# Tableau Blueprint

Ultimo aggiornamento 13/02/2025 © 2024 Salesforce, Inc.

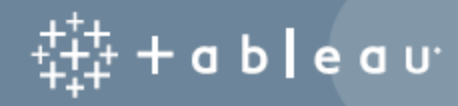

## **Contenuti**

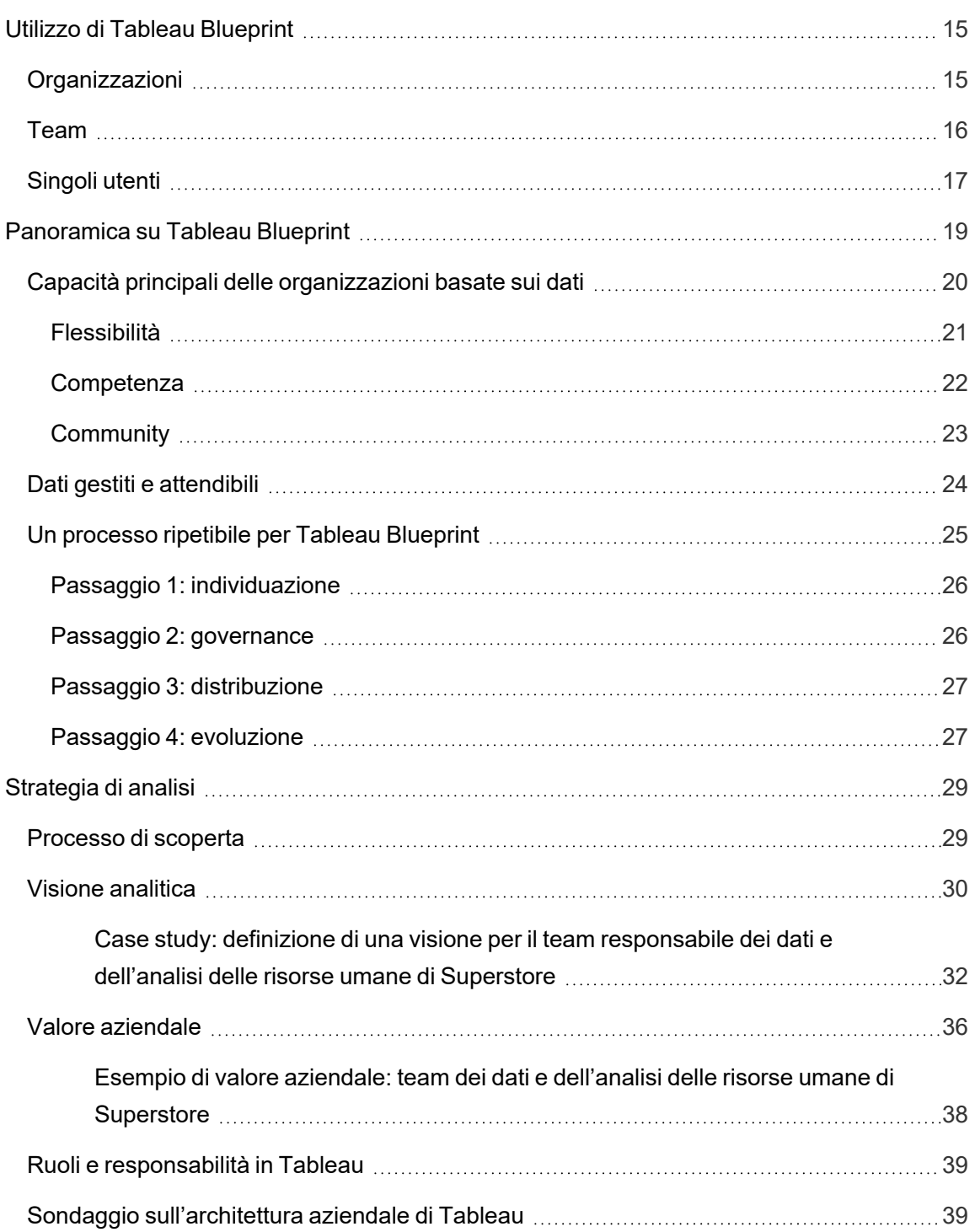

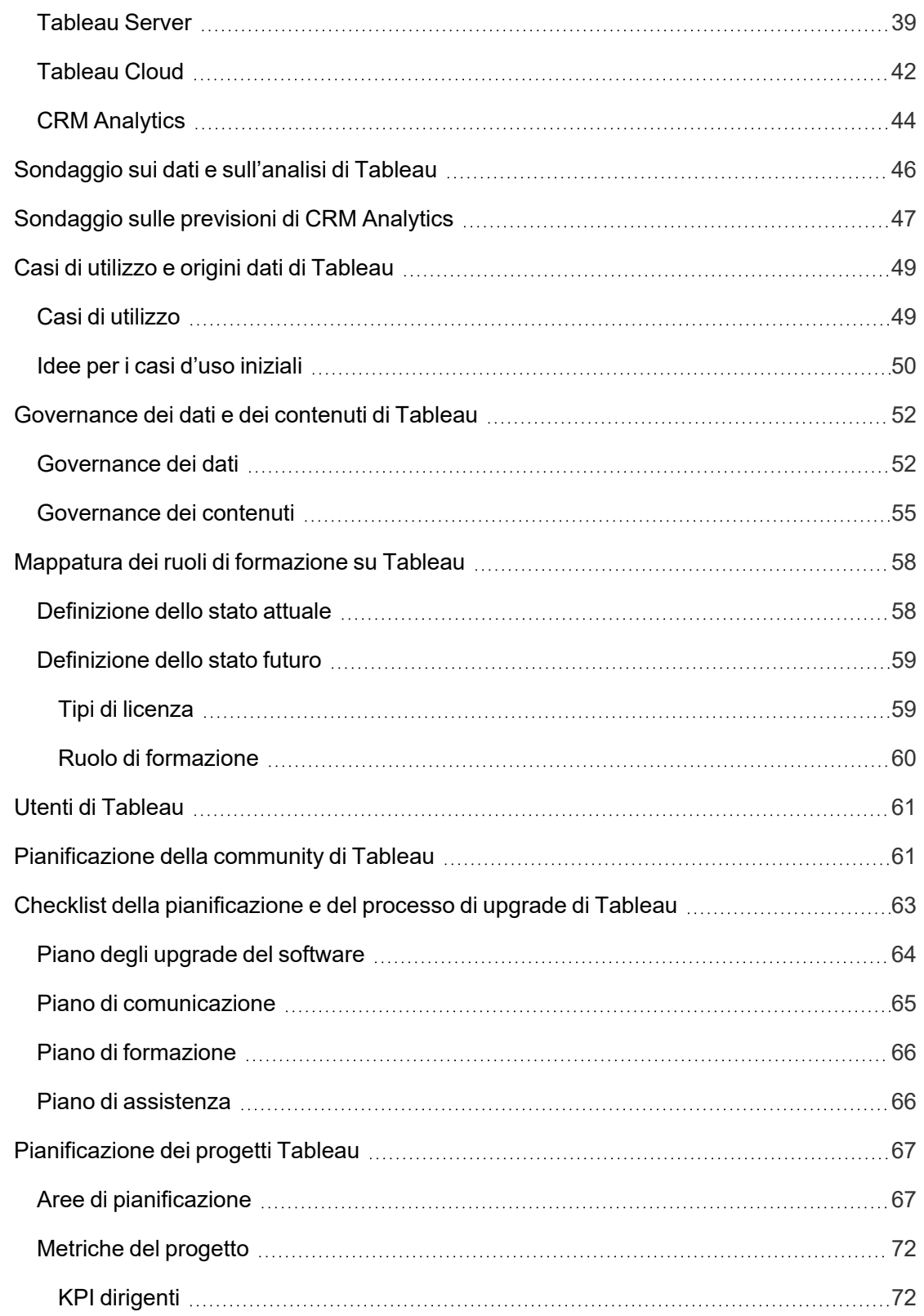

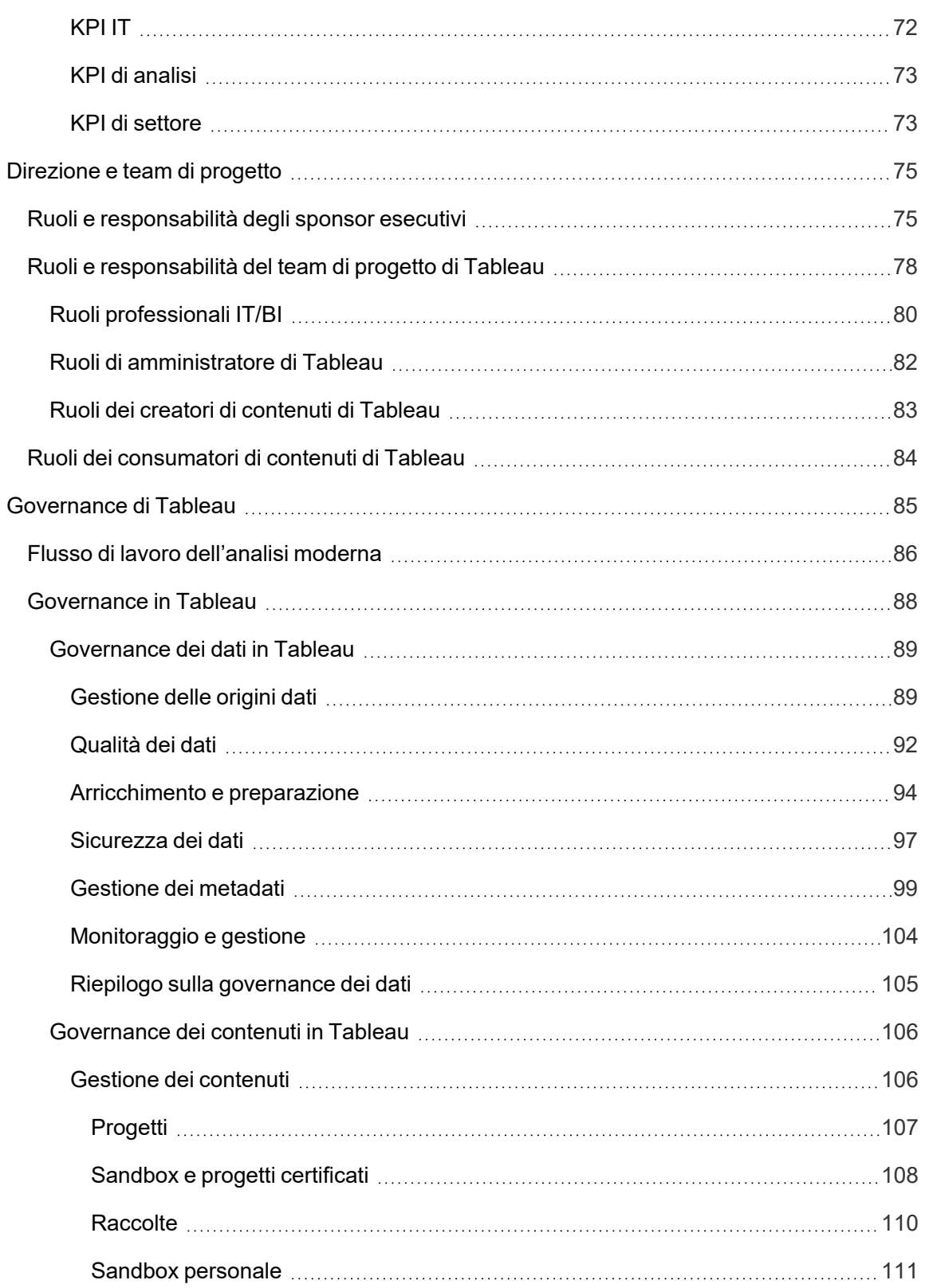

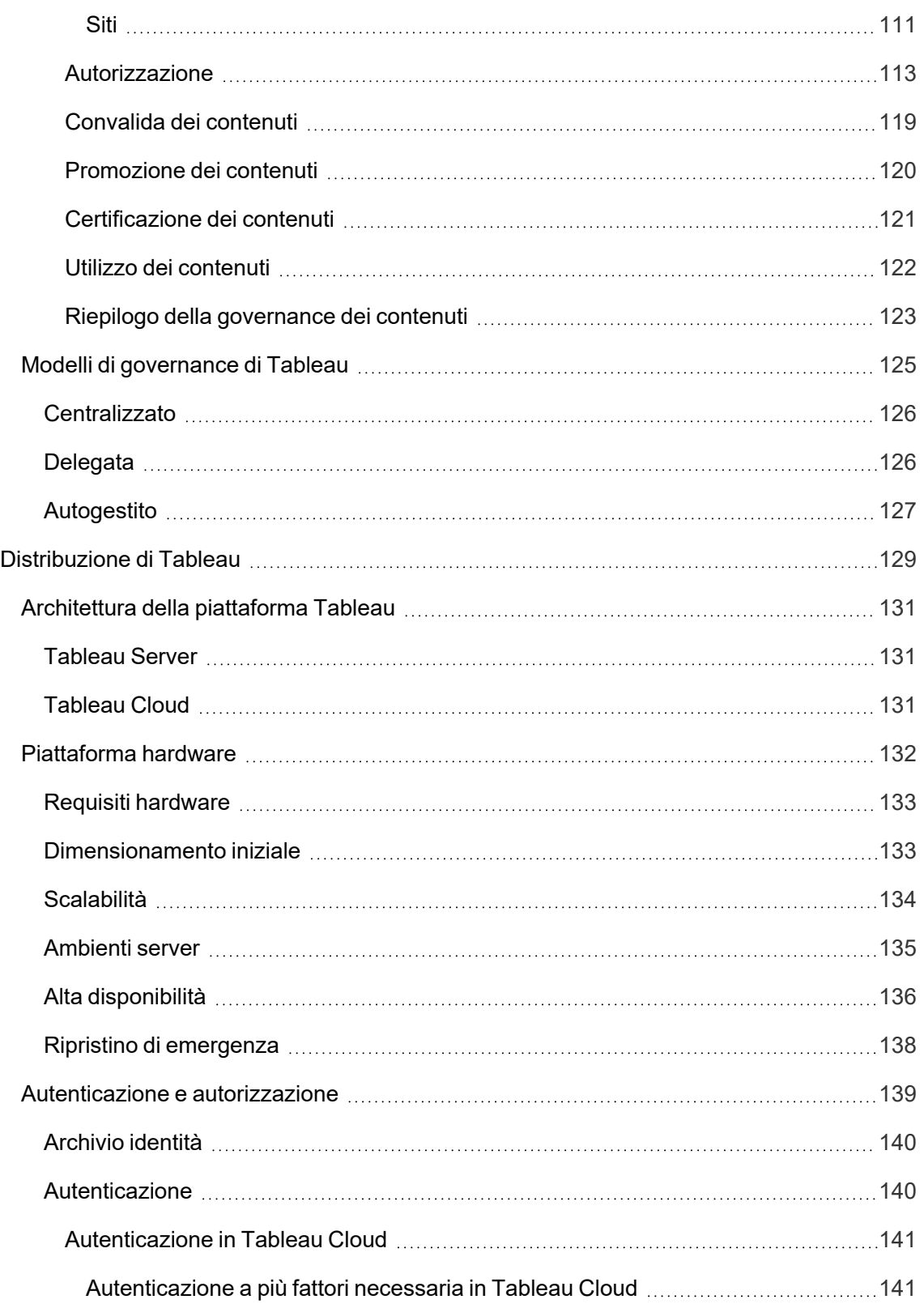

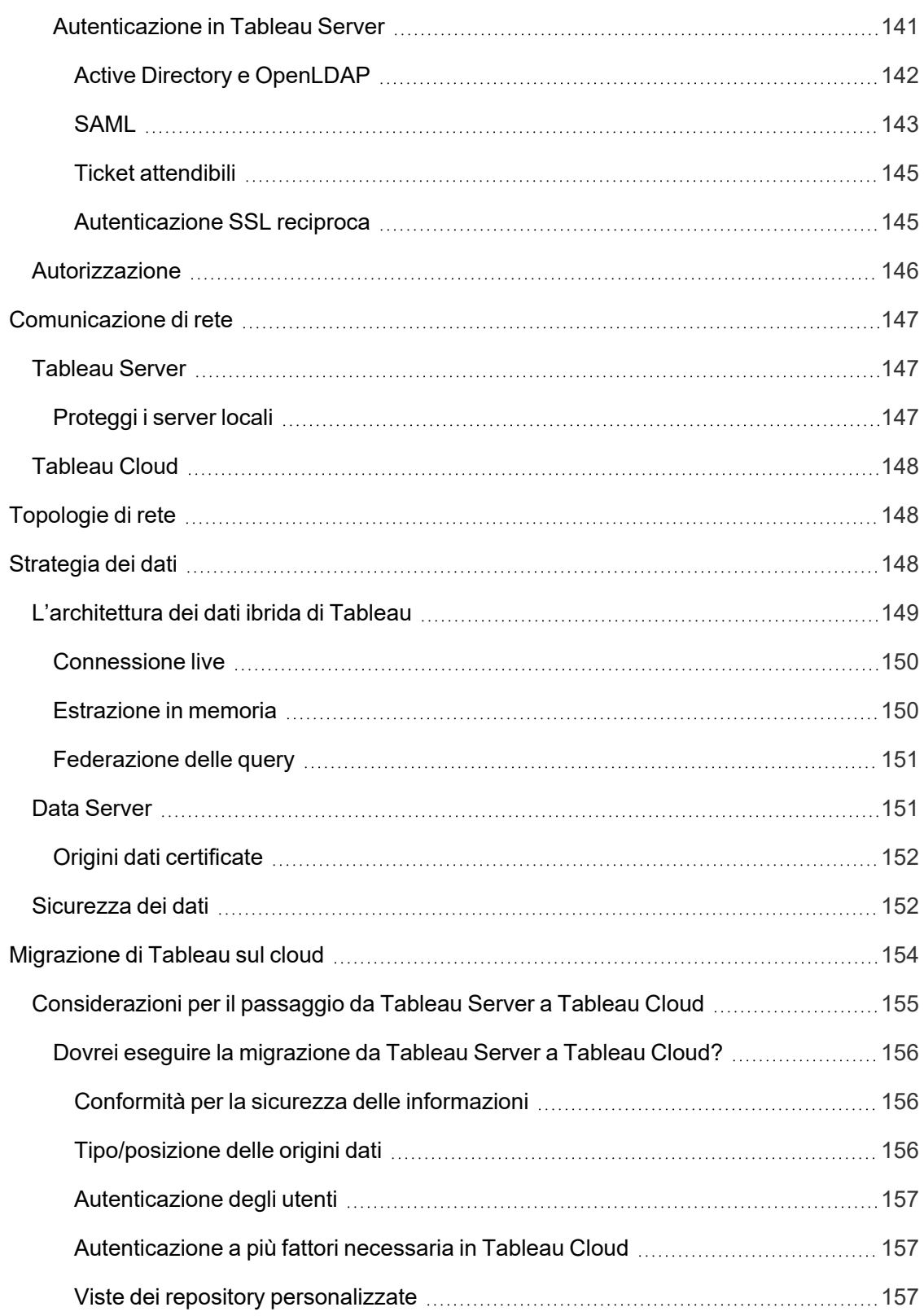

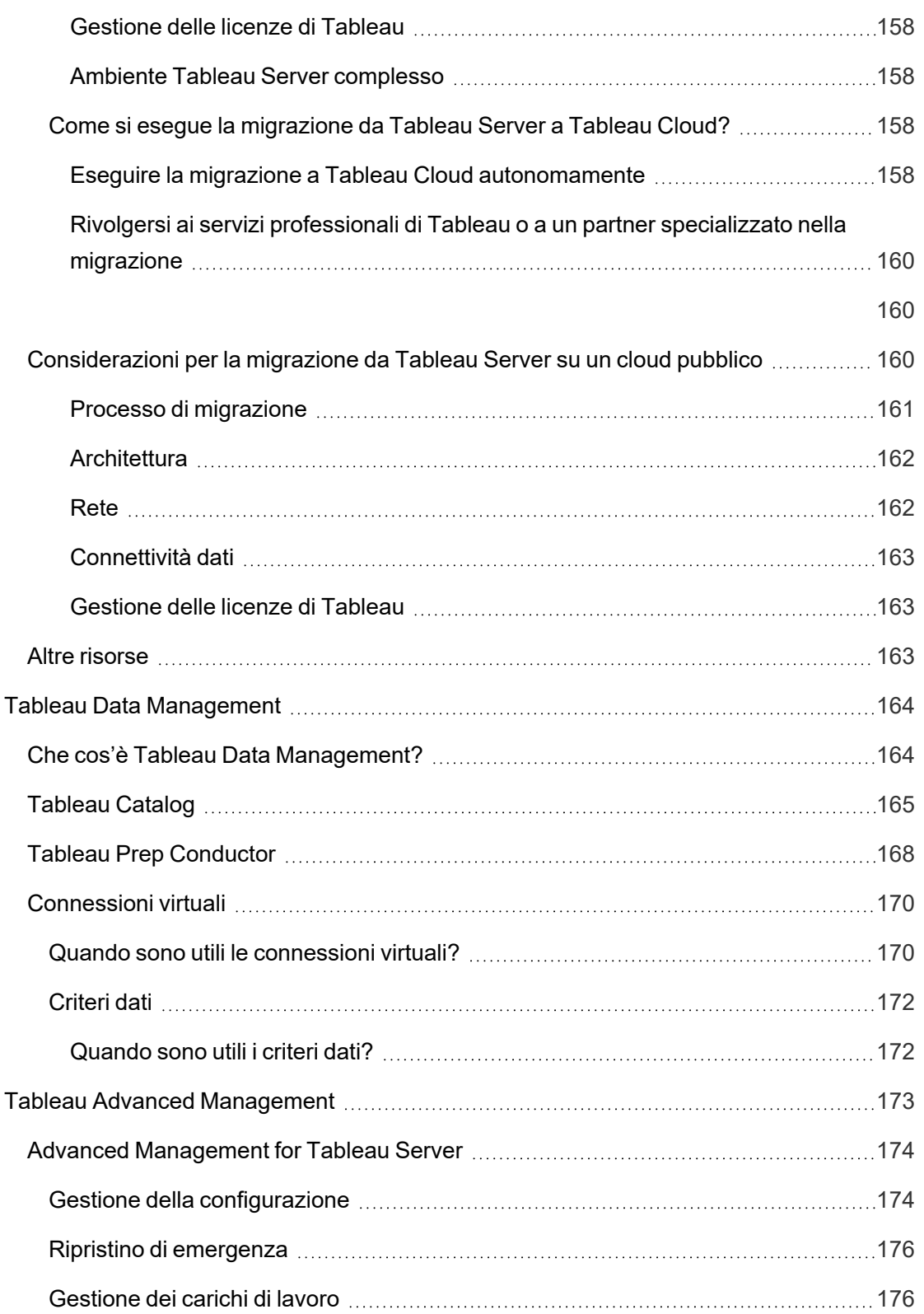

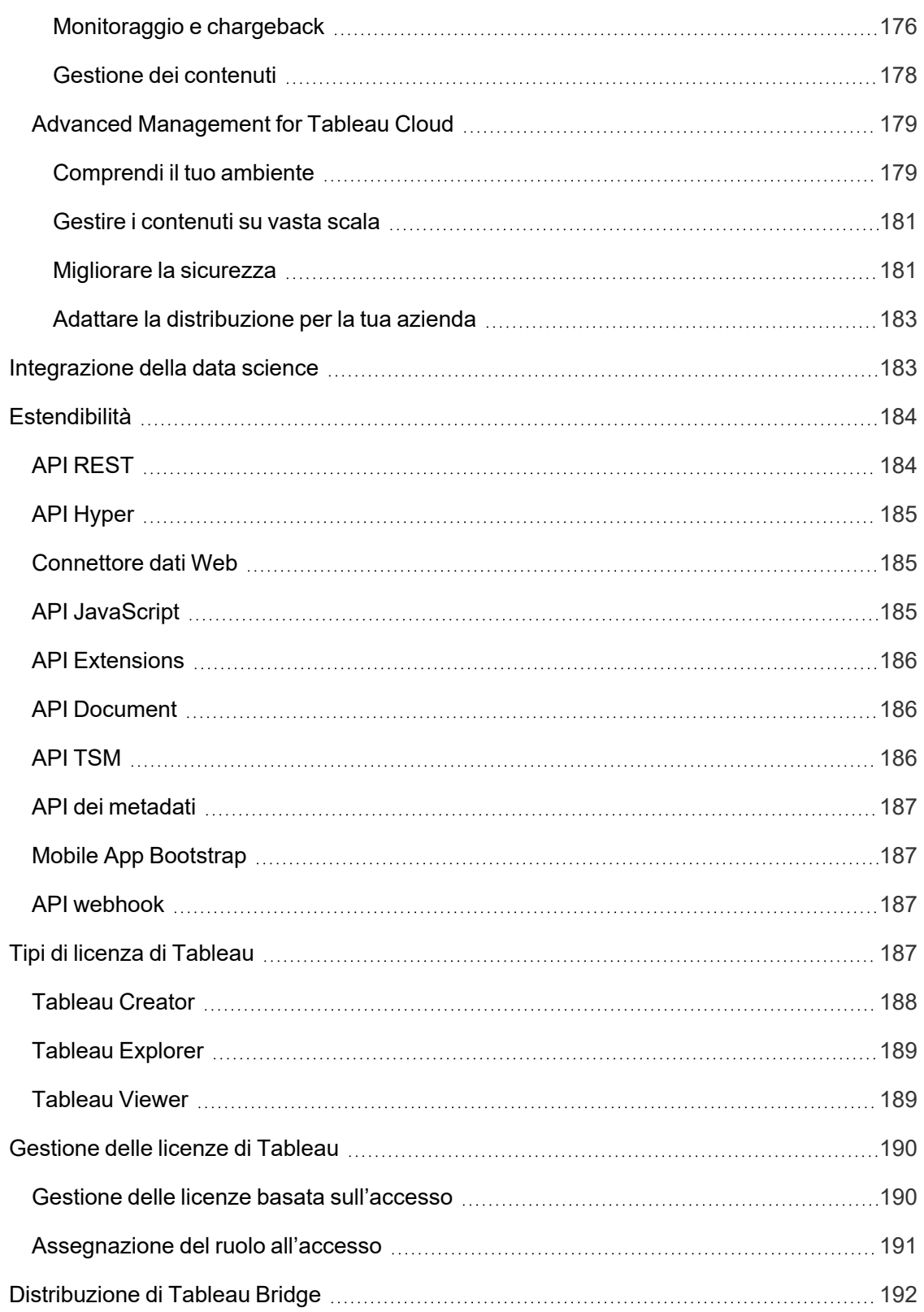

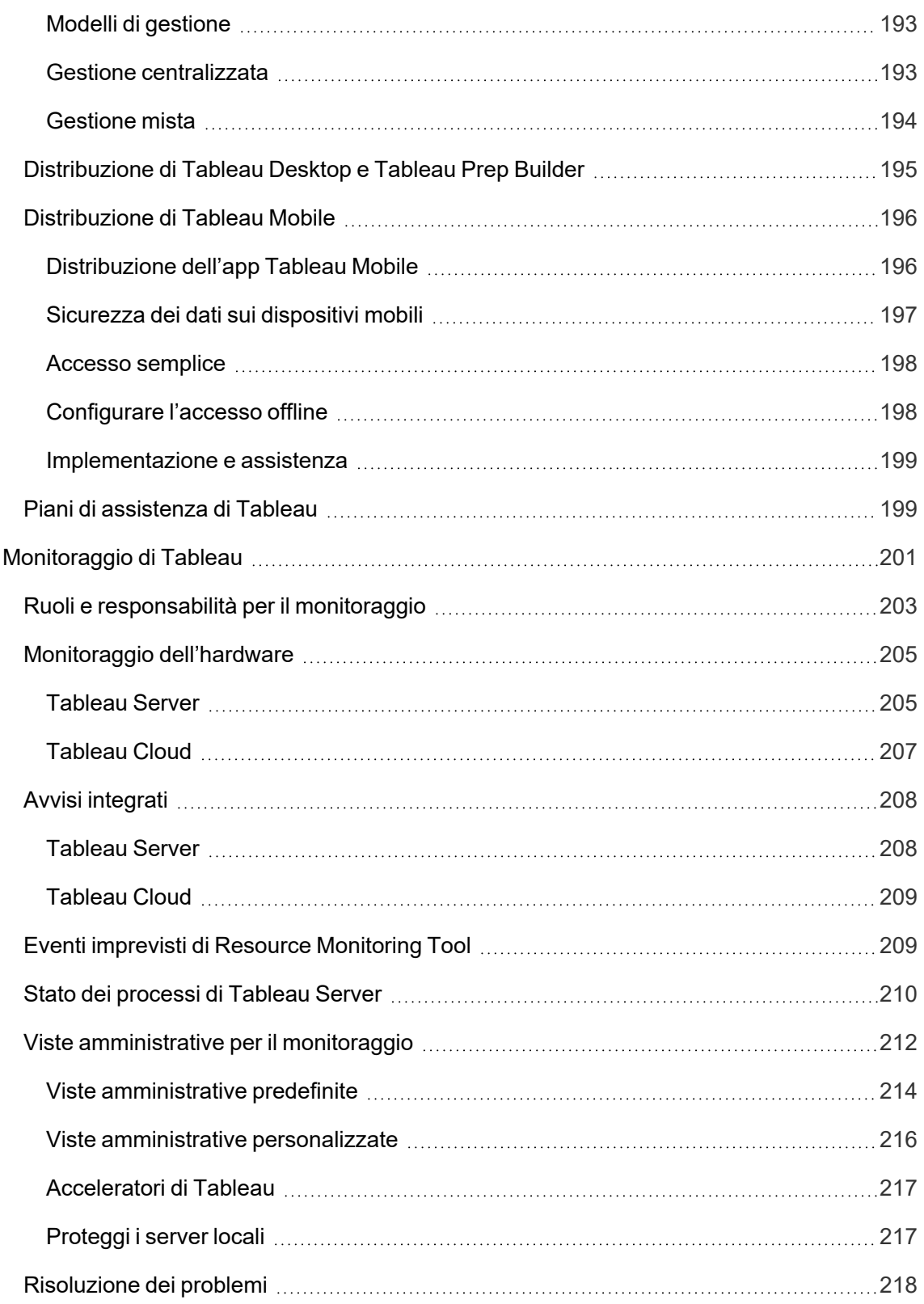

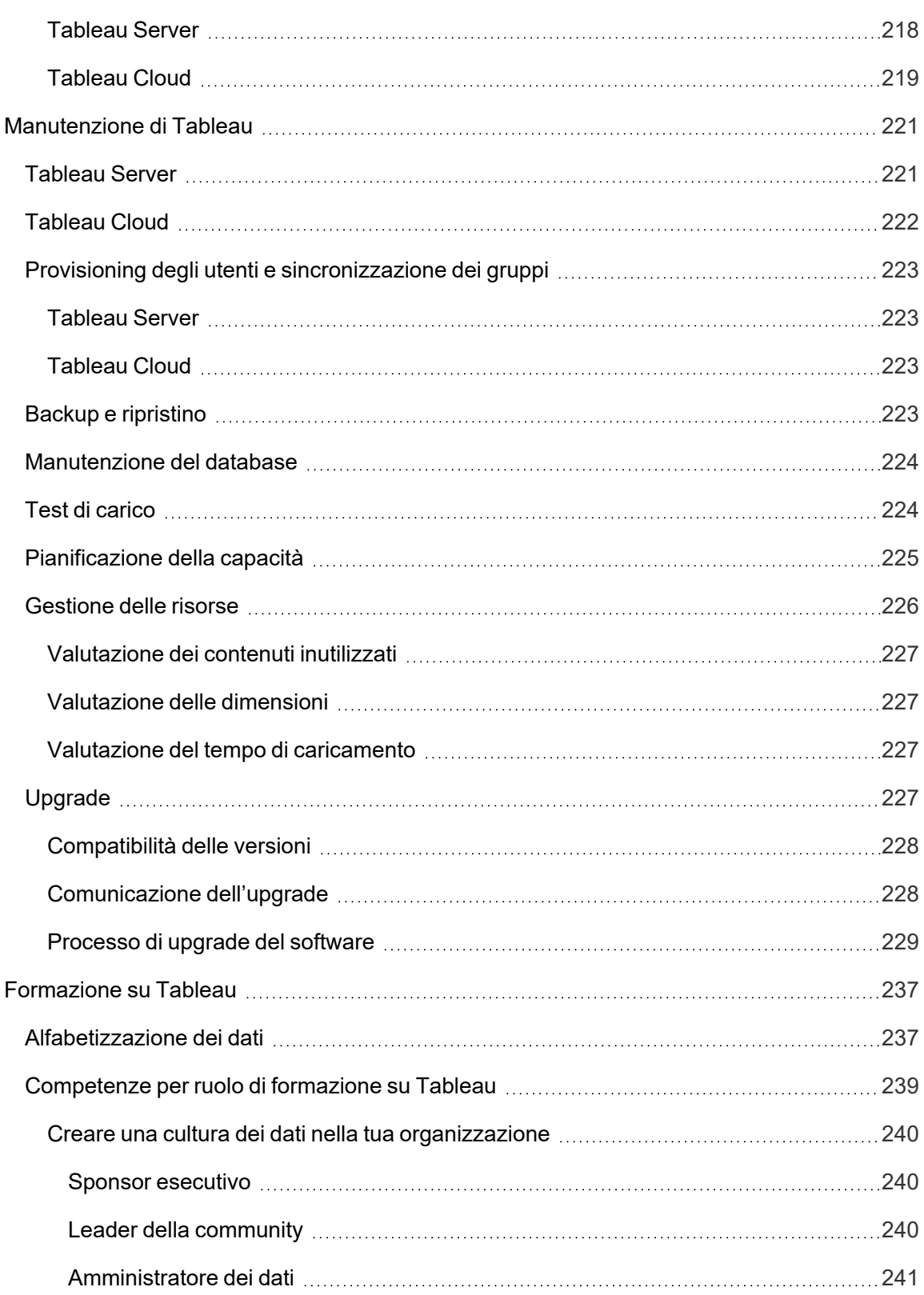

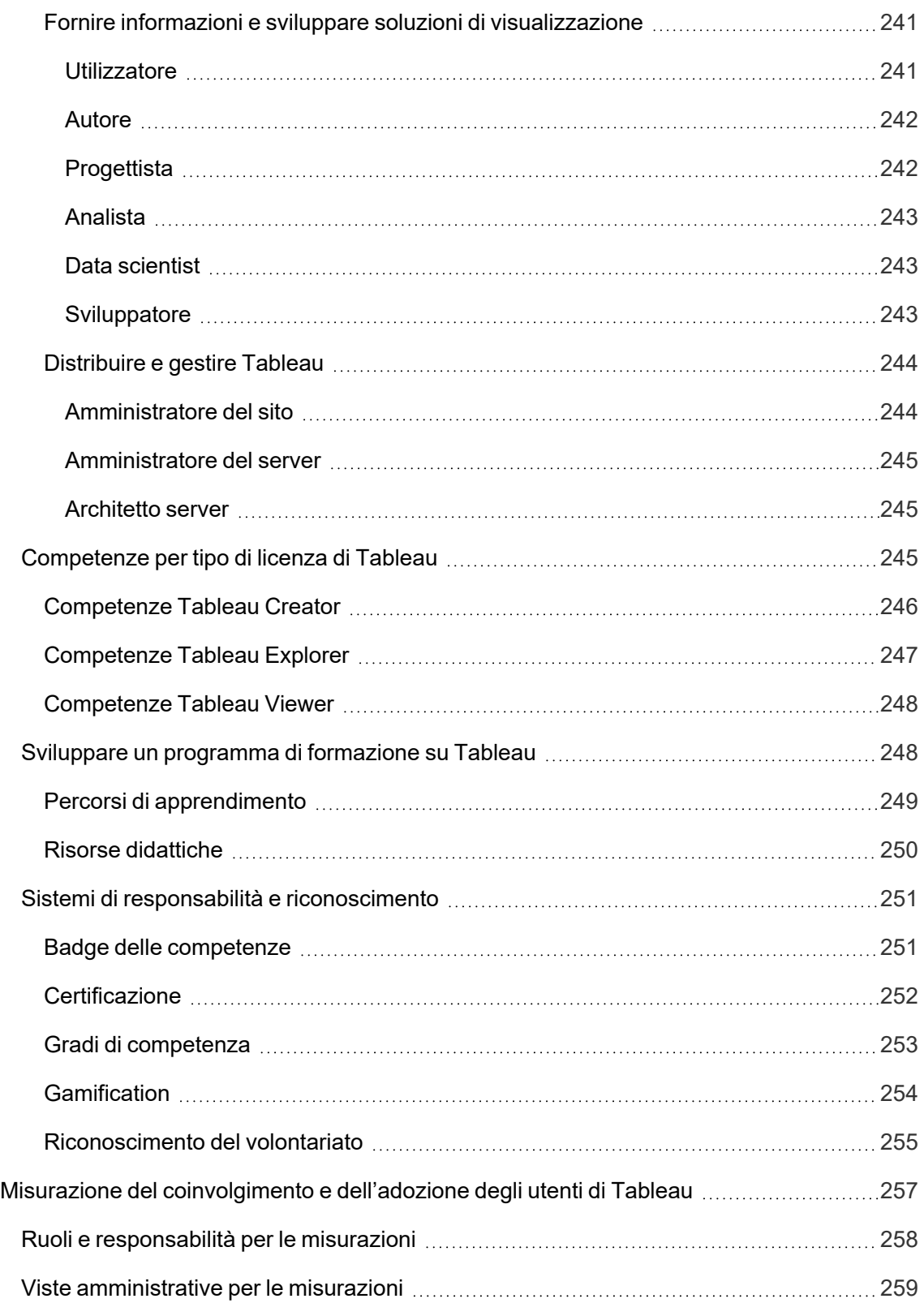

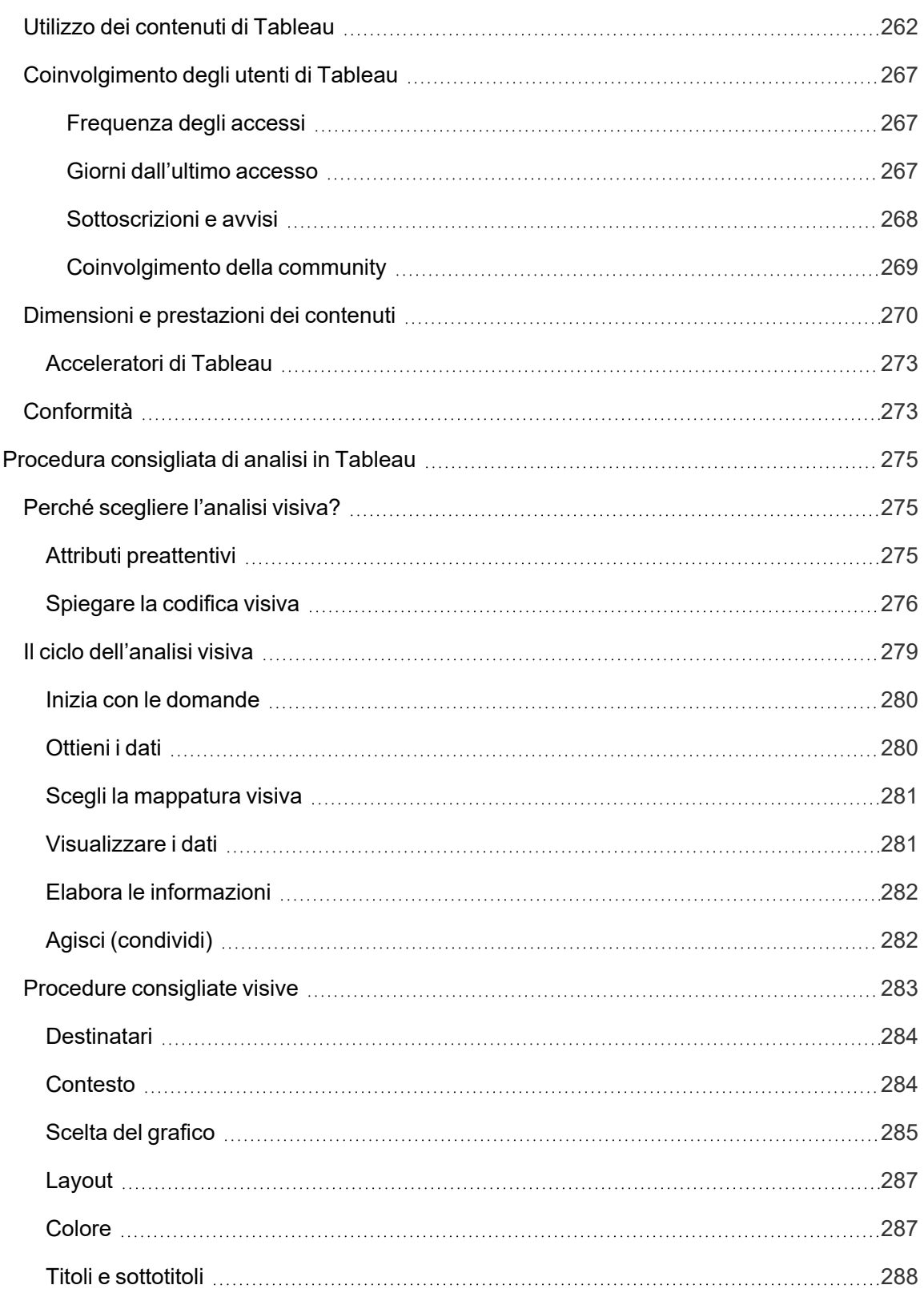

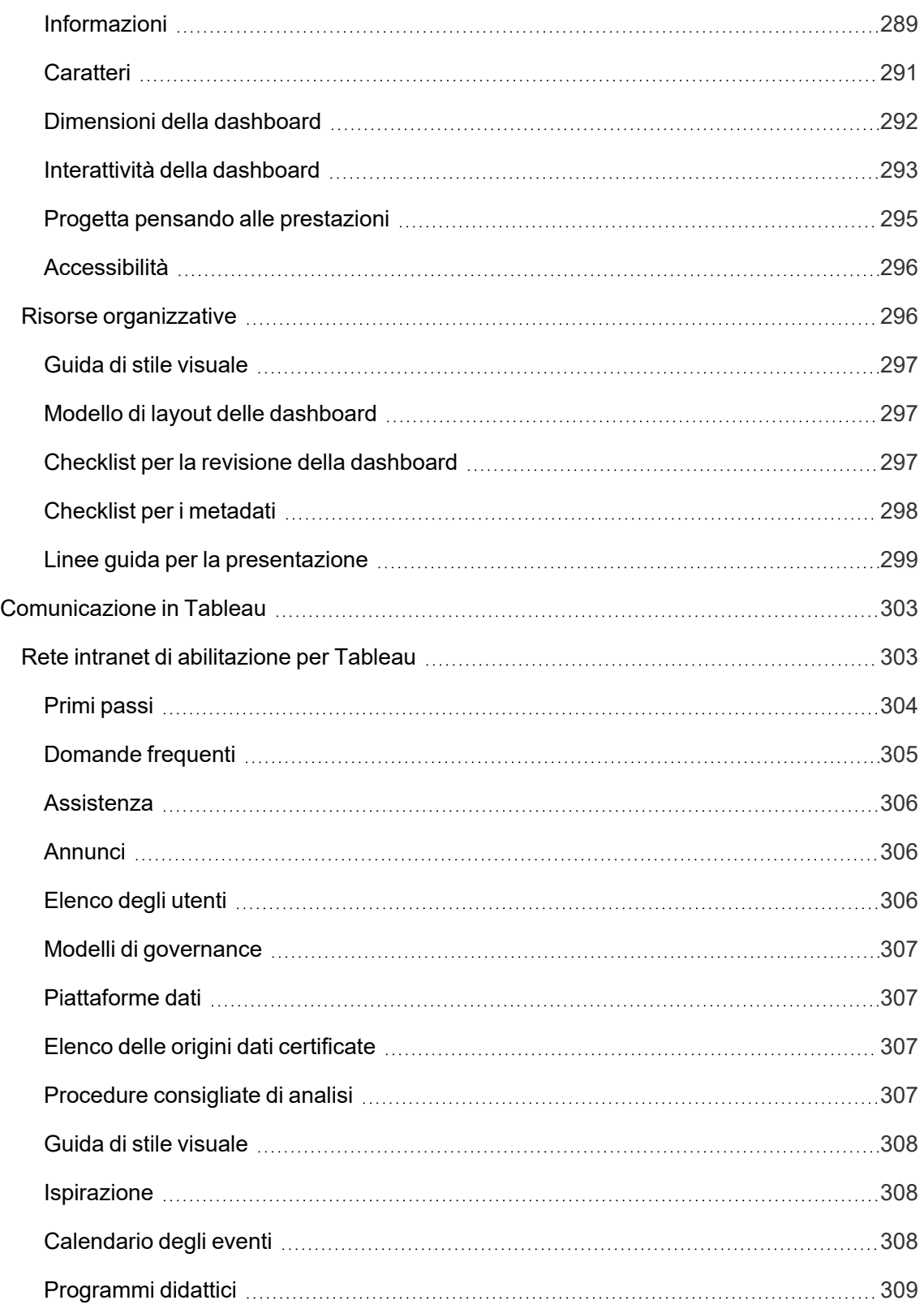

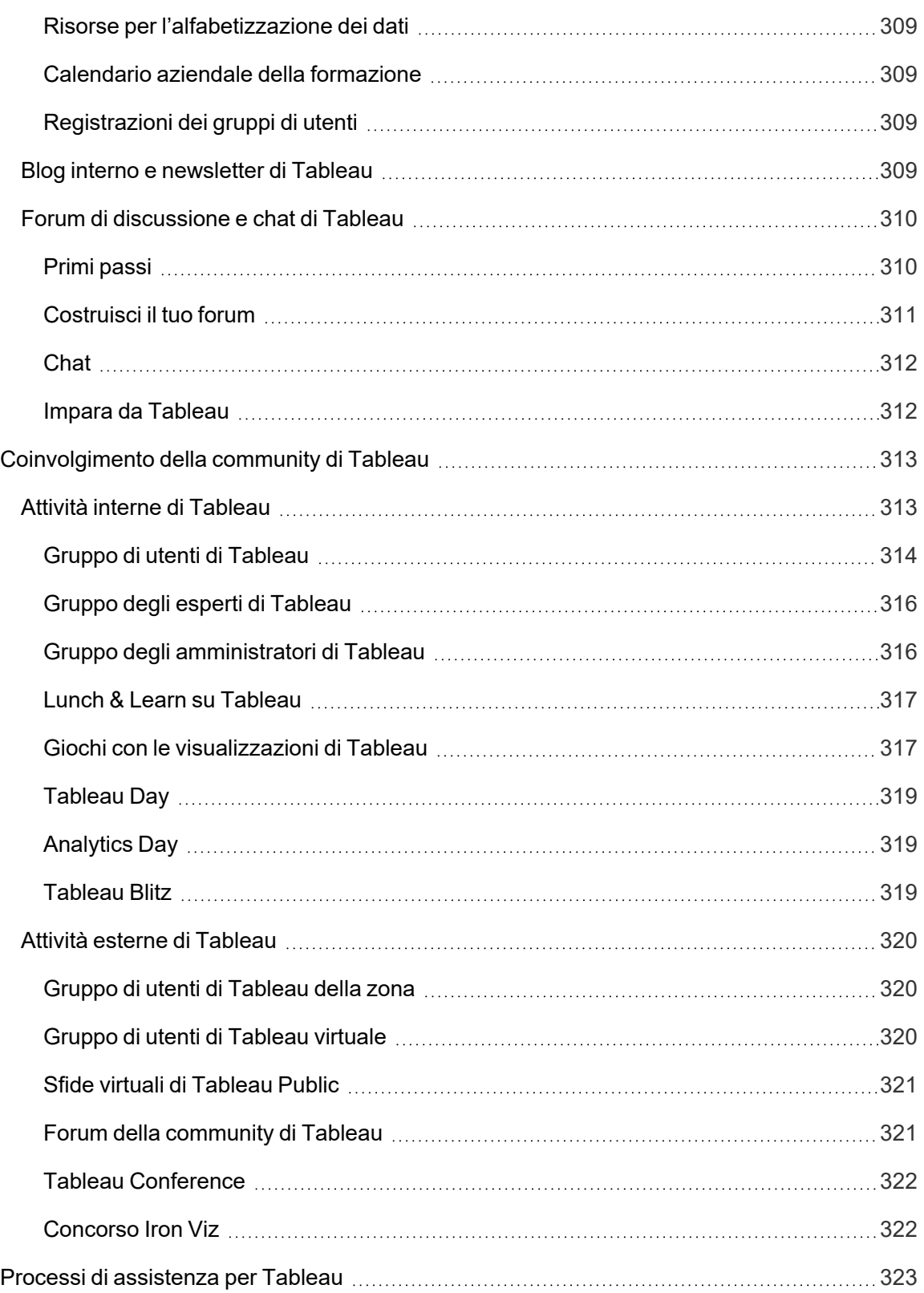

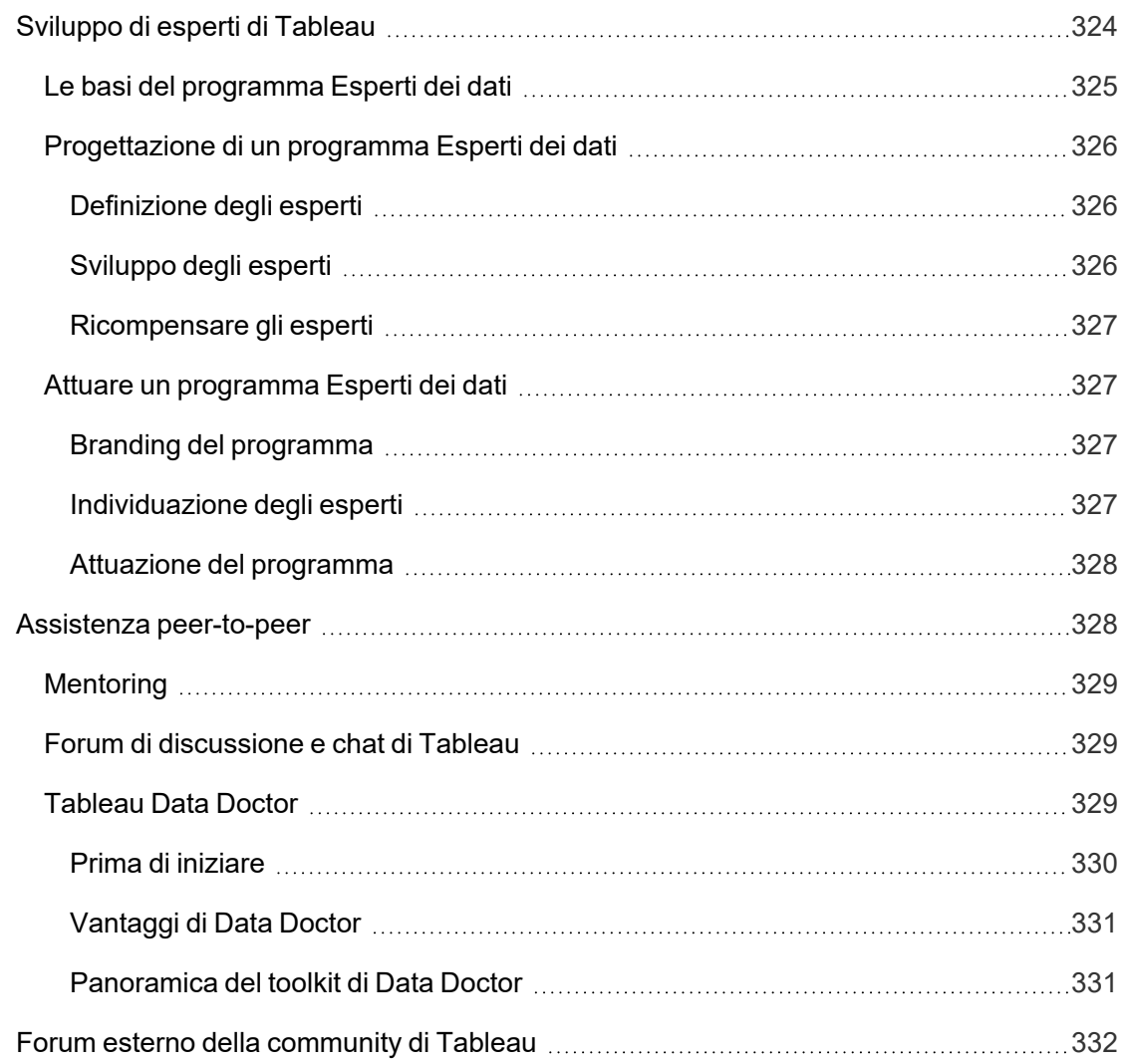

# <span id="page-16-0"></span>Utilizzo di Tableau Blueprint

Ogni giorno, nella nostra vita, utilizziamo i dati per prendere decisioni migliori: dal percorso da seguire, al monitoraggio della dieta e dell'attività fisica, fino alla gestione delle spese e dei risparmi. Pensaci: quasi tutti usano già qualche tipo di dati per essere più efficienti, misurare i propri progressi e modificare il proprio comportamento per ottenere risultati personali migliori, in modo consapevole o meno.

Ma non è facile rendere i dati onnipresenti nella tua organizzazione. Devi capire molto bene dove le persone hanno bisogno dei dati e che uso ne faranno, quindi occorre rendere accessibili i dati rilevanti in quei momenti. Tutti dicono che vorrebbero che la propria organizzazione fosse basata sui dati, ma in realtà la maggior parte delle aziende sono ancora nelle fasi iniziali dell'adozione dei dati e dell'analisi moderna.

Con i suoi processi prescrittivi, collaudati e ripetibili, Tableau Blueprint raccoglie le procedure consigliate e le competenze di migliaia di clienti per aiutare te, il tuo team e la tua organizzazione ad agire basandosi sempre più sui dati. Troverai una sintesi della metodologia nella sezione **[Panoramica](#page-20-0) su Tableau Blueprint** a pagina 19, che consigliamo vivamente di leggere.

A seconda dell'estensione, delle dimensioni e del grado di avanzamento della tua iniziativa, determinate sezioni di Tableau Blueprint sono più adatte alle tue esigenze specifiche. Qui trovi dei punti di partenza interessanti per le organizzazioni, i team e i singoli utenti.

## <span id="page-16-1"></span>**Organizzazioni**

Per la maggior parte delle organizzazioni, è improbabile iniziare da zero. Probabilmente troverai molti modi già esistenti di distribuire e consumare i dati: alcuni analisti incaricati di preparare i report per altri, persone che utilizzano diverse piattaforme e diversi strumenti di business intelligence, passaggio di dati da sistemi di registrazione gestiti a metodi non gestiti per l'analisi a valle, e/o differenti utilizzi di Tableau in diversi team che si sono evoluti separatamente nel corso del tempo.

Il processo di scoperta delineato in Tableau Blueprint ti aiuterà ad acquisire utili prospettive da tutta l'organizzazione, per definire la tua **[Strategia](#page-30-0) di analisi** a pagina 29 con il [Pianificatore](https://mkt.tableau.com/TableauBlueprintPlanner_it-IT.xlsx) Tableau [Blueprint.](https://mkt.tableau.com/TableauBlueprintPlanner_it-IT.xlsx) Questa risorsa scaricabile tratta le domande da porre, i piani da elaborare e le azioni da compiere, aiutandoti ad accelerare la distribuzione in modo flessibile, ad acquisire competenze di analisi e a creare una community di analisti evitando le insidie che si incontrano

frequentemente quando si procede per tentativi. Definirai la **[Governance](#page-89-0) in Tableau** a pagina [88](#page-89-0) in modo da consentire l'accesso a dati affidabili.

Una volta comprese a fondo le esigenze dell'organizzazione, sarai in grado di fornire nel modo migliore un supporto proattivo alla crescita dell'analisi e a un utilizzo diffuso di dati affidabili e gestiti. Sia per le distribuzioni nuove che per quelle esistenti, la conoscenza della situazione esistente è il primo passo fondamentale per lo sviluppo di un piano di implementazione più vasto. Ti aiuterà ad allineare l'organizzazione, oltre che a individuare i ruoli e le responsabilità per **[Direzione](#page-76-0) e team di progetto** a pagina 75, con l'obiettivo di sostenere l'iniziativa fin dall'inizio attraverso l'espansione pianificata agli utenti con qualsiasi livello di competenza in azienda.

La [Valutazione](https://www.tableau.com/it-it/blueprint-assessment) Tableau Blueprint aiuta ad affrontare il percorso per diventare un'organizzazione basata sui dati, misurando la situazione e fornendo suggerimenti pratici su come procedere. Questa valutazione è stata progettata tenendo presente la cultura dei dati e le procedure consigliate di analisi e chiunque può sostenerla gratuitamente. Consigliamo di far eseguire la valutazione a più stakeholder. Dai un'occhiata al Toolkit di Tableau [Blueprint](https://www.tableau.com/it-it/learn/blueprint/toolkit) per individuare i modelli che puoi utilizzare per informare e invitare i tuoi colleghi a sostenere la Valutazione Tableau Blueprint.

La tua organizzazione si avvicina all'analisi moderna per la prima volta? Oppure è già stata distribuita e ora hai bisogno di ampliare, approfondire e scalare l'uso dei dati? In ogni caso Tableau Blueprint ti permette di allargare la prospettiva per vedere la situazione generale o di restringere l'osservazione a un'area specifica per perfezionare e migliorare qualsiasi punto del percorso.

### <span id="page-17-0"></span>Team

Per i team più piccoli e i gruppi di lavoro che non fanno parte di un'iniziativa a livello aziendale è importante capire come vengono utilizzati i dati e di quali capacità di analisi dispongono le persone. Innanzitutto è necessario individuare i contenuti e definire le priorità, selezionare origini dati affidabili e controllate, realizzare dashboard di grande impatto, creare i modelli e distribuire le previsioni e sviluppare nuove competenze.

Nel [Pianificatore](https://mkt.tableau.com/TableauBlueprintPlanner_it-IT.xlsx) Tableau Blueprint troverai le schede **[Sondaggio](#page-47-0) sui dati e sull'analisi di [Tableau](#page-47-0)** a pagina 46 e **Casi di utilizzo e origini dati di [Tableau](#page-50-0)** a pagina 49, che ti consentiranno di raccogliere le informazioni necessarie per iniziare. Rappresentano anche un ottimo punto di partenza se stai cercando di dimostrare il valore e di ottenere il supporto di uno sponsor esecutivo per un'estensione più vasta nell'intera organizzazione. La sezione

Guida di Tableau Blueprint

**[Governance](#page-89-0) in Tableau** a pagina 88 ti aiuterà a definire un quadro di lavoro dedicato alla governance flessibile ma definito, e a dimensionarlo in base alle tue esigenze in Tableau Server o in Tableau Cloud.

Allo stesso tempo sarà necessario sviluppare le conoscenze di base sui dati e rafforzare le capacità di analisi attraverso la formazione. Le sezioni **[Competenze](#page-240-0) per ruolo di formazione su [Tableau](#page-240-0)** a pagina 239, **[Competenze](#page-246-2) per tipo di licenza di Tableau** a pagina 245 e **Sviluppare un [programma](#page-249-1) di formazione su Tableau** a pagina 248 aiuteranno i membri del tuo team a sviluppare le competenze.

Inizia a organizzare riunioni per i team, sia grandi che piccoli, per condividere conoscenze e informazioni. Sarà l'inizio delle tue **Attività interne di [Tableau](#page-314-1)** a pagina 313. Dovrai anche incoraggiare i membri del team a entrare a far parte della [Community](https://www.tableau.com/it-it/community) di Tableau e partecipare a una rete globale di appassionati dei dati. Per ulteriori informazioni, consulta la sezione **[Attività](#page-321-0) esterne di [Tableau](#page-321-0)** a pagina 320, dai gruppi di utenti di Tableau regionali e virtuali fino alla Tableau Conference annuale.

<span id="page-18-0"></span>La [Valutazione](https://www.tableau.com/it-it/blueprint-assessment) Tableau Blueprint può essere utile anche per i team in quanto consente di valutare a che punto si è arrivati nel percorso verso un'organizzazione basata sui dati e fornisce suggerimenti pratici e collegamenti alla documentazione.

## Singoli utenti

I singoli utenti trarranno vantaggio dai percorsi di apprendimento prescrittivi definiti nella sezione **[Competenze](#page-240-0) per ruolo di formazione su Tableau** a pagina 239, come designer, analista, data e business scientist e sviluppatore. Tableau Blueprint offre anche un quadro delle competenze necessarie per i diversi tipi di licenza nell'argomento **[Competenze](#page-246-2) per tipo di licenza di [Tableau](#page-246-2)** a pagina 245.

La sezione **Procedura [consigliata](#page-276-0) di analisi in Tableau** a pagina 275 propone linee guida, norme e procedure per la scoperta, l'interpretazione e la presentazione dei dati. Ti aiuterà a capire il **Il ciclo [dell'analisi](#page-280-0) visiva** a pagina 279 e il modo in cui applicarlo ai dati.

Dovresti entrare a far parte della [Community](https://www.tableau.com/it-it/community) di Tableau e partecipare a una rete globale di appassionati dei dati. Per ulteriori informazioni, consulta la sezione **Attività esterne di [Tableau](#page-321-0)** a [pagina](#page-321-0) 320, dalle attività regionali a quelle virtuali, fino alla Tableau Conference annuale.

# <span id="page-20-0"></span>Panoramica su Tableau Blueprint

L'importanza dei dati per le imprese moderne è evidente a tutti. L'enorme volume di dati che si acquisiscono, si archiviano e si organizzano continua a crescere a un ritmo travolgente. In un'era dominata dai dati, improvvisamente ogni azienda si rende conto di essere diventata un'azienda basata sui dati. Anche se il potenziale di trasformazione dei dati è praticamente illimitato, la maggior parte delle aziende ha ancora qualche difficoltà a comprendere a fondo il valore dei propri dati. Quindi, come trasformarsi in un'organizzazione basata sui dati?

Tableau è lo standard di fiducia nelle piattaforme di analisi e di business intelligence moderne, e consente all'intera organizzazione di lavorare in modo più intelligente grazie all'esperienza endto-end senza soluzione di continuità che offre. Tableau rende possibili analisi efficaci e intuitive, per utenti di qualsiasi livello di competenza, integrandosi con gli investimenti tecnologici esistenti. In più, con la Business Science di Tableau, i business user possono avvalersi dei vantaggi della data science. Questa nuova categoria di analisi basata sull'IA mette le tecniche della data science a disposizione dei business user in modo che possano prendere decisioni più rapide e mirate.

Ricavare dai dati tutto il loro valore significa consentire a tutti di adottare decisioni migliori con essi e questo non si ottiene semplicemente scegliendo la tecnologia corretta. Nel percorso per diventare un'organizzazione basata sui dati, con Tableau, è importante ricordare che non stai solo distribuendo un software: l'obiettivo è trasformare l'organizzazione assegnando la priorità ai dati concreti rispetto alle intuizioni, facendone il tema centrale di ogni conversazione. Le tue decisioni non devono limitarsi a fornire gli strumenti alle persone: devono anche favorire lo sviluppo delle competenze e l'adozione di comportamenti nuovi, devono stimolare la partecipazione e riconoscere i risultati ottenuti, per modificare il modo in cui l'organizzazione utilizza i dati, ogni giorno.

Promuovere il cambiamento all'interno di un'organizzazione richiede impegno e coordinamento da parte di più soggetti e utenti con punti di vista e interessi diversi, talvolta opposti, ma preziosi. Organizzare il cambiamento in modo efficiente richiede capacità di direzione, nonché l'allineamento e la partecipazione di numerosi soggetti che svolgono funzioni diverse per soddisfare le esigenze dell'intera organizzazione.

Tableau Blueprint è una guida dettagliata per diventare un'organizzazione basata sui dati, indipendentemente dal fatto che la tua organizzazione affronti per la prima volta il mondo dell'analisi moderna self-service o che l'abbia già implementata e desideri ampliare, approfondire e ridimensionare l'uso dei dati. Trasformare il modo in cui la tua azienda prende decisioni ogni

giorno non è facile, ma incorporare dati e analisi nei cicli decisionali è il modo più efficiente per generare il massimo impatto verso la trasformazione dell'organizzazione. Raggiungere quel livello di trasformazione richiede un approccio determinato e olistico allo sviluppo della pratica di analisi. Anche se il percorso di ogni organizzazione verso lo sviluppo di una [cultura](https://www.tableau.com/it-it/data-culture) dei dati è diverso, Tableau Blueprint fa riferimento ai processi e alle procedure consigliate di migliaia di clienti.

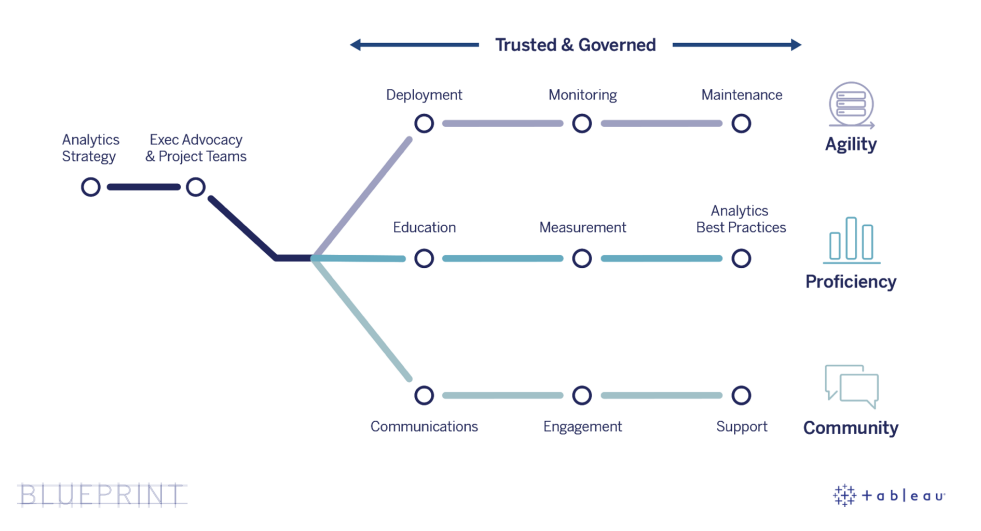

Questa sezione illustra le competenze principali, i processi ripetibili per consentire a più persone di prendere decisioni basate sui dati e i modi in cui creare una vivace mentalità basata sui dati nella tua organizzazione.

## <span id="page-21-0"></span>Capacità principali delle organizzazioni basate sui dati

Al centro di ogni organizzazione basata sui dati troviamo tre capacità principali: flessibilità, competenza e community. Sono supportate da intenti organizzativi, gestione del cambiamento e fiducia.

Un approccio coerente alla governance prevede misure per la sicurezza dei dati e dei contenuti, per l'accesso e per i processi, consentendo di creare un ambiente di analisi affidabile e sicuro per ogni reparto, ogni team e ogni persona dell'organizzazione. La governance è fondamentale per tutte le iniziative di analisi self-service di successo: aiuterà la tua organizzazione a muovere i primi passi nell'utilizzo dei dati e dell'analisi, per poi crescere ed evolvere.

Per il corretto dimensionamento di queste operazioni occorre anche misurare e dimostrare l'impatto che hanno sugli obiettivi di trasformazione dell'impresa con i dati e l'analisi. Bisogna quindi capire quali metriche rispecchiano meglio l'impatto cumulativo delle distribuzioni iterative, delle pratiche di governance, del potenziamento delle competenze di analisi e della crescita della community. I parametri ideali, soprattutto per misurare i cambiamenti comportamentali, varieranno da un'organizzazione all'altra e devono essere valutati regolarmente, via via che le pratiche di analisi evolvono.

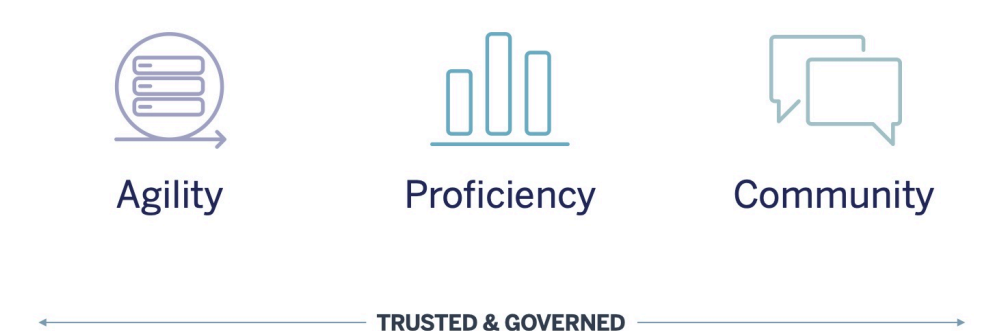

### <span id="page-22-0"></span>Flessibilità

Le distribuzioni devono essere agili e devono fornire scelta e flessibilità per soddisfare le esigenze tecnologiche attuali, oltre ad adattarsi a quelle future. Per le distribuzioni di Tableau Server interne e sul cloud pubblico, è necessario poter agire su processi iterativi e ripetibili che partono dalla definizione di un'architettura di base, per una piattaforma server sicura, stabile e affidabile. L'attività di analisi ha un ruolo di importanza critica, quindi occorrono distribuzioni flessibili con un monitoraggio proattivo per garantire livelli adeguati di disponibilità, capacità e capacità aggiuntiva, riducendo al minimo il conflitto di risorse. Le piattaforme di BI moderna registrano spesso una crescita rapida, perciò è necessario valutare l'utilizzo del server e il coinvolgimento degli utenti (e probabilmente modificare la topologia), più spesso rispetto a quanto avviene con altre piattaforme aziendali, per la massima reattività di fronte all'aumento dell'utilizzo dei dati e delle analisi. In alternativa è possibile scegliere Tableau Cloud, la soluzione di analisi SaaS completamente in hosting: in questo caso sarà Tableau a occuparsi della scalabilità e della manutenzione.

Questo flusso di lavoro è orientato ai processi di distribuzione, monitoraggio e manutenzione, che in genere sono attività controllate a livello IT e fanno largo affidamento sulla comprensione della strategia e dei requisiti aziendali a livello più esteso.

- Distribuzione Tableau Server (in locale o sul cloud pubblico) e Tableau Cloud (SaaS con hosting completo) valorizzano i tuoi investimenti in soluzioni tecnologiche e si integrano nella tua infrastruttura IT, offrendo agli utenti una piattaforma di analisi moderna self-service. L'amministratore di sistema, insieme all'amministratore di Tableau Server, installerà e configurerà Tableau Server. Per quanto riguarda Tableau Cloud, lavorerai con ruoli IT selezionati da integrare. Un amministratore desktop distribuirà le applicazioni client rendendole disponibili agli utenti in possesso di licenza per Tableau Desktop e Tableau Prep Builder. Per l'utilizzo su dispositivi mobili, si può implementare Tableau Mobile nella soluzione di gestione dei dispositivi mobili dell'organizzazione. La sezione **[Distribuzione](#page-130-0) di Tableau** a [pagina](#page-130-0) 129 descrive l'intero processo di installazione e configurazione, suggerendo le procedure consigliate da seguire.
- Monitoraggio I dati sono fondamentali per l'analisi su scala. La distribuzione e la gestione di Tableau Server richiedono un monitoraggio proattivo e continuo dell'hardware e delle applicazioni, necessario anche per soddisfare i requisiti aziendali e le aspettative della community di utenti per quanto riguarda le prestazioni. Senza monitoraggio, un atteggiamento del tipo "configuralo e non pensarci più" si scontrerà probabilmente con risorse insufficienti, non adeguate a supportare il carico di lavoro di utenti molto attivi. Gli amministratori devono collaborare per garantire che la piattaforma offra prestazioni e stabilità idonee a soddisfare le esigenze aziendali in evoluzione. Per quanto riguarda Tableau Cloud è fondamentale comprendere lo stato del lavoro per gli aggiornamenti dei dati, le dimensioni del sito e le licenze. Per ulteriori informazioni, consulta la sezione **[Monitoraggio](#page-202-0) di Tableau** a pagina [201](#page-202-0).
- Manutenzione Con una manutenzione regolare, la distribuzione di Tableau sarà sempre in ottime condizioni. Per Tableau Server puoi rendere operativi i processi di gestione delle modifiche per supportare un utilizzo più intenso delle attività di analisi, con ottimizzazione delle prestazioni, test di carico, programmazione della capacità e upgrade del server. Il monitoraggio dei dati è essenziale per molte decisioni di manutenzione. Sia per Tableau Server che per Tableau Cloud, gli upgrade saranno pianificati a livello di software client e mobile. Nella sezione **[Manutenzione](#page-222-0) di Tableau** a pagina 221 si delineano le attività e gli strumenti per tenere sempre la distribuzione in condizioni ottimali.

#### <span id="page-23-0"></span>**Competenza**

Per analizzare in modo efficace i dati rilevanti e adottare decisioni utili all'azienda, le persone devono sviluppare le competenze adeguate. Oltre ad avere solide capacità nel campo dei dati, i collaboratori devono impegnarsi per utilizzare i dati nel processo decisionale in modo prioritario rispetto agli istinti o alle sensazioni. Massimizzare gli investimenti nell'analisi e capitalizzare il

potenziale di trasformazione insito nei dati significa far sì che chiunque si trovi ad averci a che fare, indipendentemente dal livello di competenza e dalla dimestichezza con i dati, sia in grado di trasformare i dati in informazioni.

Questo flusso di lavoro è orientato alla formazione degli utenti, alla misurazione del grado di adozione e coinvolgimento, all'aumento della padronanza dei dati all'interno dell'organizzazione grazie alle procedure consigliate.

- <sup>l</sup> Formazione Per integrare le tecniche di analisi moderna nel tessuto aziendale è indispensabile predisporre dei programmi didattici scalabili e continuativi per tutti gli utenti, valutando il loro tipo di interazione con i dati. La sezione **[Formazione](#page-238-0) su Tableau** a pagina 237 ti aiuterà a pianificare e a elaborare i programmi didattici ideali per la tua organizzazione.
- Misurazione Analogamente ai requisiti di monitoraggio per realizzare una distribuzione flessibile, le attività di misurazione aiutano gli amministratori del sito Tableau a capire i comportamenti degli utenti, rilevando ad esempio chi sta creando e consumando contenuti, il che è importante per gestire e rafforzare l'utilizzo dell'analisi da parte del team. Per ulteriori informazioni, consulta la sezione **Misurazione del [coinvolgimento](#page-258-0) e dell'adozione degli utenti di [Tableau](#page-258-0)** a pagina 257
- Procedure consigliate di analisi Fai in modo che i tuoi utenti sfruttino il ciclo dell'analisi visiva e i processi ripetibili per creare contenuti, condividerli, analizzarli e collaborare, quindi aggiungi i tuoi standard organizzativi. Per ulteriori informazioni, consulta la sezione **[Pro](#page-276-0)cedura [consigliata](#page-276-0) di analisi in Tableau** a pagina 275.

### <span id="page-24-0"></span>**Community**

La community crea, all'interno dell'organizzazione, una rete di utenti che utilizzano i dati per condividere informazioni e per collaborare. Continuerà a favorire l'adozione e le conoscenze sull'analisi, rafforzando le informazioni che ne derivano. Il leader della community coordinerà le operazioni per documentare le risorse operative, mettere in contatto tra loro gli utenti all'interno dell'azienda, creando entusiasmo in un gruppo di persone che condivide l'obiettivo comune di portare i dati al centro di ogni conversazione. Le community interne di utenti traggono anche vantaggio dall'integrazione e dal supporto della più vasta community globale di Tableau.

Questo flusso di lavoro è orientato a favorire la crescita degli utenti e la promozione dell'analisi attraverso la comunicazione e attività di coinvolgimento e supporto.

• Comunicazione - Creando risorse interne per la comunicazione e responsabilizzando gli utenti si favorisce l'adozione per dimensionare i dati e le analisi con più efficienza, controllando l'apprendimento e l'utilizzo. La sezione **[Comunicazione](#page-304-0) in Tableau** a pagina 303

spiega come creare canali di comunicazione efficaci, tra cui una rete intranet per l'abilitazione, blog e newsletter dedicati all'analisi, forum di discussione e chat.

- <sup>l</sup> Coinvolgimento Oltre a creare entusiasmo verso l'utilizzo di Tableau, le attività di coinvolgimento accelerano e rafforzano la visione nei confronti di un'analisi moderna, alimentando inoltre la trasformazione dell'organizzazione. Le attività di coinvolgimento aiutano a creare e stimolare un ambiente che rende le persone più produttive e orientate ai risultati. La sezione **[Coinvolgimento](#page-314-0) della community di Tableau** a pagina 313 definisce i tipi di attività che consentono di creare una community di utenti attiva: ad esempio, i meeting per il gruppo di utenti interno, le sessioni di trasferimento delle conoscenze e le competizioni, oltre alle attività esterne per la community.
- <sup>l</sup> Assistenza Via via che la base di utenti si espande, è indispensabile attuare i processi adeguati per fornire un'assistenza efficiente ed efficace. La sezione **Processi di [assistenza](#page-324-0) per [Tableau](#page-324-0)** a pagina 323 definisce i metodi per fornire assistenza agli utenti attraverso richieste di supporto tecnico tradizionali, Data Doctor, lo sviluppo degli esperti e il mentoring.

<span id="page-25-0"></span>Lo sviluppo di un piano e di un approccio completi per ciascun argomento di questi tre flussi di lavoro favorirà un atteggiamento olistico per velocizzare l'adozione dei dati e dell'analisi nell'intera azienda.

## Dati gestiti e attendibili

La governance è quella combinazione di attività di controllo, di ruoli e di processi ripetibili che crea fiducia e sicurezza nei confronti dei dati e delle analisi, all'interno dell'organizzazione. In un ambiente di BI tradizionale, spesso la governance viene vista come un modo per limitare l'accesso ai dati e ai contenuti o per renderli inaccessibili. Comunemente associata ai processi di BI tradizionale, è diffuso il fraintendimento secondo cui sarebbe in contrasto con gli ambienti di analisi moderna self-service; in realtà la governance assume oggi un ruolo diverso ma altrettanto importante negli ambienti di analisi moderna, consentendo di responsabilizzare le persone e delegare loro le decisioni, anziché limitarle.

In breve: la governance rende possibile l'analisi self-service. Fornisce le linee guida e la struttura necessarie per proteggere correttamente dati e contenuti, ma rende anche disponibili le autorizzazioni e l'accesso per lavorare con efficacia in un ambiente self-service. Per questo motivo, un ambito operativo con una governance chiaramente definita è il punto di riferimento di ogni azienda basata sui dati. I modelli di governance definiti contribuiranno a molte decisioni durante l'intero processo, dalla fornitura delle indicazioni necessarie per progredire nei tre flussi

Guida di Tableau Blueprint

di lavoro, allo sviluppo delle capacità fondamentali per consolidare il processo decisionale basato sui dati all'interno dell'organizzazione.

Per consentire il dimensionamento delle analisi self-service, la governance deve essere collaborativa. I membri del team di progetto che si occupano di IT e quelli che seguono l'attività aziendale si occupano insieme della definizione della governance dei dati e dei contenuti. Allontanarsi da un modello di governance basato sull'IT non significa che l'IT rinuncia al controllo: significa consentire all'azienda di essere più autosufficiente in un ambiente affidabile. Gli ambienti di BI moderna sono implementati e dimensionati a vantaggio degli analisti e dei business user, quindi tutti questi utenti devono partecipare al mantenimento della loro qualità generale, costituendo anche una prima linea di difesa nell'individuazione di problemi o irregolarità riguardanti i dati nei modelli di governance concordati.

Poiché ogni organizzazione è diversa dalle altre e ogni caso d'uso è un caso a sé, sono necessari gradi di governance differenti. I modelli di governance dei dati e dei contenuti si possono dimensionare e applicare a qualsiasi tipo di dati indipendentemente dal livello in cui si trovano nello spettro della governance. Istituendo tre modelli principali di governance (centralizzata, delegata e autogovernata) si ottiene la flessibilità necessaria per le esigenze di governance della maggior parte delle organizzazioni. Come per altre attività di gestione della piattaforma Tableau, è necessario adottare un approccio agile e iterativo, per adattarsi ai nuovi requisiti dell'azienda via via che l'adozione e il coinvolgimento degli utenti aumentano all'interno dell'organizzazione. Per ulteriori informazioni, consulta la sezione **Modelli di [governance](#page-126-0) di [Tableau](#page-126-0)** a pagina 125.

## <span id="page-26-0"></span>Un processo ripetibile per Tableau Blueprint

Tableau Blueprint è una guida dettagliata per diventare un'organizzazione basata sui dati. Presenta dei piani concreti, offre suggerimenti e propone linee guida in riferimento all'essenziale lavoro di base e a tre flussi di lavoro principali che trasformeranno i processi ripetibili in capacità fondamentali. Queste sezioni ti accompagneranno nei punti decisionali fondamentali con un processo collaudato e ripetibile, in quattro fasi:

- 1. Scoperta: acquisizione di informazioni e punti di vista dagli sponsor e dai diversi soggetti interessati, a proposito della tua architettura aziendale, dell'utilizzo dei dati e delle analisi nei team aziendali, oltre che delle capacità analitiche attuali e necessarie.
- 2. Controllo: definizione di controlli, ruoli e processi ripetibili per rendere disponibili al pubblico di destinazione i dati e i contenuti appropriati.
- 3. Distribuzione: stabilisci i processi iterativi e ripetibili nei tre principali flussi di lavoro per installare e configurare software, istruire gli utenti e abilitare le comunicazioni.
- 4. Evoluzione: monitoraggio dell'utilizzo della piattaforma, misurazione del livello di coinvolgimento degli utenti e attuazione di iniziative di coinvolgimento per promuovere e supportare l'utilizzo crescente dei dati e delle analisi.

<span id="page-27-0"></span>Per le distribuzioni esistenti, utilizza questo schema per valutare le capacità attuali, esaminando gli aspetti di eccellenza e le aree di crescita e miglioramento.

#### Passaggio 1: individuazione

Tableau Blueprint include la [Valutazione](https://www.tableau.com/it-it/blueprint-assessment) Tableau Blueprint e il [Pianificatore](https://mkt.tableau.com/TableauBlueprintPlanner_it-IT.xlsx) Tableau Blueprint.

Elaborata tenendo conto della cultura dei dati e delle best practice per l'analisi, la Valutazione Tableau Blueprint ti aiuta nel percorso verso un'organizzazione basata sui dati, misurando i progressi compiuti e fornendo suggerimenti personalizzati e concreti per continuare a migliorare. Definisce il tuo livello di base, misurando il punto in cui ti trovi nel tuo percorso per diventare un'organizzazione basata sui dati. I risultati della valutazione includeranno suggerimenti pratici ed esempi di procedure consigliate. Puoi esaminare e aggiornare i risultati in qualsiasi momento per seguire i progressi nel tempo.

Il Pianificatore Tableau Blueprint è una risorsa completa per la pianificazione che ti aiuterà ad acquisire sistematicamente le informazioni giuste per collegare i dati alle tue iniziative strategiche, definire la strategia di analisi, scoprire casi di utilizzo di analisi e previsione, oltre a riunire gli **Ruoli e [responsabilità](#page-76-1) degli sponsor esecutivi** a pagina 75 e il **[Ruoli](#page-79-0) e [responsabilità](#page-79-0) del team di progetto di Tableau** a pagina 78. Avrai così la sicurezza di valutare le esigenze dell'organizzazione in modo olistico, per individuare una visione e una strategia adeguate all'intera organizzazione e in grado di crescere con te nel tempo. Al termine della fase di scoperta dovresti avere una maggiore consapevolezza della direzione che stai seguendo con la strategia di analisi e dei ruoli necessari per attuarla. La scoperta deve essere rivisitata via via che ti espandi a nuovi utenti e nuovi casi d'uso, ma una visione chiara sulla situazione futura sarà utile per prendere decisioni mentre prosegui.

#### <span id="page-27-1"></span>Passaggio 2: governance

Come accennato in precedenza, un approccio chiaro alla governance è fondamentale nel processo e deve essere trattato con sufficiente anticipo. La governance è onnipresente in ogni flusso di lavoro. Il tempo dedicato a definire in anticipo la governance in modo collaborativo offre la fiducia necessaria affinché le persone si fidino dei dati, li usino in modo responsabile e

partecipino ai processi che li circondano. La sezione **[Governance](#page-86-0) di Tableau** a pagina 85 tratta tutti gli aspetti della governance in relazione a Tableau e ti aiuta a definire l'approccio migliore per i tuoi team, i tuoi dati e i tuoi contenuti. Affrontando le diverse aree della governance dei dati e dei contenuti, definirai gli standard, le politiche e i ruoli per i relativi processi e azioni nei modelli di governance.

### <span id="page-28-0"></span>Passaggio 3: distribuzione

Per ridimensionare le analisi in tutta sicurezza nella tua organizzazione servono processi ripetibili e iterativi nella fase di distribuzione, mentre esegui la strategia di analisi. Durante la distribuzione iniziale è necessario coordinare i membri del team interfunzionale per installare, integrare e configurare la piattaforma Tableau, formare gli utenti e mettere a disposizione risorse di abilitazione specifiche per l'organizzazione. Al termine della distribuzione iniziale integrerai nuovi team e nuovi casi d'uso con la formazione e la comunicazione. Se hai già completato la Valutazione Tableau Blueprint, qui puoi implementare i suggerimenti della valutazione a cui hai dato la priorità.

### <span id="page-28-1"></span>Passaggio 4: evoluzione

La tua strategia di analisi deve tenere il passo con la crescita del numero di utenti, delle competenze e dei casi d'uso all'interno dell'organizzazione. Via via che i processi si trasformano in competenze, gli utenti adotteranno l'analisi moderna e potrai adattare i modelli operativi delegando più responsabilità, nel corso tempo. Il team di progetto ha accesso a diverse origini di informazioni e dati per personalizzare e ottimizzare l'ambiente di analisi in base alle mutevoli esigenze dell'azienda. Il team di progetto risponderà al crescente utilizzo dei dati e dell'analisi da parte di un insieme diversificato di utenti, definendo un sistema di feedback per monitorare e misurare i parametri fondamentali, compreso il valore ottenuto dall'azienda. Prendi in considerazione la possibilità di riesaminare la Valutazione Tableau Blueprint e il Pianificatore Tableau Blueprint.

# <span id="page-30-0"></span>Strategia di analisi

Per il successo dell'investimento nell'analisi, la tua organizzazione ha bisogno di una visione ben definita, per procedere con la distribuzione. I contributi delle persone appartenenti all'organizzazione sono fondamentali per comprendere gli obiettivi di breve e lungo periodo, al fine di promuovere il processo decisionale basato sui dati. La strategia deve riguardare le persone, i processi e la gestione del cambiamento, con l'individuazione dei casi concreti immediatamente fruibili per l'azienda, la definizione dei ruoli e delle responsabilità e la scelta della frequenza con cui valutare le misure e gli effetti del successo.

Input preziosi da tutta l'organizzazione favoriranno lo sviluppo e lo stato futuro dell'analisi, coinvolgendo ruoli, responsabilità, architettura e processi, nonché le modalità di misurazione del successo per capire i progressi compiuti. Dopo aver completato il [Pianificatore](https://mkt.tableau.com/TableauBlueprintPlanner_it-IT.xlsx) Tableau Blueprint potrai capire meglio la direzione della tua strategia di analisi definendo la tua visione dell'utilizzo dei dati, individuando le iniziative strategiche e i KPI, definendo gli obiettivi aziendali per quanto riguarda Tableau e documentando rischi e sfide.

## <span id="page-30-1"></span>Processo di scoperta

Il processo di scoperta delinea un approccio sistematico verso l'acquisizione di informazioni e punti di vista degli sponsor e dei diversi soggetti interessati per quanto riguarda ruoli e responsabilità, architettura aziendale, uso dei dati e analisi nei team aziendali. In ogni sezione è indicato il team o il ruolo che si occuperà del completamento. La scoperta è importantissima per l'acquisizione delle informazioni dagli sponsor e dai soggetti interessati, al fine di concretizzare la visione analitica dell'organizzazione.

Il [Pianificatore](https://mkt.tableau.com/TableauBlueprintPlanner_it-IT.xlsx) Tableau Blueprint contiene domande alle quali è necessario rispondere prima di distribuire Tableau in modo esteso. Le risposte delineeranno le attività da svolgere in ogni fase e in ogni flusso di lavoro di Tableau Blueprint. Il pianificatore copre le seguenti aree:

- Strategia di analisi (visione analitica e valore aziendale)
- Ruoli e responsabilità
- Sondaggio sull'architettura aziendale per Tableau Server o Tableau Cloud
- Sondaggio sui dati e sull'analisi
- Casi d'uso e origini dati
- **·** Governance dei dati e dei contenuti
- Mappatura dei ruoli di formazione
- Utenti
- Community
- Pianificazione degli upgrade e checklist

Le sezioni **[Sondaggio](#page-47-0) sui dati e sull'analisi di Tableau** a pagina 46, **Casi di [utilizzo](#page-50-0) e origini dati di [Tableau](#page-50-0)** a pagina 49 e **Utenti di [Tableau](#page-62-0)** a pagina 61 del pianificatore devono essere riesaminate via via che l'attività aziendale si espande, per individuare nuovi utilizzi dei dati e nuovi utenti appartenenti ai diversi reparti e team.

### <span id="page-31-0"></span>Visione analitica

Non è un segreto che siamo tutti grandi appassionati di dashboard e visualizzazioni. Ma diciamocelo, la maggior parte dei clienti investe nella nostra piattaforma per ottenere risultati aziendali, non semplicemente per creare bellissime presentazioni interattive. Colmare il divario tra l'investimento nell'analisi e i risultati aziendali è più facile a dirsi che a farsi. Per risolvere il problema **ti consigliamo di adottare una visione analitica**. La scheda Visione analitica del [Pianificatore](https://mkt.tableau.com/TableauBlueprintPlanner_it-IT.xlsx) Tableau Blueprint delinea le domande che potresti considerare quando configuri la tua visione analitica.

Una visione analitica è la chiave del successo dell'investimento nell'analisi ed è fondamentale per una strategia di analisi efficace. Puoi decidere di definire una visione analitica a livello di organizzazione, di team o di entrambi: in ogni caso ti consigliamo di coinvolgere in anticipo i dirigenti e di mettere al centro della visione analitica gli obiettivi aziendali principali. Questa visione non riguarda solo la tecnologia. È un processo orientato a capire come la tua organizzazione può raggiungere gli obiettivi aziendali e ad allineare tale visione con le capacità di analisi giuste per farlo.

Quando elabori la tua visione analitica, prendi in considerazione *gli obiettivi aziendali della tua organizzazione, gli indicatori di prestazioni chiave (KPI)* e *le iniziative strategiche*. Oltre a coinvolgere i dirigenti, in generale, ci sono due categorie di persone fondamentali per definire la strategia di analisi: i business user e i professionisti dei dati. I business user, cioè coloro che utilizzano i dati **per il loro lavoro**, devono comprendere le interdipendenze e lavorare in collaborazione con il professionista dei dati il cui **lavoro è costituito** dai dati. Analogamente, il professionista dei dati deve comprendere le esigenze dei dirigenti e dei business user considerando **cosa** devono sapere e **come** desiderano utilizzare le informazioni basate sui dati nei loro flussi di lavoro. Anche se i loro ruoli e le loro responsabilità saranno

differenti nell'ambito della strategia di analisi, tutti devono collaborare per determinare il metodo migliore con cui favorire il processo decisionale basato sui dati nell'organizzazione.

Qui di seguito proponiamo le domande che ti aiuteranno a creare una visione analitica. In questo esercizio le tue risposte e idee potranno essere generiche, perché poi entreremo nei dettagli nei passaggi successivi.

#### **Rifletti sulle seguenti domande durante la stesura della tua** *visione analitica***.**

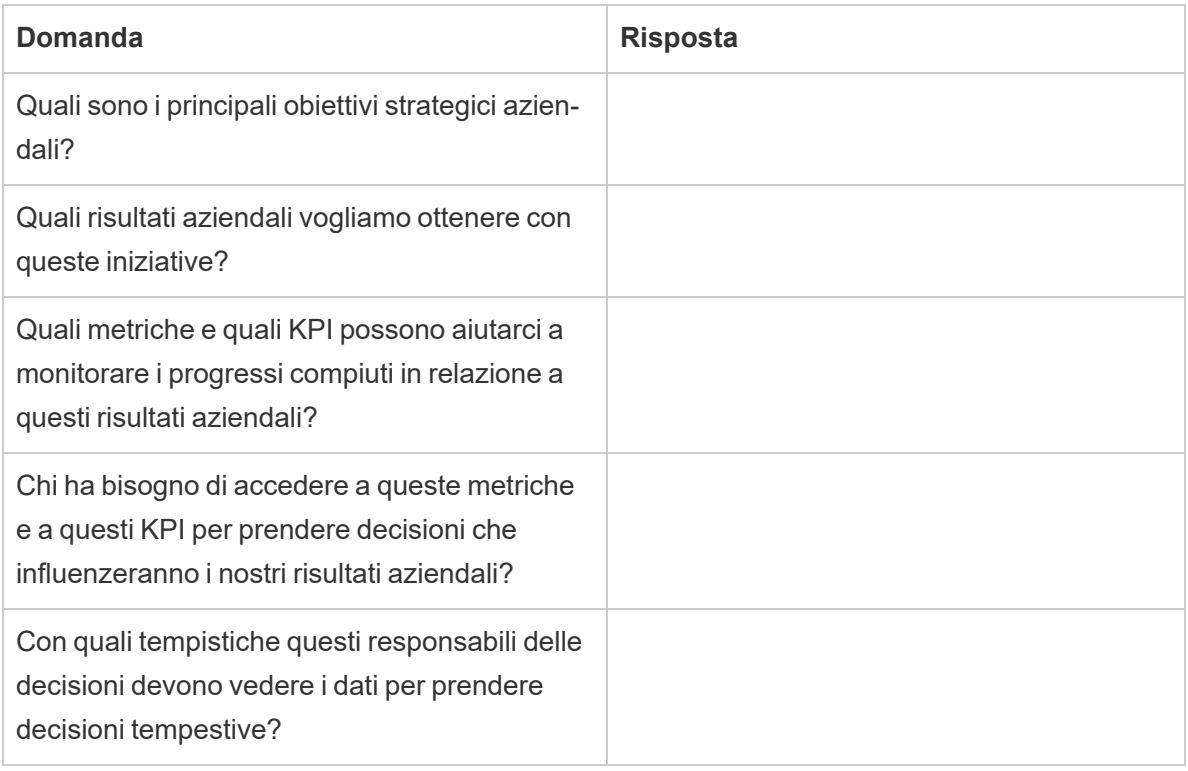

#### **Rifletti quindi sullo stato attuale rispetto allo stato futuro desiderato.**

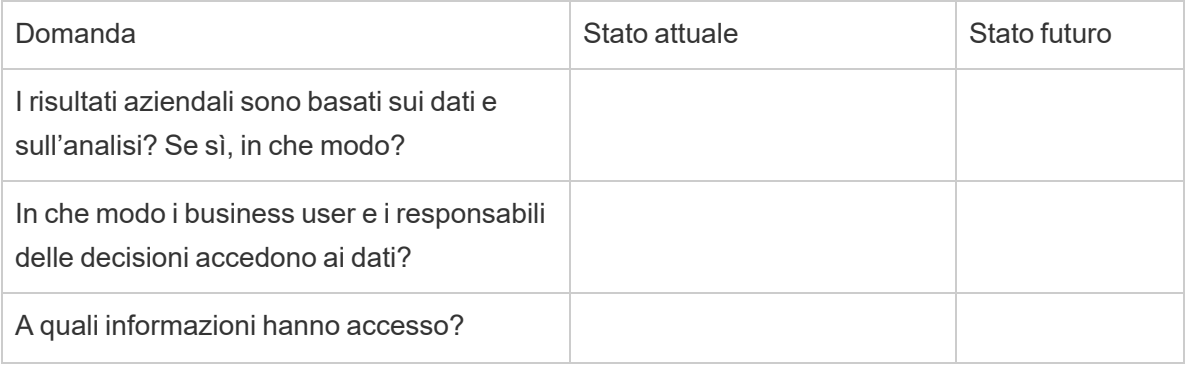

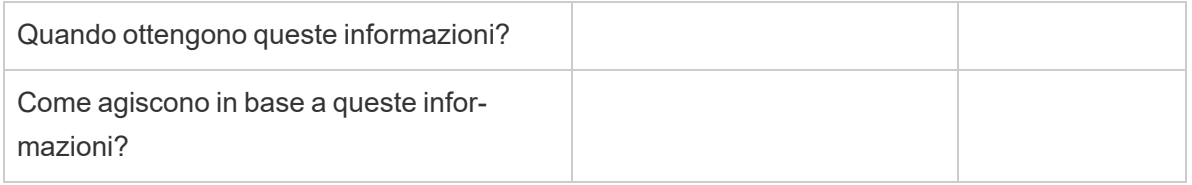

Utilizza queste risposte per redigere una visione analitica chiara, indicando l'impatto minimo che l'uso dei dati e dell'analisi avrà, a chi sarà utile e in che modo lo sarà.

Ti consigliamo anche di individuare i principi guida che delineano un quadro di lavoro relativo al comportamento previsto e al processo decisionale per aiutare la tua organizzazione a costruire una cultura dei dati, ad assegnare le priorità alle capacità di analisi e a realizzare la visione analitica. Un principio che consigliamo è quello per cui "siamo iterativi". Come abbiamo accennato, collegare l'utilizzo dei dati e dell'analisi agli obiettivi aziendali richiede tempo e impegno. È bene sottolineare che il processo dovrà sempre essere perfezionato e potrebbe non essere possibile influenzare il cambiamento nell'intera organizzazione in un'unica operazione. Essere chiari su questo argomento aiuterà ad avere aspettative ragionevoli, affinché gli stakeholder possano seguire meglio il percorso e conservare una mentalità aperta all'apprendimento.

*Esempio di visione analitica*: l'ufficio risorse umane fornirà dati accurati ai nostri business user, nei loro flussi di lavoro e negli strumenti che preferiscono, aiutandoli a prendere decisioni tempestive e consapevoli per supportare il nostro personale.

#### <span id="page-33-0"></span>Case study: definizione di una visione per il team responsabile dei dati e dell'analisi delle risorse umane di Superstore

In questa sezione e nella prossima (Valore aziendale), utilizzeremo come esempio illustrativo il team delle risorse umane (HR) di un'azienda. Chiameremo la nostra azienda fittizia Superstore.

Il team HR di Superstore vuole adottare un approccio più strategico all'uso dei dati e dell'analisi, quindi ha deciso di utilizzare Tableau Blueprint. Dopo aver letto la sezione Visione analitica, la responsabile del team che si occupa dell'analisi delle risorse umane convoca un tiger team composto da lei stessa, diversi leader funzionali e i leader DEI, per una sessione di brainstorming allo scopo di redigere un documento sulla visione analitica. Come per molte altre aziende, recentemente è aumentato il tasso di abbandono dei dipendenti, che rappresenta una priorità per il team. Durante questo esercizio il gruppo decide di concentrarsi su un obiettivo aziendale strategico: aumentare la fidelizzazione dei dipendenti. Insieme i partecipanti lavorano alle domande di esempio e ottengono le seguenti risposte:

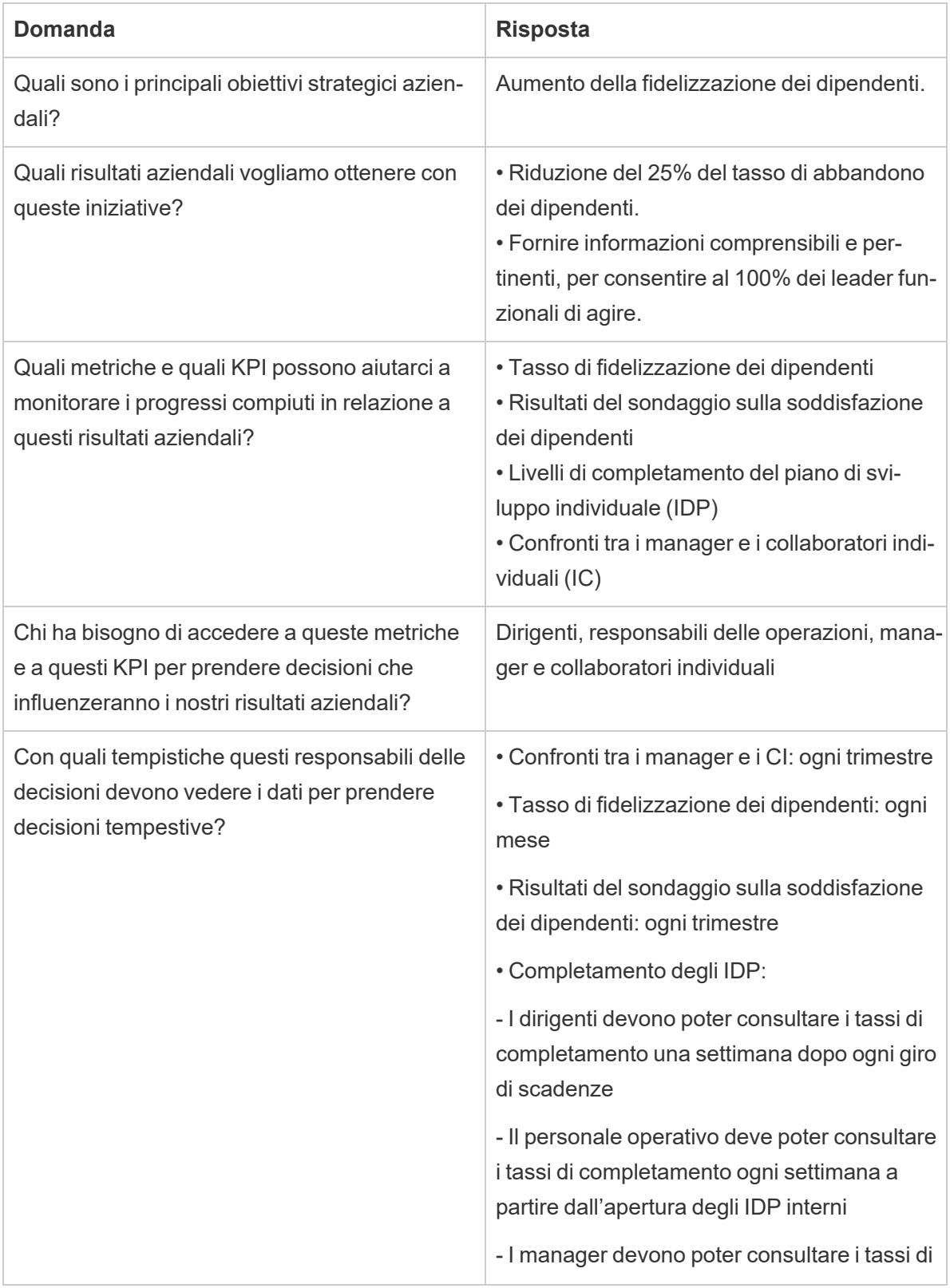

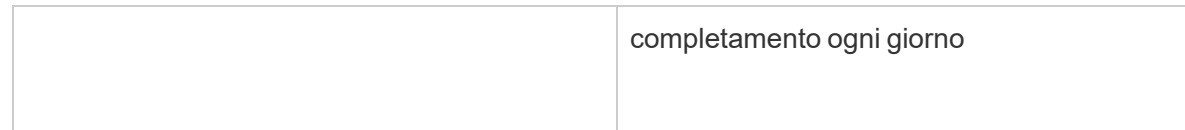

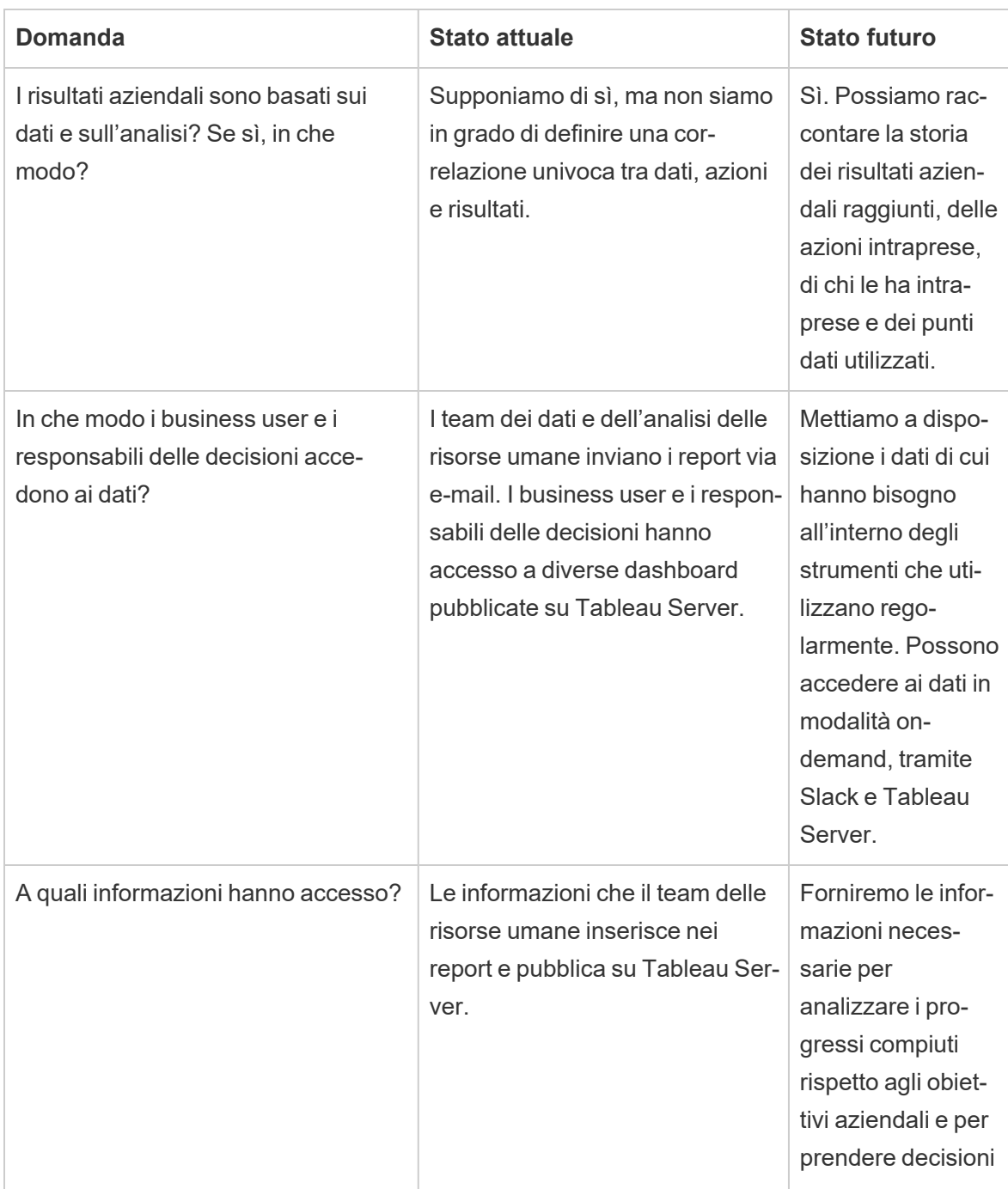
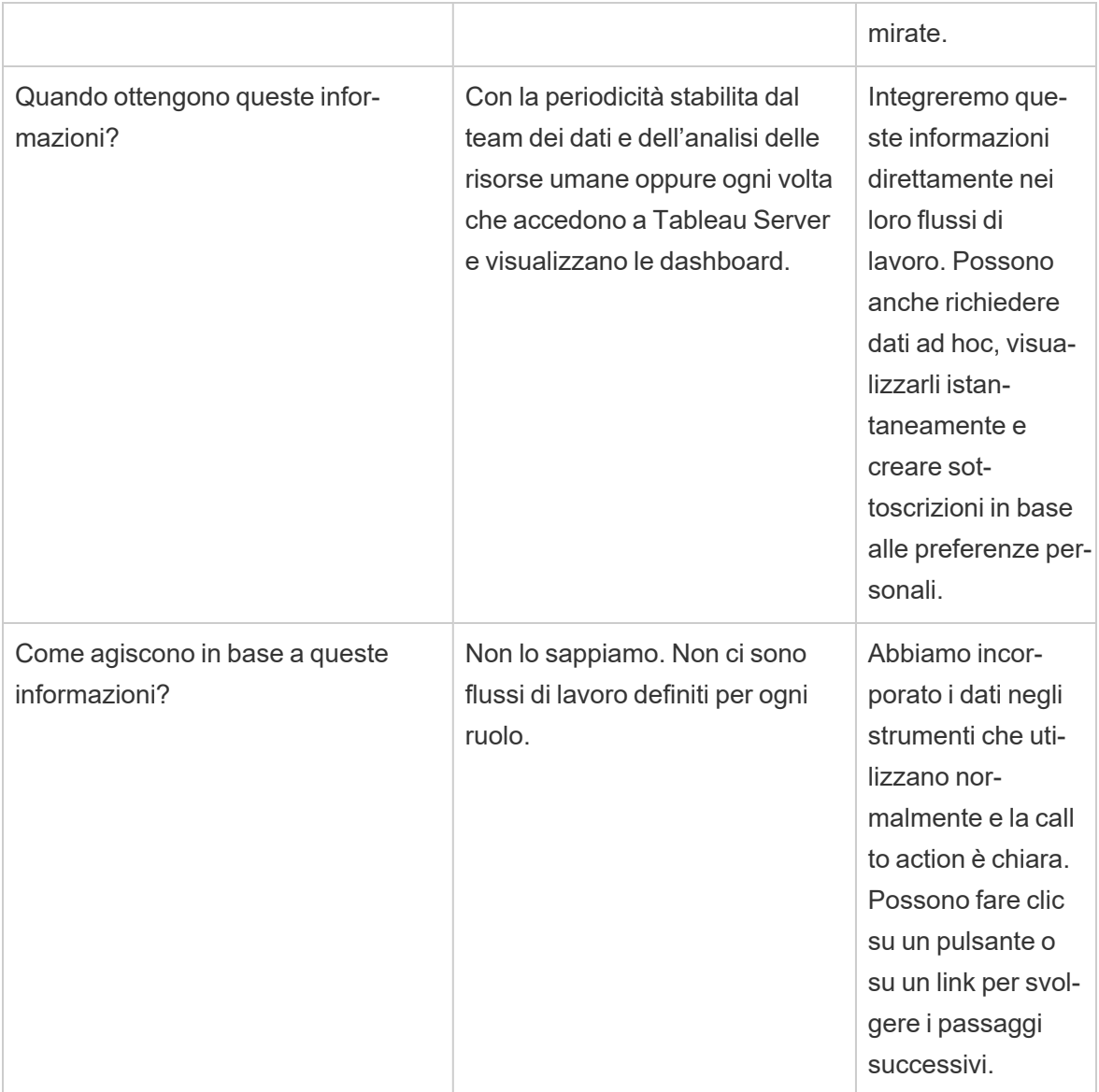

Dopo aver considerato le risposte, il gruppo riconosce che attualmente i dati e l'analisi sono considerati "cose da analisti" e i responsabili delle decisioni hanno poche opzioni di accesso ai dati e di azione. Si rendono conto che i responsabili delle decisioni potrebbero agire più facilmente in base ai dati e alle informazioni se il team dei dati e dell'analisi delle risorse umane adottasse un atteggiamento più pensato nei confronti dei dati forniti ai business user e a come, quando e dove li fornisce. Elaborano la seguente visione analitica:

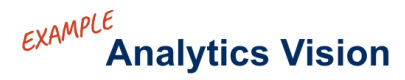

44 HR will serve accurate data to our business users within their workflows and preferred tools, enabling them to make timely and informed decisions to support our workforce.

## Valore aziendale

A questo punto hai già definito la tua visione [analitica](https://help.tableau.com/current/blueprint/it-it/bp_analytics_vision.htm) e puoi passare alla fase successiva. Ma su cosa dovresti concentrarti?

Torniamo all'intento iniziale della tua organizzazione: investire nell'analisi per ottenere risultati economici e generare **valore aziendale** o un ritorno sull'investimento (ROI). Il tuo team ha investito tempo, risorse e denaro nell'analisi ed è importante che l'investimento offra i vantaggi previsti.

Il valore però non è sempre al centro dell'attenzione quando le organizzazioni assegnano le priorità e distribuiscono l'analisi. Se non si pensa al valore, ci possono essere conseguenze negative che vanno dallo spreco di tempo e risorse fini alla perdita di fiducia nell'analisi in generale.

Allora, come rendere più visibile il ruolo prioritario del valore aziendale quando si distribuisce un prodotto della gamma di soluzioni di analisi di Salesforce? È semplice: creando una **mappa del valore**. La scheda dedicata alla mappa del valore dell'analisi nel [Pianificatore](https://mkt.tableau.com/TableauBlueprintPlanner_it-IT.xlsx) Tableau Blueprint mette a disposizione uno spazio in cui tracciare una mappa del valore.

*Cos'è una mappa del valore?* È una vista riassuntiva dei modi in cui l'organizzazione valuta il successo dei prodotti distribuiti. Mostra esattamente come gli obiettivi aziendali verranno raggiunti e come si misurerà il successo conseguito. Le mappe del valore si creano insieme agli stakeholder, per garantire l'allineamento delle priorità collettive. È un documento vivo, che si evolve nel tempo.

La mappa del valore comprenderà gli *obiettivi aziendali*, i *traguardi aziendali*, le *metriche del successo* e le *capacità di analisi*. Quando si crea una mappa del valore è importante considerare che si agisce in un ciclo di miglioramento continuo e che l'ordine in cui si crea e si pensa alla mappa è importante.

- 1. **Definisci gli obiettivi aziendali**: i traguardi si basano sugli obiettivi.
- 2. **Definisci i traguardi aziendali**: le metriche si basano sui traguardi.
- 3. **Individua le metriche del successo**: le metriche aiutano a misurare i progressi e a rimanere al passo.
- 4. **Sviluppa le capacità di analisi**: le capacità consentono di ottenere le metriche.

#### **Value Map Business Goals Business Objectives Analytics Capabilities Success Metrics Analytics Means to Measure capabilities** The end achieve of needed to result **results** success deliver the metrics

Ora vediamo più da vicino ogni elemento della mappa del valore.

**Obiettivi aziendali**: il risultato finale che la tua organizzazione si aspetta di raggiungere, collegato all'impatto aziendale. Ecco alcune domande da porsi quando si definiscono gli obiettivi aziendali:

- Indicano il vantaggio aziendale e sono collegati a un risultato come il fatturato, i costi o l'esperienza dell'utente?
- Indicano la strategia per ottenere un vantaggio, ad esempio da un determinato mercato, prodotto, tecnologia, cliente o canale?

**Esempi**: "Raggiungere 4,5 miliardi di dollari di fatturato online entro la fine dell'anno fiscale" o "Ridurre i costi derivanti dai sistemi tecnologici consolidati".

**Traguardi aziendali**: i metodi specifici che l'organizzazione utilizzerà per raggiungere gli obiettivi. Descrivono in modo più dettagliato la strategia indicata negli obiettivi aziendali. Alcune domande sono:

- Il traguardo descrive come raggiungere l'obiettivo?
- È chiaro cosa cambierà (di solito a livello di persone, processi e/o tecnologia)?
- Il traguardo è misurabile? È perseguibile?

**Esempi**: "Incrementare il valore degli ordini aumentando le unità medie per transazione" o "Aumentare del 30% i destinatari delle e-mail migliorando le modalità di generazione dei lead". **Metriche del successo:** indicatori quantitativi che aiutano a seguire i progressi compiuti e permettono all'organizzazione di avanzare nella direzione corretta. Le metriche si usano per misurare il successo dei traguardi e degli obiettivi. Per stabilire le metriche del successo, considera i seguenti elementi:

- La metrica misura i progressi rispetto al traguardo?
- Si può misurare con un impegno ragionevole, nel tempo?
- <sup>l</sup> Consente di misurare i risultati aziendali o dei processi, i mancati completamenti e altri punti dati vanity (ad esempio, il numero di visualizzazioni di una dashboard)?

**Esempi**: "Click-Through Rate per e-mail" o "Frequenza delle risoluzioni al primo contatto".

**Capacità di analisi**: capacità e tecnologie di analisi necessarie per ottenere le metriche del successo. In altre parole: pensa alle metriche collegate a ciascun traguardo aziendale. Pensa ai tipi di dati, all'analisi e ai livelli di consumo necessari per ottenere tali metriche. Mentre la tua organizzazione si occupa di mappare questa parte della procedura, consigliamo di attribuire le priorità e di concentrarti solo sulle capacità più importanti. Alcune domande da porsi in questa area:

- Chi interagirà con i contenuti per l'analisi creati?
- In che modo i gruppi di destinatari desiderano utilizzare i contenuti per l'analisi?
- $\bullet$  Hai le risorse e le capacità tecniche per mettere a disposizione l'analisi e le informazioni nei luoghi e sulle piattaforme che i destinatari vogliono utilizzare?
- Dove si trovano i dati necessari per una determinata capacità?
- Chi è responsabile della creazione dei contenuti per l'analisi?

**Esempi**: "Avvisi basati su dati" o "Possibilità di unire dati provenienti da origini dati diverse".

### Esempio di valore aziendale: team dei dati e dell'analisi delle risorse umane di **Superstore**

Il nostro team dei dati e dell'analisi delle risorse umane di Superstore ha definito la propria visione analitica ed è pronto a tracciare una mappa del valore per il suo investimento in Tableau. Gli obiettivi aziendali sono molti, ma il team decide di concentrarsi sulla propria iniziativa per "aumentare la fidelizzazione dei dipendenti". Il team convoca nuovamente il tiger team iniziale per tracciare la mappa del valore aziendale.

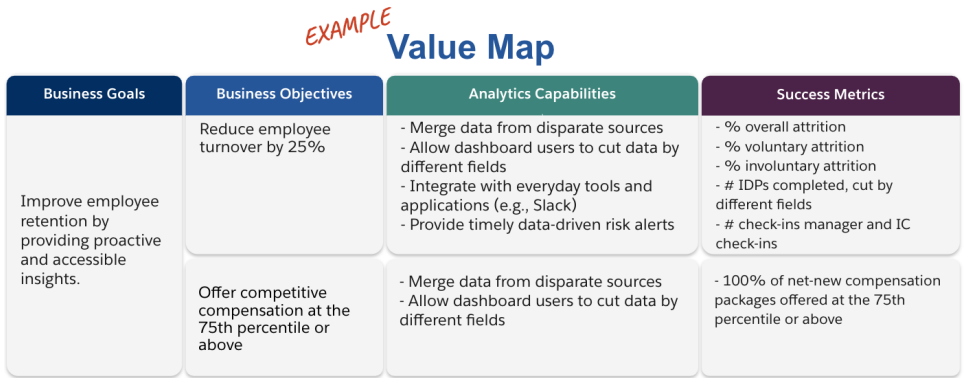

## Ruoli e responsabilità in Tableau

La scheda Ruoli e responsabilità, disponibile nel [Pianificatore](https://mkt.tableau.com/TableauBlueprintPlanner_it-IT.xlsx) Tableau Blueprint, ti aiuta a individuare lo sponsor interfunzionale e i membri del team di progetto. Le persone selezionate avranno la responsabilità di esaminare le capacità, gli obiettivi e le sfide della situazione attuale e futura. In base alle dimensioni e alla portata della distribuzione, il numero di persone può variare. Per ulteriori informazioni su ruoli e sulle responsabilità, consulta la sezione **[Direzione](#page-76-0) e team di [progetto](#page-76-0)** a pagina 75.

## Sondaggio sull'architettura aziendale di Tableau

Il sondaggio sull'architettura aziendale aiuta il reparto IT a individuare le piattaforme e le applicazioni che saranno connesse a Tableau. Probabilmente, durante il periodo di valutazione del prodotto sono già state affrontate alcune questioni su come Tableau si inserisce nelle tue risorse tecnologiche, ma prima di estendere la distribuzione nell'intera azienda sarà utile dare un'occhiata più dettagliata ai titolari dei singoli sistemi e coordinare le risorse per integrare completamente Tableau nell'architettura aziendale. Anche se hai già una distribuzione, il sondaggio può essere utile per individuare le lacune o gli elementi che si potranno integrare successivamente. Per ulteriori informazioni, consulta la sezione **[Distribuzione](#page-130-0) di Tableau** a [pagina](#page-130-0) 129.

Raccogli le seguenti informazioni sulla tua architettura aziendale per il tipo di distribuzione corrispondente (Tableau Server, Tableau Cloud o CRM Analytics):

### Tableau Server

**Hardware** 

- Dove si realizzerà la distribuzione? In locale, su un cloud pubblico o in hosting?
- Quali sono le build e le specifiche standard dell'azienda (core, VM, RAM)?
- Qual è il sistema operativo del server aziendale?

#### Disponibilità

- Tableau Server è una risorsa di importanza critica e richiede un'alta disponibilità?
- Qual è il Recovery Time Objective (RTO)?
- Qual è il Recovery Point Objective (RPO)?

#### **Sicurezza**

- Qual è il protocollo di autenticazione aziendale (Active Directory, LDAP, SAML)?
- Qual è la politica di sicurezza adottata per gli account di servizio relativi a Tableau Server?

#### Rete

- È necessario il protocollo SSL?
- Qual è la politica per le porte gateway via http/https?
- Sono previste restrizioni sulle porte?
- È consentito l'accesso a internet mediante server?
- Gli utenti accederanno al server dall'esterno?

#### Operazioni

- Quali sono gli strumenti di gestione del software aziendale (server, client, dispositivi mobili)?
- Quali sono gli strumenti per il monitoraggio aziendale (SCOM, Splunk ecc.)?
- Quanti ambienti sono necessari per i server (dev, UAT, prod)?
- Quali sono i processi di backup e ripristino esistenti?

#### Gestione licenze

- Qual è il tipo di licenza (abbonamento basato sui ruoli, core, integrata)?
- Distribuirai chiavi per i software client o adotterai una gestione delle licenze basata sull'accesso per gestire le chiavi di licenza?
- Come sono allocate le risorse delle licenze?
- Come verranno gestiti gli acquisti di ulteriori licenze?
- Esiste un modello di chargeback?

#### Software client

- Come viene distribuito il software client (Tableau Desktop, Tableau Prep Builder)?
- Come viene aggiornato il software client (Tableau Desktop, Tableau Prep Builder)?

#### Mobile

- Chi sono i destinatari dell'analisi su dispositivi mobili? E quali sono gli scenari di utilizzo principali degli utenti?
- <sup>l</sup> Dove saranno le persone quando avranno bisogno dei dati? (in ufficio, al lavoro sul campo, al lavoro da casa)
- In che modo gli utenti accederanno a Tableau Server se non sono connessi alla stessa rete?
- Gli utenti avranno bisogno di accedere ai dati offline, senza connettersi a internet o alla tua rete?
- <sup>l</sup> Utilizzeranno dispositivi di proprietà dell'azienda, dispositivi personali (BYOD) o entrambi?
- Quali tipi di dispositivi mobili (telefono, tablet) supporti?
- Quali sistemi operativi per dispositivi mobili supporti?
- Quanto sono sensibili i dati?

#### Servizi di analisi

• Saranno integrati servizi esterni (R Server, Python, MATLAB, WMS)?

#### Automazione ed estensibilità

• Quali sono i requisiti per l'automazione e la personalizzazione (API necessarie)?

Dati

- Quali tecnologie di database (locali e cloud) sono origini di dati?
- Quali origini di dati basate su file si utilizzeranno (accesso alle cartelle di rete)?
- <sup>l</sup> Quali sono le politiche di sicurezza disponibili per gli account di servizio del database, gli account utente?
- Quali sono le classificazioni utilizzate per la sicurezza dei dati (segreto, riservato, interno, pubblico ecc.)?
- Ci sono dati con accesso limitato a una regione geografica?
- Esistono normative esterne e/o requisiti legali da rispettare?
- Esistono requisiti di sicurezza a livello di riga?

## Tableau Cloud

**Sicurezza** 

- Quale protocollo di autenticazione preferisci? (SAML, Google, TableauID)
- Utilizzi un provider SSO cloud (Azure AD, AD FS, OneLogin, PingOne, Okta, Salesforce)?
- Come realizzi il provisioning di utenti e gruppi? (SSO cloud, API REST, manualmente)
- Qual è la tua politica di sicurezza per gli account di servizio? (origini dati, Tableau Bridge)

#### Rete

- È necessario il protocollo SSL per le connessioni alle origini dati? (Tableau Cloud usa SSL per impostazione predefinita)
- Qual è la politica per le porte gateway via http/https?
- Sono previste restrizioni sulle porte?
- È consentito l'accesso a internet mediante i server interni?

#### Gestione licenze

- Distribuirai chiavi per i software client o adotterai una gestione delle licenze basata sull'accesso per gestire le chiavi di licenza?
- Come sono allocate le risorse delle licenze?

- Come verranno gestiti gli acquisti di ulteriori licenze?
- Esiste un modello di chargeback?

#### Software client

- Come viene distribuito il software client (Tableau Desktop, Tableau Prep Builder)? In modalità manuale, invisibile o self-service?
- Come verrà aggiornato il software client? In modalità manuale, invisibile o self-service?
- <sup>l</sup> Come verrà distribuito e gestito Tableau Bridge? (Se necessario, è consigliabile la modalità centralizzata)

Integrazione delle applicazioni cloud

- Quali sono i requisiti per il branding e la personalizzazione?
- Quali sono i requisiti per l'automazione con le API?
- Quali sono gli strumenti per il monitoraggio del sito? (trust.tableau.com, viste amministrazione dello stato del sito, reporting personalizzato in Admin Insights)

#### Mobile

- Qual è la tua soluzione per la gestione dei dispositivi mobili (MDM)?
- <sup>l</sup> Chi sono i destinatari dell'analisi su dispositivi mobili? E quali sono gli scenari di utilizzo principali degli utenti?
- Dove saranno le persone quando avranno bisogno dei dati? Al lavoro sul campo, al lavoro da casa, o in entrambe le situazioni?
- Gli utenti avranno bisogno di accedere ai dati offline, senza connettersi a internet o alla tua rete?
- <sup>l</sup> Utilizzeranno dispositivi di proprietà dell'azienda, dispositivi personali (BYOD) o entrambi?
- Quali tipi di dispositivi mobili (telefono, tablet) supporti?
- Quali sistemi operativi per dispositivi mobili supporti?

Dati

- A quali origini dati sul cloud si avrà accesso?
- A quali origini dati locali si avrà accesso? (database, ambienti privati virtuali, applicazioni, file)
- Tableau Bridge verrà utilizzato per spostare dati in Tableau Cloud?
- <sup>l</sup> Quali politiche di sicurezza sono disponibili per gli account di servizio del database e per gli account utente?
- Le credenziali saranno incorporate? Le credenziali saranno un account di servizio o un account per amministratore dei dati?
- Quali misure, considerazioni e/o politiche aziendali per la sicurezza dei dati richiede la tua organizzazione per i dati interni?
- Esistono normative esterne e/o requisiti legali da rispettare?
- Hai dati che devono essere conservati in una regione geografica (territori commerciali, limitazioni geografiche sulla conservazione dei dati ecc.)?
- Esistono requisiti di sicurezza a livello di riga?

## CRM Analytics

**Sicurezza** 

- Tutti gli utenti di CRM Analytics sono stati aggiunti all'organizzazione Salesforce?
- <sup>l</sup> Prevedi di implementare funzionalità di sicurezza di Salesforce come l'accesso SSO o l'autenticazione a due fattori?
- Come realizzi il provisioning di utenti e gruppi? (SSO cloud, API REST, manualmente)
- <sup>l</sup> Quali sono i criteri di sicurezza per la creazione di connettori e/o l'utilizzo di strumenti ETL per i dati locali?

#### Rete

- Esistono requisiti di sicurezza specifici per le connessioni alle origini dati (connettori)?
- Gli indirizzi IP devono essere aggiunti all'elenco degli accessi consentiti?

#### Gestione licenze

- Come prevedi di fornire e attivare le licenze (licenze PSL)?
- Hai licenze specifiche per la community di CRM Analytics?
- Come verranno gestiti gli acquisti di ulteriori licenze?

- Hai bisogno di pianificare l'acquisto per ulteriori righe di dati in futuro?
- Integrazione delle applicazioni cloud
- Quali sono i requisiti per il branding e la personalizzazione?
- Quali sono i requisiti per l'automazione con le API?
- Prevedi di utilizzare l'API delle previsioni per valutare i dati al di fuori di Salesforce?
- Quali sono le tue esigenze di monitoraggio dei dati (trust.salesforce.com, processi in Gestore dati, notifiche e avvisi, dashboard personalizzate)?

#### Mobile

- Qual è la tua soluzione per la gestione dei dispositivi mobili (MDM)?
- Chi sono i destinatari dell'analisi su dispositivi mobili? E quali sono gli scenari di utilizzo principali degli utenti?
- Dove saranno le persone quando avranno bisogno dei dati? Al lavoro sul campo, al lavoro da casa, o in entrambe le situazioni?
- Gli utenti avranno bisogno di accedere ai dati offline, senza connettersi a internet o alla tua rete?
- <sup>l</sup> Utilizzeranno dispositivi di proprietà dell'azienda, dispositivi personali (BYOD) o entrambi?
- Quali tipi di dispositivi mobili (telefono, tablet) supporti?
- Quali sistemi operativi per dispositivi mobili supporti?
- Quali sono i requisiti per il branding e la personalizzazione?
- Quali sono i requisiti per l'automazione con le API?
- Prevedi di utilizzare l'API delle previsioni per valutare i dati al di fuori di Salesforce?
- Quali sono le tue esigenze di monitoraggio dei dati (trust.salesforce.com, processi in Gestore dati, notifiche e avvisi, dashboard personalizzate)?

#### Dati

- A quali origini dati sul cloud si avrà accesso?
- A quali origini dati locali si avrà accesso e come (strumenti ETL, API ecc.)?
- Quali criteri di sincronizzazione verranno utilizzati (aggiornamenti completi o incrementali, filtri, connessioni a organizzazioni locali singole o multiple o connettori live)?
- Quali sono i criteri di sicurezza disponibili per gli account di servizio del database e gli account utente?
- Quali sono la frequenza di aggiornamento e i requisiti di orchestrazione?
- Le credenziali per i connettori saranno un account di servizio o un account per amministratore dei dati?
- <sup>l</sup> Sono previsti requisiti per l'acquisizione di snapshot (archiviazione dei dati storici) e quali sono i volumi stimati rispetto al numero di righe fornite disponibili?
- <sup>l</sup> Come verranno pianificati il monitoraggio e la pulizia dei volumi di dati (numero di record negli insiemi di dati)?
- Quali misure, considerazioni e/o politiche aziendali per la sicurezza dei dati richiede la tua organizzazione per i dati interni?
- Esistono normative esterne e/o requisiti legali da rispettare?
- Hai dati che devono essere conservati in una regione geografica (territori commerciali, limitazioni geografiche sulla conservazione dei dati ecc.)?
- <span id="page-47-0"></span>• Esistono requisiti di sicurezza a livello di riga?

## Sondaggio sui dati e sull'analisi di Tableau

Per i leader di settore il Sondaggio sui dati e sull'analisi, disponibile nel [Pianificatore](https://mkt.tableau.com/TableauBlueprintPlanner_it-IT.xlsx) Tableau [Blueprint](https://mkt.tableau.com/TableauBlueprintPlanner_it-IT.xlsx), individua le principali origini di dati, il modo in cui i dati vengono distribuiti e consumati e le capacità analitiche esistenti o da sviluppare nei team. I team che utilizzeranno Tableau devono completare il Sondaggio sui dati e sull'analisi o collaborare con un membro del team IT per agevolare la documentazione delle informazioni. Prendi in considerazione ogni origine dati, dai file CSV ai report distribuiti via e-mail, dai file dei database locali ai data warehouse aziendali, dalle applicazioni sul cloud alle origini esterne. Deve diventare parte integrante del processo di onboarding via via che si aggiungono nuovi team. Ogni leader di settore deve ricavare dai propri team le seguenti informazioni:

Team

- Qual è la funzione del team?
- Qual è il numero previsto di utenti?
- All'interno del team, esiste una funzione di data engineering?
- All'interno del team, viene utilizzata la data science o esiste un ruolo di Business Scientist per creare modelli e distribuire previsioni?
- Il team attualmente ha accesso ai dati necessari per l'analisi?

Selezione e gestione dei dati

- Quali problemi o domande si devono risolvere o affrontare?
- In che modo il team ottiene i dati? (Salesforce, data warehouse, esportazioni di file, soggetti esterni)?
- Quali sono le principali origini di dati per il team?
- Con quale frequenza i dati cambiano?
- Qual è la frequenza di aggiornamento richiesta?

#### **Sicurezza**

• Come vengono protetti i dati?

#### **Distribuzione**

- Come vengono distribuiti i dati?
- Con che frequenza vengono distribuiti i dati?
- Quali sono i formati in uso?
- Chi prepara i report per la distribuzione?
- Chi sono i destinatari?
- Sono previsti requisiti da rispettare?

#### Utilizzo

- Come vengono utilizzati i dati? Soluzione/report dati nuovi o sostituiti?
- Gli utilizzatori esportano i dati e li manipolano ulteriormente nell'ambito del team?
- Come vengono utilizzati i dati nell'ambito del lavoro/ruolo del destinatario?

#### **Competenze**

- Quali abilità e capacità analitiche sono disponibili, nel team?
- Quali abilità e capacità analitiche occorre sviluppare?
- Chi sarà individuato e formato come Esperto di Tableau all'interno del team?

## Sondaggio sulle previsioni di CRM Analytics

Prima di creare storie o modelli e distribuire le previsioni con Einstein Discovery, ogni sponsor di settore dovrebbe consultare i propri reparti e team per aiutarli a definire le priorità dei casi d'uso e le esigenze di previsione. Ogni team che utilizzerà Einstein Discovery deve completare il sondaggio sulle previsioni o collaborare con gli altri membri per agevolare il recupero delle informazioni. L'obiettivo del sondaggio è identificare i casi d'uso aziendali che devono essere ottimizzati (previsioni descrittive e prescrittive) e le origini dati necessarie. Inoltre, questo

sondaggio sarà utile per determinare se bisogna coinvolgere un data scientist, pianificare ed eseguire le distribuzioni delle previsioni e assegnare compiti di monitoraggio dei modelli.

#### Team

- Qual è la funzione aziendale del team?
- Chi sono i destinatari?
- È necessario collaborare con un team di data scientist esistente?
- Il team ha accesso ai dati che devono essere analizzati?
- Chi avrà la necessità di accedere a CRM Analytics con una licenza completa (per trasferire i dati, creare storie/modelli e distribuire previsioni)?

#### Selezione e gestione

- Quali casi d'uso aziendali verranno utilizzati per le previsioni? Si è valutato se i casi d'uso sono appropriati o meno?
- Quali sono e dove si trovano le origini dati per le storie o i modelli?
- Il team da dove prende i dati (Salesforce, database o warehouse, esportazioni file, soggetti esterni ecc.)?
- <sup>l</sup> I modelli sono già approvati o richiedono l'approvazione da parte del team di data scientist?
- <sup>l</sup> Sono già integrati metodi di modellazione dei dati come CRISP-DM per classificare i casi d'uso aziendali?
- <sup>l</sup> Come sono i dati per la fase 1 (approccio rapido) e si possono utilizzare file .csv per compilare l'insieme di dati?
- <sup>l</sup> Come sono i dati per la distribuzione in produzione e si può sfruttare la preparazione dei dati e creare l'orchestrazione necessaria?

#### **Competenze**

- Come vengono protetti i dati?
- Quali abilità e competenze di business science ha il team?
- Chi verrà segnalato e formato come Esperto di Einstein Discovery (es. business scientist) all'interno del team?
- <sup>l</sup> Sono disponibili le competenze e le informazioni necessarie per stabilire la priorità dei casi d'uso?

<sup>l</sup> Sono disponibili le competenze di data engineering necessarie per i campi derivati e le esigenze di progettazione delle funzionalità?

#### **Sicurezza**

• Hai già verificato e approvato i prodotti basati sul cloud e i data center di Salesforce in relazione all'utilizzo di CRM Analytics?

#### Monitoraggio

- In che modo verrà monitorata l'accuratezza delle previsioni (es. Gestore modelli, dashboard personalizzata)?
- Qual è la soglia di accuratezza del modello accettata e chi verrà avvisato se il valore non rientra nei limiti?
- Con quale frequenza dovranno essere aggiornati i dati del modello?
- <sup>l</sup> Chi avrà la responsabilità di misurare l'impatto aziendale, le prestazioni e i tassi di adozione del modello una volta distribuito?
- · In che modo l'azienda monitorerà e misurerà l'impatto sui processi e sui risultati delle previsioni distribuite?

## Casi di utilizzo e origini dati di Tableau

Per individuare i casi di utilizzo iniziali, il team di progetto deve compilare il foglio di lavoro Casi d'uso e origini dati, disponibile nel [Pianificatore](https://mkt.tableau.com/TableauBlueprintPlanner_it-IT.xlsx) Tableau Blueprint, dopo che sono stati raccolti i dati del **[Sondaggio](#page-47-0) sui dati e sull'analisi di Tableau** a pagina 46 per ciascun reparto/team, al fine di rilevare e stabilire le priorità relative alle origini dati che avranno maggiore impatto per i team partecipanti. Nell'assegnare le priorità alle origini dati da pubblicare e certificare su Tableau Server o Tableau Cloud, inizia con quelle meno complesse e con maggiore impatto, per ottenere risultati rapidi. Pubblica e certifica origini dati, crea cartelle di lavoro per rispondere alle domande aziendali. Via via che si individuano nuove origini dati, è possibile aggiungerle progressivamente. Oltre ai casi d'uso iniziali, si ottiene così un processo ripetibile per aggiungere nuove origini dati con l'avanzare della distribuzione.

## Casi di utilizzo

Se stai passando da un approccio di BI tradizionale di tipo top-down, determinato dall'IT, o sei stai cercando di delegare gradualmente le responsabilità per passare a un ambiente self-service gestito, è vantaggioso per il personale IT o per un team di BI centralizzato elaborare casi di utilizzo iniziali tra i reparti, comprese le origini dati certificate e le dashboard certificate.

Nel corso del tempo, mentre le capacità analitiche aumentano e gli utenti sono incoraggiati a porre domande e trovare risposte, il dominio dei contenuti affidabili disponibili si espanderà in modo organico in una gamma più vasta di contenuti analitici per l'utilizzo self-service.

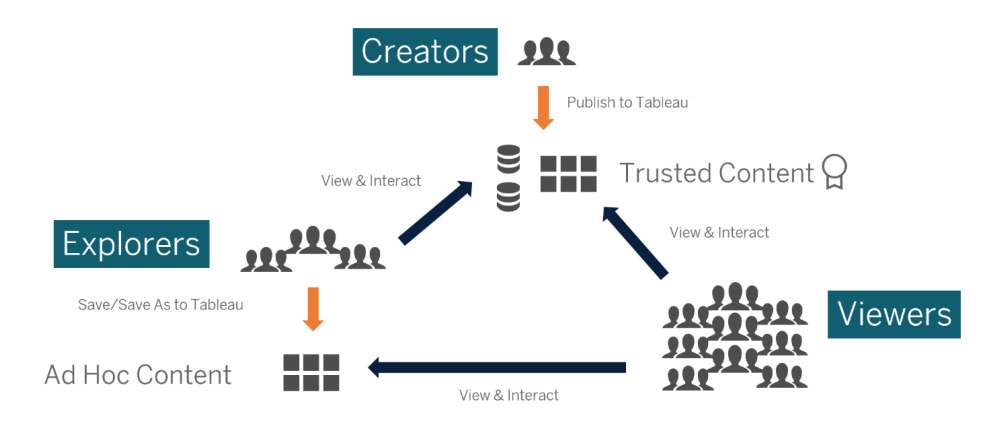

Dai casi d'uso iniziali alla modalità self-service

### Idee per i casi d'uso iniziali

Inoltre, Tableau mette a disposizione i [Dashboard](https://www.tableau.com/it-it/products/dashboard-starters) Starter per le più diffuse applicazioni dei diversi settori di attività, con l'obiettivo di accelerare la creazione di contenuti. I consumatori di contenuti possono visualizzare i casi d'uso iniziali e interagire con essi, mentre potenziano le loro capacità di analisi. Al termine della formazione, i casi d'uso iniziali possono rappresentare il punto di partenza per creare nuovi contenuti. Ecco di seguito alcuni casi d'uso iniziali comuni, suddivisi per reparto:

- IT Inventario delle risorse hardware e software, volume di chiamate e tempo di risoluzione del supporto tecnico, allocazione delle risorse, conformità delle patch di sicurezza
- Finanze Pianificazione del budget e delle spese, debiti, spese di viaggio
- Marketing Coinvolgimento nelle campagne, coinvolgimento sul Web, lead
- Risorse umane Turnover, numero di dipendenti, retention dei nuovi assunti, soddisfazione dei dipendenti
- Vendite Monitoraggio delle vendite e delle quote, copertura della pipeline, volume medio delle transazioni, coefficiente win/loss

<sup>l</sup> Operazioni strutturali - Sedi fisiche, distribuzione del volume/carico di lavoro del call center, volume e tempo di risoluzione delle richieste di lavoro

Per ulteriori soluzioni nei settori e nei dipartimenti, consulta la sezione In che modo le [persone](https://www.tableau.com/it-it/solutions) usano [Tableau](https://www.tableau.com/it-it/solutions).

Per CRM Analytics, sono disponibili modelli di app di Analytics per determinati casi d'uso e settori per ridurre il time-to-value. Queste app sono configurabili all'istante e si possono utilizzare per creare insiemi di dati dai propri dati, nonché per generare dashboard e previsioni premodellate.

- App per l'analisi delle vendite di CRM Analytics Sales [Analytics.](https://help.salesforce.com/articleView?id=sf.bi_app_sales_wave.htm&type=5) Sales Analytics apporta tutta la potenza di Analytics a Sales Cloud su qualsiasi dispositivo che supporta Analytics. Con visualizzazioni intuitive basate sui dati di Salesforce, Sales Analytics consente di passare rapidamente dalle informazioni all'azione e aiuta a trasformare i dati in vendite più intelligenti.
- App per i servizi di CRM [Analytics](https://help.salesforce.com/articleView?id=sf.bi_app_service_wave.htm&type=5) Service Analytics. Con il modello di Service Analytics puoi iniziare subito a usare Analytics e avere un percorso semplificato attraverso i dati di Service Cloud su qualsiasi dispositivo. Responsabili e agenti dell'assistenza avranno tutto ciò di cui hanno bisogno in un unico posto per far emergere informazioni utili alla crescita aziendale.
- CRM Analytics for [Financial](https://help.salesforce.com/articleView?id=sf.bi_app_financial_services_analytics.htm&type=5) Services. CRM Analytics for Financial Services è una soluzione di customer intelligence completa destinata ai consulenti finanziari e ai personal banker, basata sulla piattaforma CRM Analytics. Include Einstein Discovery, che consente di creare modelli automatizzati di intelligenza artificiale per qualsiasi insieme di dati senza scrivere codice.
- Revenue [Operations](https://help.salesforce.com/articleView?id=sf.bi_template_rev_ops.htm&type=5) Analytics. Utilizza il modello di Revenue Operations Analytics in modo che i team di vendita possano ottenere informazioni sulle prestazioni per definire opportunità più solide, migliorare la precisione delle previsioni e generare più reddito.
- App B2B [Marketing](https://help.salesforce.com/articleView?id=sf.bi_app_B2B_marketing_wave.htm&type=5) Analytics. B2B Marketing Analytics fornisce funzionalità di analisi avanzate ai responsabili marketing guidati dai dati, affinché possano esplorare i dati di marketing e vendite in un'unica posizione. Grazie a potenti dashboard che consolidano i dati di Pardot e Sales Cloud, puoi esplorare rapidamente i dati, comprendere l'impatto del marketing sul fatturato e intraprendere azioni immediate per dare impulso ai risultati di marketing.
- Modello [Analytics](https://help.salesforce.com/articleView?id=sf.bi_app_financial_retail_banking_analytics.htm&type=5) for Retail Banking. Analytics for Retail Banking appartiene a una suite di applicazioni della gamma CRM Analytics per i clienti di Financial Services Cloud. Le dashboard mostrano tutte le metriche e gli indicatori di prestazioni chiave (KPI) richiesti dai personal banker per rafforzare le relazioni con i clienti.

• Modello [Consumer](https://help.salesforce.com/articleView?id=sf.bi_template_retail_banking.htm&type=5) Banking Starter Analytics. Consumer Banking Starter Analytics fa parte di una suite di applicazioni di CRM Analytics per i clienti di Financial Services Cloud. Offre ai personal banker un modo rapido per creare una soluzione di analisi utile per far avanzare i clienti nella catena del valore.

Puoi trovare altri modelli di app di Analytics nella sezione dedicata alla [Distribuzione](https://help.salesforce.com/articleView?id=sf.bi_app_prebuilt.htm&type=5) delle app CRM Analytics [predefinite](https://help.salesforce.com/articleView?id=sf.bi_app_prebuilt.htm&type=5).

## Governance dei dati e dei contenuti di Tableau

Il foglio di lavoro dedicati ai modelli di governance dei dati e dei contenuti, disponibile nel [Pianificatore](https://mkt.tableau.com/TableauBlueprintPlanner_it-IT.xlsx) Tableau Blueprint, presenta le considerazioni essenziali per definire modelli centralizzati, delegati e autogovernati. Ti aiuterà a documentare le responsabilità delle diverse aree e i compiti delle persone o dei team. Per ulteriori informazioni su ciascuna area, consulta le sezioni **[Governance](#page-89-0) in Tableau** a pagina 88 e **Modelli di [governance](#page-126-0) di Tableau** a pagina [125](#page-126-0).

### Governance dei dati

La gestione delle origini dati prevede dei processi che riguardano la selezione e la distribuzione dei dati all'interno dell'organizzazione.

- Quali sono le principali origini dati per un reparto o un team?
- Chi è l'amministratore dei dati o il proprietario dei dati?
- Ti connetterai in modalità live o lavorerai con dati estratti?
- L'origine dati deve essere incorporata o pubblicata?
- Esistono varianti di un insieme di dati? Se sì, possono essere consolidati come origine autorevole?
- Se si consolidano più origini dati, le prestazioni o l'utilità della singola origine dati risentono del tentativo di svolgere troppi casi d'uso contemporaneamente?
- A quali domande dell'azienda deve rispondere l'origine dati?
- Quali convenzioni di denominazione si adottano per le origini dati pubblicate?
- Sono necessari connettori multi-organizzazione (solo CRM Analytics)?
- Sarà necessario utilizzare dei connettori di output (CRM Analytics)?
- Stai prendendo in considerazione gli strumenti ETL o il ricorso alle API per inviare dati da origini locali (CRM Analytics)?

<sup>l</sup> Sarà necessario creare più connessioni locali alla tua organizzazione di Salesforce (CRM Analytics)?

Qualità dei dati: una valutazione dell'adeguatezza dei dati al loro scopo, in un determinato contesto.

- <sup>l</sup> Quali sono i processi disponibili per garantire accuratezza, completezza, affidabilità e pertinenza?
- Quali sono i processi disponibili per tenere conto delle implicazioni a monte/a valle dovute all'aggiunta o all'eliminazione di campi dalle origini dati?
- Hai stilato una checklist per rendere operativo il processo?
- <sup>l</sup> Chi ha il compito di esaminare i dati prima che vengano condivisi e considerati affidabili?
- <sup>l</sup> Il tuo processo è adattabile ai business user? E possono collaborare con i proprietari dei dati per segnalare i problemi?

Arricchimento e preparazione: procedure che consentono di migliorare, perfezionare o preparare i dati non elaborati per l'analisi

- L'arricchimento e la preparazione dei dati saranno centralizzati o self-service?
- <sup>l</sup> Quali ruoli dell'organizzazione si occupano dell'arricchimento e della preparazione dei dati?
- Quali strumenti e processi di ETL è opportuno utilizzare per automatizzare l'arricchimento e/o la preparazione?
- Quali origini dati forniscono contesto utile se combinate tra loro?
- Quanto sono complesse le origini dati da combinare?
- Gli utenti potranno utilizzare Tableau Prep Builder e/o Tableau Desktop per combinare gli insiemi di dati (o i procedimenti di preparazione dei dati in caso di CRM Analytics)?
- Il DBA ha stabilito campi standard di join o di combinazione per consentire agli utenti di arricchire e preparare gli insiemi di dati?
- Come renderai possibile la preparazione dei dati self-service?
- <sup>l</sup> Con quale frequenza si dovranno eseguire i processi di arricchimento e preparazione (oraria, giornaliera, mensile) e quale sarà il meccanismo di notifica in caso di errori?
- <sup>l</sup> Che approccio utilizzerai per combinare gli insiemi di dati e/o conservare la granularità di un insieme di dati (CRM Analytics)?
- Come implementerai l'elaborazione delle funzioni o i dati ibridi necessari per le storie/i modelli nelle previsioni (CRM Analytics - Einstein Discovery)?

Protezione dei dati: misure di protezione volte a impedire l'accesso non autorizzato ai dati

- Come classifichi diversi tipi di dati in base al loro livello di riservatezza?
- In che modo gli utenti richiedono l'accesso ai dati?
- $\bullet$  Utilizzerai un account di servizio o le funzioni di sicurezza del database per connetterti ai dati?
- Qual è l'approccio corretto per proteggere i dati in base alla classificazione del livello di riservatezza?
- <sup>l</sup> Il tuo livello di protezione dei dati soddisfa i requisiti legali, di conformità e normativi?
- Hai intenzione di utilizzare l'Eredità condivisione di Salesforce o i predicati di sicurezza per la sicurezza a livello di riga di dati (CRM Analytics)?
- Stai utilizzando Salesforce Shield e hai bisogno di creare report per i campi mascherati o gli insiemi di dati crittografati (CRM Analytics)?
- Hai stabilito l'accesso a livello di risorsa per diversi utenti/gruppi/ruoli di Salesforce (CRM Analytics)?
- Sono previsti requisiti per l'utilizzo di insiemi di dati di riepilogo/aggregati per mascherare l'analisi a livello di dettaglio?

Gestione dei metadati: la procedura completa di creazione, controllo, miglioramento, attribuzione, definizione e gestione di un livello di dati semantico fruibile in ambito aziendale

- Qual è il processo per la cura delle origini dati?
- L'origine dati è dimensionata per l'analisi da svolgere?
- Qual è lo standard adottato dall'organizzazione per le convenzioni di denominazione e la formattazione dei campi?
- Il modello di dati di Tableau (campi o XMD dell'insieme di dati per CRM Analytics) soddisfa tutti i criteri di selezione dei dati, comprese le convenzioni di denominazione intuitive?
- La checklist dei metadati è stata definita, pubblicata e incorporata nei processi di convalida, promozione e certificazione?
- Hai individuato e abilitato i campi interattivi a ogni livello degli insiemi di dati (CRM Analytics)?

Monitoraggio e gestione: procedura che consente di misurare la corretta esecuzione del lavoro

- Sono disponibili pianificazioni per i tempi necessari all'aggiornamento delle estrazioni?
- <sup>l</sup> Come viene monitorato l'inserimento dei dati non elaborati dai sistemi di origine? I processi sono stati completati correttamente?
- Esistono origini dati duplicate?
- Quando è pianificata l'esecuzione degli aggiornamenti delle estrazioni? Quanto dura l'estrazione? L'aggiornamento ha avuto esito positivo?
- Chi riceverà gli avvisi e le notifiche sull'esecuzione dei processi?
- Le pianificazioni delle sottoscrizioni sono disponibili dopo il completamento degli aggiornamenti delle estrazioni?
- Le origini dati vengono utilizzate? Da chi? Qual è il rapporto con la dimensione prevista del pubblico di destinazione?
- Qual è la procedura per rimuovere le origini dati pubblicate obsolete?
- Quale procedura utilizzi per pulire gli insiemi di dati inutilizzati, compresi quelli delle app private (CRM Analytics)?
- È necessario orchestrare (programmare) le sincronizzazioni, i flussi di dati e i procedimenti di preparazione dei dati (CRM Analytics)?
- Chi è responsabile del monitoraggio degli avvisi basati sui dati per le previsioni distribuite (CRM Analytics - Einstein Discovery)?
- <sup>l</sup> Chi è responsabile dell'aggiornamento dei modelli, compresi gli insiemi di dati stessi (CRM Analytics - Einstein Discovery)?

### Governance dei contenuti

Gestione dei contenuti: procedure utilizzate per avere cartelle di lavoro e origini dati sempre aggiornate e pertinenti

- Le cartelle di lavoro e le origini dati saranno condivise in azienda?
- I siti verranno utilizzati per isolare contenuti riservati o reparti?
- <sup>l</sup> I progetti adotteranno un approccio organizzativo (reparti/team), funzionale (argomenti) o ibrido?
- <sup>l</sup> I progetti sandbox e quelli di produzione sono stati configurati per supportare contenuti ad hoc e convalidati?
- Si usano le convenzioni di denominazione dei contenuti?
- <sup>l</sup> Gli autori pubblicano più copie della stessa cartella di lavoro selezionando filtri differenti?
- I contenuti sono completi di descrizione e di tag? E rispettano gli stili visivi?
- Quali sono i tempi di caricamento previsti e la procedura per gestire le eccezioni?
- Esiste una procedura per riassegnare la proprietà dei contenuti?
- Come gestirai le app e come pubblicherai le risorse di analisi (CRM Analytics)?
- Consentirai agli utenti di salvare le loro risorse di analisi soltanto nelle loro app private (CRM Analytics)?
- <sup>l</sup> Sono presenti app di analisi distribuite da modelli o fornitori di servizi integrati che occorre gestire (CRM Analytics)?

Autorizzazione: procedura di definizione del modello di autorizzazione per l'accesso ai dati e ai contenuti

- Qual è il livello minimo del ruolo sul sito per la sincronizzazione dei gruppi di Active Directory/LDAP?
- Hai impostato su Nessuno tutte le autorizzazioni per il gruppo Tutti gli utenti, nel progetto predefinito?
- <sup>l</sup> Sono necessarie restrizioni esplicite (autorizzazioni negate) nel gruppo Tutti gli utenti da propagare a ogni account utente?
- Hai creato gruppi che corrispondono a una serie di funzionalità di creazione e visualizzazione per ogni progetto?
- Hai esaminato le autorizzazioni di determinati utenti per testare il tuo modello di autorizzazioni?
- Hai bloccato le autorizzazioni nel progetto padre per garantire la sicurezza in tutta la gerarchia del progetto?
- Hai stabilito nomi utente e password per gli account di servizio delle origini dati pubblicate?
- Esegui il provisioning degli utenti nell'organizzazione di Salesforce per la quale CRM Analytics è abilitato (CRM Analytics)?
- <sup>l</sup> Come gestisci e assegni gli insiemi di autorizzazioni relativi alle PSL e alle autorizzazioni di CRM Analytics (CRM Analytics)?
- Sono disponibili autorizzazioni di pianificazione per le app e sono associate agli utenti/ruoli/gruppi dell'organizzazione Salesforce (CRM Analytics)?
- Come proteggi l'accesso ai connettori con le credenziali degli account per le origini dati (CRM Analytics)?
- È consentito l'accesso in lettura per il profilo utente Integrazione Analytics per gli oggetti e i campi personalizzati richiesti (CRM Analytics)?

Convalida dei contenuti: procedura con cui si verifica che i contenuti siano corretti

- Chi partecipa al processo di convalida?
- I contenuti sono accurati, completi, attendibili, pertinenti e aggiornati?
- I nuovi contenuti sostituiscono quelli esistenti?
- $\bullet$  I calcoli e i dati sottostanti sono corretti?
- I contenuti riflettono la strategia di branding aziendale?
- I contenuti hanno un layout logico?
- Per le visualizzazioni dati, tutti gli assi e i numeri sono formattati correttamente?
- Le dashboard si caricano in tempi accettabili?
- <sup>l</sup> I filtri e le azioni della dashboard funzionano nelle viste di destinazione?
- La dashboard è utile nei casi limite (filtro su tutto, nessuno, un valore ecc.)?
- <sup>l</sup> Chi si occupa di ottimizzare i modelli e verificare le metriche dei modelli (CRM Analytics Einstein Discovery)?

Promozione dei contenuti: procedura con cui si trasferiscono i contenuti dal progetto sandbox alla produzione

- Chi partecipa al processo di promozione?
- I ruoli che promuovono i contenuti hanno una checklist di criteri da valutare?
- Hai tracciato confini chiari tra contenuti certificati e contenuti ad hoc per un progetto?
- Il processo è abbastanza flessibile da supportare iterazioni e innovazione?
- Disponi di flussi di lavoro per gestire sia le origini dati dirette che quelle con limitazioni, oltre alle cartelle di lavoro?
- <sup>l</sup> Quali metodi di migrazione verranno utilizzati per distribuire le risorse di analisi dal sandbox in produzione (Tableau CRM)?
- Le previsioni verranno diffuse in modalità dark launch? Distribuirai le previsioni a utenti specifici in più fasi (CRM Analytics)?

Certificazione dei contenuti: procedura con cui si verifica che i contenuti siano stati controllati e che siano affidabili nello stato operativo

- Chi è responsabile della definizione dei contenuti certificati?
- Sono stati soddisfatti tutti i criteri per arrivare allo stato di certificazione?
- Tutti i campi sono compilati (informazioni, note sulla certificazione, tag)?
- <sup>l</sup> Nel caso delle storie e dei modelli, chi certifica le metriche del modello da distribuire come previsioni (CRM Analytics)?

Utilizzo dei contenuti: procedure con cui si misura il coinvolgimento degli utenti

- Quanto traffico genera ciascuna vista?
- Qual è la definizione di contenuto non aggiornato? Con che frequenza vengono eliminati i contenuti inutilizzati?
- Che portata ha l'utilizzo indiretto (avvisi e sottoscrizioni)?
- Le sottoscrizioni vengono consegnate in tempo?
- Le dimensioni effettive del pubblico di destinazione corrispondono alle aspettative?
- I contenuti seguono una tendenza settimanale, mensile, trimestrale?
- Qual è la frequenza degli accessi? Quanti giorni sono passati dall'ultimo accesso da parte degli utenti?
- Quali sono le dimensioni della distribuzione delle cartelle di lavoro e delle origini dati?
- Hai intenzione di utilizzare l'app Adoption Analytics per monitorare l'utilizzo (CRM Analytics)?

## Mappatura dei ruoli di formazione su Tableau

Nella tua organizzazione ci sono tante persone che fanno cose diverse con i dati, anche se magari non se ne rendono conto. Alcuni usano i dati per rispondere a domande e far avanzare il proprio settore di attività. Altri preparano fogli di calcolo e resoconti che distribuiscono nel proprio reparto. Altri ancora acquisiscono dati non elaborati nelle applicazioni sul cloud o realizzano rapide istantanee di importanti KPI da utilizzare nelle riunioni dei team.

Ogni ruolo organizzativo o funzione lavorativa ha una relazione con i dati che occorre individuare e mappare per i ruoli di Tableau. Per valutare le competenze necessarie per l'uso di Tableau in ciascun ruolo dell'organizzazione è importante capire quali attività si possono svolgere con i singoli prodotti e come questi sono correlati alle licenze di Tableau descritte nei dettagli sopra. Nell'ambito del lavoro di scoperta e pianificazione che svolgerai in anticipo, svilupperai un piano per le licenze necessarie in base alla tua tabella di marcia, a breve e lungo termine, con Tableau.

### Definizione dello stato attuale

Nel processo di scoperta, il Sondaggio sui dati e sull'analisi ti ha aiutato a individuare i modi in cui i dati vengono distribuiti e consumati all'interno di un reparto e le competenze esistenti tra i membri del team. Quando esaminerai i risultati del sondaggio, sarà utile suddividere gli utenti tra coloro che distribuiscono, ricavano o ricevono i report.

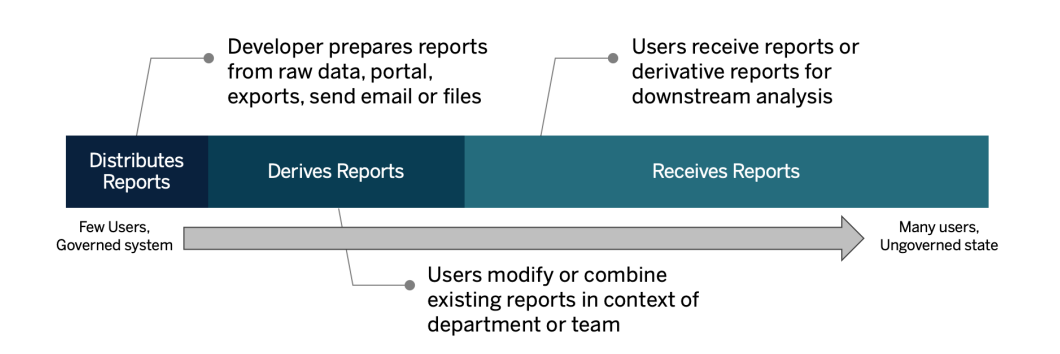

## Definizione dello stato futuro

Una volta compreso lo stato attuale, si passa a definire lo stato futuro. Considera i modi in cui gli utenti interagiranno con i dati, per determinare i tipi di licenza e i ruoli di formazione necessari.

### Tipi di licenza

Con le informazioni ricavate dal sondaggio sui dati e sull'analisi, dovrai valutare la relazione di ciascun ruolo organizzativo con i dati, classificare i tipi di utenti e determinare la soluzione migliore per le esigenze di formazione in base al tipo di licenza. Come mostra il diagramma sullo stato futuro, coloro che hanno preparato e distribuito i report diventano Creator, mentre gli utenti che modificano e combinano i report esistenti saranno probabilmente Explorer. I Viewer sono gli utilizzatori dei contenuti. Per ulteriori informazioni, consulta la sezione **Tipi di [licenza](#page-188-0) di [Tableau](#page-188-0)** a pagina 187.

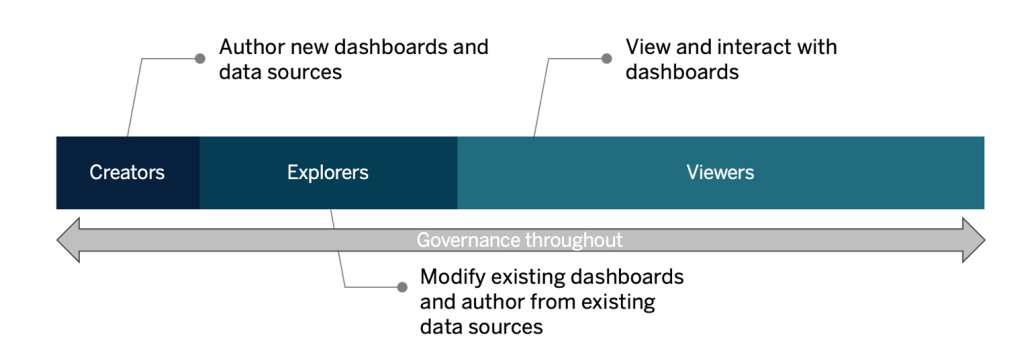

### Ruolo di formazione

Abbiamo individuato dodici ruoli di formazione, corrispondenti ai Percorsi di [apprendimento](http://www.tableau.com/it-it/learn/learning-paths) necessari con cui i dipendenti acquisiscono le competenze necessarie per contribuire alla crescita di un'organizzazione basata sui dati. Ti consigliamo di esaminare le esigenze di formazione per i diversi ruoli della tua organizzazione, anche se decidi di gestire autonomamente le risorse didattiche o di organizzare i corsi di formazione a livello individuale. Per ulteriori informazioni, consulta la sezione **[Formazione](#page-238-0) su Tableau** a pagina 237 e gli argomenti correlati.

**Creare una cultura dei dati nella tua organizzazione**: questi ruoli definiscono degli standard culturali e tecnici per allineare ogni utente Tableau agli obiettivi di analisi della tua organizzazione.

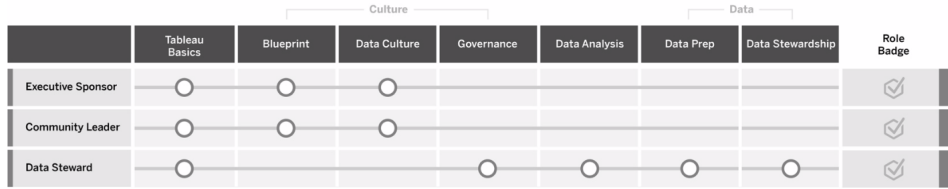

**Fornire approfondimenti e sviluppare soluzioni di visualizzazione**: questi ruoli si avvalgono delle capacità della piattaforma Tableau di utilizzare e creare soluzioni aziendali che vanno dalle visualizzazioni ad hoc fino alle analisi incorporate.

Data Science - Solutions

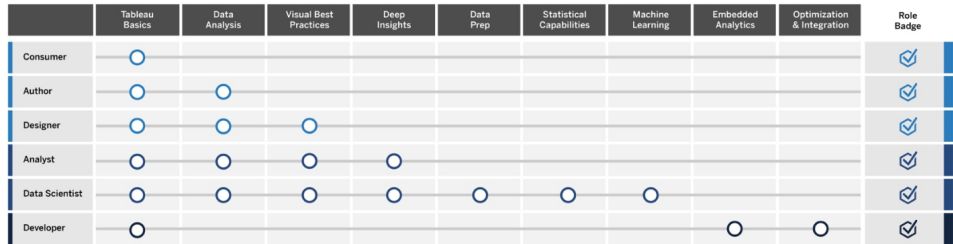

**Distribuire e gestire Tableau**: questi ruoli preparano le distribuzioni scalabili di Tableau Server o di Tableau Cloud e una volta in produzione consentono agli utenti di accedere a ciò di cui hanno bisogno, quando ne hanno bisogno.

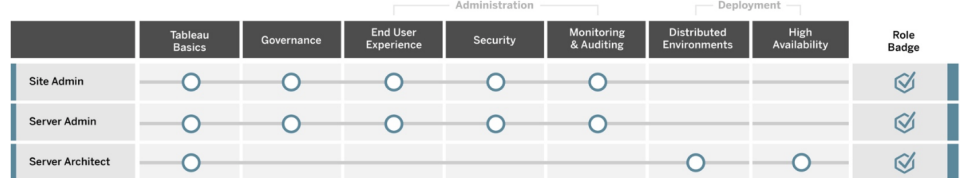

Inserisci i ruoli professionali corrispondenti a ogni ruolo di formazione indicato nella scheda Mappatura dei ruoli di formazione del [Pianificatore](https://mkt.tableau.com/TableauBlueprintPlanner_it-IT.xlsx) Tableau Blueprint. Per ulteriori informazioni su ciascun ruolo di formazione, consulta la sezione **[Competenze](#page-240-0) per ruolo di formazione su [Tableau](#page-240-0)** a pagina 239.

## Utenti di Tableau

Con le dimensioni del pubblico di destinazione stimate nella scheda Casi d'uso e origini dati, verrà visualizzato un ulteriore livello con l'elenco degli utenti. La scheda Utenti del [Pianificatore](https://mkt.tableau.com/TableauBlueprintPlanner_it-IT.xlsx) Tableau [Blueprint](https://mkt.tableau.com/TableauBlueprintPlanner_it-IT.xlsx) ti aiuta a seguire il reparto, il livello di licenza, il percorso di formazione e la data di onboarding delle singole persone. Ricorda di nominare almeno un esperto per ogni reparto. In seguito inserirai questi nomi nell'elenco degli utenti nella rete intranet di abilitazione, come indicato nella Guida alla comunicazione. Acquisisci le seguenti informazioni per ciascun utente oppure categorizzale per tipo di utente:

- Nome
- Reparto
- Livello di licenza
- Licenza insieme di autorizzazioni (per CRM Analytics)
- Ruolo sul sito
- Programma didattico
- Data di inserimento
- Esperto di Tableau?

## Pianificazione della community di Tableau

La scheda Community del [Pianificatore](https://mkt.tableau.com/TableauBlueprintPlanner_it-IT.xlsx) Tableau Blueprint è dedicata alla comunicazione, alle attività di coinvolgimento e ai piani di supporto che consentono di stabilire contatti tra le persone e favorire l'utilizzo dell'analisi. La community di utenti di Tableau della tua organizzazione è simile alla [community](https://www.tableau.com/it-it/community) di Tableau, ma in scala ridotta. Comprende tutti gli utenti di Tableau della tua

azienda. Il leader della community coordinerà le attività per acquisire le risorse operative, mettere in contatto tra loro gli utenti all'interno dell'azienda, creando entusiasmo in un gruppo di persone che condivide l'obiettivo comune di portare i dati al centro di ogni conversazione.

Non tutti gli elementi della scheda Community sono necessari per iniziare; molti si evolveranno nel tempo. Le seguenti aree devono essere assegnate a un proprietario e richiedono una data di scadenza:

#### Comunicazione

- Primi passi
- Domande frequenti
- Assistenza
- Annunci
- Elenco degli utenti
- Modelli di governance
- Piattaforme dati
- Dati certificati
- Procedure consigliate di analisi
- Guida di stile visuale
- Calendario degli eventi
- Programmi didattici
- Video di formazione
- Calendario aziendale della formazione
- Registrazioni dei gruppi di utenti
- Blog/Newsletter sull'analisi
- Forum di discussione e chat

#### Coinvolgimento

- Gruppo di utenti interno
- Gruppo di amministratori interno
- Lunch & Learn
- Giochi con le visualizzazioni
- Tableau Day/Analytics Day

#### Assistenza

- Procedura di assistenza per gli utenti
- Sviluppo di esperti
- Piramide delle competenze
- Mentoring

# Checklist della pianificazione e del processo di upgrade di Tableau

L'obiettivo della pianificazione dell'upgrade è quello di adottare un approccio proattivo nel passaggio alla versione successiva di Tableau. Si tratta di un approccio olistico che, con i contributi degli sponsor esecutivi e del team di progetto interfunzionale, non si limita al piano di upgrade tecnico del software, ma comprende anche i piani di comunicazione, formazione e assistenza necessari per l'upgrade. Completa la scheda Pianificazione degli upgrade del [Pianificatore](https://mkt.tableau.com/TableauBlueprintPlanner_it-IT.xlsx) Tableau Blueprint, consulta l'argomento **[Upgrade](#page-228-0)** a pagina 227 e personalizza la scheda Checklist del processo di upgrade nel [Pianificatore](https://mkt.tableau.com/TableauBlueprintPlanner_it-IT.xlsx) Tableau Blueprint in base alle tue esigenze.

Le prime questioni da discutere tra i componenti del team di progetto riguardano la frequenza degli upgrade, la selezione delle versioni e la loro compatibilità. Questi aspetti fungeranno da principi-guida per la manutenzione dell'ambiente. Definendo in anticipo l'approccio agli upgrade, il team di progetto sarà in grado di spiegare tempi e modalità di esecuzione degli upgrade, e di gestire meglio le aspettative degli utenti anziché rispondere a richieste di nuove funzioni e funzionalità.

- <sup>l</sup> **Con quale frequenza verranno eseguiti gli upgrade?** Determina il numero annuo di upgrade di Tableau Server e definisci dei periodi di inattività accettabili, che non interferiscano con le attività di chiusura del mese, del trimestre o dell'anno e/o con i periodi di indisponibilità. Gli upgrade di Tableau Cloud vengono applicati da Tableau con un certo preavviso, ma i tuoi amministratori dovranno aggiornare il software client per approfittare delle nuove funzioni e funzionalità.
- <sup>l</sup> **Come verrà selezionata la versione dell'upgrade?** È importante capire bene come Tableau viene utilizzato per selezionare la versione adeguata, affinché sia conforme ai nuovi requisiti aziendali e alle politiche IT. Tableau Cloud viene aggiornato alla versione più recente da Tableau.
- <sup>l</sup> **Che impatto avrà la nuova versione sulle soluzioni esistenti?** Valuta la compatibilità con le versioni del software e le soluzioni personalizzate esistenti, come lo sviluppo di API

personalizzate per l'analisi integrata e l'automazione, sia per Tableau Server che per Tableau Cloud.

### Piano degli upgrade del software

Il piano degli upgrade del software è probabilmente la prima cosa che viene in mente quando si pensa agli upgrade. Definisce nei dettagli la procedura per passare alla versione successiva del software Tableau. Il piano deve essere sviluppato dalle risorse IT del team di progetto, utilizzando come riferimento di base la scheda Checklist del processo di upgrade del [Pianificatore](https://mkt.tableau.com/TableauBlueprintPlanner_it-IT.xlsx) Tableau Blueprint. La Checklist del processo di upgrade deve essere personalizzata in base alle esigenze specifiche, anche per i piani di test degli upgrade, selezionando le dashboard principali e le origini dati da valutare dopo il test e gli upgrade dell'ambiente di produzione. È anche necessario preparare un piano di rollback a cui ricorrere in caso di problemi.

Per Tableau Server, queste attività verranno eseguite da chi ricopre i ruoli di amministratore di sistema e amministratore di Tableau Server, che aggiorneranno gli ambienti server iniziando dall'ambiente di test. Dopo la convalida nell'ambiente di test, pianificheranno l'upgrade dell'ambiente di produzione e dell'eventuale ambiente di ripristino di emergenza. Anche il server master e gli agenti del Resource Monitoring Tool dovranno essere aggiornati.

L'amministratore di Tableau Desktop e l'amministratore di Tableau Mobile avranno la responsabilità della preparazione e dell'aggiornamento di Tableau Desktop, Tableau Prep Builder e Tableau Mobile, applicabili sia alle distribuzioni di Tableau Server che a quelle di Tableau Cloud. Controlla e aggiorna le altre applicazioni in base alle tue installazioni, come tabcmd, Tableau Bridge per Tableau Cloud e Content Migration Tool.

Potrebbero essere necessari ulteriori input da chi ricopre i ruoli di enterprise architect, amministratore dei database, amministratore della sicurezza e amministratore di rete, se occorrono modifiche nelle rispettive aree di competenza. Per la pianificazione occorre fare riferimento alle seguenti domande:

- Quali ruoli IT saranno interessati dall'upgrade?
- Hai una sola istanza di produzione di Tableau da aggiornare o più istanze?
- La configurazione dell'ambiente di test corrisponde alle specifiche e alla configurazione dell'ambiente di produzione?
- La configurazione cambierà per supportare l'alta disponibilità? Se supporta già l'alta disponibilità, tutti i processi sono ridondanti?

- Hai un ambiente di ripristino di emergenza configurato?
- <sup>l</sup> I backup vengono eseguiti ogni giorno e archiviati fuori dall'ambiente di produzione di Tableau Server?
- Stai passando alla gestione delle licenze basata sui ruoli?
- Quali sono le versioni attuali e nuove di Tableau Server/Tableau Cloud e Tableau Desktop?
- Quali sono le versioni attuali e nuove di Tableau Prep Builder?
- Quali sono le versioni attuali e nuove di Tableau Mobile?
- Quali sono le versioni attuali e nuove di Resource Monitoring Tool?
- Quali sono le versioni attuali e nuove di tabcmd, Tableau Bridge o Content Migration Tool, se sono installate sui singoli computer?
- <sup>l</sup> Esistono dipendenze programmatiche che risentiranno dell'upgrade? (analisi incorporate, sviluppo del portale, automazione con le API)
- Sarà necessaria capacità aggiuntiva per supportare nuovi carichi di lavoro tra questo upgrade e quello successivo? (aggiornamenti delle estrazioni, esecuzione dei flussi, sottoscrizioni)
- Sarà necessaria capacità aggiuntiva per supportare il numero stimato di nuovi utenti tra questo upgrade e quello successivo?
- <sup>l</sup> Dopo l'upgrade, sono in programma modifiche alla piattaforma? (sistema operativo, hypervisor, hardware o cloud provider)
- Qual è il piano di rollback in caso di problemi con l'upgrade?

### Piano di comunicazione

Nel progettare il piano di comunicazione, considera gli obiettivi aziendali relativi all'upgrade e il modo in cui gli utenti saranno informati sia dell'upgrade imminente che del suo completamento attraverso la **Rete intranet di [abilitazione](#page-304-0) per Tableau** a pagina 303. Inserisci nella newsletter la tempistica dell'upgrade e affida agli amministratori del sito del reparto o agli esperti presenti nel team il compito di diffondere le informazioni. Per Tableau Server, inserisci un messaggio di accesso personalizzato e un banner di benvenuto del sito per comunicare con gli utenti. Per ulteriori informazioni, consulta la sezione [Personalizzare](https://help.tableau.com/current/server/it-it/customize.htm) il server. Gli utenti di Tableau Cloud, dopo aver eseguito l'accesso, vedranno un messaggio che indica il periodo di manutenzione in

cui verrà eseguito l'aggiornamento; dovrai rafforzare il messaggio con comunicazioni interne. Per la pianificazione occorre fare riferimento alle seguenti domande:

- Quali sono gli obiettivi aziendali relativi all'upgrade?
- Quali nuove funzioni o funzionalità saranno disponibili nella nuova versione?
- In che modo gli utenti saranno informati dell'upgrade in corso?
- In che modo gli utenti saranno informati del completamento dell'upgrade?
- Come verranno installati i nuovi software client e mobile? In modalità invisibile, selfservice, manuale?

## Piano di formazione

Il piano di formazione aiuterà gli utenti a conoscere le nuove funzionalità e a sfruttare tutte le potenzialità della nuova versione di Tableau. Aggiorna i contenuti della **Rete [intranet](#page-304-0) di [abilitazione](#page-304-0) per Tableau** a pagina 303 con le risorse di Tableau, come gli articoli sulle novità dei singoli prodotti nella Guida di [Tableau,](https://www.tableau.com/it-it/support/help) le note sulla [versione](https://www.tableau.com/it-it/support/releases) aggiornate e gli eventi di lancio.

Potenzia le risorse fornite da Tableau con contenuti di formazione specifici per la tua organizzazione che spiegano come saranno implementate le nuove funzionalità, con esempi concreti; pianifica una riunione per i gruppi di utenti dedicata alle nuove funzionalità. Per la pianificazione occorre fare riferimento alle seguenti domande:

- Come vengono formati gli utenti in merito alle nuove funzioni e funzionalità?
- Quali risorse fornite da Tableau saranno aggiunte alla rete intranet di abilitazione?
- Quali risorse specifiche per l'azienda occorre creare?
- Saranno disponibili delle sessioni Lunch & Learn o dei video on-demand?

## Piano di assistenza

Il piano di assistenza deve definire le risorse supplementari necessarie per gestire le richieste di assistenza post-upgrade, il triage e il percorso di escalation. Aggiorna i contenuti della **[Rete](#page-304-0) intranet di [abilitazione](#page-304-0) per Tableau** a pagina 303. Per la pianificazione occorre fare riferimento alle seguenti domande:

- Quali risorse di aiuto self-service sono disponibili?
- Quali categorie di incidenti esistono per l'assistenza post-upgrade?
- Come vengono gestite le richieste di assistenza?
- Qual è il percorso di escalation per gli incidenti post-upgrade?

## Pianificazione dei progetti Tableau

Utilizzando il [Pianificatore](https://mkt.tableau.com/TableauBlueprintPlanner_it-IT.xlsx) Tableau Blueprint hai definito la visione della tua organizzazione per quanto riguarda l'analisi, hai individuato gli sponsor esecutivi e i membri del team di progetto, hai documentato la situazione di partenza dell'architettura aziendale e hai valutato l'utilizzo dei dati e delle analisi in ogni team aziendale.

Questa fase è importante, perché ti aiuta a capire i requisiti della tua organizzazione al fine di pianificare un uso esteso dei dati e di supportare la crescita delle analisi. In seguito, il team di progetto inizierà a sintetizzare le informazioni e a documentare i risultati del processo di scoperta.

## Aree di pianificazione

Di seguito trovi le domande e una sintesi per ogni area del [Pianificatore](https://mkt.tableau.com/TableauBlueprintPlanner_it-IT.xlsx) Tableau Blueprint:

<sup>l</sup> **Qual è la tua visione? E quali le iniziative strategiche, gli obiettivi aziendali e le sfide?** (Scheda Strategia di analisi) La tua visione nei confronti dell'analisi moderna e l'utilizzo esteso dei dati devono essere lungimiranti e attuabili, oltre che allineati agli obiettivi dell'organizzazione. Le tue iniziative strategiche e i tuoi obiettivi ti indicheranno la direzione per la creazione di KPI e di metriche utili a orientare l'avanzamento verso i risultati desiderati. Collegando queste iniziative ai dati e alle analisi, potrai motivare il personale per favorire il cambiamento.

Probabilmente le iniziative mostreranno le aree di interesse dei dirigenti e i contenuti specifici che utilizzeranno per le decisioni aziendali. Con contenuti di questo livello, gli sponsor potranno esemplificare e modellare i comportamenti basati sui dati. Tra gli esempi di possibili iniziative strategiche: migliorare l'esperienza del cliente, far conoscere più diffusamente il brand o ridurre le carenze tecniche modernizzando i sistemi. Dietro ciascuno di questi esempi ci sono dei dati che si possono misurare e seguire per valutare l'avanzamento verso l'obiettivo.

Individuando in anticipo le difficoltà e gli ostacoli, puoi prepararti per contrastarli meglio e ottenere i risultati desiderati. Molti rischi si possono compensare adottando un approccio all'implementazione pianificato e sistematico.

<sup>l</sup> **Chi sono gli sponsor esecutivi e i membri del team di progetto?** (scheda Ruoli e responsabilità) Il numero di persone coinvolte nel progetto non è tanto importante quanto poter contare su persone con le conoscenze in materia nei ruoli opportuni, quando è necessario. È importante ricordare che all'aumentare delle dimensioni dell'organizzazione aumenta la probabilità di coinvolgere più persone, come conseguenza dei ruoli più specializzati che rappresentano; è importante coinvolgere le persone giuste per portare avanti l'iniziativa.

Gli sponsor esecutivi devono essere visibili e sostenere apertamente la piattaforma. Collaboreranno con il team di progetto per valutare non solo i modi in cui scalare la tecnologia, ma anche il supporto, la formazione e la struttura necessari per gestire con efficacia il cambiamento e superare gli ostacoli, al fine di diventare un'organizzazione basata sui dati.

Il team di progetto interfunzionale comprende professionisti dell'IT/BI, amministratori di Tableau Server e/o del sito e autori di contenuti e amministratori dei dati selezionati appartenenti a diversi reparti. Organizza una riunione a settimana durante la fase di distribuzione iniziale e valuta la possibilità di passare a una cadenza quindicinale o mensile una volta raggiunto il ritmo operativo. L'avanzamento deve essere comunicato regolarmente agli sponsor esecutivi, insieme ai problemi che devono essere inoltrati ai responsabili delle decisioni e risolti da questi ultimi.

Se non hai ancora uno sponsor esecutivo, concentrati sulle schede "Sondaggio sui dati e sull'analisi" e "Casi d'uso e origini dati" per individuare i casi di utilizzo principali che dimostrano l'importanza e il valore di lasciarsi guidare dai dati.

<sup>l</sup> **Come verrà integrato Tableau con le tue risorse tecnologiche esistenti?** (Scheda Sondaggio sull'architettura aziendale) Questa attività verrà eseguita nel flusso di lavoro denominato Flessibilità. Capire bene l'interazione tra tutti questi elementi è fondamentale per l'installazione, la configurazione e l'operatività di Tableau Server e Tableau Cloud.

Il reparto IT deve documentare l'architettura aziendale attuale e rivederla periodicamente, via via che le risorse tecnologiche variano. Poiché Tableau è integrato con le piattaforme, le reti, i database e le applicazioni, è importante individuare tutti i punti di integrazione.

Oltre ai punti di integrazione a livello di sistema, dovrai iniziare a predisporre e testare il software client, Tableau Desktop e Tableau Prep Builder, per l'installazione self-service e/o invisibile all'utente. Se anche i dispositivi mobili sono coinvolti, occorre pubblicare e testare l'app Tableau Mobile utilizzando la soluzione MDM aziendale. Dovrai anche considerare chi potrebbe installare altre applicazioni, come tabcmd, Content Migration Tool o Tableau Bridge per Tableau Cloud.

<sup>l</sup> **Come vengono selezionati, gestiti, distribuiti, consumati e protetti i dati?** (scheda Sondaggio sui dati e sull'analisi) Esaminando ogni team aziendale coinvolto, il team di progetto di Tableau capirà come i dati vengono attualmente utilizzati, quale tipo di contenuto avrà l'impatto maggiore e che genere di assistenza potrebbe essere necessaria. Per la situazione attuale, prendi in considerazione ogni origine dati, dai file CSV ai report distribuiti via e-mail, dai file dei database locali ai data warehouse aziendali, dalle applicazioni sul cloud alle origini esterne.

Nella fase di distribuzione del Sondaggio sui dati e sull'analisi, verifica con gli stakeholder se preferiscono rispondere da soli o se desiderano essere intervistati da qualcuno del team di progetto. Se hai cinque team aziendali per la distribuzione iniziale, dovrai avere cinque sondaggi sui dati e sull'analisi per documentare le informazioni per ogni team. Una volta acquisite le informazioni da ogni team, sarà utile riassumerle e condividerle con il team aziendale affinché vengano controllate.

Il sondaggio deve essere ripetuto nel corso del processo di onboarding per l'aggiunta di nuovi team. Rappresenta anche un modo utile per rafforzare il legame con i team e capire meglio come hanno intenzione di utilizzare Tableau per prendere decisioni aziendali basate sui dati.

<sup>l</sup> **Quali casi di utilizzo hanno un impatto maggiore?** (Scheda Casi d'uso e origini dati) Nell'assegnare le priorità alle origini dati da pubblicare e certificare su Tableau Server e Tableau Cloud, inizia con quelle meno complesse e con maggiore impatto, per ottenere risultati rapidi. L'impatto generalmente si può misurare in base alle dimensioni dei destinatari o all'interesse dei dirigenti.

Pubblica e certifica origini dati, crea cartelle di lavoro per rispondere alle domande aziendali principali. Fai in modo di avere almeno un'origine dati certificata e una dashboard per ogni team, in modo da avere dei contenuti disponibili una volta che i team sono confermati.

Via via che si individuano nuove origini dati, è possibile aggiungerle progressivamente. Oltre ai casi d'uso iniziali, si ottiene così un processo ripetibile per aggiungere nuove origini dati con l'avanzare della distribuzione.

<sup>l</sup> **Come garantire l'affidabilità e fidarsi dei dati con un uso responsabile?** (scheda Governance dei dati e dei contenuti) Partendo dalle origini dati rilevate con il Sondaggio sui dati e sull'analisi e dai contenuti iniziali individuati nella scheda "Casi d'uso e origini dati", classifica i diversi tipi di dati in base al livello di riservatezza e ai destinatari, quindi definisci dei modelli di governance centralizzata, delegata e autogovernata per ogni area di governance dei dati e dei contenuti.

La responsabilità della governance è condivisa, perciò i modelli devono essere definiti dal team di progetto interfunzionale, perché occorre raggiungere un equilibrio tra flessibilità e controllo. Pubblica i modelli di governance della tua organizzazione sulla rete intranet di abilitazione, per renderli disponibili a tutti gli utenti. Comunicando in modo chiaro le politiche relative alla governance si rafforza l'idea secondo cui la governance favorisce l'accesso ai dati, anziché limitarlo, aumentando così la fiducia nel processo.

È necessario adottare un approccio agile e iterativo, per adattarsi all'evoluzione dei requisiti all'aumentare dell'adozione e del coinvolgimento degli utenti. Queste conversazioni devono avvenire tempestivamente e frequentemente.

<sup>l</sup> **Che rapporto hanno le diverse funzioni con i dati?** (scheda Mappatura dei ruoli di formazione) Il team di progetto deve avvalersi di figure basate su ogni ruolo all'interno del flusso di lavoro per classificare diversi tipi di utenti. Abbiamo proposto dei ruoli di formazione che corrispondono alla nostra offerta formativa, da usare come punti di partenza. Puoi utilizzarli così come sono o personalizzarli in base alle tue esigenze, aggiungendo le competenze complementari necessarie per funzioni lavorative specifiche. Ad esempio, chiunque abbia un ruolo professionale di tipo "analista" potrebbe essere associato al ruolo di formazione degli analisti, mentre i titoli come quello di direttore o superiori potrebbero essere associati al ruolo di formazione degli sponsor esecutivi. Una volta mappati, i diversi percorsi formativi devono essere seguiti dalle singole persone.

Per i dipendenti già attivi occorre coordinare l'onboarding e la formazione in relazione a Tableau con la disponibilità di origini dati certificate e di dashboard. Inizia con gli autori dei
contenuti e con gli amministratori dei dati, per dotarli delle competenze iniziali che consentano loro di iniziare a creare contenuti per gli altri. Pubblica il calendario della formazione e registra dei brevi video introduttivi on demand utilizzando i dati del team, per contestualizzare le analisi e renderle più facilmente comprensibili.

Quanto prima integri i dati nelle procedure di assunzione e nell'onboarding dei dipendenti, tanto minore sarà il lavoro da svolgere per determinare come ogni specifica persona utilizzerà i dati. È una fase fondamentale, da non sottovalutare, per costruire competenze nel campo dell'analisi nell'intera organizzazione, oltre che per sviluppare e fidelizzare i talenti esistenti.

<sup>l</sup> **Chi utilizzerà Tableau? Quali licenze sono necessarie?** (scheda Utenti di Tableau) Dopo aver stimato il volume di destinatari nella scheda "Casi d'uso e origini dati", puoi approfondire ancora di più con l'elenco degli utenti. Nella scheda "Utenti" farai l'inventario di tutti gli utenti, individuando il reparto, il livello di licenza, il ruolo sul sito, il ruolo di formazione corrispondente e la data di inserimento.

Queste attività verranno eseguite nell'ambito del flusso di lavoro "Competenza", insieme a formazione, misurazione del coinvolgimento degli utenti e procedure consigliate di analisi. In questa fase si quantificano gli utenti per ogni reparto, team e ruolo di formazione, ai fini della formazione stessa. Il numero rilevato di utenti sarà importante per definire il dimensionamento dell'ambiente server e per pianificare l'onboarding degli utenti per la crescita futura.

<sup>l</sup> **Come promuoverai la condivisione e la collaborazione?** (scheda Community) Nella scheda dedicata alla pianificazione della community sono delineate le risorse e le attività consigliate per creare una rete di utenti appassionati di dati. Presta attenzione al piano di comunicazione, alle risorse di aiuto self-service disponibili nella rete intranet di abilitazione e al percorso di escalation delle richieste di assistenza per il go-live. Prepara la prima riunione per il gruppo di utenti interno e pianificane l'organizzazione a intervalli regolari.

Queste attività verranno eseguite nell'ambito del flusso di lavoro "Community". Va bene iniziare a piccoli passi, sia per quanto riguarda i contenuti che a livello di partecipazione. Non scoraggiarti se l'affluenza non è molto alta: hai appena iniziato.

<sup>l</sup> **Come ti aggiornerai sulle nuove funzioni e funzionalità?** (Schede Pianificazione degli upgrade e Checklist del processo di upgrade) Potresti pensare che sia troppo presto per occuparsi della gestione degli upgrade, ma un approccio proattivo verso le modalità e i tempi di upgrade garantirà risultati positivi per tutti. Le schede Pianificazione degli upgrade e Checklist del processo di upgrade ti aiutano a stabilire i principi-guida e a supportare l'upgrade del software, la comunicazione, la formazione e i piani di assistenza, per ottenere buoni risultati quando passerai a nuove versioni di Tableau Server e del software client o del software client per la connessione a Tableau Cloud. Queste attività si svolgono nell'ambito dei flussi di lavoro "Flessibilità", "Competenza" e "Community".

## Metriche del progetto

"Analisi dell'analisi" non è solo il nome di una sessione pratica della Tableau Conference. Analizzando l'avanzamento della distribuzione, il team di progetto capirà le esigenze dell'organizzazione esaminando ciò che funziona e ciò che non funziona. Sarà utile per individuare i risultati conseguiti e le opportunità di miglioramento. Le seguenti tabelle riportano delle metriche utili per seguire tutte le fasi della distribuzione:

#### KPI dirigenti

- Percentuale di coinvolgimento dei dirigenti nei confronti dei contenuti di Tableau, come ad esempio i contenuti collegati a iniziative strategiche
- Utilizzo dell'analisi per le riunioni e per misurare i risultati dei reparti o dei team
- Impatto previsto e ROI: aumento dei ricavi, riduzione dei costi e miglioramento dei risultati per l'azienda e per i clienti

#### KPI IT

- Percentuale di contenuti scritti da business user rispetto a quelli dell'IT
- Percentuale di dati disponibili rispetto a quelli analizzati
- Licenze possedute rispetto a quelle assegnate
- TCO: costi di acquisizione, implementazione, assistenza e formazione

#### KPI di analisi

- Percentuale di utenti inseriti
- <sup>l</sup> Coinvolgimento degli utenti (a livello di organizzazione): frequenza di accesso degli utenti, giorni dall'ultimo accesso e numero di utenti che dopo il primo accesso non sono più tornati
- Contenuti creati e pubblicati (a livello di organizzazione)
- Utilizzo dei contenuti (a livello di organizzazione)
- Percentuale di origine dati pubblicate certificate
- Rapporto tra cartelle di lavoro dei progetti certificati e cartelle di lavoro dei progetti ad hoc
- Percentuale di tutti gli utenti che hanno seguito la formazione, ad esempio, livello di competenza nell'analisi, badge dei ruoli e certificazione per i prodotti
- <sup>l</sup> Percentuale di utenti che hanno migliorato le competenze nell'analisi avanzando nei livelli dei ruoli di formazione

#### KPI di settore

- Percentuale di utenti all'interno di un team che ha seguito la formazione
- Quantità di contenuti creati e pubblicati
- Comportamenti degli utenti (a livello di reparto o di team): frequenza di accesso degli utenti, giorni dall'ultimo accesso e numero di utenti che dopo il primo accesso non sono più tornati
- Produttività dei lavoratori: aumento della produttività degli analisti e dell'efficienza dei knowledge worker

# Direzione e team di progetto

Per diventare un'organizzazione basata sui dati non basta scegliere la piattaforma tecnologica ideale. Servono nuove competenze, nuovi processi e cambiamenti nel comportamento di tutti gli utenti all'interno dell'organizzazione. La distribuzione aziendale richiede impegno e coordinamento tra più soggetti interessati e utenti, che possono avere punti di vista e interessi diversi, talvolta contrastanti. Ciascuno, tuttavia, fornirà la propria preziosa prospettiva. Organizzare questo cambiamento in modo efficiente richiede approvazione, allineamento e partecipazione da parte di numerosi partecipanti interfunzionali.

Gli sponsor esecutivi che lavorano con il team di progetto devono valutare non solo il modo in cui ridimensionare la tecnologia per l'intera organizzazione, ma anche il supporto adeguato, la formazione, la gestione del cambiamento e la capacità di superare eventuali ostacoli organizzativi. Massimizzare gli investimenti nell'analisi e capitalizzare il potenziale di trasformazione insito nei dati significa far sì che chiunque si trovi ad averci a che fare, indipendentemente dal livello di competenza e dalla dimestichezza con i dati, sia in grado di trasformare le informazioni in opportunità o innovazioni.

La formazione del comitato direttivo interfunzionale e dei team di progetto è il punto di partenza per diventare un'organizzazione basata sui dati. Il contributo e le competenze dei dirigenti, dei soggetti interessati a livello IT e aziendale e degli utenti sono essenziali per l'approvazione, l'allineamento e in definitiva il successo del progetto. Insieme potranno dare forma alla visione dell'organizzazione per un'analisi moderna più efficiente, lavorando per raggiungere l'obiettivo comune di rendere possibile l'accesso ai dati sicuro e gestito.

Questa sezione delinea i ruoli fondamentali per costruire una cultura dell'analisi e le loro interconnessioni. La scheda Ruoli e responsabilità del [Pianificatore](https://mkt.tableau.com/TableauBlueprintPlanner_it-IT.xlsx) Tableau Blueprint ti aiuterà a definire e documentare il comitato direttivo dello sponsor esecutivo e il team di progetto.

## Ruoli e responsabilità degli sponsor esecutivi

Prima di distribuire Tableau si devono individuare gli sponsor esecutivi. Gli sponsor esecutivi delineano la visione per un'analisi moderna, allineano i progetti alle iniziative di trasformazione, assegnano il personale ai ruoli direttivi e garantiscono la responsabilizzazione. Agiranno come un organo di governo per l'uso di Tableau. Gli sponsor esecutivi vengono chiamati anche Comitato direttivo di Tableau, Consiglio di Tableau o Comitato esecutivo per l'analisi. Indipendentemente dal nome scelto, si tratta di un team esecutivo interfunzionale che:

- Comunica e propone in tutta l'organizzazione la visione dell'analisi moderna.
- Rappresenta gli interessi dei rispettivi reparti per definire il budget e i finanziamenti.
- Allinea l'utilizzo dell'analisi con le iniziative strategiche che determinano la trasformazione dell'organizzazione.
- Approva i processi, le politiche, le linee guida, i ruoli e le responsabilità riguardanti la [Gover](#page-86-0)**nance di [Tableau](#page-86-0)** a pagina 85, per gestire i dati dell'organizzazione in conformità ai requisiti aziendali e/o normativi individuati dal team di progetto.
- Dimostra l'importanza e la necessità di utilizzare i dati concreti rispetto alle intuizioni mettendo i dati al centro di ogni conversazione nelle riunioni del reparto, come utente visibile e attivo della piattaforma.

Considerando la diversità dei casi d'uso che si presentano in qualsiasi iniziativa adottata a livello aziendale, il modo migliore per monitorare i progressi consiste nel valutare quanto profondamente i dati si siano radicati nelle attività quotidiane dell'organizzazione e in che modo influiscano sulle decisioni aziendali. I KPI possono comprendere: percentuale di coinvolgimento della leadership rispetto ai contenuti di Tableau, come ad esempio i contenuti collegati a iniziative strategiche, utilizzo dell'analisi per le riunioni e misurazioni dei risultati dei reparti o dei team.

Inizialmente è bene organizzare riunioni con cadenza mensile per seguire i progressi della distribuzione e per motivare i team ad adottare Tableau. Dopo aver stabilito una routine operativa, le riunioni possono diventare trimestrali.

A seconda delle dimensioni e della portata della distribuzione, il numero di sponsor esecutivi e di titoli (alti dirigenti, vicepresidente ecc.) può variare. I potenziali membri del Comitato direttivo esecutivo sono indicati di seguito.

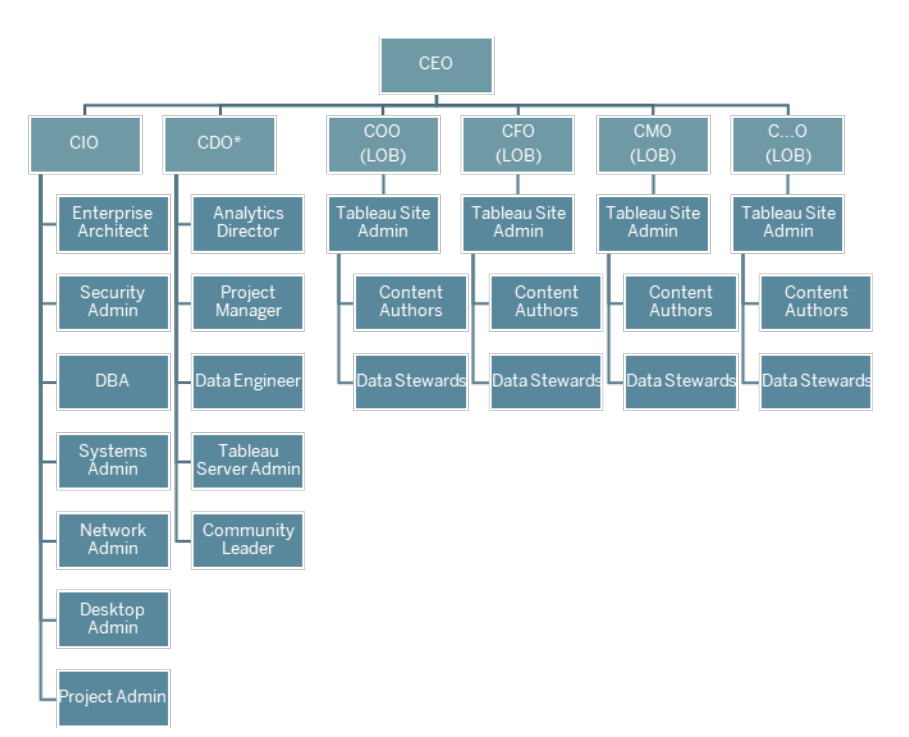

Nota: in base alla struttura organizzativa, il ruolo di Chief Data & Analytics Officer (CDAO) o Chief Data Office (CDO) e i ruoli che dipendono da loro possono rientrare nell'IT.

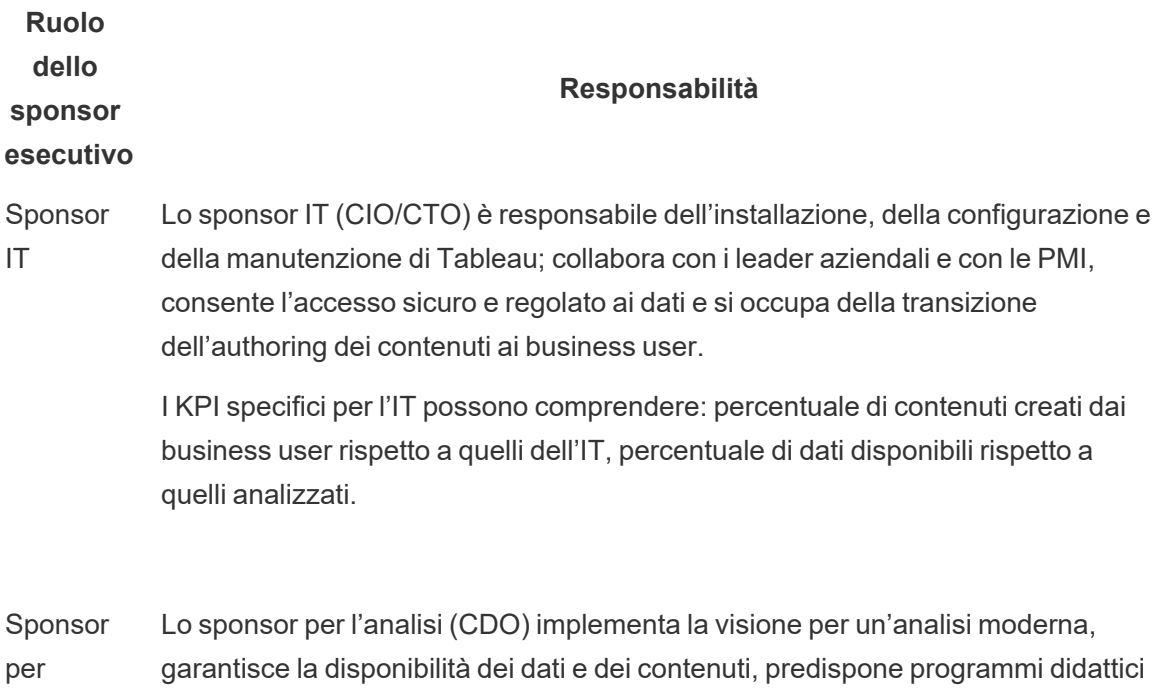

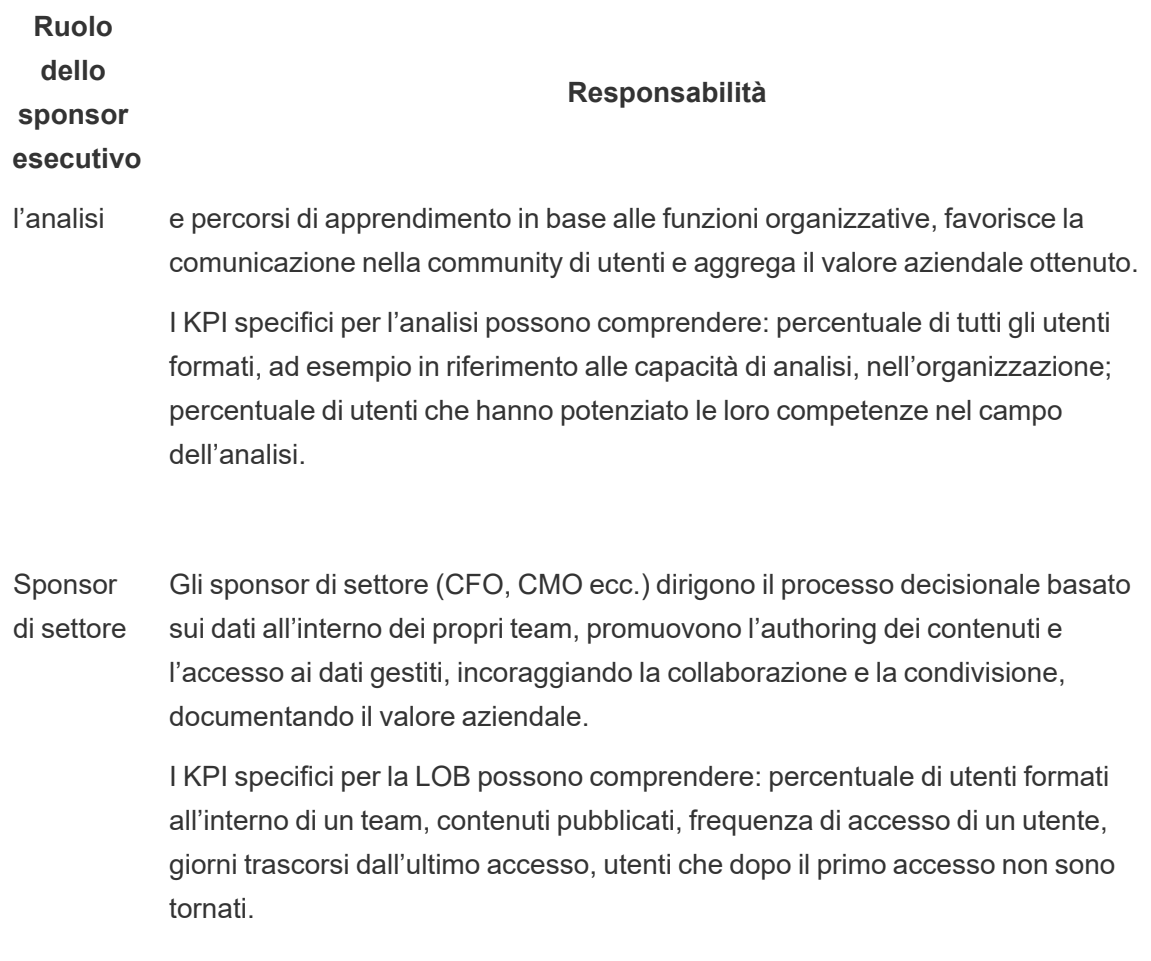

# Ruoli e responsabilità del team di progetto di **Tableau**

Il team di progetto interfunzionale comprende professionisti dell'IT/BI, amministratori di Tableau e creatori di contenuti selezionati (amministratori dei dati e creatori di contenuti). Il team di progetto interfunzionale si concentra su questi elementi:

- Stabilire e gestire la pratica di analisi, che comprende la definizione dei processi, delle politiche e delle linee guida per la **[Governance](#page-86-0) di Tableau** a pagina 85.
- Definire ruoli e responsabilità per la gestione dei dati dell'organizzazione rispettando i requisiti aziendali e/o normativi.

- Pianificare ed eseguire la distribuzione di Tableau e implementare la visione dell'organizzazione per quanto riguarda l'analisi moderna.
- <sup>l</sup> Esaminare periodicamente le politiche e le procedure per adattarle ed evolverle in base alle mutevoli esigenze aziendali.

In base alle dimensioni dell'organizzazione e al grado di specializzazione di un determinato ruolo, è possibile che ciascuno dei ruoli elencati di seguito equivalga a una persona nel caso di una grande organizzazione, mentre nelle organizzazioni più piccole una persona può ricoprire più ruoli. Il fattore più importante è che ogni ruolo sia ricoperto nel momento in cui è necessario, indipendentemente dal numero di persone nel team di progetto. Il diagramma seguente mostra i punti in cui i ruoli del team di progetto possono trovarsi in una gerarchia organizzativa (nelle distribuzioni più grandi i leader della community possono risiedere in ciascun settore di attività).

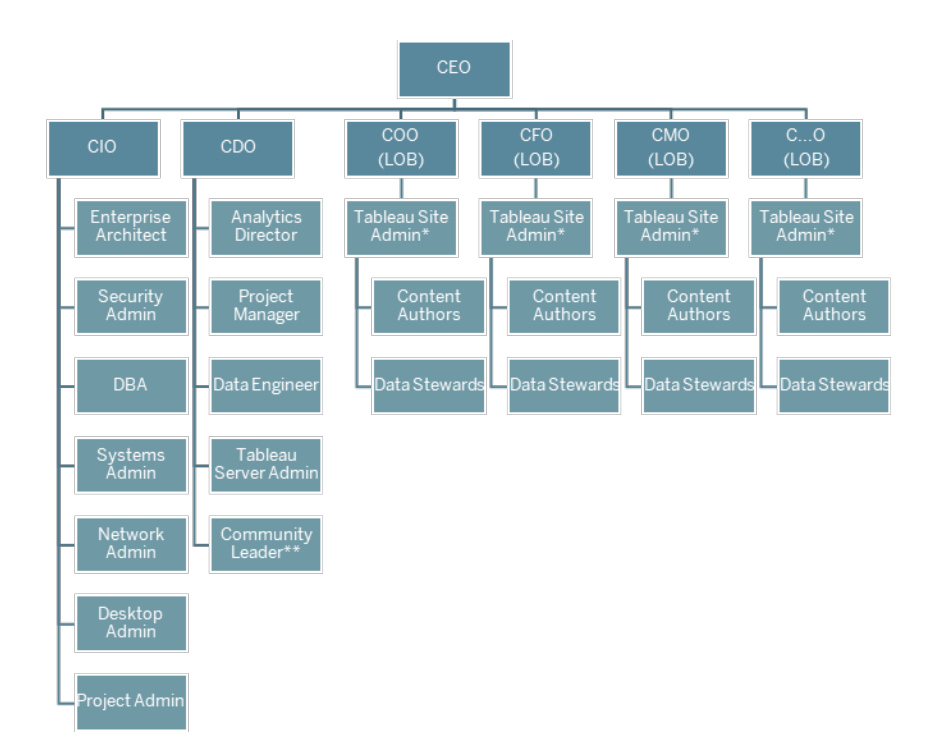

Nota: Tableau Server e Tableau Cloud supportano la multi-tenancy. Gli amministratori di Tableau Server possono creare siti per separare gli utenti e i contenuti, delegando le responsabilità delle attività amministrative e designando gli amministratori dei siti per l'amministrazione mirata a livello di sito. Gli amministratori del sito Tableau Cloud gestiscono le impostazioni dei siti, creano

progetti per l'organizzazione dei contenuti e delegano le responsabilità delle attività amministrative.

## Ruoli professionali IT/BI

I ruoli professionali dell'IT/BI sono collettivamente responsabili dell'integrazione di Tableau nell'architettura aziendale e di mettere a disposizione degli utenti di Tableau i dati in modo sicuro e gestito. I reparti IT e di analisi possono essere combinati o separati: dipende dall'azienda. Il loro coinvolgimento è essenziale per la pianificazione, l'installazione, la configurazione, la gestione e il monitoraggio della distribuzione.

All'inizio è opportuno organizzare riunioni settimanali o quindicinali per pianificare e seguire i progressi della distribuzione con l'intero team di progetto. Una volta stabilita una routine operativa, le riunioni possono passare a una frequenza inferiore, a meno che sia necessario pianificare upgrade, operazioni di ridimensionamento dell'infrastruttura del server o di integrazione con altri sistemi.

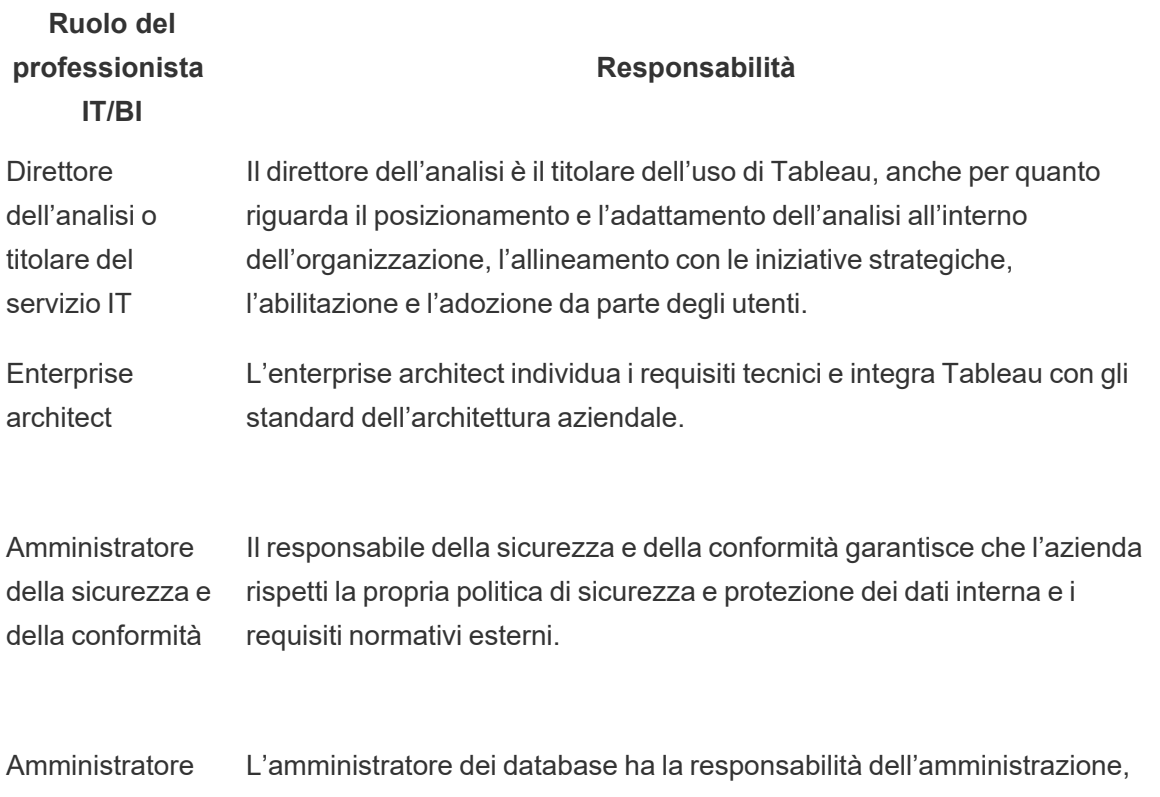

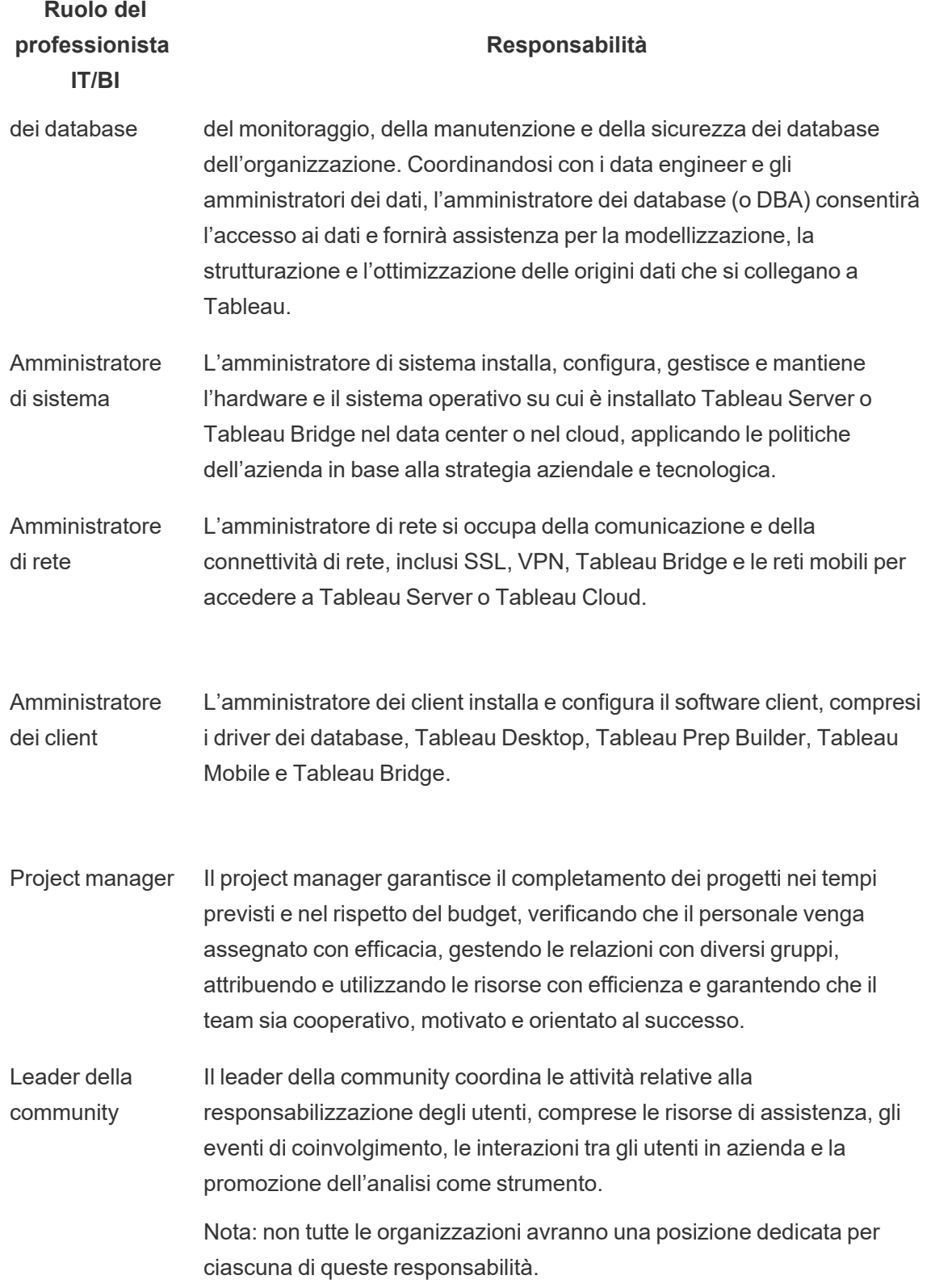

## Ruoli di amministratore di Tableau

Gli amministratori di Tableau Server sono responsabili del funzionamento dell'applicazione server, mentre gli amministratori del sito di Tableau hanno la responsabilità dei rispettivi siti, delle autorizzazioni, dei contenuti e degli utenti, quando i siti [vengono](https://help.tableau.com/current/server/it-it/sites_intro.htm) utilizzati.

All'inizio è opportuno organizzare riunioni settimanali o quindicinali per seguire i progressi della distribuzione, dell'utilizzo dei contenuti e del coinvolgimento degli utenti con l'intero team di progetto. Una volta stabilita una routine operativa, le riunioni degli amministratori possono diventare mensili, a meno che sia necessario pianificare gli upgrade, modificare o ridimensionare l'infrastruttura del server oppure introdurre nuove funzionalità, ad esempio per dispositivi mobili, analisi avanzata o funzionalità espandibili.

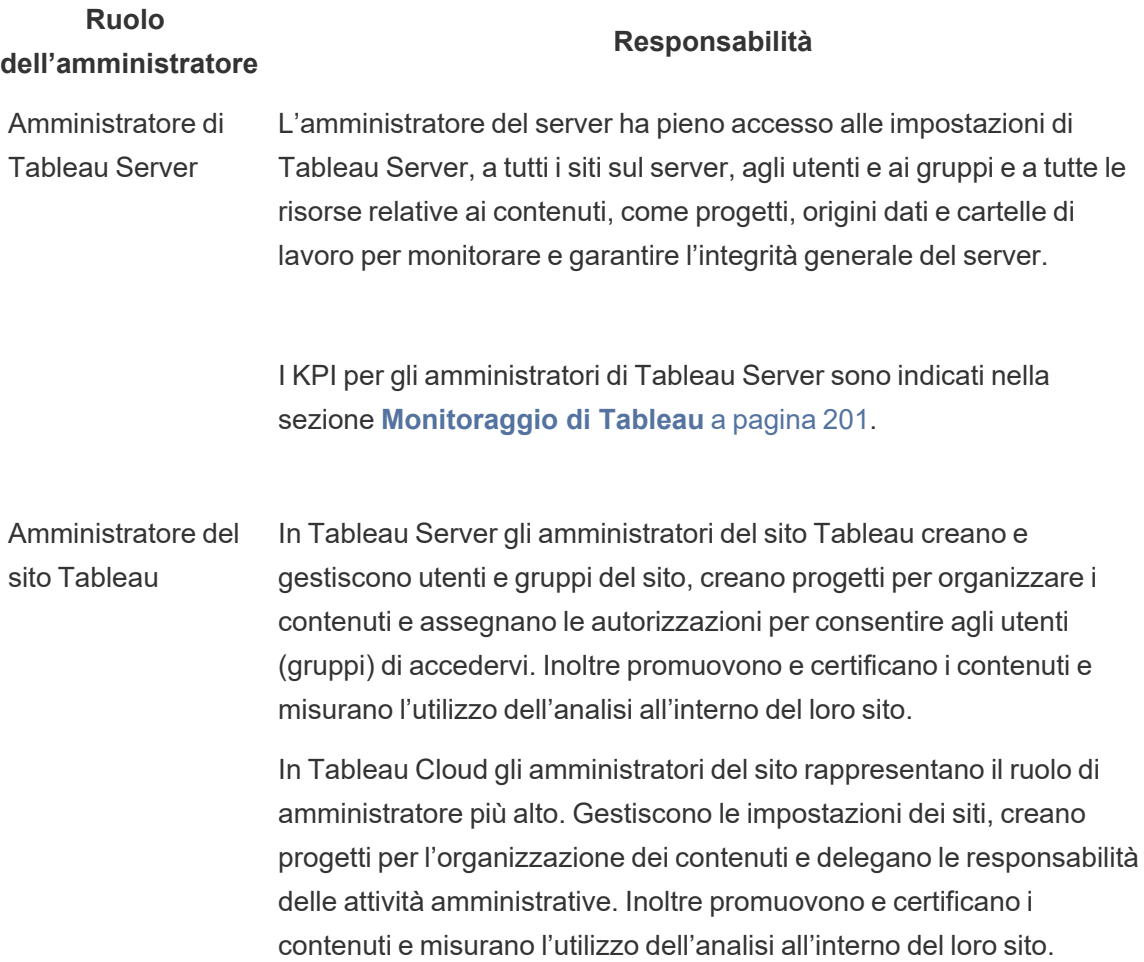

#### **Ruolo dell'amministratore**

#### **Responsabilità**

I KPI per gli amministratori del sito Tableau sono indicati nella sezione **Misurazione del [coinvolgimento](#page-258-0) e dell'adozione degli utenti di [Tableau](#page-258-0)** a pagina 257.

## Ruoli dei creatori di contenuti di Tableau

I creatori di contenuti comprendono gli amministratori dei dati e gli autori di contenuti. È importante che le persone selezionate per il team di progetto conoscano bene il dominio e i dati dell'azienda, fornendo contributi significativi allo sviluppo delle politiche e delle procedure organizzative. I Creator di contenuti del team di progetto sono noti come Esperti di Tableau. Per ulteriori informazioni, consulta la sezione **Processi di [assistenza](#page-324-0) per Tableau** a pagina 323.

Durante la distribuzione iniziale, gli amministratori dei dati e gli autori dei contenuti devono creare origini dati certificate e cartelle di lavoro pertinenti che i consumatori di contenuti potranno utilizzare al momento del lancio. Gli eventuali colli di bottiglia o problemi segnalati da questo gruppo devono essere condivisi con l'intero team di progetto e/o con la dirigenza affinché vengano esaminati e risolti, in base alla fase della distribuzione in cui ci si trova.

All'inizio è opportuno organizzare riunioni settimanali o quindicinali per seguire i progressi della distribuzione, dell'utilizzo dei contenuti e del coinvolgimento degli utenti con l'intero team di progetto. Occorre organizzare riunioni settimanali per i creatori di contenuti, in cui condividere le procedure consigliate, programmare e seguire la creazione di contenuti, progettare il flusso di lavoro e le metriche di utilizzo dei contenuti. Una volta stabilita una routine operativa, le riunioni possono diventare mensili, a meno che sia necessario provare upgrade o introdurre nuove funzionalità, ad esempio per dispositivi mobili, analisi avanzata o funzionalità espandibili.

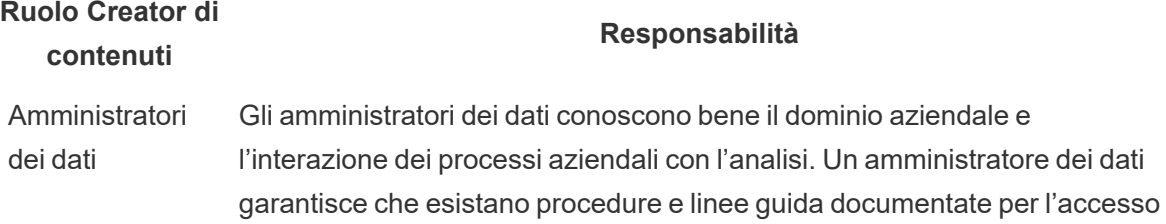

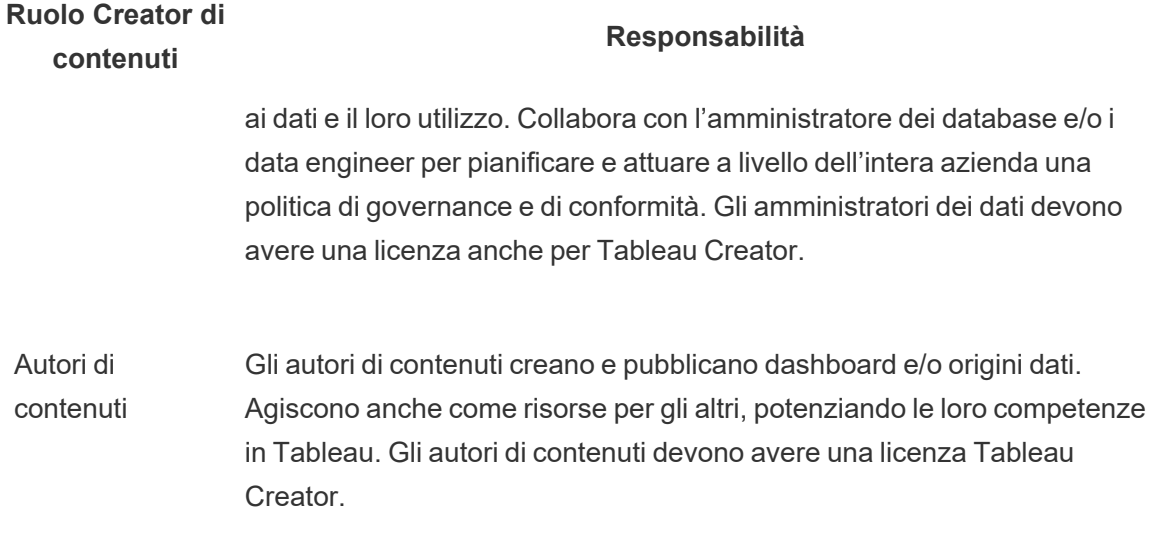

## Ruoli dei consumatori di contenuti di Tableau

Sono consumatori di contenuti tutti coloro che utilizzano Tableau per prendere decisioni basate sui dati, incluse le licenze Creator, Explorer e Viewer. Anche se i consumatori di contenuti non fanno parte del team di progetto, è utile chiedere periodicamente il loro feedback per capire quanto trovino facile accedere ai dati, creare contenuti e prendere decisioni aziendali basate sui dati.

I consumatori di contenuti forniranno un feedback prezioso nei cicli di distribuzione e di upgrade. Il team di progetto potrà ricevere il loro contributo nelle attività di **[Coinvolgimento](#page-314-0) della [community](#page-314-0) di Tableau** a pagina 313 e nei **Processi di [assistenza](#page-324-0) per Tableau** a pagina 323. Se si rilevano dei problemi frequenti, è opportuno risolverli nelle aree Primi passi e Domande frequenti della **Rete intranet di [abilitazione](#page-304-0) per Tableau** a pagina 303.

# <span id="page-86-0"></span>Governance di Tableau

Nell'analisi moderna, il principio più importante è probabilmente quello secondo cui l'attività selfservice e la governance non sono in contrasto tra loro. Il self-service consente a tutti di porre domande e trovare le risposte utilizzando dati affidabili per adottare decisioni aziendali informate. La governance è al centro di Tableau Blueprint perché è lei a rendere possibile l'attività selfservice. La governance rappresenta un punto di ancoraggio dal quale partono tutte le decisioni, mentre il team di progetto sviluppa la flessibilità, la competenza e la community in tutta l'organizzazione.

La governance è quella combinazione di attività di controllo, di ruoli e di processi ripetibili che crea fiducia e sicurezza nei confronti dei dati e delle analisi. I membri del team di progetto che si occupano di IT e quelli che seguono l'attività aziendale si occupano insieme della definizione della governance dei dati e dei contenuti. In un ambiente self-service efficace, i livelli opportuni di governance creano responsabilità e facilitano, anziché limitarlo, l'accesso a contenuti affidabili da parte degli utenti dell'organizzazione. La governance è vasta: tipi diversi di dati e contenuti richiedono tipi di governance diversi. Non si tratta di un'operazione una-tantum, perché le competenze e le aspettative evolvono. La valutazione periodica dei processi di governance consente di crescere e di delegare più responsabilità via via che si sviluppano nuove capacità analitiche e sorgono nuovi casi d'uso.

In Tableau, si gestiscono due elementi: i dati e i contenuti. La governance dei dati garantisce l'accuratezza dei dati su cui si basano le decisioni degli utenti. La governance dei contenuti aiuta gli utenti a individuare, condividere e utilizzare in modo veloce e sicuro le cartelle di lavoro e le origini dati pertinenti. Dalle linee guida generali ai confini rigorosi per l'utilizzo di Tableau, le organizzazioni devono progettare dei modelli di governance adeguati alle politiche e alle procedure interne, oltre che alle esigenze generali dell'azienda. I modelli di governance della tua organizzazione devono riguardare sia i processi di gestione dei dati e dei contenuti, sia le persone che comprendono e si attengono ai controlli stabiliti. Come per altre attività di gestione della piattaforma Tableau, è necessario adottare un approccio agile e iterativo, per adattarsi ai nuovi requisiti dell'azienda via via che l'adozione e il coinvolgimento degli utenti aumentano all'interno dell'organizzazione.

Raggiungendo l'equilibrio tra flessibilità e controllo otterrai sia i vantaggi dell'attività self-service che quelli della governance:

- Fornire i dati giusti agli utenti giusti, in un modello operativo sicuro e controllato.
- Costruire le basi di ogni decisione basata sui dati.
- Creare fiducia e affidabilità per incrementare il valore aziendale.
- Documentare i processi in un formato trasparente, comprensibile e facilmente consultabile.
- Contribuire alla stabilità della piattaforma e contrastare la proliferazione di dati e di contenuti duplicati con flussi di lavoro gestiti.

Questo documento illustra il flusso di lavoro dell'analisi moderna e il ruolo della governance al suo interno, le aree di governance da considerare e infine la definizione dei modelli di governance. Utilizza questa guida con la scheda "Governance dei dati e dei contenuti" del [Pianificatore](https://mkt.tableau.com/TableauBlueprintPlanner_it-IT.xlsx) Tableau Blueprint, che contiene considerazioni fondamentali per ciascuna area di governance, per stabilire gli standard, i processi e le politiche della tua organizzazione al fine di gestire in sicurezza dati e contenuti.

## <span id="page-87-0"></span>Flusso di lavoro dell'analisi moderna

Il flusso di lavoro dell'analisi moderna consente di fare domande e fornire risposte con i dati, di condividere facilmente opinioni con il proprio team e con il resto dell'organizzazione, garantisce di lavorare con dati accurati, affidabili e sicuri per prendere decisioni. Il flusso di lavoro comprende cinque azioni fondamentali: Accesso e visualizzazione, Interazione, Analisi e scoperta, Condivisione, Promozione e gestione.

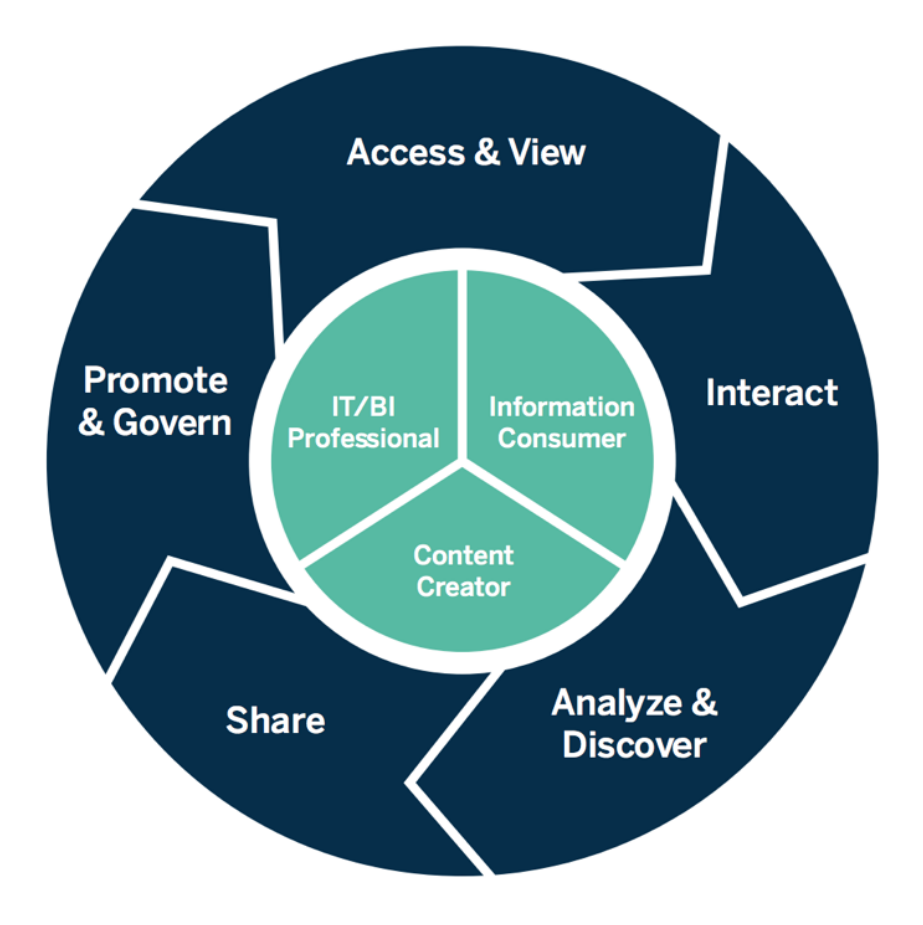

Flusso di lavoro dell'analisi moderna

Le azioni del flusso di lavoro dell'analisi moderna vengono eseguite dai seguenti ruoli:

- Personale IT e/o professionisti della BI: gli amministratori di Tableau Server si occupano delle operazioni di installazione, gestione, monitoraggio e manutenzione della distribuzione di Tableau. Gli amministratori di Tableau Server o (per delega) gli amministratori del sito eseguono il provisioning degli utenti, gestiscono la sicurezza e le autorizzazioni e si occupano delle supervisione della governance. Per Tableau Cloud, i professionisti dell'IT integreranno le risorse tecnologiche esistenti, ad esempio quelle per l'autenticazione e la connettività, mentre gli amministratori del sito Tableau Cloud si occuperanno del provisioning degli utenti, della sicurezza e delle autorizzazioni, curando anche la supervisione della governance. In Tableau Server e in Tableau Cloud l'amministrazione può essere estesa a livello di progetto, utilizzando le autorizzazioni del responsabile di progetto.
- Creatori di contenuti: gli utenti Tableau Creator hanno licenze per Tableau Prep Builder, Tableau Desktop e Tableau Server o Tableau Cloud, con capacità di authoring complete,

compresa la capacità di collegarsi ai dati per creare contenuti. Gli utenti Tableau Explorer eseguono tutte le attività di Web authoring con contenuti esistenti. Gli amministratori del sito e gli utenti Tableau Creator o Tableau Explorer con le opportune autorizzazioni possono convalidare, promuovere e certificare i contenuti.

<sup>l</sup> Consumatori di informazioni: gli utenti Tableau Viewer accedono ai contenuti di Tableau Server o Tableau Cloud, li visualizzano e interagiscono con essi da computer, tablet e telefono. Anche gli amministratori del server e del sito, gli utenti Creator e Explorer possono utilizzare i contenuti.

All'aumentare delle capacità di analisi, i confini tra questi ruoli diventano meno definiti, perché qualcuno può passare dal consumo alla creazione e alla promozione di contenuti, con la licenza e le autorizzazioni opportune.

## Governance in Tableau

La governance in Tableau è fondamentale per favorire l'utilizzo e l'adozione dell'analisi garantendo la sicurezza e l'integrità dei dati. È necessario definire standard, procedure e politiche per gestire in tutta sicurezza i dati nel flusso di lavoro dell'analisi moderna. È altrettanto importante che tutti i soggetti coinvolti nel flusso di lavoro li capiscano e li rispettino affinché gli utenti trovino nell'analisi la fiducia e l'affidabilità necessarie per adottare decisioni basate sui dati.

Per definire i **Modelli di [governance](#page-126-0) di Tableau** a pagina 125 nella tua organizzazione, esamina le aree di governance dei dati e dei contenuti rappresentate nel diagramma seguente, utilizzando il [Pianificatore](https://mkt.tableau.com/TableauBlueprintPlanner_it-IT.xlsx) Tableau Blueprint.

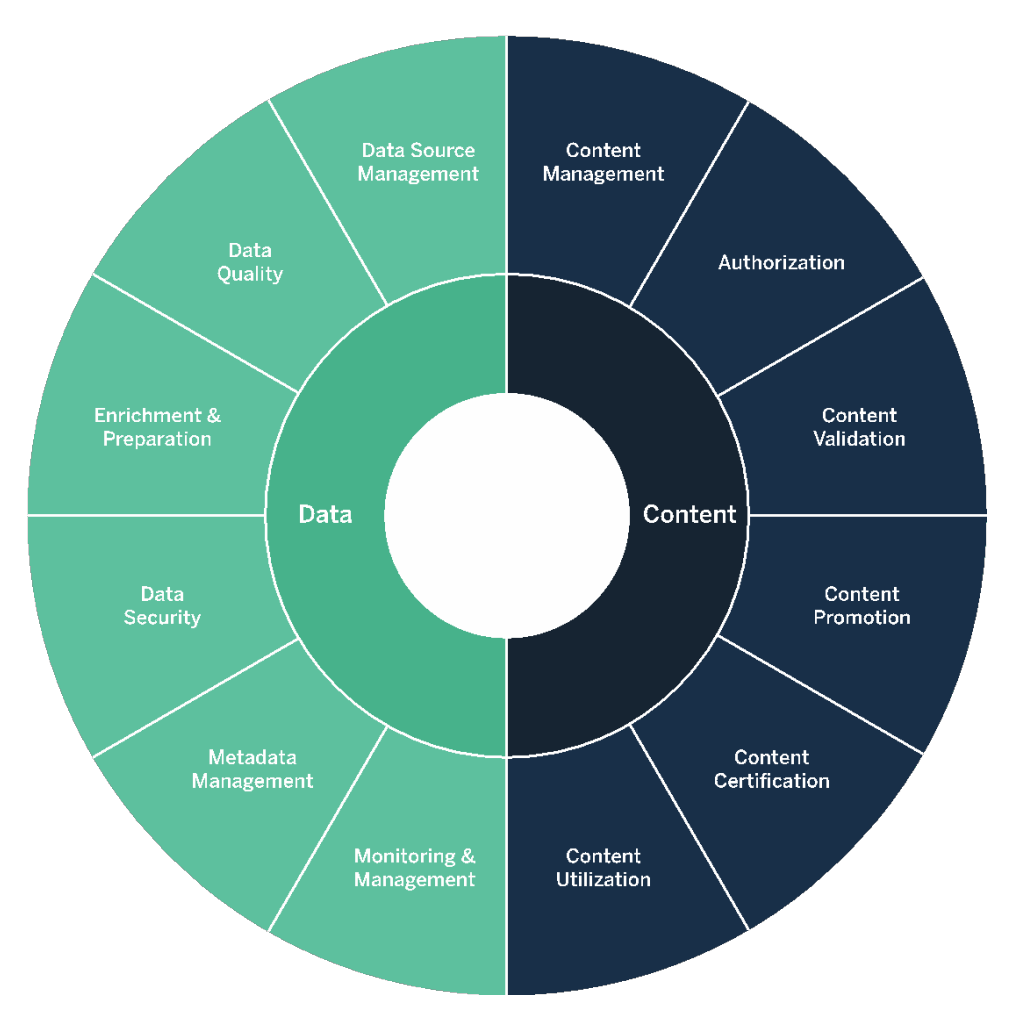

## Governance dei dati in Tableau

Lo scopo della governance dei dati nel **Flusso di lavoro [dell'analisi](#page-87-0) moderna** a pagina 86 consiste nel garantire che i dati giusti siano a disposizione delle persone giuste all'interno dell'organizzazione, quando ne hanno bisogno. Questo consente di responsabilizzare e di agevolare (anziché limitare) l'accesso a contenuti sicuri e affidabili, per utenti con qualsiasi livello di competenza.

### Gestione delle origini dati

La gestione delle origini dati prevede delle procedure che riguardano la selezione e la distribuzione dei dati all'interno dell'organizzazione. Tableau si connette alle piattaforme di dati aziendali e si avvale della governance già applicata a tali sistemi. In un ambiente self-service, gli autori di contenuti e gli amministratori dei dati possono connettersi a differenti origini dati, oltre che creare e pubblicare origini dati, cartelle di lavoro e altri contenuti. Senza questi processi ci sarebbe un proliferare di origini dati duplicate, con inevitabile confusione tra gli utenti, maggiore rischio di errori e consumo di risorse del sistema.

L'architettura dei dati ibrida di Tableau propone due modalità per interagire con i dati: con una query live o con un'estrazione in memoria. Passare dall'una all'altra è facile: basta selezionare l'opzione necessaria per il caso d'uso. In entrambi i casi (live e con estrazione), gli utenti possono connettersi alle tabelle, alle viste e alle procedure archiviate del data warehouse per approfittare di quelle esistenti senza ulteriori sforzi.

Le query live sono adeguate se hai investito in un database veloce, hai bisogno di dati molto aggiornati o usi la funzione [Initial](https://help.tableau.com/current/pro/desktop/it-it/connect_basic_initialsql.htm) SQL. L'utilizzo delle estrazioni in memoria è opportuno se il database o la rete sono troppo lenti per le query interattive, per caricare i database transazionali o quando si vuole accedere ai dati offline.

Grazie a un nuovo livello logico a più tabelle e alle relazioni, in Tableau 2020.2 gli utenti non si limitano a utilizzare i dati di una singola tabella bidimensionale e denormalizzata in un'origine dati di Tableau. Ora possono costruire origini dati a più tabelle con relazioni flessibili e predisposte per LOD tra tabelle, senza dover specificare i tipi di join per anticipare le possibili domande che verranno poste ai dati. Grazie al supporto a più tabelle, ora le origini dati di Tableau possono rappresentare direttamente modelli di dati aziendali diffusi, come gli schemi a stella e a fiocco di neve, oltre a modelli multi-fatti più complessi. Una singola origine dati supporta più livelli di dettaglio, quindi bastano meno origini dati per rappresentare gli stessi dati. Le relazioni sono più flessibili rispetto ai join tra database e supportano ulteriori casi d'uso via via che si presentano, riducendo la necessità di elaborare nuovi modelli di dati per rispondere a nuove domande. Ricorrendo alle relazioni in schemi ben modellati è possibile ridurre il tempo necessario per creare un modello di dati e il numero di origini dati per rispondere alle domande. Per ulteriori informazioni, vai a **[Gestione](#page-100-0) dei metadati** a pagina 99, più avanti in questa stessa sezione, e Il modello di dati di [Tableau](https://help.tableau.com/current/pro/desktop/it-it/datasource_datamodel.htm).

Quando pubblica una cartella di lavoro su Tableau Server o Tableau Cloud, l'autore potrà scegliere di pubblicare l'origine dati o lasciarla incorporata nella cartella di lavoro. Questa decisione sarà regolamentata dai processi di gestione dell'origine dati che hai definito. Con Tableau Data Server, che è un componente integrato della piattaforma Tableau, puoi condividere e riutilizzare i modelli di dati, stabilire la modalità di accesso ai dati da parte dei tuoi utenti, gestire e consolidare le estrazioni con origini dati pubblicate. Le origini dati pubblicate consentono inoltre agli utenti con licenza Tableau Creator ed Explorer di accedere a dati sicuri e attendibili in Tableau per attività di Web authoring e per la funzione Chiedilo ai dati. Per ulteriori

informazioni, consulta le sezioni Procedure [consigliate](https://help.tableau.com/current/pro/desktop/it-it/publish_datasources_about.htm) per le origini dati pubblicate, [Modificare](https://help.tableau.com/current/pro/desktop/it-it/web_author_build_view.htm) le [viste](https://help.tableau.com/current/pro/desktop/it-it/web_author_build_view.htm) sul Web e [Ottimizzare](https://help.tableau.com/v2019.1/pro/desktop/it-it/ask_data_optimize.htm) i dati per Chiedilo ai dati.

Con capacità potenziate di individuazione dei dati, [Tableau](https://help.tableau.com/current/server/it-it/dm_catalog_overview.htm) Catalog indicizza tutti i contenuti, comprese le cartelle di lavoro, le origini dati e i flussi, per consentire agli autori di cercare nei campi, nelle colonne, nei database e nelle tabelle delle cartelle di lavoro e delle origini dati pubblicate. Per ulteriori informazioni, consulta la sezione dedicata a Data [Management](https://help.tableau.com/current/online/it-it/dm_overview.htm).

Quando Tableau Catalog è abilitato, gli autori di contenuti possono **cercare dati** selezionando da **Origini dati, Database e file o Tabelle e oggetti** per verificare se esistono in Tableau Server e Tableau Cloud, contribuendo in tal modo a minimizzare la duplicazione delle origini dati.

Inoltre, la scheda [Dettagli](https://help.tableau.com/current/pro/desktop/it-it/data_explore_analyze_interact.htm#use-data-details-to-see-visualization-information) sui dati in una vista pubblicata in Tableau Server e Tableau Cloud fornirà agli utenti informazioni sui dati in uso. I dettagli comprendono informazioni sulla cartella di lavoro (nome, autore, data di modifica), le origini dati utilizzate nella vista e un elenco dei campi in uso.

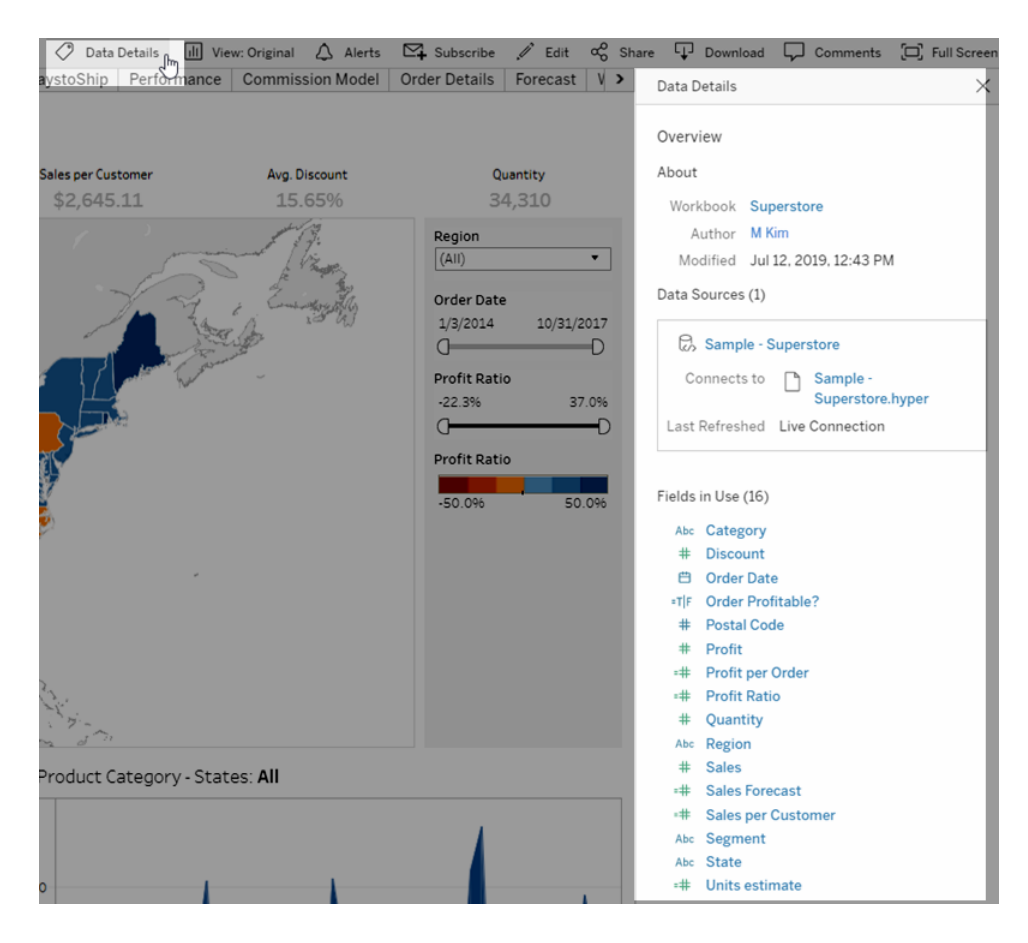

Per gli amministratori dei dati che creano nuove origini dati pubblicate, il flusso di lavoro visualizzato qui di seguito mostra i due principali punti decisionali che influiscono sulla gestione delle origini dati: modello di dati live o estrazione, incorporato o condiviso. Non significa che debba sempre aver luogo un processo di modellazione formale prima dell'inizio dell'analisi.

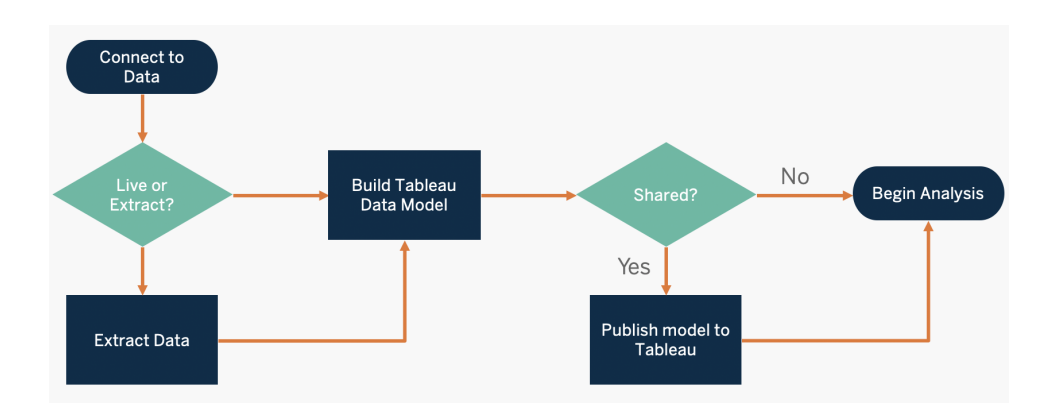

Per scoprire e definire le priorità delle principali origini dati, puoi utilizzare le schede **[Sondaggio](#page-47-0) sui dati e [sull'analisi](#page-47-0) di Tableau** a pagina 46 e **Casi di utilizzo e origini dati di [Tableau](#page-50-0)** a [pagina](#page-50-0) 49 del [Pianificatore](https://mkt.tableau.com/TableauBlueprintPlanner_it-IT.xlsx) Tableau Blueprint.

Valutazioni fondamentali per la gestione delle origini dati

- Quali sono le principali origini dati per un reparto o un team?
- Chi è l'amministratore dei dati o il proprietario dei dati?
- Ti connetterai in modalità live o lavorerai con dati estratti?
- L'origine dati deve essere incorporata o pubblicata?
- Esistono varianti di un insieme di dati? Se sì, possono essere consolidati come origine autorevole?
- Se si consolidano più origini dati, le prestazioni o l'utilità della singola origine dati risentono del tentativo di svolgere troppi casi d'uso contemporaneamente?
- A quali domande dell'azienda deve rispondere l'origine dati?
- Quali convenzioni di denominazione si adottano per le origini dati pubblicate?

### Qualità dei dati

La qualità dei dati è una misura della capacità dei dati di soddisfare il proprio scopo in un dato contesto; in questo caso, per prendere decisioni aziendali. La qualità dei dati è determinata da fattori come l'accuratezza, la completezza, l'affidabilità, la pertinenza e l'aggiornamento.

Probabilmente hai già stabilito dei processi per garantire la qualità dei dati nella fase di acquisizione e inserimento dai sistemi di origine: quanti più problemi si risolvono nei processi a monte, tanto minori saranno le correzioni necessarie in fase di analisi. Devi verificare che la qualità dei dati sia coerente fino al momento del consumo.

Quello della pianificazione è un buon momento per esaminare i controlli di qualità dei dati a monte, perché con un modello self-service i dati saranno a disposizione di un vasto gruppo di utenti. Inoltre, Tableau Prep Builder e Tableau Desktop sono strumenti eccellenti per individuare eventuali problemi di qualità dei dati. Stabilendo una procedura per segnalare i problemi relativi alla qualità dei dati al team IT o all'amministratore dei dati, la qualità diventerà fondamentale per costruire fiducia nell'affidabilità dei dati stessi.

Con Tableau Data [Management](https://help.tableau.com/current/server/it-it/dm_overview.htm) e [Tableau](https://help.tableau.com/current/server/it-it/dm_catalog_overview.htm) Catalog, dovrai segnalare ai tuoi utenti gli eventuali problemi di qualità per aumentare la visibilità e la fiducia nei dati. In caso di problemi, puoi impostare un avviso su un asset di dati per informare gli utenti che lo utilizzano di problemi specifici. Ad esempio, puoi comunicare agli utenti che i dati non vengono aggiornati da due settimane o che un'origine dati è deprecata. Puoi impostare un avviso sulla qualità dei dati per ogni asset di dati, ad esempio un'origine dati, un database, un flusso o una tabella. Per ulteriori informazioni, consulta la sezione [Impostare](https://help.tableau.com/current/server/it-it/dm_dqw.htm) un avviso sulla qualità dei dati, in cui si parla dei seguenti tipi: Avviso, Deprecato, Dati inutilizzati e In manutenzione

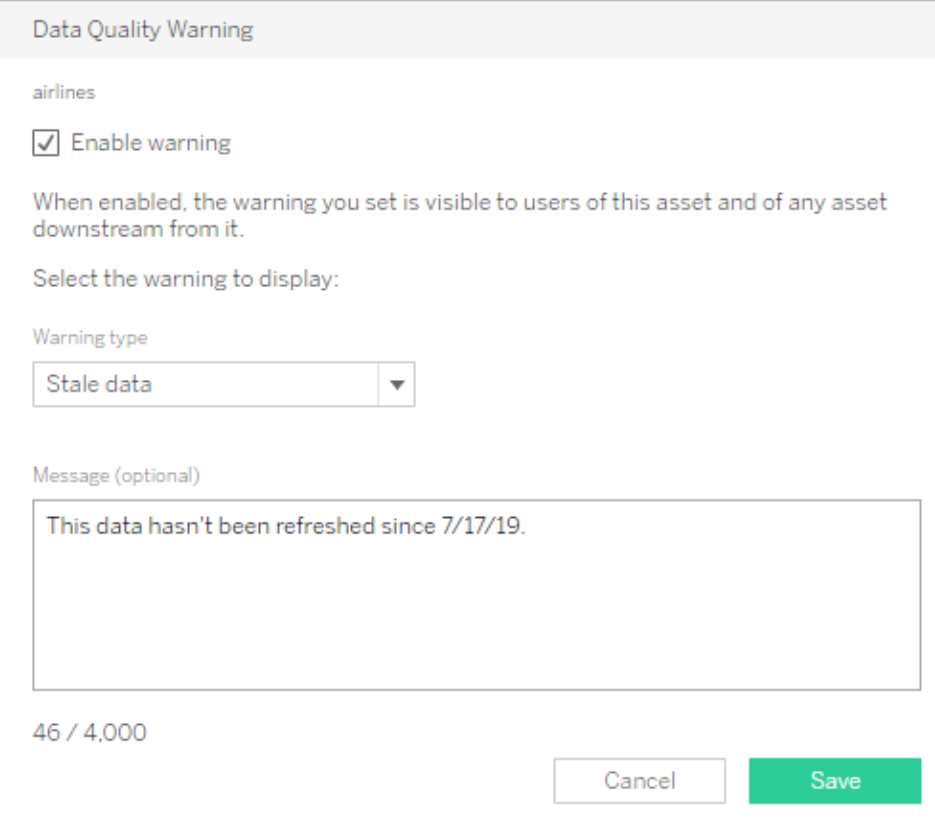

Tieni presente che si può impostare un avviso sulla qualità dei dati utilizzando l'API REST. Per ulteriori informazioni, consulta la sezione [Aggiungi](https://help.tableau.com/current/api/rest_api/it-it/REST/rest_api_ref_metadata.htm#add_dqw) un avviso sulla qualità dei dati nella guida sull'API REST di Tableau.

Valutazioni fondamentali per la qualità dei dati

- <sup>l</sup> Quali sono i processi disponibili per garantire accuratezza, completezza, affidabilità e pertinenza?
- Hai stilato una checklist per rendere operativo il processo?
- Chi ha il compito di esaminare i dati prima che vengano condivisi e considerati affidabili?
- · Il tuo processo è adattabile ai business user? E possono collaborare con i proprietari dei dati per segnalare i problemi?

#### Arricchimento e preparazione

La fase di arricchimento e preparazione comprende procedure volte a migliorare, perfezionare o preparare i dati non elaborati per l'analisi. Spesso una singola origine dati non consente di risponde a tutte le domande di un utente. Aggiungere dati ricavati da diverse origini aggiunge

contesto prezioso. Probabilmente utilizzi già delle procedure di ETL per pulire, combinare, aggregare e archiviare i dati nella fase di acquisizione e inserimento dei dati non elaborati da varie origini. Con l'interfaccia a riga di comando e le API, Tableau si può integrare nei processi esistenti.

Per la [preparazione](https://www.tableau.com/it-it/products/prep) dei dati self-service, si utilizzano [Tableau](https://help.tableau.com/current/prep/it-it/prep_get_started.htm) Prep Builder e [Tableau](https://help.tableau.com/current/prep/it-it/prep_conductor_overview.htm) Prep [Conductor](https://help.tableau.com/current/prep/it-it/prep_conductor_overview.htm) per combinare più origini dati e automatizzare l'attività in base a un programma. Tableau Prep consente di esportare in diversi formati per Tableau Server o Tableau Cloud, tra cui CSV, Hyper e TDE (2024.2 e versioni precedenti), oppure origini dati pubblicate. Dalla versione 2020.3, gli output di Tableau Prep comprendono le tabelle del database, che permettono di salvare il risultato di un flusso in una tabella, all'interno di un database relazionale. I dati preparati da Tableau Prep Builder si possono quindi memorizzare e gestire in un punto centralizzato e utilizzare nell'intera organizzazione. Tableau Prep Builder rientra nella licenza Tableau Creator, mentre Tableau Prep Conductor è incluso in Tableau Data [Management](https://help.tableau.com/current/server/it-it/dm_overview.htm). Tableau Data Management ti aiuta a gestire meglio i dati nel tuo ambiente di analisi, dalla preparazione, alla catalogazione, fino alla ricerca e alla governance, per prendere sempre decisioni sulla base di dati attendibili e aggiornati.

Fornendo un feedback visivo, intelligente e diretto in ogni fase, Tableau Prep Builder aiuta gli utenti a realizzare prototipi e a preparare diverse origini dati per l'analisi. Una volta definite e verificate le fasi, il flusso deve essere pubblicato su Tableau Server e Tableau Cloud; a quel punto Prep Conductor eseguirà il flusso e produrrà un'origine dati pubblicata in base alla pianificazione specificata. L'automazione crea un processo coerente, riduce le fasi manuali (e quindi il rischio di errori), tiene traccia degli esiti positivi o negativi e aiuta a risparmiare tempo. Gli utenti avranno fiducia nel risultato, perché le fasi si possono visualizzare in Tableau Server o Tableau Cloud.

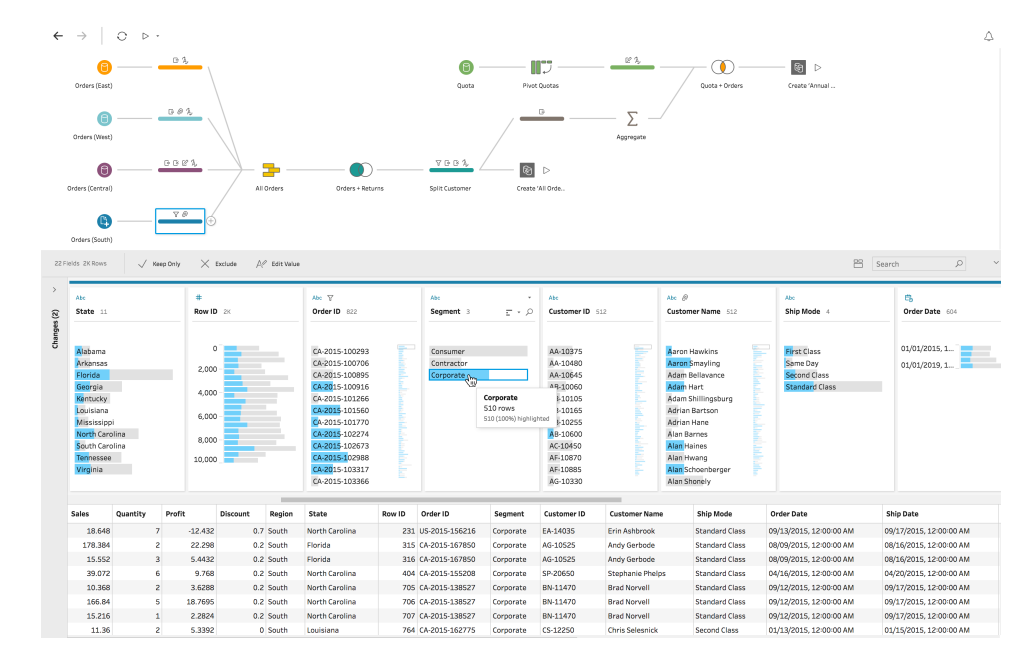

#### Flusso di Tableau Prep

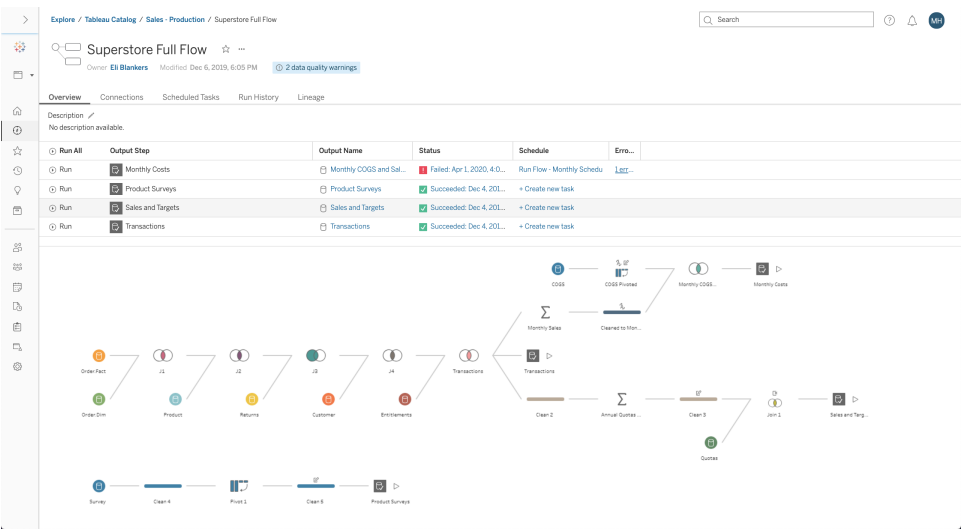

Flusso di Tableau Prep in Tableau Server o Tableau Cloud

Valutazioni fondamentali per l'arricchimento dei dati

- L'arricchimento e la preparazione dei dati saranno centralizzati o self-service?
- Quali ruoli dell'organizzazione si occupano dell'arricchimento e della preparazione dei dati?
- Quali strumenti e processi di ETL è opportuno utilizzare per automatizzare l'arricchimento e/o la preparazione?

- Quali origini dati forniscono contesto utile se combinate tra loro?
- Quanto sono complesse le origini dati da combinare?
- Gli utenti saranno in grado di utilizzare Tableau Prep Builder e/o Tableau Desktop per combinare gli insiemi di dati?
- Il DBA ha stabilito campi standard di join o di combinazione per consentire agli utenti di arricchire e preparare gli insiemi di dati?
- Come renderai possibile la preparazione dei dati self-service?

#### Sicurezza dei dati

La sicurezza dei dati è estremamente importante per ogni impresa. Tableau consente ai clienti di avvalersi delle implementazioni per la sicurezza dei dati già esistenti. Gli amministratori IT hanno la flessibilità di implementare la sicurezza nel database grazie all'autenticazione del database, in Tableau con autorizzazioni o con un approccio ibrido. La sicurezza sarà garantita indipendentemente dal fatto che gli utenti accedano ai dati da viste pubblicate sul Web, su dispositivi mobili o tramite Tableau Desktop e Tableau Prep Builder. Spesso i clienti preferiscono l'approccio ibrido, per la flessibilità che offre nel gestire diversi tipi di situazioni. Per iniziare dovrai stabilire una classificazione di sicurezza dei dati, in modo da definire i diversi tipi di dati e i livelli di sensibilità esistenti nella tua organizzazione.

Quando si utilizzano le funzionalità di sicurezza del database è importante tenere presente che il metodo scelto per l'autenticazione nel database è l'elemento chiave. Questo livello di autenticazione è separato dall'autenticazione di Tableau Server o di Tableau Cloud (quando un utente accede a Tableau Server o a Tableau Cloud, non accede ancora al database). Di conseguenza anche gli utenti di Tableau Server e Tableau Cloud dovranno avere delle credenziali (nome utente e password propri o nome utente e password dell'account di servizio) per connettersi al database, se si vuole applicare la funzione di sicurezza a livello di database. Per proteggere ulteriormente i dati, Tableau prevede soltanto credenziali di accesso al database in sola lettura, per evitare di modificare accidentalmente i dati sottostanti. In alternativa, in alcuni casi, è utile autorizzare l'utente del database a creare tabelle temporanee. Questo può offrire dei vantaggi in termini di prestazioni e di sicurezza, perché i dati temporanei vengono archiviati nel database anziché in Tableau. Per Tableau Cloud è necessario incorporare le credenziali per utilizzare gli aggiornamenti automatici nelle informazioni di connessione dell'origine dati. Per le origini dati di Google e Salesforce.com, si possono incorporare le credenziali come token di accesso OAuth 2.0.

La crittografia dell'estrazione inattiva è una funzionalità di protezione dei dati per criptare le estrazioni .hyper archiviate su Tableau Server. Gli amministratori di Tableau Server possono applicare la crittografia di tutte le estrazioni sul proprio sito o consentire agli utenti di specificare la crittografia di tutte le estrazioni associate a particolari cartelle di lavoro o origini dati pubblicate. Per maggiori informazioni, consulta Crittografia [dell'estrazione](https://help.tableau.com/current/server/it-it/security_ear.htm) a riposo.

Se la tua organizzazione adotta la crittografia dell'estrazione dei dati inattiva, volendo puoi configurare Tableau Server per utilizzare AWS come KMS per la crittografia dell'estrazione. **Per abilitare AWS KMS o Azure KMS, è necessario distribuire Tableau Server rispettivamente in AWS o Azure e avere una licenza di** Advanced [Management](https://help.tableau.com/current/server/it-it/itm_intro.htm) for Tableau [Server.](https://help.tableau.com/current/server/it-it/itm_intro.htm) Nell'ambiente AWS Tableau Server utilizza la chiave primaria cliente (CMK, Customer Master Key) AWS KMS per generare una [chiave](https://docs.aws.amazon.com/kms/latest/developerguide/concepts.html#data-keys) dati di AWS. Tableau Server utilizza la chiave dati di AWS come chiave master radice per tutte le estrazioni crittografate. Nell'ambiente Azure Tableau Server utilizza Azure Key Vault per crittografare la chiave primaria radice (RMK, Root Master Key) per tutte le estrazioni crittografate. Tuttavia, anche quando è configurato per l'integrazione con AWS KMS o Azure KMS, l'archivio delle chiavi Java nativo e il KMS locale sono comunque utilizzati per l'archiviazione sicura degli elementi riservati in Tableau Server. AWS KMS e Azure KMS si usano solo per la crittografia della chiave master radice per le estrazioni crittografate. Per maggiori informazioni, consulta la sezione Sistema di [gestione](https://help.tableau.com/current/server/it-it/security_kms_aws.htm) delle [chiavi.](https://help.tableau.com/current/server/it-it/security_kms_aws.htm)

Tutti i dati di Tableau Cloud sono crittografati a riposo per impostazione predefinita. Con Advanced [Management](https://help.tableau.com/current/online/it-it/itm_intro.htm) for Tableau Cloud ottieni comunque un maggiore controllo sulla rotazione e sulla valutazione delle chiavi utilizzando le chiavi di [crittografia](https://help.tableau.com/current/online/it-it/to_customer_managed_encryption_keys.htm) gestite dal cliente. Le chiavi di crittografia gestite dal cliente offrono un ulteriore livello di sicurezza, consentendoti di crittografare le estrazioni di dati del sito con una chiave specifica gestita dal cliente. L'istanza di KMS (Key Management System) di Salesforce memorizza la chiave di crittografia predefinita specifica del sito per chiunque abiliti la crittografia su un sito. Il processo di crittografia segue una gerarchia per le chiavi. Innanzitutto Tableau Cloud crittografa un'estrazione. Dopodiché il KMS di Tableau Cloud controlla la propria cache delle chiavi per individuare una chiave dati adeguata. Se non si trova la chiave, ne viene generata una dall'API GenerateDataKey di KMS utilizzando l'autorizzazione concessa dal criterio associato alla chiave. AWS KMS usa la CMK per generare una chiave dati, quindi restituisce a Tableau Cloud una copia in testo semplice e una copia crittografata. Tableau Cloud utilizza la copia della chiave dati in testo semplice per crittografare i dati e memorizza quella crittografata insieme ai dati crittografati.

È possibile stabilire quali utenti possono visualizzare determinati dati configurando i filtri per gli utenti nelle origini dati, sia in Tableau Server che in Tableau Cloud. Così facendo si possono controllare meglio i dati a cui gli utenti possono accedere in una vista pubblicata, in base

all'account di accesso a Tableau Server di cui dispongono. Con questa tecnica, un manager regionale può visualizzare i dati per la sua regione ma non quelli degli altri manager regionali. Questi approcci alla sicurezza dei dati consentono di pubblicare una singola vista o dashboard per rendere disponibili analisi e dati sicuri e personalizzati a numerosi utenti in Tableau Cloud e Tableau Server. Per ulteriori informazioni, consulta le sezioni [Sicurezza](https://help.tableau.com/current/server/it-it/security_data.htm) dei dati e [Limitare](https://help.tableau.com/current/pro/desktop/it-it/publish_userfilters.htm) [l'accesso](https://help.tableau.com/current/pro/desktop/it-it/publish_userfilters.htm) a livello di riga di dati. Se la sicurezza a livello di riga è fondamentale per la tua analisi, Tableau Data [Management](https://help.tableau.com/current/online/it-it/dm_overview.htm) permette di utilizzare le connessioni virtuali con i criteri per i dati per applicare su larga scala i filtri relativi agli utenti. Per ulteriori informazioni, consulta la sezione [Connessioni](https://help.tableau.com/current/online/it-it/dm_vconn_overview.htm) virtuali e criteri dati.

Valutazioni fondamentali per la sicurezza dei dati

- Come classifichi diversi tipi di dati in base al loro livello di riservatezza?
- In che modo gli utenti richiedono l'accesso ai dati?
- $\bullet$  Utilizzerai un account di servizio o le funzioni di sicurezza del database per connetterti ai dati?
- Qual è l'approccio corretto per proteggere i dati in base alla classificazione del livello di riservatezza?
- <sup>l</sup> Il tuo livello di protezione dei dati soddisfa i requisiti legali, di conformità e normativi?

#### <span id="page-100-0"></span>Gestione dei metadati

La gestione dei metadati comprende politiche e processi che consentono l'accesso, la condivisione, l'analisi e la manutenzione delle informazioni all'interno dell'organizzazione, come estensione della gestione delle origini dati. I metadati consentono di rappresentare in modo intuitivo i dati in termini comuni, come avviene con un livello semantico nelle piattaforme di BI tradizionale. Le origini dati curate nascondono la complessità dell'architettura dei dati moderna della tua organizzazione e rendono immediatamente comprensibili i campi indipendentemente dall'archivio dei dati e dalla tabella di provenienza.

Tableau utilizza un sistema di metadati semplice, elegante ed efficace che offre flessibilità agli utenti pur consentendo la gestione dei metadati a livello aziendale. Si può incorporare il modello di dati di Tableau in una cartella di lavoro oppure gestirlo a livello centralizzato come un'origine dati pubblicata con Tableau Data Server. Dopo la connessione ai dati e dopo aver creato il modello di dati di Tableau che diventerà un'origine dati pubblicata su Tableau Server o Tableau Cloud, osservalo dal punto di vista dei tuoi utenti: scoprirai quanto l'analisi sarà più semplice con un punto di partenza ben formattato, filtrato e dimensionato per le domande relative all'azienda

alle quali è possibile rispondere. Per ulteriori informazioni sulle origini dati pubblicate, consulta le sezioni Il modello di dati di [Tableau](https://help.tableau.com/current/pro/desktop/it-it/datasource_datamodel.htm), Procedure [consigliate](https://help.tableau.com/current/pro/desktop/it-it/publish_datasources_about.htm) per le origini dati pubblicate e Accesso [controllato](https://www.tableau.com/it-it/asset/enabling-governed-access-tableau-data-server) ai dati con Tableau Data Server.

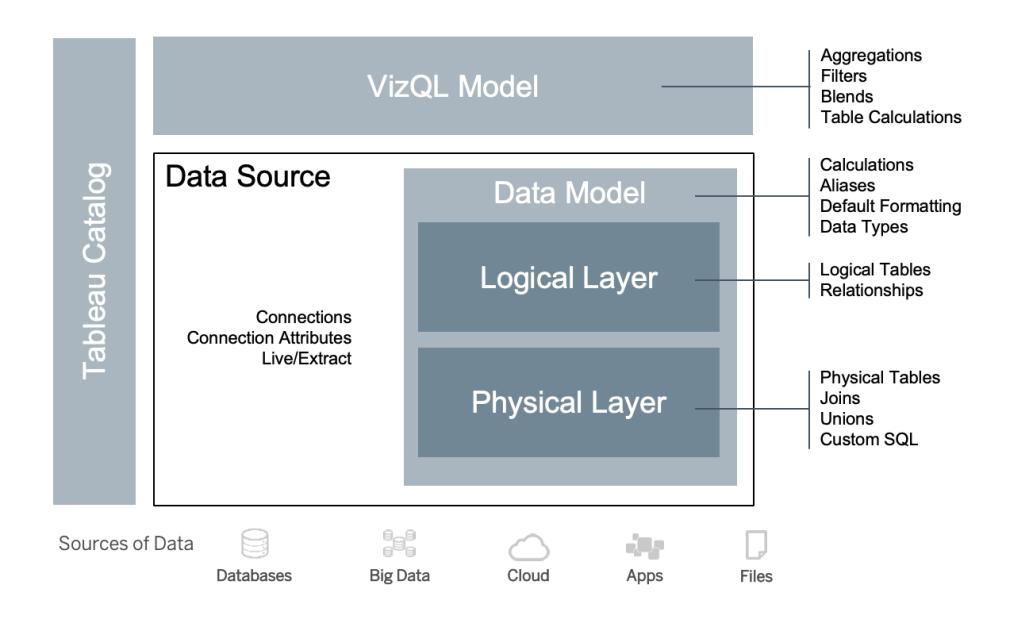

Il seguente diagramma mostra gli elementi nel modello di dati di Tableau:

Dalla versione 2020.2 in poi, l'origine dati comprende la connessione, gli attributi della connessione e i livelli fisici e logici del modello di dati. Al momento della connessione, Tableau caratterizza automaticamente i campi come dimensioni o misure. Inoltre, il modello di dati conserva i calcoli, gli alias e la formattazione. Il livello fisico comprende le tabelle fisiche definite da join, unioni e/o SQL personalizzato. Ogni gruppo di tabelle fisiche (una o più) definisce una tabella logica, che si trova nel livello logico insieme alle relazioni.

Le relazioni costituiscono un modo nuovo di modellare i dati, più flessibile rispetto all'uso dei join. Una relazione descrive il modo in cui due tabelle si relazionano tra loro, in base a campi comuni, ma non combina le tabelle come avviene con un'operazione di join. Le relazioni offrono numerosi vantaggi rispetto alle operazioni di join.

- <sup>l</sup> Non è necessario configurare i tipi di join tra le tabelle. È sufficiente selezionare i campi per definire la relazione.
- Le relazioni utilizzano i join, ma in modo automatico. Le relazioni rinviano la selezione dei tipi di join al momento e al contesto dell'analisi.
- Tableau usa le relazioni per generare automaticamente le aggregazioni corrette e join adeguati durante l'analisi, in base al contesto dei campi in uso in un foglio di lavoro.

- Una singola origine dati supporta più tabelle con diversi livelli di dettaglio, quindi sono necessarie meno origini dati per rappresentare gli stessi dati.
- <sup>l</sup> I valori delle misure non corrispondenti non vengono eliminati (nessuna perdita accidentale di dati).
- Tableau genererà query solo per i dati rilevanti per la vista corrente.

Durante l'esecuzione nel modello VizQL, vengono elaborate delle query multiple in modo dinamico in base alle dimensioni e alle misure della visualizzazione e si applicano filtri, aggregazioni e calcoli di tabelle. Tableau utilizza le informazioni contestuali della tabella logica separata per determinare quali join vengono applicati per fornire l'aggregazione corretta. L'utente può quindi definire l'origine dati anche senza conoscere, pianificare o considerare tutte le variazioni necessarie per l'analisi eseguita da altri utenti con la stessa origine dati. Tableau Catalog rileva e indicizza tutto il contenuto presente in Tableau, comprese le cartelle di lavoro, le origini dati, i fogli e i flussi.

Gli amministratori dei dati o gli autori con accesso diretto alle origini dati devono realizzare dei prototipi di origini dati incorporate in una cartella di lavoro di Tableau, creando quindi un'origine dati pubblicata in Tableau per condividere il modello di dati di Tableau curato, come mostrato di seguito nel flusso di lavoro ad accesso diretto:

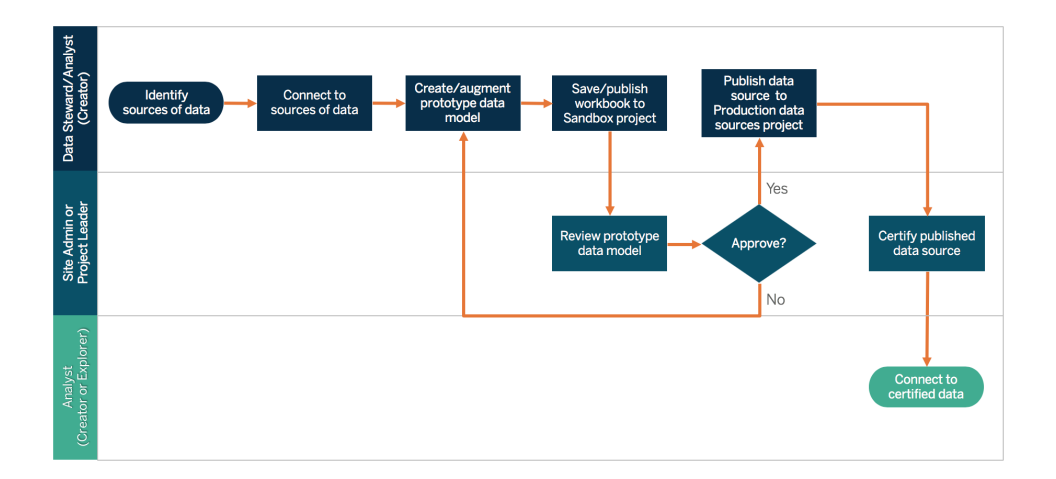

Se gli autori non hanno accesso diretto alle origini dati, si affideranno a un amministratore dei database (DBA) o a un amministratore dei dati per rendere disponibile il prototipo di origine dati incorporata in una cartella di lavoro di Tableau. Dopo averla esaminata e verificato che contenga i dati necessari, un amministratore del sito o un responsabile di progetto creerà un'origine dati pubblicata in Tableau per condividere il modello di dati di Tableau come mostrato di seguito nel flusso di lavoro ad accesso limitato:

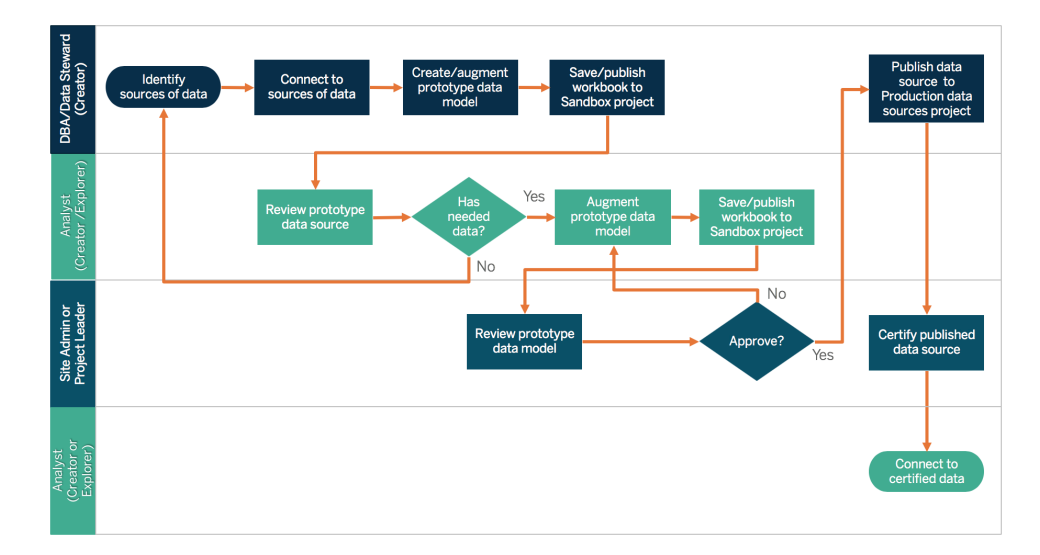

La checklist relativa ai metadati individua le procedure consigliate per curare un'origine dati pubblicata. Definendo degli standard per i dati mediante la checklist, l'azienda avrà accesso ai dati in modalità self-service, regolata, facile da capire e da usare. Prima di creare un'estrazione o un'origine dati pubblicata in Tableau, esamina e applica la seguente checklist al modello di dati di Tableau:

- Convalida il modello di dati
- Filtra e dimensiona correttamente per l'analisi da svolgere
- Utilizza convenzioni di denominazione standard e intuitive
- Aggiungi sinonimi dei nomi dei campi e suggerimenti personalizzati per Chiedilo ai dati
- Crea gerarchie (percorsi di approfondimento)
- Definisci i tipi di dati
- Applica la formattazione (date, numeri)
- Imposta la data di inizio dell'esercizio fiscale, se applicabile
- Aggiungi nuovi calcoli
- Rimuovi i calcoli duplicati o di prova
- Inserisci le descrizioni dei campi come commenti
- Aggrega al massimo livello
- Nascondi i campi inutilizzati

Dalla versione 2019.3 in poi, in Data [Management,](https://help.tableau.com/current/server/it-it/dm_overview.htm) [Tableau](https://help.tableau.com/current/server/it-it/dm_catalog_overview.htm) Catalog rileva e indicizza tutto il contenuto di Tableau, comprese le cartelle di lavoro, le origini dati, i fogli e i flussi. L'indicizzazione consente di acquisire informazioni su metadati, schemi e derivazione del contenuto. Quindi Tableau Catalog individua nei metadati tutti i database, i file e le tabelle utilizzati dai contenuti nel sito Tableau Server o Tableau Cloud. Conoscere la provenienza dei

dati è fondamentale per potervi fare affidamento, mentre sapere chi li utilizza consente di analizzare l'impatto dei dati in evoluzione sul tuo ambiente. La funzionalità di derivazione di Tableau Catalog consente di indicizzare sia i contenuti interni che quelli esterni. Per ulteriori informazioni, consulta la sezione Usare [Derivazione](https://help.tableau.com/current/server/it-it/dm_lineage.htm) dei dati per l'analisi d'impatto.

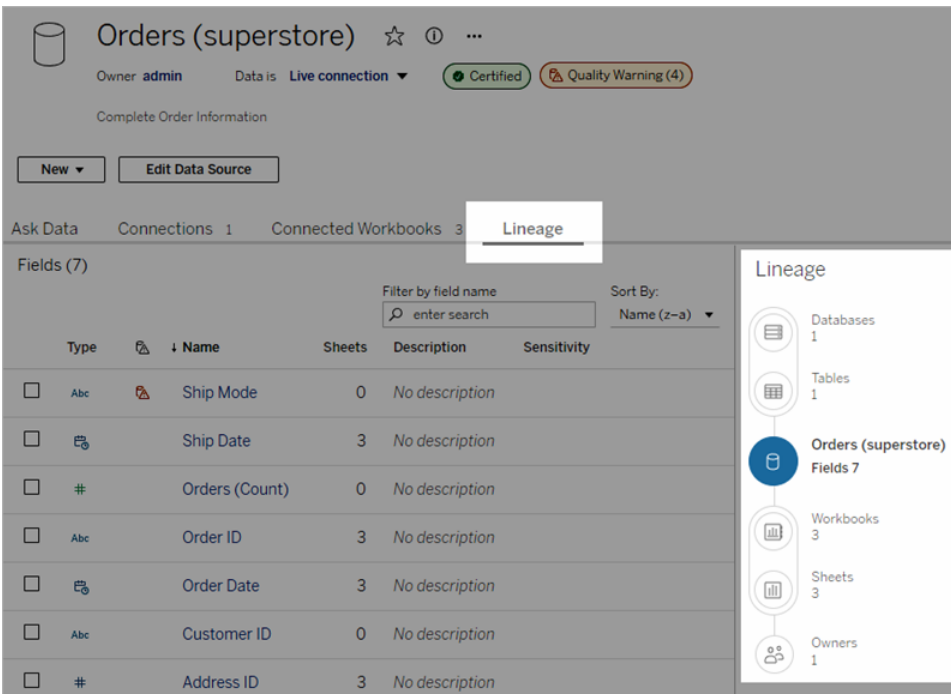

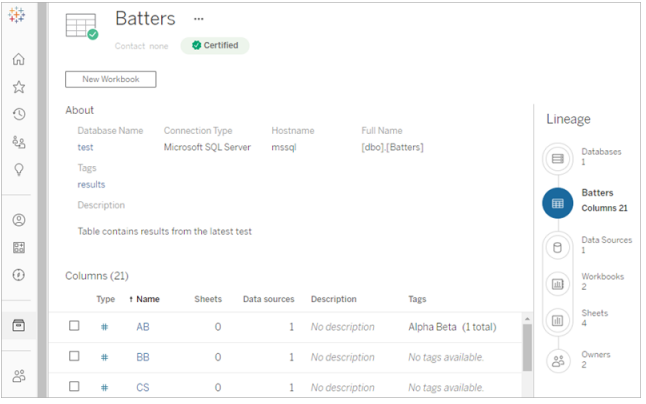

Con la funzione di derivazione dei dati è possibile risalire ai proprietari dei contenuti alla fine del grafico di derivazione. Sono proprietari tutti coloro che hanno la titolarità di una cartella di lavoro, di un'origine dati o di un flusso, e coloro che fungono da contatto per un database o una tabella nella derivazione dei dati. In caso di modifiche, si può inviare un'email ai proprietari per informarli delle conseguenze. Per ulteriori informazioni, consulta la sezione [Utilizzare](https://help.tableau.com/current/server/it-it/dm_lineage.htm#email) l'email per contattare i [proprietari.](https://help.tableau.com/current/server/it-it/dm_lineage.htm#email)

Valutazioni fondamentali per la gestione dei metadati

- Qual è il processo per la cura delle origini dati?
- L'origine dati è dimensionata per l'analisi da svolgere?
- <sup>l</sup> Qual è lo standard adottato dall'organizzazione per le convenzioni di denominazione e la formattazione dei campi?
- $\bullet$  Il modello di dati di Tableau soddisfa tutti i criteri per la cura, comprese le convenzioni di denominazione intuitive?
- La checklist dei metadati è stata definita, pubblicata e incorporata nei processi di convalida, promozione e certificazione?

#### Monitoraggio e gestione

Il monitoraggio è fondamentale nel modello self-service, perché consente al reparto IT e agli amministratori di capire l'utilizzo dei dati e di essere proattivi e reattivi per quanto concerne utilizzo, prestazioni, connettività dei dati e errori di aggiornamento. In base agli standard dell'azienda per i database, il personale IT utilizzerà una combinazione di strumenti e piani operativi per importare e monitorare i dati non elaborati e l'integrità del server.

Proprio come i business user si avvalgono dei dati per adottare decisioni più consapevoli, gli amministratori possono prendere decisioni basate sui dati per quanto riguarda la distribuzione di Tableau. Con le viste amministratore predefinite e le viste amministratore personalizzate di Tableau Server, gli amministratori di Tableau Server e del sito useranno le viste amministratore predefinite per monitorare lo stato degli aggiornamenti delle estrazioni, l'utilizzo delle origini dati e l'invio di sottoscrizioni e avvisi. Le viste amministrative personalizzate vengono create a partire dai dati del repository di Tableau Server. In Tableau Cloud gli amministratori del sito possono [Monitorare](https://help.tableau.com/current/online/it-it/to_adminview_section.htm) l'attività del sito con viste amministrative predefinite e possono [Utilizzare](https://help.tableau.com/current/online/it-it/adminview_insights.htm) Admin Insights per creare viste [personalizzate.](https://help.tableau.com/current/online/it-it/adminview_insights.htm) Per ulteriori informazioni, consulta le sezioni **[Monitoraggio](#page-202-0) di Tableau** a pagina 201 e **Misurazione del [coinvolgimento](#page-258-0) e dell'adozione degli utenti di [Tableau](#page-258-0)** a pagina 257.

Valutazioni fondamentali per il monitoraggio e la gestione

- Sono disponibili pianificazioni per i tempi necessari all'aggiornamento delle estrazioni?
- <sup>l</sup> Come viene monitorato l'inserimento dei dati non elaborati dai sistemi di origine? I processi sono stati completati correttamente?

- Esistono origini dati duplicate?
- Quando è pianificata l'esecuzione degli aggiornamenti delle estrazioni? Quanto dura l'esecuzione delle estrazioni sul server? L'aggiornamento ha avuto esito positivo?
- Le pianificazioni delle sottoscrizioni sono disponibili dopo il completamento degli aggiornamenti delle estrazioni?
- Le origini dati vengono utilizzate? Da chi? Qual è il rapporto con la dimensione prevista del pubblico di destinazione?
- Qual è la procedura per rimuovere le origini dati pubblicate obsolete?

#### Riepilogo sulla governance dei dati

È indispensabile raggiungere l'equilibrio tra controllo e flessibilità. Nonostante politiche di governance rigorose, gli utenti scelgono spesso di salvare in locale dati e contenuti analitici riservati per un'analisi rapida. In un ambiente self-service, la governance dei dati ha il ruolo di consentire l'accesso ai dati e permettere agli utenti di ottenere le risposte di cui hanno bisogno, in piena sicurezza. Ogni organizzazione ha i propri requisiti, ma la seguente tabella descrive lo stato ideale per la governance dell'accesso self-service ai dati:

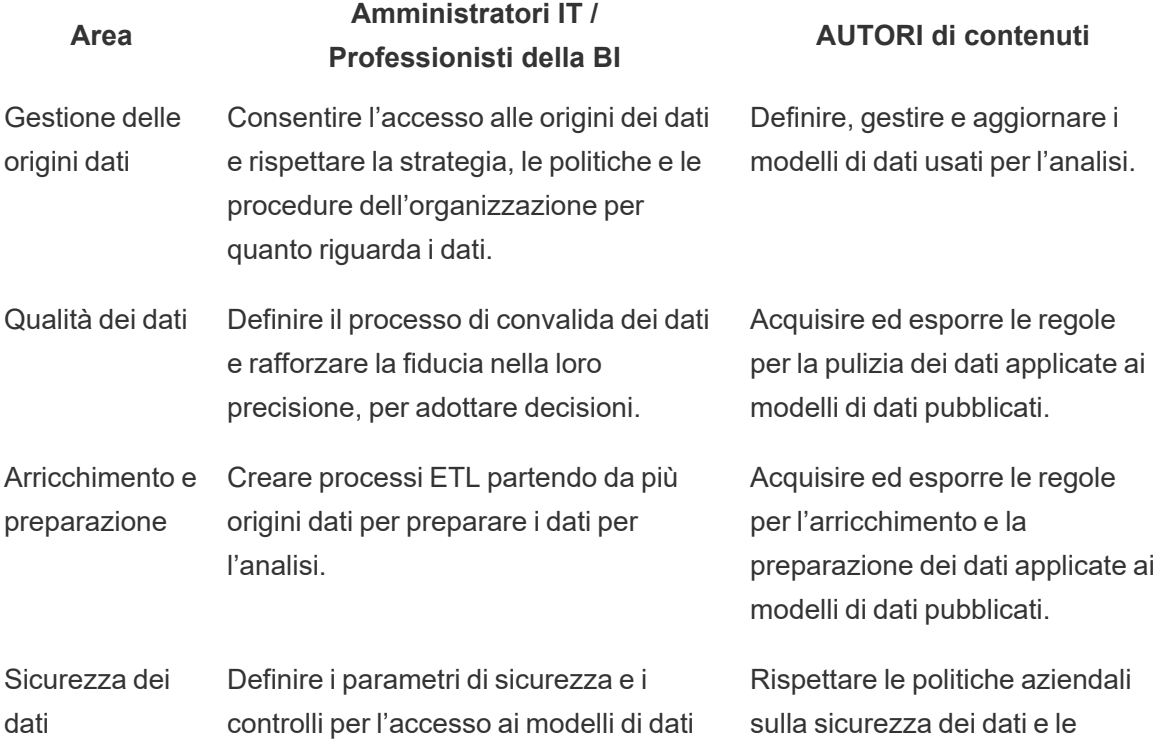

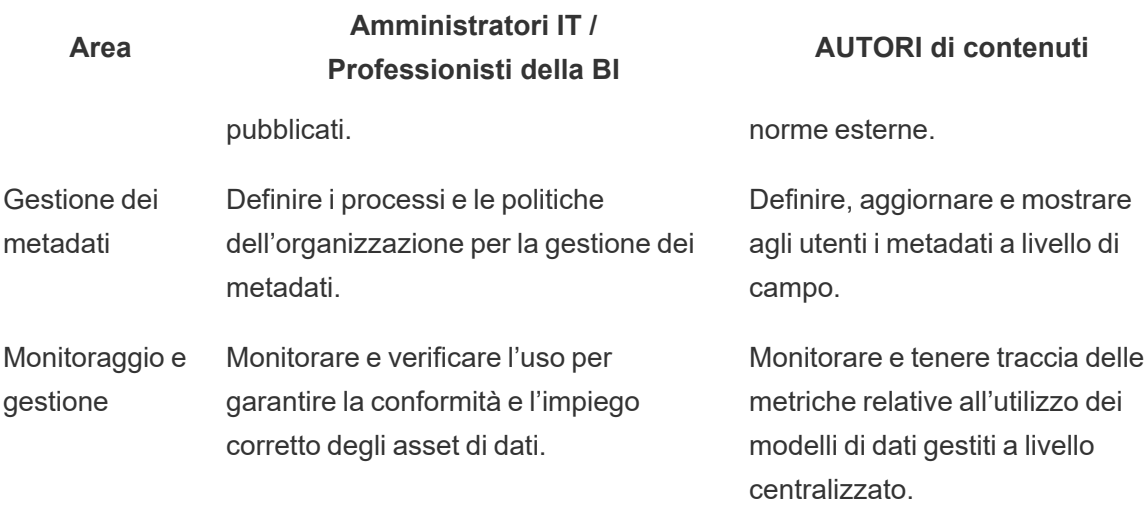

## Governance dei contenuti in Tableau

Con l'aumentare del ricorso all'analisi, saranno sempre più numerose le decisioni aziendali di importanza critica basate sui dati. Il risultato non è solo un aumento del volume dei contenuti, ma anche il differenziarsi dei livelli di competenze degli utenti che collaboreranno e accederanno a preziose informazioni. Sono sempre più numerose le persone che ogni giorno usano i dati, quindi è indispensabile che i contenuti di Tableau siano protetti, gestiti e attendibili, nonché organizzati in modo tale da consentire agli utenti di scoprire, consumare e creare contenuti con fiducia. Senza governance dei contenuti, per gli utenti sarà sempre più difficile trovare ciò che cercano tra cartelle di lavoro e origini dati irrilevanti, inutilizzate o duplicate.

La governance dei contenuti comprende le procedure che consentono di avere sempre contenuti pertinenti e aggiornati, ad esempio decidendo di rimuoverli perché non generano il traffico previsto o individuando il motivo per cui nessuno usa una dashboard importante per il processo decisionale. Garantire il rispetto delle politiche di governance dei contenuti, all'interno dell'organizzazione, rientra tra le responsabilità fondamentali degli autori di contenuti.

Questa sezione propone agli amministratori IT e ai business user i concetti fondamentali alla base delle funzionalità di gestione dei contenuti di Tableau, oltre a indicazioni su come applicare tali concetti per gestire i contenuti creati in un'efficace piattaforma di analisi moderna.

#### Gestione dei contenuti

Definendo una struttura di organizzazione dei contenuti coerente, gli amministratori possono gestire meglio i contenuti e renderli più individuabili dagli utenti. Tableau Server e Tableau
Cloud offrono tutta la flessibilità per strutturare il proprio ambiente e gestire i contenuti in base ai requisiti specifici di governance. Strutturando accuratamente il tuo sito ti sarà più facile fornire analisi self-service su larga scala e garantire l'utilizzo responsabile dei dati, per aiutare gli utenti a scoprire e condividere informazioni.

### Progetti

Per condividere e collaborare, gli utenti creeranno e pubblicheranno il contenuto dei progetti in Tableau Server o in Tableau Cloud. I progetti sono dei contenitori predefiniti nei quali si organizzano e si proteggono i contenuti come cartelle di lavoro, origini dati, flussi e altri progetti nidificati all'interno. Si crea così una struttura scalabile per la gestione dell'accesso ai contenuti pubblicati in Tableau.

Le organizzazioni non sono entità bidimensionali. E nemmeno il modo in cui gestisci i tuoi contenuti lo è. I progetti e i progetti nidificati si comportano in modo molto simile alle cartelle dei file di sistema, con strutture gerarchiche che raggruppano dati e contenuti correlati a utenti, gruppi e autorizzazioni, rispecchiando la realtà della tua azienda. Solo gli amministratori possono creare progetti di livello superiore, ma si possono facilmente delegare i progetti nidificati ai proprietari o ai responsabili di progetto per le loro esigenze specifiche. Gli approcci comuni alla gestione dei contenuti sono l'approccio organizzativo (per reparto/team), quello funzionale (per argomento) e quello ibrido (combinazione di organizzativo e funzionale). Durante la pianificazione della struttura dei contenuti, il team interfunzionale di Tableau deve stabilire delle convenzioni di denominazione coerenti per il progetto e per i gruppi che vi accederanno.

Ad esempio, nella distribuzione iniziale di Tableau Server, si provvederà all'onboarding di tre reparti: commerciale, marketing e IT. Seguendo la struttura organizzativa, verranno creati dei progetti di primo livello per ogni reparto. Gli utenti di questi tre reparti appartengono anche al team interfunzionale incaricato della trasformazione digitale. Poiché i contenuti relativi alla trasformazione digitale riguardano gli utenti di diversi reparti, sarà necessario anche un progetto separato chiamato Trasformazione digitale. Gli utenti di ciascun reparto faranno parte di un gruppo che potrà accedervi. Gli utenti e i gruppi visualizzeranno solo i progetti per i quali hanno i diritti di accesso, quindi non occorre preoccuparsi del numero di progetti visualizzati nel ruolo di amministratore.

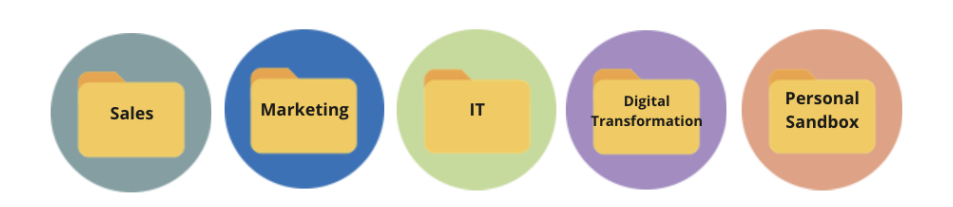

### Sandbox e progetti certificati

Per supportare la modalità self-service, è necessario utilizzare progetti sandbox e progetti di produzione. I progetti sandbox contengono contenuti ad hoc o non certificati, mentre i progetti di produzione contengono contenuti convalidati e certificati. Gli utenti devono conoscere la differenza tra le finalità di questi due tipi di progetto. Tutti gli autori dei contenuti con accesso a un progetto sandbox possono liberamente esplorare i dati, creare contenuti e svolgere analisi ad hoc. I contenuti convalidati e certificati dei progetti di produzione garantiscono un alto livello di affidabilità e di fiducia per il processo decisionale basato sui dati.

La pubblicazione nel progetto di produzione è limitata a un piccolo gruppo di utenti che convaliderà, promuoverà e certificherà i contenuti per la posizione specifica. Queste attività di gestione dei contenuti devono essere delegate agli utenti proprietari e ai responsabili di progetto. Per ulteriori informazioni, consulta la sezione Amministrazione a livello di progetto [\(Tableau](https://help.tableau.com/current/server/it-it/projects.htm#projectlevel-administration) Server | [Tableau](https://help.tableau.com/current/online/it-it/projects.htm#projectlevel-administration) Cloud). I ruoli e il processo di convalida, promozione e certificazione dei contenuti sono descritti più avanti in questa sezione.

Lo schema qui sotto mostra la gerarchia di progetto del reparto commerciale con un progetto relativo alle origini dati di quest'ultimo contenente le origini dati a livello di reparto. I progetti nidificati all'interno del progetto del reparto commerciale corrispondono alle regioni di vendita. I gruppi corrispondenti agli utenti all'interno di ciascuna regione hanno accesso ai progetti nidificati per le relative regioni. I contenuti creati dalle regioni accompagnano i progetti nidificati al loro interno, che saranno utilizzati per organizzarli e proteggerli in base alle esigenze. Per iniziare a mappare la struttura dei contenuti Tableau, puoi iniziare dalla struttura della tua organizzazione, perché probabilmente i diversi reparti hanno già accesso alle funzioni di sicurezza, ai dati e alle applicazioni corrispondenti ai ruoli professionali di ciascuno.

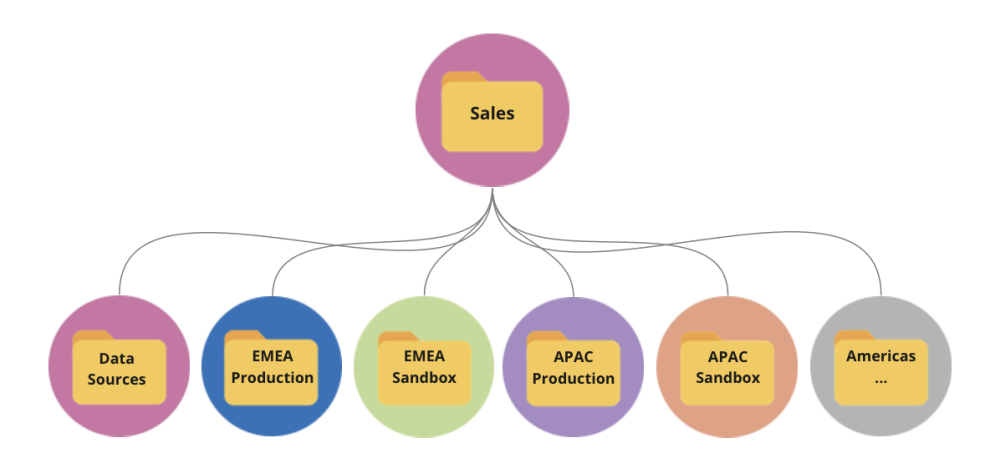

Un esempio con un team di reparto: il Marketing si ramifica per ottimizzare le risorse condivise, come contenuti di produzione e origini dati a livello di reparto, ma poi blocca risorse specifiche di un gruppo, come il gruppo Digitale, che ha i propri progetti di produzione e sandbox. Di seguito è riportata la gerarchia del progetto Marketing.

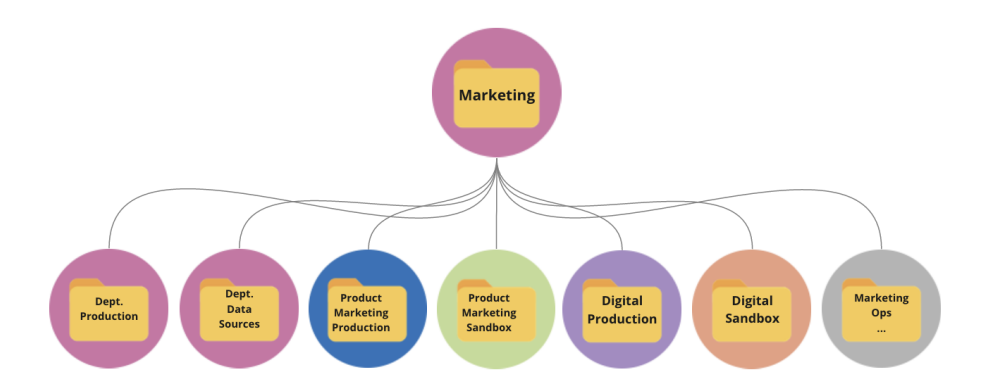

Le autorizzazioni devono essere gestite a livello di progetto, utilizzando progetti e gruppi bloccati per regolamentare l'accesso ai contenuti e semplificare l'amministrazione. Anche se è possibile gestire le autorizzazioni a livello di elemento con progetti sbloccati, diventeranno ben presto difficili da gestire. I progetti bloccati proteggono i dati garantendo al tempo stesso la collaborazione tra diversi progetti, quando occorre. Per ulteriori informazioni, consulta la sezione Utilizzare i progetti per gestire l'accesso ai contenuti ([Windows](https://help.tableau.com/current/server/it-it/projects.htm) | [Linux\)](https://help.tableau.com/current/server-linux/it-it/projects.htm).

Con l'introduzione dei progetti nidificati bloccati, a partire dalla versione 2020.1, si può bloccare un progetto a qualsiasi livello della gerarchia indipendentemente dal fatto che il livello superiore sia bloccato con autorizzazioni diverse. Gli amministratori di Tableau Server e dei siti, così come gli amministratori del sito Tableau Cloud, possono gestire i contenuti e le autorizzazioni con più efficacia delegando le responsabilità di gestione ai proprietari o ai responsabili di progetto, che sono più a contatto con il lavoro concreto. Utilizzeranno i progetti nidificati bloccati con il modello di autorizzazioni adeguato alle loro esigenze specifiche per quanto riguarda i gruppi a qualsiasi livello della gerarchia.

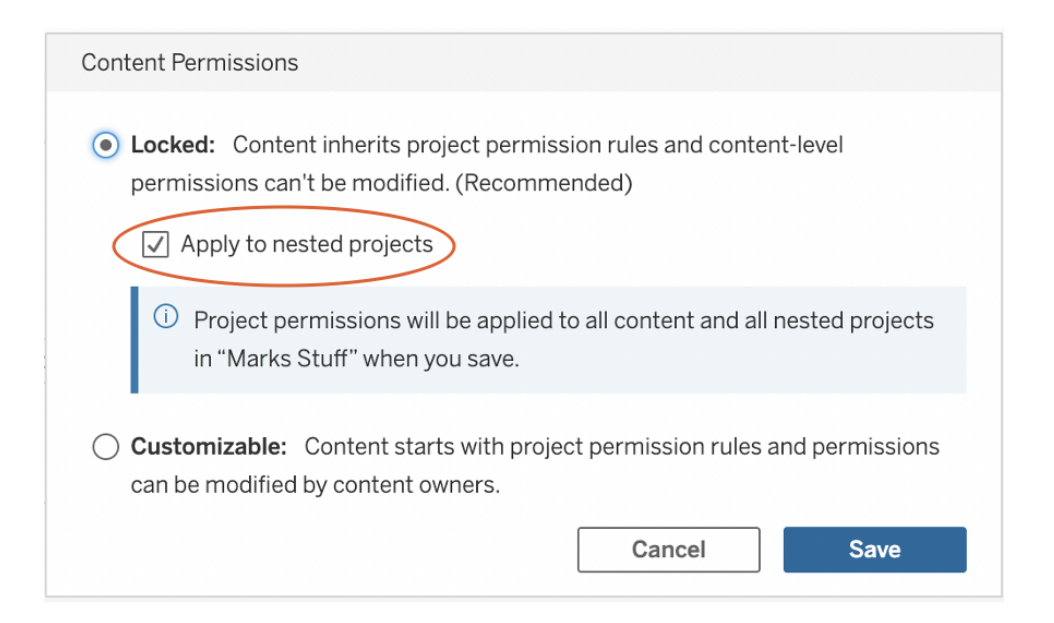

Seleziona **Applica ai progetti nidificati** per bloccare i progetti nidificati in modo indipendente.

#### **Raccolte**

Le [Raccolte,](https://help.tableau.com/current/pro/desktop/it-it/collections.htm) introdotte nella versione 2021.2, non sono altro che un insieme virtuale di contenuti. Possiamo paragonare le Raccolte alle playlist di Spotify, perché ti permettono di selezionare una serie di contenuti da condividere con gli altri. Questa funzionalità è diversa dai Preferiti, che invece non si possono condividere.

Usare le Raccolte è semplicissimo per qualunque ruolo sul sito degli utenti di Tableau.

Puoi aggiungere a una raccolta quasi ogni tipo di contenuto (es. cartelle di lavoro, viste, origini dati e così via) da qualunque punto di un sito, indipendentemente dalla posizione del progetto. Le Raccolte sono uno strumento flessibile per inserire nuovi membri nel team, supportare i flussi di lavoro e condividere contenuti correlati senza spostare o duplicare gli elementi esistenti. Le autorizzazioni continuano a essere valide in modo che solo gli utenti indicati possano visualizzare e avere accesso ai contenuti inclusi in una raccolta.

Le Raccolte possono essere utilizzate nell'ambito della gestione dei contenuti della tua organizzazione in vari modi. Continuando con l'esempio precedente, supponiamo che la tua organizzazione abbia più progetti inerenti a vendite e marketing. Per fare in modo che gli utenti trovino facilmente i contenuti correlati a questi progetti, puoi creare una Raccolta, così i team possono ottenere il quadro completo di un argomento da un unico punto.

### Sandbox personale

Per rendere disponibile a tutti gli utenti un ambiente in cui salvare in sicurezza il lavoro svolto in Tableau Server o Tableau Cloud, è necessario creare un'unica sandbox personale, con le opportune autorizzazioni affinché i proprietari dei contenuti abbiano accesso solo alla visualizzazione dei propri elementi. La sandbox personale, utilizzabile per analisi ad hoc o in corso, nasconde i contenuti non ancora pronti per la diffusione. Quando l'utente è pronto può spostare i propri contenuti nella sandbox del reparto per sottoporli a convalida, promozione e certificazione. Un'unica sandbox personale per tutti gli utenti consente di ridurre le attività di amministrazione, limitando il volume di progetti da proteggere e gestire. Dopo aver creato un progetto di primo livello denominato "Sandbox personale", imposta le relative autorizzazioni, consentendo a tutti gli utenti di pubblicare e scegliendo **Nessuno** per le cartelle di lavoro, **Nessuno** per le origini dati, **Nessuno** per i flussi e **Nessuno** per le metriche (La funzionalità legacy Metriche è stata ritirata nel febbraio 2024 per Tableau Cloud e in Tableau Server versione 2024.2. Per maggiori informazioni, consulta Creare metriche e [risolverne](https://help.tableau.com/current/online/it-it/metrics_create.htm) i problemi (ritirato).).

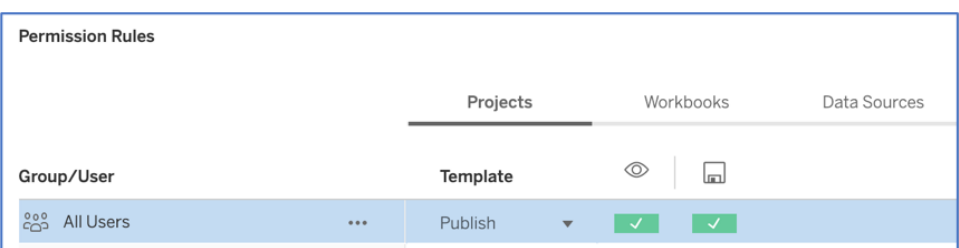

Autorizzazioni riservate ai publisher solo a livello di progetto

Con tutti i contenuti del progetto sandbox personale in un'unica posizione, gli amministratori possono monitorare la frequenza di visualizzazione dei contenuti, suggerire ai proprietari quando eliminare i contenuti inutilizzati e controllare chi utilizza di più il progetto sandbox personale. I proprietari dei contenuti possono sempre vedere i propri contenuti, anche se sono pubblicati in un progetto per il quale non hanno l'autorizzazione alla visualizzazione di cartelle di lavoro e origini dati. Le autorizzazioni sono spiegate in modo più dettagliato nella sezione successiva.

#### **Siti**

Tableau Server e Tableau Cloud supportano la multi-tenancy nell'utilizzo dei siti. Tableau Server permette di creare più siti per stabilire un confine di sicurezza che isoli determinati utenti, gruppi, dati e contenuti nella stessa distribuzione di Tableau Server. Gli utenti di un sito non hanno accesso ad altri siti e non ne conoscono l'esistenza. A causa dei confini rigorosi, i siti funzionano bene quando è chiaramente necessario impedire agli utenti di collaborare o quando i contenuti possono rimanere separati in tutte le fasi dello sviluppo.

Ad esempio, il diagramma seguente mostra due siti di Tableau Server. In questo esempio gli utenti unici del Sito 1 non hanno accesso al Sito 2, ai suoi dati né ai suoi contenuti. Un utente con accesso sia al Sito 1 che al Sito 2 può accedere a un solo sito alla volta. Se alcuni contenuti sono necessari agli utenti di entrambi i siti, dovranno essere duplicati in ciascun sito, oppure si dovrà creare un nuovo sito per i contenuti condivisi a disposizione di questi utenti, il che determina maggiore lavoro a livello amministrativo per le attività di monitoraggio, misurazione e manutenzione. In Tableau Cloud, l'istanza di Tableau corrisponde a un singolo sito.

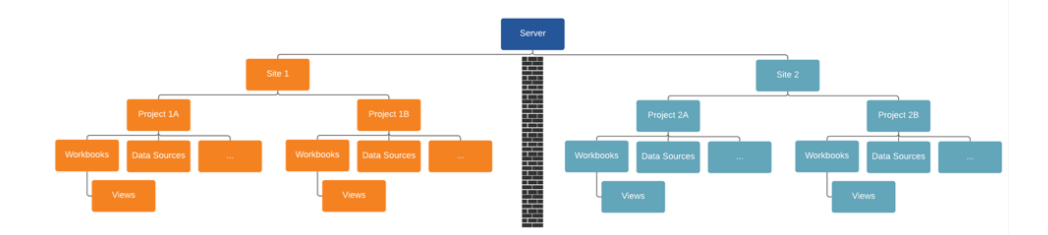

I siti determinano confini rigidi (osserva il diagramma sopra)

In Tableau Server i siti possono inizialmente apparire utili per segmentare le origini dati, le cartelle di lavoro e gli utenti, ma il confine di sicurezza impedisce la collaborazione e la promozione dei contenuti di cui la maggior parte delle organizzazioni ha bisogno per un'analisi realmente self-service su larga scala. Per questo motivo è necessario valutare attentamente le conseguenze dell'utilizzo dei siti anziché dei progetti all'interno di un solo sito delegando le responsabilità di gestione dei contenuti. Per illustrare i confini rigidi tra i siti, quando si crea un nuovo sito si devono ricreare le origini dati rilevanti nella nuova istanza.

È bene creare nuovi siti solo se si ha l'esigenza di gestire un insieme univoco di utenti e i relativi contenuti separatamente da tutti gli altri utenti e contenuti di Tableau, perché i contenuti non si possono intenzionalmente condividere oltre i confini. Per ulteriori informazioni ed esempi sulle situazioni in cui è opportuno utilizzare i siti, consulta la sezione Panoramica dei siti [\(Windows](https://help.tableau.com/current/server/it-it/sites_intro.htm) | [Linux\)](https://help.tableau.com/current/server-linux/it-it/sites_intro.htm).

Valutazioni fondamentali per la gestione dei contenuti

- Le cartelle di lavoro e le origini dati saranno condivise in azienda?
- I siti verranno utilizzati per isolare contenuti riservati o reparti?
- <sup>l</sup> I progetti adotteranno un approccio organizzativo (reparti/team), funzionale (argomenti) o ibrido?
- I progetti sandbox e quelli di produzione sono stati configurati per supportare contenuti ad hoc e convalidati?
- Si usano le convenzioni di denominazione dei contenuti?

- <sup>l</sup> Gli autori pubblicano più copie della stessa cartella di lavoro selezionando filtri differenti?
- I contenuti sono completi di descrizione e di tag? E rispettano gli stili visivi?
- Quali sono i tempi di caricamento previsti e la procedura per gestire le eccezioni?
- Quando un dipendente lascia l'azienda, qual è il processo per riassegnare la proprietà dei contenuti?

## Autorizzazione

Quando un utente cerca di accedere a Tableau, il sistema di autenticazione consente di verificarne l'identità. Chiunque abbia l'esigenza di accedere a Tableau Server deve essere presente come utente nell'archivio identità di Tableau Server ([Windows](https://help.tableau.com/current/server/it-it/plan_identity_store.htm) | [Linux\)](https://help.tableau.com/current/server-linux/it-it/plan_identity_store.htm). L'[autenticazione](https://help.tableau.com/current/online/it-it/security_auth.htm) di [Tableau](https://help.tableau.com/current/online/it-it/security_auth.htm) Cloud supporta Tableau, Google e SAML per verificare l'identità di un utente. Le autorizzazioni stabiliscono i modi con cui gli utenti possono accedere a Tableau Server e Tableau Cloud, e i contenuti a cui hanno accesso una volta autenticati. L'autorizzazione include:

- Le operazioni che gli utenti possono svolgere con i contenuti in hosting su Tableau Server e Tableau Cloud, compresi siti, progetti, cartelle di lavoro, viste, origini dati e flussi.
- Le attività che gli utenti possono eseguire per gestire Tableau Server e Tableau Cloud, ad esempio configurare le impostazioni del server e del sito, eseguire operazioni dalla riga di comando, creare siti e altre attività.

Le autorizzazioni per queste azioni sono gestite da Tableau Server e Tableau Cloud, e sono determinate da una combinazione tra livello di licenza dell'utente, ruolo sul sito e autorizzazioni associate a elementi specifici come cartelle di lavoro e origini dati. Le licenze basate sul ruolo degli utenti Tableau hanno un sistema di governance implicito integrato, derivante dalle loro funzionalità. Per ulteriori informazioni sulle funzionalità specifiche di ogni licenza, consulta la sezione Tableau per i team e le [organizzazioni.](https://www.tableau.com/it-it/pricing/teams-orgs)

Quando aggiungi degli utenti a un sito su Tableau Server o Tableau Cloud, indipendentemente dal tipo di licenza che hanno, devi assegnare loro un ruolo sul sito. Il ruolo sul sito indica il massimo livello di accesso che l'utente può avere sul sito.

Gli utenti con licenza Tableau Creator hanno accesso a Tableau Server o Tableau Cloud, Tableau Desktop, Tableau Prep Builder e Tableau Mobile. I seguenti ruoli sul sito utilizzano una licenza Tableau Creator:

### **Ruolo sul sito Descrizione**

Amministratore Disponibile solo in Tableau Server; non applicabile a Tableau Cloud.

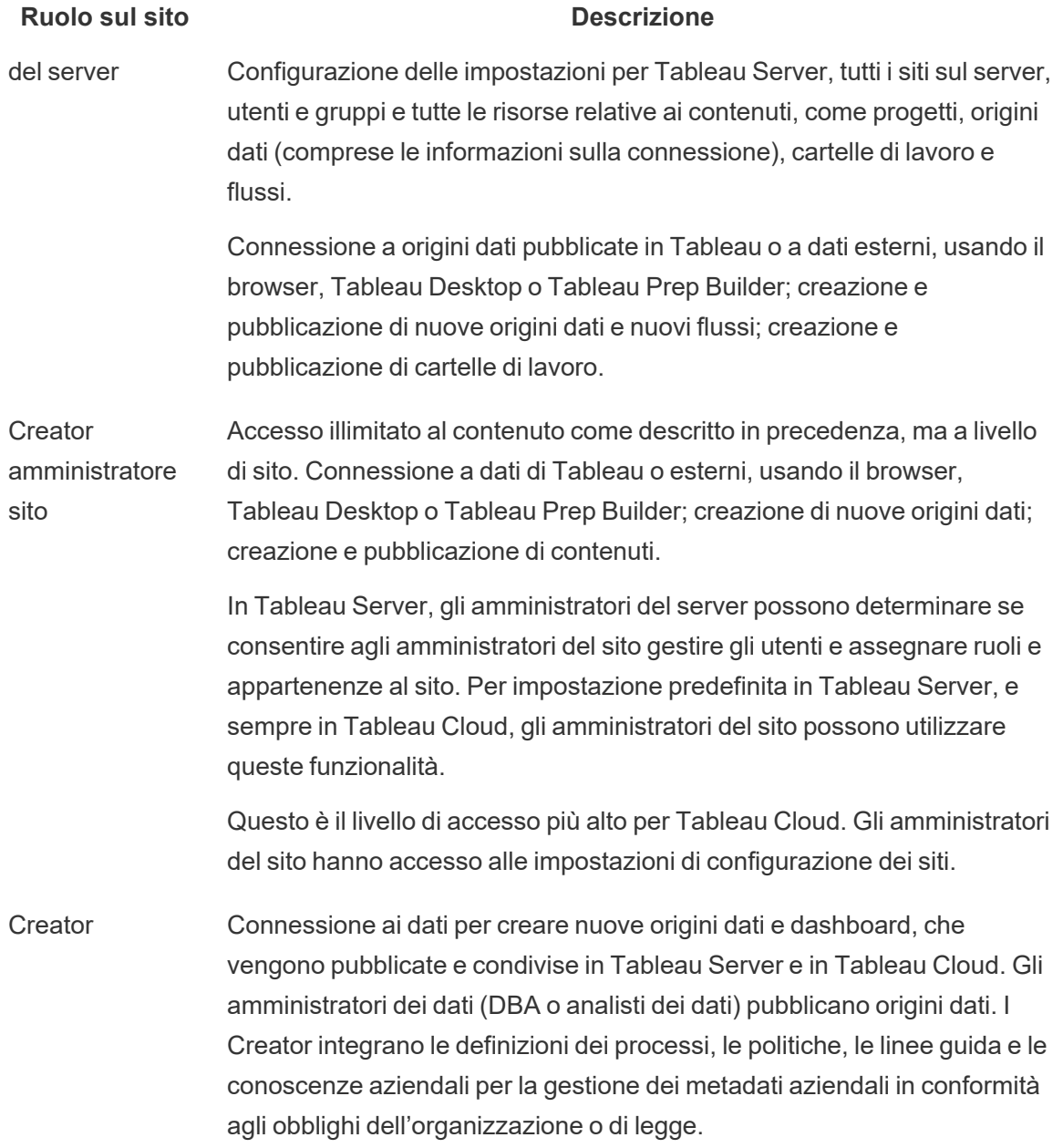

Gli utenti con licenza Tableau Explorer hanno accesso a Tableau Server o Tableau Cloud e a Tableau Mobile. I seguenti ruoli sul sito utilizzano una licenza Tableau Explorer:

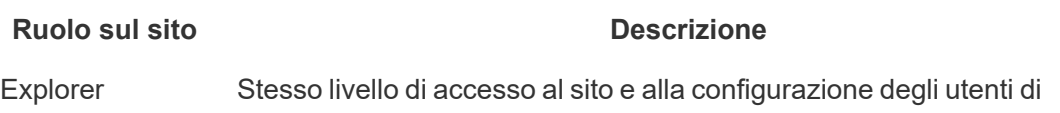

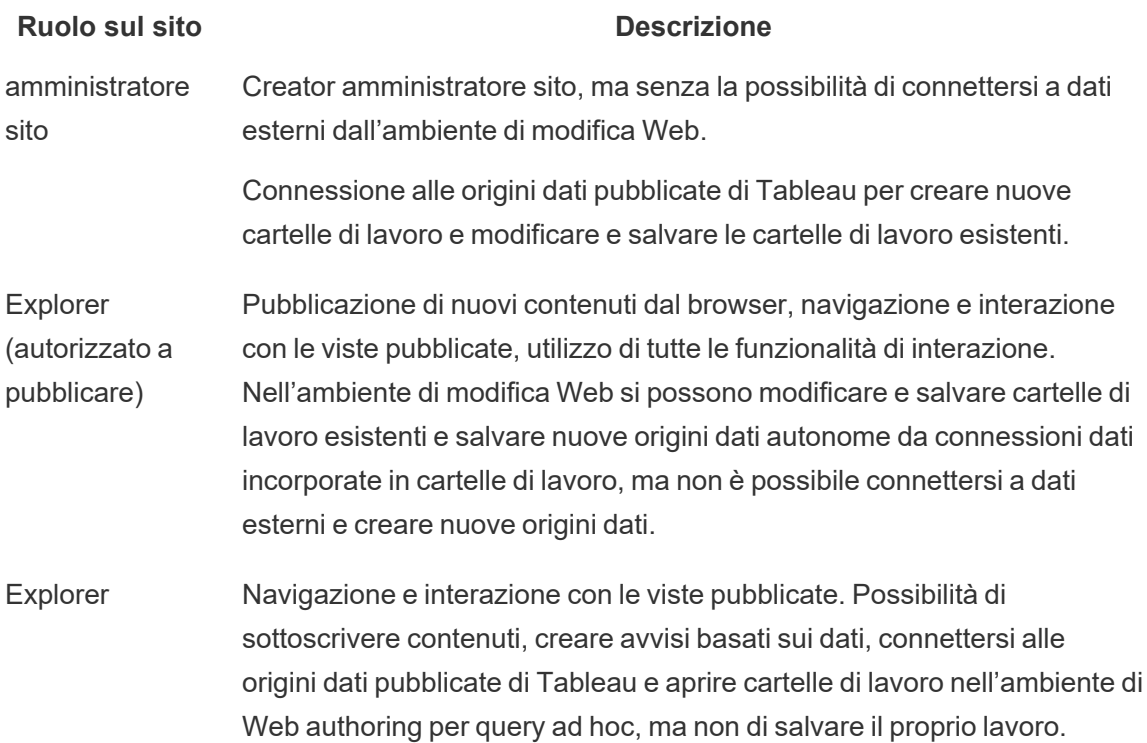

Gli utenti con licenza Tableau Viewer hanno accesso a Tableau Server o Tableau Cloud e a Tableau Mobile.

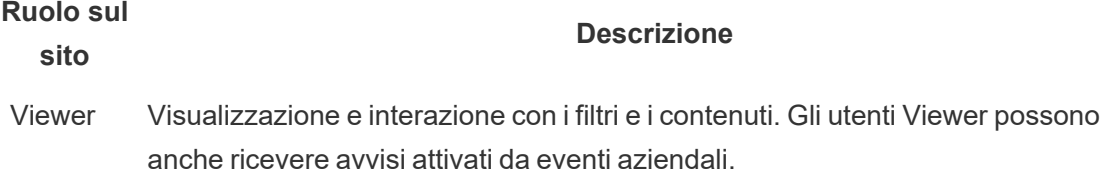

Gli utenti aggiunti a Tableau Server o Tableau Cloud ma privi di licenza si definiscono "Senza licenza".

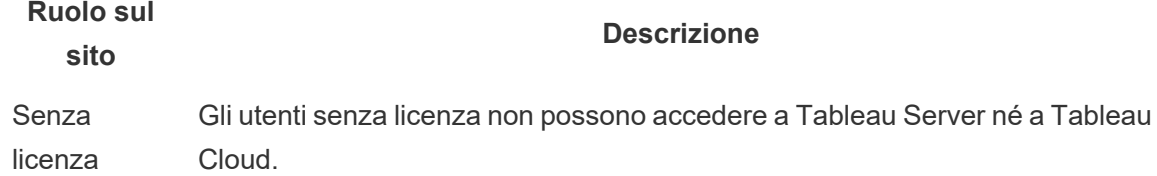

## **Ruolo sul sito**

#### **Descrizione**

I ruoli sul sito, insieme alle autorizzazioni relative ai contenuti, stabiliscono chi può pubblicare i contenuti, interagire con i contenuti pubblicati o solo visualizzarli, nonché chi può gestire gli utenti del sito e amministrarlo. Il team di progetto deve contribuire a definire il modello delle autorizzazioni relative ai contenuti. Gli amministratori di Tableau Server e/o del sito assegneranno le regole di autorizzazione ai gruppi e le abbineranno al progetto. Nei progetti bloccati si applicano regole relative alle autorizzazioni per tutti i contenuti presenti, compresi i progetti nidificati. Per ulteriori informazioni, consulta la sezione Impostare le [autorizzazioni](https://help.tableau.com/current/online/it-it/projects_data_gov.htm#lock-perms) [predefinite](https://help.tableau.com/current/online/it-it/projects_data_gov.htm#lock-perms) del progetto e bloccare il progetto.

Tableau prevede regole di autorizzazione predefinite per progetti, cartelle di lavoro e origini dati; in alternativa si possono definire regole di autorizzazione personalizzate per questi tipi di contenuti.

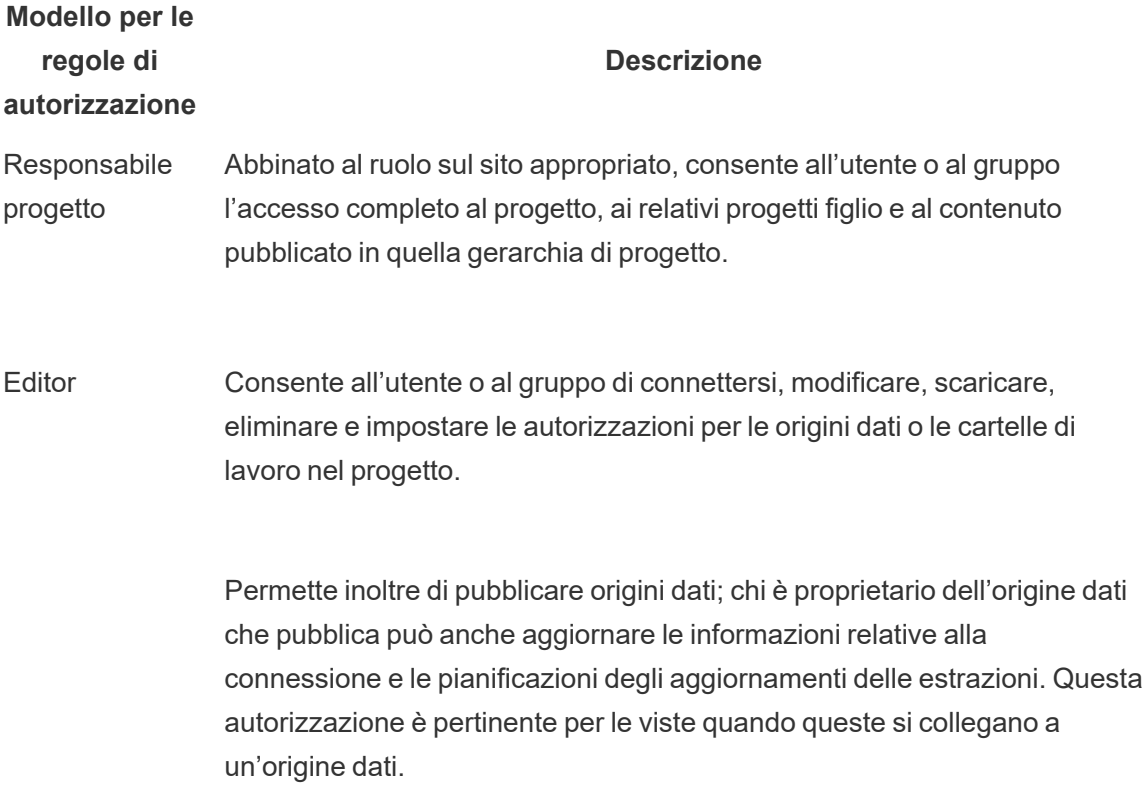

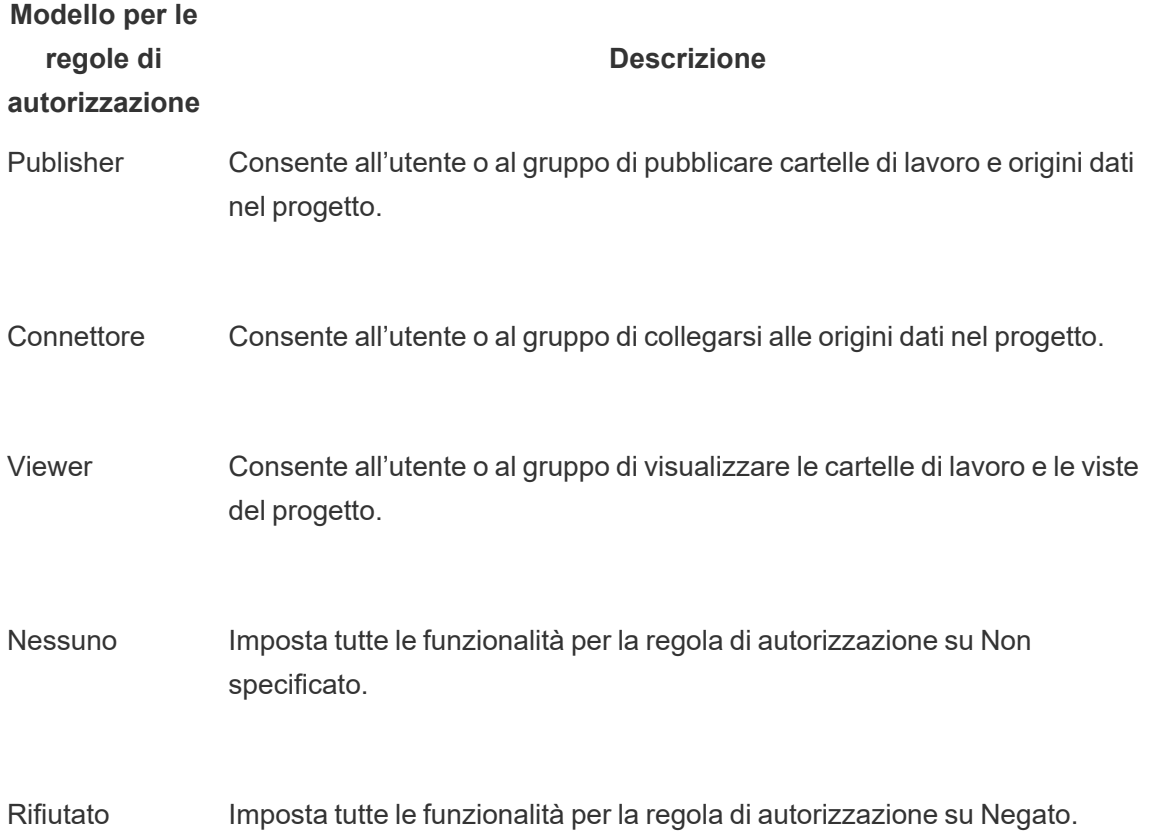

Le autorizzazioni personalizzate consentono una maggiore granularità, dall'accesso a un'origine dati al download dei suoi contenuti, fino ai modi in cui un utente può interagire con i contenuti pubblicati. L'interfaccia intuitiva di Tableau consente di associare facilmente gli utenti a dei gruppi funzionali, assegnare autorizzazioni ai gruppi e vedere chi ha accesso ai contenuti. Per ulteriori informazioni, consulta la sezione Impostazione delle [autorizzazioni](https://help.tableau.com/current/server/it-it/permissions.htm) sulle singole risorse dei [contenuti.](https://help.tableau.com/current/server/it-it/permissions.htm) Se è presente Data Management, sono necessarie ulteriori valutazioni sulle autorizzazioni per le risorse esterne. Per maggiori informazioni, consulta Gestire [autorizzazioni](https://help.tableau.com/current/server/it-it/dm_perms_assets.htm) per risorse [esterne.](https://help.tableau.com/current/server/it-it/dm_perms_assets.htm)

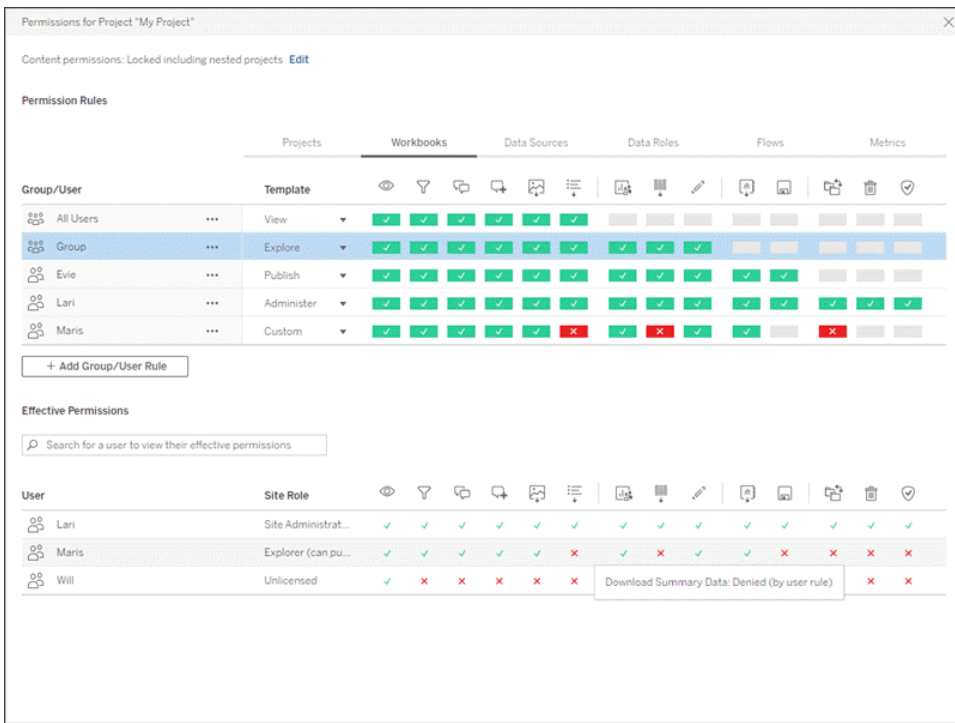

Si possono creare dei gruppi a livello locale sul server o importarli da Active Directory/LDAP e sincronizzarli [\(Windows](https://help.tableau.com/current/server/it-it/groups_create_adsync.htm) | [Linux](https://help.tableau.com/current/server-linux/it-it/groups_create_adsync.htm)) in base a una pianificazione prestabilita. Le pianificazioni delle sincronizzazioni sono configurate dall'amministratore di Tableau Server o dagli amministratori del sito Tableau Cloud. Per semplificare la manutenzione, si possono assegnare le autorizzazioni ai gruppi a livello di progetto, come mostrato di seguito. Per Tableau Cloud è possibile automatizzare il provisioning degli utenti e la [sincronizzazione](https://help.tableau.com/current/online/it-it/scim_config_online.htm) dei gruppi in Tableau Cloud [attraverso](https://help.tableau.com/current/online/it-it/scim_config_online.htm) un provider di identità esterno tramite SCIM e aggiungere o rimuovere utenti, oppure aggiungere o rimuovere membri dei gruppi, utilizzando in modo programmatico l['API](https://help.tableau.com/current/online/it-it/dev_resources.htm) [REST.](https://help.tableau.com/current/online/it-it/dev_resources.htm)

Per ulteriori informazioni, consulta le sezioni Guida introduttiva: [Autorizzazioni](https://help.tableau.com/current/server/it-it/qs_permissions.htm), [Configurare](https://help.tableau.com/current/server/it-it/projects_data_gov.htm) progetti, gruppi e [autorizzazioni](https://help.tableau.com/current/server/it-it/projects_data_gov.htm) per il self-service gestito e [Informazioni](https://help.tableau.com/current/server/it-it/permissions.htm) di riferimento sulle [autorizzazioni.](https://help.tableau.com/current/server/it-it/permissions.htm)

Valutazioni fondamentali sulle autorizzazioni

- Qual è il livello minimo del ruolo sul sito per la sincronizzazione dei gruppi di Active Directory/LDAP o SCIM?
- Hai impostato su Nessuno tutte le autorizzazioni per il gruppo Tutti gli utenti, nel progetto predefinito?

- <sup>l</sup> Sono necessarie restrizioni esplicite (autorizzazioni negate) nel gruppo Tutti gli utenti da propagare a ogni account utente?
- Hai creato gruppi che corrispondono a una serie di funzionalità di creazione e visualizzazione per ogni progetto?
- Hai esaminato le autorizzazioni di determinati utenti per testare il tuo modello di autorizzazioni?
- Hai bloccato le autorizzazioni nel progetto padre per garantire la sicurezza in tutta la gerarchia del progetto?
- Hai stabilito nomi utente e password per gli account di servizio delle origini dati pubblicate?

## Convalida dei contenuti

La convalida dei contenuti è la prima operazione di una serie di eventi che porterà alla certificazione dei contenuti. Analogamente all'area dedicata alla qualità dei dati nella governance, la convalida dei contenuti prevede dei processi destinati a confermare che i contenuti siano accurati, completi, affidabili, pertinenti e aggiornati.

Il primo ruolo che convalida i contenuti è il loro autore. Gli autori devono anche chiedere un feedback al pubblico di destinazione. Si può ricorrere a un gruppo di feedback informale o condividere un collegamento alla cartella di lavoro. Anche gli amministratori dei dati devono avere un ruolo nel garantire la correttezza ed esaminare le origini dati incorporate valutandone le potenzialità per la pubblicazione e la certificazione. Se l'origine dati è incorporata nella cartella di lavoro, l'amministratore dei dati dovrà valutare le potenzialità per la pubblicazione e la certificazione. Oltre a confermare la correttezza dei dati e dei calcoli, la convalida dei contenuti deve prevedere una revisione del branding, del layout, della formattazione, delle prestazioni, dei filtri, delle azioni della dashboard e del comportamento nei casi limite, da parte dell'amministratore del sito o del responsabile del progetto.

Valutazioni fondamentali per la convalida dei contenuti

- Chi partecipa al processo di convalida?
- La cartella di lavoro è accurata, completa, affidabile, pertinente e aggiornata?
- I nuovi contenuti sostituiscono quelli esistenti?
- I calcoli e i dati sottostanti sono corretti?
- La cartella di lavoro riflette la strategia di branding aziendale?
- La cartella di lavoro ha un layout logico?
- Tutti gli assi e i numeri sono formattati correttamente?
- Le dashboard si caricano in tempi accettabili?
- <sup>l</sup> I filtri e le azioni della dashboard funzionano nelle viste di destinazione?
- La dashboard è utile nei casi limite (filtro su tutto, nessuno, un valore ecc.)?

## Promozione dei contenuti

Dopo la convalida dei contenuti, si ricorre al processo di promozione dei contenuti per pubblicare la cartella di lavoro in un percorso di progetto affidabile o per aggiungere il badge di certificazione alle origini dati pubblicate. Di seguito è riportato un esempio di flusso operativo in una cartella di lavoro.

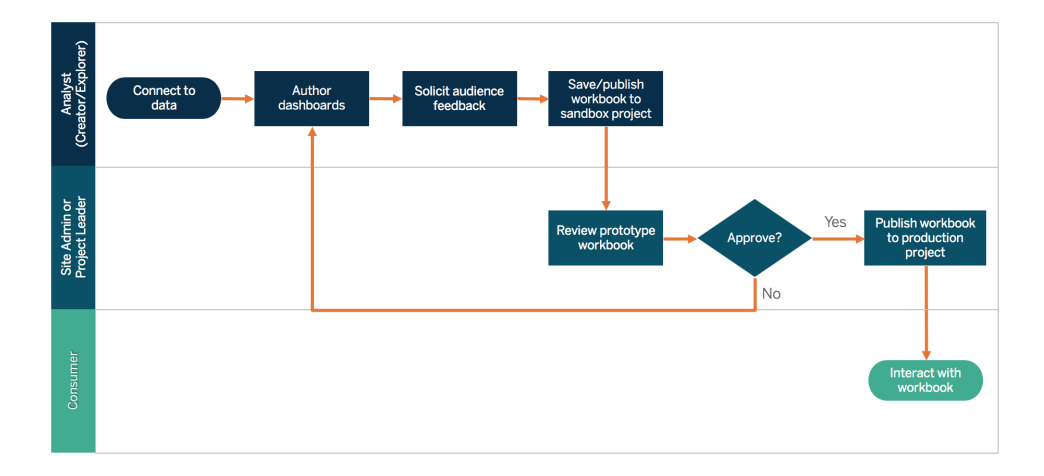

#### Flusso operativo in una cartella di lavoro

Gli autori dei contenuti si collegheranno ai dati, creeranno nuove dashboard e pubblicheranno i risultati nel progetto sandbox. Gli amministratori del sito o i responsabili di progetto convalideranno e approveranno i contenuti. I contenuti approvati verranno pubblicati nel progetto di produzione. Content [Migration](https://help.tableau.com/current/server/it-it/cmt-intro.htm) Tool, compreso nella licenza di Tableau [Advanced](https://help.tableau.com/current/server/it-it/itm_intro.htm) [Management](https://help.tableau.com/current/server/it-it/itm_intro.htm), consente di promuovere o trasferire facilmente i contenuti tra diversi progetti di Tableau Server. L'operazione si può eseguire tra progetti in installazioni separate di Tableau Server (ad esempio, tra un'istanza di sviluppo di Tableau Server e un'installazione di prodotto con la licenza opportuna per ciascun ambiente) o tra progetti nella stessa installazione di Tableau Server. L'interfaccia utente di Content Migration Tool ti accompagna nelle fasi necessarie per creare un "piano di migrazione" utilizzabile una sola volta o da tenere come modello per più migrazioni. Per ulteriori informazioni sui casi d'uso, consulta la sezione [Casi](https://help.tableau.com/current/server/it-it/cmt-use-cases.htm) di utilizzo per Tableau Content [Migration](https://help.tableau.com/current/server/it-it/cmt-use-cases.htm) Tool.

Se i requisiti informatici impongono tre ambienti con licenza separata (Sviluppo, QA e Produzione), cerca di non replicare un ciclo di sviluppo a cascata tradizionale con una piattaforma di analisi moderna. Gli utenti potrebbero preferire l'ambiente QA per eludere politiche rigorose o ritardi nel trasferimento dei contenuti alla produzione, quindi cerca di raggiungere un buon equilibrio automatizzando la migrazione dei contenuti sul server di produzione attraverso degli script di flusso di lavoro personalizzati utilizzando le API REST di Tableau.

Valutazioni fondamentali per la promozione dei contenuti

- Chi partecipa al processo di promozione?
- I ruoli che promuovono i contenuti hanno una checklist di criteri da valutare?
- Hai tracciato confini chiari tra contenuti certificati e contenuti ad hoc per un progetto?
- Il processo è abbastanza flessibile da supportare iterazioni e innovazione?
- Disponi di flussi di lavoro per gestire sia le origini dati dirette che quelle con limitazioni, oltre alle cartelle di lavoro?

## Certificazione dei contenuti

Dopo che il contenuto è stato convalidato e promosso, raggiunge uno stato attendibile e certificato quando un amministratore del sito, un responsabile di progetto o un Publisher (autore di contenuti o amministratore dei dati) con l'autorizzazione per lavorare al progetto di produzione promuove la cartella di lavoro o l'origine dati alla posizione designata. Con la certificazione, i contenuti diventano rilevabili dai consumatori di contenuti e gli amministratori dei dati possono governare i dati a livello aziendale in Tableau con più efficacia, limitando la proliferazione di cartelle di lavoro e origini dati duplicate.

Utilizzare i requisiti di base stabiliti nelle considerazioni fondamentali per la convalida dei contenuti come criteri per ottenere la certificazione. Gli autori dei contenuti devono conoscere bene il processo di certificazione, dall'inizio alla fine, mentre i consumatori devono sapere dove vengono pubblicati i contenuti certificati nel progetto di produzione, in base agli standard di gestione dei contenuti.

La certificazione delle origini dati consente agli amministratori dei dati di promuovere origini dati specifiche nella distribuzione di Tableau confermando che sono affidabili e pronte per l'uso. Le origini dati certificate ricevono un trattamento preferenziale nei risultati di ricerca di Tableau Server e di Tableau Cloud, oltre che nel nostro algoritmo per le origini dati consigliate, per essere rilevabili e facilmente riutilizzabili.

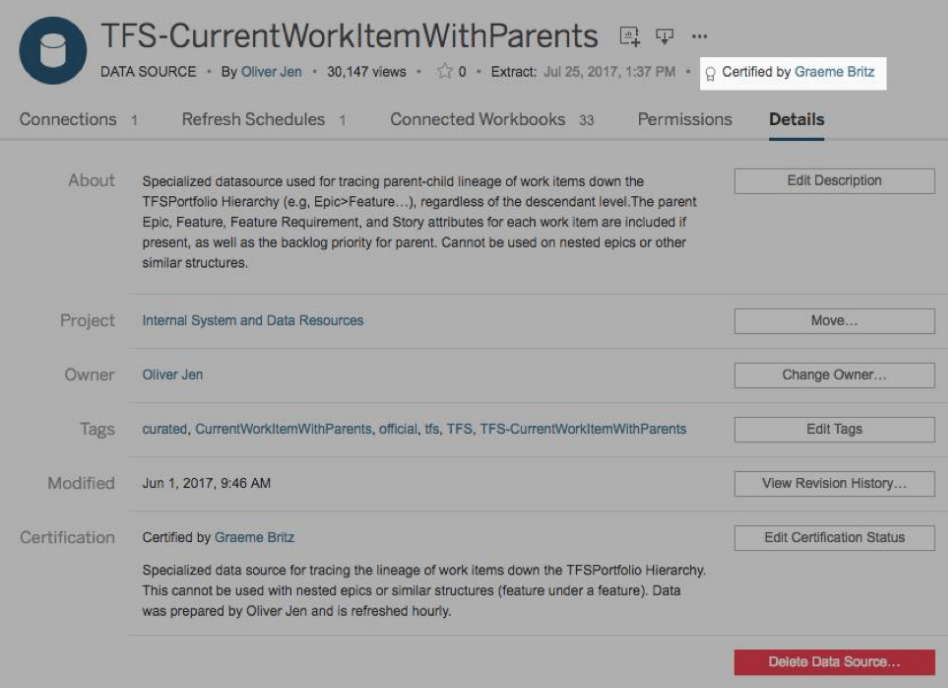

#### Origine dati certificata

Valutazioni fondamentali per la certificazione dei contenuti

- Chi è responsabile della definizione dei contenuti certificati?
- Sono stati soddisfatti tutti i criteri per arrivare allo stato di certificazione?
- Tutti i campi sono compilati (informazioni, note sulla certificazione, tag)?

## Utilizzo dei contenuti

L'utilizzo dei contenuti consente di misurare l'uso effettivo dei dati per prendere decisioni aziendali, ma non è possibile avere una visione completa semplicemente con il Traffico verso le viste. Misurare l'utilizzo dei contenuti favorisce il funzionamento della distribuzione su larga scala e la sua evoluzione, esaminando i comportamenti degli utenti, chi crea e consuma i contenuti, nonché la qualità e la pertinenza delle dashboard e delle origini dati. Se determinati contenuti non vengono consumati, sarà possibile individuarli e adottare le opportune contromisure.

Gli amministratori di Tableau Server e quelli del sito Tableau Cloud devono monitorare i modelli di utilizzo generali con viste amministrative predefinite. Per esigenze più specifiche si possono creare viste amministrative personalizzate. Per Tableau Server è possibile utilizzare i dati del repository di Tableau Server. In Tableau Cloud gli amministratori del sito possono [Monitorare](https://help.tableau.com/current/online/it-it/to_adminview_section.htm)

[l'attività](https://help.tableau.com/current/online/it-it/to_adminview_section.htm) del sito con viste amministrative predefinite e possono [Utilizzare](https://help.tableau.com/current/online/it-it/adminview_insights.htm) Admin Insights per creare viste [personalizzate.](https://help.tableau.com/current/online/it-it/adminview_insights.htm) Gli amministratori dei siti devono misurare e controllare l'utilizzo dei contenuti pubblicati, sia certificati che ad hoc, nel loro sito. Ad esempio, se l'utilizzo dei contenuti ad hoc è significativamente superiore all'utilizzo di quelli certificati, il processo di promozione potrebbe essere troppo restrittivo oppure potrebbe richiedere troppo tempo per le esigenze aziendali.

Gli amministratori del sito devono esaminare l'utilizzo dei contenuti tenendo conto dei volumi di pubblico previsti, documentati nella scheda **Casi di utilizzo e origini dati di [Tableau](#page-50-0)** a pagina [49](#page-50-0) del [Pianificatore](https://mkt.tableau.com/TableauBlueprintPlanner_it-IT.xlsx) Tableau Blueprint. I singoli autori dovranno anche esaminare come vengono utilizzati i loro contenuti nelle informazioni del grafico sparkline passando il mouse sull'anteprima della cartella di lavoro o selezionando "Chi ha visualizzato questa vista" nel menu. Per ulteriori informazioni, consulta la sezione **Misurazione del [coinvolgimento](#page-258-0) e dell'adozione degli utenti di [Tableau](#page-258-0)** a pagina 257

Valutazioni fondamentali per l'utilizzo dei contenuti

- Quanto traffico genera ciascuna vista?
- Qual è la definizione di contenuto non aggiornato? Con che frequenza vengono eliminati i contenuti inutilizzati?
- Che portata ha l'utilizzo indiretto (avvisi e sottoscrizioni)?
- Le sottoscrizioni vengono consegnate in tempo?
- Le dimensioni effettive del pubblico di destinazione corrispondono alle aspettative?
- I contenuti seguono una tendenza settimanale, mensile, trimestrale?
- Qual è la frequenza degli accessi? Quanti giorni sono passati dall'ultimo accesso da parte degli utenti?
- <sup>l</sup> Quali sono le dimensioni della distribuzione delle cartelle di lavoro e delle origini dati?

## Riepilogo della governance dei contenuti

Nella tabella seguente si definisce lo stato ideale per promuovere e governare i contenuti in una distribuzione efficiente di analisi moderna:

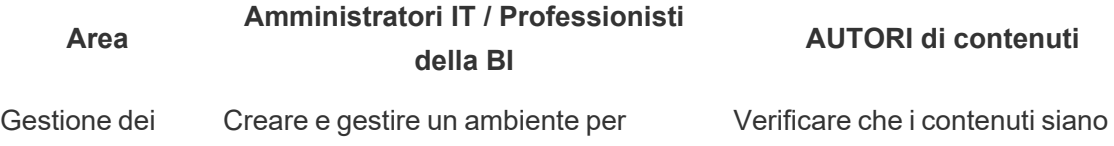

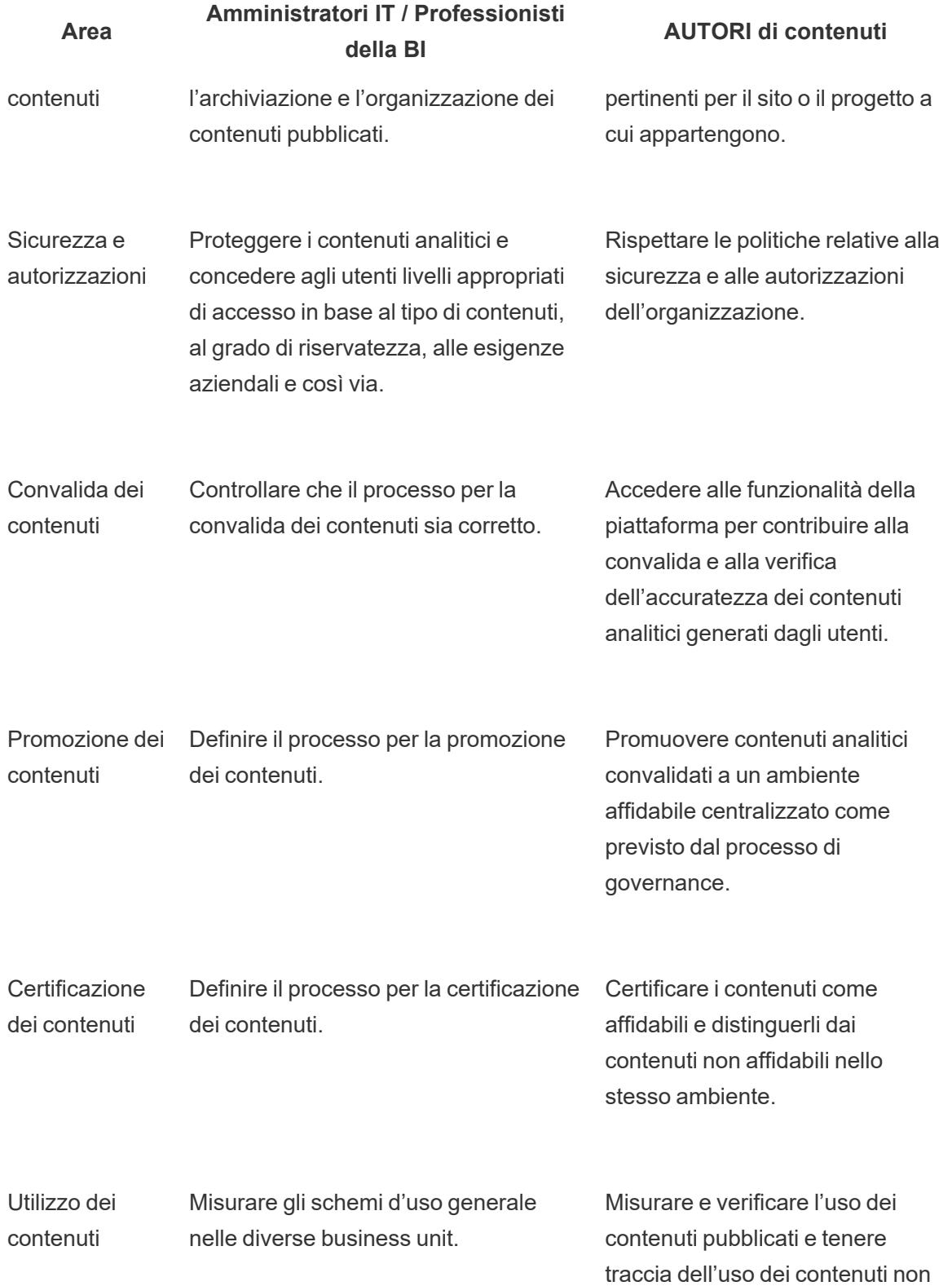

**Area**

**Amministratori IT / Professionisti della BI**

**AUTORI di contenuti**

attendibili.

# Modelli di governance di Tableau

Poiché ogni organizzazione è diversa dalle altre e ogni caso d'uso è un caso a sé, sono necessari gradi di governance differenti. I modelli di governance dei dati e dei contenuti si possono dimensionare e applicare a qualsiasi tipo di dati indipendentemente dal livello in cui si trovano nello spettro della governance. Istituendo tre modelli principali di governance (centralizzata, delegata e autogovernata) si ottiene la flessibilità necessaria per le esigenze di governance della maggior parte delle organizzazioni.

Come per altre attività di gestione della piattaforma Tableau, è necessario adottare un approccio agile e iterativo, per adattarsi ai nuovi requisiti dell'azienda via via che l'adozione e il coinvolgimento degli utenti aumentano all'interno dell'organizzazione. I processi cambieranno nel tempo, con l'aumentare delle competenze e via via che le responsabilità vengono delegate in modo più diffuso rispetto all'organizzazione IT. È consigliato fissare dei momenti di revisione della governance due volte all'anno, per continuare a sviluppare i modelli.

La scheda Governance dei dati e dei contenuti del [Pianificatore](https://mkt.tableau.com/TableauBlueprintPlanner_it-IT.xlsx) Tableau Blueprint ti aiuterà a definire i modelli di governance della tua organizzazione in riferimento alle informazioni raccolte in occasione del **Sondaggio [sull'architettura](#page-40-0) aziendale di Tableau** a pagina 39 e del **[Sondaggio](#page-47-0) sui dati e sull'analisi di Tableau** a pagina 46. Dovrai stabilire e documentare a chi sono attribuite le responsabilità e quali processi supportano le singole aree di ciascun modello: centralizzata, delegata e autogovernata.

Se utilizzi l'approccio a matrice per separare governance dei dati e dei contenuti e suddividerle nei tre modelli, è facile fare gli abbinamenti giusti. Ad esempio, la governance dei dati e dei contenuti può essere centralizzata nella fase iniziale. In seguito, dopo che gli utenti hanno seguito l'opportuna formazione, le aree di governance dei dati possono essere centralizzate, ma la governance dei contenuti sarà delegata o autogovernata, perché i dati sono curati. Analogamente, determinate aree della governance dei dati e dei contenuti possono essere personalizzate, ad esempio la gestione delegata dei metadati e la sicurezza e le autorizzazioni centralizzate, per soddisfare tutte le esigenze specifiche. All'aumentare delle capacità analitiche

dei business user, nel corso del tempo si possono delegare più responsabilità. Una volta definiti i modelli di governance, occorre condividerli con la community degli utenti pubblicandoli nella rete intranet di abilitazione. Per ulteriori informazioni, consulta la sezione **Rete [intranet](#page-304-0) di [abilitazione](#page-304-0) per Tableau** a pagina 303.

# Centralizzato

In un modello centralizzato, l'IT o un'altra autorità ha accesso ai dati e produce origini dati e dashboard per utilizzo aziendale in modalità uno-a-molti, a cura di un numero ridotto di Creator; tutti gli altri sono Viewer. È necessaria una governance centralizzata per controllare dati altamente riservati.

L'eliminazione di una lacuna a livello di competenze nel pubblico di destinazione è un altro caso in cui è opportuno ricorrere alla gestione centralizzata. Puoi comunque fornire ai business user dei contenuti già preparati perché possano prendere decisioni basate sui dati intanto che sviluppano le loro capacità analitiche.

Se stai passando da un approccio analitico tradizionale di tipo top-down, determinato dall'IT, o sei stai cercando di delegare gradualmente le responsabilità per passare a un ambiente selfservice gestito, può essere vantaggioso per il personale IT o per un team di BI centralizzato elaborare casi d'uso iniziali tra i reparti, comprese le origini dati certificate e le dashboard certificate.

Nel corso del tempo, poiché gli utenti sono incoraggiati a porre domande e a rispondere autonomamente, il dominio dei contenuti affidabili disponibili aumenterà sistematicamente di pari passo con i team e i reparti; gli utenti avranno accesso a più contenuti analitici per l'analisi self-service. Per evitare il rischio di tornare a un modello in cui si generano report in continuazione, dovrai stabilire degli obiettivi e delle date per superare il modello di governance centralizzata e iniziare a delegare le responsabilità.

# **Delegata**

In un modello in cui la governance è delegata, vengono introdotti nuovi ruoli, esterni all'IT o a un'autorità centrale. Si individuano amministratori del sito e amministratori dei dati, che possono avere accesso diretto alle origini dati. Gli autori dei contenuti hanno accesso a origini dati pubblicate certificate per porre domande e rispondervi autonomamente, mentre alcuni consumatori di contenuti hanno accesso alle funzionalità di Web authoring per salvare contenuti derivati all'interno di progetti sandbox. Vengono introdotti i processi di convalida, promozione e

certificazione dei contenuti, ma potrebbero essere limitati. Aumenta la collaborazione tra IT e business user mentre l'IT passa dall'essere un fornitore di report a un facilitatore dell'analisi.

# Autogestito

In un modello autogestito c'è un'intensa collaborazione tra IT e business user. Sono disponibili contenuti e origini dati certificate; Creator ed Explorer creano regolarmente contenuti ad hoc. I Viewer conoscono la delimitazione tra lo stato dei contenuti di tipo certificato, sandbox e ad hoc. Il processo di convalida, promozione e certificazione è ben definito ed è noto agli utenti di tutti i livelli di competenza. All'aumentare delle capacità di analisi nell'organizzazione, i confini tra i ruoli nel flusso di lavoro dell'analisi moderna diventano meno definiti e gli utenti, con l'opportuno livello di autorizzazioni, passano dal consumo, alla creazione, alla promozione di contenuti.

# Distribuzione di Tableau

È il momento ideale per dare priorità ai dati e all'analisi. La tua azienda, indipendentemente dalle dimensioni, sta acquisendo dei dati e molto probabilmente ne analizza solo una parte per risolvere i problemi aziendali, ottenere vantaggi a livello competitivo e favorire la trasformazione interna. Con l'espansione dirompente dei dati aziendali, delle tecnologie dei database e della richiesta di competenze nel campo dell'analisi, le organizzazioni più efficaci in ambito IT si stanno concentrando sulle modalità per agevolare l'operatività self-service, distribuendo e gestendo Tableau Server su larga scala, ma anche organizzando, armonizzando e unificando diversi tipi di origini dati per consentire a business user e utenti esperti di creare e consumare contenuti.

Tableau assegna la priorità alla flessibilità, per adattarsi alla tua architettura aziendale, anziché imporla. Tableau Server e Tableau Cloud valorizzano i tuoi investimenti attuali in soluzioni tecnologiche e si integrano nella tua infrastruttura IT per mettere a disposizione dei tuoi utenti una piattaforma di analisi moderna self-service. Con le opzioni locale, nel cloud e in hosting, c'è una versione di Tableau perfetta per le tue esigenze. Ecco di seguito un confronto tra i tre tipi:

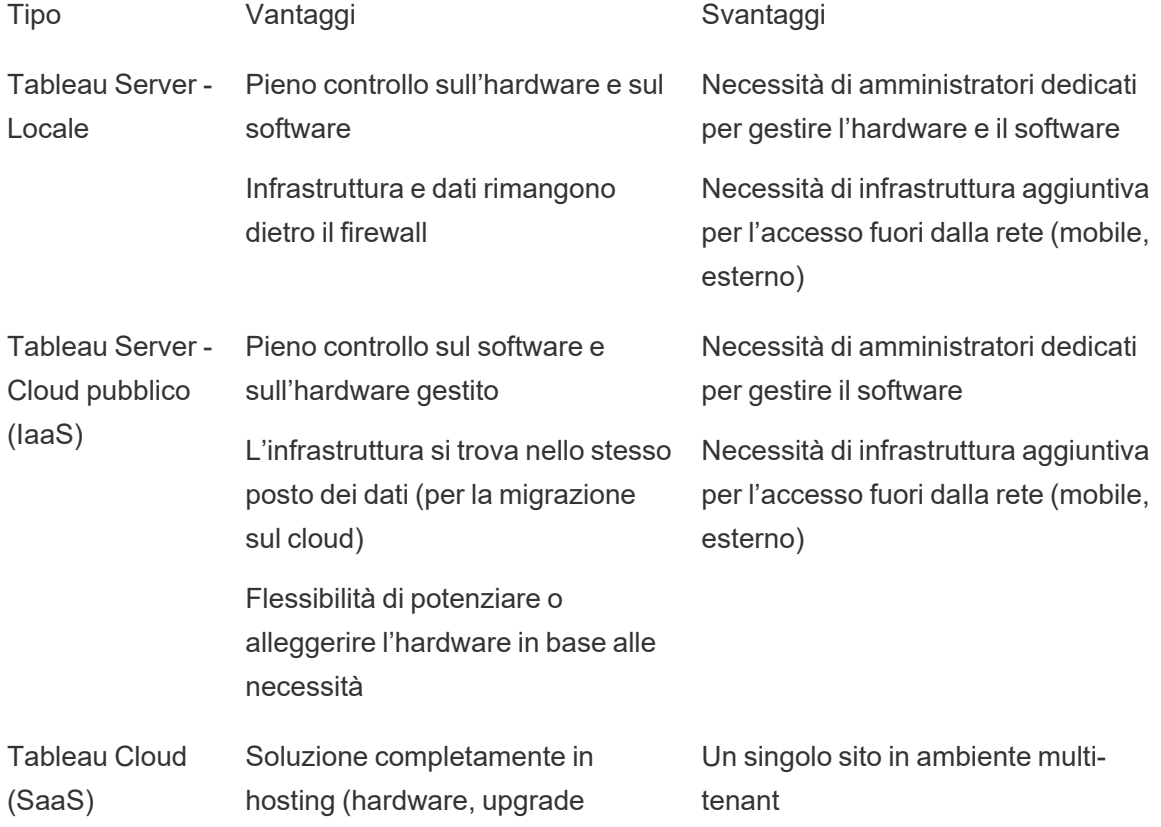

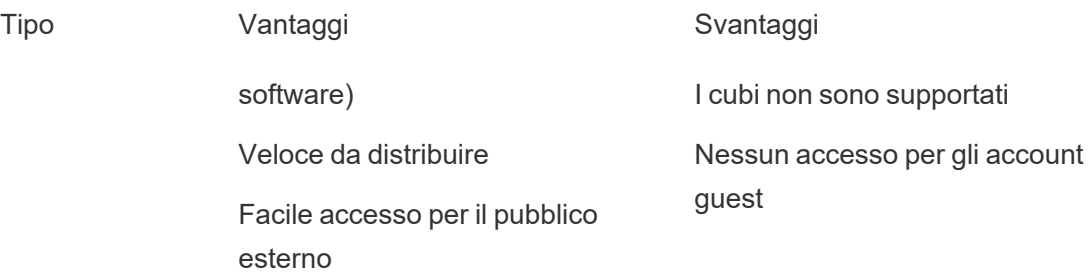

Nella fase di scoperta, il personale IT ha completato il **Sondaggio [sull'architettura](#page-40-0) aziendale di [Tableau](#page-40-0)** a pagina 39 per il tipo di distribuzione corrispondente e ha acquisito i dati del **[Sondaggio](#page-47-0) sui dati e sull'analisi di Tableau** a pagina 46 dai diversi reparti e team dell'organizzazione. Il Sondaggio sull'architettura aziendale ti aiuta a individuare gli standard e i processi aziendali per la tecnologia e le piattaforme che integrerai in Tableau.

In base ai ruoli e alle responsabilità dell'organizzazione, Tableau Server deve essere installato da un amministratore di sistema e dall'amministratore di Tableau Server designato in coordinamento con i ruoli IT opportuni. Per Tableau Cloud eseguirai l'integrazione con la tecnologia esistente e configurerai le impostazioni del sito. Il Sondaggio sui dati e sull'analisi, completato dai team aziendali, individua (e assegna loro le priorità) i casi d'uso relativi ai dati, le dimensione del pubblico di destinazione e gli utenti. Le informazioni acquisite grazie ai due sondaggi ti aiuteranno a pianificare la strategia di distribuzione, comprese le operazioni di dimensionamento, installazione e configurazione per Tableau Server o di integrazione e configurazione per Tableau Cloud. Oltre all'installazione di Tableau Server o alla configurazione di Tableau Cloud gli amministratori dovranno anche pianificare l'installazione del software client di Tableau Prep Builder, Tableau Desktop, Tableau Mobile e Tableau Bridge per Tableau Cloud, in base alle esigenze.

Questo documento tratta le procedure consigliate per l'integrazione dei sistemi e la distribuzione. Ti aiuterà a predisporre la strategia di distribuzione. Prima dell'installazione di Tableau Server, consulta le sezioni Pianificare la distribuzione ([Windows](https://help.tableau.com/current/server/it-it/plan.htm) | [Linux\)](https://help.tableau.com/current/server-linux/it-it/plan.htm) e Configurazioni di base consigliate [\(Windows](https://help.tableau.com/current/server/it-it/server_baseline_config.htm) | [Linux](https://help.tableau.com/current/server-linux/it-it/server_baseline_config.htm)). Per la documentazione completa, consulta la sezione Introduzione a Tableau Server [\(Windows](https://help.tableau.com/current/server/it-it/get_started_server.htm) | [Linux](https://help.tableau.com/current/server-linux/it-it/get_started_server.htm)). Gli amministratori IT di grandi organizzazioni possono consultare anche la Guida alla [distribuzione](https://help.tableau.com/current/guides/enterprise-deployment/it-it/edg_intro.htm) di Tableau Server per le [organizzazioni](https://help.tableau.com/current/guides/enterprise-deployment/it-it/edg_intro.htm) di grandi dimensioni, che offre indicazioni prescrittive per la distribuzione nell'ambito di scenari aziendali, nel contesto di un'architettura di riferimento. L'architettura di riferimento rispecchia le distribuzioni aziendali standard di settore. Abbiamo testato l'architettura di riferimento per verificare la conformità ai benchmark di sicurezza, scalabilità e prestazioni, a loro volta conformi alle procedure consigliate standard di settore.

Per la configurazione e l'amministrazione del sito di Tableau Cloud, visita la sezione dedicata all['amministrazione](https://help.tableau.com/current/online/it-it/to_site_startup.htm) di un sito.

# Architettura della piattaforma Tableau

# Tableau Server

Tableau Server mette a disposizione dei tuoi utenti una piattaforma completa per l'analisi moderna. L'architettura di Tableau è flessibile e consente di far girare la piattaforma praticamente ovunque. Tableau Server si può installare in locale, nel proprio cloud o data center privato, oppure su Amazon EC2, Google Cloud Platform, MS Azure o Alibaba Cloud. Tableau Server funziona anche sulle piattaforme di virtualizzazione.

Diversi processi del server vengono eseguiti insieme per offrire servizi a vari livelli. Per informazioni sull'interazione tra i processi, consulta la sezione [Processi](https://public.tableau.com/profile/technical.product.marketing#!/vizhome/TableauServerProcessScenarios/ServerArchitectureFlow?publish=yes) di Tableau Server su Tableau Public. Tableau Server si integra con diversi componenti della tua infrastruttura IT, perciò è importante capire in che modo avviene questa integrazione. Per ulteriori informazioni sui processi, consulta la sezione dedicata ai processi di Tableau Server ([Windows](https://help.tableau.com/current/server/it-it/processes.htm) | [Linux\)](https://help.tableau.com/current/server-linux/it-it/processes.htm). Per ulteriori informazioni sui processi di Tableau Server distribuiti nell'architettura di riferimento per la distribuzione minima di Tableau Server appropriata per un'organizzazione di grandi dimensioni, consulta la parte 2 della Guida alla distribuzione di Tableau Server: Parte 2 - [Informazioni](https://help.tableau.com/current/guides/enterprise-deployment/it-it/edg_part2.htm) [sull'architettura](https://help.tableau.com/current/guides/enterprise-deployment/it-it/edg_part2.htm) di riferimento per la distribuzione di Tableau Server.

# Tableau Cloud

Tableau Cloud è una distribuzione di tipo SaaS (software-as-a-service) progettata per adattarsi alle esigenze di migliaia di siti con migliaia di utenti in diversi luoghi geografici all'interno di un ambiente multi-tenant (shared computing). Tableau Cloud si avvale delle caratteristiche di alta disponibilità del prodotto e delle procedure consigliate relative all'architettura del cloud per offrire un'esperienza affidabile. Tableau Cloud supporta un'architettura dei dati ibrida con un mix di reti, come cloud locale, cloud privato e cloud pubblico. L'immagine seguente illustra a livello generale la distribuzione interna di Tableau Cloud:

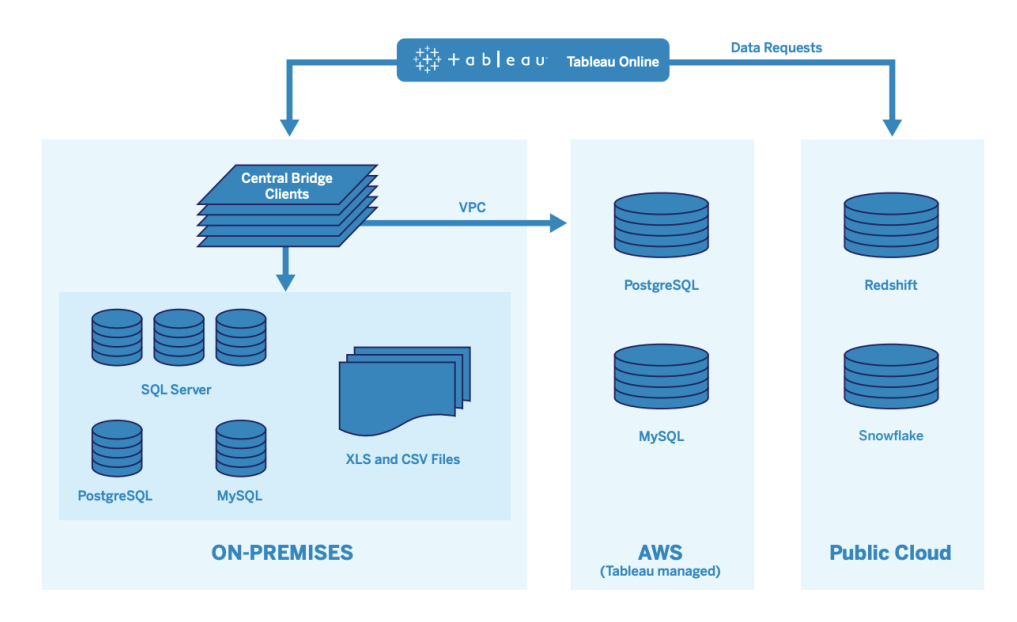

Tableau gestisce molte origini dati diverse tra cui SQL Server, PostgreSQL, MySQL, Redshift, Snowflake, Google Big Query e file bidimensionali in svariate reti. Le connessioni ai dati del cloud pubblico di solito vengono stabilite direttamente. Per le connessioni private, un pool di servizi di Tableau Bridge rende disponibili le funzionalità di query live sui database a livello locale o tramite VPC, oltre agli aggiornamenti pianificati delle estrazioni.

Per maggiori informazioni, consulta:

- [Whitepaper](https://www.tableau.com/it-it/learn/whitepapers/tableau-online-scalability-overview-proof-points) sulla scalabilità di Tableau Cloud
- [Connessioni](https://help.tableau.com/current/online/it-it/to_connect_live_sql.htm) dirette ai dati su cloud
- Guida [introduttiva](https://help.tableau.com/current/online/it-it/qs_refresh_local_data.htm) a Tableau Bridge
- Pianificare la [distribuzione](https://help.tableau.com/current/online/it-it/to_bridge_scale.htm) di Bridge

# Piattaforma hardware

Nota: questo argomento si riferisce solo a Tableau Server.

Tableau Server si può installare in locale con macchine fisiche o virtuali, oppure nel cloud, supporta i sistemi operativi Windows o Linux. Per determinare la piattaforma e le dimensioni dell'hardware, considera queste variabili: ambiente, origini dei dati e gestione per consentire l'accesso ai dati self-service, l'opportuno carico di lavoro potenziale per tutti gli utenti e dati sull'utilizzo effettivo. Se distribuisci Tableau Server per la prima volta dovrai prestare attenzione

agli standard dell'ambiente e alle origini dei dati. Per le distribuzioni esistenti, analizzerai i dati di Tableau Server per valutare il carico di lavoro e l'utilizzo, oltre all'ambiente e alle origini dei dati.

# Requisiti hardware

Indipendentemente da dove si sceglie di distribuire Tableau Server, è fondamentale che l'hardware abbia dimensioni adeguate. La pianificazione deve essere coerente con l'evoluzione delle esigenze aziendali, aumentando la frequenza delle valutazioni dell'utilizzo del server e del coinvolgimento degli utenti, dei ridimensionamenti e delle modifiche alla topologia rispetto ad altre applicazioni software. Consulta il collegamento corrispondente alla piattaforma hardware adatta agli standard della tua azienda:

- Configurazioni di base consigliate [\(Windows](https://help.tableau.com/current/server/it-it/server_baseline_config.htm#Hardware) | [Linux\)](https://help.tableau.com/current/server-linux/it-it/server_baseline_config.htm#Hardware)
- Tableau Server su VMware [vSphere](https://www.tableau.com/it-it/learn/whitepapers/tableau-server-vmware-vsphere)
- Tipo e dimensione di un'istanza di AWS [\(Windows](https://help.tableau.com/current/server/it-it/ts_aws_virtual_machine_selection.htm) | [Linux](https://help.tableau.com/current/server-linux/it-it/ts_aws_virtual_machine_selection.htm))
- Tipo e dimensione di una macchina virtuale Google Compute Engine [\(Windows](https://help.tableau.com/current/server/it-it/ts_gcp_virtual_machine_selection.htm) | [Linux\)](https://help.tableau.com/current/server-linux/it-it/ts_gcp_virtual_machine_selection.htm)
- Tipo e dimensione di una macchina virtuale Microsoft Azure ([Windows](https://help.tableau.com/current/server/it-it/ts_azure_virtual_machine_selection.htm) | [Linux](https://help.tableau.com/current/server-linux/it-it/ts_azure_virtual_machine_selection.htm))
- Tipo e dimensione di un'istanza Alibaba Cloud ECS ([Windows](https://help.tableau.com/current/server/it-it/ts_alibaba_virtual_machine_selection.htm) | [Linux\)](https://help.tableau.com/current/server-linux/it-it/ts_alibaba_virtual_machine_selection.htm)

Per le distribuzioni di Tableau Server sul cloud, l'uso di hardware dedicato e il ricorso all'allocazione statica della RAM eliminano la variabilità delle prestazioni determinata dall'utilizzo condiviso delle risorse. Se si desidera contenere i costi si può prendere in esame anche l'hardware virtuale. Consigliamo di testare l'infrastruttura per individuare la configurazione più adatta alle esigenze specifiche. Per un esempio dei test da svolgere, consulta il [whitepaper](https://www.tableau.com/it-it/learn/whitepapers/tableau-speed-of-aws-ec2) [Tableau](https://www.tableau.com/it-it/learn/whitepapers/tableau-speed-of-aws-ec2) at the Speed of EC2. Questo esperimento è stato svolto con AWS, ma la teoria del test vale per qualsiasi fornitore di servizi cloud.

# Dimensionamento iniziale

Il team responsabile dell'account Tableau è disponibile per valutare le tue esigenze e per fornire assistenza nel dimensionamento. In una distribuzione iniziale di Tableau, si devono stimare 600- 800 utenti Explorer per ogni nodo a 8 core, ipotizzando che il 10% degli utenti siano attivi (richieste interattive e simultanee inviate a Tableau Server, compreso l'utilizzo delle dashboard su un portatile o dispositivo mobile, il Web authoring e la connessione e interrogazione delle origini dati pubblicate). Questo è solo il punto di partenza: non si deve considerare come una regola fissa per il dimensionamento, dopo la distribuzione iniziale. La memoria deve prevedere almeno 8 GB di RAM per ogni core, per un server di produzione. Per i cluster con meno di 40

core, si utilizzeranno nodi a 8 core; nei cluster con oltre 40 core sceglieremo nodi a 16 core. Il carico di lavoro relativo per ciascun tipo di licenza deve essere considerato nel dimensionamento dell'hardware. Supponiamo che un Explorer equivalga a un utente, ogni Creator ha un carico di lavoro relativo di 2,4 utenti, mentre un Viewer ne ha uno di 0,75 utenti. Questi coefficienti per il carico di lavoro consentono di stimare la capacità del cluster. La tabella seguente mostra in ogni riga degli esempi di carichi di lavoro equivalenti:

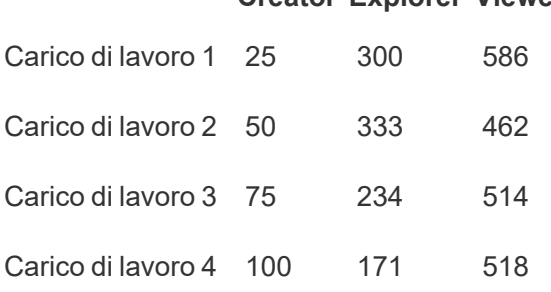

#### **Creator Explorer Viewer**

Il carico di lavoro effettivo di Creator, Explorer e Viewer può variare in base all'utilizzo delle funzionalità di Tableau Server, come la frequenza di connessione ai dati e il Web authoring, ma anche in base alla visualizzazione dei contenuti e all'interazione con questi ultimi. Via via che l'onboarding degli utenti prosegue e si inizia a creare e utilizzare contenuti, occorre monitorare l'utilizzo dell'hardware e dei contenuti per prendere decisioni informate sul dimensionamento dei server, con i dati provenienti dagli strumenti di monitoraggio dell'hardware e dal repository di Tableau Server. Per ulteriori informazioni, consulta le sezioni **[Monitoraggio](#page-202-0) di Tableau** a [pagina](#page-202-0) 201 e **Misurazione del [coinvolgimento](#page-258-0) e dell'adozione degli utenti di Tableau** a [pagina](#page-258-0) 257.

# **Scalabilità**

Sia nel caso di una distribuzione nuova che in quello di una esistente, l'obiettivo è garantire in modo proattivo disponibilità, capacità e capacità aggiuntiva in misura sufficiente, riducendo al minimo il conflitto di risorse. Come altre piattaforme aziendali, Tableau Server si espande verticalmente aggiungendo capacità a livello di processore, memoria e/o disco oppure orizzontalmente aggiungendo più nodi a un cluster. Tableau Server è scalabile in modo quasi lineare, aggiungendo risorse hardware, in base al proprio ambiente, ai dati, al carico di lavoro e agli specifici contesti di utilizzo. Si devono svolgere regolarmente prove di carico e la pianificazione della capacità, come indicato nella sezione **[Manutenzione](#page-222-0) di Tableau** a pagina [221](#page-222-0).

La scalabilità e le prestazioni dipendono notevolmente da sistemi esterni, come origini dei dati, volume dei dati e velocità della rete, carichi di lavoro degli utenti e progettazione delle cartelle di lavoro, che possono variare rapidamente con l'avanzare delle distribuzioni. Ad esempio, ipotizzando che la configurazione hardware sia dimensionata correttamente per la distribuzione iniziale, un aumento imprevisto del numero di utenti, utilizzo non monitorato, cartelle di lavoro inefficienti, design non ottimale dell'estrazione dati e pianificazioni degli aggiornamenti nelle ore di punta possono avere conseguenze notevoli sulle prestazioni del server e sull'esperienza dell'utente, compromettendo le prestazioni a causa dell'effetto cumulato dei singoli eventi. Per ulteriori informazioni, consulta il [whitepaper](https://www.tableau.com/it-it/learn/whitepapers/tableau-server-scalability-10-5) Scalabilità di Tableau Server.

Distribuendo Tableau Server nel cloud è possibile sfruttare tutte le caratteristiche di scalabilità della piattaforma Tableau, tra cui la topologia [dinamica.](https://help.tableau.com/current/server/it-it/server_process_hot_topo.htm) Il semplice riavvio del server consente anche di modificare le macchine sottostanti che supportano la piattaforma, purché il loro indirizzo IP pubblico rimanga invariato.

Per le implementazioni con un solo nodo è anche possibile spegnere le macchine su cui è in esecuzione Tableau Server nei periodi di inattività, per ridurre i costi. Nei cluster multi-nodo, tuttavia, questa operazione compromette le prestazioni di Tableau. Si può però ricorrere alla [topologia](https://help.tableau.com/current/server/it-it/server_process_hot_topo.htm) dinamica per regolare l'allocazione dei processi di Tableau Server, raggiungendo un equilibrio tra i costi legati alle macchine e le esigenze di elaborazione. La funzionalità di scalabilità automatica, che interrompe e avvia le istanze delle macchine in base alle richieste, non è supportata.

# Ambienti server

Oltre all'ambiente di produzione, Tableau consiglia di usare un ambiente di test per testare gli upgrade e le modifiche alla topologia del server. L'ambiente di produzione supporterà l'analisi moderna mediante progetti di produzione e sandbox con processi di convalida, promozione e certificazione dei contenuti, il tutto in un unico ambiente. Per ulteriori informazioni su questi processi di gestione dei contenuti, consulta la sezione **[Governance](#page-86-0) di Tableau** a pagina 85. Gli ambienti di produzione e di test devono avere le stesse specifiche hardware, la stessa topologia del server e la stessa configurazione. Gli amministratori potranno così testare gli upgrade e partecipare ai programmi beta nell'ambiente di test ripristinando i contenuti destinati alla produzione.

Alcune organizzazioni adottano criteri IT che richiedono tre ambienti (Sviluppo, QA e Produzione) per isolare i casi di utilizzo per sviluppo, test e consumo dei contenuti in installazioni separate di Tableau Server. Se la tua organizzazione prevede questo requisito, ciascuno dei tre ambienti deve disporre di una licenza separata, perché verrebbero considerati come tre ambienti

di produzione, come definito nel Contratto di licenza per l'utente finale di Tableau. Gli ambienti di produzione e di QA devono avere le stesse specifiche, la stessa topologia del server e la stessa configurazione. Se hai bisogno di tre ambienti separati, cerca di non replicare un ciclo di sviluppo a cascata tradizionale con una piattaforma di analisi moderna. Gli utenti potrebbero preferire l'ambiente QA per eludere politiche rigorose o ritardi nel trasferimento dei contenuti alla produzione, quindi cerca di raggiungere un buon equilibrio automatizzando il trasferimento dei contenuti sul server di produzione usando lo strumento Content [Migration](https://help.tableau.com/current/server/it-it/cmt-intro.htm) Tool disponibile in Tableau Advanced [Management](https://help.tableau.com/current/server/it-it/itm_intro.htm) o degli script di flusso di lavoro personalizzati utilizzando le API REST di Tableau. L'ambiente di sviluppo non deve necessariamente avere le stesse specifiche hardware degli ambienti di produzione e di QA, a meno che l'ambiente di sviluppo venga usato per eseguire dei test sugli upgrade o la partecipazione ai programmi beta.

# Alta disponibilità

Dovrai installare e configurare Tableau in base ai requisiti di disponibilità e aggiungere nodi supplementari per aumentare la capacità e/o la disponibilità [\(Windows](https://help.tableau.com/current/server/it-it/distrib_ha.htm) | [Linux](https://help.tableau.com/current/server-linux/it-it/distrib_ha.htm)). Per supportare casi d'uso di importanza critica, è necessario distribuire una configurazione dei cluster ad alta disponibilità (High Availability, HA) con il bilanciamento del carico esterno ([Windows](https://help.tableau.com/current/server/it-it/distrib_lb.htm) | [Linux\)](https://help.tableau.com/current/server-linux/it-it/distrib_lb.htm).

Un'installazione di Tableau Server di tipo HA dispone di almeno tre nodi e più istanze ridondanti per i processi chiave (repository, archivio file/motore dati e servizio di coordinamento) su nodi diversi. L'obiettivo consiste nel ridurre al minimo i tempi di inattività del sistema eliminando i singoli punti di errore e consentendo il rilevamento degli errori attraverso la funzionalità di failover, quando possibile. Per ulteriori informazioni, consulta il whitepaper Alta [disponibilità](https://www.tableau.com/it-it/learn/whitepapers/tableau-server-high-availability-delivering-mission-critical-analytics-scale) di [Tableau](https://www.tableau.com/it-it/learn/whitepapers/tableau-server-high-availability-delivering-mission-critical-analytics-scale) Server.

Segui il modello qui sotto per creare il tuo cluster ad alta disponibilità:

- 1. Installa il nodo iniziale e consenti al programma di installazione, che considera l'architettura del sistema, di configurare i processi [\(Windows](https://help.tableau.com/current/server/it-it/config_general.htm) | [Linux](https://help.tableau.com/current/server-linux/it-it/config_general.htm)). Il repository attivo si trova sul nodo 1.
- 2. Replica la configurazione del processo su altri nodi VizQL, garantendo la ridondanza ([Win](https://help.tableau.com/current/server/it-it/install_additional_nodes.htm)[dows](https://help.tableau.com/current/server/it-it/install_additional_nodes.htm) | [Linux\)](https://help.tableau.com/current/server-linux/it-it/install_additional_nodes.htm). Il repository passivo si trova sul nodo 2. I processi del nodo 3 rispecchieranno i nodi 1 e 2, con l'eccezione del fatto che non avrà processi del repository.
- 3. Aggiungi l'insieme di servizi di coordinamento e il servizio file client ([Windows](https://help.tableau.com/current/server/it-it/distrib_ha_zk.htm) | [Linux](https://help.tableau.com/current/server-linux/it-it/distrib_ha_zk.htm)).
- 4. Aggiungi il bilanciamento del carico esterno [\(Windows](https://help.tableau.com/current/server/it-it/distrib_lb.htm) | [Linux](https://help.tableau.com/current/server-linux/it-it/distrib_lb.htm)).

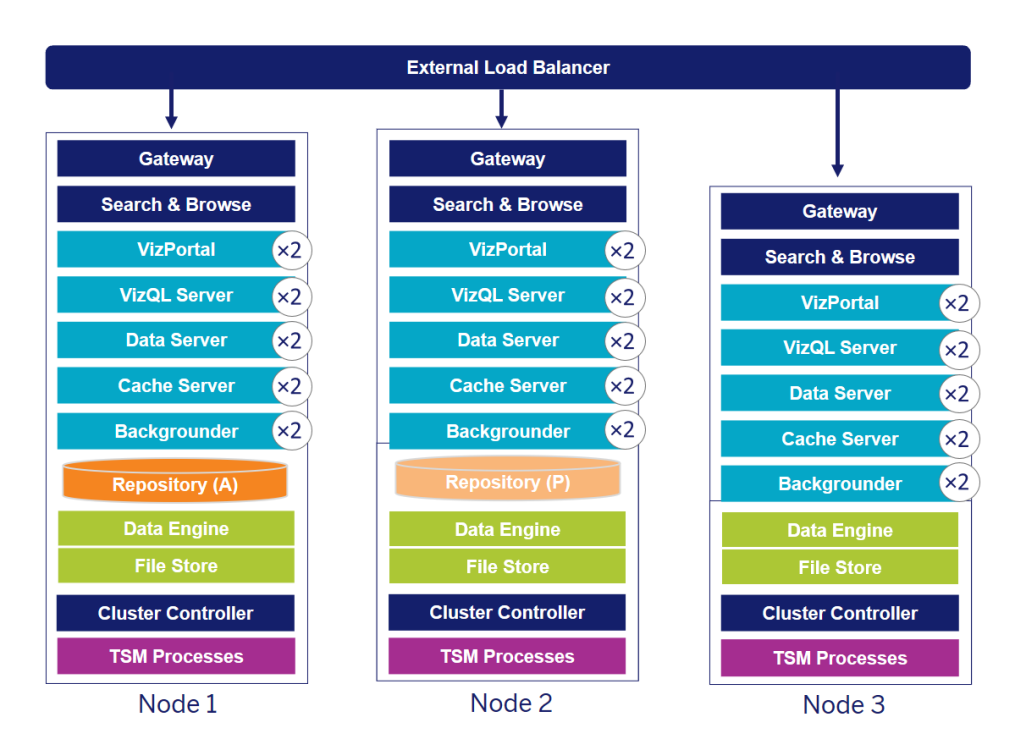

Una distribuzione HA di Tableau Server a 3 nodi (Nota: il servizio di coordinamento e il servizio file client non sono esplicitamente mostrati)

L'esigenza di avere nodi specializzati si evolve nel tempo. I carichi di lavoro in presenza di molti estrazioni e con frequenti aggiornamenti devono essere isolati dal carico di lavoro interattivo di rendering delle visualizzazioni. In un ambiente ricco di estrazioni, la maggior parte delle origini dati è rappresentata dalle estrazioni. La presenza di alcune estrazioni molto grandi può far rientrate la tua distribuzione in questa categoria; lo stesso è vero se si hanno molte estrazioni piccole. Le distribuzioni in cui si aggiornano le estrazioni molto spesso, ad esempio più volte al giorno durante l'orario di lavoro, devono essere isolate su dei nodi di gestione componenti in background specializzati. Per isolare il carico di lavoro del processo di gestione componenti in background, aggiungi nodi di gestione componenti in background specializzati, garantendo la ridondanza, come mostrato nei nodi 4 e 5 qui sotto. Utilizzando i ruoli dei nodi si può configurare la posizione in cui determinati tipi di carichi di lavoro vengono elaborati nell'installazione di Tableau Server. Le funzioni dei ruoli dei nodi consentono di dedicare e scalare le risorse a carichi di lavoro specifici. Per ulteriori informazioni sulla configurazione dei ruoli dei nodi per gestione componenti in background e archivio file, consulta la sezione [Gestione](https://help.tableau.com/current/server/it-it/server_node_roles.htm) del carico di lavoro [attraverso](https://help.tableau.com/current/server/it-it/server_node_roles.htm) i ruoli dei nodi.

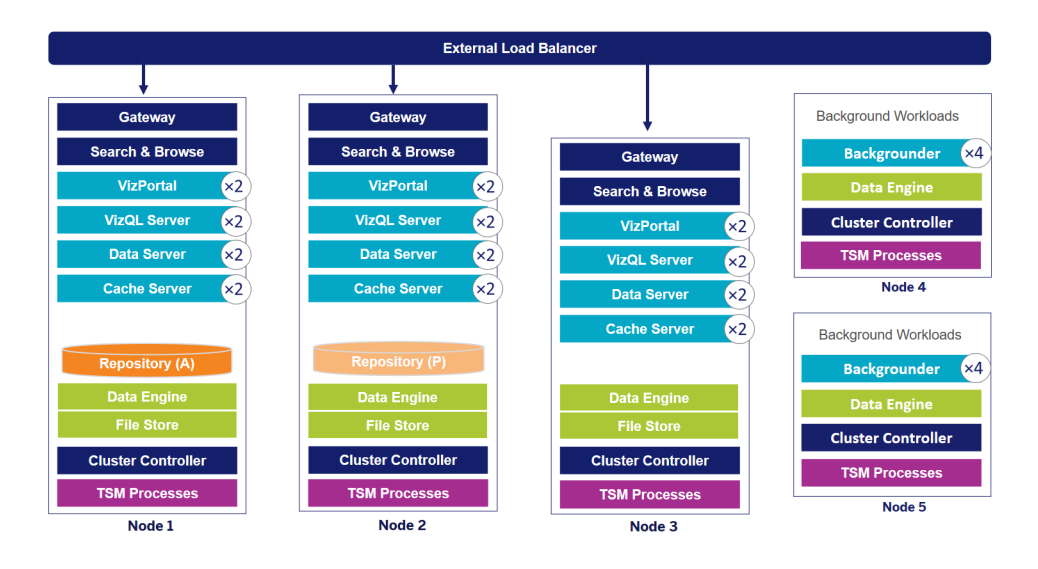

Una distribuzione HA di Tableau Server a 5 nodi (Nota: il servizio di coordinamento e il servizio file client non sono esplicitamente mostrati)

Dalla versione 2019.3, puoi distribuire il repository di Tableau Server sul Relational Database Service (RDS) di Amazon. Il repository di Tableau Server è un database PostgreSQL in cui vengono archiviati i dati relativi a tutte le interazioni degli utenti, agli aggiornamenti delle estrazioni e altro ancora. Amazon RDS offre scalabilità, affidabilità, alta disponibilità e protezione integrata per PostgreSQL. Effettuando l'integrazione con AWS per configurare il repository esterno di Tableau Server, potrai sfruttare questi ulteriori vantaggi della distribuzione del cloud. Per ulteriori informazioni, consulta la sezione [Repository](https://help.tableau.com/v0.0/server/it-it/server_external_repo.htm) esterno di Tableau Server.

Se si distribuisce Tableau Server nel cloud pubblico sono disponibili alcune opzioni per attenuare ulteriormente il rischio dei tempi di inattività. Ad esempio, è possibile distribuire ogni nodo di Tableau Server nella sua rete virtuale o in diverse zone o zone di disponibilità. La separazione dell'ambiente però potrebbe determinare una maggiore latenza in tutto il sistema. Prima di finalizzare l'ambiente, considera l'eventualità di testare sia le prestazioni che la disponibilità, per confermare di aver raggiunto un equilibrio adeguato alla tua community di utenti dei dati. Tableau Server non supporta la distribuzione di un cluster multi-nodo in diverse regioni.

# Ripristino di emergenza

Nel pianificare il ripristino di emergenza (Disaster recovery, DR) nell'ambiente di Tableau, bisogna considerare due fattori principali: il Recovery Time Objective (RTO) e il Recovery Point Objective (RPO). L'RTO misura quanto tempo di inattività l'azienda può tollerare prima del

ripristino completo e influisce sulla frequenza con cui ripristini i tuoi backup in un cluster alternativo e sull'ammontare degli investimenti nell'infrastruttura. L'RPO è una misura delle perdita di dati che la tua azienda può tollerare; influisce sulla frequenza con cui dovrai eseguire i backup del sistema. Per Tableau Server l'RPO non può essere minore del tempo necessario per un backup completo del server. La tabella seguente mostra come definire una serie di requisiti per l'RTO:

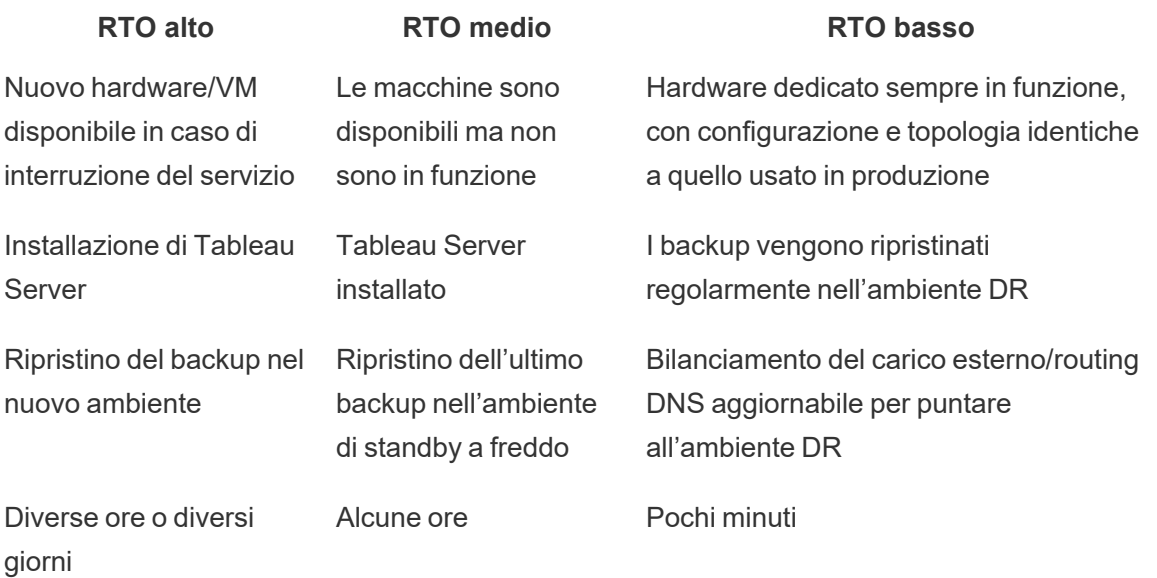

Che Tableau Server sia distribuito in locale oppure nel cloud, la procedura di backup non cambia. Il comando TSM [Backup](https://help.tableau.com/current/server/it-it/db.htm) permette di generare un backup di Tableau Server e di ripristinare tale backup su un'altra macchina. Le operazioni di creazione di uno snapshot di una macchina con Tableau Server e di ripristino su un'altra macchina non sono supportate. Per ulteriori informazioni, consulta la sezione Importanza [dell'affidabilità](https://www.tableau.com/it-it/enterprise-it/stability) per i concetti e i whitepaper relativi all'alta disponibilità e al ripristino di emergenza.

# Autenticazione e autorizzazione

Tableau offre funzionalità e integrazione complete per gestire tutti gli aspetti della sicurezza aziendale. Per ulteriori informazioni, consulta le sezioni Sicurezza della [piattaforma](https://www.tableau.com/sites/default/files/whitepapers/tableau_server_platform_security_1.pdf) Tableau [Server](https://www.tableau.com/sites/default/files/whitepapers/tableau_server_platform_security_1.pdf) e Checklist per il miglioramento della sicurezza di Tableau Server [\(Windows](https://help.tableau.com/current/server/it-it/security_harden.htm) | [Linux](https://help.tableau.com/current/server-linux/it-it/security_harden.htm)) o [Sicurezza](http://www.tableau.com/it-it/learn/whitepapers/tableau-online-security-cloud) di Tableau Cloud nel cloud.

# Archivio identità

Tableau Server utilizza un archivio identità ([Windows](https://help.tableau.com/current/server/it-it/plan_identity_store.htm) | [Linux](https://help.tableau.com/current/server-linux/it-it/plan_identity_store.htm)) per gestire le informazioni sugli utenti e sui gruppi. Esistono due tipi di archivi identità: locale (Tableau Server) ed esterno (Active Directory, LDAP). Quando installi Tableau Server devi configurare un archivio identità locale o esterno. Per informazioni sulle opzioni di configurazione dell'archivio identità, consulta la sezione Entità [identityStore](https://help.tableau.com/current/server/it-it/entity_identity_store.htm).

Se configuri Tableau Server con un archivio identità locale, tutte le informazioni sugli utenti e sui gruppi vengono archiviate e gestite nel repository di Tableau Server. Nel caso di un archivio identità locale, non esistono origini esterne per gli utenti e i gruppi. Nota: per modificare l'archivio identità dopo l'installazione del server è necessaria la [disinstallazione](https://help.tableau.com/current/server/it-it/reconfig_change_auth.htm) completa seguita dalla [reinstallazione.](https://help.tableau.com/current/server/it-it/reconfig_change_auth.htm)

Quando configuri Tableau Server con un archivio esterno, tutte le informazioni sull'utente e sul gruppo vengono memorizzate e gestite da un servizio di directory esterno. Tableau Server deve sincronizzarsi con l'archivio identità esterno per avere copie locali degli utenti e dei gruppi nel repository di Tableau Server, ma l'archivio esterno è l'origine principale di tutti i dati degli utenti e dei gruppi. Quando gli utenti accedono a Tableau Server, le loro credenziali vengono trasferite alla directory esterna, che si occupa dell'autenticazione ([Windows](https://help.tableau.com/current/server/it-it/security_auth.htm) | [Linux\)](https://help.tableau.com/current/server-linux/it-it/security_auth.htm). Tableau Server non esegue questa autenticazione, ma i nomi degli utenti di Tableau archiviati nell'archivio identità sono associati ai diritti e alle autorizzazioni per Tableau Server. Dopo aver verificato l'autenticazione, Tableau Server gestisce l'accesso degli utenti, ovvero l'autorizzazione, per le risorse di Tableau.

# Autenticazione

L'autenticazione consente di verificare l'identità di un utente. Chiunque voglia accedere a Tableau Server o a Tableau Cloud (per gestire il server o il sito, per pubblicare, sfogliare o amministrare i contenuti) deve essere registrato come utente nell'archivio identità di Tableau Server o avere diritti di accesso come utente di Tableau Cloud. L'autenticazione può essere controllata da Tableau Server o da Tableau Cloud (autenticazione locale) oppure da un processo esterno. Nel secondo caso occorre configurare Tableau Server per protocolli di autenticazione esterni come Active Directory, OpenLDAP, SAML o OpenID, oppure si dovrà configurare Tableau Cloud per Google o SAML.

## Autenticazione in Tableau Cloud

Tableau Cloud supporta i seguenti tipi di autenticazione, configurabili nella pagina Autenticazione. Per ulteriori informazioni, consulta la sezione dedicata all['autenticazione](https://help.tableau.com/current/online/it-it/security_auth.htm) in [Tableau](https://help.tableau.com/current/online/it-it/security_auth.htm) Cloud.

- **Tableau**: questo è il tipo di autenticazione predefinito, disponibile in tutti i siti che non richiedono ulteriori passaggi di configurazione prima che tu aggiunga utenti. Le credenziali di Tableau sono costituite da nome utente e password, che sono archiviate in Tableau Cloud. Gli utenti inseriscono le proprie credenziali direttamente nella pagina di accesso a Tableau Cloud.
- **· Google**: se la tua organizzazione usa applicazioni di Google, puoi abilitare in Tableau Cloud l'uso degli account Google per l'autenticazione Single Sign-On (SSO) tramite OpenID Connect. Quando abiliti l'autenticazione Google, gli utenti vengono indirizzati alla pagina di accesso Google per immettere le proprie credenziali, memorizzate da Google.
- **SAML**: un altro modo per utilizzare SSO è tramite SAML. In questo caso, si ricorre a un provider di identità (IdP) di terze parti e si configura il sito in modo da stabilire una relazione affidabile con l'IdP. Abilitando l'autenticazione SAML, gli utenti vengono indirizzati alla pagina di accesso dell'IdP dove inseriranno le proprie credenziali SSO, già archiviate presso l'IdP.

### Autenticazione a più fattori necessaria in Tableau Cloud

In aggiunta al tipo di autenticazione che configuri per il tuo sito, dal 1° febbraio 2022 Tableau Cloud richiede l'autenticazione a più fattori (MFA) tramite il tuo provider di identità (IdP) SSO. Se la tua organizzazione non lavora direttamente con un IdP SSO, puoi utilizzare Tableau con l'autenticazione MFA per soddisfare il requisito relativo a MFA. Per ulteriori informazioni, consulta la sezione Informazioni [sull'autenticazione](https://help.tableau.com/current/online/it-it/security_auth.htm#mfa_requirement) a più fattori e Tableau Cloud.

## Autenticazione in Tableau Server

La seguente tabella mostra i metodi di autenticazione per Tableau Server compatibili con i diversi archivi identità.

#### **Metodo di autenticazione Autenticazione locale AD/LDAP**

SAML SI Sì Sì

#### **Metodo di autenticazione Autenticazione locale AD/LDAP**

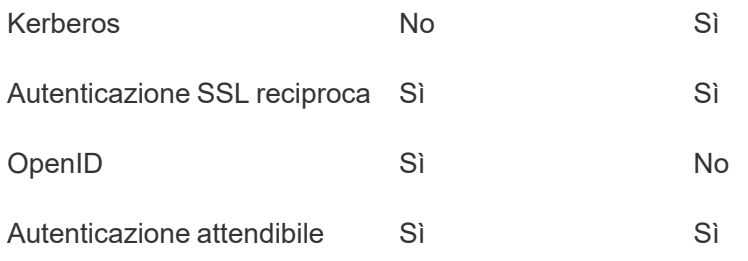

### Active Directory e OpenLDAP

In questo caso Tableau Server deve essere installato in un dominio di Active Directory. Tableau Server sincronizzerà i metadati degli utenti e dei gruppi tra Active Directory e l'archivio identità. Non è necessario aggiungere gli utenti manualmente. Dopo aver sincronizzato i dati si devono però assegnare i ruoli per il sito e il server. Si possono assegnare singolarmente o per ogni gruppo. Tableau Server non sincronizza i dati con Active Directory. Tableau Server gestisce l'accesso ai contenuti e al server in base ai dati di autorizzazione per il ruolo sul sito archiviati nel repository.

Se utilizzi già Active Directory per gestire gli utenti nella tua organizzazione, dovrai selezionare l'autenticazione con Active Directory durante l'installazione di Tableau. Ad esempio, sincronizzando i gruppi di Active Directory si possono configurare le autorizzazioni minime di Tableau per i ruoli sul sito, per gli utenti sincronizzati nei gruppi. Puoi sincronizzare determinati gruppi di Active Directory o sincronizzarli tutti. Per ulteriori informazioni, consulta la sezione [Sincronizzare](https://help.tableau.com/current/server/it-it/groups_globalsync.htm) tutti i gruppi di Active Directory sul server. Leggi la sezione [Gestione](https://help.tableau.com/current/server/it-it/users_manage_ad.htm) degli utenti nelle [distribuzioni](https://help.tableau.com/current/server/it-it/users_manage_ad.htm) di Active Directory per capire come domini multipli, denominazione dei domini, NetBIOS e formato dei nomi utente in Active Directory influiscono sulla gestione degli utenti di Tableau.

Puoi anche configurare Tableau Server per utilizzare LDAP come modalità generica per comunicare con l'archivio identità. Ad esempio, OpenLDAP è una delle numerose implementazioni server LDAP con uno schema flessibile. È possibile configurare Tableau Server per eseguire query sul server OpenLDAP. Consulta la sezione [Archivio](https://help.tableau.com/current/server/it-it/plan_identity_store.htm#plan) identità. In questa situazione l'autenticazione potrebbe essere gestita dalla soluzione LDAP nativa oppure tramite una soluzione Single Sign-On. Lo schema qui sotto mostra Tableau Server con autenticazione tramite Active Directory/OpenLDAP.
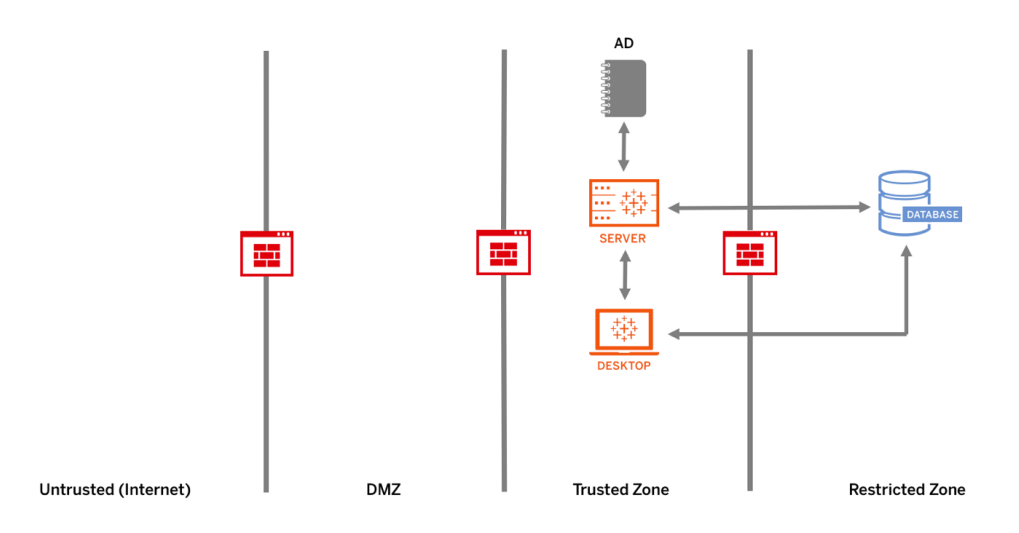

#### SAML

SAML (Security Assertion Markup Language) è uno standard XML che consente ai domini Web sicuri di scambiare dati per l'autenticazione e l'autorizzazione degli utenti. Puoi configurare Tableau Server e Tableau Cloud affinché utilizzino un identity provider (IdP) esterno per autenticare gli utenti tramite SAML 2.0.

Tableau Server e Tableau Cloud supportano richieste SAML inoltrate dal provider di servizi e dall'IdP nei browser e nell'app Tableau Mobile. Per le connessioni tramite Tableau Desktop invece la richiesta SAML deve essere inoltrata dal provider di servizi. Le credenziali dell'utente non vengono archiviate in Tableau Server né in Tableau Cloud e utilizzando il protocollo SAML si può aggiungere Tableau all'ambiente Single Sign-On dell'organizzazione. L'autenticazione tramite SAML non riguarda le autorizzazioni e l'autorizzazione per i contenuti di Tableau Server o per Tableau Cloud, come le origini dati e le cartelle di lavoro. Inoltre non consente di controllare l'accesso ai dati sottostanti ai quali si collegano le cartelle di lavoro e le origini dati.

Per Tableau Server puoi utilizzare SAML a livello di server o configurare i siti di Tableau Server singolarmente. Ecco una panoramica di queste opzioni:

• Autenticazione SAML a livello di server. Una sola applicazione IdP SAML gestisce l'autenticazione per tutti gli utenti di Tableau Server. Utilizza questa opzione se il server ha solo il sito predefinito.

Inoltre, se preferisci usare lo standard SAML specifico per il sito di Tableau Server, dovrai configurare SAML a livello di Tableau Server prima di configurare i singoli siti. Non è necessario abilitare il protocollo SAML su Tableau Server per usare SAML in modo specifico per Tableau Server, ma è necessario configurarlo.

- Autenticazione locale a livello di server e autenticazione SAML specifica per il sito. In un ambiente multi-sito gli utenti che non sono abilitati all'autenticazione SAML a livello del sito possono accedere utilizzando l'autenticazione locale.
- Autenticazione SAML a livello di server e autenticazione SAML specifica per il sito. In un ambiente multi-sito tutti gli utenti si autenticano tramite un IdP protocollo SAML configurato a livello di sito; tu specifichi un IdP protocollo SAML predefinito per tutto il server per gli utenti che appartengono a più siti.

Per ulteriori informazioni, consulta la sezione SAML ([Windows](https://help.tableau.com/current/server/it-it/saml.htm) | [Linux](https://help.tableau.com/current/server-linux/it-it/saml.htm)). Lo schema qui sotto mostra Tableau Server con autenticazione tramite SAML.

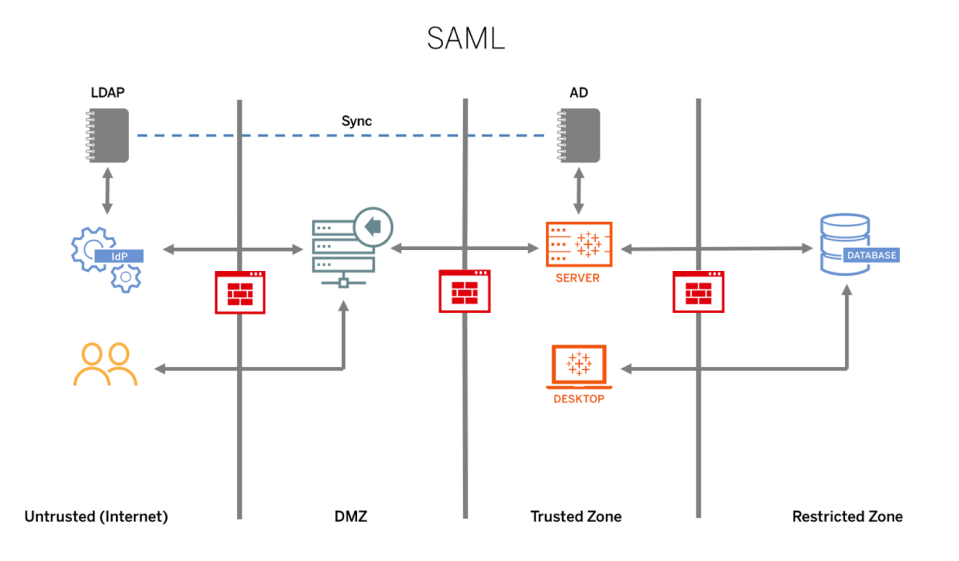

Per configurare SAML per Tableau Cloud, controlla i seguenti requisiti:

- Requisiti dell'identity provider (IdP) per la [configurazione](https://help.tableau.com/current/online/it-it/saml_online_requ.htm#idp-reqs) di Tableau
- Note di [compatibilità](https://help.tableau.com/current/online/it-it/saml_online_requ.htm#compatibility-notes) e requisiti di SAML
- Utilizzare SSO SAML in [applicazioni](https://help.tableau.com/current/online/it-it/saml_online_requ.htm#saml-sso-tableau-client) client Tableau
- Effetti su Tableau Bridge della modifica del tipo di [autenticazione](https://help.tableau.com/current/online/it-it/saml_online_requ.htm#bridge-consequences)
- [Requisiti](https://help.tableau.com/current/online/it-it/saml_online_requ.htm#xml-data-reqs) per i dati XML

NOTA: oltre a questi requisiti, consigliamo di avere uno specifico account di amministratore del sito di Tableau Cloud sempre configurato per l'autenticazione in Tableau. In caso di problemi con SAML o con l'IdP, un account TableauID dedicato ti garantisce di poter sempre accedere al tuo sito di Tableau Cloud.

#### Ticket attendibili

Se incorpori le viste di Tableau Server nelle pagine Web, tutti coloro che visitano la pagina devono essere utenti provvisti di licenza per Tableau Server. Quando visitano la pagina, agli utenti viene chiesto di accedere a Tableau Server prima di poter accedere alla vista. Se disponi già di un modo per autenticare gli utenti nella pagina Web o all'interno dell'applicazione Web, puoi evitare questo prompt consentendo agli utenti di non dover effettuare l'accesso due volte impostando l'autenticazione attendibile.

L'autenticazione attendibile significa semplicemente che è stata impostata una relazione di trust tra Tableau Server e uno o più server Web. Quando Tableau Server riceve richieste provenienti da questi server Web attendibile, presuppone che il server Web abbia gestito l'autenticazione necessaria.

Se il server Web utilizza SSPI (Security Support Provider Interface), non è necessario configurare l'autenticazione attendibile. Puoi incorporare le viste e i tuoi utenti vi accederanno direttamente in modo sicuro, purché siano provvisti di licenza per Tableau Server e siano membri della tua Active Directory [\(Windows](https://help.tableau.com/current/server/it-it/trusted_auth.htm) | [Linux\)](https://help.tableau.com/current/server-linux/it-it/trusted_auth.htm). Lo schema qui sotto mostra Tableau Server con autenticazione affidabile.

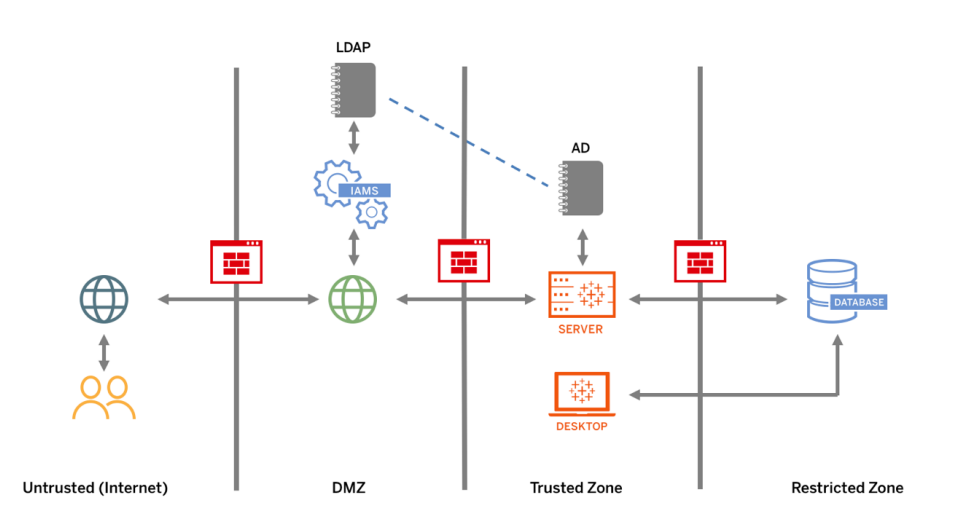

#### Autenticazione SSL reciproca

Con l'autenticazione SSL reciproca puoi offrire agli utenti di Tableau Desktop e di altri client Tableau approvati un'esperienza di accesso diretto e sicuro a Tableau Server. Con l'autenticazione SSL reciproca, quando un client provvisto di certificato SSL valido si connette a Tableau Server, quest'ultimo conferma l'esistenza del certificato e autentica l'utente in base al

nome utente specificato nel certificato del client. Se il client non dispone di un certificato SSL valido, Tableau Server può rifiutare la connessione. Puoi anche configurare Tableau Server in modo che passi all'autenticazione con nome utente e password, se quella con SSL reciproco non ha esito positivo.

## Autorizzazione

Le autorizzazioni stabiliscono i modi con cui gli utenti possono accedere a Tableau Server e a Tableau Cloud e i contenuti ai quali hanno accesso, dopo la verifica dell'autenticazione. Per maggiori informazioni, consulta **[Governance](#page-89-0) in Tableau** a pagina 88. L'autorizzazione include:

- Quello che gli utenti possono fare con i contenuti in hosting su Tableau Server o su Tableau Cloud, come i progetti, i siti, le cartelle di lavoro e le viste.
- Quello che gli utenti possono fare con le origini dati gestite da Tableau Server o da Tableau Cloud.
- Le attività che gli utenti possono eseguire per gestire Tableau Server e Tableau Cloud, ad esempio configurare le impostazioni del server e del sito, eseguire operazioni dalla riga di comando e altre attività.

Le autorizzazioni vengono gestite in Tableau Server e in Tableau Cloud. Sono determinate da una combinazione tra livello di licenza dell'utente (Tableau Creator, Tableau Explorer, Tableau Viewer), ruolo sul sito e autorizzazioni associate a elementi specifici come cartelle di lavoro e origini dati. Il team di progetto deve contribuire a definire il modello delle autorizzazioni. Gli amministratori di Tableau Server e/o dei siti o gli amministratori del sito Tableau Cloud assegneranno le regole di autorizzazione ai gruppi e le abbineranno al progetto. Le autorizzazioni personalizzate consentono una maggiore granularità, dall'accesso a un'origine dati al download dei suoi contenuti, fino ai modi in cui un utente può interagire con i contenuti pubblicati.

L'interfaccia intuitiva di Tableau consente di associare facilmente gli utenti a dei gruppi funzionali, assegnare autorizzazioni ai gruppi e vedere chi ha accesso ai contenuti. Si possono creare dei gruppi a livello locale sul server o importarli da Active Directory e sincronizzarli in base a un programma prestabilito. La vista delle autorizzazioni aiuta anche i business user a gestire i propri utenti e gruppi. Per ulteriori informazioni, consulta le sezioni Guida [introduttiva:](https://help.tableau.com/current/server/it-it/qs_permissions.htm) [Autorizzazioni](https://help.tableau.com/current/server/it-it/qs_permissions.htm), Configurare progetti, gruppi e [autorizzazioni](https://help.tableau.com/current/server/it-it/projects_data_gov.htm) per il self-service gestito e Informazioni di riferimento sulle [autorizzazioni.](https://help.tableau.com/current/server/it-it/permissions.htm)

# Comunicazione di rete

## Tableau Server

In Tableau Server sono disponibili tre interfacce di rete principali:

- Da client a Tableau Server: il client può essere un browser Web, Tableau Mobile, Tableau Desktop, Tableau Prep Builder o le utilità tsm ([Windows](https://help.tableau.com/current/server/it-it/tsm.htm) | [Linux\)](https://help.tableau.com/current/server-linux/it-it/tsm.htm) e tabcmd [\(Windows](https://help.tableau.com/current/server/it-it/tabcmd.htm) | [Linux](https://help.tableau.com/current/server-linux/it-it/tabcmd.htm)).
- Da Tableau Server ai tuoi database: per aggiornare le estrazioni dati o gestire le connessioni al database live, Tableau Server deve comunicare con i database.
- Comunicazione del componente server: si applica solo alle distribuzioni distribuite.

Dovrai configurare il protocollo SSL per garantire che l'accesso a Tableau Server sia sicuro e che le informazioni riservate trasferite tra il server e i client di Tableau attraverso la rete siano protette. Per ulteriori informazioni, visita Sicurezza di rete ([Windows](https://help.tableau.com/current/server/it-it/security_net.htm) | [Linux\)](https://help.tableau.com/current/server-linux/it-it/security_net.htm) e Porte ([Windows](https://help.tableau.com/current/server/it-it/ports.htm) | [Linux](https://help.tableau.com/current/server-linux/it-it/ports.htm)). Per esaminare alcuni esempi di configurazione SSL per l'architettura di riferimento standard di settore, consulta la Parte 6 della Guida alla distribuzione di Tableau Server per le organizzazioni di grandi dimensioni: Parte 6 - Configurazione [post-installazione.](https://help.tableau.com/current/guides/enterprise-deployment/it-it/edg_part6.htm)

### Proteggi i server locali

Per impedire agli utenti che hanno solo l'autorizzazione alla pubblicazione/esplorazione di connettersi a risorse di Tableau Server a cui non devono accedere, configura e proteggi i server locali con la seguente procedura.

- 1. Crea un account utente PostgreSQL.
- 2. Assegnagli il nome tbladminviews
- 3. Seleziona i privilegi minimi per le viste amministrazione.
- 4. Modifica i modelli della cartella di lavoro Viste amministrazione in modo da utilizzare tbladminviews anziché tblwgadmin.
- 5. Aggiungi i criteri di connessione via IP per escludere gli indirizzi IP privati (non indirizzabili):
	- a. Modifica la regola predefinita di connessione via IP in Allow tsm configuration set -k ConnectionIPDefaultRule=ALLOW
	- b. Escludi gli indirizzi IP privati (non indirizzabili)

tsm configuration set -k ConnectionIPDenyRanges=127.0.0.1,192.168.0.0- 192.168.255.255,172.16.0.0-172.31.255.255,10.0.0.0-10.255.255.255

## Tableau Cloud

Tutte le comunicazioni di Tableau Cloud sono crittografate con protocollo SSL per il trasferimento sicuro dei dati. I client comprendono: un browser Web, Tableau Desktop, Tableau Prep Builder, Tableau Bridge, Tableau Mobile e l'utility [tabcmd](https://help.tableau.com/current/online/it-it/tabcmd_cmd.htm). Tableau Cloud supporta il protocollo TLS 1.2 e versioni successive. Diverse tecniche di crittografia garantiscono la sicurezza tra browser, server e repository e viceversa. Inoltre, Tableau è dotato di numerosi meccanismi di sicurezza integrati che aiutano a prevenire spoofing, hijacking e attacchi SQL injection, e testa e risponde attivamente a nuove minacce con aggiornamenti mensili.

# Topologie di rete

Gli utenti accederanno a Tableau da diversi luoghi: dai loro uffici, dal telefono quando sono in viaggio, dalle sedi dei clienti in un altro Paese e altro. Per comprendere meglio le configurazioni di rete più comuni, consulta la Guida alla distribuzione di Tableau Server per le organizzazioni di grandi dimensioni: Parte 3 - [Preparazione](https://help.tableau.com/current/guides/enterprise-deployment/it-it/edg_part3.htm) per la distribuzione di Tableau Server per le [organizzazioni](https://help.tableau.com/current/guides/enterprise-deployment/it-it/edg_part3.htm) di grandi dimensioni.

# Strategia dei dati

Ogni organizzazione ha requisiti e soluzioni differenti per l'infrastruttura dei dati. Tableau rispetta le scelte delle organizzazioni e si integra con la strategia esistente. Oltre al data warehouse aziendale, sono molte le nuove origini dati interne ed esterne all'organizzazione: applicazioni e dati sul cloud, database di big data, repository strutturati e non strutturati. Dai cluster di Hadoop ai database di NoSQL, tra gli altri, non è più necessario che il flusso di dati sia centralizzato sul data warehouse aziendale (EDW) come destinazione finale.

La moderna architettura dei dati prevede nuovi requisiti (velocità, flessibilità, volume) e nuove tecnologie. Puoi scegliere se consentire l'accesso ai dati così come sono o arricchirli con altre origini. Se unisci questo alle soluzioni sul cloud che consentono all'infrastruttura e ai servizi di mettere in movimento delle pipeline di dati in poche ore, il risultato è la possibilità di lavorare con i dati all'interno dell'organizzazione con un'efficacia finora inedita. Purtroppo spesso si perde questa nuova opportunità se nell'organizzazione si gestiscono i dati con l'approccio del singolo bucket EDW tradizionale. Per passare dai bucket alle pipeline bisogna accettare il fatto che non

tutte le domande rivolte ai dati in un'organizzazione possono ricevere una risposta da qualsiasi origine dati. Ecco di seguito il modello dell'architettura dei dati moderna.

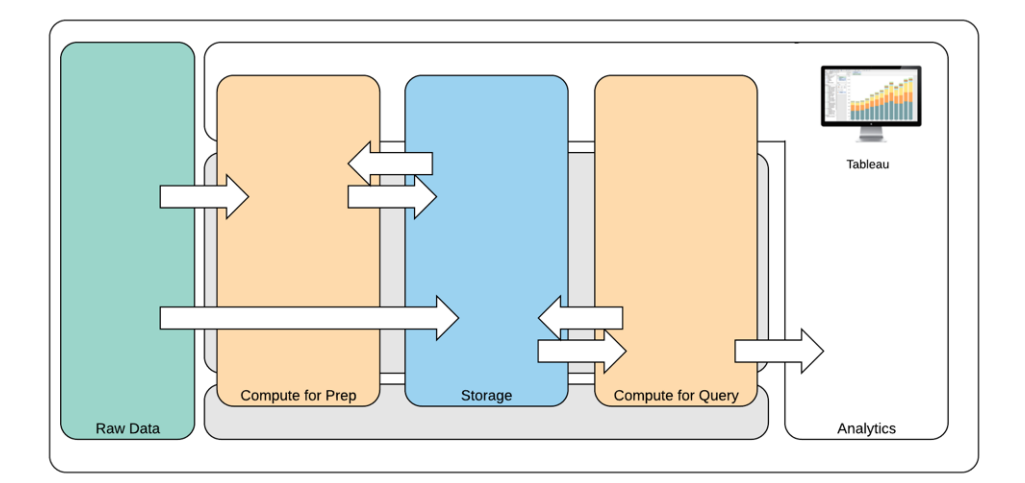

Un'architettura dei dati moderna

- 1. Dati non elaborati: origini dati, ad esempio dati transazionali caricati nella piattaforma, che spesso devono essere trasformati in diversi modi: pulizia, ispezione per individuare informazioni personali e così via.
- 2. Calcoli per Prep: l'elaborazione dei dati non elaborati può richiedere notevoli risorse di calcolo, superiori a quelle dell'ETL tradizionale. Spesso le app per la data science si ritrovano qui. Possono creare nuovi dati, di grande valore.
- 3. Archiviazione: le moderne piattaforme di dati si basano su un principio di archiviazione secondo cui non si sa mai come li si potrebbe utilizzare in futuro. Conserviamo sempre più dati intermedi e più versioni e forme degli stessi dati. L'archiviazione quindi è stratificata.
- 4. Calcolo per query: il tipico motore di database analitico, comprese le estrazioni Hyper, ma anche Hadoop e altre.
- 5. Analisi: Tableau trova posto nell'analisi.

## L'architettura dei dati ibrida di Tableau

L'architettura dei dati ibrida di Tableau propone due modalità per interagire con i dati: con una connessione live o con un'estrazione in memoria. Passare dall'una all'altra è facile: basta selezionare l'opzione necessaria per il caso d'uso.

## Connessione live

Anziché importare tutti i dati, i connettori dati di Tableau sfruttano l'infrastruttura dati esistente inviando delle query dinamiche direttamente al database di origine. Quindi se hai investito in un database veloce e ottimizzato per l'analisi puoi sfruttare i vantaggi dell'investimento attraverso la connessione ai dati in tempo reale. In questo modo i dati di dettaglio rimangono nel sistema di origine e a Tableau vengono inviati i risultati aggregati delle query. Ciò significa inoltre che Tableau può utilizzare in modo efficace quantità illimitate di dati. Di fatto, Tableau è il client di analisi front-end di molti dei più grandi database al mondo. Tableau ha ottimizzato ogni connettore per sfruttare le caratteristiche uniche di ciascuna origine dati.

### Estrazione in memoria

Se la tua architettura dei dati si basa su dei database transazionali o se vuoi ridurre il carico di lavoro dell'infrastruttura di base, il motore dati di Tableau con [tecnologia](https://www.tableau.com/it-it/products/new-features/hyper) Hyper ti offre un archivio dei dati in memoria ottimizzato per l'analisi. Puoi connetterti ai dati ed estrarli per averli in memoria e inoltrare delle query in Tableau con un semplice clic. Le estrazioni di dati di Tableau possono migliorare notevolmente l'esperienza dell'utente, riducendo il tempo necessario per ripetere la query sul database. Inoltre, le estrazioni liberano il server del database dal traffico causato da query ridondanti.

Le estrazioni rappresentano un'ottima soluzione per i sistemi transazionali con intensa attività che non possono supportare le query frequenti. L'estrazione si può aggiornare durante la notte, per essere disponibile durante il giorno. Le estrazioni possono essere rappresentate anche da sottoinsiemi di dati basati su un numero fisso di record, una percentuale del totale o un filtro. Il motore dati può anche eseguire estrazioni incrementali per aggiornare con nuovi dati quelle esistenti. Le estrazioni non sono destinate a sostituire il database, quindi bisogna dimensionarle correttamente per l'analisi da svolgere.

Se desideri condividere le cartelle di lavoro con utenti che non hanno accesso diretto alle origini di dati sottostanti, puoi approfittare delle estrazioni. Le cartelle di lavoro compresse di Tableau (file .twbx) contengono tutte le analisi e tutti i dati utilizzati per la cartella di lavoro, quindi sono portatili e si possono condividere con altri utenti di Tableau.

Se un utente pubblica una cartella di lavoro utilizzando un'estrazione, anche quest'ultima viene pubblicata in Tableau Server o in Tableau Cloud. L'interazione futura con la cartella di lavoro utilizzerà l'estrazione e non richiederà i dati live. Se l'opzione è abilitata, si può configurare la cartella di lavoro affinché richieda un aggiornamento automatico dell'estrazione in base a un programma.

### Federazione delle query

Quando i dati correlati vengono archiviati in tabelle distribuite tra diversi database o file, è possibile utilizzare una funzione di join tra [database](https://help.tableau.com/current/pro/desktop/it-it/joining_tables.htm#join-tra-database) diversi per combinare le tabelle. Per creare un join tra database diversi occorre creare un'origine dati di Tableau con più connessioni, aggiungendo ciascuno dei diversi database (compresi i file Excel e i file di testo) e quindi connettendosi a essi, prima di unire le tabelle. I join tra database diversi si possono utilizzare con connessioni live o estrazioni in memoria.

## Data Server

In dotazione con [Tableau](https://www.tableau.com/it-it/learn/whitepapers/enabling-governed-access-tableau-data-server) Server e Tableau Cloud, Tableau Data Server consente la condivisione e la gestione centralizzata di estrazioni e connessioni di database proxy condivisi, per mettere a disposizione di tutti gli utenti di Tableau Server e di Tableau Cloud delle origini dati controllate, misurate e gestite senza duplicare estrazioni o connessioni di dati tra le cartelle di lavoro.

Poiché più cartelle di lavoro possono connettersi a una stessa origine dati, è possibile ridurre al minimo la proliferazione di origini dati incorporate, risparmiando spazio di archiviazione e tempo di elaborazione. Quando qualcuno scarica una cartella di lavoro connessa a un'origine dati pubblicata, la quale a sua volta è connessa a un'estrazione, l'estrazione rimane in Tableau Server o in Tableau Cloud riducendo il traffico di rete. Infine, se una connessione richiede un [driver](http://tableau.com/it-it/support/drivers) di database, è sufficiente installare e gestire il driver solo su Tableau Server, anziché sul computer di ogni utente. Analogamente, per Tableau Cloud i driver del database sono gestiti da Tableau per le origini dati supportate.

Utilizzando i casi di utilizzo iniziali raccolti da ciascun team, un DBA e/o un amministratore dei dati pubblicherà un'origine dati certificata per ogni origine di dati individuata per gli utenti che hanno le autorizzazioni necessarie per accedervi. Gli utenti possono connettersi direttamente a un'origine dati pubblicata da Tableau Desktop, Tableau Server o Tableau Cloud.

Le origini dati pubblicate evitano la proliferazione di silo di dati e dati non attendibili per le connessioni delle estrazioni e quelle live. È possibile programmare gli aggiornamenti delle estrazioni e gli utenti interni all'organizzazione rimarranno aggiornati con gli stessi dati condivisi e le stesse definizioni. Le origini dati pubblicate si possono configurare affinché si connettano direttamente ai dati live tramite una connessione al database proxy. L'organizzazione potrà quindi gestire in modo centralizzato le connessioni ai dati, la logica dei join, i metadati e i campi calcolati

Allo stesso tempo gli utenti possono estendere il modello dei dati aggiungendo nuovi dati o creando nuovi calcoli, consentendo di distribuire in modo flessibile alla produzione il modello di dati appena definito. In questo modo si garantiscono operatività self-service e flessibilità. I dati gestiti in modo centralizzato non verranno modificati, ma agli utenti sarà garantita la flessibilità.

### Origini dati certificate

Gli amministratori dei database e/o gli amministratori dei dati devono certificare le origini dati pubblicate per indicare agli utenti che i dati sono attendibili. Le origini di dati certificate vengono visualizzate in Tableau Server, Tableau Cloud e Tableau Desktop con lo stesso badge di certificazione univoco. Le note sulla certificazione consentono di descrivere il motivo per cui una determinata origine dati si può considerare attendibile. Queste note sono accessibili in Tableau quando si visualizza l'origine dati e chi l'ha certificata. Le origini dati certificate sono soggette a un trattamento preferenziale nei risultati di ricerca e sono evidenziate negli elenchi delle origini dati in Tableau Server, Tableau Cloud e Tableau Desktop. I responsabili di progetto, gli amministratori del sito Tableau Cloud e gli amministratori di Tableau Server/dei siti sono autorizzati a certificare le origini dati. Per ulteriori informazioni, consulta la sezione [Origini](https://help.tableau.com/current/pro/desktop/it-it/datasource_recommended.htm) dati [certificate.](https://help.tableau.com/current/pro/desktop/it-it/datasource_recommended.htm)

## Sicurezza dei dati

La sicurezza dei dati è estremamente importante per ogni impresa. Tableau consente ai clienti di avvalersi delle implementazioni per la sicurezza dei dati già esistenti. Gli amministratori IT hanno la flessibilità di implementare la sicurezza nel database grazie all'autenticazione del database, in Tableau con autorizzazioni o con un approccio ibrido. La sicurezza sarà garantita indipendentemente dal fatto che gli utenti accedano ai dati da viste pubblicate sul Web, su dispositivi mobili o tramite Tableau Desktop e Tableau Prep Builder. Spesso i clienti preferiscono l'approccio ibrido, per la flessibilità che offre nel gestire diversi tipi di situazioni. Per iniziare dovrai stabilire una classificazione di sicurezza dei dati, in modo da definire i diversi tipi di dati e i livelli di sensibilità esistenti nella tua organizzazione.

Quando si utilizzano le funzionalità di sicurezza del database è importante tenere presente che il metodo scelto per l'autenticazione nel database è l'elemento chiave. Questo livello di autenticazione è separato dall'autenticazione di Tableau Server o di Tableau Cloud (quando un utente accede a Tableau Server o a Tableau Cloud, non accede ancora al database). Di conseguenza anche gli utenti di Tableau Server e Tableau Cloud dovranno avere delle credenziali (nome utente e password propri o nome utente e password dell'account di servizio) per connettersi al database, se si vuole applicare la funzione di sicurezza a livello di database. Per proteggere ulteriormente i dati, Tableau prevede soltanto credenziali di accesso al database in sola lettura, per evitare di modificare accidentalmente i dati sottostanti. In alternativa, in alcuni casi, è utile autorizzare l'utente del database a creare tabelle temporanee. Questo può offrire

dei vantaggi in termini di prestazioni e di sicurezza, perché i dati temporanei vengono archiviati nel database anziché in Tableau. Per Tableau Cloud è necessario incorporare le credenziali per utilizzare gli aggiornamenti automatici nelle informazioni di connessione dell'origine dati. Per le origini dati di Google e Salesforce.com, si possono incorporare le credenziali come token di accesso OAuth 2.0.

La crittografia dell'estrazione inattiva è una funzionalità di protezione dei dati per criptare le estrazioni .hyper archiviate su Tableau Server. Gli amministratori di Tableau Server possono applicare la crittografia di tutte le estrazioni sul proprio sito o consentire agli utenti di specificare la crittografia di tutte le estrazioni associate a particolari cartelle di lavoro o origini dati pubblicate. Per maggiori informazioni, consulta Crittografia [dell'estrazione](https://help.tableau.com/current/server/it-it/security_ear.htm) a riposo.

Se la tua organizzazione adotta la crittografia dell'estrazione dei dati inattiva, volendo puoi configurare Tableau Server per utilizzare AWS come KMS per la crittografia dell'estrazione. **Per abilitare AWS KMS o Azure KMS, è necessario distribuire Tableau Server rispettivamente in AWS o Azure e avere una licenza di** Advanced [Management](https://help.tableau.com/current/server/it-it/itm_intro.htm) for Tableau Server. Nell'ambiente AWS Tableau Server utilizza la chiave primaria cliente (CMK, Customer Master Key) AWS KMS per generare una [chiave](https://docs.aws.amazon.com/kms/latest/developerguide/concepts.html#data-keys) dati di AWS. Tableau Server utilizza la chiave dati di AWS come chiave master radice per tutte le estrazioni crittografate. Nell'ambiente Azure Tableau Server utilizza Azure Key Vault per crittografare la chiave primaria radice (RMK, Root Master Key) per tutte le estrazioni crittografate. Tuttavia, anche quando è configurato per l'integrazione con AWS KMS o Azure KMS, l'archivio delle chiavi Java nativo e il KMS locale sono comunque utilizzati per l'archiviazione sicura degli elementi riservati in Tableau Server. AWS KMS e Azure KMS si usano solo per la crittografia della chiave master radice per le estrazioni crittografate. Per maggiori informazioni, consulta la sezione Sistema di [gestione](https://help.tableau.com/current/server/it-it/security_kms_aws.htm) delle [chiavi](https://help.tableau.com/current/server/it-it/security_kms_aws.htm).

Tutti i dati di Tableau Cloud sono crittografati a riposo per impostazione predefinita. Con Advanced [Management](https://help.tableau.com/current/online/it-it/itm_intro.htm) for Tableau Cloud ottieni comunque un maggiore controllo sulla rotazione e sulla valutazione delle chiavi utilizzando le chiavi di [crittografia](https://help.tableau.com/current/online/it-it/to_customer_managed_encryption_keys.htm) gestite dal cliente. Le chiavi di crittografia gestite dal cliente offrono un ulteriore livello di sicurezza, consentendoti di crittografare le estrazioni di dati del sito con una chiave specifica gestita dal cliente. L'istanza di KMS (Key Management System) di Salesforce memorizza la chiave di crittografia predefinita specifica del sito per chiunque abiliti la crittografia su un sito. Il processo di crittografia segue una gerarchia per le chiavi. Innanzitutto Tableau Cloud crittografa un'estrazione. Dopodiché il KMS di Tableau Cloud controlla la propria cache delle chiavi per individuare una chiave dati adeguata. Se non si trova la chiave, ne viene generata una dall'API GenerateDataKey di KMS utilizzando l'autorizzazione concessa dal criterio associato alla chiave. AWS KMS usa la CMK per generare una chiave dati, quindi restituisce a Tableau Cloud una copia in testo semplice e una copia

crittografata. Tableau Cloud utilizza la copia della chiave dati in testo semplice per crittografare i dati e memorizza quella crittografata insieme ai dati crittografati.

È possibile stabilire quali utenti possono visualizzare determinati dati configurando i filtri per gli utenti nelle origini dati, sia in Tableau Server che in Tableau Cloud. Così facendo si possono controllare meglio i dati a cui gli utenti possono accedere in una vista pubblicata, in base all'account di accesso a Tableau Server di cui dispongono. Con questa tecnica, un manager regionale può visualizzare i dati per la sua regione ma non quelli degli altri manager regionali. Questi approcci alla sicurezza dei dati consentono di pubblicare una singola vista o dashboard per rendere disponibili analisi e dati sicuri e personalizzati a numerosi utenti in Tableau Cloud e Tableau Server. Per ulteriori informazioni, consulta le sezioni [Sicurezza](https://help.tableau.com/current/server/it-it/security_data.htm) dei dati e [Limitare](https://help.tableau.com/current/pro/desktop/it-it/publish_userfilters.htm) [l'accesso](https://help.tableau.com/current/pro/desktop/it-it/publish_userfilters.htm) a livello di riga di dati. Se la sicurezza a livello di riga è fondamentale per la tua analisi, Tableau Data [Management](https://help.tableau.com/current/online/it-it/dm_overview.htm) permette di utilizzare le connessioni virtuali con i criteri per i dati per applicare su larga scala i filtri relativi agli utenti. Per ulteriori informazioni, consulta la sezione [Connessioni](https://help.tableau.com/current/online/it-it/dm_vconn_overview.htm) virtuali e criteri dati.

# Migrazione di Tableau sul cloud

Fin dagli inizi, Tableau ha aiutato le persone a osservare e comprendere i dati, a prescindere dalla strategia seguita. Questa filosofia si estende alla strategia di distribuzione dei nostri clienti. Questi possono installare Tableau Server in locale, su una piattaforma di cloud pubblico (AWS, Google Cloud Platform, Microsoft Azure o Alibaba) oppure scegliere un'offerta in hosting completo come Tableau Cloud (in precedenza noto come Tableau Online). Una volta iniziato il viaggio nel mondo dei dati, la distribuzione scelta non è vincolante. Se la tua organizzazione cambia strategia, Tableau si adatta senza problemi.

Con la maggiore diffusione del cloud, molti clienti hanno deciso di spostare anche Tableau nel cloud. In questa sezione vengono illustrati i vantaggi della migrazione, i fattori chiave per valutare la capacità del cliente di eseguirla e le linee guida e le risorse principali per portarla a termine. Le considerazioni che seguono sono diverse in base al fatto che si voglia spostare Tableau Server su un cloud pubblico o passare da Tableau Server a Tableau Cloud.

\*Nota: questa sezione è pensata in particolare per i clienti che hanno già una distribuzione e stanno valutando di cambiare modalità. I nuovi clienti possono ignorare questa parte e consultare invece la sezione **[Architettura](#page-132-0) della piattaforma Tableau** a pagina 131.

PROCEDURA CONSIGLIATA SUGGERITA:

La migrazione offre un'occasione unica per ottimizzare l'ambiente di lavoro. Molti clienti hanno deciso di approfittarne per analizzare questi aspetti e garantire agli utenti la migliore esperienza possibile:

- Rimozione dei contenuti inutilizzati ([Tableau](https://help.tableau.com/current/online/it-it/adminview-stale-content.htm) Server | Tableau Cloud)
- <sup>l</sup> **[Governance](#page-89-0) in Tableau** a pagina 88
- <sup>l</sup> **[Piattaforma](#page-133-0) hardware** a pagina 132 e topologia di Tableau Server, in caso di migrazione da Tableau Server al cloud pubblico
- [Risoluzione](https://www.tableau.com/it-it/blog/how-improve-dashboard-load-times-people-and-processes) dei problemi di prestazioni

## Considerazioni per il passaggio da Tableau Server a Tableau Cloud

Molte organizzazioni stanno strategicamente passando alle offerte di tipo SaaS (Software-as-a-Service) in hosting completo per aumentare la flessibilità e concentrarsi sull'analisi dei dati, anziché sulla gestione dell'infrastruttura. La migrazione della versione in locale o nel cloud pubblico di Tableau Server a Tableau Cloud in hosting completo può offrire molti vantaggi, tra cui:

- <sup>l</sup> Riduzione significativa della complessità e dei costi dell'hardware e dell'infrastruttura.
- Riduzione delle attività e delle spese di amministrazione.
- Aggiornamenti automatici del software. Tableau Cloud esegue sempre la versione più recente di Tableau.
- <sup>l</sup> Prestazioni e scalabilità coerenti: indipendentemente dal carico degli utenti o dalla complessità delle cartelle di lavoro, Tableau Cloud si adatta e scala automaticamente senza necessità di amministrazione da parte del cliente.
- Posizionamento per il futuro dell'analisi e della visualizzazione dei dati, che sarà disponibile subito dopo il rilascio (Tableau AI e Tableau Pulse ne sono un esempio).

Esistono due aspetti generali da valutare quando si pensa di passare da Tableau Server a Tableau Cloud:

- È consigliabile eseguire la migrazione?
- Se sì, in che modo è possibile eseguirla?

Prima di prendere una decisione, contatta il tuo account team di [Tableau](https://www.tableau.com/it-it/about/contact). Ti aiuteranno a individuare l'opzione giusta per la tua organizzazione e a pianificare la migrazione.

## Dovrei eseguire la migrazione da Tableau Server a Tableau Cloud?

La maggior parte dei clienti di Tableau scoprirà che Tableau Cloud soddisfa le loro esigenze. Per determinare se la migrazione da Tableau Server a Tableau Cloud non è attualmente appropriata per la tua organizzazione, considera i seguenti fattori:

- Conformità per la sicurezza delle informazioni
- Tipo/posizione delle origini dati
- Autenticazione degli utenti
- Viste dei repository personalizzate
- Gestione delle licenze di Tableau
- Complessità della distribuzione di Tableau Server

#### Conformità per la sicurezza delle informazioni

Sebbene Tableau Cloud sia conforme a un'ampia serie di standard di sicurezza [informatica](https://compliance.salesforce.com/en/services/tableau), attualmente esistono due aree specifiche di conformità che non sono supportate:

- Federal Risk and Authorization Management Program (FEDRAMP)
- Payment Card Industry (PCI)

Se attualmente la tua implementazione di Tableau Server è conforme a questi standard, al momento non sei un candidato per la migrazione a Tableau Cloud. Inoltre Tableau Cloud è attualmente in hosting su Amazon Web Services. Sebbene Tableau sia pienamente responsabile della gestione temporanea, delle prestazioni e dell'infrastruttura che supporta Tableau Cloud, alcuni clienti potrebbero avere delle politiche che impediscono l'utilizzo di prodotti in hosting su Amazon. Se questo è il tuo caso, non sei attualmente un candidato per la migrazione a Tableau Cloud.

Chiedi al tuo account team di Tableau di informarti quando verranno annunciate ulteriori opzioni di Tableau Cloud che riducono queste limitazioni.

#### Tipo/posizione delle origini dati

Poiché Tableau Cloud è un prodotto di tipo SaaS interamente basato su Internet, la connessione alle origini dati può richiedere un'attenzione particolare. Tableau Cloud può connettersi direttamente se accedi a origini dati basate su Internet, ad esempio, come Snowflake o Databricks. La connessione di Tableau Cloud alle origini dati in locale (come potresti averla utilizzata con Tableau Server) deve essere realizzata in modo sicuro attraverso Internet, in genere installando [Tableau](https://help.tableau.com/current/online/it-it/qs_refresh_local_data.htm) Bridge all'interno della rete. Sebbene Tableau Cloud supporti la maggior parte delle origini dati comuni, vi sono alcune limitazioni. Come parte del processo di valutazione per la migrazione, consulta le origini dati [supportate](https://help.tableau.com/current/online/it-it/to_sync_local_data.htm) e le limitazioni [applicate](https://help.tableau.com/current/online/it-it/to_sync_local_data.htm) per assicurarti che le tue origini dati siano compatibili con Tableau Cloud. Inoltre, se utilizzi ampiamente i flussi di Tableau Prep basati su server con origini dati in locale, devi valutare se la migrazione è fattibile, in quanto attualmente Tableau Bridge non supporta tali flussi. Puoi utilizzare questa [soluzione](https://kb.tableau.com/articles/howto/how-to-run-tableau-prep-conductor-flows-with-on-premises-data-in-tableau-cloud?lang=it-it), ma devi valutare l'impatto di un'eventuale migrazione a Tableau Cloud.

#### Autenticazione degli utenti

Gli utenti devono essere autenticati individualmente su Tableau Cloud, proprio come gli utenti di Tableau Server (Tableau Cloud non supporta un utente "ospite" non autenticato). Poiché Tableau Server è in hosting all'interno di una rete privata, potrebbe essere necessario modificare le opzioni di [autenticazione](https://help.tableau.com/current/online/it-it/security_auth.htm) durante la migrazione. Ad esempio, se stai autenticando gli utenti di Tableau Server tramite Microsoft Active Directory in locale, devi considerare l'adozione di un metodo di autenticazione alternativo basato sul cloud, come Azure Active Directory tramite SAML.

#### Autenticazione a più fattori necessaria in Tableau Cloud

La sicurezza dei tuoi dati è una priorità assoluta di Tableau, pertanto, con Tableau Cloud è richiesta l'autenticazione a più fattori (Multi-Factor [Authentication,](https://help.tableau.com/current/online/it-it/to_security_mfa.htm) MFA). Tableau con autenticazione MFA è un'opzione se non si sceglie un identity provider Single [Sign-On](https://help.tableau.com/current/online/it-it/security_auth.htm) esterno che supporti l'MFA.

#### Viste dei repository personalizzate

Tableau Server offre la possibilità di progettare visualizzazioni di amministrazione personalizzate tramite il connettore del database di repository PostgreSQL. Se hai utilizzato questa funzione, questa non sarà direttamente compatibile con Tableau Cloud, perché il database del repository di Tableau Cloud non è accessibile direttamente.

L'alternativa è Admin [Insights,](https://help.tableau.com/current/online/it-it/adminview_insights_manage.htm) un progetto specifico per Tableau Cloud già pronto, con [origini](https://help.tableau.com/current/online/it-it/adminview_insights.htm#explore-the-data-sources) dati [attentamente](https://help.tableau.com/current/online/it-it/adminview_insights.htm#explore-the-data-sources) selezionate e una cartella di lavoro precompilata con i dati del tuo sito. Proprio come con il repository di Tableau Server, puoi creare cartelle di lavoro personalizzate con questi dati per misurare meglio il [coinvolgimento](https://help.tableau.com/current/blueprint/it-it/bp_measure_user_engagement.htm) e l'adozione degli utenti di Tableau.

Con Advanced Management avrai accesso anche al Log delle [attività,](https://help.tableau.com/current/online/it-it/activity_log_overview.htm) che fornisce dettagli su eventi specifici che si verificano nel tuo sito. Avrai a disposizione una visione più approfondita di ciò che accade in Tableau Cloud, che ti consentirà di comprendere eventi come le modifiche relative alle autorizzazioni per assicurarti che sul tuo sito l'accesso sia concesso correttamente.

#### Gestione delle licenze di Tableau

Se stai utilizzando Tableau Server da un po' di tempo, è possibile che tu stia usufruendo di modelli di licenze e prezzi legacy, come le licenze per i core della CPU e l'accesso per gli utenti ospiti. Tableau Cloud, tuttavia, utilizza solo licenze in abbonamento basate sul ruolo. Se disponi di un modello di licenza precedente, contatta il tuo account team di Tableau per passare al modello in abbonamento basato sul ruolo. Per ulteriori informazioni, consulta la sezione [Gestione](https://help.tableau.com/current/blueprint/it-it/bp_license_management.htm) delle licenze di Tableau.

Le distribuzioni di analisi esterne possono anche sfruttare il nostro [modello](https://www.tableau.com/it-it/blog/usage-based-licensing-scale-embedded-analytics-more-flexibility) di licenza basato [sull'utilizzo](https://www.tableau.com/it-it/blog/usage-based-licensing-scale-embedded-analytics-more-flexibility) per dimensionare le informazioni al di fuori della tua organizzazione in modo più scalabile, agile e conveniente.

#### Ambiente Tableau Server complesso

Se hai utilizzato le capacità di estendibilità ed espandibilità di Tableau Server per supportare un ambiente complesso (ad esempio, molti siti server, un modello di progetto/contenuti/autorizzazioni complesso, un elevato numero di nodi di Tableau Server o un'ampia incorporamento di contenuti di Tableau Server in altre applicazioni), parla dell'applicabilità di Tableau Cloud con il tuo account team di Tableau. Puoi scoprire che i vantaggi di un ambiente Tableau Cloud in hosting completo forniscono la scala e le prestazioni che ti aspetti, senza la complessità richiesta dalla manutenzione della tua infrastruttura esistente. Oppure, potresti renderti conto che è meglio mantenere il tuo ambiente Tableau Server esistente. Il tuo account team può consigliarti di rivolgerti ai servizi [professionali](https://www.tableau.com/it-it/resources/teams-organizations/professional-services) di [Tableau](https://www.tableau.com/it-it/resources/teams-organizations/professional-services) per eseguire una valutazione approfondita del tuo ambiente e ricevere consigli sull'approccio migliore per la migrazione a Tableau Cloud.

## Come si esegue la migrazione da Tableau Server a Tableau Cloud?

Dopo aver valutato le considerazioni descritte, hai deciso di passare da Tableau Server a Tableau Cloud. Fantastico! Ma come puoi farlo? In generale, a seconda delle dimensioni e della complessità del tuo ambiente Tableau Server, sono disponibili due metodi:

- Eseguire la migrazione a Tableau Cloud autonomamente
- Rivolgersi ai servizi professionali di Tableau o a un partner specializzato nella migrazione

#### Eseguire la migrazione a Tableau Cloud autonomamente

Le dimensioni e la complessità del tuo ambiente Tableau Server determineranno se eseguire la migrazione autonomamente è un'opzione fattibile per te. Ogni installazione di Tableau Server è

unica e, in ultima analisi, dovrai determinare se la migrazione eseguita autonomamente è appropriata (l'account team di Tableau può aiutarti a decidere).

La migrazione eseguita autonomamente può essere appropriata se:

- La tua installazione di Tableau Server non supporta più di 100-150 utenti
- Hai una struttura di progetti/autorizzazioni semplice (in generale, non più di 20-25 progetti/progetti nidificati e autorizzazioni semplici con un numero di gruppi di utenti ridotto).
- Le tue origini dati sono facilmente accessibili da Tableau Cloud (direttamente o tramite Tableau Bridge).
- <sup>l</sup> Gestisci una quantità relativamente ridotta di contenuti (in genere, non più di 50 cartelle di lavoro, origini dati e altri elementi di contenuto).
- Non utilizzi più siti
- Hai a disposizione una risorsa tecnica in grado di gestire il processo di migrazione.

Se queste caratteristiche non si applicano alla tua distribuzione di Tableau Server, ti consigliamo di passare alla sezione "Rivolgersi ai servizi professionali Tableau o a un partner specializzato nella migrazione".

Poiché la migrazione da Tableau Server a Tableau Cloud non è semplice come creare un file di backup di Tableau Server e ripristinarlo su un altro server, è necessario iniziare con una buona conoscenza del processo di migrazione. Il primo passo è determinare quali contenuti migrare. Il miglior punto per iniziare è: [identificare](https://help.tableau.com/current/server/it-it/adminview-stale-content.htm) il contenuto inutilizzato. Se non stai utilizzando cartelle di lavoro o origini dati, probabilmente non sarà necessario migrarle.

La Guida alla [migrazione](https://help.tableau.com/current/guides/migration/it-it/emg_intro.htm) manuale a Tableau Cloud è la tua roadmap per eseguire la migrazione in autonomia. Questo documento, concepito appositamente per guidarti passo dopo passo durante il processo, è da consultare non appena prendi in considerazione l'idea di eseguire la migrazione autonomamente. Conoscerai immediatamente la portata e l'impegno richiesti per migrare il tuo ambiente Tableau Server specifico. Questa guida suddivide il processo di migrazione in un processo logico e organizzato:

- Pianificare la migrazione
- Creare e configurare un sito di Tableau Cloud
- Eseguire la migrazione di origini dati e cartelle di lavoro in Tableau Cloud
- Ricreare le pianificazioni di aggiornamento per Tableau Cloud
- Configurare le autorizzazioni e l'accesso ai contenuti per gli utenti migrati
- Aggiungere gli utenti rimanenti a Tableau Cloud
- Elenco di controllo per la migrazione degli utenti finali

Le persone più indicate per eseguire la migrazione autonomamente saranno probabilmente quelle che hanno maggiore familiarità con il tuo ambiente Tableau Server esistente, magari un amministratore di Tableau Server o un consulente di terze parti che hai originariamente incaricato per l'installazione e la manutenzione di tale ambiente. Questa persona dovrebbe consultare la Guida alla migrazione manuale e pianificare il processo di migrazione di conseguenza.

Rivolgersi ai servizi professionali di Tableau o a un partner specializzato nella migrazione

Consigliamo vivamente di rivolgersi ai servizi [professionali](https://www.tableau.com/it-it/resources/teams-organizations/professional-services) di Tableau o a uno dei nostri [partner](https://www.tableau.com/it-it/solutions/tableau-migration) [esperti](https://www.tableau.com/it-it/solutions/tableau-migration) per gli ambienti Tableau Server più complessi o nel caso in cui non si abbia accesso immediato alle risorse tecniche appropriate.

Poiché la procedura viene eseguita una volta sola e richiede conoscenze specialistiche, molti clienti con distribuzioni complesse scelgono di massimizzare il time-to-value rivolgendosi agli esperti di Tableau e ai nostri partner di fiducia. Grazie alla nostra esperienza, i clienti hanno eseguito la migrazione in tutta sicurezza, in tempi ben definiti. Il tuo account team di Tableau può fornirti dettagli sulle opzioni di servizi professionali di Tableau o indirizzarti da un partner di fiducia specializzato nella migrazione.

## Considerazioni per la migrazione da Tableau Server su un cloud pubblico

Tableau Server è stato originariamente concepito, e viene spesso definito, come un prodotto per l'installazione in locale, destinato a essere posizionato all'interno della rete, dietro il firewall aziendale. Ma l'avvento del cloud computing offre ai clienti di Tableau Server ulteriori opzioni. In contrapposizione al modello SaaS (Software-as-a-Service) di Tableau Cloud, c'è il modello IaaS (Infrastructure-as-a-Service o spesso indicato come cloud pubblico) (di cui probabilmente Amazon Web Services è stato pioniere). Questo modello ibrido, che si colloca tra le tradizionali opzioni in locale e quelle SaaS in hosting completo, offre la possibilità di liberarsi dei requisiti

hardware e infrastrutturali dell'installazione in locale mantenendo, al contempo, la completa flessibilità e personalizzazione che ci si aspetta dalla propria copia locale di Tableau Server.

Se stai valutando di eseguire la migrazione del tuo Tableau Server in locale a un cloud [pubblico](https://help.tableau.com/current/server/it-it/ts_tableau_server_cloud_overview.htm) [supportato,](https://help.tableau.com/current/server/it-it/ts_tableau_server_cloud_overview.htm) questa sezione è dedicata a te. Se sei un nuovo cliente che ha appena iniziato il suo viaggio in Tableau e non hai ancora Tableau Server in esecuzione nel tuo ambiente, consulta [Architettura](https://help.tableau.com/current/blueprint/it-it/bp_server_architecture.htm) della piattaforma Tableau e [Tableau](https://help.tableau.com/current/online/it-it/to_get_started.htm) Cloud per valutare una destinazione per il tuo nuovo ambiente Tableau.

Se stai pensando di trasferire Tableau Server da una distribuzione in locale a una in hosting nel cloud pubblico, devi tenere presente cinque aspetti:

- Processo di migrazione
- Architettura
- Rete
- Connettività dati
- Gestione delle licenze di Tableau

Poiché le considerazioni e i servizi variano a seconda del provider di cloud pubblico, abbiamo utilizzato un linguaggio generale per descrivere questi servizi e processi. Fai riferimento alla documentazione del tuo provider per sapere come gestire al meglio i servizi che offre.

Il tuo account team di Tableau è pronto ad aiutarti nella migrazione. Può consigliarti di rivolgerti ai servizi [professionali](https://www.tableau.com/it-it/resources/teams-organizations/professional-services) di Tableau per eseguire una valutazione approfondita del tuo ambiente e indicarti l'approccio migliore per la migrazione a Tableau Cloud.

#### Processo di migrazione

La migrazione dei contenuti è un processo piuttosto standardizzato. Esistono due modalità principali. [L'approccio](https://help.tableau.com/current/server/it-it/migrate_on-prem_to_cloud.htm) più semplice comporta il backup dell'ambiente Tableau Server esistente, l'installazione di Tableau Server nella nuova posizione e il ripristino del file di backup.

Tuttavia, come parte del processo di migrazione, puoi prendere in considerazione l'[identificazione](https://help.tableau.com/current/server/it-it/adminview-stale-content.htm) dei contenuti che non sono più utilizzati attivamente sul tuo server esistente. Quindi, puoi eseguire la migrazione manuale solo dei contenuti desiderati nel nuovo ambiente. In genere viene utilizzata per le distribuzioni più piccole con un numero ridotto di asset o se vengono apportate modifiche amministrative importanti nel frattempo (come il cambio dell'archivio identità). Se hai acquistato Tableau Advanced [Management](https://help.tableau.com/current/server/it-it/itm_intro.htm), il Content [Migration](https://help.tableau.com/current/server/it-it/cmt-intro.htm) [Tool](https://help.tableau.com/current/server/it-it/cmt-intro.htm) può velocizzare in modo significativo il trasferimento delle risorse selezionate nel nuovo ambiente.

Per passare le applicazioni di analisi e l'infrastruttura dati aziendali in AWS, è necessario l'intervento di personale esperto e qualificato, nonché allineare la strategia di business a quella IT. Per accelerare la migrazione e il time-to-value, è possibile rivolgersi a un partner di consulenza convalidato da Tableau e AWS insieme. Per ulteriori informazioni su questo servizio, consulta la pagina Analisi [moderna](https://www.tableau.com/it-it/solutions/Modern-Cloud-Analytics) su cloud.

#### **Architettura**

Anche se non sei più responsabile dell'installazione e della manutenzione di macchine fisiche o virtuali nella tua rete per l'esecuzione di Tableau Server, dovrai comunque specificare e configurare risorse adeguate per le [macchine](https://help.tableau.com/current/blueprint/it-it/bp_hardware_platform.htm#hardware-requirements) virtuali (VM) con il tuo provider cloud specifico. Seguendo i principi utilizzati per l'installazione iniziale di Tableau Server nel tuo ambiente, devi considerare il [dimensionamento](https://help.tableau.com/current/blueprint/it-it/bp_hardware_platform.htm#initial-sizing) iniziale per il tuo ambiente cloud pubblico.

Poiché gli ambienti cloud pubblici sono interamente virtualizzati, uno dei principali vantaggi che offrono è la flessibilità di aggiungere capacità aggiuntiva a seconda delle necessità. Ad esempio, puoi facilmente duplicare la configurazione iniziale per facilitare la [creazione](https://help.tableau.com/current/blueprint/it-it/bp_hardware_platform.htm#server-environments) di ambienti di [produzione](https://help.tableau.com/current/blueprint/it-it/bp_hardware_platform.htm#server-environments) e di test separati. Inoltre, gli ambienti cloud pubblici offrono la flessibilità perfetta per scalare [Tableau](https://help.tableau.com/current/blueprint/it-it/bp_hardware_platform.htm#scalability) Server in modo orizzontale (espandendo la capacità di processore, memoria o disco di una singola VM) o in modo verticale (aggiungendo altri nodi di VM). Senza doverti più preoccupare dei requisiti hardware o infrastrutturali della tua rete, puoi modificare facilmente le VM esistenti o crearne di nuove, facilitando l'implementazione degli scenari di [alta](https://help.tableau.com/current/blueprint/it-it/bp_hardware_platform.htm#high-availability) [disponibilità](https://help.tableau.com/current/blueprint/it-it/bp_hardware_platform.htm#high-availability) e ripristino di [emergenza](https://help.tableau.com/current/blueprint/it-it/bp_hardware_platform.htm#disaster-recovery) desiderati.

#### Rete

Considerando che Tableau Server non sarà più collocato dietro il firewall aziendale, la valutazione della connessione sia per l'accesso all'origine dati che per l'accesso degli utenti sarà fondamentale. Durante la pianificazione, dovrai trovare un equilibrio tra sicurezza e accessibilità. I provider cloud dispongono di un solido insieme di servizi per consentire una comunicazione sicura e flessibile, come dimostra questo esempio di Amazon Web [Services](https://help.tableau.com/current/guides/enterprise-deployment/it-it/edg_part3.htm#AWSexampe).

Mentre i servizi variano da provider a provider, le considerazioni sulla rete restano sempre le stesse. Quando definisci le regole di gestione della rete, dovrai consentire tre direzioni di comunicazione principali.

- 1. Tableau Server dovrà essere in grado di connettersi alle origini dati.
- 2. Gli utenti Creator dovranno essere in grado di accedere sia a Tableau Server che alle origini dati necessarie (sia origini dati in locale che in hosting nel cloud).
- 3. La community dovrà avere accesso a Tableau Server.

Il percorso da seguire per raggiungere questo obiettivo varia a seconda del provider cloud scelto e dell'infrastruttura di rete dell'organizzazione. Indipendentemente da ciò, devi soddisfare ciascuno di questi requisiti per migrare con successo Tableau Server al cloud pubblico.

#### Connettività dati

Sebbene le considerazioni generali sulla rete discusse in precedenza siano importanti, forse quella più critica da fare all'inizio della pianificazione della migrazione è la connettività ai dati. A seconda di dove si trovano le origini dati critiche, la connessione a Tableau Server basato su cloud pubblico può essere semplice o richiedere requisiti più complessi.

Se le origini dati vengono anche spostate sullo stesso provider di cloud pubblico, potrebbe essere sufficiente modificare i nomi delle connessioni dati o gli indirizzi IP di Tableau Server. Tuttavia, le tue origini dati potrebbero ancora trovarsi all'interno della rete esistente, dietro il firewall aziendale. In questo caso, dovrai sfruttare i servizi specifici del fornitore per creare percorsi sicuri per i tuoi dati, chiedere al tuo team di gestione della rete di apportare modifiche al firewall per consentire l'accesso a Tableau Server o migrare i dati stessi in un provider di dati basati su cloud, come Databricks o Snowflake.

#### Gestione delle licenze di Tableau

Che tu scelga di distribuire Tableau Server in locale o nel cloud, il modello di licenza non cambia. Puoi utilizzare le stesse chiavi di licenza anche durante la migrazione al nuovo ambiente.

## Altre risorse

Per altre informazioni utili su come trasferire le distribuzioni di Tableau in Tableau Cloud, consulta queste risorse:

- Webinar: un approccio basato su Tableau Blueprint per [implementare](https://www.tableau.com/it-it/learn/webinars/blueprint-approach-implementing-tableau-cloud-crowdstrike) Tableau Cloud con **[Crowdstrike](https://www.tableau.com/it-it/learn/webinars/blueprint-approach-implementing-tableau-cloud-crowdstrike)**
- [Migrazione](https://www.tableau.com/it-it/solutions/tableau-migration) a Tableau Cloud Pagina iniziale
- Considerazioni tecniche dettagliate per il passaggio da Tableau Server a Tableau Cloud Tableau Server in [Windows](https://help.tableau.com/current/server/it-it/migrate_server_to_cloud_overview.htm) | [Tableau](https://help.tableau.com/v0.0/server-linux/it-it/migrate_server_to_cloud_overview.htm) Server in Linux
- Valutazione del grado di [preparazione](https://exchange.tableau.com/it-it/products/921) per la migrazione a Tableau Cloud: è un acceleratore (una cartella di lavoro Tableau già pronta) accessibile gratuitamente tramite Tableau Exchange. La Valutazione del grado di preparazione per la migrazione a Tableau

Cloud consente di esaminare rapidamente il modo in cui utilizzi Tableau Server (23.1+) per comprendere se determinati casi d'uso devono essere adattati prima della migrazione a Tableau Cloud. In pochi minuti, con un approccio basato sui dati, ti aiuta a comprendere il tuo livello di preparazione tecnica per una migrazione a Tableau Cloud.

# <span id="page-165-0"></span>Tableau Data Management

Tableau Data [Management](https://help.tableau.com/current/server/it-it/dm_overview.htm) ti aiuta a gestire meglio i dati nel tuo ambiente di analisi, per prendere sempre decisioni sulla base di dati attendibili e aggiornati. Dalla preparazione dei dati alla catalogazione, fino alla ricerca e alla governance, Tableau Data Management aumenta l'affidabilità dei dati, accelerando il passaggio all'analisi self-service. Offre una raccolta di funzioni e funzionalità con [licenza](https://help.tableau.com/current/server/it-it/dm_license.htm) separata, tra cui Tableau Prep Conductor e Tableau Catalog, che consentono di gestire i contenuti e le risorse di dati di Tableau in Tableau Server e Tableau Cloud.

## Che cos'è Tableau Data Management?

In generale, la tua organizzazione trarrà vantaggio dalle strategie di [governance](https://help.tableau.com/current/blueprint/it-it/bp_data_and_content_governance.htm) dei dati e di [gestione](https://help.tableau.com/current/blueprint/it-it/bp_governance_in_tableau.htm#gestione-delle-origini-dati) delle origini dati illustrate in altre parti di Tableau Blueprint. Al di là di queste metodologie, spesso si sentono riferimenti generici al termine data management nelle community che si occupano di database, analisi dei dati e visualizzazione. Tuttavia, questo termine diventa più specifico quando si parla di Tableau con Tableau Data [Management,](https://www.tableau.com/it-it/products/data-management) un insieme di funzionalità da utilizzare con Tableau Server e Tableau Cloud. Sia che tu utilizzi Tableau Server per [Windows](https://help.tableau.com/current/server/it-it/dm_overview.htm) o [Linux](https://help.tableau.com/current/server-linux/it-it/dm_overview.htm) oppure [Tableau](https://help.tableau.com/current/online/it-it/dm_overview.htm) Cloud, le funzionalità di Tableau Data Management sono per lo più identiche (un piccolo sottoinsieme di funzionalità può essere disponibile solo in Tableau Cloud o in Tableau Server).

Tableau Data Management comprende un insieme di strumenti che aiutano amministratori e analisti dei dati della tua organizzazione a gestire i contenuti e le risorse relative ai dati nell'ambiente Tableau. In particolare, acquistando Tableau Data Management vengono aggiunti tre insiemi di funzionalità aggiuntive:

- Tableau Catalog
- Tableau Prep Conductor

• Connessioni virtuali con criteri dati

## Tableau Catalog

[Tableau](https://help.tableau.com/current/server/it-it/dm_catalog_overview.htm) Catalog, il componente originale di Tableau Data Management, offre funzionalità utili per semplificare l'accesso, la comprensione e l'affidabilità delle origini dati di Tableau. Concentrandosi su aree come la derivazione, la qualità dei dati, la ricerca e l'analisi dell'impatto, Tableau Catalog consente agli amministratori dei dati e ai visualizzatori/analisti dei dati di comprendere e ritenere affidabili le origini dati in Tableau Server e Cloud. Tableau Catalog include funzionalità aggiuntive per gli sviluppatori di Tableau tramite metodi di [metadati](https://help.tableau.com/current/api/rest_api/en-us/REST/rest_api_ref_metadata.htm) nell'API REST di Tableau.

La prima volta che viene abilitato, Tableau Catalog scansiona tutti gli elementi di contenuto correlati presenti nel tuo sito Tableau Server o Cloud per creare una vista connessa di tutti gli oggetti correlati (in Tableau Catalog si parla di metadati di contenuto). In questo modo si espandono le funzionalità di ricerca oltre le semplici connessioni dati. Gli amministratori dei dati e gli autori di visualizzazioni possono effettuare ricerche anche in base a colonne, database e tabelle.

Per limitare la possibilità di modificare o eliminare inavvertitamente un oggetto da cui dipende un altro oggetto (ad esempio, rinominando o rimuovendo una colonna del database che è fondamentale per una cartella di lavoro di produzione), la funzionalità di [derivazione](https://help.tableau.com/current/server/it-it/dm_lineage.htm) di Tableau [Catalog](https://help.tableau.com/current/server/it-it/dm_lineage.htm) espone le interrelazioni tra tutti i contenuti di un sito Tableau, compresi metriche, flussi e connessioni virtuali. Ora è possibile vedere facilmente le relazioni tra gli oggetti e analizzare l'impatto di una modifica in corso prima di effettuarla.

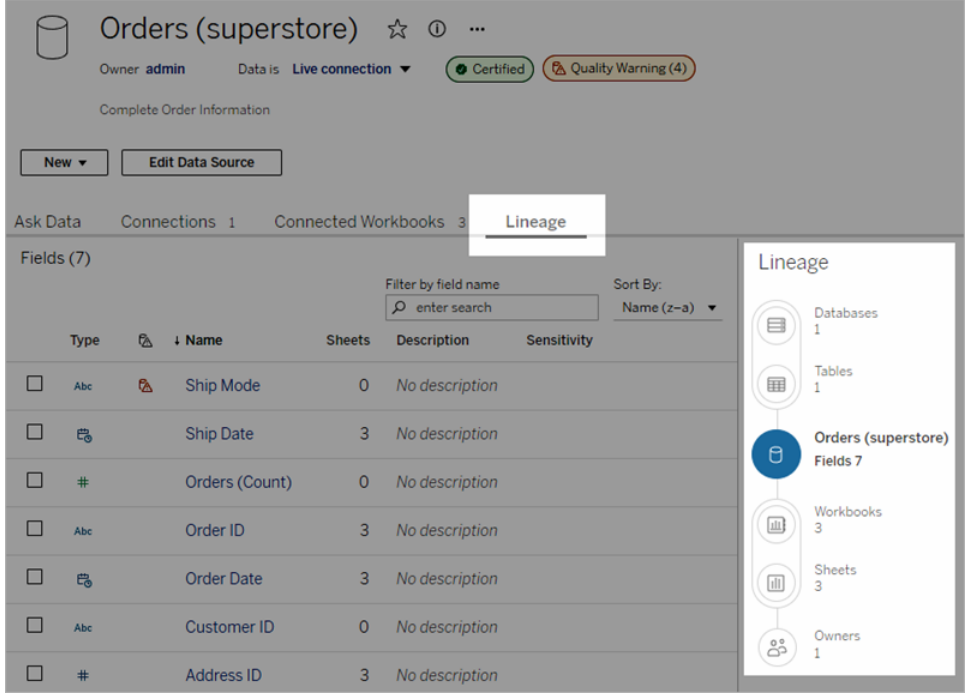

Per migliorare il livello di attendibilità delle tue origini dati di Tableau, Tableau Catalog fornisce informazioni supplementari, tra cui le [descrizioni](https://help.tableau.com/current/pro/desktop/it-it/qs_content_page.htm#add-or-edit-descriptions) estese degli oggetti correlati ai dati, la vista [Dettagli](https://help.tableau.com/current/pro/desktop/it-it/data_explore_analyze_interact.htm#use-data-details-to-see-visualization-information) sui dati e i [tag](https://help.tableau.com/current/pro/desktop/it-it/tags.htm) delle parole chiave per una ricerca ancor più flessibile. Quando si [certificano](https://help.tableau.com/current/server/it-it/datasource_certified.htm) le origini dati, queste vengono contrassegnate da un'icona per indicare che il proprietario o l'amministratore le considera attendibili. Gli elementi dati (origini dati, colonne e così via) che possono destare preoccupazione per gli utilizzatori, come i dati deprecati o inutilizzati, possono essere contrassegnati da avvisi sulla [qualità](https://help.tableau.com/current/server/it-it/dm_dqw.htm) dei dati. Oltre a un avviso sulla qualità dei dati, i dati sensibili possono essere contrassegnati in modo specifico con [etichette](https://help.tableau.com/current/online/it-it/dm_labels_sensitivity.htm) della [sensibilità](https://help.tableau.com/current/online/it-it/dm_labels_sensitivity.htm).

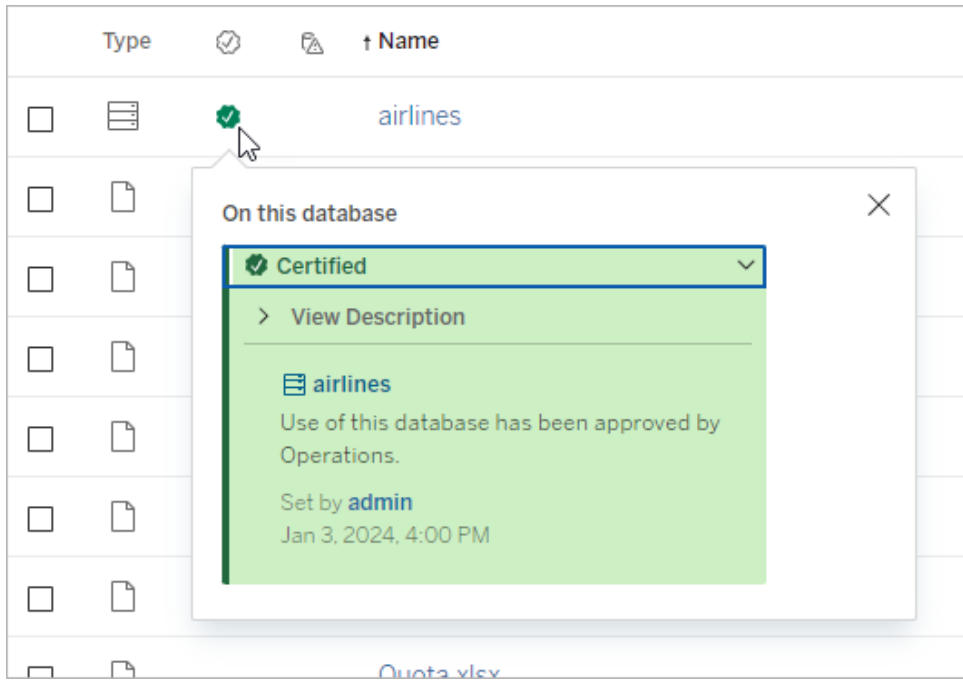

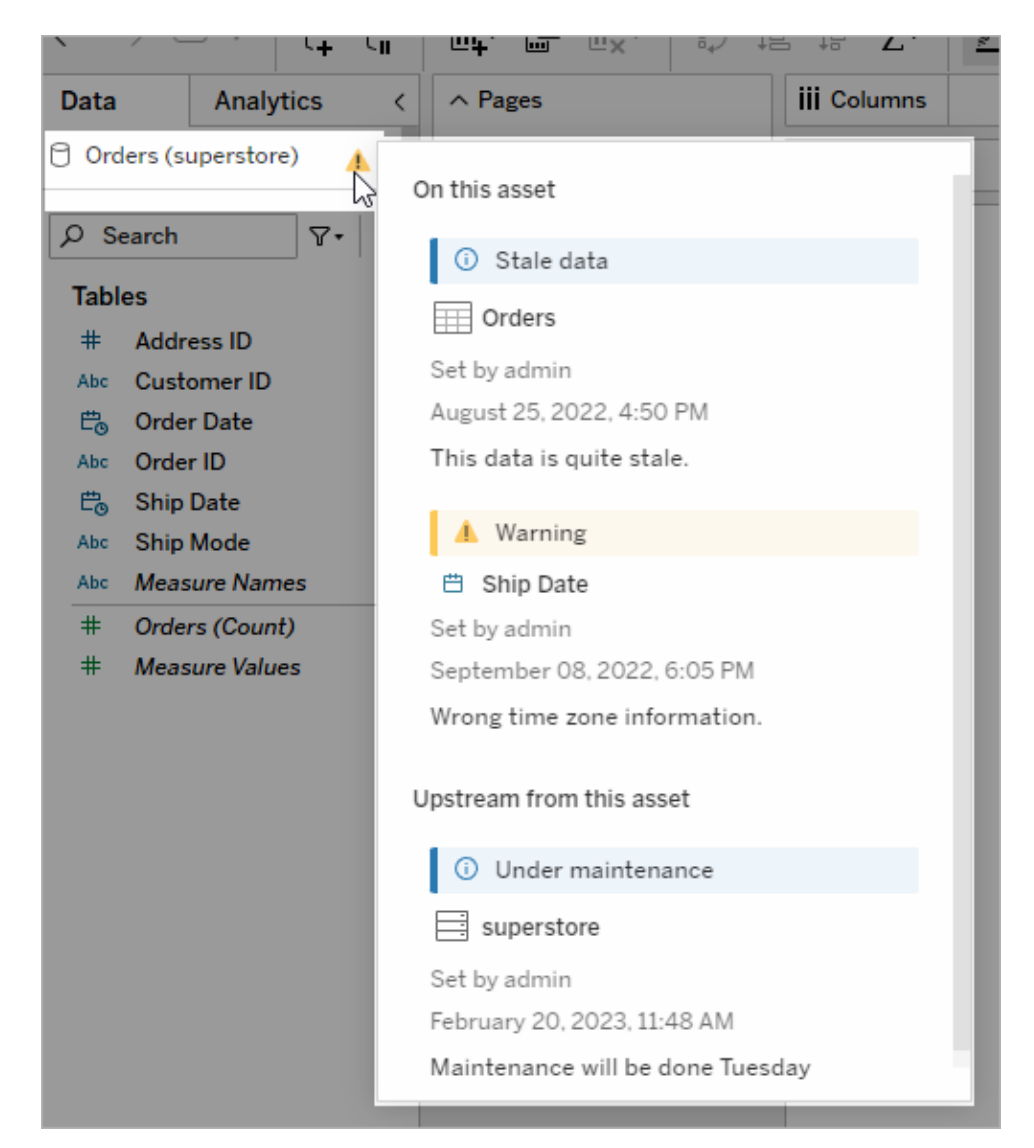

## Tableau Prep Conductor

Se sei come molti clienti di [Tableau](https://www.tableau.com/it-it/products/prep), hai scoperto i vantaggi di Tableau Prep Builder per creare sofisticati "flussi" di preparazione dei dati che combinano più origini dati, modellano i dati, personalizzano le colonne e generano uno o più formati di dati desiderati. Ma una volta creato il flusso di Prep perfetto, come si fa ad automatizzarlo e ad aggiornare completamente o in modo incrementale le origini dati in base a una pianificazione?

È qui che entra in gioco Tableau Prep [Conductor](https://help.tableau.com/current/server/it-it/prep_publishserver_overview.htm), un'altra funzionalità di Data Management. Con Tableau Prep Conductor è possibile pianificare in modo flessibile i flussi di Tableau Prep,

indipendentemente dal fatto che siano stati pubblicati nel tuo ambiente Tableau Server o Tableau Cloud da Tableau Prep Builder o creati direttamente in un browser con il Web [authoring](https://help.tableau.com/current/server/it-it/web_author_flows.htm) dei flussi di [Prep.](https://help.tableau.com/current/server/it-it/web_author_flows.htm) Per iniziare, testa il tuo flusso basato sul Web. Puoi eseguire i flussi manualmente su richiesta senza Data Management, ma dovrai acquistare Data Management per pianificare i flussi da eseguire automaticamente con Prep Conductor. Prima della pianificazione, il flusso deve essere eseguito fino al completamento e creare l'origine dati desiderata senza errori.

Se utilizzi Tableau Server, l'amministratore (o tu stesso, se disponi dei privilegi necessari) può creare delle pianificazioni personalizzate (come "Tutti i giorni a mezzanotte", "Domenica a mezzogiorno" e così via) per eseguire i flussi di Prep, proprio come hai fatto per gli aggiornamenti delle estrazioni.

Se utilizzi Tableau Cloud, per impostazione predefinita verrà installato un insieme di pianificazioni predefinite del flusso di Prep. Non è possibile personalizzare queste pianificazioni o creare un proprio flusso di Prep.

Pianifica i flussi da eseguire dal menu Azioni. Una pianificazione Attività [singola](https://help.tableau.com/current/online/it-it/prep_conductor_schedule_flow_task.htm#schedule-a-flow-task) eseguirà solo il flusso di preparazione selezionato nella pianificazione scelta. Una pianificazione [Attività](https://help.tableau.com/current/online/it-it/prep_conductor_schedule_flow_task.htm#schedule-linked-tasks) [collegata](https://help.tableau.com/current/online/it-it/prep_conductor_schedule_flow_task.htm#schedule-linked-tasks) ti consentirà di selezionare uno o più flussi aggiuntivi da eseguire in sequenza con il flusso selezionato, nel caso in cui tu voglia "concatenare" più flussi da eseguire in un ordine specifico (magari per creare un'origine dati di output da utilizzare come origine dati di input per un flusso successivo). I flussi verranno ora eseguiti quando pianificati, aggiornando o creando automaticamente le origini dati su cui possono basarsi le cartelle di lavoro Tableau.

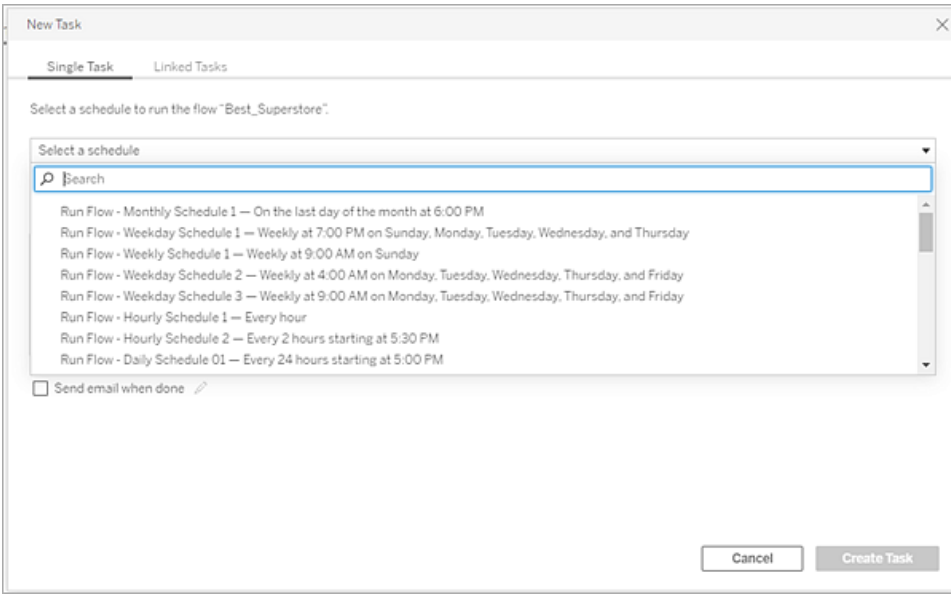

Oltre alla possibilità di pianificare i flussi, Data Management e Tableau Prep Conductor aggiungono opzioni per [monitorare](https://help.tableau.com/current/online/it-it/prep_conductor_monitor_flow.htm) i successi/insuccessi dei flussi pianificati, inviare [notifiche](https://help.tableau.com/current/online/it-it/prep_conductor_subscribe_to_flow.htm) via [e-mail](https://help.tableau.com/current/online/it-it/prep_conductor_subscribe_to_flow.htm) quando le pianificazioni dei flussi riescono o falliscono, eseguire i flussi in modo programmatico con l'API [REST](https://help.tableau.com/current/server/it-it/prep_conductor_developer_resources.htm) di Tableau Server/Cloud e beneficiare di ulteriori [funzionalità](https://help.tableau.com/current/server/it-it/prep_conductor_admin_views.htm) della vista [amministrativa](https://help.tableau.com/current/server/it-it/prep_conductor_admin_views.htm) per monitorare lo storico delle prestazioni dei flussi.

**PROCEDURA CONSIGLIATA SUGGERITA**: se hai intenzione di eseguire un numero elevato di flussi di Tableau Prep Conductor in Tableau Server, potrebbe essere necessario modificare la scalabilità del tuo ambiente server. Se necessario, ottimizza le [prestazioni](https://help.tableau.com/current/server/it-it/perf_tuning.htm) del tuo sistema Tableau Server aggiungendo altri nodi o processi di gestione componenti in background per soddisfare il carico del flusso di Prep richiesto.

E Tableau Cloud? Anche se non dovrai prendere in considerazione modifiche architettoniche a Tableau Cloud per gestire la capacità del flusso di Prep, dovrai acquisire un blocco di [risorse](https://help.tableau.com/current/online/it-it/to_resource_blocks.htm) (un'unità di capacità di calcolo di Tableau Cloud) per ogni flusso concorrente di Tableau Prep Conductor che desideri pianificare. Determina il numero di programmi di flusso contemporanei di cui hai bisogno e acquista i blocchi di risorse Tableau Cloud di conseguenza.

## Connessioni virtuali

Passiamo alla nostra prossima funzionalità di Data Management: le [connessioni](https://help.tableau.com/current/online/it-it/dm_vconn_overview.htm) virtuali. Una connessione virtuale fornisce un punto di accesso centralizzato ai dati. Può accedere a più tabelle in diversi database. Le connessioni virtuali ti consentono di gestire l'estrazione dei dati e la sicurezza in una singola posizione, a livello di connessione.

## Quando sono utili le connessioni virtuali?

Se consideri il modo tradizionale di condividere una connessione a un database con più cartelle di lavoro in Tableau, probabilmente penserai che si tratta di connettersi direttamente a un server di database come SQL Server o Snowflake, fornire le credenziali di accesso al database, aggiungere e unire una o più tabelle e quindi pubblicare l'origine dati su Tableau Server o Tableau Cloud. Anche se puoi scegliere di utilizzare questa connessione come connessione live ai dati, è molto probabile che tu voglia estrarre i dati dall'origine dati per velocizzare le cartelle di lavoro collegate.

Per maggiore chiarezza, immaginiamo che questa operazione venga eseguita un certo numero di volte per gestire, ad esempio, un insieme diverso di tabelle o di join, ottenendo così più origini

dati pubblicate (e magari estratte) per una serie di cartelle di lavoro che hanno requisiti diversi in termini di tabelle e join, ma che utilizzano tutte lo stesso database iniziale.

Ora, pensiamo a cosa succede se cambia qualcosa nel database iniziale di SQL Server o Snowflake a cui si fa riferimento in quell'insieme di origini dati: ad esempio, le tabelle vengono rinominate, vengono aggiunti altri campi o vengono cambiate le credenziali database. Dovrai quindi aprire tutte le origini dati create in precedenza, apportare le modifiche necessarie per adattarle al database modificato e ripubblicare (e magari ripianificare gli aggiornamenti delle estrazioni).

Potrebbe essere molto più semplice creare una sola "definizione" di connessione dati iniziale in cui sono archiviati il nome del server del database, le credenziali e i riferimenti alle tabelle. E potrebbe risultare più opportuno estrarre i dati da questa "definizione" più estesa. In seguito, quando dovrai creare diverse origini dati per varie combinazioni di tabelle, join e così via, potrai fare riferimento a quella "definizione" iniziale invece di collegarti direttamente a uno o più server di database. Se qualcosa nella struttura principale del database cambia (ad esempio, i nomi delle tabelle cambiano o le credenziali vengono modificate), è sufficiente modificare l'oggetto "definizione" iniziale e tutte le origini dati dipendenti erediteranno automaticamente le modifiche.

Questa funzionalità di "definizione" condivisa viene introdotta in Data Management tramite una connessione virtuale. Una connessione virtuale è simile a una connessione ad un'origine dati standard in quanto archivia il server del database, le credenziali di accesso e le tabelle selezionate. Inoltre, analogamente a un'origine dati tradizionale di Tableau, una connessione virtuale può contenere connessioni a più database/origini dati, ciascuna con il proprio insieme di credenziali e tabelle. Anche se alcune modifiche dei metadati sono consentite in una connessione virtuale, ad esempio nascondere o rinominare i campi, le tabelle non vengono unite tramite join all'interno della connessione virtuale. Se utilizzi la connessione virtuale come origine diretta per una cartella di lavoro o come tipo di connessione per un'ulteriore origine dati pubblicata, puoi unire le tabelle tramite join ed eseguire ulteriori personalizzazioni dell'origine dati.

Una volta che una connessione virtuale è stata creata e pubblicata su Tableau Server o Tableau Cloud e che sono state impostate le autorizzazioni appropriate, puoi connetterti alla connessione virtuale in Tableau Desktop o Tableau Server/Cloud proprio come faresti con qualsiasi altra origine dati. Tuttavia, non dovrai specificare la posizione del server di database o fornire le credenziali e potrai immediatamente unire le tabelle tramite join, nonché visualizzare i dati o pubblicare l'origine dati.

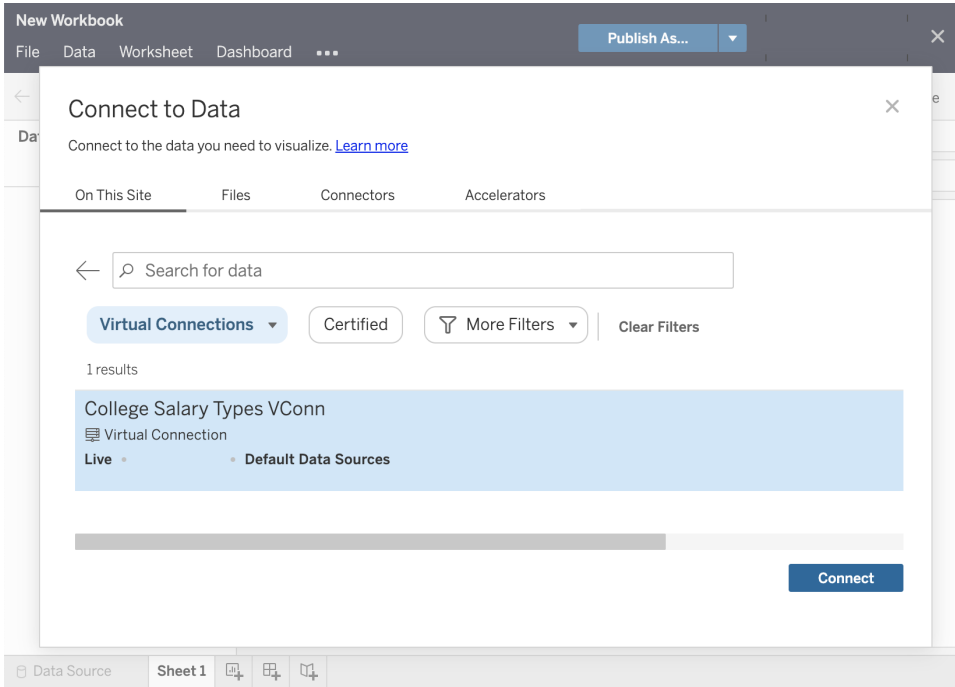

## Criteri dati

Oltre alle funzionalità di connessione centralizzata al database descritte in precedenza, le connessioni virtuali di Tableau Data Management offrono anche un'opzione più semplice di sicurezza centralizzata a livello di riga con i [criteri](https://help.tableau.com/current/online/it-it/dm_vconn_create_rlspolicy.htm) dati. Utilizza un criterio dati per applicare la sicurezza a livello di riga a una o più tabelle in una connessione virtuale. Un criterio dati filtra i dati, assicurando che gli utenti vedano solo i dati che sono autorizzati a visualizzare. I criteri dati si applicano sia alle connessioni live che a quelle di estrazione.

#### Quando sono utili i criteri dati?

In molte organizzazioni si tende a limitare automaticamente i dati visibili in una visualizzazione solo a quelli applicabili all'utente corrente. Ad esempio, consideriamo una dashboard condivisa che contiene i dettagli dell'ordine in un oggetto tabella a campi incrociati.

- Se sei un responsabile commerciale di un territorio vasto, la tabella a campi incrociati dei dettagli mostrerà gli ordini di tutti gli account executive del tuo territorio.
- Se invece, sei un singolo account executive, la tabella a campi incrociati mostrerà solo gli ordini relativi ai tuoi account.

Questo scenario richiede l'implementazione della [sicurezza](https://help.tableau.com/v2021.4/server/it-it/rls_options_overview.htm) a livello di riga nel tuo ambiente Tableau, che può essere realizzata con uno dei seguenti metodi:

- [Sicurezza](https://help.tableau.com/current/server/it-it/rls_datasource.htm) a livello riga nel database. Ogni volta che si visualizza una visualizzazione, all'utente viene richiesto di accedere al database sottostante con le proprie credenziali oppure le credenziali vengono ereditate dall'account utente di Tableau. L'insieme di dati risultante è limitato ai soli dati che sono autorizzati a vedere in base alle credenziali fornite. Non solo questa procedura può diventare presto pesante, dato che ogni utente deve gestire le proprie credenziali, ma la connessione dati live può avere un impatto sulle prestazioni, gravando sul database sottostante. Inoltre, alcune opzioni per il passaggio delle credenziali alle connessioni live possono risultare limitate con Tableau Cloud.
- Filtri utente di [Tableau](https://help.tableau.com/current/pro/desktop/it-it/publish_userfilters_create.htm#create-user-filter). I filtri utente vengono applicati quando si creano singoli fogli di lavoro all'interno di una cartella di lavoro. Specificando le combinazioni di credenziali di singoli utenti Tableau o l'appartenenza a uno o più gruppi di utenti Tableau, è possibile filtrare i singoli fogli di lavoro per visualizzare solo i dati relativi a quell'utente. Questa operazione può diventare laboriosa, in quanto ogni singolo foglio di lavoro all'interno di una cartella di lavoro richiede l'inserimento di filtri utente. Non c'è infatti modo di specificare un filtro utente su un vasto gruppo di cartelle di lavoro con un'unica procedura. Inoltre, se un utente riceve inavvertitamente le autorizzazioni di modifica della cartella di lavoro, può facilmente trascinare il filtro utente dallo spazio Filtri e vedere tutti i dati sottostanti che non è autorizzato a visualizzare.

Utilizzando un sottoinsieme del linguaggio di calcolo di Tableau, i criteri dati possono specificare regole sofisticate (magari utilizzando una "tabella dei diritti" in un database) per personalizzare e limitare i dati restituiti dalla connessione virtuale, in base all'ID utente o all'appartenenza a un gruppo. In questo modo non solo si garantisce la sicurezza a livello di riga dell'origine dati (tutte le cartelle di lavoro collegate all'origine dati erediteranno automaticamente la sicurezza e adotteranno le modifiche apportate all'interno della connessione virtuale), ma si aggiunge un ulteriore livello di sicurezza limitando la modifica dei criteri dei dati solo a coloro che dispongono delle autorizzazioni di modifica per la connessione virtuale originale.

# Tableau Advanced Management

Con il diffondersi dell'utilizzo di Tableau nelle organizzazioni, da parte di un numero crescente di utenti e per diversi casi di utilizzo, da applicazione usata da un piccolo gruppo di lavoro è

diventata una piattaforma aziendale di importanza fondamentale, gestita e controllata dal personale IT. Se la piattaforma viene usata come servizio a livello aziendale, è quindi necessario adottare ulteriori controlli e misure di governance e sicurezza.

Tableau Advanced Management riunisce funzionalità di gestione, sicurezza e scalabilità per i clienti che utilizzano Tableau in attività mission-critical. Le funzionalità con possibilità di configurazione avanzata di Tableau Advanced Management aiutano a comprendere l'ecosistema di Tableau e sono conformi a rigorosi requisiti di sicurezza; migliorano inoltre l'esperienza dell'utente finale. E per il personale IT questo si traduce in maggiore agilità e risparmio di tempo.

Advanced Management è disponibile sia per Tableau Server che per Tableau Cloud, con una licenza separata rispetto alla distribuzione di Tableau Server o Tableau Cloud.

Fai clic sulle sezioni seguenti per ulteriori informazioni su Advanced Management for Tableau Server o Tableau Cloud, in base alla tua distribuzione.

## Advanced Management for Tableau Server

Advanced [Management](https://help.tableau.com/current/server/it-it/itm_intro.htm) for Tableau Server, disponibile con una licenza separata per Tableau Server o insieme a Tableau Data Management nel piano di abbonamento Enterprise, fornisce funzionalità avanzate di sicurezza, gestione e scalabilità. In più offre ulteriori opzioni di configurazione dei cluster, il monitoraggio cluster basato su agente e funzioni di migrazione dei contenuti per soddisfare i requisiti specifici della distribuzione e dei flussi di lavoro.

## Gestione della configurazione

Advanced Management for Tableau Server si integra perfettamente con AWS, Azure, GCP e i tipi di distribuzione locale, per sfruttare al meglio gli investimenti tecnologici e le competenze esistenti. La tabella seguente riporta la funzionalità e il servizio cloud o l'infrastruttura locale corrispondente.

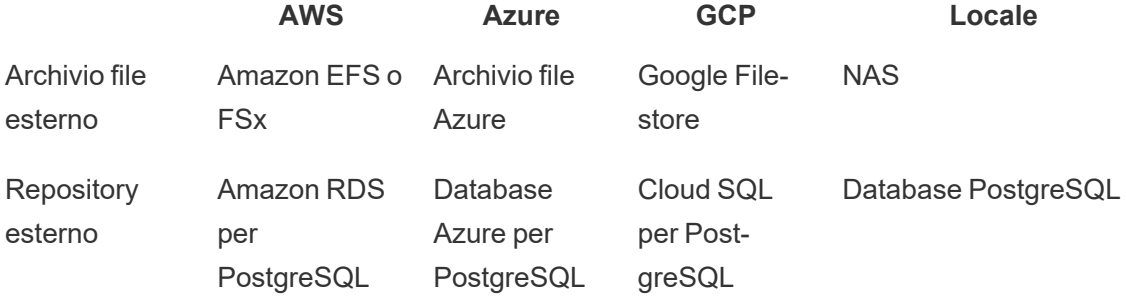

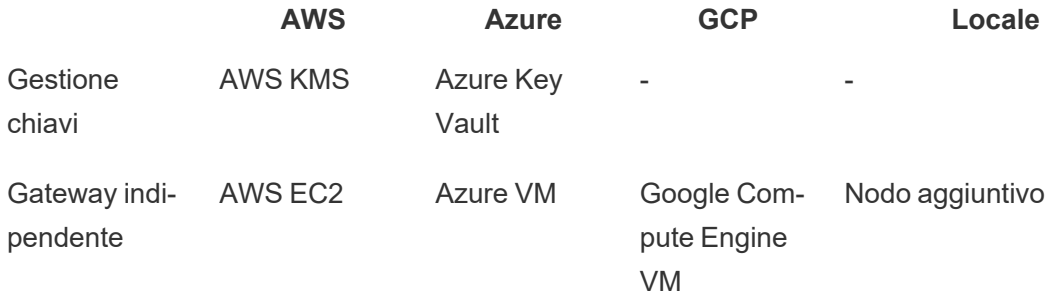

L'**archivio file esterno** semplifica la topologia della distribuzione, centralizzando l'archivio nel sistema di storage aziendale, eliminando la necessità di eseguire gli archivi file locali su più nodi in un cluster di Tableau Server e riducendo il traffico di rete durante la replica sui nodi. Se hai riscontrato limiti di spazio su disco o un elevato traffico di rete nella replica da un nodo all'altro, valuta l'implementazione di un archivio file esterno. Per ulteriori informazioni, consulta la sezione Archivio file esterno di [Tableau](https://help.tableau.com/current/server/it-it/server_external_filestore_storage.htm) Server.

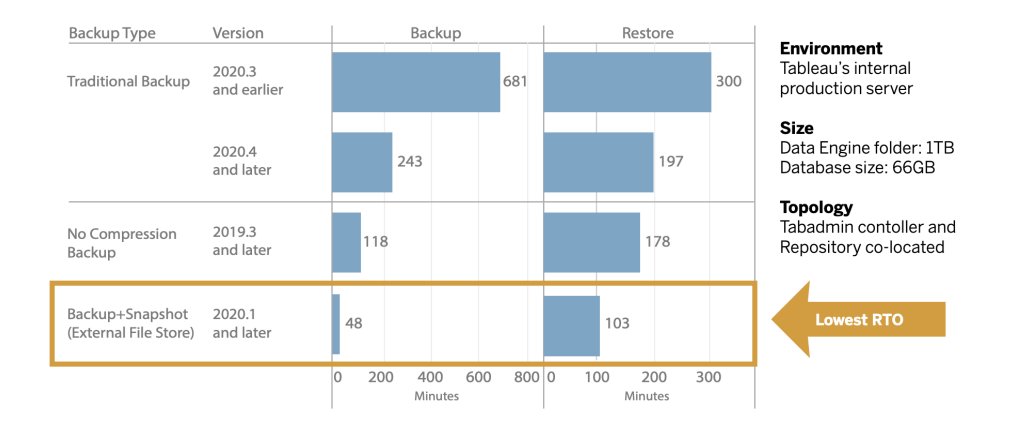

Il repository esterno offre una maggiore scalabilità e alta disponibilità per le organizzazioni con grandi volumi di metadati di Tableau poiché separa il database PostgreSQL dall'installazione di database PostgreSQL predefinita locale, in modo da gestirlo all'esterno di Tableau con gli altri processi di manutenzione del database. Le configurazioni di AWS e Azure forniscono un livello avanzato di scalabilità, affidabilità, disponibilità elevata e sicurezza, sfruttando la velocità e la scalabilità del cloud. Puoi gestire le distribuzioni locali utilizzando l'istanza PostgreSQL a gestione autonoma. Per ulteriori informazioni, consulta la sezione [Repository](https://help.tableau.com/current/server/it-it/server_external_filestore_storage.htm) esterno di Tableau [Server](https://help.tableau.com/current/server/it-it/server_external_filestore_storage.htm).

La gestione chiavi ti consente di centralizzare le attività di gestione delle chiavi e realizzare scenari più avanzati di sicurezza e conformità. Offre una maggiore sicurezza rimuovendo la chiave di crittografia principale dal file system di Tableau Server e archiviandola nella soluzione di gestione chiavi protetta delle piattaforme di AWS o Azure. Per maggiori informazioni, consulta la sezione Sistema di [gestione](https://help.tableau.com/current/server/it-it/security_kms.htm) delle chiavi.

#### Ripristino di emergenza

L'utilizzo di archivi esterni permette agli amministratori di eseguire backup degli snapshot dei dati di Tableau se il dispositivo di archiviazione supporta la creazione di snapshot hardware. In questo modo si riducono notevolmente i tempi di backup e ripristino di Tableau. Il risultato è un Recovery Time Objective (RTO) più basso per il ripristino di emergenza.

Considerato che il backup è consigliato per il processo di upgrade, anche i tempi di upgrade risultano ridotti. Utilizzando un punto dati di esempio, il backup della distribuzione di Tableau Server all'interno di Tableau con una cartella Motore dati da 1 TB e un repository da 66 GB è stato completato in meno del 20% di tempo necessario con la configurazione predefinita, portando a termine l'intero upgrade in meno di quattro ore. Per ulteriori informazioni, consulta Backup e ripristino con [l'archivio](https://help.tableau.com/current/server/it-it/server_external_filestore_storage_backup_restore.htm) file esterno.

## Gestione dei carichi di lavoro

Quando i processi in background aumentano, insieme al numero di aggiornamenti delle estrazioni e alle sottoscrizioni, è possibile che i processi siano messi in coda. Di conseguenza, gli utenti potrebbero non avere accesso ai dati più recenti e riscontrare ritardi nell'assegnazione delle sottoscrizioni. Tableau Advanced Management permette di configurare i ruoli dei nodi per ottimizzare la gestione del carico di lavoro dei componenti in background dedicando a ciascun processo risorse specifiche del cluster.

I ruoli dei nodi dei componenti in background per gli aggiornamenti delle estrazioni, le sottoscrizioni e qualsiasi combinazione di questi con i nodi dedicati esclusivamente ai flussi con **Tableau Data [Management](#page-165-0)** a pagina 164 per l'esecuzione dei flussi offrono un maggiore controllo dei carichi di lavoro. Isolando questi carichi di lavoro su nodi specifici, è più facile adattare la distribuzione in base alle esigenze dell'organizzazione. Per maggiori informazioni, consulta Gestione del carico di lavoro [attraverso](https://help.tableau.com/current/server/it-it/server_node_roles.htm) i ruoli dei nodi.

## Monitoraggio e chargeback

Man mano che aumentano il numero di utenti e l'utilizzo dell'analisi nell'organizzazione, Tableau assume un ruolo fondamentale per le decisioni basate sui dati. Senza monitoraggio, considerare la distribuzione con un atteggiamento del tipo "configurala e non pensarci più" può scontrarsi con risorse insufficienti, non adeguate a supportare il carico di lavoro di utenti molto

attivi. Per gestire e supportare la distribuzione su vasta scala e soddisfare le aspettative della community di utenti occorre un monitoraggio continuo e proattivo.

Resource [Monitoring](https://help.tableau.com/current/server/it-it/rmt-intro.htm) Tool è una soluzione di monitoraggio basata su agente che offre informazioni approfondite sullo stato e sulle prestazioni di un cluster di Tableau Server mediante l'analisi dei log generati sull'uso del sistema, unita al monitoraggio delle risorse hardware utilizzate (CPU, RAM, I/O del disco e così via). Gli amministratori possono definire gli avvisi di soglia in base ai dati relativi all'ambiente, alle prestazioni e ai carichi di lavoro aggregati da tutti gli ambienti Tableau Server, nonché tenere traccia dell'attività a livello di utente o sessione per isolare i problemi più rapidamente. E grazie alla possibilità di vedere meglio le risorse hardware utilizzate, le sessioni VizQL, le query sulle origini dati, i carichi di lavoro della gestione componenti in background e altro ancora, è più facile gestire e adeguare con precisione le prestazioni della distribuzione di Tableau Server.

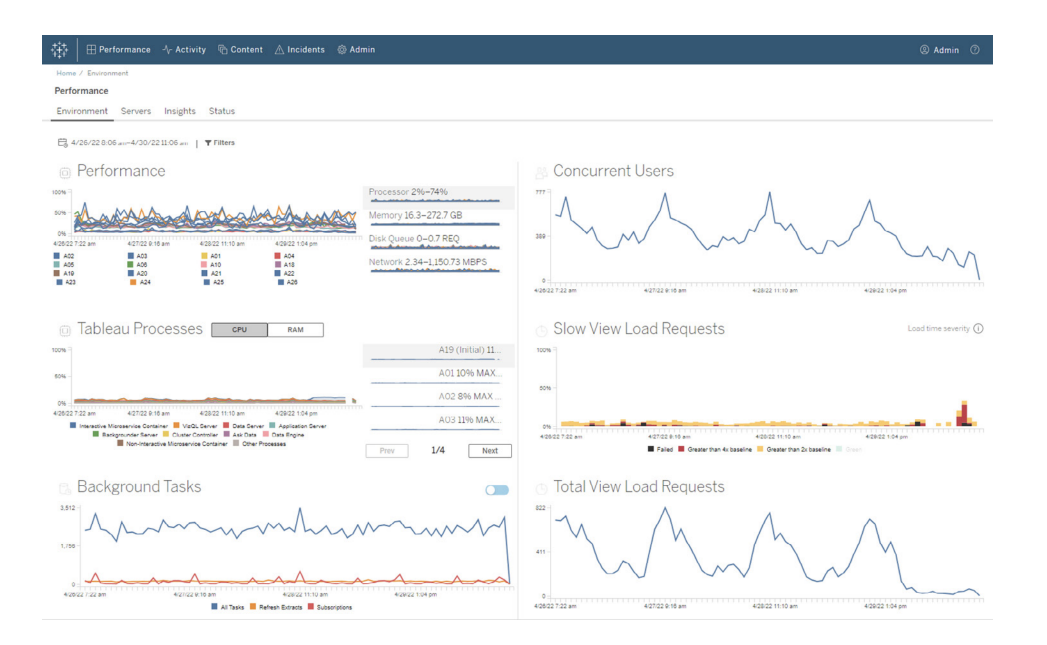

Per gestire e ripartire i costi di analisi della distribuzione di Tableau nell'infrastruttura condivisa all'interno della tua organizzazione, Resource Monitoring Tool comprende una funzionalità di modellazione del chargeback, particolarmente utile quando l'analisi non è gestita tramite una contabilità centralizzata in un unico centro di costo. I report di chargeback mostrano l'utilizzo per sito o per progetto.

Generati come cartelle di lavoro di Tableau, è possibile modificarli o riutilizzare i dati se necessario. La cartella di lavoro di chargeback mostra in dettaglio le diverse metriche per sito e/o per progetto, con la possibilità di personalizzare il costo totale da restituire, regolare la

ponderazione del chargeback per ciascuna metrica e generare una vista formattata come una fattura.

#### Gestione dei contenuti

La **Gestione dei [contenuti](#page-107-0)** a pagina 106, che rientra nell'ambito delle attività di **[Governance](#page-107-1) dei [contenuti](#page-107-1) in Tableau** a pagina 106, è essenziale per un uso efficace dei dati e dell'analisi. Senza gestione dei contenuti, per gli utenti sarà sempre più difficile trovare ciò che cercano tra cartelle di lavoro e origini dati irrilevanti, inutilizzate o duplicate. Content Migration Tool automatizza attività come la promozione e l'archiviazione dei contenuti, supportando tutti i tipi di flussi di lavoro.

Utilizzando un piano di lavoro privo di codice, semplificato e ripetibile puoi copiare o migrare i contenuti da un progetto all'altro su una singola installazione di Tableau Server o su installazioni separate se è disponibile un modello di licenze basato sugli utenti (ad esempio, da un'istanza di sviluppo di Tableau Server a una di produzione).

L'interfaccia utente di Content Migration Tool ti guida nelle fasi necessarie per creare un piano di migrazione, utilizzabile una sola volta o programmabile per migrazioni ripetute. Inoltre puoi rimappare le origini dati e apportare ulteriori modifiche alle cartelle di lavoro. Per ulteriori informazioni, consulta Content [Migration](https://help.tableau.com/current/server/it-it/cmt-intro.htm) Tool e Casi di utilizzo per Content [Migration](https://help.tableau.com/current/server/it-it/cmt-use-cases.htm) Tool.

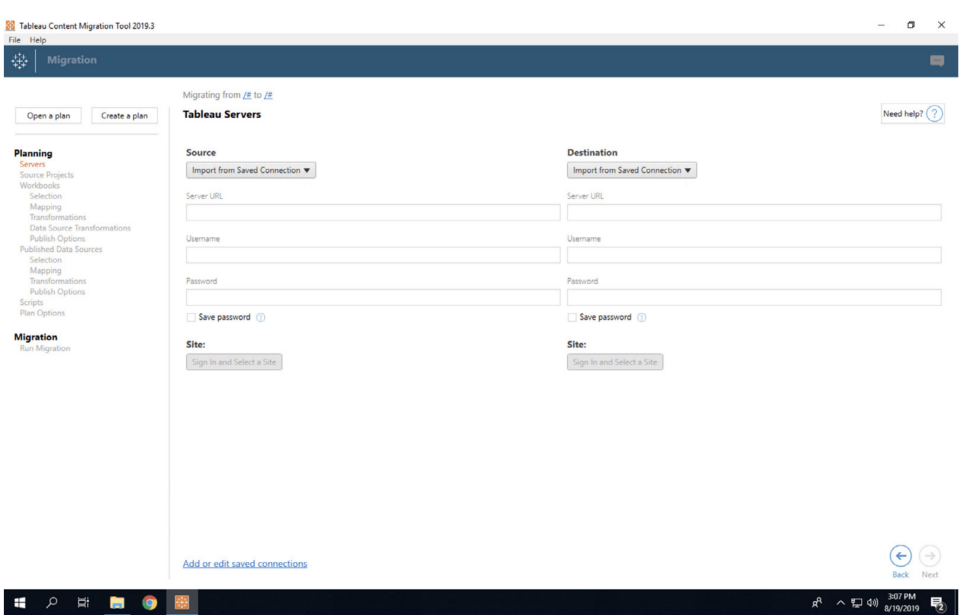
### Advanced Management for Tableau Cloud

Con Advanced [Management](https://help.tableau.com/current/online/it-it/itm_intro.htm) for Tableau Cloud è più facile gestire, proteggere e dimensionare l'analisi mission-critical rapidamente, aiutando gli amministratori a risparmiare tempo. Advanced Management, disponibile con licenza separata per Tableau Cloud, riunisce funzionalità di gestione, sicurezza e scalabilità. Advanced Management ti aiuta a:

• **Comprendi il tuo ambiente**. Tieni sotto controllo la tua distribuzione di Tableau, con funzioni dedicate alle informazioni operative.

• **Gestisci i contenuti in modo scalabile**. Promuovi facilmente i contenuti secondo le esigenze di gestione del ciclo di vita dei contenuti.

• **Migliora la sicurezza**. Soddisfa i requisiti di sicurezza della tua organizzazione con un maggiore controllo sulle chiavi di crittografia dei dati.

• **Dimensiona la distribuzione in base alle esigenze della tua azienda**. Approfitta della maggiore capacità del sito, in Tableau Cloud, affinché gli utenti abbiano accesso ai dati di cui hanno bisogno per prendere decisioni basate sui dati.

#### Comprendi il tuo ambiente

All'aumentare del numero di persone che lo utilizzano, Tableau assume un ruolo fondamentale nella tua organizzazione. Gli utenti si aspettano un'esperienza intuitiva, gestita e curata. Se gli amministratori adottano un approccio passivo e distratto nei confronti della distribuzione, spesso non soddisfano queste aspettative, causando scarsa adozione e meno decisioni basate sui dati. Per gestire la distribuzione di Tableau Cloud su vasta scala e coinvolgere gli utenti è necessario un monitoraggio proattivo e approfondito.

Per fortuna Advanced Management for Tableau Cloud migliora e semplifica le attività di monitoraggio, consentendo di seguire le azioni degli utenti e il tasso di adozione nel tempo. Con il log delle attività e un intervallo di dati fino a 365 giorni in Admin Insights puoi gestire facilmente il tuo ecosistema di Tableau Cloud.

Il log delle attività non si limita a registrare i dati degli eventi esistenti: fornisce dati dettagliati consentendo agli amministratori di seguire l'uso di Tableau da parte dei singoli utenti. Una volta configurato il log delle attività, riceverai ogni ora un file JSON in un bucket di AWS S3 che ti consentirà di integrare i dati di utilizzo di Tableau Cloud con le informazioni relative alla sicurezza e la soluzione per la gestione degli eventi. Puoi usare il log delle attività per il controllo delle autorizzazioni, verificando che gli utenti abbiano accesso ai contenuti opportuni.

Admin Insights è un progetto di Tableau Cloud fornito con una cartella di lavoro starter di Admin Insights precompilata e con origini dati selezionate. Con Advanced Management, Admin Insights conserva i dati fino a 365 giorni, per monitorare meglio il tasso di adozione, le prestazioni delle visualizzazioni e le attività relative alla pubblicazione nel corso tempo.

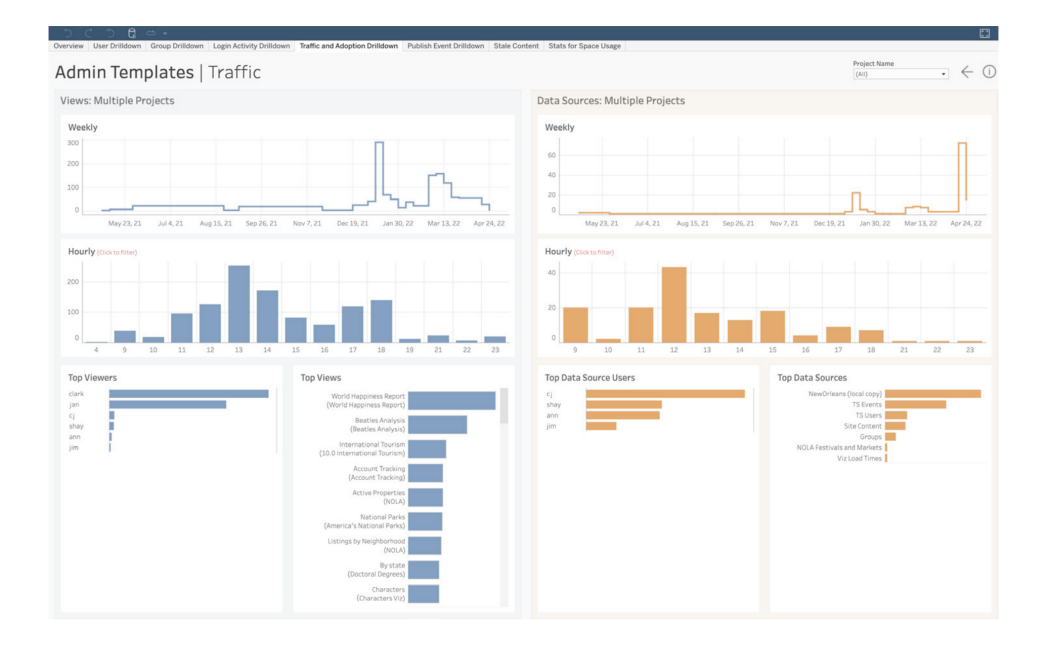

Puoi scegliere di utilizzare i contenuti precompilati o creare delle viste amministrative personalizzate: in ogni caso, la maggior quantità di dati ti permetterà di rispondere facilmente a domande come:

- <sup>l</sup> **Chi sta creando la maggior parte dei contenuti in Tableau?**
- <sup>l</sup> **Chi non accede da oltre 100 giorni?**
- <sup>l</sup> **Quali viste e quali origini dati vengono usate di più?**
- <sup>l</sup> **Quali contenuti non vengono più utilizzati?**

La risposte a queste domande, oltre ad aiutarti a migliorare la user experience e a incrementare l'adozione nel tuo ecosistema di Tableau, ti consentiranno anche di individuare esperti interni. Gli esperti possono condividere con gli altri le procedure consigliate, contattare gli utenti che potrebbero aver bisogno di aiuto per iniziare, mostrare il rendimento dei tuoi investimenti all'interno di cartelle di lavoro e origini dati ed eliminare i contenuti obsoleti aiutando gli utenti a trovare facilmente ciò che cercano.

Guida di Tableau Blueprint

#### Gestire i contenuti su vasta scala

La gestione dei contenuti, parte fondamentale delle attività di governance, è essenziale per un uso efficace dei dati e dell'analisi da parte di tutti nell'organizzazione. Senza gestione dei contenuti gli utenti avranno sempre più difficoltà a trovare ciò che cercano, tra cartelle di lavoro e origini dati irrilevanti, inutilizzate o duplicate. Content Migration Tool automatizza attività come la promozione e l'archiviazione dei contenuti, per soddisfare i requisiti relativi al ciclo di vita di questi ultimi e per migliorare la user experience.

La gestione dei contenuti non deve essere complicata. Ad esempio, con un piano di migrazione che non richiede di scrivere codice, semplificato e ripetibile, puoi promuovere facilmente i contenuti tra i progetti di sviluppo e di produzione in Tableau Cloud. Durante la promozione dei contenuti puoi riassociare le origini dati e modificare in vari modi le cartelle di lavoro prima di condividerle con gli utenti. L'interfaccia utente di Content Migration Tool ti accompagna nell'elaborazione di un piano di migrazione monouso oppure ripetibile.

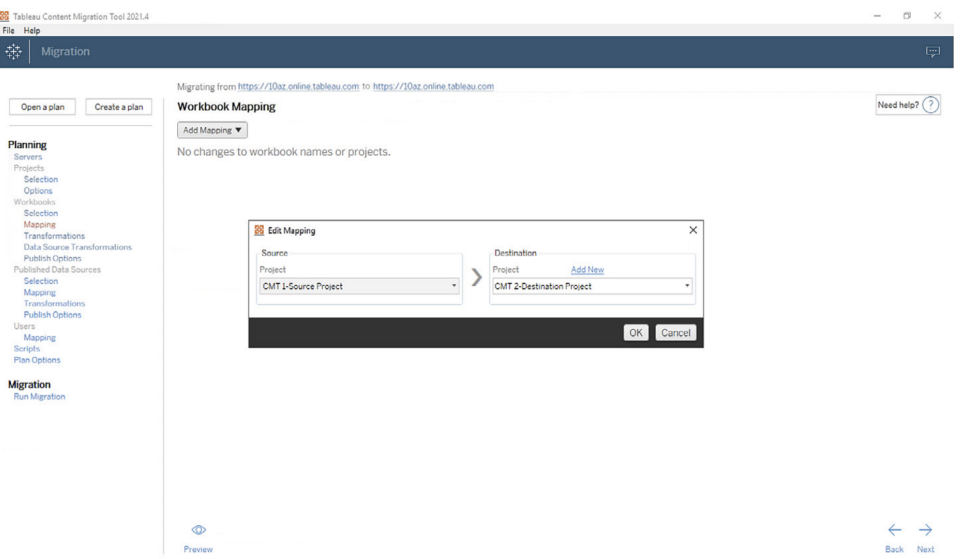

#### Migliorare la sicurezza

La sicurezza dei tuoi dati è importante. Anche se in Tableau Cloud i dati sono già crittografati, sia a riposo che in transito, alcuni clienti hanno requisiti di sicurezza specifici per le loro chiavi di crittografia. Le chiavi di crittografia gestite dal cliente (Customer-Managed Encryption Keys, CMEK) si possono creare, ruotare, controllare ed eliminare senza uscire da Tableau Cloud.

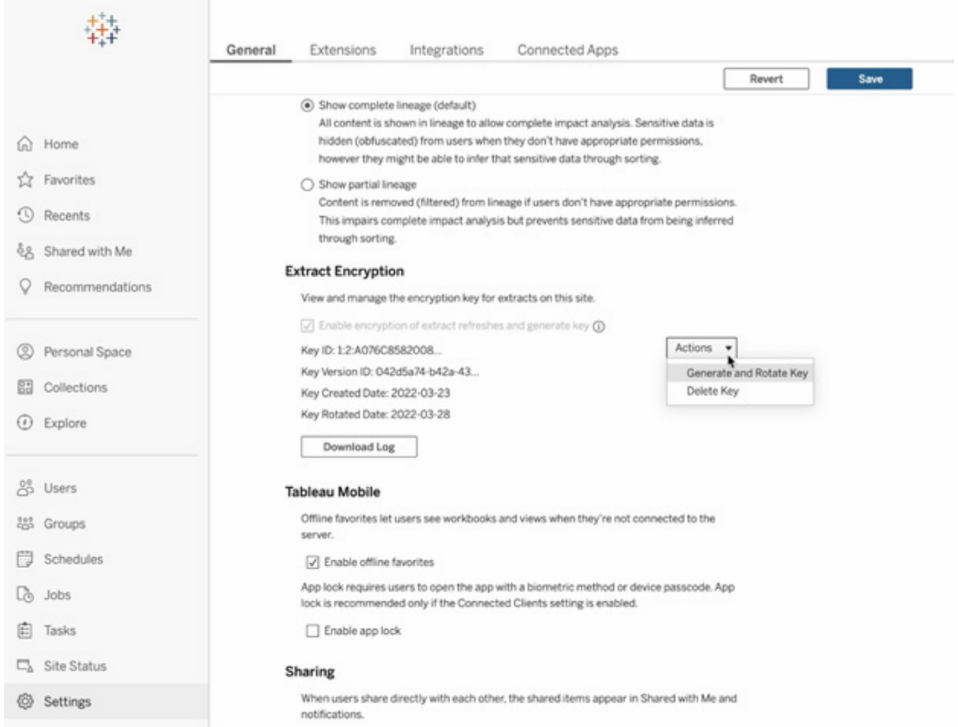

La chiave di crittografia CMEK principale è archiviata nel servizio KMS di Salesforce Shield Key Broker ed è univoca per ogni sito. Utilizzando la funzione CMEK insieme allo storage di crittografia integrato si ottiene un'approfondita strategia di difesa per proteggere i dati e soddisfare i più rigorosi requisiti di conformità. Di seguito trovi uno schema generale e una spiegazione dell'architettura.

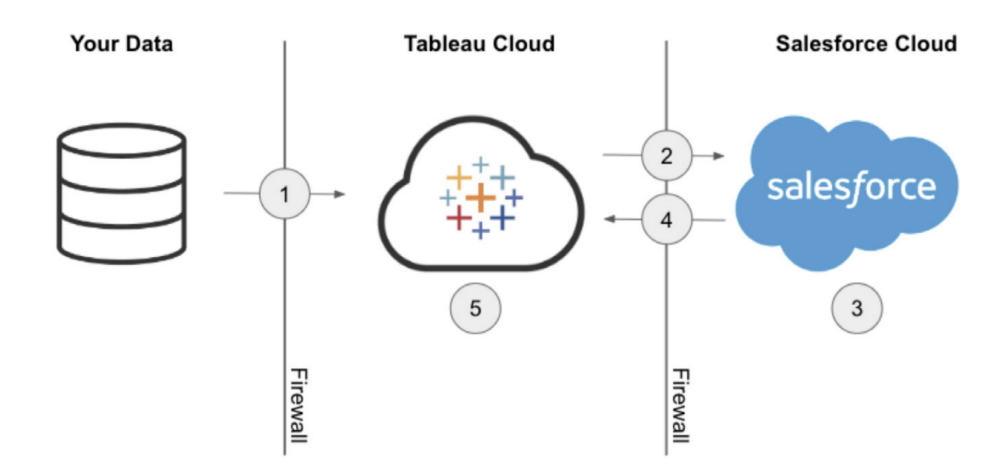

- 1. L'estrazione dati viene inviata a Tableau Cloud.
- 2. Tableau Cloud verifica l'abilitazione della funzione CMEK e richiede al servizio KMS di Salesforce una chiave per l'estrazione, se è attivo.
- 3. Il servizio KMS di Salesforce crea due versioni della chiave per l'estrazione: una in testo semplice e una crittografata dalla chiave di crittografia principale. È quella che si definisce crittografia envelope. La chiave di crittografia principale rimane nel servizio KMS di Salesforce.
- 4. La chiave per l'estrazione in testo semplice e quella crittografata vengono quindi inviate a Tableau Cloud. 5. La chiave per l'estrazione in testo semplice si usa per crittografare l'estrazione, dopodiché viene eliminata. La chiave per l'estrazione crittografata e l'estrazione crittografata vengono quindi archiviate insieme in Tableau Cloud.

#### Adattare la distribuzione per la tua azienda

Il successo dell'analisi dipende dalla capacità di fornire agli utenti origini dati pertinenti, aggiornate e gestite. Quando inizi ad affidarti a nuove soluzioni per i dati, i volumi di dati di cui disponi aumentano e Tableau Cloud si espande di pari passo con le tue esigenze. Con Advanced Management for Tableau Cloud, i clienti hanno a disposizione:

- <sup>l</sup> **5 TB di spazio di archiviazione**
- <sup>l</sup> **Fino a 25 aggiornamenti dell'estrazione simultanei**
- <sup>l</sup> **Cartelle di lavoro/origini dati fino a 25 GB**

## Integrazione della data science

I team che si occupano di data science utilizzano diversi strumenti eterogenei e in rapida evoluzione per ricavare informazioni dai dati. Quando riescono a collegare questi strumenti direttamente nelle visualizzazioni interattive in Tableau, è possibile realizzare analisi all'avanguardia che tutti all'interno dell'organizzazione possono vedere e capire. A partire da Tableau 2020.1, l'API Analytics [Extensions](https://tableau.github.io/analytics-extensions-api/) traccia una nuova frontiera per l'espansione di Tableau, consentendo agli sviluppatori di integrare nuovi linguaggi di programmazione e software nel linguaggio di calcolo dinamico di Tableau, riunendo tutti gli stakeholder nelle procedure di data science.

Insieme al rilascio dell'API, gli attuali servizi esterni di Tableau (Python, R e MATLAB) sono noti come "Estensioni di analisi". L'API Extensions di Analytics si basa sull'API TabPy [External](https://github.com/tableau/TabPy)

[Services](https://github.com/tableau/TabPy) originale e TabPy si può considerare come l'implementazione dell'API di riferimento di Tableau. Gli utenti possono connettersi ai propri servizi tramite il tipo di connessione TabPy/API esterna, in Tableau, con il supporto per l'inserimento delle credenziali con autenticazione di base e SSL.

Per le estensioni di analisi è fondamentale l'integrazione dei modelli predittivi nelle visualizzazioni di Tableau. Le integrazioni dinamiche consentono di elaborare previsioni in tempo reale sui dati più recenti, eseguire test flessibili sugli scenari e fare previsioni su insiemi di dati filtrati troppo grandi per l'esecuzione di calcoli preliminari. Combinando le analisi statistiche avanzate con Tableau, tutti gli utenti, indipendentemente dal loro livello di competenze, possono raccoglierne i frutti anche senza una profonda conoscenza dei pacchetti e delle funzioni statistiche sottostanti. Per abilitare la funzionalità di analisi avanzata esterna occorre configurare ulteriormente Tableau Server.

Per ulteriori informazioni sull'API Extensions di Analytics, partecipa al [Programma](https://www.tableau.com/it-it/developer) per gli [sviluppatori](https://www.tableau.com/it-it/developer) di Tableau.

## **Estendibilità**

Tableau supporta un framework di estendibilità solido, che consente integrazioni aziendali approfondite e complesse, oltre a soluzioni di analisi incorporate. L'estendibilità va dall'automazione delle attività amministrative all'integrazione di visualizzazioni complesse nelle applicazioni dei portali aziendali. Qualsiasi dato proveniente da qualsiasi origine viene convertito in un formato supportato da Tableau e l'automazione del sistema è garantita da un insieme sempre più numeroso di API basate su standard. Per ulteriori informazioni, consulta le sezioni Strumenti [informatici](https://www.tableau.com/it-it/enterprise-it/tools) e [Programma](https://www.tableau.com/it-it/developer) per gli sviluppatori di Tableau.

## API REST

Con l'API [REST](https://www.tableau.com/it-it/developer/automation#reveal) di Tableau si possono creare, leggere, aggiornare, eliminare e gestire entità di Tableau Server e di Tableau Cloud a livello di programmazione tramite il protocollo HTTP. L'API consente di accedere facilmente alle funzionalità alla base delle origini dati, dei progetti, delle cartelle di lavoro, degli utenti del sito e dei siti in Tableau Server o Tableau Cloud. È quindi possibile creare applicazioni personalizzate o scrivere script per interagire con le risorse di Tableau.

### API Hyper

Tableau Server fornisce supporto diretto e connessione a numerose origini dati; a volte però può essere utile pre-elaborare i dati o accedervi e assemblarli attraverso altre applicazioni prima di lavorarci in [Tableau](https://help.tableau.com/current/api/hyper_api/en-us/index.html). L'API Hyper di Tableau offre diverse funzioni utilizzabili per automatizzare le interazioni con i file delle estrazioni di Tableau (.hyper) per Tableau Server 10.5 e versioni successive oltre che per Tableau Cloud. Eccone alcune:

- Creare file di estrazioni per le origini dati attualmente non supportate da Tableau.
- <sup>l</sup> Automatizzare i processi personalizzati di estrazione, trasformazione e caricamento (Extract, Transform, Load: ETL) (ad esempio, implementare aggiornamenti progressivi o aggiornamenti incrementali personalizzati).
- Recuperare dati da un file di estrazione.

Oltre a supportare tutte le funzionalità della precedente API Extract 2.0 per creare file di estrazione, l'API Hyper offre nuove funzionalità. Ora si possono creare, leggere, aggiornare ed eliminare (Create, Read, Update, Delete: CRUD) i dati nei file .hyper sfruttando al tempo stesso la velocità di Hyper per la creazione e l'aggiornamento dei file di estrazione. Puoi caricare i dati direttamente dai file CSV senza dover scrivere codice specifico. Grazie all'interazione tra i comandi in SQL e i dati nei file .hyper, l'API offre dei metodi per eseguire comandi SQL arbitrari nei file .hyper.

### Connettore dati Web

Puoi usare Web Data [Connector](https://www.tableau.com/it-it/developer/data-connectivity#reveal) SDK di Tableau per creare connettori a ulteriori origini dati con Javascript e HTML in Tableau Server e Tableau Cloud. I connettori dati Web (WDC) sono pagine Web che forniscono una connessione dati accessibile tramite HTTP per origini dati che non hanno già un connettore in Tableau. I WDC consentono agli utenti di eseguire la connessione a quasi tutti i dati accessibili sul Web e di creare estrazioni per le loro cartelle di lavoro. Le origini dati per un WDC possono includere servizi Web interni, dati JSON, API REST e altre origini disponibili su HTTP o HTTPS. Gli utenti possono creare i propri connettori WDC o utilizzare connettori creati da altri. Per ulteriori informazioni, consulta la sezione Come [utilizzare](https://help.tableau.com/current/pro/desktop/it-it/examples_web_data_connector.htm#how-to-use-a-web-data-connector-on-tableau-server-and-tableau-online) un [connettore](https://help.tableau.com/current/pro/desktop/it-it/examples_web_data_connector.htm#how-to-use-a-web-data-connector-on-tableau-server-and-tableau-online) dati Web in Tableau Server e Tableau Cloud. Per ulteriori informazioni sui connettori nella community, consulta il forum dei [connettori](https://community.tableau.com/community/developers/web-data-connectors) dati Web.

### API JavaScript

Con l'API [JavaScript](https://help.tableau.com/current/api/js_api/it-it/JavaScriptAPI/js_api.htm) di Tableau è possibile integrare completamente le visualizzazioni di Tableau nelle applicazioni Web. L'API si avvale di un'architettura basata sugli eventi che offre flessibilità per il controllo completo delle azioni degli utenti nelle visualizzazioni di Tableau e per il controllo delle loro interazioni. La tua azienda potrebbe avere un portale Web che ospita diverse applicazioni aziendali e anche delle dashboard. Per agevolare gli utenti è preferibile proporre un'interfaccia coerente per tutte le applicazioni. Con l'API JavaScript si possono creare pulsanti e altri controlli per gli elementi di una dashboard di Tableau con lo stile preferito.

### API Extensions

Con l'API [Extensions](https://www.tableau.com/it-it/developer/extensions) di Tableau, gli sviluppatori possono creare estensioni delle dashboard che consentono ai clienti di integrare i dati di altre applicazioni e interagire con gli stessi direttamente da una dashboard di Tableau, ad esempio con funzionalità di riscrittura, interfacce interattive personalizzate e integrazione di prodotti di terzi. Le estensioni delle dashboard vengono eseguite in aree personalizzate della stessa e possono interagire con il resto della dashboard avvalendosi dell'API [Extensions](https://tableau.github.io/extensions-api) di Tableau. Le estensioni di terzi disponibili sono pubblicate in Tableau [Exchange.](https://extensiongallery.tableau.com/) Per la pubblicazione su Tableau Server, le estensioni devono essere inserite nell'elenco consentiti [\(Windows](https://help.tableau.com/current/server/it-it/dashboard_extensions_server.htm) [Linux](https://help.tableau.com/current/server-linux/it-it/dashboard_extensions_server.htm)). Gli amministratori di Tableau Server le possono abilitare per ogni server o sito specifico in base alla revisione del codice e alla valutazione della sicurezza. Per Tableau Cloud, visita la sezione Gestire le estensioni di [dashboard](https://help.tableau.com/current/online/it-it/dashboard_extensions_server.htm) in Tableau [Cloud](https://help.tableau.com/current/online/it-it/dashboard_extensions_server.htm).

### API Document

L'API [Document](https://www.tableau.com/it-it/developer/tools/document-api) rende disponibile un percorso supportato per la modifica delle cartelle di lavoro di Tableau e del file XML dell'origine dati. Utilizzando Python puoi creare un modello di cartella di lavoro in Tableau e distribuirla facilmente su più server, aggiornare le origini dati e le connessioni o valutare i campi all'interno di un'origine dati.

### API TSM

Tableau Server comprende una serie di servizi amministrativi chiamata Tableau Services Manager (TSM). Questo set di documentazione descrive l'API [TSM](https://help.tableau.com/v0.0/api/tsm_api/it-it/index.htm) (0.5 alfa), utilizzabile per diverse attività come l'avvio e l'arresto di Tableau Server, la visualizzazione dello stato dei servizi e dei nodi, il backup e il ripristino di Tableau Server, la configurazione e la modifica della topologia, la modifica delle assegnazioni delle porte per i servizi e la creazione di archivi di file di log.

### API dei metadati

Tabelle, origini dati, cartelle di lavoro e fogli di Tableau Server e Tableau Cloud sono disponibili per essere interrogati tramite l'API dei [metadati](https://help.tableau.com/current/api/metadata_api/en-us/index.html) di Tableau. L'API, veloce e flessibile, comprende attributi comuni come nome, nome host e URI, oltre alle informazioni specifiche per i diversi tipi (tipi di dati del campo e certificazione). L'API consente anche di eseguire delle query per gli elementi collegati (ad esempio tabelle e colonne utilizzate da un'origine dati specifica). Oltre all'API dei metadati, sono disponibili dei metodi per i metadati nell'API REST di Tableau, trattati nella sezione Metodi per i [metadati.](https://help.tableau.com/current/api/rest_api/en-us/REST/rest_api_ref_metadata.htm)

### Mobile App Bootstrap

Sviluppa app per dispositivi mobili personalizzate con Mobile App Bootstrap (MAB). L'app opensource per dispositivi mobili MAB è un'app di esempio che dimostra come connettersi ai server di Tableau, incorporare i contenuti di Tableau e utilizzare l'API JavaScript di Tableau per incorporare i contenuti da tenere a portata di mano. Per ulteriori informazioni, consulta [Mobile](https://github.com/tableau/mobile-app-bootstrap-react-native) App [Bootstrap](https://github.com/tableau/mobile-app-bootstrap-react-native) – React Native, Mobile App [Bootstrap](https://github.com/tableau/mobile-app-bootstrap-cordova) – Cordova o Mobile App [Bootstrap](https://github.com/tableau/mobile-app-bootstrap-objc) – [Objective-C](https://github.com/tableau/mobile-app-bootstrap-objc).

### API webhook

I webhook si utilizzano comunemente per attivare flussi di lavoro automatizzati che reagiscono agli eventi nella distribuzione di Tableau. Puoi iniziare a creare flussi di lavoro con Tableau Server 2019.4 e versioni successive, oltre che con Tableau Cloud. Per ulteriori informazioni, consulta la [Documentazione](https://github.com/tableau/rest-api-samples/tree/master/postman) e gli esempi di webhook.

## Tipi di licenza di Tableau

Per i dettagli sui prezzi della piattaforma Tableau, consulta la pagina [Prezzi](https://www.tableau.com/it-it/pricing/teams-orgs) per chi ama i [dati](https://www.tableau.com/it-it/pricing/teams-orgs).

Per informazioni sulle licenze acquistate, consulta la sezione [Informazioni](https://help.tableau.com/current/server/it-it/license_product_keys.htm) sui modelli di licenza e i codici [prodotto.](https://help.tableau.com/current/server/it-it/license_product_keys.htm)

Nell'esigente ambiente di lavoro odierno l'accesso ai dati è fondamentale per migliorare le prestazioni lavorative. Siamo consapevoli che le persone hanno rapporti diversi con i dati. Le licenze basate sui ruoli di Tableau soddisfano gli utenti con tutti i livelli di competenza, consentendo loro di distribuire i dati nell'intera organizzazione in modo sicuro e gestito.

I nostri tipi di licenze, Creator, Explorer e Viewer, offrono funzioni diverse per soddisfare esigenze differenti. Gli utenti Creator possono accedere a tutte le funzionalità di Tableau Prep Builder, Tableau Desktop e Tableau Server o Tableau Cloud. Possono progettare, pulire e curare le origini dati, oltre che creare visualizzazioni e dashboard interattive. Gli utenti Explorer, dall'altro lato, hanno accesso a un sottoinsieme di funzionalità di Creator tramite Tableau Server o Tableau Cloud, cosa che consente loro di creare nuovi contenuti basati su origini dati e cartelle di lavoro esistenti. Gli utenti Viewer possono visualizzare e interagire con le visualizzazioni e le dashboard pubblicate, traendo vantaggio da percorsi di approfondimento guidati, filtri e opzioni di sottoscrizione.

Che tu sia un appassionato di dati, un utente della linea di business o una persona che necessita di approfondimenti basati sui dati, ma sprovvisto di una profonda esperienza di analisi, abbiamo un tipo di licenza su misura per te. Assegnando le licenze appropriate e fornendo la formazione necessaria, puoi garantire che gli utenti della tua organizzazione abbiano gli strumenti giusti per eccellere nei loro ruoli.

### Tableau Creator

La licenza Creator è destinata agli utenti che creano contenuti. Possono occuparsi di progettazione, pulizia e cura delle origini dati che altri useranno per analizzare i dati gestiti, oppure di creazione di visualizzazioni e dashboard con cui altri utenti interagiranno. Prevede anche la progettazione di modelli di governance e autorizzazioni con cui si stabilisce quali informazioni possono essere individuate dagli utenti.

Potresti essere un utente Creator se...

- Le analisi sono una parte fondamentale delle tue responsabilità quotidiane.
- Unisci spesso più origini dati per l'analisi.
- Sviluppi o curi origini dati per altri utenti.
- $\bullet$  Ti impegni nella pulizia e nella trasformazione dei dati, oltre che nell'analisi.
- <sup>l</sup> Gestirai o amministrerai un'implementazione di Tableau Server o Tableau Cloud.

Puoi accedere a tutte le funzionalità delle seguenti applicazioni, per creare contenuti:

Guida di Tableau Blueprint

- Tableau Prep Builder
- Tableau Desktop
- Tableau Server/Cloud

### Tableau Explorer

L'opzione Explorer offre funzioni di authoring gestito e di esplorazione dei dati agli utenti che non hanno bisogno di utilizzare le funzionalità di trasformazione dei dati complete di Tableau Prep Builder o di connettersi a origini dati non elaborate. Gli utenti Explorer hanno la libertà di accedere ai dati pubblicati e di analizzarli, creare e distribuire le proprie dashboard, quindi gestire i contenuti che hanno creato o che sono stati autorizzati a modificare.

Potresti essere un utente Explorer se...

- $\bullet$  Utilizzi dati della linea di business e ti piace esplorare a livello pratico i dati.
- Preferisci creare visualizzazioni utilizzando origini dati curate di altri utenti.
- Vuoi personalizzare o modificare visualizzazioni e dashboard create da altri.
- Sei responsabile dell'amministrazione dei contenuti su un sito Tableau Server o Tableau Cloud.

Come utente Explorer hai accesso a un sottoinsieme di funzionalità di Tableau Creator tramite Tableau Server o Tableau Cloud, per creare contenuti basati su origini dati e cartelle di lavoro esistenti.

### Tableau Viewer

Gli utenti Tableau Viewer possono visualizzare e interagire con le visualizzazioni e le dashboard pubblicate. A questi utenti può essere concessa l'autorizzazione per accedere ai contenuti pubblicati, esplorare percorsi di approfondimento guidati, applicare filtri e persino sottoscrivere dashboard per ricevere aggiornamenti regolari e avvisi basati sui dati.

Potresti essere un utente Viewer se...

- Hai bisogno di approfondimenti basati sui dati per il tuo lavoro, ma non hai il tempo o le competenze necessarie per svolgere analisi approfondite.
- Preferisci interagire con visualizzazioni create da altri piuttosto che crearne di tue.

Come utente Tableau Viewer hai accesso a una serie limitata di funzionalità di Tableau Server o Tableau Cloud, sulla base dei requisiti previsti per un utente che principalmente visualizza e interagisce con i dati.

L'assegnazione dei tipi di licenza Creator, Explorer e Viewer ai diversi gruppi aziendali della tua organizzazione dipenderà dai rispettivi interessi ed esigenze. Assicurati che agli utenti con responsabilità specifiche venga assegnato il tipo di licenza appropriato e che vengano forniti la formazione e l'addestramento necessari.

## Gestione delle licenze di Tableau

Dopo l'acquisto delle licenze basate sui ruoli, dovrai gestirle seguendo le procedure applicate dalla tua organizzazione per l'assegnazione a nuovi utenti di Tableau, la modifica dei livelli di licenza di Tableau all'aumentare delle competenze nel campo dell'analisi e il ritiro delle licenze di Tableau che diventano disponibili quando qualcuno lascia l'azienda. La gestione delle licenze basata sull'accesso e l'assegnazione dei ruoli all'accesso sono disponibili per Tableau Server e Tableau Cloud.

Con il [modello](https://help.tableau.com/current/server/it-it/license_product_keys.htm#corebased-license-model) della licenza base, non ci sono utenti Creator in grado di utilizzare LBLM. Aggiungendo licenze basate sul ruolo a una licenza base, gli utenti Creator specificati potranno attivare Tableau Desktop e Tableau Prep accedendo a un server (LBLM). Se ti interessa l'utilizzo del modello delle licenze base, rivolgiti al rappresentante commerciale di Tableau.

### Gestione delle licenze basata sull'accesso

La gestione delle licenze basata sull'accesso consente di gestire le licenze per gli utenti con ruoli Creator su Tableau Server e Tableau Cloud. Gli utenti con ruoli Explorer o Viewer non possono utilizzare questa funzionalità. Se utilizzi abbonamenti basati sui ruoli con Tableau Server o Tableau Cloud, puoi semplificare la gestione delle licenze utilizzando la gestione delle licenze basata sull'accesso per evitare di utilizzare codici prodotto distinti per Tableau Desktop e Tableau Prep Builder. Devi solo gestire uno o più codici prodotto per Tableau Server locale oppure, nel caso di Tableau Cloud, non devi gestire alcun codice prodotto. Per ulteriori informazioni, consulta la sezione Gestione delle licenze basata sull'accesso [\(Tableau](https://help.tableau.com/current/server/it-it/license_lblm.htm) Server | [Tableau](https://help.tableau.com/current/online/it-it/license_lblm.htm) Cloud).

Nota: la gestione delle licenze basata sull'accesso è l'opzione predefinita per l'attivazione e la gestione delle licenze in Tableau Cloud. Se utilizzi Tableau Desktop con Tableau Server in un ambiente locale, la gestione delle licenze basata sull'accesso richiede l'abilitazione di uno specifico codice prodotto. Se in Tableau Server non è abilitata la gestione delle licenze basata sull'accesso, rivolgiti al rappresentante commerciale di Tableau per ottenere un codice prodotto che consenta la gestione delle licenze basata sull'accesso.

### Assegnazione del ruolo all'accesso

Dalla versione 2020.3, l'assegnazione del ruolo all'accesso consente all'amministratore di aggiungere rapidamente tutti gli utenti di un'organizzazione a un determinato sito senza dover conoscere né assegnare il ruolo specifico (Creator, Explorer, Viewer). Si limita ad assegnare un ruolo minimo al gruppo a cui appartiene l'utente. Fino a quando non eseguono l'accesso, i membri del gruppo rimangono privi di licenza; il ruolo minimo verrà assegnato in ordine di arrivo. Per ulteriori informazioni, consulta la sezione Concedi licenza all'accesso [\(Tableau](https://help.tableau.com/current/server/it-it/grant_role.htm) Server |[Tableau](https://help.tableau.com/current/online/it-it/grant_role.htm) Cloud).

I vantaggi dell'assegnazione del ruolo all'accesso includono:

- Aggiunta rapida di tutti i potenziali utenti dell'organizzazione
- <sup>l</sup> Eliminazione della necessità di richiedere licenze da parte degli utenti, eliminando potenziali colli di bottiglia per l'amministratore
- Assegnazione di una postazione o licenza solo a coloro che la attivano accedendo
- Compatibilità con gruppi nuovi ed esistenti
- Risparmio di tempo grazie alla riduzione di licenze assegnate una tantum
- Sinergie con la gestione delle licenze basata sull'accesso per semplificare la gestione delle licenze Creator
- Transizione più facile dal modello di licenza legacy o core a quello basato sul ruolo

#### PROCEDURA CONSIGLIATA SUGGERITA:

• Modifica le licenze prima di attivare l'opzione di assegnazione del ruolo all'accesso; ad esempio, non assegnare licenze agli utenti che non hanno mai eseguito l'accesso. I ruoli sul sito esistenti per gli utenti non cambiano quando la funzionalità viene attivata, ma solo quando accedono. Dopo l'attivazione, i membri del gruppo non possono essere "retrocessi" a un ruolo inferiore (compreso il ritiro della licenza) prima di rimuoverli dal gruppo di utenti.

- <sup>l</sup> Gli utenti che ricevono sottoscrizioni devono conservare la licenza. Se hai utenti che ricevono sottoscrizioni alle dashboard di Tableau ma non accedono a Tableau, questa funzionalità renderà inattive le loro sottoscrizioni. Consigliamo di lasciare le licenze a queste persone (potrebbe trattarsi anche del superiore del tuo superiore diretto), affinché possano ricevere i dati di cui hanno bisogno, anche se accedono raramente o non accedono mai.
- <sup>l</sup> Abilita l'accesso per tutti. Se hai iniziato da poco a usare Tableau, ti consigliamo di portare in Tableau tutti i potenziali utenti come utenti senza licenza. Così facendo qualsiasi utente può avere accesso immediatamente, ottimizzando l'utilizzo. Puoi monitorare l'adozione esaminando l'appartenenza ai gruppi e ridimensionare le licenze in base alle esigenze.

## Distribuzione di Tableau Bridge

Nota: questo argomento si riferisce solo a Tableau Cloud.

Nella maggior parte delle aziende, l'architettura dei dati è ibrida, con dati in ambienti cloud pubblici (come AWS Redshift, Snowflake, Google BiqQuery, Azure Synapse e così via), in ambiente locale (ad esempio SQL Server, Oracle, file) e in ambienti cloud privati (VPC). Tableau Bridge rende i dati privati disponibili, aggiornati e pronti per l'analisi con Tableau Cloud. Tableau Bridge è un software client eseguito su un computer connesso alla rete, che può essere completamente locale o appartenere a un cloud privato virtuale.

Tableau Bridge è un software autonomo fornito senza costi aggiuntivi; si usa in combinazione con Tableau Cloud. Si esegue su un thin client installato dietro un firewall per consentire la connettività tra i dati locali e Tableau Cloud. Il thin client funziona in collaborazione con Tableau Cloud per tenere aggiornate le origini dati connesse ai dati locali (non raggiungibili da Tableau Cloud direttamente) tramite una connessione crittografata in uscita.

Bridge è progettato per la scalabilità verticale e orizzontale. Nella maggior parte dei casi avrai la titolarità della configurazione e della gestione di diversi client o di un pool di client nella tua organizzazione. Ogni Bridge può eseguire contemporaneamente più query live e più aggiornamenti delle estrazioni.

### Modelli di gestione

Anche se non ci sono limiti per quanto riguarda la configurazione e la gestione di Tableau Bridge nell'organizzazione, la sua distribuzione rientra generalmente in uno dei due modelli di gestione standard. Il modello di gestione scelto dipende dal tipo di dati locali che la distribuzione di Tableau Bridge deve supportare.

Nella maggior parte dei casi, per la gestione di Tableau Bridge consigliamo ai clienti di utilizzare un modello centralizzato.

- <sup>l</sup> Con un modello centralizzato i client lavorano come risorsa in pool e l'utilizzo risulta distribuito e bilanciato per quanto riguarda il carico. In questo modo i clienti possono scalare l'utilizzo di Tableau Bridge facilmente.
- Se le origini dati del cliente sono diffuse su più segmenti di rete con comunicazione limitata, è opportuno ricorrere a un modello di gestione misto, perché si dovrà distribuire Bridge in ciascun segmento, per comunicare direttamente con Tableau Cloud.

### Gestione centralizzata

Un modello di gestione centralizzato supporta il pooling dei client ed è ottimizzato per tenere aggiornati i dati relazionali. Con i client configurati per il pooling, l'esecuzione delle le query live e dei processi di aggiornamento avviene in parallelo tra i client disponibili.

Ad esempio, ipotizzando 20 aggiornamenti e cinque client disponibili, ci si può aspettare che a ogni client vengano assegnati quattro processi di aggiornamento.

Utilizzando questo modello:

- L'amministratore del sito può configurare e rimuovere i client Bridge in base alle esigenze.
- <sup>l</sup> I proprietari delle origini dati possono:
	- Contare su flussi di lavoro di pubblicazione senza interruzioni, che rilevano se è necessario Tableau Bridge.
	- Modificare o aggiornare le credenziali database direttamente in Tableau Cloud.
- Pianificare gli aggiornamenti direttamente in Tableau Cloud ricorrendo alle pianificazioni consigliate.
- Per quanto riguarda i dati dei file, la gestione centralizzata consente di accedere a tutti i dati disponibili nell'organizzazione, ad esempio ai file condivisi in rete. Se un file è disponibile solo su un computer, consulta le sezioni seguenti.

### Gestione mista

Il modello di gestione mista è necessario se Tableau Bridge consente la connettività delle origini dati che si connettono ai dati disponibili in rete e ai dati dei file disponibili solo su un computer specifico. Questo modello, oltre a offrire i vantaggi della gestione centralizzata, prevede che determinati client "nominati" o designati siano gestiti separatamente per supportare i dati di alcuni file.

Utilizzando questo modello:

- Quando si pianificano gli aggiornamenti, le origini dati che si connettono a dati di file devono essere assegnate a un client specifico. Nella pianificazione degli aggiornamenti, il client è visibile al proprietario dell'origine dati solo se ha eseguito l'accesso al client con lo stesso account di Tableau Cloud.
- <sup>l</sup> È possibile eseguire un solo aggiornamento alla volta per le origini dati che si connettono a dati di file. Se sono necessari aggiornamenti in contemporanea, può essere opportuno designare ulteriori client "nominati" per supportare un throughput superiore.
- Se come amministratore del sito vuoi conservare la proprietà del client devi avere anche le origini dati assegnate al client specificato.

Considerazioni fondamentali per la distribuzione di Tableau Bridge:

- Nel pianificare la distribuzione, come amministratore del sito devi sapere quali sono i dati ai quali gli utenti si connettono, conoscere il tipo di connessioni che utilizzano e qual è l'impatto di tali tipi di connessione sulle modalità di gestione delle origini dati. Per ulteriori informazioni, consulta la sezione dedicata alla connettività con Tableau Bridge.
- <sup>l</sup> È importante seguire le indicazioni relative all'hardware per gli ambienti virtuali che eseguono Tableau Bridge. Per ulteriori informazioni, consulta la sezione dedicata all'hardware consigliato per Tableau Bridge.
- <sup>l</sup> Per usufruire degli ultimi aggiornamenti a livello di sicurezza e funzionalità, installa sempre la versione più recente del client Bridge, disponibile nella pagina delle versioni di Tableau Bridge. Per maggiori informazioni, consulta l'argomento Installare Bridge.
- Installare e configurare Tableau Bridge è semplice, ma ci sono alcuni passaggi aggiuntivi da seguire prima di procedere con la distribuzione. Per ulteriori informazioni, consulta la sezione Distribuire Tableau Bridge.
- Fai riferimento alla capacità di concorrenza per determinare quanti Tableau Bridge distribuire nella tua organizzazione. È consigliabile configurare un Tableau Bridge in più rispetto al numero necessario, nel caso in cui un Bridge o una macchina virtuale abbia qualche problema. Per ulteriori informazioni, consulta la sezione Capacità di pooling.

Per maggiori informazioni, consulta:

#### Guida di Tableau Blueprint

- Pagina iniziale di [Tableau](https://help.tableau.com/current/online/it-it/data_fresh_sync_section.htm) Bridge
- Guida [introduttiva](https://help.tableau.com/current/online/it-it/qs_refresh_local_data.htm) a Tableau Bridge
- Pianificare la [distribuzione](https://help.tableau.com/current/online/it-it/to_bridge_scale.htm) di Bridge
- [Connettività](https://help.tableau.com/current/online/it-it/to_sync_local_data.htm) con Tableau Bridge
- [Sicurezza](https://help.tableau.com/current/online/it-it/to_bridge_security.htm) di Tableau Bridge

# Distribuzione di Tableau Desktop e Tableau Prep Builder

Gli amministratori distribuiranno e installeranno Tableau [Desktop](https://help.tableau.com/current/desktopdeploy/it-it/desktop_deploy_automate.htm) e Tableau Prep Builder per gli utenti con licenza Creator. Se scegli di creare un file di installazione in forma di pacchetto, sarà possibile personalizzare l'installazione ed evitare di visualizzare messaggi per l'utente finale durante l'installazione. Installando Tableau Desktop o Tableau Prep Builder su un computer Windows o Mac, vengono installati i driver predefiniti per la connettività del database. Per un elenco completo dei driver predefiniti, consulta la sezione Prima [dell'installazione.](https://help.tableau.com/current/desktopdeploy/it-it/desktop_deploy_intro.htm) Se preferisci evitare di installare alcuni o tutti questi driver, puoi personalizzare l'elenco dal riquadro Personalizza del programma di installazione di Tableau Desktop. Se sono necessari [driver](http://tableau.com/it-it/support/drivers) [aggiuntivi](http://tableau.com/it-it/support/drivers) oltre a quelli predefiniti, dovranno essere installati su ciascun computer.

Il supporto di desktop virtuali consente di ottimizzare le installazioni di Tableau sui desktop virtuali non permanenti o sui computer dei quali si ricrea l'immagine regolarmente. Se si attiva il supporto di desktop virtuali, dopo un periodo prestabilito verranno automaticamente disattivati i codici prodotto delle licenze di Tableau e la gestione delle licenze basata sull'accesso, se Tableau Desktop o Tableau Prep Builder non riescono a connettersi a un servizio di Tableau in hosting che conferma la validità della licenza. Non è quindi necessario aggiornare o disattivare, quando si utilizzano i codici prodotto delle licenze di Tableau o la gestione delle licenze basata sull'accesso. Nel caso dei desktop che utilizzano codici prodotto delle licenze di Tableau è necessario connettersi periodicamente a Internet. I desktop virtuali con gestione delle licenze basata sull'accesso devono poter comunicare con Tableau Server. Per ulteriori informazioni, consulta la sezione [Configurare](https://help.tableau.com/current/desktopdeploy/it-it/desktop_deploy_license_deactivate.htm) il supporto di desktop virtuali.

#### PROCEDURA CONSIGLIATA SUGGERITA:

Consigliamo vivamente di utilizzare la gestione delle licenze basata sull'accesso per ridurre gli errori in fase di attivazione, migliorare l'esperienza con il desktop virtuale ed eliminare la necessità di gestire i codici prodotto.

Quando si utilizza la gestione delle licenze basata sull'accesso, in Tableau Server è possibile visualizzare l'utilizzo di Tableau Desktop con una vista amministrativa predefinita. Se si utilizzano i codici prodotto è possibile impostare e configurare l'elaborazione dei report relativi alle licenze di Tableau Desktop seguendo le istruzioni della sezione Gestire [l'utilizzo](https://help.tableau.com/current/desktopdeploy/it-it/desktop_deploy_reporting_admin.htm) delle licenze di Tableau [Desktop](https://help.tableau.com/current/desktopdeploy/it-it/desktop_deploy_reporting_admin.htm) e continuare la configurazione del server come indicato nella sezione Tracciamento delle licenze.

## Distribuzione di Tableau Mobile

La business intelligence su dispositivi mobili consente a chiunque di prendere decisioni ovunque si trovi. Non siamo più legati alla scrivania: possiamo essere in giro, in visita a un cliente, in viaggio o nel reparto produttivo. Con Tableau, qualsiasi cartella di lavoro che crei è automaticamente adattata ai dispositivi mobili. Puoi ingrandire, scorrere e utilizzare altre interazioni ottimizzate per i comandi touch, come i filtri rapidi. È anche possibile modificare le cartelle di lavoro e creare nuove viste per rispondere a nuove domande utilizzando i dati. Tutto questo è comodamente disponibile in un browser mobile, con una visualizzazione integrata in app per dispositivi mobili personalizzate e nell'app Tableau Mobile.

Puoi trovare le considerazioni fondamentali per la distribuzione di Tableau Mobile nel **Sondaggio [sull'architettura](#page-40-0) aziendale di Tableau** a pagina 39 del [Pianificatore](https://mkt.tableau.com/TableauBlueprintPlanner_it-IT.xlsx) Tableau [Blueprint](https://mkt.tableau.com/TableauBlueprintPlanner_it-IT.xlsx). Occorre coinvolgere i seguenti ruoli nella distribuzione per dispositivi mobili: amministratore di rete, amministratore della sicurezza e amministratore della gestione dei dispositivi mobili, oltre all'amministratore di Tableau Server o Tableau Cloud, agli autori dei contenuti e ai business user che hanno specifiche esigenze di utilizzo per i dispositivi mobili.

### Distribuzione dell'app Tableau Mobile

Le diverse organizzazioni hanno strategie differenti per la distribuzione delle app per dispositivi mobili ai loro utenti. Molte aziende distribuiscono le app tramite una piattaforma di Mobile Device Management (MDM, gestione dei dispositivi mobili), che consente di controllare con esattezza come e a chi vengono distribuite le app. Oltre a controllare la distribuzione delle app, con le piattaforme MDM è possibile personalizzare l'esperienza di accesso a Tableau, configurare le politiche delle app e utilizzare ulteriori controlli di sicurezza e di governance. Possono anche semplificare la procedura di accesso. In questa situazione, un utente con un dispositivo registrato sulla piattaforma MDM della propria organizzazione può accedere all'app store interno reso disponibile dalla piattaforma MDM e scaricare l'app dal catalogo.

Per gestire le distribuzioni di Tableau Mobile, consigliamo di ricorrere agli strumenti di gestione dei dispositivi mobili (MDM) o di gestione delle applicazioni mobili (MAM). Sono supportati i seguenti sistemi di gestione delle risorse mobili: Blackberry Dynamics, VMware Workspace ONE, MobileIron, Citrix Endpoint Management (ex XenMobile) e Microsoft Intune. Gli utenti avranno accesso a viste ottimizzate per i dispositivi touch su iPad e iPhone Apple, telefoni e tablet Android, oltre che nei browser per dispositivi mobili. Per ulteriori informazioni, consulta la sezione Guida alla [distribuzione](https://help.tableau.com/current/mobile/mobile-admin/it-it/admin_mobile_intro.htm) di Tableau Mobile.

Nel caso delle organizzazioni che non hanno investito in una piattaforma MDM, gli utenti possono semplicemente scaricare l'app Tableau Mobile dagli app store pubblici, per poi connettersi direttamente al servizio.

### Sicurezza dei dati sui dispositivi mobili

La sicurezza è estremamente importante in qualsiasi distribuzione mobile. I dispositivi mobili saranno in giro ovunque. Verranno utilizzati su diverse reti. Possono anche essere i dispositivi personali degli utenti, se l'organizzazione supporta una politica BYOD. È indispensabile che i dati siano sempre al sicuro, sia durante il trasferimento, sia quando sono inattivi.

Se usi Tableau Cloud, offriamo una connessione ai dati sicura, quindi non devi pensare a nient'altro. Tableau Cloud utilizza per impostazione predefinita la comunicazione SSL, già supportata dall'app Tableau Mobile. Se usi Tableau Server, occorre configurare la crittografia SSL. In questo modo tutto il traffico in entrata e in uscita sarà criptato, riducendo il rischio di potenziali attacchi man-in-the-middle.

Devi anche determinare come Tableau Server sarà raggiungibile dai dispositivi mobili non connessi alla stessa rete o a internet. Esistono due opzioni per superare il firewall aziendale per raggiungere il server: connettersi tramite una VPN o utilizzare un server proxy inverso. La scelta ideale per la tua organizzazione dipende da diversi fattori, come il fatto di avere già una soluzione (VPN o proxy) da utilizzare, dai costi di licenza, dalle considerazioni sulla sicurezza e dall'esperienza utente. È importante che il team di progetto interfunzionale parli di questo argomento e sia a conoscenza delle varie opzioni disponibili. Tableau Cloud è un'offerta di tipo SaaS completamente in hosting, accessibile tramite internet con credenziali di accesso valide per il tuo sito.

L'elemento finale della sicurezza riguarda i dati inattivi, di cui si occupa Tableau. Tutte le informazioni che rimangono su un dispositivo, come i metadati dei contenuti, le immagini degli snapshot e i token di accesso, sono memorizzate in modo sicuro grazie alla crittografia nativa del sistema operativo. È consigliabile valutare regolarmente la sicurezza generale dei dati incaricando uno specialista della sicurezza di terze parti di controllare la tua organizzazione.

### Accesso semplice

Per accedere ai loro dati, gli utenti devono eseguire l'accesso a Tableau Server o Tableau Cloud. Può apparire ovvio, ma è fondamentale garantire agli utenti un'esperienza sicura e immediata. Se gli utenti hanno difficoltà ad accedere, rinunceranno ai flussi di lavoro sui dispositivi mobili, compromettendo tutto il tuo impegno nella distribuzione. Il valore di Tableau Mobile risiede nel fatto che le persone possono accedere ai dati nei momenti e nei luoghi in cui ne hanno bisogno. Per semplificare l'accesso è consigliabile adottare una tecnologia di tipo Single Sign-On (SSO) come Active Directory, SAML o Kerberos. Le soluzioni SSO consentono agli utenti di utilizzare le credenziali di rete aziendali esistenti, anziché doverne memorizzare altre nuove.

Oltre all'SSO, consigliamo di approfittare delle funzionalità aggiuntive offerte dalle piattaforme MDM per migliorare l'esperienza di accesso. Con le MDM si può visualizzare un elenco preimpostato di server a cui connettersi e anche inserire il proprio ID utente automaticamente. Le MDM possono anche applicare politiche e certificati, in modo che tutto sia preinstallato e preconfigurato. Ad esempio, con l'autenticazione Kerberos, un'MDM può inoltrare i certificati ai dispositivi per eseguire l'autenticazione in background, senza che agli utenti vengano richieste le credenziali. Consente anche di automatizzare attività come il caricamento di un client VPN in background quando occorre, evitando agli utenti una serie di passaggi iniziali e permettendo loro di passare all'applicazione per connettersi direttamente ai loro dati. Tutto ciò che consente di ridurre le difficoltà nell'esperienza di accesso si tradurrà in un maggiore utilizzo dei dispositivi mobili.

### Configurare l'accesso offline

Gli utenti di dispositivi mobili sono spesso fuori sede e la connettività internet a loro disposizione può variare, quindi un'esperienza offline comoda può costituire un grande vantaggio. Per velocizzare l'accesso offline sui dispositivi mobili, Tableau Mobile memorizza automaticamente nella cache le immagini degli snapshot in alta risoluzione delle viste preferite dall'utente. Quando l'utente sa di dover trascorrere un periodo offline, può aggiornare manualmente le immagini di snapshot nell'app. In iOS gli snapshot vengono anche aggiornati regolarmente in background. Gli snapshot sono utili anche quando gli utenti dispongono di connettività, perché permettono di accedere immediatamente ai contenuti più importanti. Ad esempio, è possibile fare una panoramica e zoomare su un'area di interesse dello snapshot e passare da un'area all'altra mentre ci si sposta da un appuntamento a quello successivo. Quando un utente trova qualcosa di interessante in uno snapshot, può toccare lo schermo per passare alla vista interattiva e rispondere ad altre domande con i propri dati. Come amministratore puoi

disabilitare la memorizzazione degli snapshot nella cache per siti specifici, ma nella maggior parte dei casi i vantaggi di poter accedere agli snapshot prevalgono su qualsiasi problema di sicurezza, perché non comprendono i dati sottostanti non elaborati e vengono memorizzati sul dispositivo in modalità crittografata.

### Implementazione e assistenza

Fai un test della tua implementazione sui dispositivi mobili provandola prima con un piccolo gruppo di utenti. Dopo aver risolto gli eventuali problemi rilevati, estendi l'implementazione all'intera organizzazione, con istruzioni dettagliate che aiutano gli utenti a configurare rapidamente i loro dispositivi. Una sessione iniziale di formazione in presenza può velocizzare notevolmente l'adozione, soprattutto se la tua organizzazione utilizza opzioni di distribuzione esclusive.

Se usi Tableau Server, prendi in esame la possibilità di creare viste amministrative personalizzate per dispositivi mobili attingendo al ricco database dei comportamenti degli utenti disponibile nel repository di Tableau Server. Per migliorare costantemente l'esperienza degli utenti che usano dispositivi mobili nella tua organizzazione, raccogli il loro feedback mentre sono in giro. Una strategia efficace prevede una riunione settimanale durante l'orario di lavoro in modalità mobile alla quale chiunque può partecipare, e un alias e-mail specifico per l'assistenza mobile che inoltra le segnalazioni dei problemi direttamente al tuo gruppo.

## Piani di assistenza di Tableau

S[e](https://help.salesforce.com/s/articleView?id=001537695&type=1) devi aprire un caso con l'Assistenza Tableau, segui i passaggi per creare un ID Trailblazer e inviare un caso tramite la Guida di [Salesforce.](https://help.salesforce.com/s/articleView?id=001537695&type=1)

Tableau Software offre tre livelli di assistenza per andare incontro alle esigenze di tutti i clienti.

- L'assistenza Standard è inclusa con l'acquisto di un abbonamento, mentre per le licenze perpetue è offerta al primo anno o, in seguito, rinnovando il piano di manutenzione annuale.
- L['assistenza](https://mkt.tableau.com/legal/tableau_extended_support.pdf) Extended permette di evitare o ridurre i tempi di inattività accelerando il valore dell'investimento aziendale grazie a tempi di risposta più veloci e una disponibilità di 24 ore su 24, 7 giorni su 7 per i problemi critici con priorità P1.
- L'assistenza Premium offre un supporto proattivo a 360 gradi su cui puoi sempre contare. Con l'assistenza Premium hai a disposizione un insieme completo di risorse, disponibilità estesa, analisi delle cause fondamentali e tempi di risposta più brevi per i problemi che richie-

dono assistenza. Per ulteriori informazioni, consulta la sezione [Assistenza](https://www.tableau.com/it-it/resources/teams-organizations/premium-support) Premium per [Tableau](https://www.tableau.com/it-it/resources/teams-organizations/premium-support).

Per ulteriori informazioni, consulta la sezione sui livelli del piano di [assistenza](https://www.tableau.com/it-it/support/services) tecnica.

# Monitoraggio di Tableau

All'aumentare del numero di utenti e dell'utilizzo dell'analisi nell'organizzazione, Tableau assume un ruolo fondamentale per le decisioni basate sui dati. Senza monitoraggio, considerare la distribuzione con un atteggiamento del tipo "configurala e non pensarci più" può scontrarsi con risorse insufficienti, non adeguate a supportare il carico di lavoro di utenti molto attivi. Per gestire e supportare la distribuzione su vasta scala e soddisfare le aspettative della community di utenti occorre un monitoraggio continuo e proattivo.

Poiché Tableau si integra con l'architettura aziendale, compresi hardware, rete, database e applicazioni, capire come tutti gli elementi interagiscono è indispensabile, dal monitoraggio di routine delle prestazioni fino alla risoluzione dei problemi. La funzione di monitoraggio è orientata verso questi sistemi e verso la loro integrazione con Tableau Server o Tableau Cloud. È prevalentemente di natura tecnica e se ne occupa il personale IT. Gli amministratori di Tableau Server e quelli del sito Tableau Cloud collaboreranno per garantire che la piattaforma soddisfi le esigenze aziendali.

#### PROCEDURA CONSIGLIATA SUGGERITA:

Combina i dati di monitoraggio con quelli di **Misurazione del [coinvolgimento](#page-258-0) e dell'adozione degli utenti di [Tableau](#page-258-0)** a pagina 257 per definire nuovi comportamenti e velocizzare il raggiungimento dell'obiettivo di agire di più in base ai dati, integrando queste informazioni nelle **Attività interne di [Tableau](#page-314-0)** a pagina 313 come le riunioni degli amministratori, degli utenti e dei gruppi degli esperti.

Ad esempio, se hai individuato molte origini dati con aggiornamenti pianificati e cartelle di lavoro a cui non si accede da 180 giorni, puoi organizzare una sessione dedicata ai criteri di gestione dei contenuti per archiviare ed eliminare i contenuti inutilizzati.

Per Tableau Server puoi utilizzare una combinazione di monitoraggio dell'utilizzo dell'hardware, dati del repository di Tableau Server e strumenti esterni per esaminare e monitorare l'integrità di Tableau Server e il modo in cui le analisi vengono consumate. Compreso nella licenza di [Tableau](https://help.tableau.com/current/server/it-it/itm_intro.htm) Advanced [Management,](https://help.tableau.com/current/server/it-it/itm_intro.htm) lo strumento Resource [Monitoring](https://help.tableau.com/current/server/it-it/rmt-intro.htm) Tool è un'applicazione di monitoraggio basata su agenti. Resource Monitoring Tool offre informazioni approfondite sullo stato e sulle prestazioni di un cluster di Tableau Server. Lo fa mediante l'analisi dei log generati in base all'uso generale di Tableau Server, insieme al monitoraggio delle risorse hardware utilizzate (CPU, RAM, I/O del disco e così via). Per il monitoraggio si possono usare anche piattaforme di monitoraggio aziendale standard, come Splunk, New Relic o altre utility basate su

agenti. Con tutti i dati acquisiti grazie a Tableau e a queste soluzioni, si ricorre poi a Tableau Desktop per analizzare l'attività in Tableau Server.

È importante monitorare sia ciò che funziona bene, sia gli aspetti che presentano problemi. Con l'adozione virale di Tableau nella tua organizzazione, dovrai rispondere a maggiori carichi di lavoro e ridimensionare il sistema in modo proattivo per evitare il rischio di carenza di risorse. D'altro canto, ipotizzando che la configurazione hardware sia dimensionata correttamente per la distribuzione iniziale, l'assenza di monitoraggio sull'utilizzo dell'hardware e sui carichi di lavoro degli utenti, cartelle di lavoro inefficienti, design non ottimale dell'estrazione dei dati e pianificazioni degli aggiornamenti nelle ore di punta possono avere conseguenze notevoli sulle prestazioni del server e sull'esperienza dell'utente, compromettendo le prestazioni a causa dell'effetto cumulato dei singoli eventi.

Per il monitoraggio e le operazioni riguardanti Tableau Server, gli amministratori di sistema e gli amministratori di Tableau Server devono eseguire queste attività:

- <sup>l</sup> Definire degli strumenti per monitorare l'utilizzo dell'hardware e garantire una capacità aggiuntiva sufficiente per la crescita futura e i picchi di utilizzo.
- Configurare avvisi e segnalazioni degli eventi imprevisti integrati per ricevere segnalazioni di eventi e raggiungimento delle soglie.
- Utilizzare le viste amministrative predefinite per individuare l'esito positivo o negativo delle attività in background e dell'accodamento dei lavori, le cartelle di lavoro lente, l'utilizzo del disco e le assegnazioni delle licenze.
- Creare viste amministrative personalizzate partendo dai dati del repository, per analisi più approfondite sulla distribuzione, e avvisi personalizzati basati sui dati per le politiche e gli obiettivi dell'organizzazione.
- Risolvere i problemi con i log di Tableau Server.

Tableau Cloud è una piattaforma di analisi SaaS, quindi monitora l'infrastruttura e le operazioni, ma anche le distribuzioni di Tableau Cloud svolgono attività di monitoraggio:

- Iscriviti agli aggiornamenti di [Salesforce](https://status.salesforce.com/products/tableau) Trust per ricevere notifiche via e-mail o SMS quando Tableau crea, aggiorna o risolve un incidente. È possibile visitare in qualsiasi momento la pagina di [Salesforce](https://status.salesforce.com/products/tableau) Trust per visualizzare lo stato del sistema.
- <sup>l</sup> Controllare gli altri sistemi integrati in Tableau Cloud, ad esempio per l'autenticazione, i database e la connettività di rete.
- Utilizzare le viste amministrative predefinite per individuare l'esito positivo o negativo delle attività in background e dell'accodamento dei lavori, le cartelle di lavoro lente, l'utilizzo del disco e le assegnazioni delle licenze.

• Creare viste amministrative personalizzate partendo da Admin Insights di Tableau Cloud per analisi più approfondite sulla distribuzione e avvisi personalizzati basati sui dati per le politiche e gli obiettivi dell'organizzazione.

## Ruoli e responsabilità per il monitoraggio

Nella fase di pianificazione iniziale sono stati definiti e assegnati **Ruoli e [responsabilità](#page-79-0) del team di [progetto](#page-79-0) di Tableau** a pagina 78. Questi stessi ruoli avranno responsabilità di monitoraggio specifiche nelle rispettive aree tecnologiche. È necessario avere almeno un amministratore di Tableau Server o un amministratore del sito Tableau Cloud.

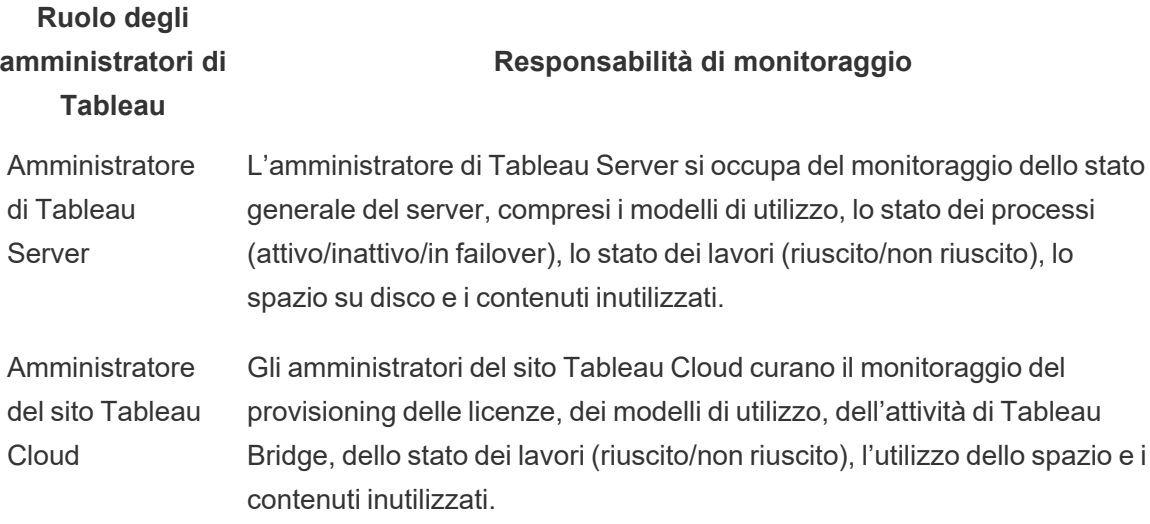

In base alle dimensioni dell'organizzazione e al grado di specializzazione dei ruoli, le responsabilità relative al monitoraggio di Tableau dall'esterno possono essere centralizzate o suddivise tra diversi team. In una grande organizzazione ciascuno dei ruoli elencati qui di seguito può essere ricoperto da una persona, mentre nelle organizzazioni più piccole una singola persona può ricoprire più ruoli. L'importante non è il numero di persone, ma il fatto che ciascun ruolo si occupi del monitoraggio della propria area.

**Nome del ruolo Responsabilità di monitoraggio**

Amministratore di L'amministratore di sistema monitora l'infrastruttura

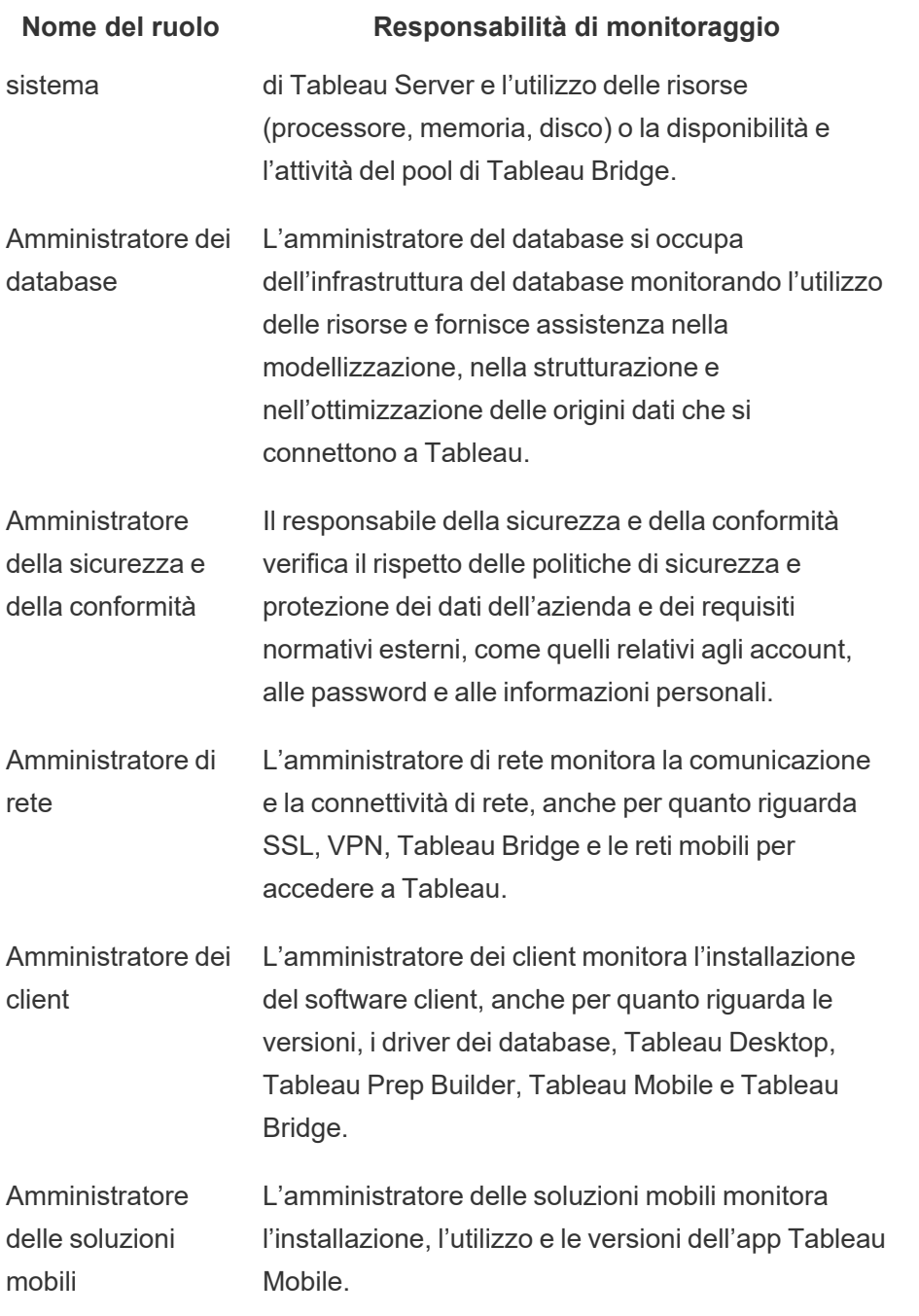

Indipendentemente dalle dimensioni della distribuzione, la responsabilità relativa alle prestazioni è condivisa tra amministratori e utenti, quindi il monitoraggio e la misurazione sono ugualmente importanti per il successo di tutti.

#### Guida di Tableau Blueprint

- Per quanto riguarda Tableau Server, un amministratore di sistema può occuparsi dell'hardware e del sistema operativo solo utilizzando piattaforme di monitoraggio aziendali, mentre gli amministratori di Tableau Server potranno monitorare le condizioni di Tableau Server e seguire le metriche fondamentali delle applicazioni. Gli amministratori del sito Tableau Server o i responsabili di progetto misureranno le metriche dei contenuti nei siti o progetti, con potenziali conseguenze significative sulle prestazioni del sistema e sulla sua stabilità. Fino al momento in cui le responsabilità di misurazione dei contenuti e del coinvolgimento vengono delegate agli amministratori del sito o ai responsabili di progetto, queste metriche devono essere monitorate e misurate dall'amministratore di Tableau Server.
- Per quanto riguarda Tableau Cloud, l'amministratore del sito di Tableau Cloud monitorerà le metriche a livello di applicazione. Gli amministratori del sito o i responsabili di progetto misureranno le metriche relative ai contenuti nei rispettivi siti o progetti, avvalendosi di Admin Insights e delegando le responsabilità. Fino a quando le responsabilità relative alla misurazione dei contenuti e al coinvolgimento vengono delegate ai responsabili di progetto, queste metriche devono essere monitorate e misurate dall'amministratore del sito Tableau Cloud.

Per ulteriori informazioni sulle metriche relative ai contenuti e al coinvolgimento, consulta la sezione **Misurazione del [coinvolgimento](#page-258-0) e dell'adozione degli utenti di Tableau** a pagina [257.](#page-258-0)

## Monitoraggio dell'hardware

Qualsiasi applicazione è affidabile e performante solo se lo è l'hardware su cui viene eseguita. È importante monitorare regolarmente l'infrastruttura della distribuzione di Tableau Server per verificare i limiti delle sue capacità ed evitare il sovraccarico del sistema, che si tratti di server fisici o macchine virtuali, in locale o nel cloud. Gli amministratori di sistema devono monitorare CPU, utilizzo della memoria, I/O di archiviazione, spazio di archiviazione e consumo di banda della rete.

### Tableau Server

Dalla versione 2019.3, compreso nella stessa licenza di Tableau Advanced [Management,](https://help.tableau.com/current/server/it-it/itm_intro.htm) Resource [Monitoring](https://help.tableau.com/current/server/it-it/rmt-intro.htm) Tool offre una panoramica completa dell'integrità di Tableau Server in un'interfaccia utente basata sul Web per tutte le funzionalità. Resource [Monitoring](https://help.tableau.com/current/server/it-it/rmt-concepts.htm#agent-service) Tool Agent è attivo su ciascun nodo del cluster di Tableau per monitorare l'utilizzo, le prestazioni e l'attività dell'hardware; le informazioni vengono raggruppate dal Resource [Monitoring](https://help.tableau.com/current/server/it-it/rmt-concepts.htm#master-service) Tool Master

[Server.](https://help.tableau.com/current/server/it-it/rmt-concepts.htm#master-service) Processore, memoria, coda del disco e rete vengono campionati mediante WMI più volte al secondo, per generare dei valori medi. Un evento di ambiente inattivo, registrato come critico, viene monitorato con un intervallo di polling di 15 secondi per impostazione predefinita e segue la regola nota come three-strike. Se il suo stato è offline o non risponde entro 30 secondi per tre intervalli di polling consecutivi, viene registrato un incidente critico. Per ulteriori informazioni, consulta le sezioni [Prestazioni](https://help.tableau.com/current/server/it-it/rmt-charts.htm#performance) e [Ambiente](https://help.tableau.com/current/server/it-it/rmt-incidents-environment-down.htm) inattivo.

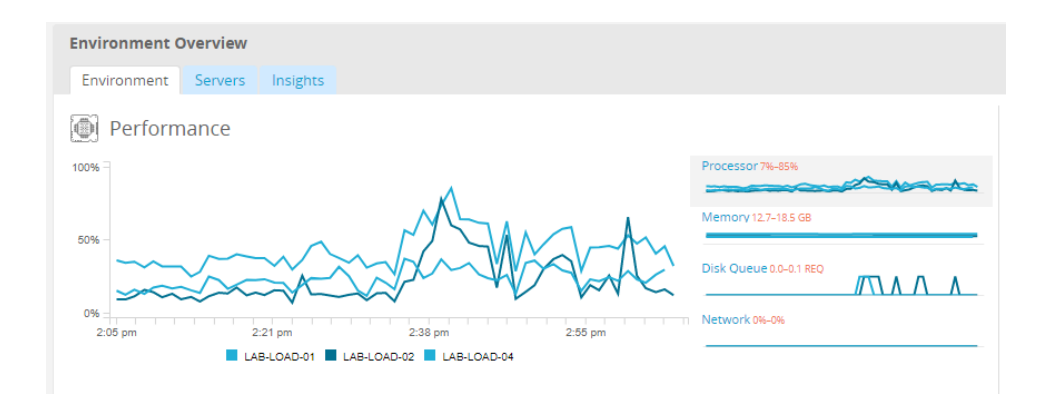

#### PROCEDURA CONSIGLIATA SUGGERITA:

Per avere sufficiente capacità aggiuntiva e ridurre il rischio di carenza di risorse, calcola i seguenti valori in base alle specifiche [hardware](https://help.tableau.com/current/server/it-it/rmt-incidents-hardware.htm) e imposta le soglie per gli incidenti hardware di Resource Monitoring Tool come segue:

- CPU oltre l'80% per 5 minuti
- Memoria disponibile inferiore al  $25%$
- Disponibilità del disco inferiore al 20%

In base all'approccio adottato in azienda, il monitoraggio dell'hardware può avvenire con un servizio aziendale basato su agenti oppure con [PerfMon](https://help.tableau.com/current/server/it-it/perf_collect_perfmon.htm) in Windows [\(esempio](https://help.tableau.com/current/server/it-it/perf_analyze_sample_workbook.htm) di cartella di [lavoro](https://help.tableau.com/current/server/it-it/perf_analyze_sample_workbook.htm)). Gli amministratori di Linux useranno gli strumenti sysstat o vmstat per acquisire dati da analizzare in una cartella di lavoro simile alla versione di Windows. Se si distribuiscono su piattaforme virtuali, come VMware, HyperV o Citrix o nel cloud pubblico, come [AWS](https://docs.aws.amazon.com/AWSEC2/latest/UserGuide/monitoring_ec2.html) (CloudWatch), [Microsoft](https://docs.microsoft.com/it-it/azure/virtual-machines/windows/monitor) Azure (Azure Portal) e Google Cloud [Platform](https://cloud.google.com/products/management/) (Google Stackdriver), queste piattaforme dispongono delle proprie utility per monitorare lo stato delle macchine virtuali. Di solito questi strumenti supportano il monitoraggio automatico dell'infrastruttura e avvisano quando vengono superate le soglie predefinite del 75-85% di utilizzo.

In alternativa, [TabMon](https://github.com/tableau/TabMon) è uno strumento di monitoraggio dei cluster di Tableau Server open source gratuito. TabMon fornisce in uscita dati strutturati che vengono analizzati con Tableau Desktop. Per ulteriori informazioni, guarda un tour della cartella di lavoro di [esempio](https://www.youtube.com/watch?v=62fZ3py0ZDA) di TabMon che mostra come monitorare CPU, utilizzo della memoria, I/O di archiviazione, spazio di archiviazione e larghezza di banda a livello di processo per Tableau Server. Queste informazioni ti aiuteranno a capire quando adattare le dimensioni di Tableau Server. Nel file TabMon.config, imposta il monitoraggio ogni 300 secondi e la conservazione dei dati per intervalli di 30 giorni per gestire le dimensioni del database.

### Tableau Cloud

Tra i vantaggi di Tableau Cloud c'è il fatto che è gestito e ottimizzato da Tableau, perché è una piattaforma di analisi SaaS. Se ci si connette ai dati locali è necessario monitorare la disponibilità e l'attività di Tableau Bridge. Come amministratore del sito puoi monitorare il client Tableau Bridge in diversi modi:

- [Monitoraggio](https://help.tableau.com/current/online/it-it/adminview_bridge_datasources.htm) del traffico verso le origini dati con connessioni live utilizzando la vista amministrativa integrata
- [Monitoraggio](https://help.tableau.com/current/online/it-it/to_enable_bridge_live_connections.htm#understand-client-status) dello stato del client nella pagina delle impostazioni del sito
- [Monitoraggio](https://help.tableau.com/current/online/it-it/adminview_bridge_extract.htm) delle prestazioni di estrazione di Tableau Bridge utilizzando la vista amministrativa integrata
- Configurazione dei proprietari delle origini dati per le notifiche sull'aggiornamento dell'estrazione

È importante ricordare che i proprietari delle origini dati sono gli utenti che ricevono notifiche via e-mail in caso di errori relativi alle origini dati. Questo è particolarmente rilevante nel caso dei modelli con gestione centralizzata, perché i proprietari dei client Tableau Bridge sono gli amministratori del sito e generalmente è necessario coinvolgerli in caso di problemi da risolvere. Poiché non ricevono notifiche automatiche, i proprietari delle origini dati che non sono proprietari del client Tableau Bridge di solito impostano l'inoltro automatico della posta elettronica agli amministratori del sito, per tenerli aggiornati sui problemi.

Come publisher delle origini dati, se ritieni che un'estrazione richieda un tempo insolito puoi eseguire diverse operazioni per la risoluzione dei problemi. Un aggiornamento dell'estrazione tramite Tableau Bridge ha due componenti: recupero delle estrazioni a livello locale con Tableau Bridge e invio a Tableau Online per renderle disponibili. Per individuare la potenziale causa del problema può essere utile considerare la stessa estrazione in Tableau Desktop e confrontare il tempo necessario con quello che Tableau Bridge impiega per ricavare un'estrazione. Eventuali anomalie devono essere segnalate alla persona di contatto di Tableau affinché vengano esaminate e per ricevere assistenza.

## Avvisi integrati

### Tableau Server

Se i processi di Tableau Server si interrompono, l'esecuzione dell'applicazione ne risentirà o addirittura verrà interrotta, in base a quale processo si interrompe. Nella fase di installazione e configurazione ([Windows](https://help.tableau.com/current/server/it-it/install_config_top.htm) | [Linux\)](https://help.tableau.com/current/server-linux/it-it/install_config_top.htm), Tableau Server viene [configurato](https://help.tableau.com/current/server/it-it/config_smtp.htm) con un server SMTP di posta [elettronica](https://help.tableau.com/current/server/it-it/config_smtp.htm) per inviare ai contatti della lista di distribuzione specificati comunicazioni relative agli avvisi e agli errori di [sistema.](https://help.tableau.com/current/server/it-it/email.htm) Quando gli avvisi di sistema sono abilitati, riceverai via email notifiche relative al fatto che i processi siano attivi o meno, oltre che ai casi di failover e ai limiti di spazio sull'unità. Di seguito trovi le impostazioni consigliate.

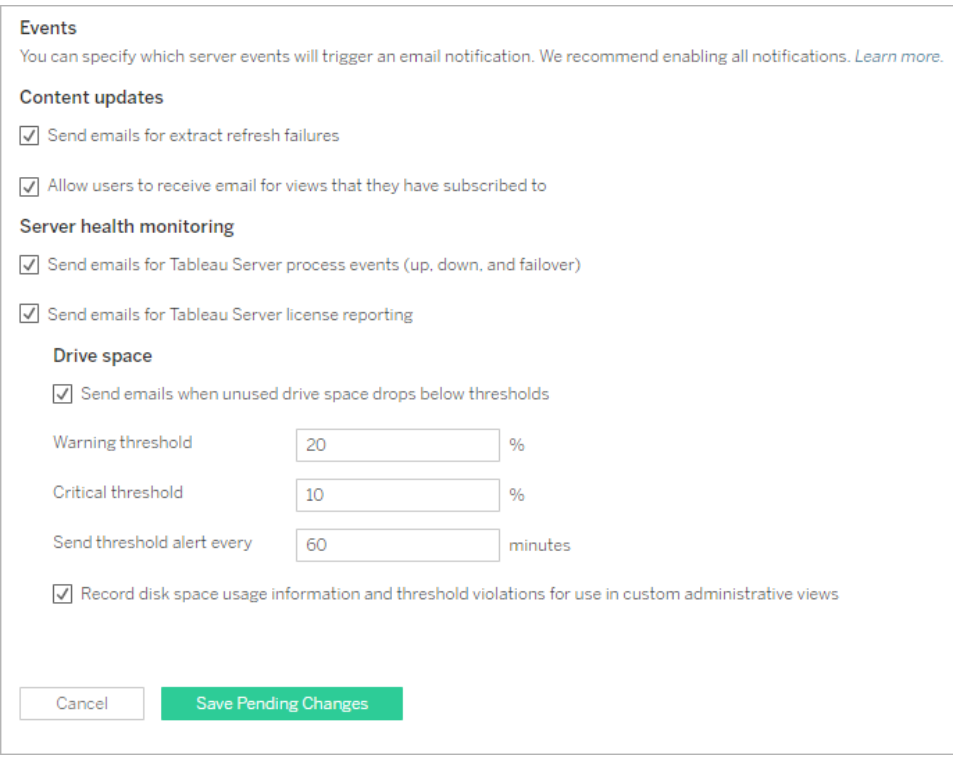

#### PROCEDURA CONSIGLIATA SUGGERITA:

Abilita il monitoraggio dell'integrità del sistema in Tableau Services Manager, per sapere quali processi sono attivi a quali no e per ricevere informazioni sui casi di failover, report delle licenze e dati relativi allo spazio su disco. Per le notifiche, utilizza un gruppo di distribuzione di e-mail per gli amministratori, anziché indirizzi e-mail personali. Se utilizzi Resource [Monitoring](https://help.tableau.com/current/server/it-it/rmt-intro.htm) Tool, tieni sincronizzate le soglie.

Guida di Tableau Blueprint

### Tableau Cloud

Gli amministratori del sito Tableau Cloud devono iscriversi agli aggiornamenti di [Salesforce](https://status.salesforce.com/products/tableau) Trust per ricevere notifiche via e-mail o SMS quando in Tableau viene creato, aggiornato o risolto un caso. È possibile visitare in qualsiasi momento la pagina di [Salesforce](https://status.salesforce.com/products/tableau) Trust per visualizzare lo stato del sistema.

In caso di errori durante l'aggiornamento dell'estrazione, l'amministratore del sito Tableau Cloud deve consentire a Tableau Cloud di inviare comunicazioni via e-mail al proprietario di un'origine dati se l'aggiornamento pianificato dell'estrazione non viene completato correttamente. Il proprietario dell'origine dati può quindi disattivare singolarmente le e-mail nelle impostazioni del proprio account. Per ulteriori informazioni, consulta la sezione Avvisare quando [l'aggiornamento](https://help.tableau.com/current/online/it-it/to_refresh_enable_emails.htm) [dell'estrazione](https://help.tableau.com/current/online/it-it/to_refresh_enable_emails.htm) non va a buon fine. Per le origini dati aggiornate tramite Tableau Bridge, le notifiche possono variare. Per maggiori informazioni, consulta [Gestire](https://help.tableau.com/current/online/it-it/to_bridge_alerts.htm) gli avvisi e-mail per [Bridge.](https://help.tableau.com/current/online/it-it/to_bridge_alerts.htm)

## Eventi imprevisti di Resource Monitoring Tool

Nota: questo argomento si riferisce solo a Tableau Server.

Dalla versione 2019.3, compreso nella stessa licenza di Tableau Advanced [Management,](https://help.tableau.com/current/server/it-it/itm_intro.htm) Resource [Monitoring](https://help.tableau.com/current/server/it-it/rmt-intro.htm) Tool offre una panoramica completa dell'integrità di Tableau Server in un'interfaccia utente basata sul Web per tutte le funzionalità. Resource [Monitoring](https://help.tableau.com/current/server/it-it/rmt-concepts.htm#agent-service) Tool Agent è attivo su ciascuno dei nodi del cluster di Tableau per monitorarne le prestazioni e l'attività; le informazioni vengono riunite dal Resource [Monitoring](https://help.tableau.com/current/server/it-it/rmt-concepts.htm#master-service) Tool Master Server.

Le segnalazioni degli eventi imprevisti devono essere configurate e utilizzate per rilevare eventuali situazioni inconsuete, tra cui diversi possibili eventi per Tableau Server e per il server su cui è in esecuzione. Gli eventi imprevisti globali si possono configurare, ma possono essere esclusi per ogni singolo ambiente. Esistono tre livelli di eventi imprevisti: informazioni, avviso e critico. Per maggiori dettagli, consulta la sezione Resource [Monitoring](https://help.tableau.com/v2019.3/server/it-it/rmt-incidents-index-incidents.htm) Tool di Tableau - Eventi [imprevisti.](https://help.tableau.com/v2019.3/server/it-it/rmt-incidents-index-incidents.htm)

Oltre ai casi di hardware e ambiente non accessibile descritti nella sezione [Monitoraggio](https://help.tableau.com/current/blueprint/it-it/bp_hardware_monitoring.htm) [dell'hardware,](https://help.tableau.com/current/blueprint/it-it/bp_hardware_monitoring.htm) gli eventi imprevisti verranno registrati per i seguenti motivi:

• Errori delle [estrazioni:](https://help.tableau.com/current/server/it-it/rmt-incidents-extract-failure.htm) registrati come avvisi in caso di errore durante l'estrazione in Tableau.

- Query [rallentate:](https://help.tableau.com/current/server/it-it/rmt-incidents-slow-query.htm) eventi registrati se una query supera la soglia. Per impostazione predefinita, un evento imprevisto di tipo query rallentata attiva un avviso se per l'esecuzione di una query sui dati vengono impiegati almeno 30 secondi.
- <sup>l</sup> Vista [rallentata:](https://help.tableau.com/current/server/it-it/rmt-incidents-slow-view.htm) eventi registrati se una richiesta di visualizzazione supera la soglia. Per impostazione predefinita, un evento imprevisto relativo a una vista rallentata attiverà un avviso se una richiesta di visualizzazione impiega almeno un secondo a caricarsi.
- Agenti senza [licenza:](https://help.tableau.com/current/server/it-it/rmt-incidents-agents-unlicensed.htm) eventi registrati come critici se Tableau Server non è concesso in licenza per l'utilizzo di Resource Monitoring Tool di Tableau.

## Stato dei processi di Tableau Server

Nota: questo argomento si riferisce solo a Tableau Server.

Quando Tableau Server funziona correttamente, nella maggior parte dei casi i processi saranno visualizzati come attivi, occupati o passivi (repository). L'elenco seguente mostra i possibili stati di un processo:

- Attivo: il processo funziona come previsto. Consulta la sezione Archivio file in [Risoluzione](https://help.tableau.com/current/server/it-it/service_status_troubleshoot.htm) dei [problemi](https://help.tableau.com/current/server/it-it/service_status_troubleshoot.htm) dei processi del server per i dettagli sui possibili stati attivi.
- <sup>l</sup> Occupato: il processo sta svolgendo delle attività. Per ulteriori informazioni, consulta le sezioni Archivio file e Repository in [Risoluzione](https://help.tableau.com/current/server/it-it/service_status_troubleshoot.htm) dei problemi dei processi del server.
- Passivo: il repository è in modalità passiva.
- Senza licenza: il processo è privo di licenza.
- Inattivo: il processo non è attivo. Le implicazioni sono diverse in base al processo.
- Stato non disponibile: Tableau Server non è in grado di determinare lo stato del processo.

Per individuare lo stato dei processi, vai alla pagina di stato di [Tableau](https://help.tableau.com/current/server/it-it/service_viewstatus.htm) Server o alla [pagina](https://help.tableau.com/current/server/it-it/sign_in_tsm.htm) di stato di Tableau Services [Manager.](https://help.tableau.com/current/server/it-it/sign_in_tsm.htm) Queste pagine trattano i processi di Tableau Server e contengono dei link alla documentazione sulla risoluzione dei problemi qualora un processo non venga eseguito come previsto. Passando il puntatore del mouse sull'indicatore di stato di un processo, le informazioni mostrano il nome del nodo e la porta su cui il processo è in

#### Guida di Tableau Blueprint

esecuzione.

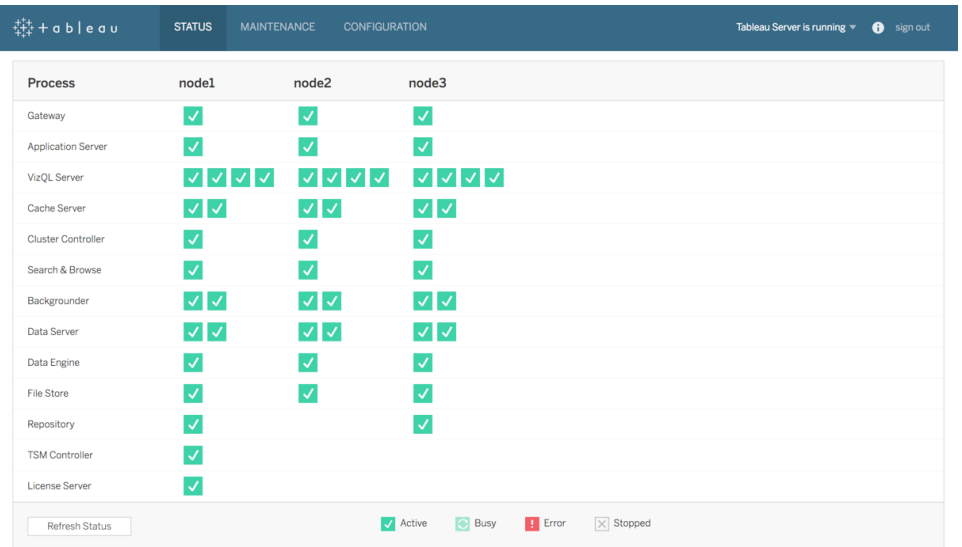

Dalla versione 2019.3, compreso nella stessa licenza di Tableau Advanced [Management,](https://help.tableau.com/current/server/it-it/itm_intro.htm) Resource [Monitoring](https://help.tableau.com/current/server/it-it/rmt-intro.htm) Tool offre una panoramica completa dell'integrità di Tableau Server in un'interfaccia utente basata sul Web per tutte le funzionalità, indicando anche lo stato dei processi. Resource Monitoring Tool interroga la pagina http://

{TableauServerUrl}/admin/systeminfo.xml di Tableau Server ogni 15 secondi (per impostazione predefinita) per verificare lo stato. Se il suo stato è offline o non risponde entro 30 secondi per tre intervalli di polling consecutivi, viene registrato un incidente critico. Per ulteriori informazioni, consulta la sezione Ambiente non [accessibile.](https://help.tableau.com/current/server/it-it/rmt-incidents-environment-down.htm)

Per l'integrazione con strumenti di monitoraggio esterni, utilizza l'API REST TSM per conoscere lo [stato](https://help.tableau.com/v0.0/api/tsm_api/en-us/docs/tsm-reference.htm#status) di ciascun processo.

PROCEDURA CONSIGLIATA SUGGERITA:

In caso di errore, consulta la sezione [Risoluzione](https://help.tableau.com/current/server/it-it/service_status_troubleshoot.htm) dei problemi dei processi del server nella Guida online e crea un'istantanea del log se devi contattare l'assistenza di Tableau per ulteriore assistenza.

## Viste amministrative per il monitoraggio

I dati di Tableau Server o di Tableau Cloud si possono analizzare utilizzando le viste amministrative predefinite ([Tableau](https://help.tableau.com/current/server/it-it/adminview.htm) Server| [Tableau](https://help.tableau.com/current/online/it-it/adminview.htm) Cloud), le viste amministrative personalizzate e gli [acceleratori](https://help.tableau.com/current/pro/desktop/it-it/accelerators.htm) di Tableau.

Le viste amministrative sono delle dashboard integrate in Tableau Server e in Tableau Cloud; aiutano a comprendere l'utilizzo del sistema e a capire come gli utenti interagiscono con i contenuti, per poter monitorare in modo proattivo l'attività del sistema e le altre attività pianificate.

Per accedere alle viste amministrative in Tableau Server o in Tableau Cloud, il [ruolo](https://help.tableau.com/current/server/it-it/users_site_roles.htm) sul sito deve essere Amministratore del server o Amministratore del sito. Gli amministratori di Tableau Server possono aprire le viste amministrative per tutte le attività del server; gli amministratori del sito di Tableau possono invece accedere alle viste amministrative predefinite di Tableau Server riguardanti il proprio sito. Per quanto riguarda Tableau Cloud gli amministratori del sito hanno accesso alle viste amministrative predefinite del proprio sito e a Tableau Cloud, con una cartella di lavoro iniziale e origini dati curate.

Per passare alle viste amministrative, nella pagina dello stato del server o del sito, procedi come segue.

Stato del server in all stato del sito

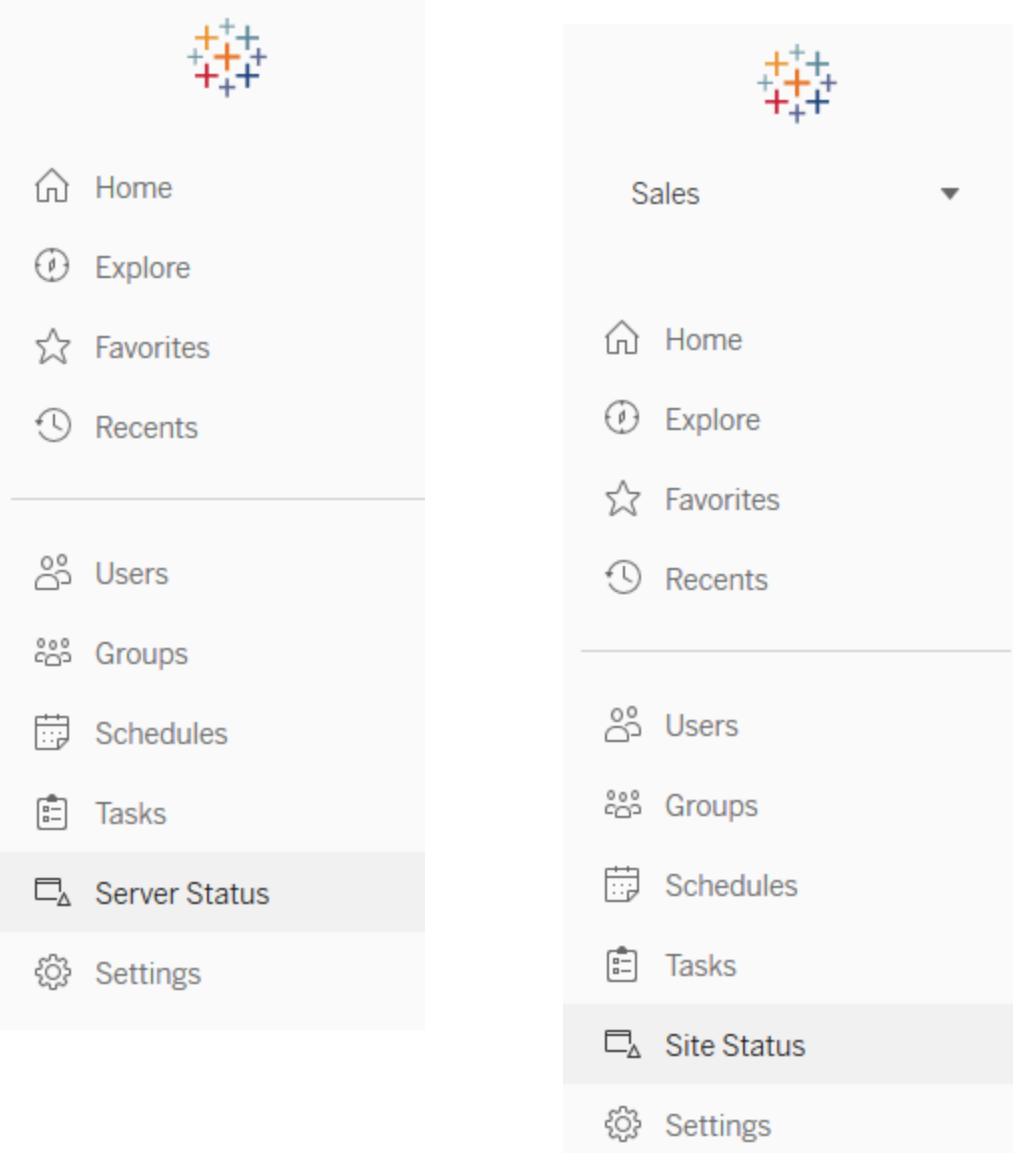

#### PROCEDURA CONSIGLIATA SUGGERITA:

Dedica regolarmente un po' di tempo alla comprensione dei modelli di utilizzo di Tableau e dell'utilizzo del sistema.

• Tableau Server: esamina le prestazioni dell'applicazione nel corso della giornata. Tieni d'occhio le attività in background, come gli aggiornamenti delle estrazioni e le sottoscrizioni, per verificare che l'esecuzione avvenga puntualmente e il più possibile fuori dagli orari/periodi di punta. È consigliabile isolare i processi di gestione componenti in background nel relativo nodo, in caso di attività di estrazione molto pesanti.

<sup>l</sup> Tableau Cloud: segui l'esito positivo o negativo delle attività pianificate e dell'utilizzo delle risorse di Bridge.

### Viste amministrative predefinite

Di seguito sono disponibili alcune brevi descrizioni delle viste amministrative predefinite più usate dagli amministratori di Tableau Server e del sito Tableau Cloud:

- Attività in background per estrazioni Dettagli delle attività di estrazione completate, in corso e non riuscite, con i dettagli completi della causa dell'errore. ([Tableau](https://help.tableau.com/current/server/it-it/adminview_backgrnd.htm) Server | [Tableau](https://help.tableau.com/current/online/it-it/adminview_backgrnd.htm) Cloud)
- Traffico verso le origini dati connesse a Bridge [\(Tableau](https://help.tableau.com/current/online/it-it/adminview_bridge_datasources.htm) Cloud)
- Estrazioni Bridge ([Tableau](https://help.tableau.com/current/online/it-it/adminview_bridge_extract.htm) Cloud)
- Attività in background per non estrazioni Dettagli delle attività non di estrazione in background completate, in corso e non riuscite, con i dettagli completi della causa dell'errore. ([Tableau](https://help.tableau.com/current/server/it-it/adminview_backgrnd_nonextract.htm) Server | [Tableau](https://help.tableau.com/current/online/it-it/adminview_backgrnd_nonextract.htm) Cloud)
- Ritardo dell'attività in background Differenza tra gli orari di inizio pianificati e quelli effettivi delle attività in background. In questa vista si possono individuare le opportunità di miglioramento delle prestazioni del server riprogrammando le attività e ottimizzandole. I ritardi delle attività in background sono parametri importanti per determinare se occorre isolare i processi di gestione componenti in background e ridimensionarli per aggiungere capacità da destinare agli aggiornamenti dei dati. ([Tableau](https://help.tableau.com/current/server/it-it/adminview_background_task_delay.htm) Server)
- Statistiche per i tempi di caricamento Visualizza i tempi di caricamento e la cronologia delle prestazioni. [\(Tableau](https://help.tableau.com/current/server/it-it/adminview_stats_load_time.htm) Server)
- Prestazioni delle viste Distribuzione complessiva dei tempi di caricamento delle viste e viste più lente in un determinato periodo. Confronta i picchi del numero di sessioni con i picchi di lunghezza dei tempi di caricamento per individuare le fasce orarie in cui l'intenso traf-fico di utenti rallenta il server. [\(Tableau](https://help.tableau.com/current/server/it-it/adminview_performance_views.htm) Server)
- <sup>l</sup> Prestazioni dell'esecuzione del flusso Visualizzazione della cronologia delle prestazioni di tutti i flussi in un sito. [\(Tableau](https://help.tableau.com/current/server/it-it/adminview_performance_flows.htm) Server | [Tableau](https://help.tableau.com/current/online/it-it/prep_conductor_admin_views.htm#performance-of-flow-runs) Cloud)
- Statistiche per l'utilizzo dello spazio Spazio utilizzato dalle cartelle di lavoro e dalle origini dati pubblicate, comprese le estrazioni e le connessioni live. [\(Tableau](https://help.tableau.com/current/server/it-it/adminview_space.htm) Server | [Tableau](https://help.tableau.com/current/online/it-it/adminview_space.htm) [Cloud\)](https://help.tableau.com/current/online/it-it/adminview_space.htm).
- Spazio su disco del server Utilizzo attuale e precedente dello spazio su disco, per nodo del server. La vista Spazio su disco del server consente di vedere quanto spazio su disco è in
uso sui server che eseguono Tableau Server; lo spazio su disco si riferisce solo alla partizione in cui è installato Tableau Server. È possibile utilizzare questa vista anche per individuare variazioni improvvise dell'utilizzo dello spazio su disco. ([Tableau](https://help.tableau.com/current/server/it-it/adminview_space_all_nodes.htm) Server)

- Contenuto inutilizzato [\(Tableau](https://help.tableau.com/current/server/it-it/adminview-stale-content.htm) Server | [Tableau](https://help.tableau.com/current/online/it-it/adminview-stale-content.htm) Cloud)
- Utilizzo della licenza di Tableau [Desktop](https://help.tableau.com/current/server/it-it/adminview_desktop_license_usage.htm) Riepilogo dell'utilizzo delle licenze di Tableau Desktop. Gestisci le licenze con efficienza e determina se hai bisogno di più o meno licenze. Questa vista è disponibile solo per gli amministratori del server.
- [Scadenze](https://help.tableau.com/current/server/it-it/adminview_desktop_license_expiration.htm) delle licenze di Tableau Desktop Informazioni sulla scadenza delle licenze di Tableau Desktop. Questa vista è disponibile solo per gli amministratori del server.

Le seguenti viste amministrative predefinite saranno monitorate prevalentemente dagli amministratori del sito e dai responsabili di progetto, di cui si parla nella sezione **[Misurazione](#page-258-0) del [coinvolgimento](#page-258-0) e dell'adozione degli utenti di Tableau** a pagina 257

- [Traffico](https://help.tableau.com/current/server/it-it/adminview_serveract.htm) verso le viste Utilizzo e utenti per le viste pubblicate. Confronta il traffico con le dimensioni previste del pubblico.
- [Traffico](https://help.tableau.com/current/server/it-it/adminview_datasources.htm) verso le origini dati Utilizzo e utenti per le origini dati pubblicate. Confronta il traffico con le dimensioni previste del pubblico.
- . [Azioni](https://help.tableau.com/current/server/it-it/adminview_users_all.htm) di tutti gli utenti Azioni compiute da tutti gli utenti per vedere le attività del sito.
- <sup>l</sup> Azioni di utenti [specifici](https://help.tableau.com/current/server/it-it/adminview_user.htm) Azioni per un utente specifico, inclusi gli elementi utilizzati.
- <sup>l</sup> Azioni di utenti [recenti](https://help.tableau.com/current/server/it-it/adminview_users_recent.htm) Azioni recenti degli utenti, inclusi data e ora dell'ultima azione e il tempo di inattività.

#### PROCEDURA CONSIGLIATA SUGGERITA:

Pubblica le cartelle di lavoro di amministrazione di Tableau per creare avvisi basati sui dati allineati alle soglie.

• Tableau Server: dovrai pubblicare ed estrarre la cartella di lavoro delle viste amministrative predefinite e impostare gli avvisi. Dopo aver aperto le viste amministrative in Tableau Server, è possibile copiare la cartella di lavoro temporanea sul computer, aprirla in Tableau Desktop e pubblicarla in Tableau Server affinché gli altri possano visualizzarla. Nelle versioni di Tableau Server da 10.x a 2018.1, il percorso è "Tableau Server\data\tabsvc\temp". Nella versione 2018.2 e successive può trovarsi in qualsiasi processo di VizQL Server. Ad esempio: Tableau Server\data\tabsvc\temp\vizqlserver\_ 1.20182.18.0627.2230.

Nelle viste amministrative pubblicate, imposta gli avvisi [basati](https://help.tableau.com/current/pro/desktop/it-it/data_alerts.htm) sui dati nelle viste Statistiche per l'utilizzo dello spazio e Statistiche per i tempi di caricamento, per individuare le cartelle di lavoro e le origini dati che superano le dimensioni o i tempi di caricamento previsti, in base agli standard attivi. Ad esempio, se uno standard prevede un tempo di caricamento <10 secondi, l'avviso basato sui dati segnalerà i tempi di caricamento >10 secondi. Analogamente, se uno standard prevede dimensioni di 1 GB per la cartella di lavoro o l'origine dati, l'avviso basato sui dati segnalerà all'utente le cartelle di lavoro o le origini dati >1 GB.

• Tableau Cloud: copia la cartella di lavoro iniziale di Admin Insights in un nuovo progetto e imposta gli avvisi. Tra gli esempi ricordiamo l'attività di login per vedere se la base di utenti scende sotto una certa soglia e l'attività di pubblicazione.

### Viste amministrative personalizzate

Le viste amministrative personalizzate sono utili per un'analisi più approfondita dei comportamenti degli utenti e dei KPI specifici che l'organizzazione ha individuato. In Tableau Server puoi iniziare con le viste amministrative predefinite, connetterti al repository di Tableau Server per creare le tue connessioni e utilizzare [Tableau](https://github.com/tableau/community-tableau-server-insights) Server Insights (origini dati curate) per eseguire analisi più approfondite sulla distribuzione.

#### PROCEDURA CONSIGLIATA SUGGERITA:

Autorizza l'uso delle origini dati di Tableau Server Insights o di Admin Insights di Tableau Cloud come punto di partenza per ulteriori analisi che verranno svolte da parte di altri utenti nelle viste amministrative personalizzate. Per ulteriori informazioni sulla gestione di Admin Insights di Tableau Cloud, consulta la sezione [Suggerimenti](https://help.tableau.com/current/online/it-it/adminview_insights_manage.htm#tips-for-managing-admin-insights) per la gestione di Admin Insights.

Le origini dati di [Tableau](https://github.com/tableau/community-tableau-server-insights) Server Insights, scaricabili da GitHub, sono indicate di seguito:

- TS Background Tasks (Attività in background TS) Prevalentemente per l'analisi delle attività di aggiornamento delle estrazioni e delle sottoscrizioni eseguite nei processi di gestione componenti in background.
- TS Content (Contenuto TS) Riepilogo sintetico dei dati per ogni vista, cartella di lavoro e origine dati pubblicata su Tableau Server.
- TS Data Connections (Connessioni dati TS) Si usa per la mappatura delle cartelle di lavoro e delle origini dati pubblicate rispetto alle connessioni di dati sottostanti. È utile per rispondere alle domande su quali cartelle di lavoro si collegano a specifiche origini dati, che quindi si collegano a un database.

- TS Events (Eventi TS) Un'origine dati di livello superiore per il controllo, che mostra gli eventi che si verificano su Tableau Server: utenti che accedono, che consultano le viste, che pubblicano contenuti e così via.
- TS Users (Utenti TS) Informazioni aggregate sull'attività degli utenti.
- TS Web Requests (Richieste Web TS) Richieste inoltrate tramite il componente per server Web di Tableau Server. È utile per capire l'interazione tra l'utente e le visualizzazioni, oltre che per il monitoraggio delle prestazioni.

Gli amministratori del sito Tableau Cloud creeranno il progetto Admin Insights e le origini dati. Inizialmente questo progetto e i suoi contenuti sono visibili solo agli amministratori del sito. Gli amministratori del sito Tableau Cloud devono considerare chi può trarre vantaggio da questi dati e assegnare le opportune autorizzazioni. Di seguito sono riportate le origini dati di Admin Insights di Tableau Cloud:

- TS Events (Eventi TS) Un'origine dati di livello superiore per il controllo, che mostra gli eventi: utenti che accedono, che consultano le viste, che pubblicano contenuti e così via.
- TS Users (Utenti TS) Informazioni aggregate sull'attività degli utenti.

### Acceleratori di Tableau

Gli [acceleratori](https://help.tableau.com/current/pro/desktop/it-it/accelerators.htm) di Tableau sono delle dashboard predefinite progettate per aiutarti a intraprendere l'analisi dei dati. La nostra raccolta di acceleratori comprende due dashboard che gli amministratori possono utilizzare per velocizzare il caricamento delle dashboard su larga scala; puoi trovare ulteriori informazioni sul blog di [Tableau](https://www.tableau.com/it-it/blog/how-improve-dashboard-load-times-people-and-processes).

Accedi alla serie completa di acceleratori di Tableau [Exchange](https://exchange.tableau.com/) e Tableau Desktop. Alcuni acceleratori sono anche disponibili per creare cartelle di lavoro in Tableau Cloud.

## Proteggi i server locali

Per impedire agli utenti che hanno solo l'autorizzazione alla pubblicazione/esplorazione di connettersi a risorse di Tableau Server a cui non devono accedere, configura e proteggi i server locali con la seguente procedura.

- 1. Crea un account utente PostgreSQL.
- 2. Assegnagli il nome tbladminviews
- 3. Seleziona i privilegi minimi per le viste amministrazione.
- 4. Modifica i modelli della cartella di lavoro Viste amministrazione in modo da utilizzare tbladminviews anziché tblwgadmin.
- 5. Aggiungi i criteri di connessione via IP per escludere gli indirizzi IP privati (non indirizzabili):
	- a. Modifica la regola predefinita di connessione via IP in Allow

tsm configuration set -k ConnectionIPDefaultRule=ALLOW

b. Escludi gli indirizzi IP privati (non indirizzabili)

tsm configuration set -k ConnectionIPDenyRanges=127.0.0.1,192.168.0.0- 192.168.255.255,172.16.0.0-172.31.255.255,10.0.0.0-10.255.255.255

## Risoluzione dei problemi

## Tableau Server

Per la risoluzione dei problemi ([Windows](https://help.tableau.com/current/server/it-it/trouble.htm) | [Linux\)](https://help.tableau.com/current/server-linux/it-it/trouble.htm) e per un'analisi più dettagliata dei processi del server, fai riferimento ai log di Tableau Server. Per aprire un caso di [assistenza,](https://www.tableau.com/it-it/support/customer-success/support) dovrai inviare i file di log. L'Assistenza di Tableau utilizzerà i file di log per diagnosticare i problemi. Per generare uno snapshot del file di log e inviarla all'Assistenza di Tableau, segui queste istruzioni [\(Windows](https://help.tableau.com/current/server/it-it/logs_archive.htm) | [Linux](https://help.tableau.com/current/server-linux/it-it/logs_archive.htm)).

Dalla versione 2019.3, compreso nella stessa licenza di Tableau Advanced [Management](https://help.tableau.com/current/server/it-it/itm_intro.htm), Resource [Monitoring](https://help.tableau.com/current/server/it-it/rmt-intro.htm) Tool offre una panoramica completa dell'integrità di Tableau Server in un'interfaccia utente basata sul Web per tutte le funzionalità. Resource [Monitoring](https://help.tableau.com/current/server/it-it/rmt-concepts.htm#agent-service) Tools Agent è attivo su ciascuno dei nodi del cluster di Tableau per monitorare l'utilizzo, le prestazioni e l'attività dell'hardware; le informazioni vengono riunite da Resource [Monitoring](https://help.tableau.com/current/server/it-it/rmt-concepts.htm#master-service) Tool Master [Server.](https://help.tableau.com/current/server/it-it/rmt-concepts.htm#master-service) Comprende i file di log di [Tableau](https://help.tableau.com/current/server/it-it/rmt-admin-tableau-logs.htm) quasi in tempo reale e invia messaggi al server principale per l'elaborazione e la creazione di report, per la registrazione delle [visualizzazioni](https://help.tableau.com/current/server/it-it/rmt-incidents-slow-view.htm) [lente](https://help.tableau.com/current/server/it-it/rmt-incidents-slow-view.htm) in riferimento a utenti specifici e per seguire il caso fino al livello di sessione.

In alternativa, [Logshark,](https://github.com/tableau/Logshark) uno strumento open source gratuito, è un'utility a riga di comando eseguita con i log di Tableau Server per generare una serie di cartelle di lavoro che offrono informazioni sulle prestazioni del sistema, sull'utilizzo dei contenuti e sulle condizioni di errore. Puoi usare Logshark per visualizzare, analizzare e risolvere i problemi con Tableau. Alcuni casi d'uso diffusi di Logshark sono:

- Problemi nella risoluzione dei problemi registrati nei log.
- Analisi delle metriche di sistema ricavate dai dati dei log.
- Convalida regolare del comportamento dell'applicazione Tableau Server rispetto ai dati storici quando si esegue una nuova build o si modifica il sistema.

#### PROCEDURA CONSIGLIATA SUGGERITA:

[Logshark](https://github.com/tableau/Logshark) utilizza l'intero set di file di log compressi di Tableau che generi. Può trattarsi dei log di una sola giornata o di diverse giornate. Esistono molti plug-in Logshark, che corrispondono a una serie di file di log, per generare automaticamente cartelle di lavoro Tableau pre-costruite.

Per visualizzare i singoli file di log ([Windows](https://onlinehelp.tableau.com/current/server/it-it/logs_loc.htm) | [Linux](https://onlinehelp.tableau.com/current/server-linux/it-it/logs_loc.htm)) c'è [Tableau](https://github.com/tableau/tableau-log-viewer) Log Viewer: uno strumento open source multipiattaforma con un'interfaccia semplice che permette di visualizzare i file di log di Tableau in un layout a colonne.

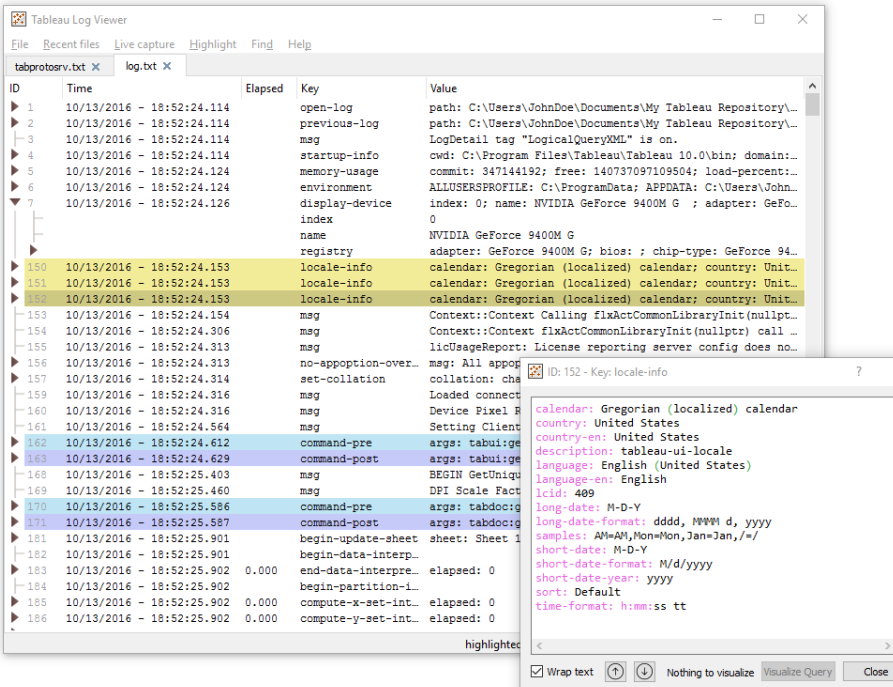

## Tableau Cloud

Gli amministratori del sito Tableau Cloud devono iscriversi agli aggiornamenti di [Salesforce](https://status.salesforce.com/products/tableau) Trust per ricevere notifiche via e-mail, SMS e feed Atom o feed RSS quando in Tableau viene creato, aggiornato o risolto un caso. Quando si verifica un problema, controlla innanzitutto se in

[Salesforce](https://status.salesforce.com/products/tableau) Trust ci sono già incidenti attivi. Se continui ad avere problemi dovrai aprire un caso di assistenza.

# Manutenzione di Tableau

Via via che il ricorso all'analisi aumenta all'interno dell'organizzazione, Tableau diventerà indispensabile per le decisioni aziendali basate sui dati. Con una manutenzione regolare la tua distribuzione di Tableau sarà sempre in ottime condizioni; il monitoraggio dei dati è essenziale per molte decisioni riguardanti la manutenzione.

Potrai rendere operativi i processi di gestione delle modifiche per supportare un utilizzo più intenso dell'analisi, con ottimizzazione delle prestazioni, test del carico e programmazione della capacità per Tableau Server. Gli upgrade di Tableau Server e di Tableau Cloud devono essere pianificati ed eseguiti insieme ai piani di comunicazione, formazione e assistenza, per passare a una nuova versione di Tableau.

# Tableau Server

Gli amministratori di Tableau Server controlleranno le condizioni del server, ne analizzeranno e monitoreranno l'attività, gestiranno le attività pianificate ed eseguiranno altre attività di manutenzione. Le attività di manutenzione di Tableau Server sono elencate nella tabella seguente:

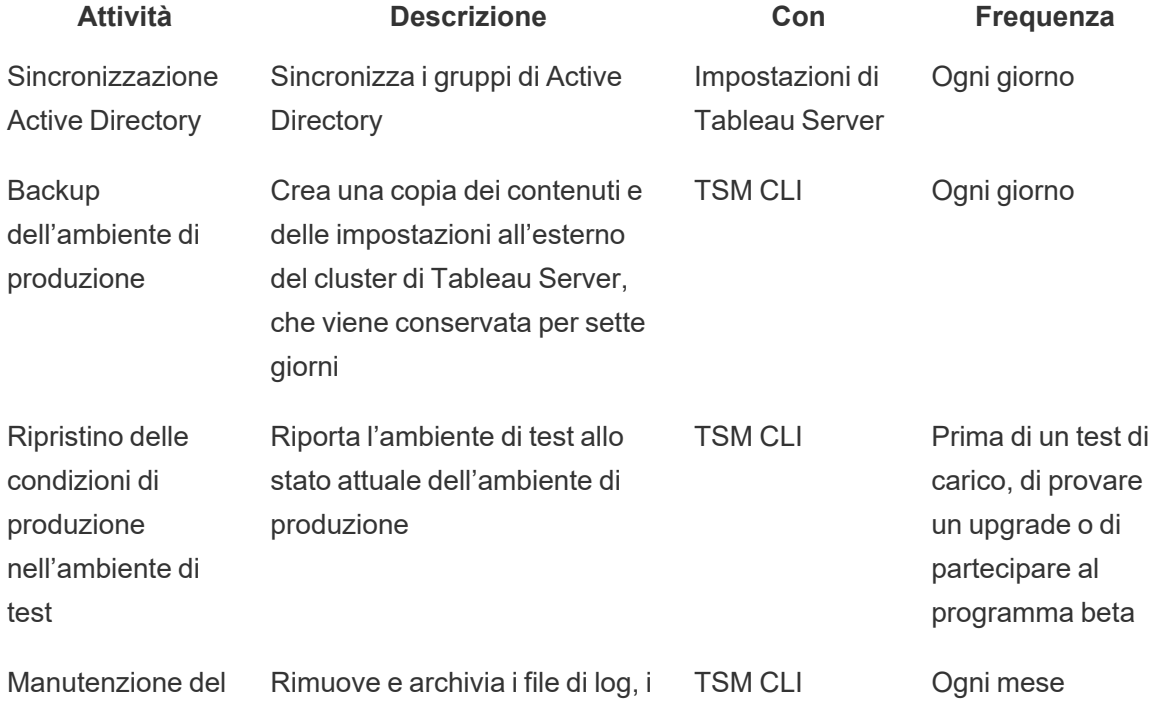

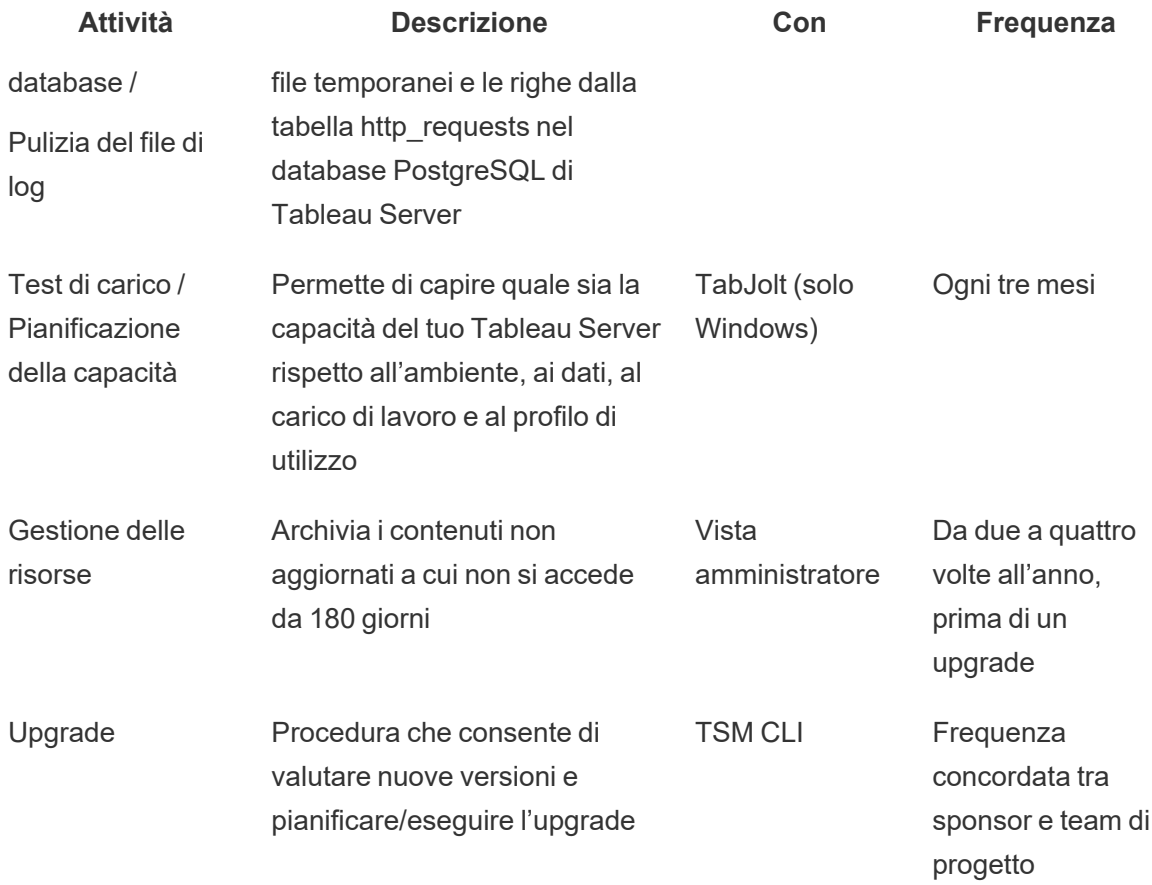

# Tableau Cloud

Tra i vantaggi di Tableau Cloud c'è il fatto che la manutenzione viene svolta da Tableau, perché è una piattaforma di analisi SaaS. Le attività di manutenzione necessarie sono quindi ridotte al minimo:

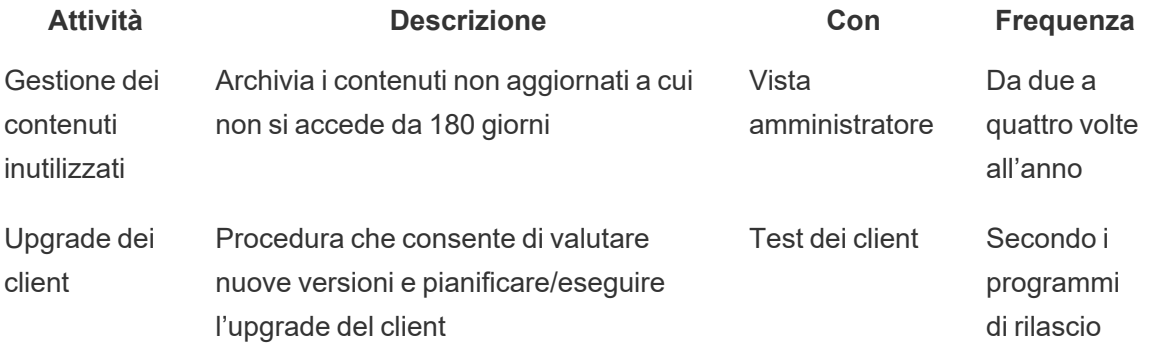

# Provisioning degli utenti e sincronizzazione dei gruppi

## Tableau Server

Se si utilizza l'autenticazione di Active Directory, è necessario sincronizzare regolarmente tutti i gruppi di Active Directory utilizzando la scheda Generale della pagina delle impostazioni del server. Se si esegue Tableau Server su Linux, la comunicazione con la directory esterna si configura e gestisce mediante un archivio identità LDAP. Per la sincronizzazione degli utenti e dei gruppi, Tableau Server configurato con l'archivio identità LDAP è equivalente ad Active Directory. Le funzionalità di sincronizzazione con Active Directory in Tableau Server funzionano senza difficoltà con soluzioni per la gestione delle directory LDAP [\(Windows](https://help.tableau.com/current/server/it-it/groups_globalsync.htm) | [Linux](https://help.tableau.com/current/server-linux/it-it/groups_globalsync.htm)) correttamente configurate.

## Tableau Cloud

Puoi automatizzare l'aggiunta e la rimozione degli utenti per Tableau Cloud o l'aggiunta e la rimozione dei membri dei gruppi utilizzando il provider di identità (IdP). La gestione degli utenti dell'IdP di Tableau Cloud si basa sullo standard aperto System for Cross-domain Identity Management (SCIM), per automatizzare lo scambio di informazioni sull'identità degli utenti. Attualmente sono supportati gli IdP Okta e OneLogin per SCIM. Per maggiori informazioni, consulta Automatizzare il provisioning degli utenti e la [sincronizzazione](https://help.tableau.com/current/online/it-it/scim_config_online.htm) dei gruppi tramite un [provider](https://help.tableau.com/current/online/it-it/scim_config_online.htm) di identità esterno.

# Backup e ripristino

Nota: questo argomento si riferisce solo a Tableau Server.

Un amministratore di Tableau Server deve eseguire ogni giorno il backup di Tableau Server e dei suoi dati. Queste operazioni possono contribuire a minimizzare le perdite nell'uso di Tableau Server. Utilizzerai lo strumento Tableau Services Manager (TSM), a riga di comando, per eseguire il backup e il ripristino dei dati di Tableau, compreso il database PostgreSQL di Tableau Server in cui sono archiviate i metadati delle cartelle di lavoro e degli utenti, i file dell'estrazione dati, i dati di configurazione del server e i file di log [\(Windows](https://help.tableau.com/current/server/it-it/db.htm) | [Linux](https://help.tableau.com/current/server-linux/it-it/db.htm)). A partire dalla 2018.2, le versioni di Tableau Server per Windows e per Linux utilizzano TSM.

## Manutenzione del database

Nota: questo argomento si riferisce solo a Tableau Server.

La manutenzione del database consente di liberare spazio nella distribuzione di Tableau Server eliminando i vecchi file, compresi i file di log, i file temporanei e le righe dalla tabella http\_ requests. Se Tableau Server è in esecuzione in modalità distribuita, esegui il comando [tsm](https://help.tableau.com/current/server/it-it/cli_maintenance_tsm.htm#tsm-maintenance-cleanup) [maintenance](https://help.tableau.com/current/server/it-it/cli_maintenance_tsm.htm#tsm-maintenance-cleanup) cleanup command sul nodo in cui viene eseguito il processo del controller TSM. Per impostazione predefinita, il controller si trova sul nodo iniziale del cluster ([Windows](https://help.tableau.com/current/server/it-it/cli_maintenance_tsm.htm) | [Linux](https://help.tableau.com/current/server-linux/it-it/cli_maintenance_tsm.htm)).

Nota: se sono necessari dati storici in http\_requests per l'analisi di controllo, esegui un processo ETL dei dati dalla tabella http\_requests su un altro database prima di eseguire i comandi di pulizia. Se i comandi di pulizia fanno parte dello script di backup, i dati nella tabella http\_ requests vengono troncati.

# Test di carico

Nota: questo argomento si riferisce solo a Tableau Server.

Il test di carico ti aiuta a capire quale sia la capacità del tuo Tableau Server rispetto all'ambiente, ai dati, al carico di lavoro e al profilo di utilizzo. Poiché i dati, il carico di lavoro e l'utilizzo cambieranno di pari passo con la creazione di nuovi contenuti, l'arrivo di nuovi utenti e l'aumento dell'utilizzo dell'analisi, i test di carico devono essere svolti da due a quattro volte all'anno, insieme agli upgrade e alle operazioni di scalabilità orizzontale e verticale del server.

Creata da Tableau, [TabJolt](https://github.com/tableau/tabjolt) è un'utility di tipo point-and-run per eseguire test di carico e delle prestazioni; è progettata specificamente per Tableau Server. Ti aiuta a capire come dimensionare Tableau Server all'aumentare dei carichi di lavoro, per le tue esigenze in termini di capacità. TabJolt automatizza i carichi specificati per qualsiasi durata, eliminando le esigenze di sviluppo e manutenzione degli script, spesso necessarie con altre soluzioni di test di carico. All'aumentare del carico degli utenti, Tableau Server si ridimensiona in modo quasi lineare in base al carico, aggiungendo più nodi ai cluster per Windows e Linux.

Ecco di seguito le procedure consigliate per i test di carico:

<sup>l</sup> I test di carico devono essere svolti con TabJolt in un ambiente di test identico, con i contenuti recuperati dall'ambiente di produzione. Questo è importante non solo dal punto di

vista della topologia hardware e di Tableau Server, ma anche in termini di volume di dati.

- Seleziona contenuti significativi dalle cartelle di lavoro più visualizzate. Spesso i problemi legati alla scalabilità e alle prestazioni dipendono dal fatto che le cartelle di lavoro non sono state create tenendo conto delle procedure consigliate. Se un test per singolo utente su delle cartelle di lavoro evidenzia tempi di risposta molto lunghi, occorre ottimizzare tali cartelle prima di avviare un progetto di test di carico.
- Durante il test, aumenta il carico di lavoro fino al 75-85% di utilizzo della CPU, con un tasso di errore <2%.
- $\bullet$  Inizia con la configurazione predefinita del processo determinata dal programma di installazione di Tableau Server, che considera l'architettura del sistema, per poi scalare in orizzontale o verticale in base alle necessità quando la soglia viene raggiunta e sostenuta.
- Nella maggior parte dei casi, aumentare il numero di processi oltre i valori predefiniti non migliora le prestazioni, a meno che siano disponibili risorse hardware sufficienti.
- <sup>l</sup> È sempre opportuno conoscere il punto di rottura di Tableau Server per quanto riguarda il numero di utenti/richieste e il volume di dati che può gestire.

Sviluppo di un piano di test:

- Scegli cartelle di lavoro rappresentative.
- Elabora un modello dell'utilizzo previsto.
- Pensa all'utilizzo massimo.
- Lascia in esecuzione per almeno dieci minuti.
- Prevedi un tempo interazione utente.
- Interrompi gli altri lavori sul server.

# Pianificazione della capacità

Nota: questo argomento si riferisce solo a Tableau Server.

Per ottenere prestazioni ottimali con Tableau Server e avere una capacità adeguata all'aumento dei carichi di lavoro è necessario pianificare la crescita. La pianificazione della capacità consente di ridimensionare l'infrastruttura in base al maggiore utilizzo dell'analisi e alla rapida adozione all'interno dell'organizzazione, per garantire sufficiente capacità aggiuntiva e ridurre il rischio di carenza di risorse e conflitti sulle risorse condivise. Per il dimensionamento futuro del server e per pianificare la capacità si utilizzano i dati delle prestazioni, i programmi di onboarding degli utenti e i risultati dei test di carico.

Fattori che possono influenzare la pianificazione della capacità:

- Un nuovo set di origini di dati insieme a una dashboard che attira l'attenzione dell'intera azienda.
- Potenziamento delle competenze e aumento del ricorso all'analisi nelle operazioni quotidiane dell'azienda.
- <sup>l</sup> Nuove funzionalità disponibili nella piattaforma, che possono aumentare l'interattività complessiva degli utenti.
- Variazioni nella strategia dei dati sottostanti, alla base delle dashboard, in termini di volume, di complessità, di modifica della tecnologia del database, di sicurezza degli utenti e così via.

Per completare la tabella di seguito, dovrai aggregare il conteggio degli utenti ricavato dalla scheda **Utenti di [Tableau](#page-62-0)** a pagina 61 nel [Pianificatore](https://mkt.tableau.com/TableauBlueprintPlanner_it-IT.xlsx) Tableau Blueprint.

#### **Anno 1\* Anno 2 Anno 3**

Utenti totali

Nodi

Core totali

Nota: in base al numero di utenti e alla frequenza delle operazioni di onboarding, puoi considerare intervalli semestrali, trimestrali o mensili.

## Gestione delle risorse

Nota: questa sezione si riferisce solo a Tableau Server.

Mentre gli amministratori del sito devono garantire che i loro siti siano aggiornati e pertinenti, come indicato nella sezione **Misurazione del [coinvolgimento](#page-258-0) e dell'adozione degli utenti di [Tableau](#page-258-0)** a pagina 257, gli amministratori del server si occupano della supervisione dell'intero server e delle modalità di utilizzo delle sue risorse, come indicato nella sezione **[Monitoraggio](#page-202-0) di [Tableau](#page-202-0)** a pagina 201. Gli standard che definisci devono essere documentati e pubblicati nella **Rete intranet di [abilitazione](#page-304-0) per Tableau** a pagina 303, descritta nella sezione **[Comunicazione](#page-304-1) in Tableau** a pagina 303. Tieni presente che la responsabilità relativa alle prestazioni del sistema è condivisa.

## Valutazione dei contenuti inutilizzati

Se i contenuti vengono pubblicati con un aggiornamento pianificato ma non vengono visualizzati, consumano risorse di sistema e rendono potenzialmente più difficile l'individuazione di contenuti più pertinenti in Tableau Server da parte degli utenti. I contenuti inutilizzati influiranno anche sui tempi di backup e di ripristino di Tableau Server. I contenuti inutilizzati devono essere rimossi da due a quattro volte all'anno. Per ulteriori informazioni, consulta la sezione Contenuto [inutilizzato.](https://help.tableau.com/current/server/it-it/adminview-stale-content.htm)

## Valutazione delle dimensioni

Tieni monitorati i contenuti stabilendo criteri per le dimensioni delle cartelle di lavoro e delle origini dati. Definisci degli avvisi [basati](https://help.tableau.com/current/pro/desktop/it-it/data_alerts.htm) sui dati nella vista dedicata alle statistiche sull'utilizzo dello spazio, per individuare le cartelle di lavoro e le origini dati che superano le dimensioni previste, utilizzando la versione della cartella di lavoro delle viste amministratore predefinite scaricata e pubblicata con le origini dati estratte. Ad esempio, se definisci uno standard secondo cui le dimensioni delle estrazioni devono essere inferiori a 1 GB, verrà emesso un avviso per qualsiasi elemento più grande.

## Valutazione del tempo di caricamento

Tieni monitorati i contenuti definendo dei criteri relativi ai tempi di caricamento delle cartelle di lavoro. Definisci degli avvisi [basati](https://help.tableau.com/current/pro/desktop/it-it/data_alerts.htm) sui dati per le viste con tempi di caricamento lunghi, utilizzando la versione della cartella di lavoro delle viste amministrative predefinite scaricata e pubblicata con le origini dei dati estratte. Per le cartelle di lavoro con tempi di caricamento lunghi, utilizza lo strumento di registrazione delle prestazioni di Tableau [Desktop](https://help.tableau.com/current/pro/desktop/it-it/perf_record_create_desktop.htm) o [Tableau](https://help.tableau.com/current/server/it-it/perf_record_create_server.htm) Server per conoscere i dettagli degli eventi e dei tempi.

# Upgrade

Durante la definizione della **[Strategia](#page-30-0) di analisi** a pagina 29 dell'organizzazione, il team di progetto interfunzionale ha definito dei principi-guida per gli upgrade utilizzando la **[Checklist](#page-64-0) della [pianificazione](#page-64-0) e del processo di upgrade di Tableau** a pagina 63. Le decisioni iniziali sulla frequenza degli upgrade, la selezione delle versioni e la loro compatibilità definiscono i tempi e le modalità di esecuzione degli upgrade. Se questi temi vengono affrontati in anticipo, gli amministratori possono gestire meglio le aspettative degli utenti, anziché dover rispondere a richieste di nuove funzioni e funzionalità. Inoltre, i piani di comunicazione, formazione e

assistenza devono essere elaborati dal team di progetto in vista del processo di upgrade del software trattato in questa sezione.

### Compatibilità delle versioni

Tableau Server, Tableau Cloud, Tableau Desktop e Tableau Prep Builder vengono aggiornati regolarmente. Le release possono introdurre nuove funzionalità che possono comportare modifiche architettoniche alla piattaforma. A causa di questi cambiamenti, gli upgrade richiedono l'esecuzione di test completi, nell'ambiente di test, per risolvere gli eventuali problemi post-upgrade. Per ogni upgrade occorre valutare la compatibilità della versione, consultando i seguenti link:

- [Compatibilità](https://help.tableau.com/current/desktopdeploy/it-it/desktop_deploy_compatibility.htm) delle versioni di Tableau Desktop e Tableau Server
- [Compatibilità](https://help.tableau.com/current/pro/desktop/it-it/publish_version_compatibility.htm) delle versioni per le cartelle di lavoro
- [Compatibilità](https://help.tableau.com/current/prep/it-it/prep_conductor_compatibility.htm) delle versioni con Tableau Prep
- [Compatibilità](https://help.tableau.com/current/desktopdeploy/it-it/desktop_deploy_compatibility.htm#tableau-online-compatibility) delle versioni con Tableau Cloud

### Comunicazione dell'upgrade

Per informare gli utenti dell'upgrade in corso, gli amministratori di Tableau Server devono utilizzare un messaggio visualizzato al momento [dell'accesso](https://help.tableau.com/current/server/it-it/maintenance_set.htm#SignInCustom) e/o un [messaggio](https://help.tableau.com/current/server/it-it/maintenance_set.htm#customization) in un banner di [benvenuto,](https://help.tableau.com/current/server/it-it/maintenance_set.htm#customization) con cui comunicare i tempi di inattività. Il messaggio all'accesso si trova in Impostazioni server > Generale, come mostrato di seguito:

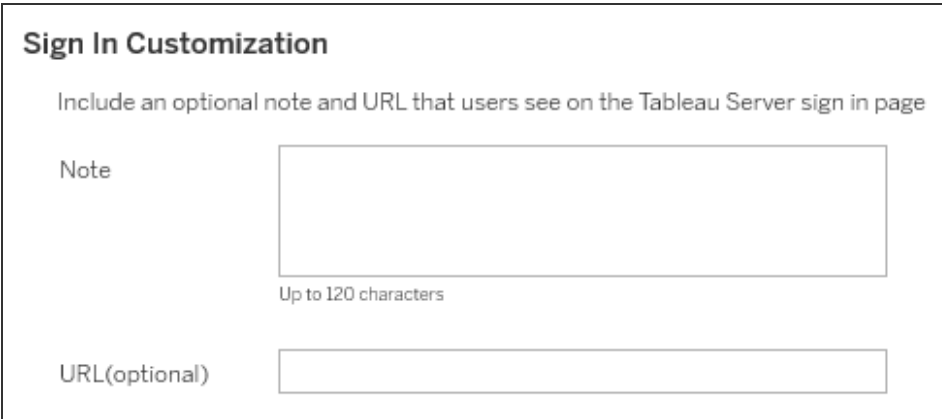

Il banner di benvenuto si trova in Impostazioni server > Personalizzazione, come mostrato di seguito:

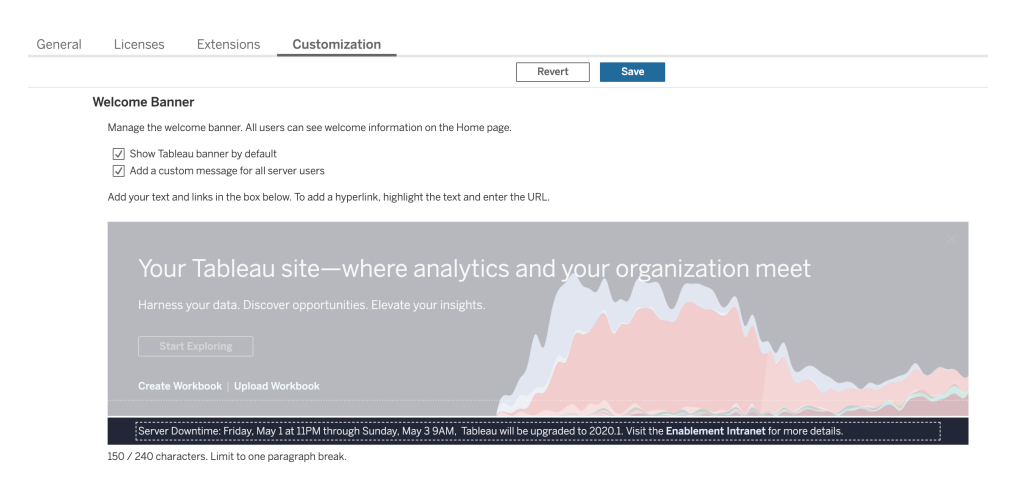

Tableau Cloud è una soluzione completamente in hosting, quindi la manutenzione è curata da Tableau. I periodi di manutenzione di Tableau Cloud vengono comunicati in anticipo, con un messaggio a comparsa visualizzato dopo l'accesso, come mostrato di seguito:

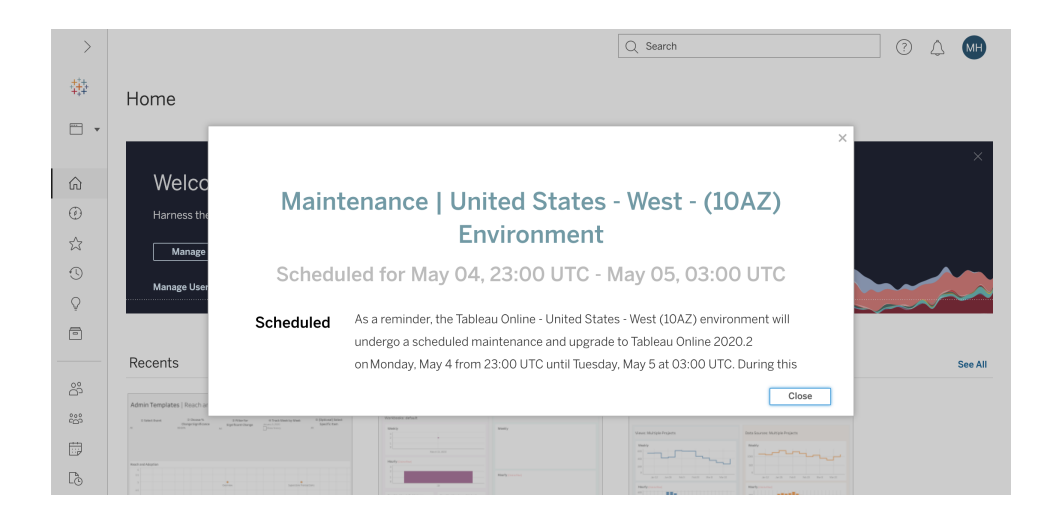

### Processo di upgrade del software

Per Tableau Server, il processo di upgrade del software verrà seguito da chi ricopre i ruoli di amministratore di sistema e amministratore di Tableau Server, che aggiorneranno gli ambienti server iniziando dall'ambiente di test. Dopo la convalida nell'ambiente di test, pianificheranno l'upgrade dell'ambiente di produzione ed eventualmente dell'ambiente di ripristino di emergenza. Anche il server master e gli agenti del Resource Monitoring Tool dovranno essere aggiornati, se sono in uso.

Dalla versione 2018.2 in poi, Tableau Server per Windows è disponibile con Tableau [Services](https://help.tableau.com/current/server/it-it/tsm_overview.htm) [Manager](https://help.tableau.com/current/server/it-it/tsm_overview.htm) (TSM), a partire dalla versione 2018.2 per Tableau Server per Windows e dalla

versione 2018.1 per Tableau Server per Linux. Con l'introduzione di TSM il processo di upgrade di Tableau Server è cambiato. TSM è l'utility di configurazione e gestione dei server basata sul Web che sostituisce l'utilità di configurazione del server e l'utilità della riga di comando tabadmin. TSM viene utilizzato per gestire l'installazione e la configurazione di Tableau Server.

Per l'upgrade da una versione di Tableau Server pre-TSM (2018.1 o precedenti) a una versione che utilizza TSM, sono necessari alcuni passaggi speciali. Devono essere eseguiti solo in caso di upgrade da una versione pre-TSM a una con TSM. Le versioni pre-TSM di Tableau Server per Windows sono quelle anteriori alla 2018.2. 9.3, 10.5 e 2018.1 sono esempi di versioni pre-TSM. Per istruzioni su come determinare la versione di Tableau Server, consulta [Visualizza](https://help.tableau.com/current/server/it-it/version_server_view.htm) [versione](https://help.tableau.com/current/server/it-it/version_server_view.htm) del server.

L'amministratore di Tableau Desktop e l'amministratore di Tableau Mobile avranno la responsabilità della preparazione e dell'aggiornamento di Tableau Desktop, Tableau Prep Builder e Tableau Mobile, applicabili sia alle distribuzioni di Tableau Server che a quelle di Tableau Cloud. Controlla e aggiorna le altre applicazioni in base alle tue installazioni, come tabcmd, Tableau Bridge per Tableau Cloud e Content Migration Tool.

Per ogni upgrade, è necessario valutare le seguenti aree:

- Capire come Tableau viene utilizzato: in che modo un upgrade può influire sui casi d'uso esistenti e renderne possibili altri nuovi.
- Valutare la distribuzione attuale utilizzando i dati di monitoraggio e misurazione: topologia, contenuto, utenti.
- <sup>l</sup> Fare confronti con la situazione futura: origini dati, modifiche alla configurazione, capacità rispetto alla pianificazione dell'onboarding degli utenti.
- $\bullet$  Inventario delle versioni del software esistenti: macchine client, driver, dispositivi mobili.
- Individuare le dipendenze programmatiche: analisi incorporate, correlate alle API, distribuzioni multi-istanza, versioni del software client e compatibilità.
- Pianifica un'analisi retrospettiva per capire cosa ha funzionato bene e cosa non ha funzionato, individuando anche le opportunità di miglioramento.

Prima di eseguire l'upgrade di Tableau Server ([Windows](https://help.tableau.com/current/server/it-it/sug_plan.htm)| [Linux](https://help.tableau.com/current/server-linux/it-it/sug_plan.htm)), devi esaminare e completare la Checklist del processo di upgrade, qui di seguito. È compresa nel [Pianificatore](https://mkt.tableau.com/TableauBlueprintPlanner_it-IT.xlsx) Tableau [Blueprint](https://mkt.tableau.com/TableauBlueprintPlanner_it-IT.xlsx) e si può personalizzare in base alle esigenze. Chi usa Tableau Cloud deve completare le prime due attività della sezione Raccolta delle informazioni sull'upgrade per poi passare a quelle contrassegnate come **[Esecuzione](#page-235-0) degli upgrade dei client** a pagina 234. Potrebbero

essere necessari ulteriori input da chi ricopre i ruoli di enterprise architect, amministratore dei database, amministratore della sicurezza e amministratore di rete, se occorrono modifiche nelle loro aree di competenza.

Nota: le attività specifiche relative agli upgrade da una versione pre-TSM a una con TSM sono contrassegnate da un asterisco, nella tabella qui sotto.

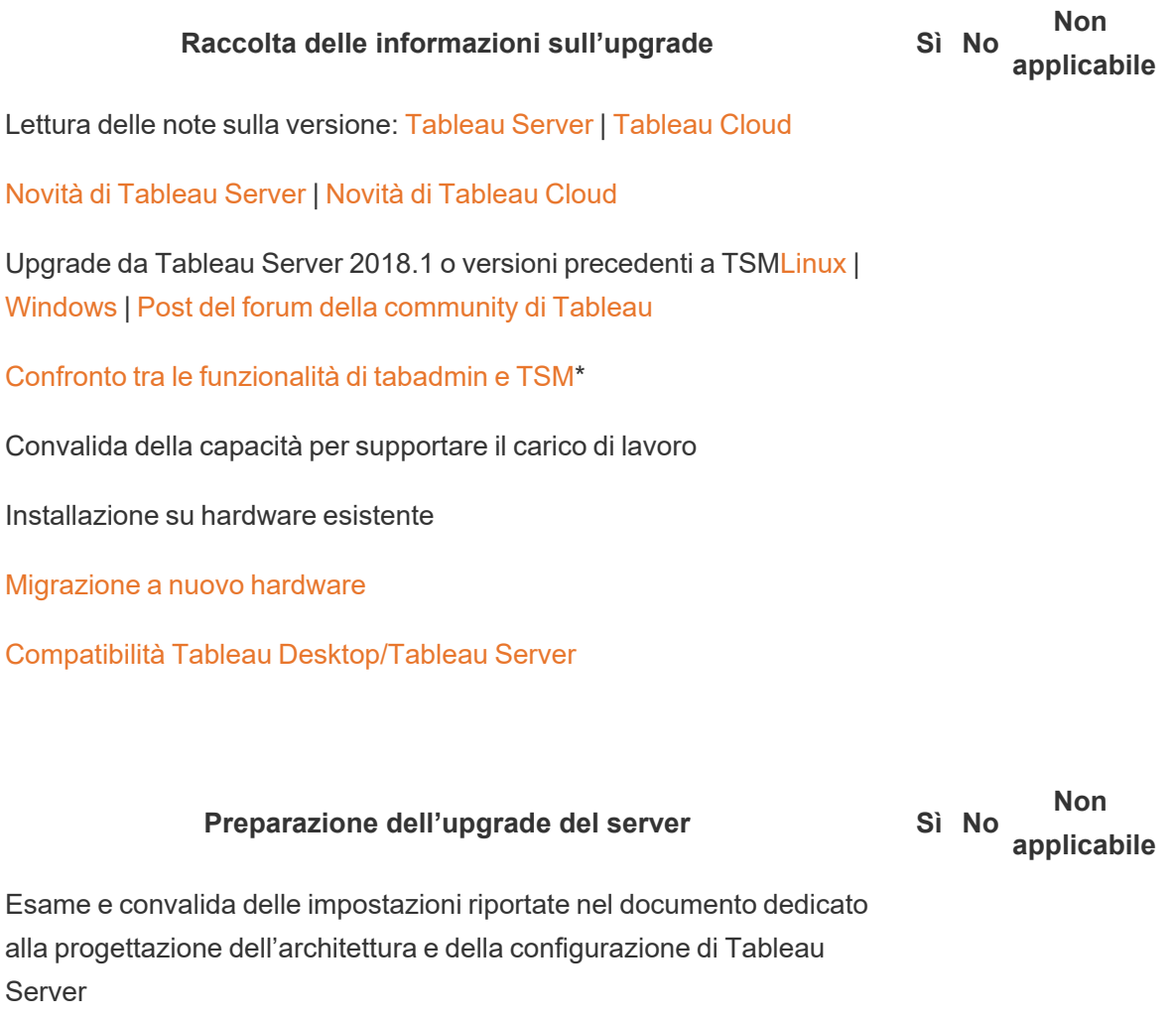

Personalizzazioni

Configurazione SMTP

Configurazione e certificati SSL

Configurazione e certificati SAML e file dei metadati IdP

#### **Preparazione dell'upgrade del server Sì No**

**Non applicabile**

Configurazione Kerberos

Configurazione OpenID

Configurazione dei nodi aggiuntivi

Quantificazione di progetti, cartelle di lavoro, viste, origini dati

Quantificazione di utenti e gruppi

Download dei file di [installazione](https://www.tableau.com/it-it/support/releases/server) della nuova versione di Tableau Server

Backup dei dati di [Tableau](https://help.tableau.com/current/server/it-it/db_backup.htm) Server

Verifica dello stato di manutenzione del prodotto

#### **Test dell'upgrade del server Sì No Non applicabile**

[Preparazione](https://help.tableau.com/current/server/it-it/sug_test.htm#create-test-environment) di un ambiente di prova

Upgrade [dell'ambiente](https://help.tableau.com/current/server/it-it/sug_test.htm#upgrade-test-environment) di prova

Verifica della [funzionalità](https://help.tableau.com/current/server/it-it/sug_test.htm#confirm-existing-functionality) di Tableau Server

Processi del server

Accesso degli utenti

Pubblicazione di cartelle di lavoro e origini dati

Visualizzazione delle cartelle di lavoro pubblicate

Sottoscrizioni e aggiornamenti delle estrazioni

Autorizzazioni

Utilità a riga di comando e API

Test di [accettazione](https://help.tableau.com/current/server/it-it/sug_test.htm#Performance-and-user-acceptance-testing) delle prestazioni e degli utenti

Risorse sulle [prestazioni](https://help.tableau.com/current/server/it-it/perf_resources.htm)

#### **Test dell'upgrade del server Sì No Non applicabile**

Test delle [prestazioni](https://help.tableau.com/current/server/it-it/sug_test.htm#performance-and-user-acceptance-testing) delle cartelle di lavoro

Test delle nuove [funzionalità](https://help.tableau.com/current/server/it-it/sug_test.htm#test-new-features)

[Comunicazione](https://help.tableau.com/current/server/it-it/sug_test.htm#communicate) degli upgrade pianificati

Nota: le attività specifiche relative agli upgrade da una versione pre-TSM a una con TSM sono contrassegnate da un asterisco, nella tabella qui sotto.

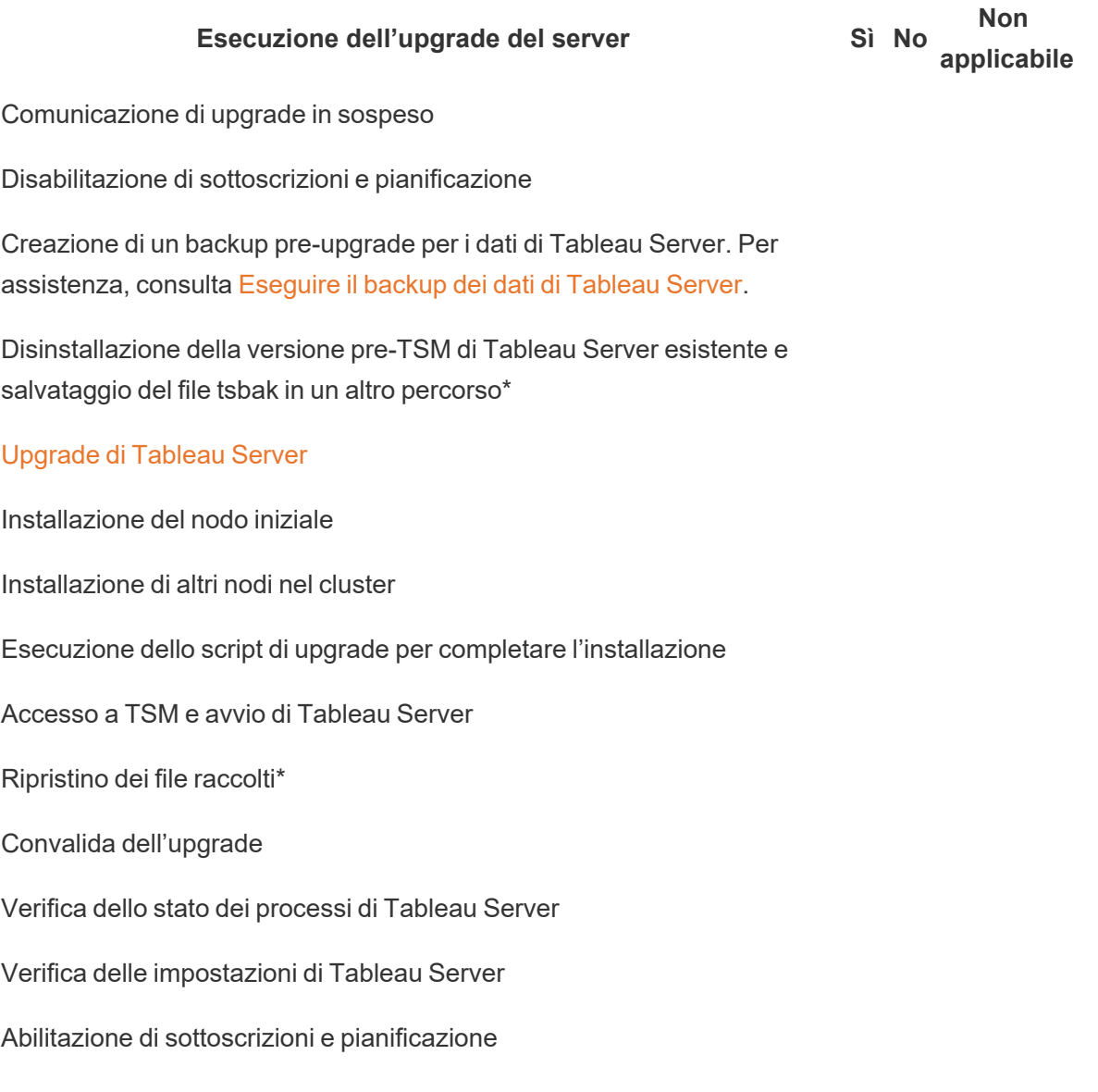

**Non**

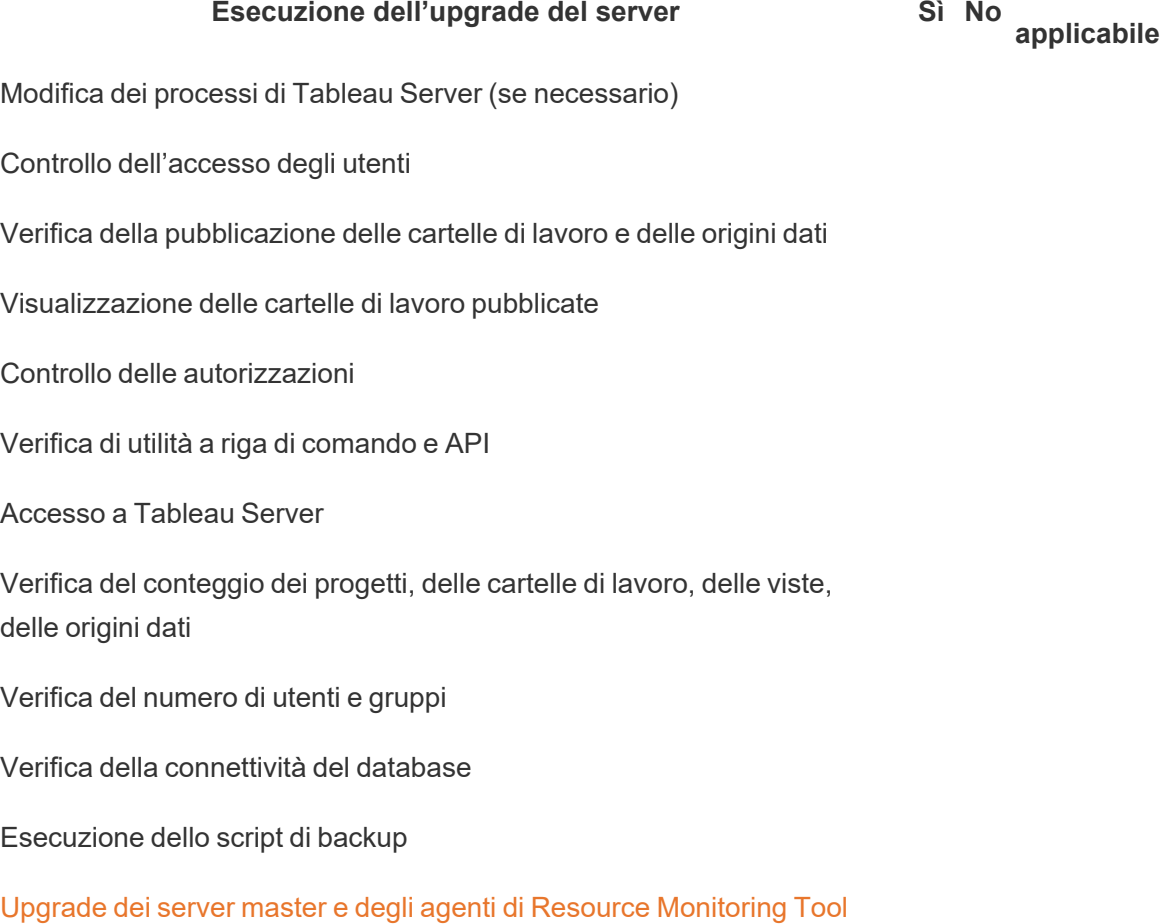

<span id="page-235-0"></span>Comunicazione del completamento dell'upgrade

#### Esecuzione degli upgrade dei client **Sì No**

#### **Non applicabile**

[Comunicazione](https://help.tableau.com/current/desktopdeploy/it-it/desktop_deploy_upgrade.htm) dei software client da aggiornare (Tableau Desktop, Tableau Prep Builder, tabcmd, Content Migration Tool, Tableau Mobile, Tableau Bridge)

Upgrade di Tableau Desktop e Tableau Prep Builder

[Upgrade](https://help.tableau.com/current/server/it-it/tabcmd.htm#tabcmd-install) di tabcmd

Upgrade di Content [Migration](https://help.tableau.com/current/server/it-it/cmt-upgrade.htm) Tool

Esecuzione degli upgrade dei client **Sì No**

**Non applicabile**

Upgrade di Tableau Mobile [\(aggiornamento](https://help.tableau.com/current/mobile/mobile-admin/it-it/admin_mobile_intro.htm) automatico, pubblicazione su [MDM\)](https://help.tableau.com/current/mobile/mobile-admin/it-it/admin_mobile_intro.htm)

[Upgrade](https://kb.tableau.com/articles/howto/how-to-upgrade-tableau-bridge?lang=it-it) di Tableau Bridge (per Tableau Cloud)

# Formazione su Tableau

Chi riconosce le potenzialità delle informazioni ricavate dalle analisi può fare grandi cose con i propri dati. Ma avere una piattaforma come Tableau e poter accedere ai dati non basta; le organizzazioni devono far sì che i collaboratori siano pronti a utilizzare in modo efficace gli strumenti che hanno a disposizione. Inoltre hanno bisogno di sistemi di controllo delle responsabilità per assicurarsi che la tecnologia sia adottata e utilizzata.

Non esiste un modello univoco per la formazione e il potenziamento delle capacità di collaboratori che hanno differenti competenze e background. Le organizzazioni devono ricorrere a piani scalabili e ragionati per formare e responsabilizzare gli utenti di ogni area delle distribuzioni di Tableau. Senza questi piani i programmi di analisi rischiano di fallire, indipendentemente dalla loro portata.

Dal riconoscere l'importanza dei dati fino all'adeguamento ai moderni standard di analisi per quanto riguarda la presentazione, la distribuzione e la complessità, i membri del team di progetto devono sviluppare un piano formativo per aumentare il "QI analitico" in tutti i reparti e i team. Oltre ad acquisire le competenze specifiche per Tableau, gli utenti devono conoscere i processi specifici dell'azienda relativi al lavoro con i dati e acquisire dimestichezza con le tecnologie che aiutano a sviluppare competenze relative ai dati.

Questa sezione delinea l'approccio consigliato per formare e abilitare le persone di tutta l'azienda, potenziando le loro competenze per ricavare il massimo valore dai dati in Tableau.

# Alfabetizzazione dei dati

Ogni giorno, i tuoi dipendenti utilizzano i dati per prendere decisioni migliori nella loro vita privata, dalle indicazioni del navigatore alle applicazioni per dimagrire e allenarsi fino a quelle per gestire le finanze. Insomma, quasi tutti sfruttano strumenti basati sui dati per misurare i progressi o cambiare comportamenti e ottenere risultati migliori. Quindi, perché non fare lo stesso al lavoro, vista l'enorme mole di dati raccolti?

Per diventare un'organizzazione basata sui dati, è chiaro fin da subito che non basta distribuire il software e il gioco è fatto. Anche con la giusta tecnologia di analisi, non è detto che tutti nella tua organizzazione sappiano prendere decisioni basandosi sui dati.

Prima di tutto, è necessaria un'alfabetizzazione dei dati, ovvero la capacità di esplorare, comprendere e comunicare i dati. Mettila al primo posto e insegna ai dipendenti a parlare in modo nuovo, proprio come l'umanità ha imparato a comunicare prima con i simboli, poi con le parole e il linguaggio.

L'alfabetizzazione dei dati non è solo per data scientist e analisti, ma è il punto di partenza per lo sviluppo di nuove competenze man mano che si diventa più esperti. Tutti, a prescindere dal proprio ruolo o reparto, devono conoscere e adottare il linguaggio dei dati per aiutare le organizzazioni ad affrontare le difficoltà, come i trend di mercato nuovi o emergenti, le attività e le esigenze dei clienti o i periodi di crisi imprevisti. Perciò bisogna mettere in atto strumenti e processi che le persone usino davvero, insegnando nuove abilità, incoraggiando la formazione continua e nuovi comportamenti e premiando gli obiettivi raggiunti grazie ai dati.

Gli utenti avranno vari livelli di competenza, e le competenze da sviluppare saranno di vario tipo. Per diffondere l'alfabetizzazione dei dati come abilità di base nella tua organizzazione, il [corso](https://www.tableau.com/it-it/learn/data-literacy) di eLearning gratuito ["Alfabetizzazione](https://www.tableau.com/it-it/learn/data-literacy) dei dati per tutti" offre cinque ore di formazione pratica e risorse utili per tutti. Il corso comprende sette moduli on-demand che vertono sui seguenti argomenti:

- Concetti di base di alfabetizzazione dei dati
- Come riconoscere dati ben strutturati
- Variabili e tipi di campi
- Aggregazione e granularità
- Distribuzioni
- Variazione per confronti multipli
- Correlazione e regressione per esaminare le relazioni

I moduli si possono seguire nell'ordine preferito, ma per verificare che siano stati completati tutti, i datori di lavoro devono raccogliere manualmente gli attestati di frequenza. Gli attestati sono disponibili in formato PDF per i dipendenti, che possono scaricarli subito al termine del settimo modulo e girarli al datore di lavoro. Per coinvolgere i dipendenti e incentivarli a completare il corso, un attestato dopo l'altro, si potrebbero organizzare delle gare individuali o di gruppo. Sono utili per testare l'apprendimento dei concetti di base e avere il quadro iniziale, specie dove ci sono vari livelli di competenza nell'uso de dati.

Dare vita a una community è un altro modo concreto per stimolare l'alfabetizzazione dei dati del personale. Può essere un gruppo di utenti o un forum di discussione interno, che offre ai dipendenti lo spazio per esplorare e comunicare i dati partendo da situazioni reali o sfide proprie dell'azienda. Nelle community è più facile applicare queste abilità in evoluzione e identificare le lacune o i comportamenti che possono impedire lo sviluppo individuale o collettivo, aspetti che non sempre emergono semplicemente completando il corso.

Una volta acquisite le competenze di base con il corso di eLearning gratuito ["Alfabetizzazione](https://www.tableau.com/it-it/learn/data-literacy) dei dati per [tutti"](https://www.tableau.com/it-it/learn/data-literacy), gli utenti potranno continuare a formarsi con i percorsi di apprendimento guidati di Tableau. Per ulteriori informazioni, consulta la sezione **[Competenze](#page-240-0) per ruolo di formazione su [Tableau](#page-240-0)** sotto. Per le distribuzioni più piccole, consulta la sezione **[Competenze](#page-246-0) per tipo di licenza di [Tableau](#page-246-0)** a pagina 245.

# <span id="page-240-0"></span>Competenze per ruolo di formazione su Tableau

Il primo passo per la formazione degli utenti consiste nel capire di quali competenze avranno bisogno per agire in modo efficace nei loro ruoli. Le migliori organizzazioni basate sui dati si affidano al supporto di diverse categorie di persone e le competenze necessarie vanno dalla capacità di visualizzare i dati e interagire con essi, fino all'integrazione di un'alta disponibilità nelle distribuzioni di Tableau Server.

La sezione **[Direzione](#page-76-0) e team di progetto** a pagina 75 classifica gli utenti in base ai ruoli che ricopriranno nell'elaborazione della strategia di analisi dell'organizzazione. Classificare gli utenti in base alle competenze necessarie richiede un ulteriore approfondimento. Avanzando nel lavoro noterai delle somiglianze tra questi ruoli: sono spiegate qui di seguito.

I dipendenti devono acquisire le competenze di Tableau specifiche per i loro ruoli e le loro responsabilità all'interno dell'organizzazione. Abbiamo classificato ogni serie di competenze di Tableau come ruolo di formazione. I ruoli di formazione si concentrano sulle competenze di analisi e relative a Tableau di cui gli utenti hanno bisogno per le loro responsabilità lavorative quotidiane. Al contrario, i **Ruoli e [responsabilità](#page-79-0) del team di progetto di Tableau** a pagina 78 si riferiscono alle attività e alle responsabilità collegate alla distribuzione per ciascun membro del team di progetto. Come i ruoli di progetto, i ruoli di formazione possono non corrispondere esattamente ai titoli degli utenti nell'organizzazione, ma si possono individuare facilmente comprendendo le responsabilità di ogni ruolo.

Abbiamo individuato dodici ruoli di formazione, corrispondenti ai Percorsi di [apprendimento](http://www.tableau.com/it-it/learn/learning-paths) necessari con cui i dipendenti acquisiscono le competenze necessarie per contribuire alla crescita di un'organizzazione basata sui dati. Ti consigliamo di esaminare le esigenze di formazione per i diversi ruoli della tua organizzazione, anche se decidi di gestire autonomamente le risorse didattiche o di organizzare i corsi di formazione a livello individuale.

Utilizza la scheda Mappatura dei ruoli di formazione del [Pianificatore](https://mkt.tableau.com/TableauBlueprintPlanner_it-IT.xlsx) Tableau Blueprint per iniziare a elaborare una strategia di formazione associando ai ruoli di formazione i ruoli professionali presenti nella tua organizzazione.

## Creare una cultura dei dati nella tua organizzazione

Questi ruoli definiscono degli standard culturali e tecnici per allineare ogni utente Tableau agli obiettivi di analisi della tua organizzazione.

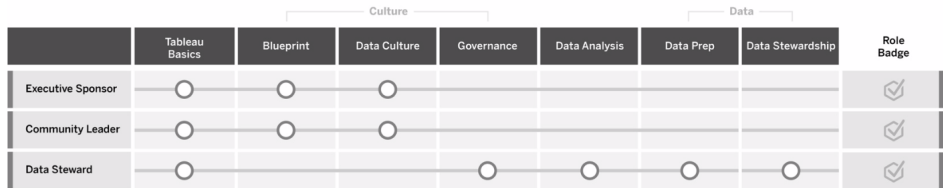

### Sponsor esecutivo

Gli sponsor esecutivi hanno la responsabilità di orientare le decisioni e le strategie che determinano la crescita e il successo della loro organizzazione. Conoscono le pressioni del mercato, sanno cosa serve per essere competitivi e sanno condurre la loro organizzazione. Riconoscono, sostengono e promuovono l'importanza di una cultura basata sui dati per ottenere un vantaggio competitivo e conoscono l'efficacia di Tableau nel contribuire a raggiungere questo obiettivo. I tipi di licenza variano per gli sponsor esecutivi in base all'area in cui sono più attivi nella loro attività. Tra le loro responsabilità:

- <sup>l</sup> Comunica e propone in tutta l'organizzazione la visione dell'analisi moderna. Rappresenta gli interessi dei rispettivi reparti per definire il budget e i finanziamenti.
- Allinea l'utilizzo dell'analisi con le iniziative strategiche che determinano la trasformazione dell'organizzazione.
- <sup>l</sup> Approvare i processi, le politiche, le linee guida, i ruoli e le responsabilità riguardanti la governance di Tableau per gestire i dati dell'organizzazione in conformità ai requisiti aziendali e/o normativi individuati dal team di progetto.
- Dare l'esempio sull'utilizzo prioritario dei dati concreti rispetto alle intuizioni, mettendo i dati al centro di ogni conversazione nelle riunioni del reparto, come utente visibile e attivo della piattaforma.

### Leader della community

I leader della community sono responsabili del coordinamento degli sforzi relativi all'abilitazione degli utenti per quanto riguarda la comunicazione, il coinvolgimento e l'assistenza. La maggior parte dei leader della community riveste anche un ruolo legato all'utilizzo intenso dei prodotti e richiederà un abbonamento Creator per capire come gli altri utilizzano Tableau. Tra le loro responsabilità:

- Agevolare le connessioni tra gli utenti all'interno dell'organizzazione
- <sup>l</sup> Coordinare gli eventi di coinvolgimento degli utenti all'interno dell'organizzazione
- Promuovere le risorse di assistenza per gli utenti all'interno dell'organizzazione
- Diffondere l'utilizzo dell'analisi

### Amministratore dei dati

Gli amministratori dei dati conoscono bene il dominio aziendale e l'interazione dei processi aziendali con l'analisi. Gli amministratori dei dati garantiscono che esistano procedure e linee guida documentate per l'accesso ai dati e il loro utilizzo. Collaborano con l'amministratore dei database e/o i data engineer per pianificare e attuare a livello dell'intera azienda la politica di governance, di controllo e di conformità. In Tableau, si occupano di curare e gestire origini dati certificate con autorizzazioni a livello di utente configurate in conformità con le politiche di governance aziendale. Gli amministratori dei dati normalmente hanno una licenza Creator e le loro responsabilità comprendono:

- <sup>l</sup> Garantire l'esattezza, la completezza, la privacy e la sicurezza dei dati operativi.
- <sup>l</sup> Fare in modo che i dati giusti siano a disposizione delle persone giuste all'interno dell'organizzazione.
- Capire di quali tipi di dati ha bisogno l'azienda.

### Fornire informazioni e sviluppare soluzioni di visualizzazione

Questi ruoli si avvalgono delle capacità della piattaforma Tableau di utilizzare e creare soluzioni aziendali che vanno dalle visualizzazioni ad hoc fino alle analisi incorporate.

 $P_{1}$ 

 $\overline{a}$ 

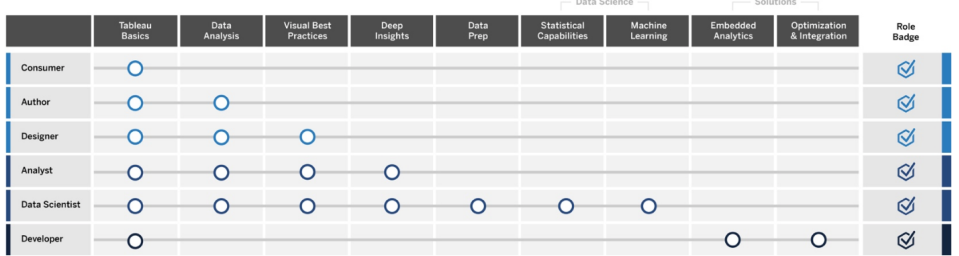

### **Utilizzatore**

Gli utilizzatori usano i dati per adottare decisioni più consapevoli per i loro settori di attività. Il loro ruoli in azienda possono andare dall'assistente amministrativo al top manager, ma tutti hanno l'obiettivo di prendere decisioni migliori e più consapevoli per l'azienda, basandosi sulle

dashboard e sui report che altri elaborano nella loro organizzazione. Gli utilizzatori normalmente hanno una licenza Viewer e le loro responsabilità comprendono:

- Visualizzare le dashboard e i report creati da altri, agendo potenzialmente come stakeholder principali di tali dashboard.
- Utilizzare i dati per prendere decisioni nelle loro attività lavorative quotidiane, rimanere informati delle condizioni di avanzamento verso gli obiettivi e seguire le metriche del team o dell'azienda.
- Rimanere informati nell'ambito delle proprie aree di competenza, anche se non sono esperti di analisi dei dati.

### Autore

Gli autori conoscono molto bene i loro obiettivi di mercato e aziendali; riconoscono l'importanza di adottare decisioni basate sui dati. Si avvalgono delle proprie competenze fondamentali su Tableau per adottare decisioni aziendali più efficaci più rapidamente, utilizzando le origini dati che hanno a disposizione per creare visualizzazioni e dashboard soprattutto a proprio uso personale. Gli autori normalmente hanno una licenza Creator, ma possono anche creare contenuti sul Web con una licenza Explorer. Tra le loro responsabilità:

- <sup>l</sup> Creare e utilizzare le origini dati esistenti e creare viste e dashboard per rendere disponibili informazioni utilizzabili in Tableau Desktop.
- Eseguire analisi di base per uso personale, anziché destinate ad altri, per migliorare i propri risultati professionali.
- <sup>l</sup> Dimostrare la conoscenza dell'area analizzata.

### **Progettista**

I designer creano visualizzazioni e dashboard che aiutano gli stakeholder di tutta l'organizzazione ad assimilare le informazioni in modo semplice e veloce. Utilizzano Tableau per elaborare dashboard belle, funzionali e di impatto. Valorizzano la propria conoscenza dell'arte del visual design come strumento per una comunicazione chiara e conoscono l'impatto che le visualizzazioni chiare e coinvolgenti possono avere sul pubblico interno ed esterno. I designer normalmente hanno una licenza Creator e le loro responsabilità comprendono:

- <sup>l</sup> Dimostrare passione per il layout, i colori, l'estetica e la funzionalità delle visualizzazioni.
- Garantire che le visualizzazioni trasmettano le informazioni in modo preciso ed efficace.
- <sup>l</sup> Creare dashboard accattivanti che facilitino l'esplorazione dei dati e l'acquisizione di informazioni da parte degli utenti.

### Analista

Gli analisti hanno la responsabilità di supportare i propri settori di attività per consentire di ricavare informazioni utili dai dati. Gli analisti lavorano con origini dati complesse, eseguono calcoli avanzati per personalizzare i dati e utilizzano funzionalità avanzate (parametri, set, filtri e previsioni) per elaborare grafici e analizzare diversi tipi di dati. Gli analisti eseguono analisi ad hoc per contribuire a rispondere a nuove domande sui dati, elaborano dashboard interattive ben progettate che presentano i dati con precisione, creano e condividono informazioni nelle loro organizzazioni per supportare l'adozione di decisioni e migliorare i risultati aziendali. Gli analisti normalmente hanno una licenza Creator e le loro responsabilità comprendono:

- <sup>l</sup> Creare report e dashboard per l'utilizzo o la creazione di iterazioni da parte di altri membri dell'organizzazione.
- <sup>l</sup> Eseguire esplorazioni ad hoc dei dati per evidenziare le opportunità per l'azienda.
- Condurre analisi dei dati significative a supporto delle decisioni aziendali.

### Data scientist

I data scientist sono esperti nel ricavare informazioni utili per grandi insiemi di dati diversificati. Sono esperti nel lavorare con i big data, sanno applicare capacità di analisi avanzate per rispondere alle domande aziendali, spesso sono esperti di un settore specifico e agiscono in modo collaborativo in tutta l'azienda e con il reparto IT per migliorare il ROI partendo dai dati. Possono ridurre i tempi necessari per la pulizia e la preparazione dei dati in Tableau Prep Builder, utilizzare Tableau Desktop per svolgere analisi esplorative e sviluppare le dashboard definitive per supportare e presentare chiaramente i risultati dei progetti. I data scientist normalmente hanno una licenza Creator e le loro responsabilità comprendono:

- <sup>l</sup> Elaborare e distribuire soluzioni end-to-end sfruttando l'apprendimento automatico e l'analisi avanzata.
- Elaborare e testare modelli in R, Python o in altri linguaggi di programmazione, eseguire simulazioni e mettere a punto modelli per la produzione aziendale.
- Lavorare insieme agli stakeholder, in tutta l'organizzazione, per individuare le opportunità di valorizzare i dati aziendali a supporto delle soluzioni dell'azienda.

### **Sviluppatore**

Gli sviluppatori traducono le esigenze dell'azienda in strumenti software, applicazioni e processi automatizzati che contribuiscono a rendere le loro organizzazioni snelle, intelligenti ed efficienti. Utilizzano Tableau per creare nuovi prodotti legati ai dati, integrano le visualizzazioni e le dashboard nelle soluzioni esistenti, migliorano i processi di analisi e integrano le informazioni

dell'organizzazione in altre piattaforme e portali esterni. Gli sviluppatori normalmente hanno una licenza Creator e le loro responsabilità comprendono:

- Incorporare e integrare le visualizzazioni di Tableau in applicazioni Web interne ed esterne (ad esempio Salesforce).
- Attività di automazione degli script.
- Sviluppare connessioni dei dati sul Web per trasferire dati da origini senza connettori nativi in Tableau.
- Creare estrazioni dati personalizzate.
- Creare estensioni di dashboard per flussi di lavoro personalizzati in Tableau.

## Distribuire e gestire Tableau

Questi ruoli preparano le distribuzioni scalabili di Tableau Server o di Tableau Cloud e una volta in produzione consentono agli utenti di accedere a ciò di cui hanno bisogno, quando ne hanno bisogno.

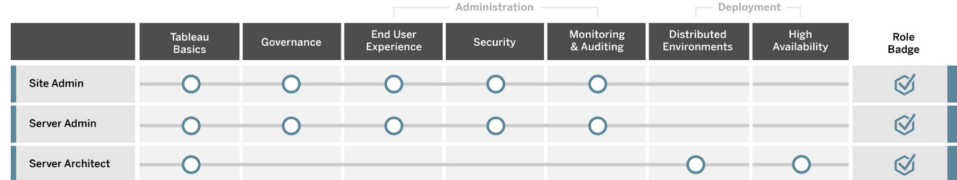

### Amministratore del sito

Gli amministratori del sito si occupano della gestione, del monitoraggio e della manutenzione dei siti in Tableau Server o Tableau Cloud. Gestiscono l'organizzazione dei siti, la pubblicazione dei contenuti, i gruppi, gli utenti e le autorizzazioni. Grazie all'attività di monitoraggio conoscono i dettagli aggiornati sull'utilizzo del sito, il tasso di adozione, le prestazioni e la conformità. Gli amministratori del sito sono fondamentali per l'adozione di Tableau Server o di Tableau Cloud nelle loro organizzazioni. Gli amministratori del sito normalmente hanno una licenza Creator e le loro responsabilità comprendono:

- Creare e gestire utenti e gruppi del sito.
- Creare progetti per organizzare i contenuti del sito.
- Assegnare agli utenti e ai gruppi le autorizzazioni relative ai contenuti.
- <sup>l</sup> Monitorare le metriche del sito, come l'utilizzo dei contenuti, il successo delle attività di

aggiornamento delle estrazioni e l'attività degli utenti.

• Risolvere i problemi che gli utenti incontrano nell'utilizzo di un sito.

### Amministratore del server

Gli amministratori del server assicurano il corretto funzionamento della loro installazione di Tableau Server. Tra le loro attività fondamentali: garantire la sicurezza del server, gestire le licenze, gestire gli utenti, monitorare e risolvere i problemi del server ed eseguire la manutenzione del server. Gli amministratori del server lavorano instancabilmente affinché Tableau Server non solo sia operativo, ma soddisfi le esigenze dell'impresa. Gli amministratori del server normalmente hanno una licenza Creator e le loro responsabilità comprendono:

- Installare e configurare Tableau Server.
- Eseguire la manutenzione del server (ad esempio, backup e aggiornamenti).
- Monitorare le prestazioni e l'utilizzo del server.
- Gestire tutti i siti, gli utenti, i gruppi e i contenuti di Tableau Server.
- Creare siti.

#### Architetto server

Gli architetti del server programmano le distribuzioni di Tableau Server e ne assicurano il buon esito. I principali fattori di successo comprendono l'integrazione della distribuzione con le opzioni di autenticazione preferite, il monitoraggio del server e la scalabilità del server nel tempo in base alle esigenze aziendali. Una volta completata la distribuzione, gli architetti del server si occupano della sua manutenzione e contribuiscono a individuare e risolvere i problemi dei server. Tra le loro responsabilità:

- Programmare la distribuzione dei server aziendali.
- Configurare le opzioni di autenticazione dei server.
- Monitorare, mantenere e scalare le distribuzioni dei server per soddisfare le esigenze dell'azienda.
- Automatizzare le attività di monitoraggio e manutenzione del server.
- <span id="page-246-0"></span>• Individuare e risolvere i problemi dei server.

## Competenze per tipo di licenza di Tableau

Il tipo di licenza definisce le funzionalità disponibili nei prodotti Tableau. Nelle grandi distribuzioni sono consigliabili i percorsi di apprendimento definiti nella sezione **[Competenze](#page-240-0) per ruolo di**

**[formazione](#page-240-0) su Tableau** a pagina 239. Nelle distribuzioni più piccole, tuttavia, gli utenti possono agire nell'ambito di diversi ruoli organizzativi e può essere sufficiente determinare quali competenze sono necessarie per ogni tipo di licenza.

Di seguito elenchiamo le risorse didattiche corrispondenti alle licenze di Tableau. Le risorse gratuite integrano la formazione formale per contribuire alla comprensione olistica e fondamentale della piattaforma. Le organizzazioni che desiderano riunire risorse gratuite per costruire il proprio programma di formazione possono farlo; consigliamo tuttavia di confrontare le risorse necessarie per lo sviluppo e la gestione di un programma di formazione interno con quelle richieste per utilizzare il programma di formazione di Tableau. Oltre a essere attivamente gestiti e costantemente aggiornati da Tableau, i corsi di formazione di Tableau preparano gli utenti agli esami di [certificazione](https://www.tableau.com/it-it/learn/certification) per i prodotti Tableau.

### Competenze Tableau Creator

Gli utenti provvisti di licenze Tableau Creator hanno accesso all'intera piattaforma Tableau per analizzare i dati e costruire contenuti per se stessi e le loro organizzazioni. Le attività di questi utenti vanno dall'analisi di base all'utilizzo delle funzionalità avanzate di Tableau per supportare le decisioni aziendali.

Le risorse per gli utenti Tableau Creator comprendono:

- [Alfabetizzazione](https://www.tableau.com/it-it/learn/data-literacy) dei dati per tutti gratis
- [eLearning](https://www.tableau.com/it-it/learn/training/elearning) per Creator
- Corso in aula Tableau [Desktop](https://www.tableau.com/it-it/learn/classroom/desktop-one) I
- Corso in aula Tableau [Desktop](https://www.tableau.com/it-it/learn/classroom/desktop-two) II
- Corso in aula Tableau [Desktop](https://www.tableau.com/it-it/learn/classroom/desktop-three) III
- Corso in aula [Tableau](https://www.tableau.com/it-it/learn/classroom/prep) Prep
- Corso in aula [Analisi](https://www.tableau.com/it-it/learn/classroom/visual-analytics) visiva

Ulteriori competenze accessorie possono essere utili. Ad esempio, le seguenti competenze generali necessarie per i Tableau Creator si possono riassumere come:

- <sup>l</sup> Conoscenza generale dei dati: come connettersi ai dati e prepararli, strutture di dati generali, join e SQL di base.
- Procedure consigliate di analisi: generazione di domande sui dati, visualizzazione dei dati, storytelling con i dati.
- <sup>l</sup> Conoscenza dell'attività aziendale: dimestichezza con le sfide e le metriche aziendali, monitorate dai responsabili dell'azienda.

• Nozioni fondamentali di progettazione: layout e progettazione di dashboard, infografiche e altri documenti grafici.

La maggior parte degli amministratori del server e degli amministratori del sito hanno una licenza Creator. Sono responsabili dell'installazione, dell'amministrazione e della manutenzione dei server e dei siti dei server delle loro organizzazioni. Sono responsabili della sicurezza, delle prestazioni, della governance e della scalabilità per i propri utenti.

Le risorse per gli amministratori del server e del sito Tableau comprendono:

- [eLearning](https://www.tableau.com/it-it/learn/training/elearning) per Creator
- Corso in aula [Amministrazione](https://www.tableau.com/it-it/learn/classroom/server-admin?_ga=2.257495563.1455281535.1569867144-196490509.1558365351) dei server
- Corso in aula [Architetto](https://www.tableau.com/it-it/learn/classroom/server-admin?_ga=2.257495563.1455281535.1569867144-196490509.1558365351) server

Altre conoscenze accessorie necessarie per gli amministratori dei server sono definite in modo più dettagliato nella sezione [Distribuzione](https://help.tableau.com/current/blueprint/it-it/bp_deployment.htm) di Tableau:

- Scripting per l'automazione
- Interfacce a riga di comando e API
- Dimensionamento e topologia del server
- Infrastruttura e protocolli di rete

### Competenze Tableau Explorer

Gli utenti con licenze Explorer creano semplici visualizzazioni attraverso il Web, si muovono negli ambienti Tableau Server o Tableau Cloud e conoscono i principi per la creazione di visualizzazioni efficaci con i dati. Le risorse per gli utenti Tableau Explorer comprendono:

- [Alfabetizzazione](https://www.tableau.com/it-it/learn/data-literacy) dei dati per tutti gratis
- [eLearning](https://www.tableau.com/it-it/learn/training/elearning) per Explorer

Ulteriori competenze accessorie possono essere utili per gli utenti Explorer. Tra queste:

- Procedure consigliate di analisi: generazione di domande sui dati, visualizzazione dei dati, storytelling con i dati.
- <sup>l</sup> Conoscenza dell'attività aziendale: dimestichezza con le operazioni e le metriche aziendali monitorate dai dirigenti dell'azienda
- Nozioni fondamentali di design: layout e design di dashboard, infografiche e altri documenti grafici

## Competenze Tableau Viewer

Gli utenti con licenza Tableau Viewer si muovono negli ambienti di Tableau Server o Tableau Cloud, leggono vari tipi di grafici e sanno interagire con le visualizzazioni.

Le risorse per gli utenti Tableau Viewer comprendono:

- [Alfabetizzazione](https://www.tableau.com/it-it/learn/data-literacy) dei dati per tutti gratis
- Percorsi di [apprendimento](https://www.tableau.com/it-it/learn/learning-paths/consumer) per gli Utilizzatori gratuiti
- Percorsi di [apprendimento](https://www.tableau.com/it-it/learn/learning-paths/executive-sponsor) per Sponsor esecutivi gratuiti

# Sviluppare un programma di formazione su **Tableau**

Un programma di formazione espone i modi in cui i collaboratori acquisiranno le competenze necessarie per i propri ruoli. Prima di considerare le opzioni di abilitazione è importante capire chi sono gli utenti e di quali competenze hanno bisogno per le responsabilità specifiche che determineranno il successo della tua distribuzione di Tableau. Ulteriori informazioni sulla definizione degli utenti sono disponibili nella sezione dedicata alla **[Mappatura](#page-59-0) dei ruoli di [formazione](#page-59-0) su Tableau** a pagina 58.

La formazione è un processo continuo e gli utenti hanno bisogno di strumenti immediatamente disponibili per rimanere aggiornati sui nuovi prodotti e le nuove funzionalità. Un programma ben progettato semplifica lo sviluppo delle competenze per gli utenti esistenti e nuovi. Nel considerare le opzioni di abilitazione, rifletti su questi elementi:

- <sup>l</sup> **Chi sono i tuoi utenti? Quanti sono in ogni ruolo?** Questi dati si possono ricavare nella sezione **Utenti di [Tableau](#page-62-0)** a pagina 61 nel [Pianificatore](https://mkt.tableau.com/TableauBlueprintPlanner_it-IT.xlsx) Tableau Blueprint.
- <sup>l</sup> **Dove si trovano?** Gli utenti possono trovarsi nello stesso luogo o essere distribuiti in luoghi diversi.
- <sup>l</sup> **Con quale rapidità devono imparare?** Valuta le iniziative o gli obiettivi riguardanti l'intera organizzazione che risentono delle capacità dei tuoi utenti.
- <sup>l</sup> **Come preferiscono imparare?** Alcuni preferiscono una coinvolgente esperienza in classe, mentre altri preferiscono studiare per conto proprio, adattando l'apprendimento ai tempi del loro lavoro quotidiano.

Queste risposte ti aiuteranno a determinare le opzioni di abilitazione più adatte ai tuoi utenti singolarmente e alla tua organizzazione nel suo insieme.

## Percorsi di apprendimento

I percorsi di apprendimento basati sui ruoli sono destinati a velocizzare l'acquisizione delle competenze da parte degli utenti. Ogni percorso è curato da esperti dei prodotti, per fornire agli utenti le risorse ideali al momento giusto. I percorsi di apprendimento comprendono contenuti in eLearning, corsi in aula, risorse gratuite, test di valutazione e badge delle competenze, disponibili attraverso la piattaforma di eLearning di Tableau. I percorsi di apprendimento accompagnano gli utenti in ciascun ruolo di formazione aiutandoli a sviluppare le competenze necessarie e incoraggiando quelli che già dispongono di competenze di analisi a passare a livelli più avanzati. Per ulteriori informazioni, consulta i prodotti didattici nella panoramica dei [Percorsi](http://www.tableau.com/it-it/learn/learning-paths) di [apprendimento](http://www.tableau.com/it-it/learn/learning-paths).

I percorsi di apprendimento sono associati alle **[Competenze](#page-240-0) per ruolo di formazione su [Tableau](#page-240-0)** a pagina 239 e offrono chiari percorsi per ciascun ruolo individuato nell'organizzazione. Gli utenti potrebbero dover seguire più percorsi se le loro responsabilità rientrano in più di un ruolo di formazione.

Tutti i percorsi di apprendimento sono compresi nelle attività di eLearning per l'abbonamento Creator e un sottogruppo (Sponsor esecutivo, Leader della community e Utilizzatore) è disponibile nelle attività di eLearning per l'abbonamento Explorer (alcuni percorsi comprendono dei corsi in classe a un costo aggiuntivo).

Creare una cultura dei dati:

- Sponsor [esecutivo](https://www.tableau.com/it-it/learn/learning-paths/executive-sponsor) (gratis)
- Leader della [community](https://www.tableau.com/it-it/learn/learning-paths/community-leader) (gratis)
- [Amministratore](https://www.tableau.com/it-it/learn/learning-paths/data-steward) dei dati

Fornire informazioni e sviluppare soluzioni di visualizzazione:

- [Utilizzatore](https://www.tableau.com/it-it/learn/learning-paths/consumer) (gratis)
- [Autore](https://www.tableau.com/it-it/learn/learning-paths/author)
- [Progettista](https://www.tableau.com/it-it/learn/learning-paths/designer)
- [Analista](https://www.tableau.com/it-it/learn/learning-paths/analyst)
- Data [scientist](https://www.tableau.com/it-it/learn/learning-paths/data-scientist)
- [Sviluppatore](https://www.tableau.com/it-it/learn/learning-paths/developer)

Distribuire e gestire un ambiente ottimizzato:

- [Amministratore](https://www.tableau.com/it-it/learn/learning-paths/site-admin) del sito
- [Amministratore](https://www.tableau.com/it-it/learn/learning-paths/server-admin) del server
- [Architetto](https://www.tableau.com/it-it/learn/learning-paths/server-architect) server

Oltre alle attività per lo sviluppo delle competenze, ogni percorso di apprendimento prevede delle verifiche delle conoscenze per confermare la completa acquisizione dei concetti e delle competenze. Ogni percorso di apprendimento si conclude con una valutazione delle competenze riguardante i concetti fondamentali del percorso. Dopo aver superato il test di valutazione l'utente riceve un badge delle competenze: un badge digitale che si può condividere sui social media e con la propria organizzazione. Se un utente non la supera, riceve un elenco dettagliato di lezioni da ripassare prima di sottoporsi nuovamente alla valutazione.

Per sfogliare i contenuti di ciascun percorso di apprendimento, consulta gli esempi di [eLearning](https://elearning-samples.tableau.com/) di [Tableau](https://elearning-samples.tableau.com/).

### Risorse didattiche

I percorsi di apprendimento basati sui ruoli rappresentano il modo più scalabile e più coerente per la formazione degli utenti. Sono però disponibili anche dei corsi di formazione a pagamento e altre risorse individuali. Le organizzazioni possono così aggiungere risorse a un percorso di apprendimento per espandere o approfondire le competenze di un utente, se necessario.

- [eLearning](https://www.tableau.com/it-it/learn/training/elearning) L'eLearning di Tableau offre piani di formazione sul Web che gli utenti possono seguire al proprio ritmo. Sono corsi interattivi progettati per aiutare gli utenti a imparare a usare Tableau, indipendentemente dal livello di competenze. Gli abbonamenti consentono di accedere ai percorsi di apprendimento e ai corsi.
- [Corsi](https://www.tableau.com/it-it/learn/classroom) in aula Formazione completa con docenti, che aiuta gli utenti ad acquisire rapidamente le competenze necessarie. I corsi in aula si possono frequentare di persona in diverse città di tutto il mondo o seguire in modalità virtuale; sono progettati per mettere a disposizione un ambiente di apprendimento privo di distrazioni. Le organizzazioni con grandi gruppi di persone che devono seguire un percorso di formazione contemporaneamente possono risparmiare tempo e denaro scegliendo un corso con docente di Tableau in [sede](https://www.tableau.com/it-it/learn/classroom/on-site).
- Webinar [on-demand](https://www.tableau.com/it-it/learn/webinars) Questa raccolta di webinar costituisce un repository per la condivisione delle conoscenze che vanno dalle release dei prodotti Tableau fino ad argomenti settoriali di nicchia.

Le organizzazioni che vogliono gestire il proprio materiale di formazione per gli utenti di Tableau dovranno raccogliere la documentazione, i video e altre risorse relative alle competenze per
Tableau per i ruoli professionali corrispondenti. Occorre poi organizzare questi materiali in programmi che costituiscano un percorso didattico consigliato, per lo sviluppo sequenziale di competenze e conoscenze.

Puoi aggiungere alle risorse formative di Tableau il contesto della tua organizzazione, per aiutare gli utenti a capire come applicare ogni giorno le competenze relative ai prodotti Tableau nei loro ruoli professionali, alle origini dati dell'azienda e alle procedure consigliate organizzative. Gli obiettivi e le scadenze dei programmi interni si devono definire in modo chiaro, lasciando agli utenti il tempo necessario per raggiungerli.

# Sistemi di responsabilità e riconoscimento

I sistemi di responsabilità e riconoscimento sono costituiti da una serie di momenti di controllo e tappe lungo il percorso di sviluppo delle competenze di un utente. Definiscono obiettivi e risultati comuni a tutta l'organizzazione per aiutare gli utenti a rimanere motivati e a impegnarsi nella costruzione delle competenze. La formazione è un processo continuo e via via che l'organizzazione cresce gli utenti hanno bisogno di opportunità di apprendimento e di riconoscimento.

Considera questi tre approcci per convalidare le competenze da inserire nel programma di formazione:

- Badge dei ruoli
- Certificazioni per i prodotti Tableau
- Gradi di competenza

### Badge delle competenze

Gli utenti ottengono i badge delle competenze superando dei test di valutazione delle competenze con domande a risposta multipla sui concetti fondamentali, alla fine dei percorsi di formazione basati sui ruoli, come mostrato nella sezione [Competenze](https://help.tableau.com/current/blueprint/it-it/bp_skills_tableau_education_role.htm) per ruolo di formazione su [Tableau](https://help.tableau.com/current/blueprint/it-it/bp_skills_tableau_education_role.htm). I badge delle competenze incoraggiano gli utenti e li motivano a continuare a imparare, per dimostrare la loro conoscenza di specifici ruoli. Gli utenti non devono per forza completare tutti i corsi di un percorso di apprendimento per accedere alla valutazione delle competenze, così gli utenti più avanzati possono passare direttamente al livello adatto a loro. Dimostreranno di avere le competenze necessarie per il ruolo ottenendo un punteggio minimo. Gli utenti che non superano la valutazione ricevono suggerimenti per i corsi di eLearning o in classe più adatti a

colmare le loro lacune. I badge delle competenze si possono condividere tramite un URL pubblico, quindi consentono il monitoraggio e la misurazione dei progressi a livello dell'organizzazione. I badge si possono integrare nel sistema LMS o nell'intranet della tua organizzazione. I badge delle competenze e le valutazioni delle competenze sono accessibili attraverso la [sottoscrizione](https://www.tableau.com/it-it/learn/training/elearning) di un percorso di eLearning.

### **Certificazione**

Le [certificazioni](https://www.tableau.com/it-it/learn/certification) per i prodotti Tableau consentono agli utenti di dimostrare le loro competenze e di distinguersi. Una certificazione Tableau dimostra che l'utente è in grado di applicare le proprie conoscenze dei prodotti Tableau in un contesto formale. Questi esami controllati sono più importanti dei badge delle competenze e della valutazione delle competenze, perché rispettano gli standard di settore per i programmi di certificazione professionale. Incoraggiare e sostenere la certificazione all'interno dei tuoi team dimostra l'impegno per lo sviluppo professionale e stabilisce dei riferimenti chiari e raggiungibili per le singole persone. Creando un gruppo di utenti certificati, rafforzerai la loro fiducia, incoraggiandoli a migliorare le competenze dei loro colleghi. Ci sono tre livelli di certificazione: Specialist, Associate e Professional. Sono disponibili per due prodotti: Tableau Desktop e Tableau Server.

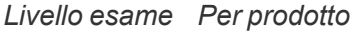

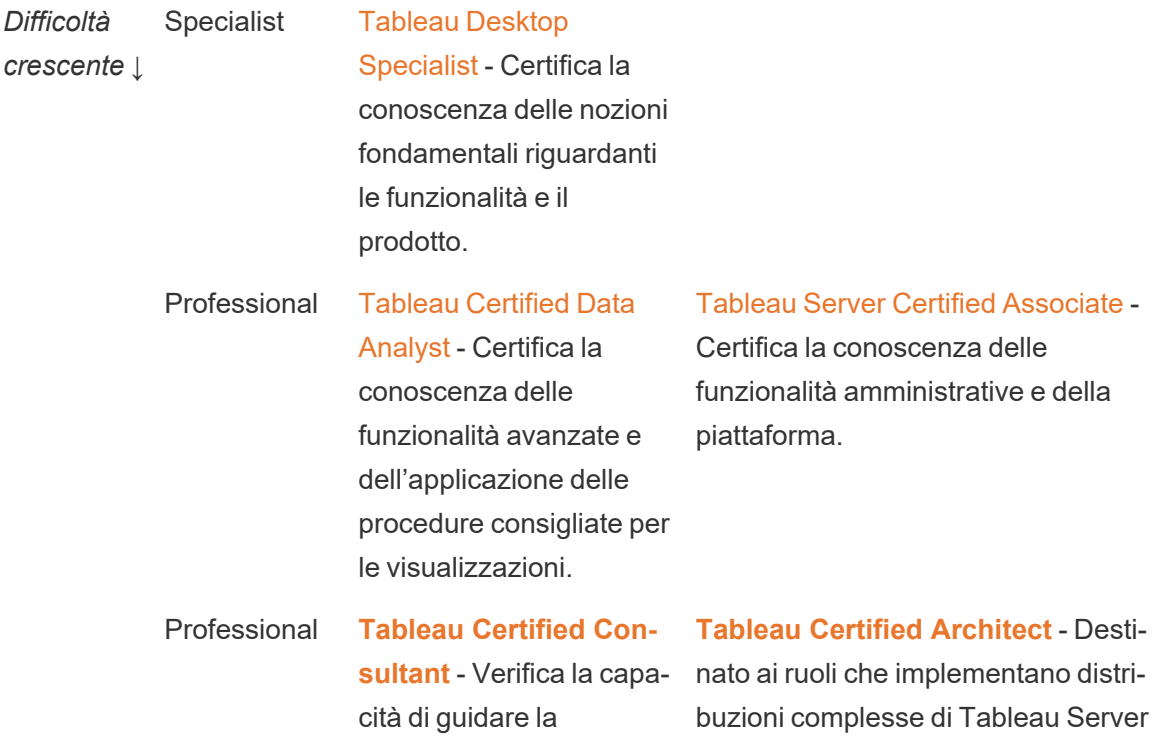

di analisi all'interno della piattaforma Tableau, la capacità di gestire in modo indipendente problemi di performance complessi

progettazione di soluzioni in ambienti di livello aziendale. Verifica le conoscenze di progettazione, implementazione, monitoraggio e manutenzione di una piattaforma Tableau scalabile, nonché delle migrazioni a Tableau Cloud.

Gli esami online sorvegliati sono disponibili 24 ore su 24, 7 giorni su 7. Anziché recarsi presso i centri di test, gli utenti possono sottoporsi alle prove ovunque si trovino, purché il computer e la rete soddisfino i requisiti previsti. Si possono anche affrontare gli esami di persona, in occasione di determinati eventi di Tableau come la Tableau Conference.

*NOTA: quali sono le differenze tra i badge delle certificazioni e i badge delle competenze?* I badge delle certificazioni riconoscono i risultati degli utenti nel dimostrare la conoscenza del prodotto, superando esami ad alto livello, sorvegliati e in modalità sicura. I badge delle competenze riconoscono i risultati meno significativi, ottenuti dagli utenti superando le valutazioni delle competenze svolte in autonomia e in modalità libera.

### Gradi di competenza

I programmi per gradi di competenze sono iniziative di riconoscimento interne collegate a un programma di formazione curato internamente. I programmi per gradi di competenze sono destinati a motivare e premiare gli utenti che potenziano progressivamente in modo misurabile le proprie conoscenze delle funzionalità del prodotto, della condivisione di storie, del design, delle procedure consigliate per le visualizzazioni e i risultati e delle risorse della community. Per completare ciascun livello di competenza, agli utenti dovrebbe essere richiesto di svolgere come volontari il ruolo di pari e mentori per i nuovi candidati. In questo modo si favorisce la partecipazione e si rafforza in modo organico la community in tutta l'organizzazione, incoraggiando gli utenti a condividere le conoscenze, a diffondere il processo decisionale basato sui dati e a migliorare le competenze di Tableau all'interno dell'organizzazione.

I programmi per gradi di competenze sono affidati ai candidati e agli esperti per l'amministrazione, la governance e la promozione. Potresti avere risorse aggiuntive che contribuiscono alla gestione del programma. Ad esempio, molte grandi organizzazioni adottano dei sistemi di gestione dell'apprendimento e magari preferiscono gestire la valutazione all'interno di tali sistemi di distribuzione dei contenuti.

I contenuti e gli strumenti di misurazione richiesti possono essere standardizzati per i diversi gradi di competenza e badge di merito, ad esempio:

- <sup>l</sup> Esercitazioni pratiche: video didattici o webinar che l'utente può seguire; spesso includono una cartella di lavoro di Tableau come accompagnamento.
- Whitepaper: documenti formativi scritti di formato esteso che gli utenti possono leggere.
- Procedure consigliate: contenuti in diversi formati, generalmente focalizzati sulle procedure consigliate visive e per le prestazioni. I contenuti comprenderanno argomenti più tecnici e relativi alla governance, via via che i livelli di competenza degli utenti aumentano.
- <sup>l</sup> Condivisione di storie: contenuti in diversi formati che trattano in modo specifico le competenze trasversali necessarie per raccontare storie con efficacia avvalendosi dei dati.
- Blog: contenuti informativi provenienti da diverse fonti, generalmente da Tableau o da figure autorevoli della community pubblica, come i Tableau Visionary. I contenuti possono comprendere attività pratiche, procedure consigliate o risorse aggiuntive.
- Materiali di riferimento: documenti di riferimento, guide della community (ad esempio, GitHub), altri materiali formativi (ad esempio, la gerarchia dei grafici) e materiali supplementari.
- <sup>l</sup> Sfide: attività riguardanti le cartelle di lavoro di Tableau che gli utenti devono completare, con le soluzioni fornite come riferimento.
- Tappe intermedie: attività importanti che gli utenti devono completare per ottenere un grado di competenza o un badge di merito.

Non aspettarti che tutti si impegnino in tutti i contenuti disponibili, né che raggiungano i massimi livelli in tutte le competenze disponibili per ciascun grado. L'avanzamento nel programma deve essere basato sull'esposizione ai concetti e sulla costruzione delle conoscenze, non sulla padronanza totale. Ad esempio, gli utenti possono ottenere il livello di esperti senza dover imparare a programmare in Python. Solo alcuni utenti hanno bisogno di programmare in Python, ma tutti devono dimostrare di capire come Python e Tableau si possono usare insieme e soprattutto come questo può essere utile all'organizzazione.

### **Gamification**

Una caratteristica distintiva di qualsiasi programma di acquisizione delle competenze è la gamification dell'apprendimento. La gamification è un approccio formativo che aiuta a motivare gli studenti nei confronti dell'apprendimento mediante elementi di gioco e design in un ambiente

didattico. Può aiutare gli utenti a superare la stanchezza o l'ansia e a fare in modo che siano coinvolti. Utilizzando i giusti meccanismi, la gamification può rafforzare il coinvolgimento e la partecipazione, motivando gli utenti a continuare a imparare.

Un modo efficace per applicare la gamification consiste nell'offrire un premio o una ricompensa (ad esempio, lo stato organizzativo) per i risultati accademici conseguiti, il comportamento corretto e l'impegno sociale, come aiutare i colleghi, esprimere commenti e creare valore aggiunto. I gradi di competenza e i badge di merito possono servire per riconoscere i risultati accademici e il volontariato, comunicano lo stato o il prestigio all'interno dell'organizzazione. Per incoraggiare il coinvolgimento, puoi inventare nomi divertenti per i gradi di competenza e i badge. "Fenomeno Jedi" è molto più simpatico di "Esperto analista". Magari puoi coinvolgere la community di utenti nella scelta dei nomi (ad esempio, organizzando un concorso). Se i membri della community scelgono, si sentiranno già partecipi del successo ancor prima che tu dia il via al programma.

Un'altra importante caratteristica della gamification è la possibilità di rendere il programma quanto più possibile "social", simulando l'atmosfera di una classe scolastica o di un gruppo di compagni di classe. È importante per chi ha bisogno del riconoscimento dei colleghi, ma in generale è motivante grazie alla pressione tra pari o a una competizione amichevole con altri partecipanti. Ad esempio, puoi redigere una classifica con i punteggi più alti e le visualizzazioni migliori. Suggeriamo anche di organizzare eventi come i Makeover Monday e i Giochi con le visualizzazioni, per intensificare la concorrenza e offrire ulteriori opportunità di premiazioni e riconoscimenti. Per finire, il programma dovrebbe essere trasparente per i partecipanti. Avanzando nel loro lavoro, gli utenti sanno qual è il passo successivo e cosa aspettarsi. Così si creano aspettative! Le aspettative motivano con efficacia, attirando e coinvolgendo gli studenti per periodi più lunghi, nel corso del flusso di apprendimento.

### Riconoscimento del volontariato

I dipendenti che fanno volontariato nei programmi di assistenza [peer-to-peer](https://help.tableau.com/current/blueprint/it-it/bp_peer_to_peer_assistance.htm) meritano un riconoscimento, considerato il loro contributo attivo nell'aiutare gli altri a prendere decisioni migliori basate sui dati e a rafforzare la cultura dei dati in generale. Ecco come puoi riconoscere i loro meriti:

- Quando organizzi un evento per un gruppo di utenti di Tableau, dedica del tempo per elogiare chi presta volontariato e contribuisce a diffondere l'uso dei dati nella tua organizzazione.
- Se sei leader della community, fornisci metriche e feedback utili al responsabile dei volontari, come il punteggio di soddisfazione degli utenti, i casi d'uso seguiti e i contributi

specifici. Puoi anche preparare sondaggi e chiedere feedback sul programma Data Doctor per ottenere spunti e aneddoti sui contributi dei volontari, utilizzabili per le valutazioni periodiche o di fine anno.

# Misurazione del coinvolgimento e dell'adozione degli utenti di Tableau

Poiché Tableau è diffusamente distribuito nella tua organizzazione ed è disponibile a utenti con diversi livelli di competenza, gli amministratori devono verificare che i contenuti creati e consumati siano rilevabili, aggiornati e pertinenti per il pubblico di destinazione. Gli amministratori devono quindi misurare il coinvolgimento e l'adozione da parte degli utenti.

La misurazione favorisce l'evoluzione e il funzionamento della distribuzione su vasta scala. Ti aiuta a capire i comportamenti degli utenti: chi sta creando e consumando contenuti, quali sono i livelli di qualità, pertinenza delle dashboard e delle origini dati pubblicate, l'utilizzo dei contenuti certificati rispetto a quelli dell'ambiente sandbox. Se determinati contenuti non vengono consumati, sarà possibile individuarli e intervenire per archiviarli o eliminarli.

### PROCEDURA CONSIGLIATA SUGGERITA:

Combina le misurazioni dei dati relativi al coinvolgimento degli utenti e all'adozione di Tableau con i dati derivanti dal **[Monitoraggio](#page-202-0) di Tableau** a pagina 201 per definire nuovi comportamenti e velocizzare il raggiungimento dell'obiettivo di agire di più in base ai dati, integrando queste informazioni nelle **Attività interne di [Tableau](#page-314-0)** a pagina 313 come le riunioni degli amministratori, degli utenti e dei gruppi degli esperti.

Ad esempio, se hai trovato poche origini dati pubblicate e nessuna di queste è certificata, inserendo nella prossima riunione dei gruppi di utenti una sessione dedicata all'individuazione dei casi d'uso, all'assegnazione della priorità di pubblicazione in base al numero di destinatari e alla certificazione delle origini dati utilizzando le procedure consigliate dell'organizzazione favorirai nuove competenze di gestione dei dati.

Capire la relazione tra origini dati e contenuti delle cartelle di lavoro, utenti e prestazioni del sistema, scalabilità e dimensionamento è un modo affidabile per esaminare l'utilizzo attuale e la futura crescita. Una comunicazione chiara tra gli amministratori di Tableau Server e dei siti/responsabili di progetto nonché tra gli amministratori del sito Tableau Cloud e i responsabili di progetto è indispensabile per elaborare piani per i nuovi utenti e casi d'uso della piattaforma. Considera quanto segue:

• Un team o un gruppo di utenti dispone di una raccolta conosciuta di origini dati che possono essere individuate e preparate per loro come origini dati pubblicate o incorporate nelle cartelle di lavoro.

- Le origini dati pubblicate e quelle incorporate vengono utilizzate per popolare le dashboard.
- Le dashboard hanno un pubblico specifico o un gruppo di utenti destinati a visualizzarle.
- Nel caso specifico di Tableau Server, il coinvolgimento degli utenti favorisce l'adozione di decisioni relative alla scalabilità del server e al dimensionamento per definire i requisiti hardware in base anche alle esigenze di budget e approvvigionamento. Tableau Cloud è una soluzione di analisi in hosting, quindi il dimensionamento è gestito da Tableau.

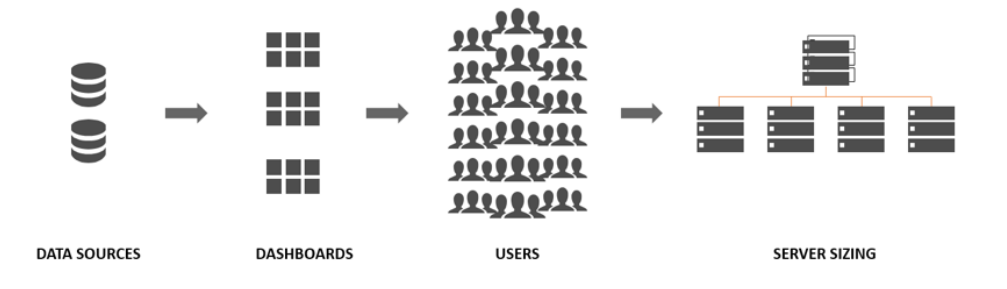

# Ruoli e responsabilità per le misurazioni

Nella fase di pianificazione iniziale sono stati definiti e assegnati **Ruoli e [responsabilità](#page-79-0) del team di [progetto](#page-79-0) di Tableau** a pagina 78. In base alle dimensioni dell'organizzazione e di quelle della distribuzione, le responsabilità relative alle misurazioni e al monitoraggio possono essere suddivise tra diversi team.

È necessario avere almeno un amministratore di Tableau Server o un amministratore del sito Tableau Cloud. Se la tua organizzazione ha iniziato da poco a usare Tableau o se la distribuzione è piccola, anche una sola persona può occuparsi del monitoraggio e della misurazione, nonché delle attività necessarie per le operazioni quotidiane di organizzazione dei contenuti, delle autorizzazioni e della gestione di utenti e gruppi. Nelle distribuzioni più grandi questi ruoli si concentrano in genere solo sulla piattaforma tecnica e sul monitoraggio delle applicazioni di Tableau Server o Tableau Cloud. Per ulteriori informazioni, consulta la sezione dedicata a **Ruoli e [responsabilità](#page-204-0) per il monitoraggio** a pagina 203.

Quando inizierai a espandere la distribuzione di Tableau sarà necessario delegare la responsabilità di misurare l'utilizzo dei contenuti, il coinvolgimento degli utenti e l'adozione ad altri utenti che comprendono meglio gli obiettivi aziendali, le metriche fondamentali e il traffico e i comportamenti previsti per le rispettive aree. I ruoli di amministratore del sito Tableau e di responsabile di progetto hanno responsabilità amministrative definite. Le responsabilità degli

amministratori dei siti riguardano Tableau Server o Tableau Cloud a livello di sito, mentre quelle dei responsabili di progetto sono a livello dei progetti.

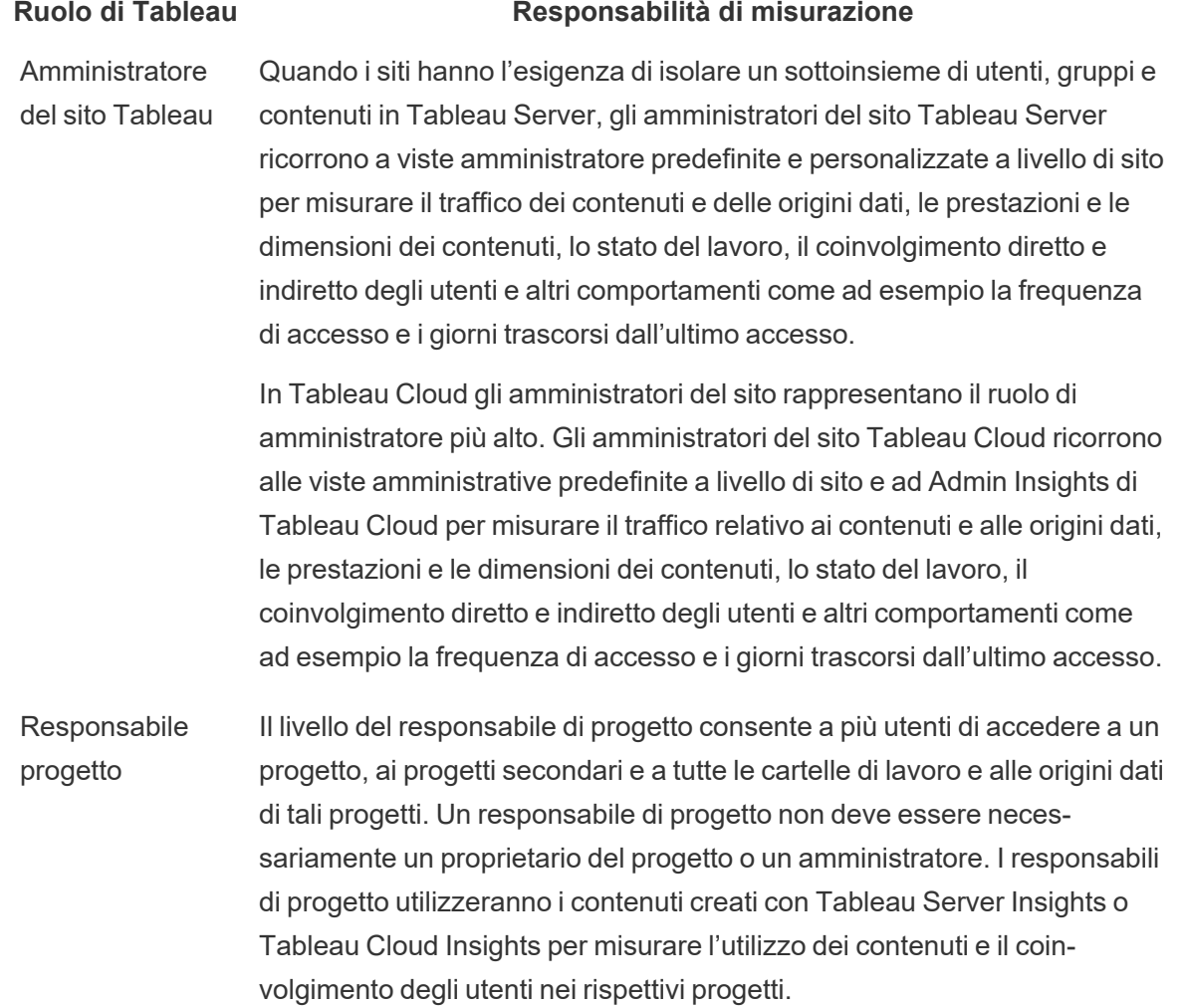

# Viste amministrative per le misurazioni

I dati del repository di Tableau Server o di Admin Insights di Tableau Cloud verranno analizzati utilizzando le viste amministrative predefinite e quelle personalizzate. Le viste amministrative sono delle dashboard incluse in Tableau Server e in Tableau Cloud che aiutano a capire come gli utenti interagiscono con i contenuti. Gli amministratori del sito hanno accesso alle [viste](https://help.tableau.com/current/server/it-it/adminview.htm) [amministrative](https://help.tableau.com/current/server/it-it/adminview.htm) predefinite. Per passare alle viste amministrative, nella pagina dello stato del server o dello stato del sito, si procede come mostrato di seguito.

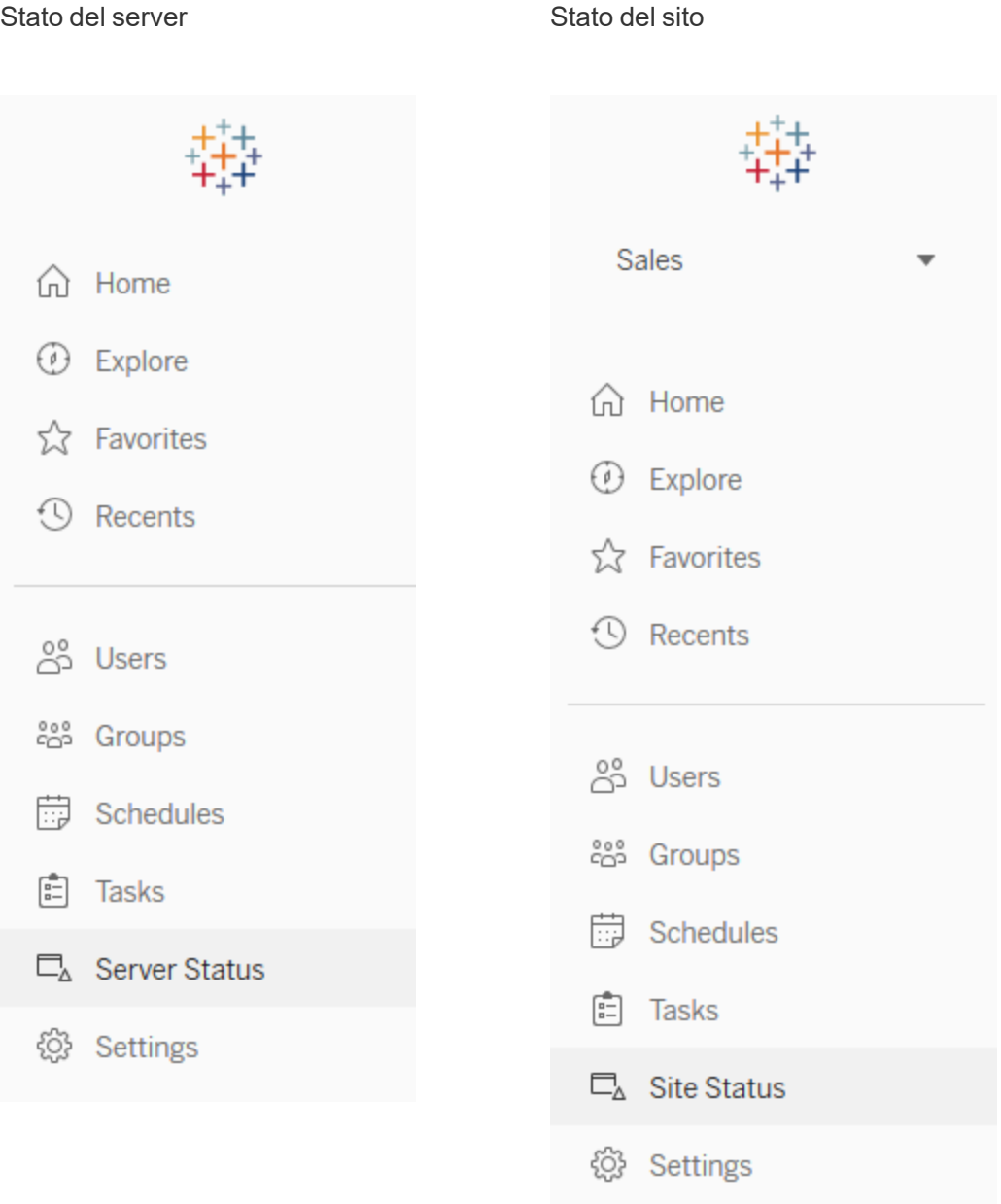

Di seguito puoi trovare brevi descrizioni delle viste amministrative predefinite del sito. Gli amministratori del sito dovranno visualizzarle ogni settimana per capire il comportamento degli utenti.

• Traffico verso le viste - Utilizzo e utenti per le viste pubblicate. Confronta il traffico con le dimensioni previste del pubblico. [\(Tableau](https://help.tableau.com/current/server/it-it/adminview_serveract.htm) Server)

- Traffico verso le origini dati Utilizzo e utenti per le origini dati pubblicate. Confronta il traffico con le dimensioni previste del pubblico. ([Tableau](https://help.tableau.com/current/server/it-it/adminview_datasources.htm) Server)
- Traffico verso le origini dati connesse a Bridge ([Tableau](https://help.tableau.com/current/online/it-it/adminview_bridge_datasources.htm) Cloud)
- Azioni di tutti gli utenti Azioni compiute da tutti gli utenti per vedere le attività del sito. ([Tableau](https://help.tableau.com/current/server/it-it/adminview_users_all.htm) Server)
- Azioni di utenti specifici Azioni per un utente specifico, inclusi gli elementi utilizzati. ([Tableau](https://help.tableau.com/current/server/it-it/adminview_user.htm) [Server\)](https://help.tableau.com/current/server/it-it/adminview_user.htm)
- <sup>l</sup> Azioni di utenti recenti Azioni recenti degli utenti, inclusi data e ora dell'ultima azione e il tempo di inattività. [\(Tableau](https://help.tableau.com/current/server/it-it/adminview_users_recent.htm) Server)
- <sup>l</sup> Attività in background per estrazioni Dettagli delle attività di estrazione completate, in corso e non riuscite, con i dettagli completi della causa dell'errore. [\(Tableau](https://help.tableau.com/current/server/it-it/adminview_backgrnd.htm) Server | [Tableau](https://help.tableau.com/current/online/it-it/adminview_backgrnd.htm) [Cloud](https://help.tableau.com/current/online/it-it/adminview_backgrnd.htm))
- Estrazioni Bridge [\(Tableau](https://help.tableau.com/current/online/it-it/adminview_bridge_extract.htm) Cloud)
- Attività in background per non estrazioni Dettagli delle attività non di estrazione in background completate, in corso e non riuscite, con i dettagli completi della causa dell'errore. ([Tableau](https://help.tableau.com/current/server/it-it/adminview_backgrnd_nonextract.htm) Server | [Tableau](https://help.tableau.com/current/online/it-it/adminview_backgrnd_nonextract.htm) Cloud)
- Statistiche per i tempi di caricamento Visualizza i tempi di caricamento e la cronologia delle prestazioni. ([Tableau](https://help.tableau.com/current/server/it-it/adminview_stats_load_time.htm) Server)
- Statistiche per l'utilizzo dello spazio Spazio utilizzato dalle cartelle di lavoro e dalle origini dati pubblicate, comprese le estrazioni e le connessioni live. ([Tableau](https://help.tableau.com/current/online/it-it/adminview_space.htm) Server | Tableau [Cloud](https://help.tableau.com/current/online/it-it/adminview_space.htm))
- Contenuto inutilizzato [\(Tableau](https://help.tableau.com/current/server/it-it/adminview-stale-content.htm) Server | [Tableau](https://help.tableau.com/current/online/it-it/adminview-stale-content.htm) Cloud)

Le viste amministrative personalizzate sono utili per un'analisi più approfondita dei comportamenti degli utenti e dei KPI specifici che l'organizzazione ha individuato. L'amministratore di Tableau Server estrarrà e pubblicherà la cartella di lavoro delle viste amministrative predefinite e le relative origini dati affinché altri possano comprendere meglio i dati, i contenuti e il comportamento degli utenti.

Gli utenti e i responsabili di progetto che gestiscono i contenuti (pur non essendo amministratori completi) potranno visualizzare e misurare il consumo. Gli amministratori di Tableau Server e del sito, con la pubblicazione della cartella di lavoro delle viste amministrative predefinite, potranno configurare degli avvisi [basati](https://help.tableau.com/current/pro/desktop/it-it/data_alerts.htm) sui dati, ad esempio per eventuali tempi di caricamento eccessivi o per individuare le cartelle di lavoro e le origini dati le cui dimensioni superano i limiti previsti. Questo significa che se definisci uno standard secondo cui le dimensioni delle estrazioni devono essere inferiori a 1 GB, verrà emesso un avviso per qualsiasi elemento di dimensioni pari o superiore a 1 GB nella vista Statistiche per l'utilizzo dello spazio. Inoltre sono disponibili le origini dati supportate dalla community, note come [Tableau](https://github.com/tableau/community-tableau-server-insights) Server Insights: si possono scaricare da GitHub.

Di seguito sono indicate le origini dati di Tableau Server Insights:

- TS Background Tasks (Attività in background TS) Prevalentemente per l'analisi delle attività di aggiornamento delle estrazioni e delle sottoscrizioni eseguite nei processi di gestione componenti in background.
- TS Content (Contenuto TS) Riepilogo sintetico dei dati per ogni vista, cartella di lavoro e origine dati pubblicata su Tableau Server.
- TS Data Connections (Connessioni dati TS) Si usa per la mappatura delle cartelle di lavoro e delle origini dati pubblicate rispetto alle connessioni di dati sottostanti. È utile per rispondere alle domande su quali cartelle di lavoro si collegano a specifiche origini dati, che quindi si collegano a un database.
- TS Events (Eventi TS) Un'origine dati di livello superiore per il controllo, che mostra gli eventi che si verificano su Tableau Server: utenti che accedono, che consultano le viste, che pubblicano contenuti e così via.
- TS Users (Utenti TS) Informazioni aggregate sull'attività degli utenti.
- TS Web Requests (Richieste Web TS) Richieste inoltrate tramite il componente per server Web di Tableau Server. È utile per capire l'interazione tra l'utente e le visualizzazioni, oltre che per il monitoraggio delle prestazioni.

Gli amministratori del sito Tableau Cloud creeranno il progetto Admin Insights e le origini dati. Inizialmente questo progetto e i suoi contenuti sono visibili solo agli amministratori del sito. Gli amministratori del sito Tableau Cloud devono considerare chi può trarre vantaggio da questi dati e assegnare le opportune autorizzazioni. Di seguito sono riportate le origini dati di Admin Insights di Tableau Cloud:

- TS Events (Eventi TS) Un'origine dati di livello superiore per il controllo, che mostra gli eventi: utenti che accedono, che consultano le viste, che pubblicano contenuti e così via.
- TS Users (Utenti TS) Informazioni aggregate sull'attività degli utenti.

## Utilizzo dei contenuti di Tableau

L'utilizzo corrisponde all'uso effettivo delle visualizzazioni dei dati per prendere decisioni aziendali, ma non è possibile avere una visione completa semplicemente con il Traffico verso le viste. Quando si visualizzano questi dati, occorre inserirli nel contesto della dimensione prevista del pubblico di destinazione, documentata nella scheda Casi d'uso del [Pianificatore](https://mkt.tableau.com/TableauBlueprintPlanner_it-IT.xlsx) Tableau [Blueprint](https://mkt.tableau.com/TableauBlueprintPlanner_it-IT.xlsx). Le distribuzioni di Tableau Server utilizzeranno il repository di Tableau Server per

creare viste [personalizzate](https://help.tableau.com/current/server/it-it/adminview_postgres.htm) con [Tableau](https://github.com/tableau/community-tableau-server-insights) Server Insights. Gli amministratori del sito Tableau Cloud hanno accesso a origini dati curate chiamate Admin [Insights.](https://help.tableau.com/current/online/it-it/adminview_insights.htm)

Ad esempio, se un'origine dati pubblicata ha un pubblico di 500 utenti destinati a utilizzarla almeno una volta al giorno, ci si aspetterà che la dashboard "Traffico verso le viste" mostri circa 10.000 visualizzazioni in un mese (20 giorni lavorativi x 500 utenti). Se però 250 persone visualizzano la dashboard 2 volte al giorno, il coinvolgimento è del 50%, e questo è il punto di partenza per capire se le informazioni sono pertinenti, se ci sono lacune nelle competenze o se metà del pubblico di destinazione non sa nemmeno dell'esistenza di questa dashboard che l'aiuterebbe a svolgere il proprio lavoro.

Per i contenuti pubblicati in Tableau Server, i singoli creatori possono vedere come vengono utilizzati i loro contenuti nelle informazioni del grafico sparkline passando il mouse sull'anteprima della cartella di lavoro o selezionando "Chi ha visualizzato questa vista" nel menu. In Tableau Cloud si può vedere chi ha consultato una visualizzazione utilizzando l'origine dati TS Events di Admin Insights. Per ulteriori informazioni su Admin Insights di Tableau Cloud, consulta la sezione [Esplorare](https://help.tableau.com/current/online/it-it/adminview_insights.htm#explore-the-data-sources) le origini dati.

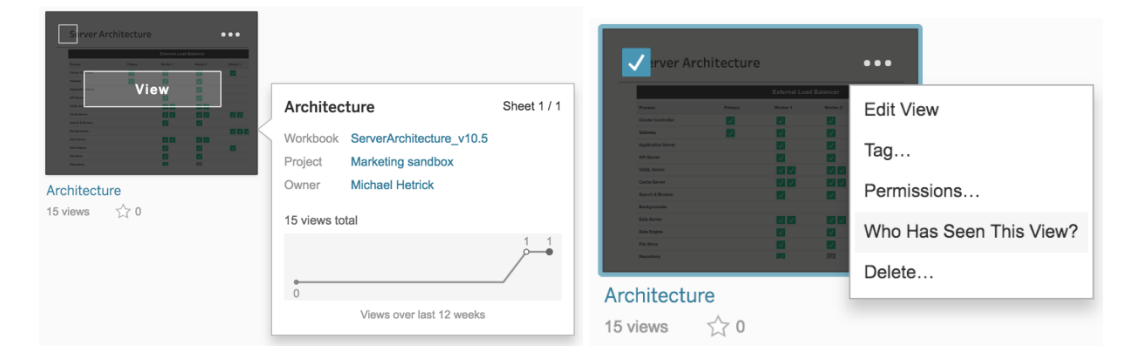

### Utilizzo dei contenuti

1. Qual è il traffico generato dalle viste all'interno di un sito o di un progetto? (Ogni mese) - Capire la tendenza di utilizzo di un sito e di un progetto ti aiuterà a interpretare la crescita o a stabilire se ulteriori attività della community possono contribuire a informare gli utenti a proposito dei contenuti disponibili. Qui sotto puoi vedere che il traffico del progetto, in rosso, è diminuito drasticamente mentre gli altri colori nella parte inferiore rimangono piatti. Utilizza TS Events in Tableau Server Insights e in Admin Insights di Tableau Cloud.

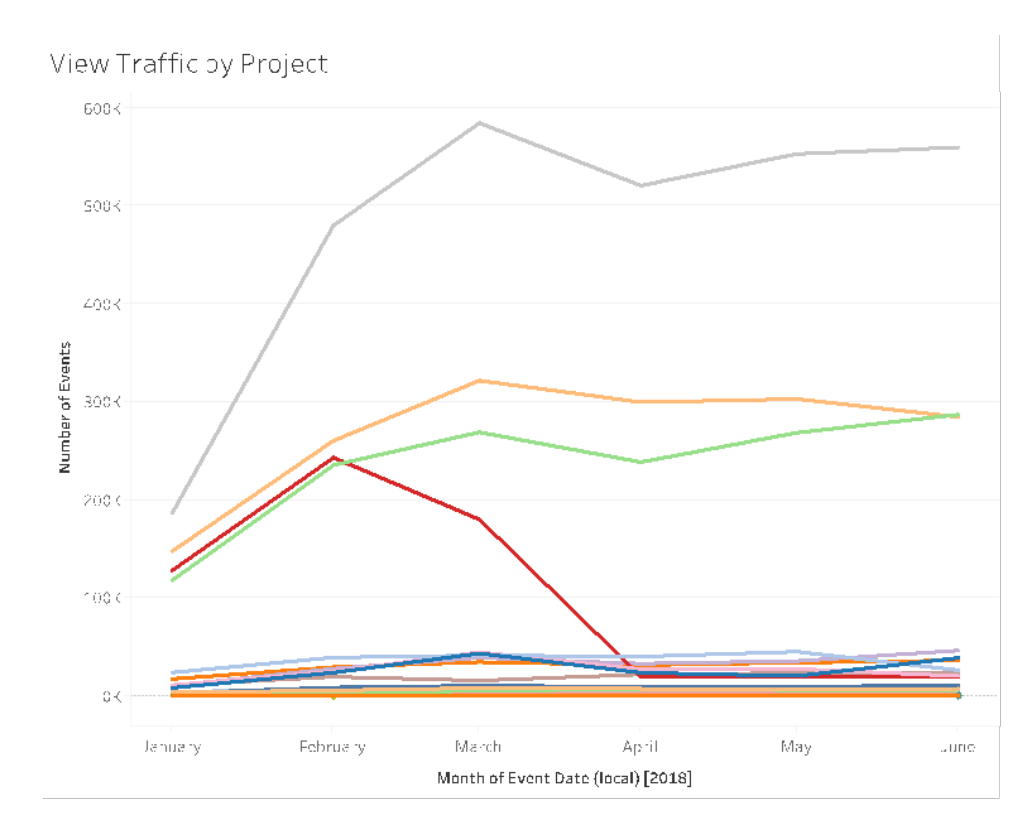

2. Qual è il traffico generato dalle viste negli ultimi 180 giorni rispetto agli ultimi 30 giorni? (Ogni mese) - Le visualizzazioni con un traffico basso devono essere esaminate e archiviate in base alla soglia di attività entro un determinato periodo. Se i contenuti vengono pubblicati ma non vengono visualizzati, consumano risorse di sistema e rendono potenzialmente più difficile l'individuazione di contenuti più pertinenti da parte degli utenti. Nell'esempio seguente, negli ultimi 30 giorni sono state aperte solo tre dashboard (arancione). Utilizza TS Content in Tableau Server Insights. Nota: Admin Insights di Tableau Cloud include 90 giorni di dati. Per Tableau Cloud è necessario misurare le viste che sono state aperte negli ultimi 90 giorni rispetto a quelle aperte negli ultimi 30 giorni utilizzando TS Events.

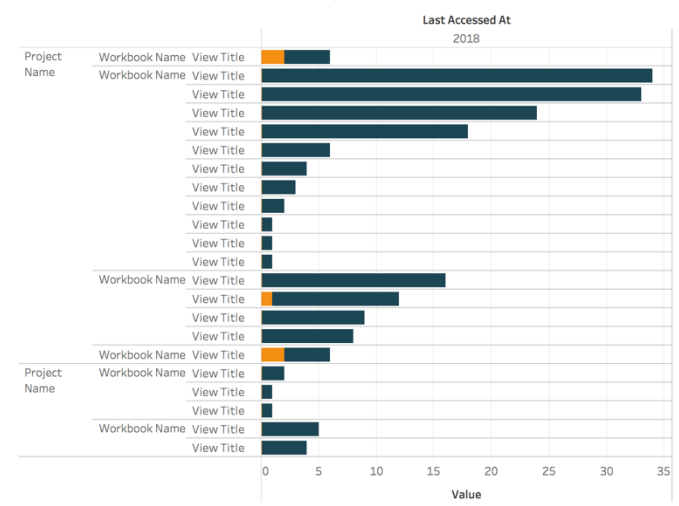

Views Accessed in Last 180 vs 30 days

3. Quali sono le dimensioni del pubblico di destinazione di una cartella di lavoro rispetto agli eventi di accesso? (Ogni mese) - Quando si individuano dei casi d'uso per nuovi contenuti, è necessario stimare le dimensioni del pubblico per una specifica cartella di lavoro. Confrontando il numero di consumatori con il numero di eventi di accesso si potrà capire qual è l'impatto dei contenuti. I contenuti in basso a sinistra (pubblico basso/traffico basso) devono essere esaminati e rimossi, se non sono più utili. Utilizza TS Events in Tableau Server Insights e in Admin Insights di Tableau Cloud.

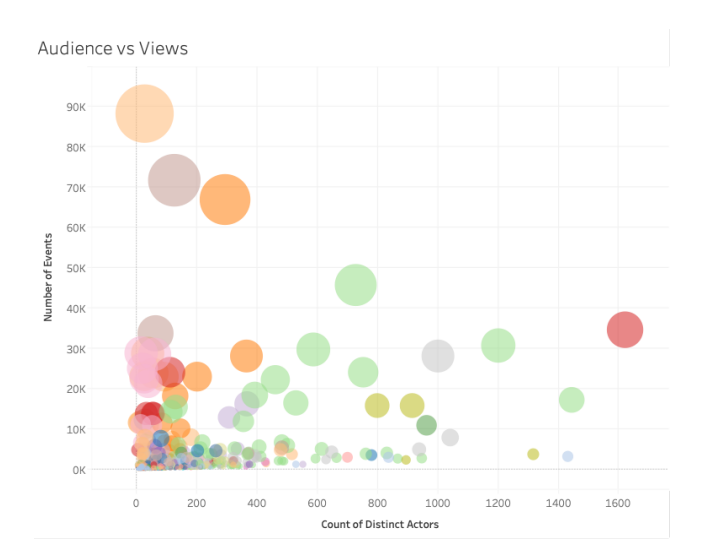

4. Quali sono le dimensioni del pubblico di destinazione di un'origine dati rispetto agli eventi di accesso? (Ogni mese) - Analogamente all'esempio precedente, quando si individuano dei casi d'uso per nuovi contenuti, è necessario stimare le dimensioni del pubblico per una

specifica origine dati. Confrontando il numero di consumatori con il numero di eventi di accesso si potrà capire qual è l'impatto dei contenuti. I contenuti in basso a sinistra (pubblico basso/traffico basso) devono essere esaminati e rimossi, se non sono più utili. Utilizza TS Events in Tableau Server Insights e in Admin Insights di Tableau Cloud.

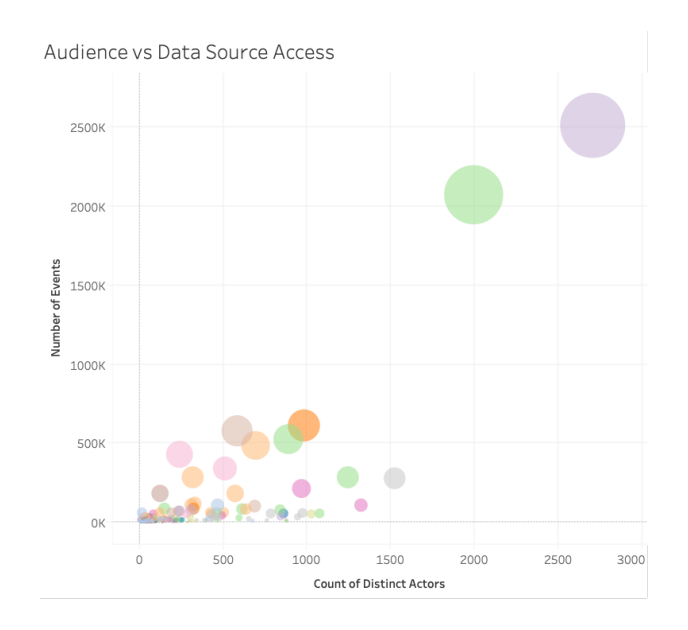

5. Chi crea/possiede i contenuti? (Ogni mese) - Gli utenti che creano e condividono contenuti mettono in pratica la visione dell'analisi moderna della tua organizzazione. Per capire chi pubblica contenuti in Tableau, esamina il progetto, la cartella di lavoro e i proprietari delle origini dati certificate e non certificate. Utilizza TS Users in Tableau Server Insights e in Admin Insights di Tableau Cloud.

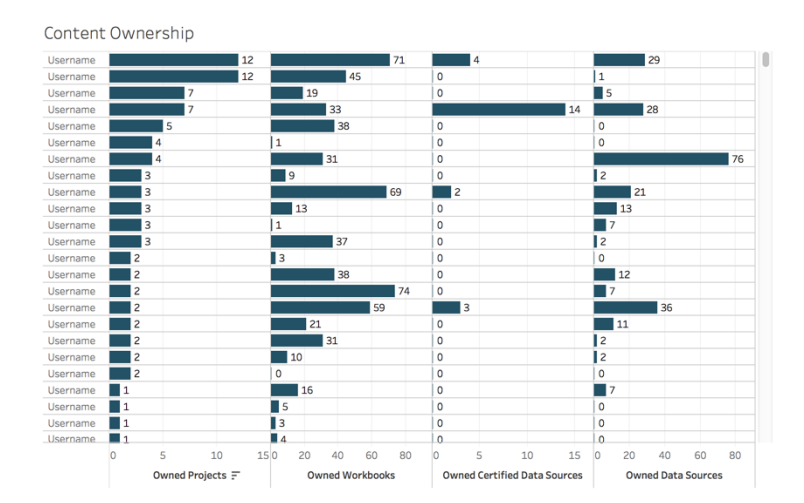

# Coinvolgimento degli utenti di Tableau

Il coinvolgimento offre una misura del comportamento degli utenti, sia diretto che indiretto. Il coinvolgimento diretto riguarda la visualizzazione e l'interazione con una dashboard, la connessione a un'origine dati e il Web authoring. Il coinvolgimento indiretto riguarda le sottoscrizioni e gli avvisi inviati a un utente. Le distribuzioni di Tableau Server utilizzeranno il repository di Tableau Server per creare viste [personalizzate](https://help.tableau.com/current/server/it-it/adminview_postgres.htm) con [Tableau](https://github.com/tableau/community-tableau-server-insights) Server Insights. Gli amministratori del sito Tableau Cloud hanno accesso a origini dati curate chiamate [Admin](https://help.tableau.com/current/online/it-it/adminview_insights.htm) [Insights](https://help.tableau.com/current/online/it-it/adminview_insights.htm).

### Frequenza degli accessi

Quante volte gli utenti hanno eseguito l'accesso? (Ogni mese) - Per misurare il coinvolgimento degli utenti, si inizia quantificando il numero di accessi, il numero di utenti che accedono una volta e non tornano e quello degli utenti che non hanno mai eseguito l'accesso. Se dodici utenti hanno eseguito un accesso e non sono tornati, bisogna individuare il motivo. Utilizza TS Events in Tableau Server Insights e in Admin Insights di Tableau Cloud.

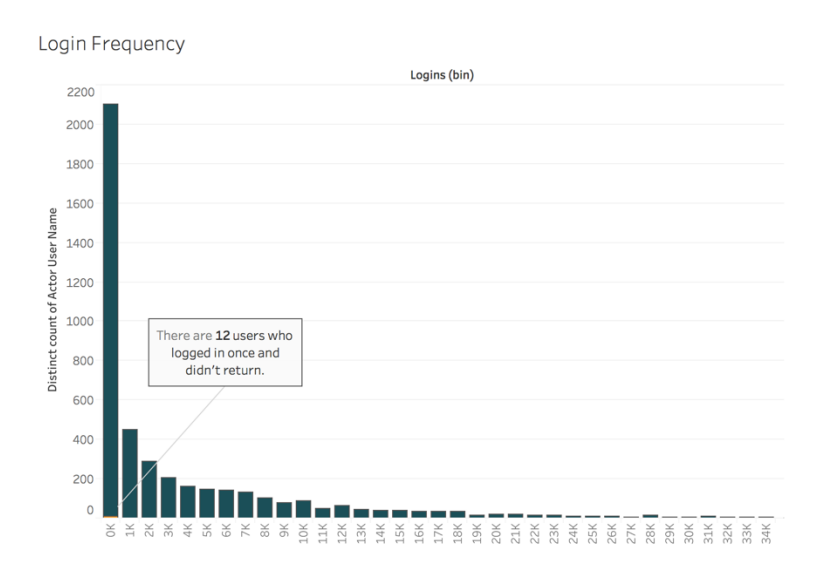

### Giorni dall'ultimo accesso

L'utilizzo dei contenuti sta diventando abituale? (Ogni mese) - Quantificando il numero di giorni dall'ultimo accesso si avrà un buon indicatore della presenza degli utenti in Tableau. Ad esempio, con 4.065 utenti che accedono a Tableau tra 0 e 49 giorni dall'ultima volta, l'uso di Tableau si

considera alto. Può essere particolarmente utile se i dati sulle risorse umane vengono uniti per visualizzare il coinvolgimento in un reparto o in un team. Utilizza TS Users in Tableau Server Insights e in Admin Insights di Tableau Cloud.

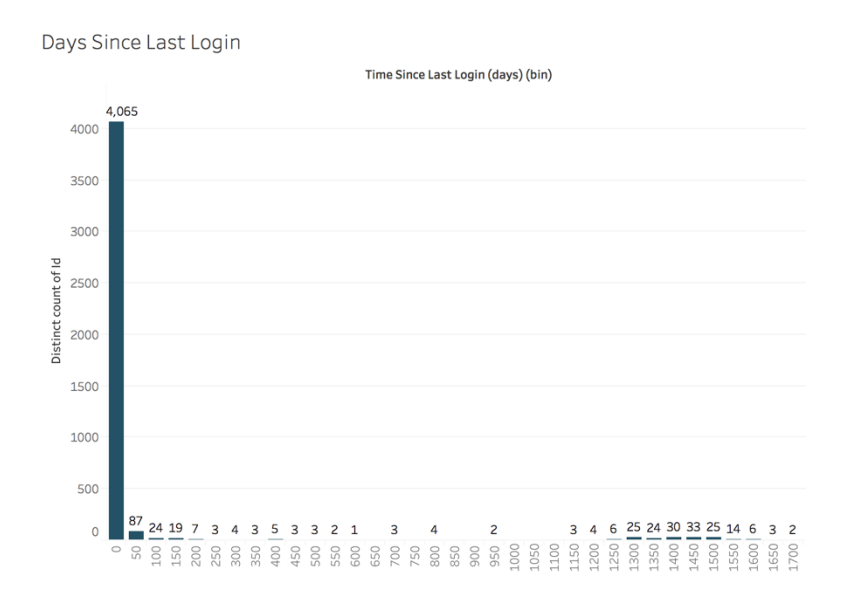

### Sottoscrizioni e avvisi

Le sottoscrizioni e gli avvisi vengono inviati agli utenti? (Ogni mese) - È importante considerare le attività dirette (pubblicazione, visualizzazione e interazione) e indirette (sottoscrizioni e avvisi) su Tableau. Anche se gli utenti non interagiscono direttamente con i contenuti, possono ricevere e-mail relative a sottoscrizioni e avvisi; questo si può quantificare filtrando gli eventi di tipo "Invia sottoscrizioni…" e "Invia avvisi basati sui dati…" Utilizza TS Events in Tableau Server Insights e in Admin Insights di Tableau Cloud.

**Subscriptions & Alerts** 

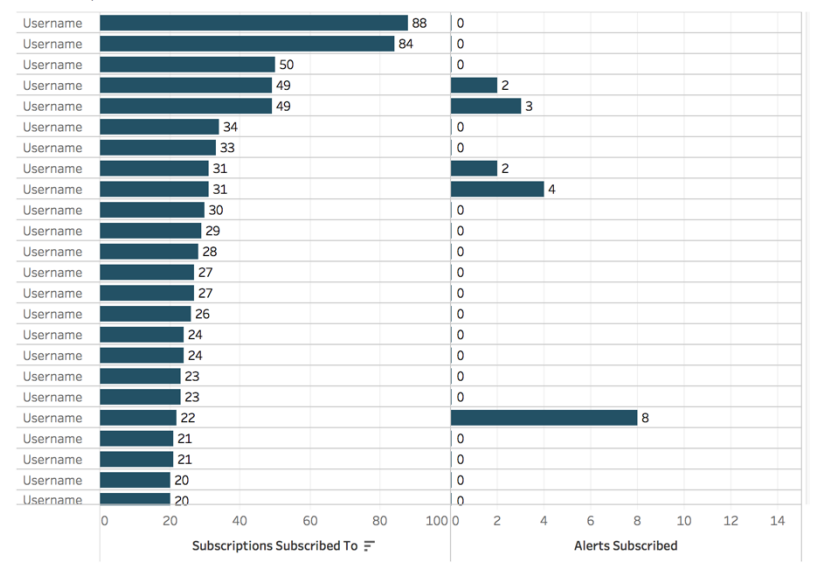

### Coinvolgimento della community

Gli utenti ricevono l'assistenza necessaria? Quantificare i dati relativi al coinvolgimento dalla community interna di Tableau può portare alla luce le domande ricorrenti e i problemi generali legati all'adozione. In questo esempio, vediamo come misurare i risultati di un programma Data Doctor per una community interna.

Alcune metriche comuni includono il numero di appuntamenti Data Doctor in un dato periodo di tempo e la percentuale di persone che tornano a porre domande, che insieme forniscono indicazioni sulla quantità e la tipologia dei problemi degli utenti. Altre metriche includono la crescita del team di Data Doctor o di Esperti di Tableau, o il numero di persone che partecipano ai Tableau Day.

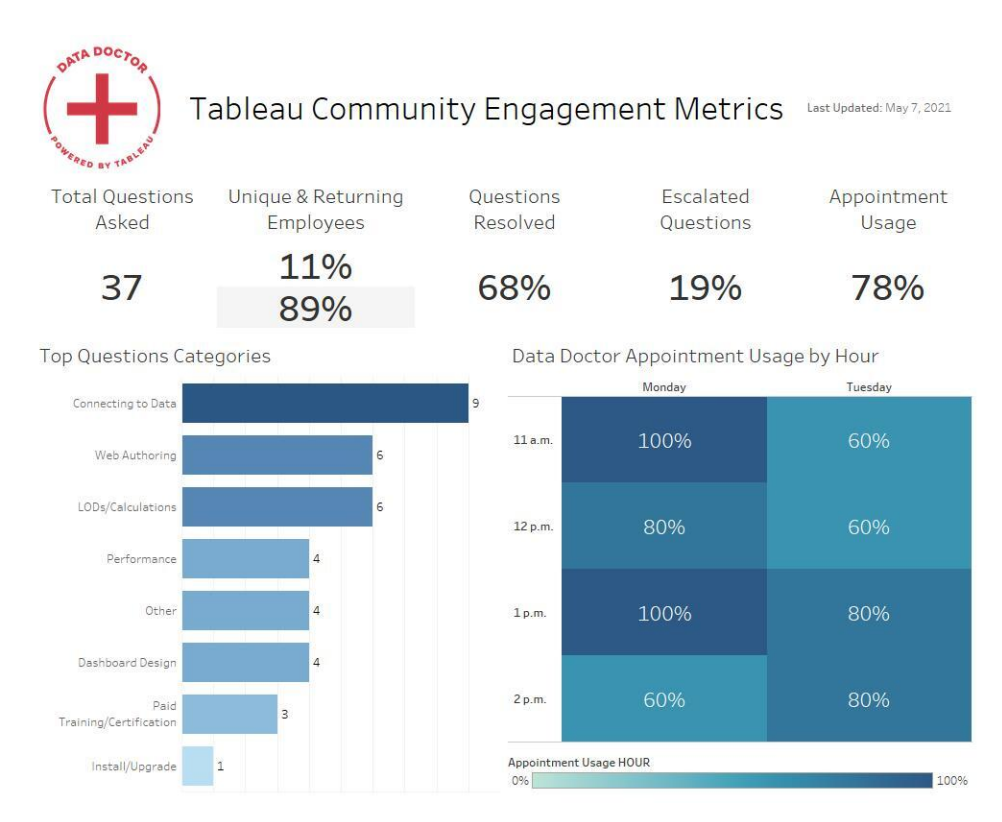

# Dimensioni e prestazioni dei contenuti

Le prestazioni rappresentano una responsabilità condivisa in Tableau Server e Tableau Cloud, perché le dashboard lente e gli aggiornamenti delle estrazioni a esecuzione prolungata possono avere effetti negativi sull'intero sistema. In base alle soglie di prestazioni definite, dovrai collaborare con gli utenti per migliorare le prestazioni, per soddisfare le aspettative. Le seguenti dashboard sono disponibili nelle viste [amministrative](https://help.tableau.com/current/blueprint/it-it/bp_administrative_views.htm#default-administrative-views) predefinite in Tableau Server e in Tableau Cloud. Per accedere alle viste amministrative in Tableau Server o Tableau Cloud, il [ruolo](https://help.tableau.com/current/server/it-it/users_site_roles.htm) sul sito deve essere Amministratore del server o Creator amministratore sito.

1. Quali sono le dimensioni della distribuzione delle cartelle di lavoro e delle origini dati? (Ogni settimana)

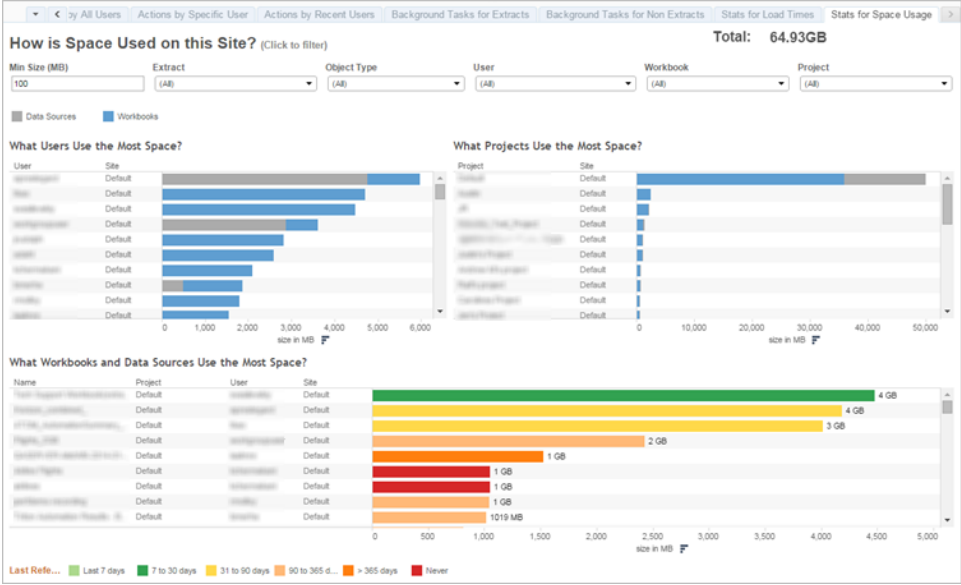

2. Solo per Tableau Server: quanto tempo richiede il caricamento delle viste? (Ogni settimana) - Hai definito un tempo di caricamento previsto per individuare le situazioni in cui una cartella di lavoro si carica troppo lentamente? Hai previsto una procedura per la gestione delle eccezioni?

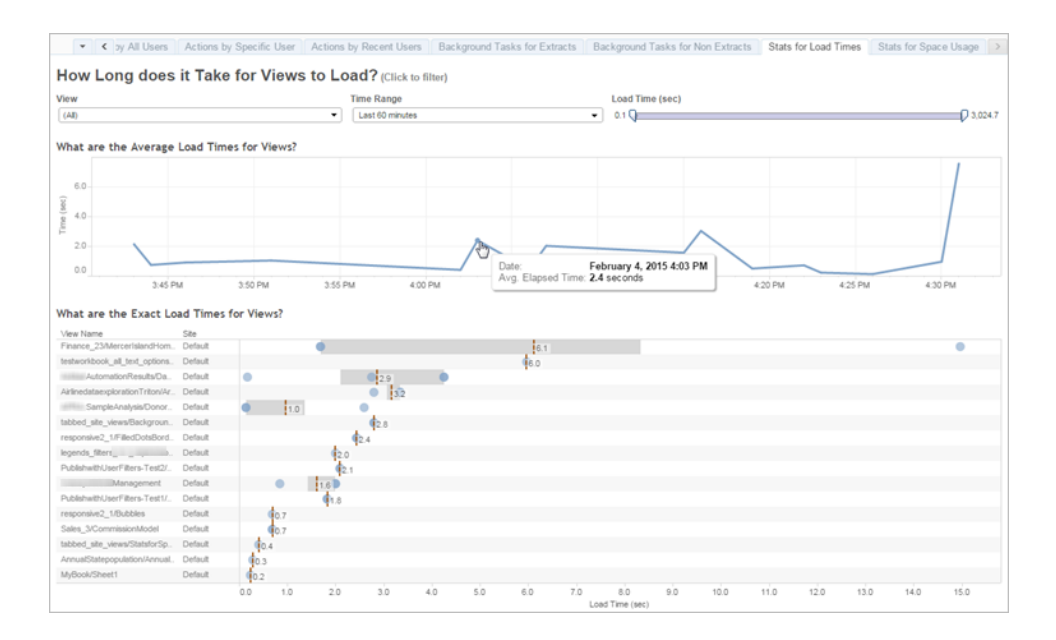

3. Che prestazioni hanno le estrazioni? (Ogni settimana) - Osserva le estrazioni riuscite e quelle non riuscite per determinare se i tempi di aggiornamento sono troppo lunghi.

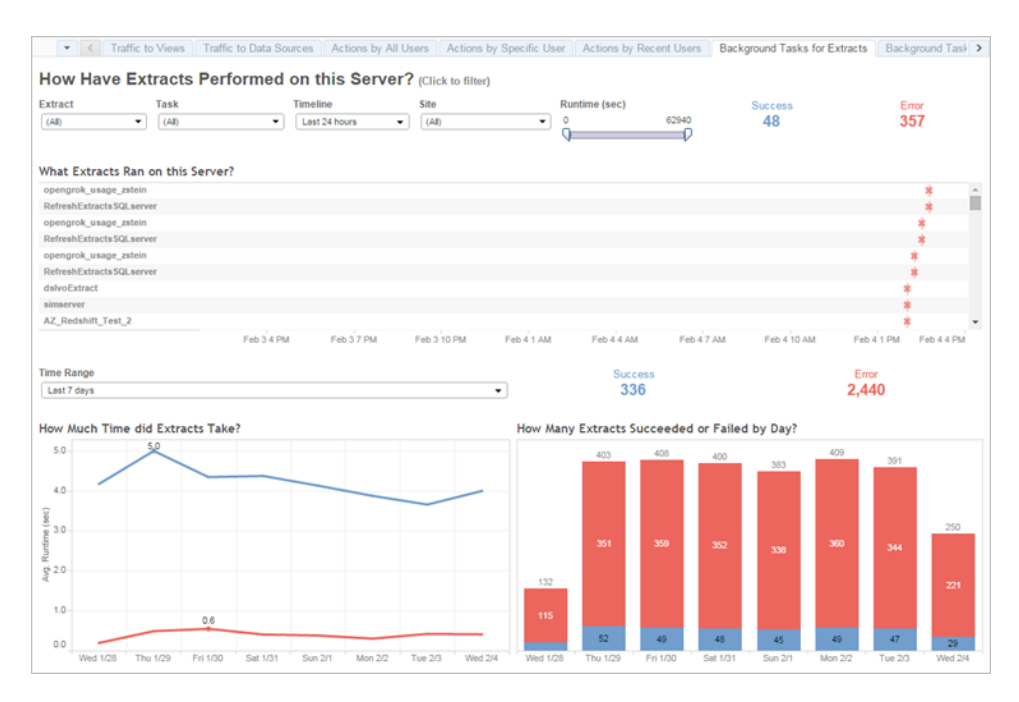

4. Solo per Tableau Cloud: quali sono le prestazioni dei client Bridge? (Ogni settimana)

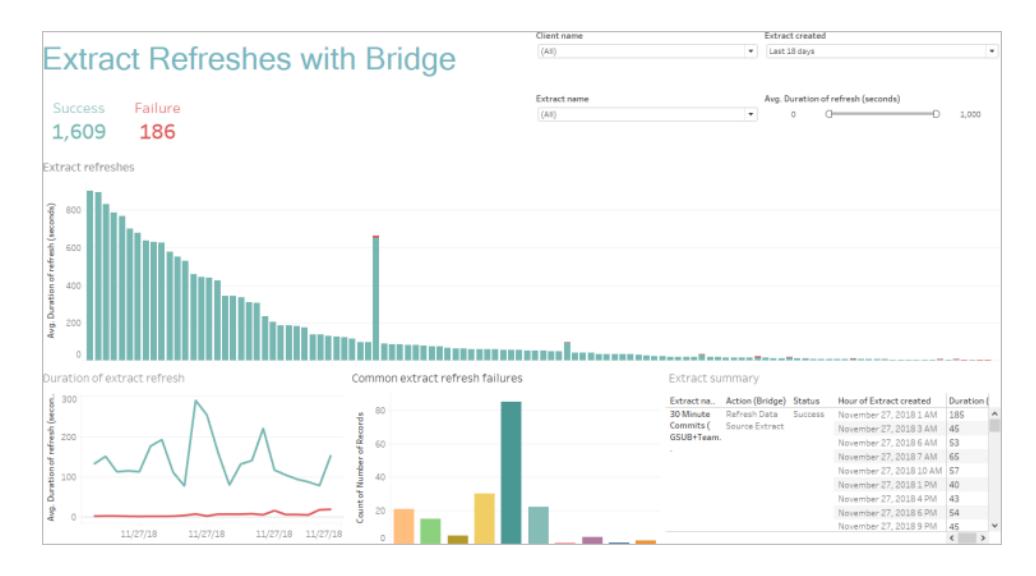

5. Le sottoscrizioni vengono consegnate in tempo? (Ogni settimana)

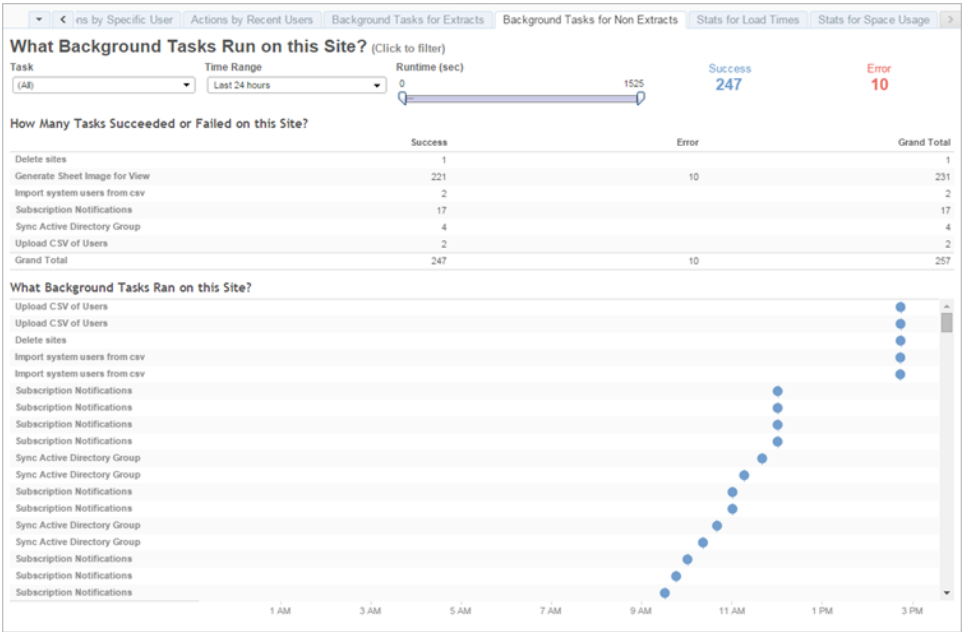

### Acceleratori di Tableau

Gli [acceleratori](https://help.tableau.com/current/pro/desktop/it-it/accelerators.htm) di Tableau sono delle dashboard predefinite progettate per aiutarti a intraprendere l'analisi dei dati. La nostra raccolta di acceleratori comprende due dashboard che gli amministratori possono utilizzare per velocizzare il caricamento delle dashboard su larga scala; puoi trovare ulteriori informazioni sul blog di [Tableau](https://www.tableau.com/it-it/blog/how-improve-dashboard-load-times-people-and-processes).

Accedi alla serie completa di acceleratori di Tableau [Exchange](https://exchange.tableau.com/) e Tableau Desktop. Alcuni acceleratori sono anche disponibili per creare cartelle di lavoro in Tableau Cloud.

# Conformità

La conformità offre una misura di come gli utenti aderiscono alle politiche e alle procedure interne dell'azienda, oltre che a quelle esterne, quando sono applicabili. Di seguito trovi alcuni esempi di politiche da definire o che potrebbero essere già state adottate:

1. I nomi utente e le password utilizzano un account di servizio o un account individuale? (Ogni settimana)

- 2. Le password integrate prevedono autorizzazioni superiori per l'accesso ai dati? (Ogni settimana)
- 3. Quando si implementa la sicurezza a livello di riga per le origini dati o le dashboard di Tableau, vengono adottate le misure appropriate per quanto riguarda le autorizzazioni utente? Ad esempio, chi può e non può svolgere attività di modifica o download? La sicurezza a livello di riga si può trasferire a livello di database?
- 4. Gli stili visivi vengono rispettati? (Colori, branding, tipo di visualizzazione ecc.)

# Procedura consigliata di analisi in **Tableau**

Le procedure consigliate di analisi propongono ai tuoi utenti linee guida, norme e procedure per la scoperta, l'interpretazione e la presentazione dei dati. Oltre alle comuni procedure consigliate che trovi qui, valuta le altre pratiche specifiche dell'organizzazione da adottare per consentire ai tuoi utenti di realizzare processi ripetibili, che si evolveranno in capacità analitiche.

Una volta definite le procedure consigliate organizzative dovrai pubblicarle sulla **Rete [intranet](#page-304-0) di [abilitazione](#page-304-0) per Tableau** a pagina 303. È inoltre opportuno ricorrere a un mix di contenuti preregistrati, web-meeting e sessioni di persona, per presentare, consolidare e istituzionalizzare le procedure consigliate nell'ambito della trasformazione verso un'organizzazione basata sui dati. Questo documento non contiene un elenco esaustivo, tuttavia riunisce alcune delle più comuni procedure consigliate di analisi.

# Perché scegliere l'analisi visiva?

L'analisi visiva è un mezzo per esplorare e capire i dati. Favorisce e accelera il processo di analisi. Puoi porre una domanda, ottenere la risposta e continuare con domande di follow-up, il tutto in un'interfaccia visiva. Passando da un riepilogo visivo all'altro, inizia a prendere corpo una vera e propria storia. In seguito puoi ripercorrere la storia per riflettere, continuare a esplorare e condividere. In breve, con l'analisi visiva puoi avanzare con le tue riflessioni in qualsiasi direzione mentre visualizzi i dati e ci interagisci direttamente.

### Attributi preattentivi

L'analisi visiva sfrutta gli attributi preattentivi per accompagnarti lungo i percorsi più utili. Si tratta di informazioni che possiamo elaborare a livello visivo in modo quasi immediato, prima di inviare le informazioni alla parte del nostro cervello che regola l'attenzione. Puoi trovare gli attributi preattentivi qui di seguito.

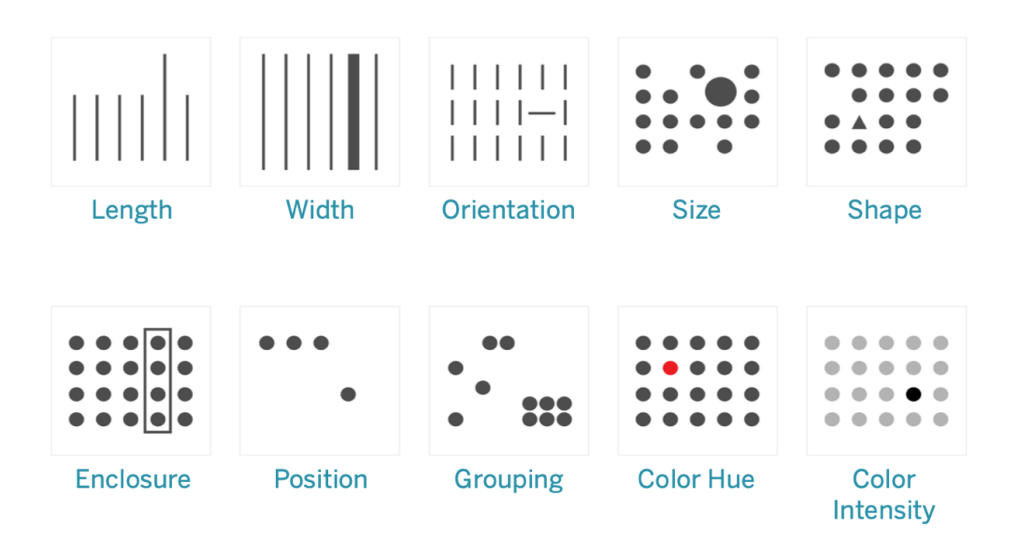

### Attributi preattentivi

Sono generalmente i modi migliori per presentare i dati, perché possiamo vedere questi modelli senza pensare o elaborare elementi. Questi attributi si sono evoluti negli esseri umani per consentire di valutare rapidamente una situazione, individuare un modello e decidere se reagire. Nella creazione delle visualizzazioni in Tableau, i creatori di contenuti codificano visivamente i dati per far emergere nuove informazioni.

### Spiegare la codifica visiva

Via via che distribuisci Tableau nella tua organizzazione, alcune persone riconosceranno il valore immediato dell'analisi visiva, mentre altre potrebbero continuare a usare i fogli di calcolo o i report tradizionali in formato tabulare. Probabilmente dovrai spiegare loro il valore dell'analisi visiva e aiutarle a vedere i dati in modo diverso, esponendo loro le possibilità offerte dai dati quando sono codificati in modo visivo, ovvero usando colori, forme e dimensioni.

Le fasi che seguono sono utili per creare dimestichezza con le visualizzazioni dei dati, se le crei per qualcun altro. Innanzitutto, inizia con un formato tabulare familiare. Ecco un esempio di come qualcuno può visualizzare vendite e profitti in una tabella di testo. Per individuare i valori massimi e minimi occorre osservare con attenzione tutta la tabella, tutte le righe e tutte le colonne.

Sales & Profit Table

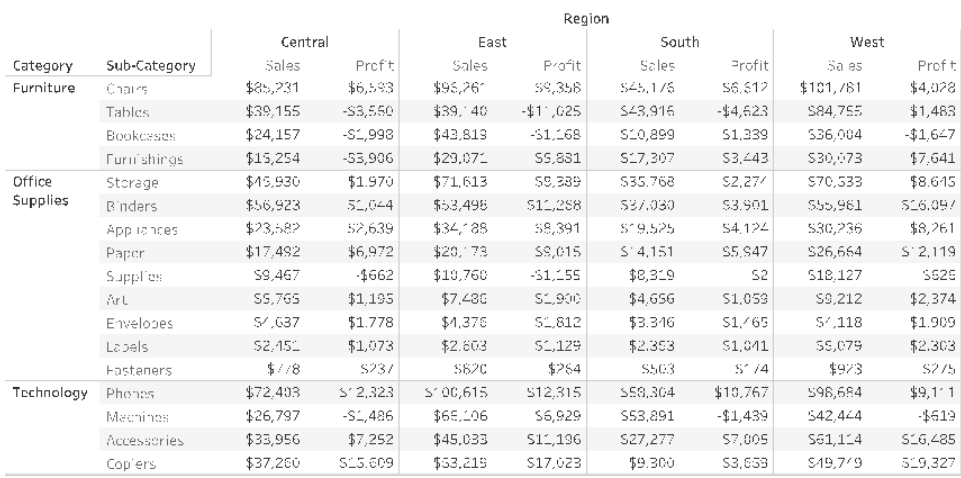

### Dati tabulari, semplici

Rappresentare i numeri negativi con un colore e tra parentesi li distingue dal resto, ma è utile solo se si cercano i valori negativi. Per tutto il resto è necessario esaminare con cura l'intera tabella per confrontare i valori.

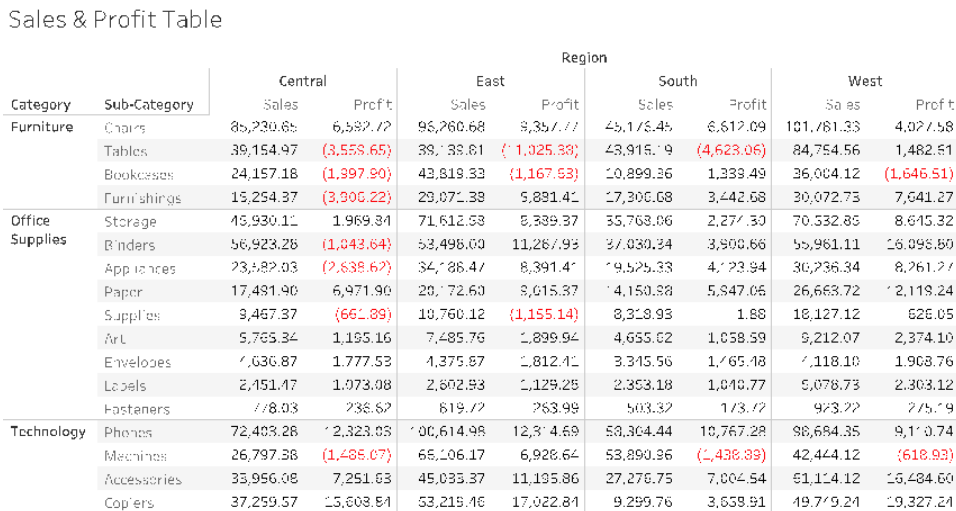

Dati tabulari con i valori negativi a colori

Dopodiché, come formattazione intermedia tra una tabella di testo e una visualizzazione completa, possiamo applicare il colore alle singole misure delle vendite e dei profitti, per evidenziare i valori alti e bassi, ma chi visualizza dovrà comunque considerare la gamma di colori tra le due misure.

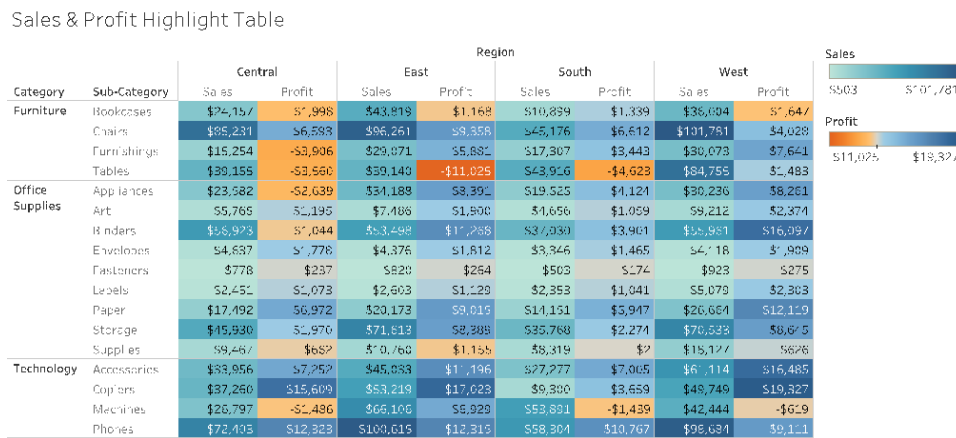

Dati tabulari con vendite e redditività indicate con gradienti di colore

Infine, vediamo la visualizzazione completa con le vendite codificate tramite la lunghezza e i profitti con il colore. Chi visualizza può immediatamente vedere le vendite maggiori e i profitti minori.

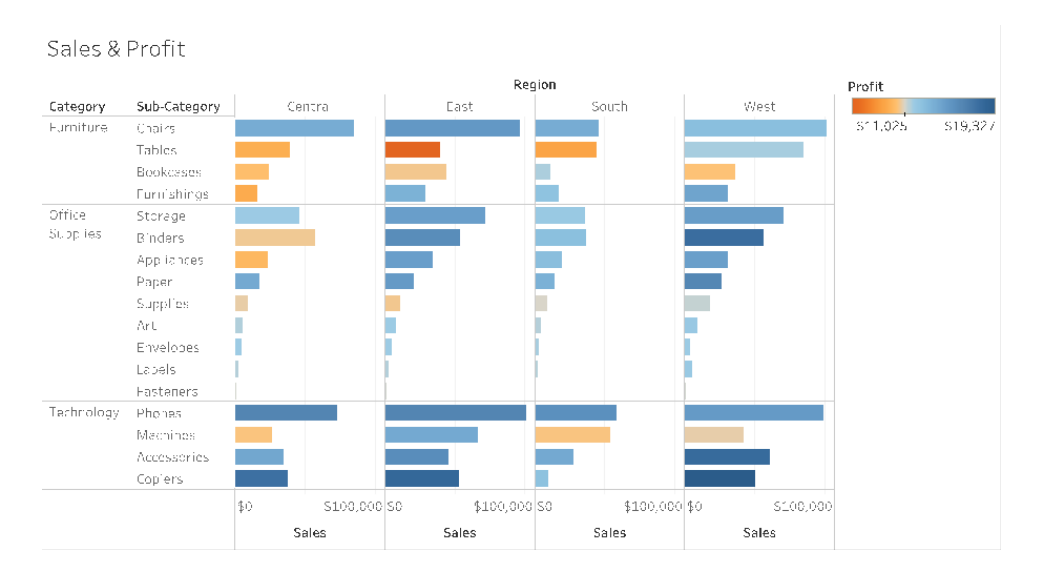

Dati visivi con vendite rappresentate dalla lunghezza della barra e profitti dal colore

Questo approccio ti permetterà di presentare e spiegare i vantaggi dell'analisi visiva agli utenti di Tableau della tua organizzazione. Registra il tuo video introduttivo e pubblicalo sulla rete intranet di abilitazione.

# Il ciclo dell'analisi visiva

L'analisi visiva non è un processo lineare. Ad esempio, ipotizziamo che l'utente intraprenda un'attività iniziale o formuli una domanda, per poi individuare i dati rilevanti e prepararli per l'analisi. Durante l'analisi si rende conto di aver bisogno di altri dati, quindi fa qualche passo indietro per ottenere più dati, scegliere una nuova mappatura visiva e sviluppare una nuova ipotesi in base ai dati. Questo esempio si può ripetere per qualsiasi altra fase del ciclo dell'analisi visiva.

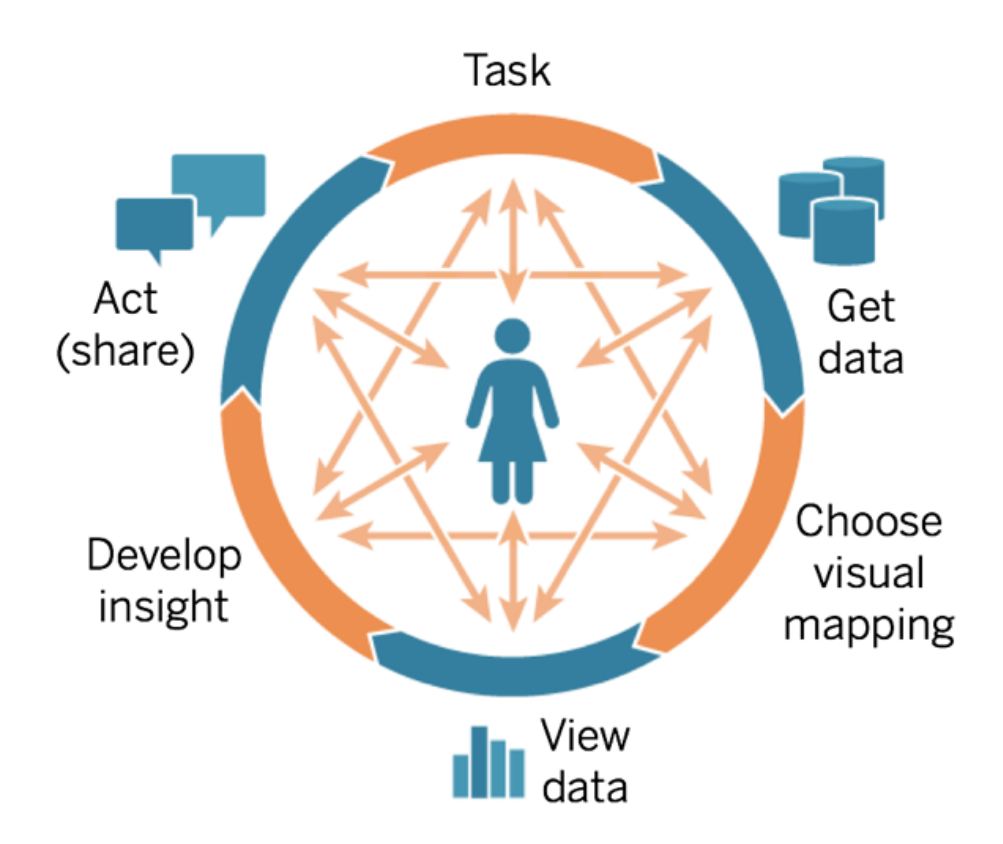

Nella BI tradizionale è difficile o impossibile ottenere il flusso di analisi. Anziché sfruttare la potenza dei segnali visivi e delle iterazioni, è fortemente determinata da obiettivi fissi. L'attività di riunire i requisiti conduce allo sviluppo, quindi ai test e infine al lancio. Con l'analisi visiva le fasi

diventano più fluide, perché la risposta a una domanda porta spesso ad altre domande e a cogliere nuove intuizioni.

### Inizia con le domande

Se stai creando contenuti per te o per gli altri, in ogni caso il ciclo dell'analisi visiva inizia con un'attività o con delle domande relative all'azienda alle quali si vuole rispondere. Quando formuli domande sui dati, inizia da un argomento generale e aggiungi elementi specifici a ogni domanda. Ad esempio, le domande del manager di un call center, dal riepilogo ai dettagli, potrebbero essere di questo genere:

- Quante chiamate vengono ricevute ogni mese?
- Da dove arrivano le chiamate?
- Quali sono i principali tipi di chiamata?
- Chi risponde di più/meno alle chiamate?

Spesso la persona che analizza i dati conosce anche le domande aziendali sottostanti. In altri casi, qualcuno potrebbe interpellarti perché ha bisogno di una dashboard, chiedendoti quali domande considerare. Indipendentemente dal processo di richiesta di questo tipo di assistenza, le fasi per arrivare al successo sono simili.

- Costruisci una relazione che favorisca un rapporto di lavoro produttivo, basato sulla fiducia. Scopri le esperienze delle persone e cerca di "parlare la stessa lingua".
- Poni domande aperte come "Cosa vorresti che questa dashboard ti dicesse?" o "A quale domanda vuoi rispondere?" anziché "Vuoi un grafico lineare?" o "Devo tracciare una linea di tendenza?"
- Fai degli esempi: mostra delle dashboard esistenti e chiedi come si potrebbero migliorare.

### Ottieni i dati

I tuoi utenti hanno domande a cui si può rispondere con i dati, ma sanno come trovare l'origine di dati ideale e come connettersi a quell'origine? Capire dove ricavare i dati corretti tra molte differenti origini di dati strutturate, semi-strutturate, non elaborate e dati in silo, in diversi reparti dell'organizzazione, è uno dei principali ostacoli per diventare un'organizzazione basata sui dati.

Nella fase di scoperta, il **[Sondaggio](#page-47-0) sui dati e sull'analisi di Tableau** a pagina 46, nel [Pianificatore](https://mkt.tableau.com/TableauBlueprintPlanner_it-IT.xlsx) Tableau Blueprint, ha individuato le principali origini di dati e il modo in cui i dati vengono distribuiti e consumati in ogni reparto o team. Con origini di dati specifiche, indicate nella scheda **Casi di utilizzo e origini dati di [Tableau](#page-50-0)** a pagina 49 nel [Pianificatore](https://mkt.tableau.com/TableauBlueprintPlanner_it-IT.xlsx) Tableau [Blueprint,](https://mkt.tableau.com/TableauBlueprintPlanner_it-IT.xlsx) dovrai assegnare le priorità a quelle che avranno le conseguenze maggiori in base al numero di destinatari e creare origini dati pubblicate in Tableau Server o in Tableau Cloud.

Andando oltre i casi d'uso iniziali, i creatori di contenuti devono capire come ricavare dati per rispondere a nuove domande aziendali. Il Sondaggio sui dati e sull'analisi è uno strumento utilizzabile in modo ripetibile per scoprire nuovi casi d'uso e se i dati necessari esistono già in Tableau Server e in Tableau Cloud. Se sono già disponibili come origine dati pubblicata, i creatori di contenuti possono connettersi e iniziare ad analizzarli. Se non esistono, gli autori dovranno collaborare con gli amministratori dei dati e lavorare con quelli a loro disposizione, anche con i file dei dati di esempio, realizzando dei prototipi con i dati disponibili piuttosto che aspettare di poter procedere con un insieme di dati perfettamente funzionale. Quando l'insieme di dati completo sarà disponibile, una volta reso funzionale sostituirà il campione.

### Scegli la mappatura visiva

Dopo aver ottenuto i dati, i creatori di contenuti iniziano a esplorarli aggiungendo misure e dimensioni alla vista e Tableau offre agli utenti la visualizzazione più efficace. Il tipo di visualizzazione si può modificare, in qualsiasi momento, durante la creazione di contenuti. Via via che i creatori esplorano i dati e li codificano visivamente con gli attributi preattentivi, potranno ricavarne delle informazioni.

La scelta del tipo di mappatura visiva per il tipo di analisi è fondamentale per ricavare informazioni e prepararsi all'azione. Esistono cinque tipi principali di mappature visive che i creatori di contenuti e i consumatori devono conoscere:

- Di confronto, rappresentata attraverso una barra
- Spaziale, rappresentata attraverso una mappa
- Temporale, rappresentata attraverso una linea
- Di confronto tra due misure, rappresentata attraverso un grafico a dispersione
- Numero preciso, rappresentato attraverso una tabella di testo

### Visualizzare i dati

Le visualizzazioni di Tableau mostrano spesso degli imprevisti: relazioni, outlier e tendenze. Una scoperta inaspettata stimola la riflessione, incoraggiando un'analisi più approfondita o la scelta di un percorso di esplorazione diverso. Il modello di interazione di Tableau si basa sul concetto di

cambiamento incrementale: ogni volta che esegui un'azione (ad esempio, l'applicazione di un filtro), Tableau mostra immediatamente il nuovo risultato.

Perché il cambiamento incrementale è importante? Consente di esplorare in modo intuitivo molte possibili visualizzazioni per trovare quella giusta. Consente di concentrarsi sull'attività di esplorazione, in cui le domande non portano solo alle risposte ma anche a ulteriori domande. Consente anche di imparare a lavorare con l'analisi visiva al proprio ritmo. Possiamo creare rappresentazioni sofisticate di dati lentamente e in modo incrementale, via via che impariamo a osservare le informazioni. L'interfaccia di Tableau si basa sul processo di affinamento graduale della domanda per arrivare alla risposta. Ogni utente di Tableau (non solo gli analisti) può ricavare dai dati informazioni significative e prendere decisioni basate sui dati.

### Elabora le informazioni

Un tempo l'analisi e la visualizzazione dei dati erano attività separate. Un analista eseguiva delle query o svolgeva dei calcoli per ricavare risposte da un'origine dati, quindi esportava i risultati in un grafico o in un diagramma specifico. Con l'interrogazione visiva dei dati invece esplori i tuoi dati in un modo più completo e significativo. L'analisi visiva permette di analizzare e imparare contemporaneamente, mentre emergono le opportunità per ulteriori indagini.

Il pensiero critico nei confronti dei dati permette di trovare informazioni e di comunicarle in modo ottimale, coinvolgente. Con l'analisi visiva sia i creatori che i consumatori possono interrogare i dati in modo intuitivo e ricevere risposte altrettanto intuitive, continuando a chiedersi "perché".

Lavorando con i dati, il pensiero critico è importante per il processo decisionale, sia per i creatori di contenuti (generalmente analisti, sviluppatori o data scientist) sia per i consumatori di informazioni. Entrambe le categorie dovrebbero porsi queste domande mentre elaborano le informazioni:

- Che domanda porre?
- Posso fidarmi della risposta?
- Sono in grado di capire se i miei dati sono utili? Sono corretti?
- Sto usando tutti i dati disponibili? Sto forse cercando di confermare i miei pregiudizi?

## Agisci (condividi)

Condividere le scoperte fatte determina azioni, risultati e soluzioni. D'altra parte, le scoperte non condivise sono inutili. Con Tableau Server o Tableau Cloud puoi condividere diversi tipi di contenuti:

- Flussi di Tableau Prep: i flussi di Tableau Prep si possono pubblicare in Tableau Server e in Tableau Cloud; sono programmabili in modo da eseguirli quando necessario, con Prep Conductor.
- Origini dati pubblicate: puoi pubblicare origini dati che altre persone potranno utilizzare per creare nuove cartelle di lavoro. Un'origine dati può contenere una connessione diretta (o live) al tuo database oppure un'estrazione aggiornabile in base a una pianificazione. Per ulteriori informazioni, consulta la sezione Procedure [consigliate](https://help.tableau.com/current/pro/desktop/it-it/publish_datasources_about.htm) per le origini dati pubblicate e il whitepaper Accesso [controllato](https://www.tableau.com/it-it/learn/whitepapers/enabling-governed-access-tableau-data-server) ai dati con Tableau Data Server.
- <sup>l</sup> Cartelle di lavoro: le cartelle di lavoro contengono viste, dashboard, storie e connessioni dati. Puoi inserire risorse locali, come immagini di sfondo e una geocodifica personalizzata, se si trovano in un percorso non accessibile al server o ad altri utenti di Tableau.

Una checklist per la dashboard è utile per garantire che i contenuti pubblicati siano adatti allo scopo e rispondano alle domande previste. Anche gli amministratori dei dati devono avere un ruolo nel garantire la correttezza ed esaminare le origini dati incorporate valutandone le potenzialità per la pubblicazione e la certificazione. Oltre a confermare la correttezza dei dati e dei calcoli, la convalida dei contenuti deve prevedere una revisione del branding, del layout, della formattazione, delle prestazioni, dei filtri, delle azioni della dashboard e del comportamento nei casi limite, da parte dell'amministratore del sito o del responsabile del progetto. Per ulteriori informazioni sulla convalida, sulla promozione e sulla certificazione dei contenuti, consulta la sezione **[Governance](#page-86-0) di Tableau** a pagina 85.

# Procedure consigliate visive

Le procedure consigliate visive per le visualizzazioni sono fondamentali per sviluppare visualizzazioni informative, capaci di spingere le persone ad agire. Una dashboard ha successo se le persone possono usarla facilmente per ottenere risposte. Persino una dashboard bellissima con un'interessante origine dati può risultare inutile se il pubblico di destinazione non riesce a usarla per trovare le informazioni che cerca.

Devi ragionare non solo come un analista ma anche come un progettista e un consumatore. Le dashboard devono contenere elementi interattivi individuabili e prevedibili, oltre ad avere un layout logico e ragionevole e un design semplificato che agevoli le decisioni complesse. È importante non dare per scontato che le persone sappiano automaticamente cosa occorre per comunicare in modo chiaro ed efficace con i dati. Ecco i link ad alcuni whitepaper da condividere sulla intranet di abilitazione:

- Guida [all'analisi](https://www.tableau.com/it-it/learn/whitepapers/tableau-visual-guidebook) visiva (in inglese)
- Qual è il grafico o il [diagramma](https://www.tableau.com/it-it/learn/whitepapers/which-chart-or-graph-is-right-for-you) adatto alle tue esigenze?
- Da [abbastanza](https://www.tableau.com/it-it/learn/whitepapers/good-enough-great-quick-guide-better-data-visualizations) buono a ottimo (in inglese)
- [Progettazione](https://www.tableau.com/it-it/learn/whitepapers/designing-efficient-workbooks) di cartelle di lavoro efficienti (in inglese)

Nell'appendice puoi trovare una bibliografia di autorevoli esperti di visualizzazione dei dati. Aggiungendo questi whitepaper e questi libri alle risorse della tua community di analisi puoi favorire una comprensione e un'interiorizzazione più approfondite delle procedure consigliate visive.

### **Destinatari**

Le migliori visualizzazioni hanno un obiettivo chiaro e sono adatte al pubblico al quale sono destinate. È importante essere consapevoli di cosa si vuole comunicare e considerare a chi lo si comunica. I destinatari conoscono benissimo questo argomento o si tratterà di qualcosa di nuovo, per loro? che tipo di suggerimenti gli servono. Porsi queste domande prima di iniziare la progettazione ti aiuterà a creare una dashboard di successo. Ad esempio, a un pubblico di dirigenti potresti presentare dati aggregati a livello di riepilogo e KPI anziché le transazioni a livello di riga.

### Contesto

Verifica che le tue viste includano il contesto. Titoli, didascalie, unità di misura e commenti aiutano tutti a capire meglio la vista dati. Cerca sempre di raccontare storie con i tuoi dati e le tue immagini. Tieni presente che per una storia avvincente non bastano semplicemente i dati e tieni in considerazione quanto segue:

- Cura l'estetica e non dimenticare che ciò che è efficace spesso ha effetto sulle emozioni. In altre parole, una vista efficace può generare una reazione emotiva e una comunicazione autentica per il tuo pubblico.
- Anche lo stile è importante. Verifica che le tue viste siano coerenti ed esteticamente gradevoli. Le tue viste ti rappresentano e svelano ciò che ti interessa.
- Le dashboard con cui le persone possono interagire sono molto coinvolgenti. Gli elementi interattivi consentono ai destinatari di manipolare i dati, porre domande e rispondere, arrivare da soli ai risultati. Tutto questo contribuisce a rafforzare la fiducia nei tuoi dati.
- <sup>l</sup> Rendi le tue viste vivaci e indimenticabili. Presta attenzione alla struttura e al contesto.

### Scelta del grafico

La scelta del [grafico](https://www.tableau.com/it-it/learn/whitepapers/which-chart-or-graph-is-right-for-you) dipenderà dalla domanda a cui cerchi di rispondere o da un'informazione specifica che desideri comunicare. Serve quasi sempre un compromesso, con diversi tipi di grafici che presentano vantaggi e svantaggi. Devi chiederti sempre se il tipo di grafico che hai scelto trasmette il tuo messaggio nel modo migliore e se saprà essere facilmente compreso dal pubblico. La tabella che segue spiega i tipi di grafici nel pannello Mostra di Tableau e indica quando utilizzarli. Puoi pubblicarla nella tua intranet di abilitazione per formare i nuovi utenti.

### **Grafico Descrizione**

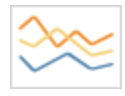

Linea: visualizzazione delle tendenze dei dati nel tempo.

Esempi: variazione del prezzo delle azioni in un periodo di cinque anni, visualizzazioni della pagina di un sito Web nell'arco di un mese, aumento dei ricavi per trimestre.

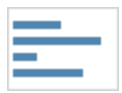

Barra: confronto tra i dati di diverse categorie.

Esempi: la quantità di magliette di diverse taglie, il traffico del sito Web per sito di origine, la percentuale di spesa per reparto.

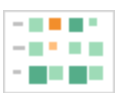

Mappa termica: mostra la relazione tra due fattori.

Esempi: analisi della segmentazione del mercato di destinazione, adozione di un prodotto in diverse regioni, potenziali clienti per un singolo rappresentante commerciale.

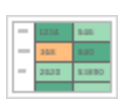

Tabella evidenziata: fornisce informazioni dettagliate sulle mappe termiche. Esempi: percentuale di un mercato per diversi segmenti, dati di vendita per

rappresentante in una regione specifica, popolazione delle città in anni diversi.

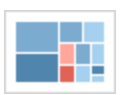

Diagramma ad albero: mostra i dati gerarchici come una proporzione del totale.

Esempi: uso dell'archiviazione tra più computer, gestione del numero e delle priorità dei casi di assistenza tecnica, confronto dei bilanci fiscali tra anni diversi.

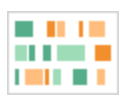

Gantt: mostra la durata nel tempo.

Esempi: cronologia di un progetto, durata utile di un macchinario, disponibilità dei giocatori in una squadra.

### **Grafico Descrizione**

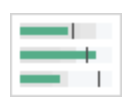

Grafico bullet: valutazione delle prestazioni di una metrica rispetto all'obiettivo.

Esempi: valutazione di una quota di vendite, spesa effettiva rispetto al budget, spettro della prestazione (ottima/buona/scarsa).

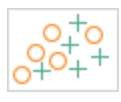

Grafico a dispersione: consente di esaminare la relazione tra diverse variabili.

Esempi: la probabilità dei maschi rispetto a quella delle femmine di sviluppare un cancro ai polmoni a diverse età, gli schemi di acquisto di smartphone tra utenti pionieri e ritardatari, le spese di spedizione di diverse categorie di prodotti per regioni differenti.

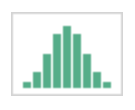

Istogramma: per capire la distribuzione dei dati.

Esempi: il numero di clienti per dimensione dell'azienda, i risultati degli studenti a un esame, la frequenza di un difetto di un prodotto.

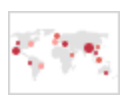

Mappe a simboli: per i totali anziché per i tassi. Presta attenzione: le differenze piccole saranno poco visibili.

Esempi: numero di clienti in diverse aree geografiche.

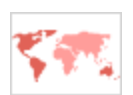

Mappe ad area: per i tassi anziché per i totali. Usa una geografia di base sensata.

Esempi: tassi di utilizzo di Internet in alcune aree geografiche, prezzi delle case in quartieri diversi.
#### **Grafico Descrizione**

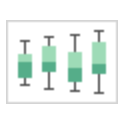

Diagramma a scatola e baffi: mostra la distribuzione di un insieme di dati.

Esempi: capire i dati a colpo d'occhio, valutare la distribuzione asimmetrica dei dati verso un lato, individuare gli outlier.

#### Layout

Il modo in cui il pubblico "legge" la dashboard è importante. Lo scopo della dashboard è contribuire a guidare l'occhio del lettore in più viste in modo coordinato e raccontare la storia di ogni informazione ricavata. La tua dashboard ha bisogno di un "flusso" sensato e di un layout logico per disporre diverse informazioni. Quanto migliore sarà il design della tua dashboard, tanto meglio gli utenti scopriranno cosa accade, perché e cosa è più importante. Considera il modo in cui guidi gli occhi degli utenti sulla dashboard. Stai indicando loro dove guardare dopo?

La teoria del design offre molti consigli su come ottenere buoni risultati. Il layout è fondamentale nel design di qualsiasi dashboard di successo; ecco alcuni concetti da considerare quando crei le tue visualizzazioni:

- <sup>l</sup> Layout a giornale o a Z: i contenuti più importanti si posizionano nella parte superiore o a sinistra della visualizzazione, perché gli utenti avanzano verso destra e verso il basso per trovare contenuti più specifici.
- <sup>l</sup> Spazi bianchi: utilizza lo spazio negativo (aree vuote) e il riempimento per delineare le sezioni della visualizzazione; non utilizzare "linee di una griglia" spesse come accade nelle tabelle.
- <sup>l</sup> Dimensioni: i contenuti più importanti (KPI, visualizzazioni di riepilogo ecc.) devono essere più grandi degli altri elementi.
- Tipo di dispositivo: con delle dashboard specifiche per i diversi dispositivi puoi offrire un'esperienza di visualizzazione ottimale su computer fisso, portatile, tablet e telefono.

#### **Colore**

Il colore è una delle caratteristiche estetiche più potenti, perché attira l'attenzione. È il primo elemento che notiamo e può immediatamente evidenziare approfondimenti specifici o contraddistinguere gli outlier, ma non è una risorsa di design illimitata.

L'uso efficace del colore è fondamentale per creare visualizzazioni di dati di alta qualità: i diversi tipi di colore (avviso o evidenziazione), la creazione di tavolozze personalizzate e la coerenza sono aspetti fondamentali da integrare nei propri standard.

L'uso corretto del colore è importantissimo per elaborare storie basate sui dati coerenti e di grande impatto. I fattori essenziali da considerare per una dashboard di successo sono:

- <sup>l</sup> Gestione delle scelte del colore: i colori principali, con cui si realizza la maggior parte del design, devono essere neutri. Utilizzando tecniche come le scale di grigi massimizzi le potenzialità di contrasto e di visibilità per i tuoi punti basati sui dati. I colori estesi (accenti, enfasi e avvisi) devono riflettere il tuo brand. Qualsiasi colore esteso dovrebbe essere usato con parsimonia, per attirare l'attenzione sui messaggi-chiave all'interno dei dati.
- Tipi di colore: occorre capire quando utilizzare motivi sequenziali, divergenti, categorici, di evidenziazione o di avviso.
- Tavolozze di colori [personalizzate](https://help.tableau.com/current/pro/desktop/it-it/formatting_create_custom_colors.htm): costruisci le tue tavolozze per dare un senso di uniformità, e offri linee guida ai nuovi utenti.
- Coerenza: ricontrolla le tue visualizzazioni per verificare che a un colore (ad esempio, il rosso) non siano stati attribuiti più significati diversi. I colori simili e ripetuti possono implicare una relazione anche se in realtà non esiste.
- <sup>l</sup> Accessibilità: ricorda di pensare agli utenti daltonici, nel processo di progettazione.

### Titoli e sottotitoli

I titoli offrono un modo semplice per rendere la tua dashboard più facile da capire per il pubblico. Aggiungi contesto con i sottotitoli, descrivendo come interagire con il foglio di lavoro o la dashboard. È un modo semplice ed efficace per facilitare la navigazione nella dashboard. Nell'esempio seguente, la domanda attira l'attenzione del pubblico, poi suggerisce come rispondere utilizzando la dashboard.

#### Is Your County Obese?

Select your county to see how it compares with other counties in the country

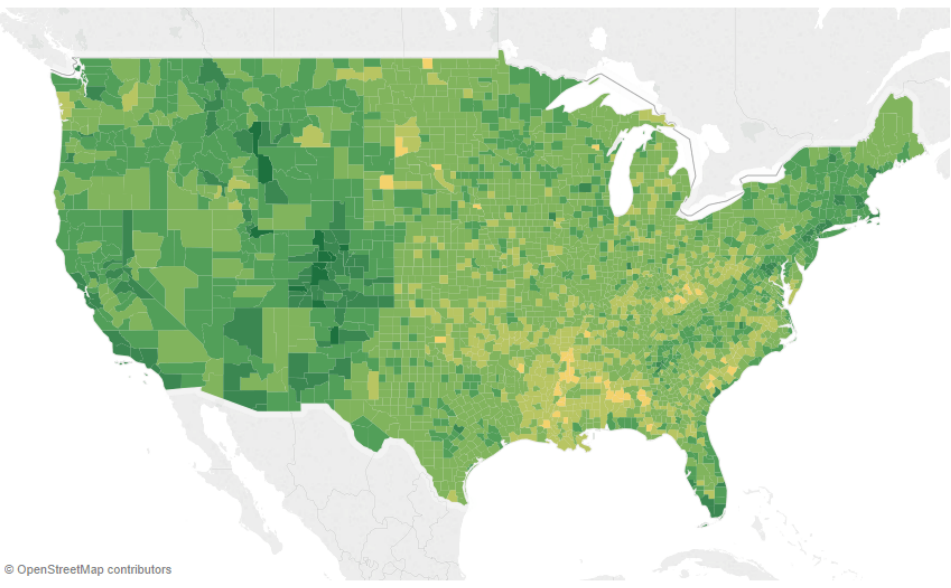

#### Titolo e sottotitolo efficaci

Analogamente, modificando il titolo del filtro in qualcosa di più intuitivo, accompagnerai le persone che visualizzano nell'interazione con la dashboard.

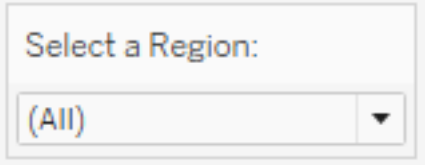

Esempio di filtro

#### Informazioni

Le informazioni aiutano i destinatari a orientarsi evidenziando i dettagli importanti. Nell'esempio seguente, la Contea e lo Stato sono evidenziati con il grassetto e con un colore diverso; non è necessario suddividere ulteriormente il nostro grafico a dispersione. Aggiungiamo dimensioni e misure importanti e correlate nelle informazioni. In questo modo si risparmia spazio e la

dashboard rimane ordinata, permettendo a chi visualizza di concentrarsi sulle informazioni anziché sull'interpretazione della visualizzazione.

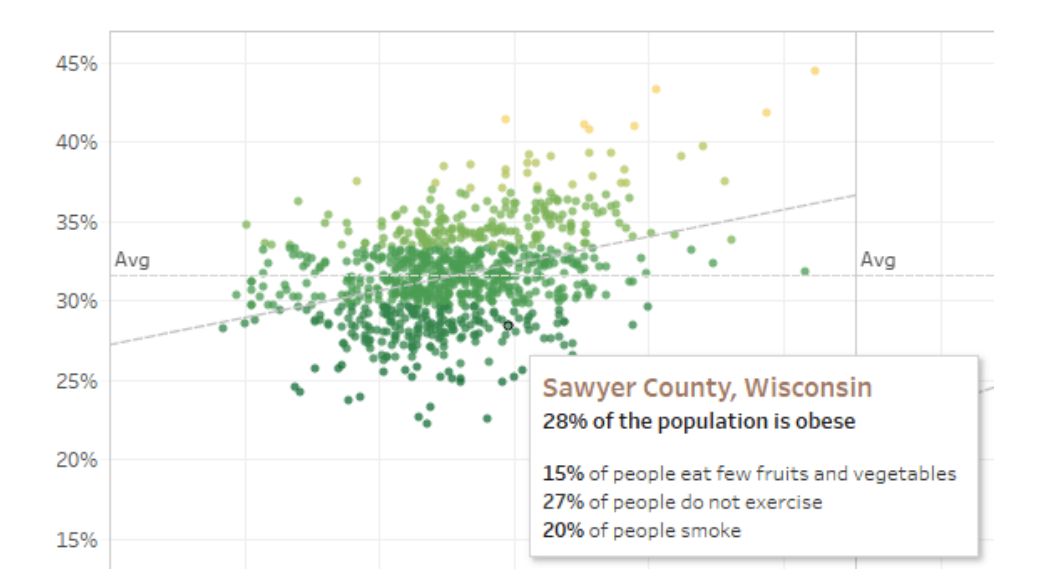

Informazioni efficaci

Se chi visualizza nota qualcosa di interessante nelle informazioni, può interagirvi direttamente e guardare come il resto della visualizzazione prende vita, evidenziando gli indicatori correlati e gli outlier.

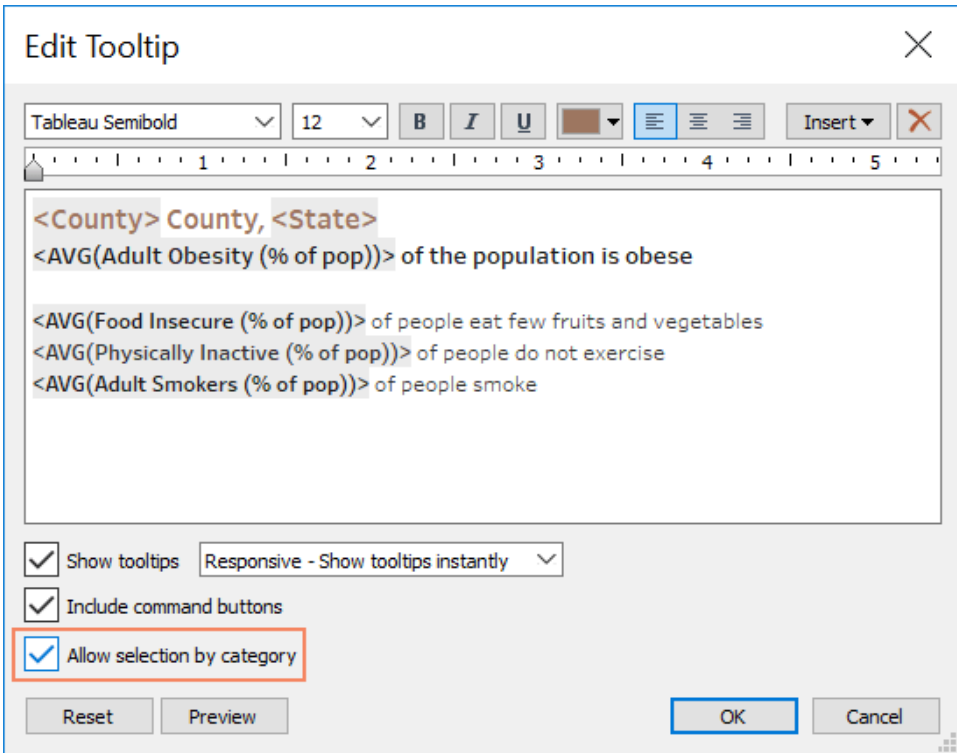

Formattazione delle informazioni

#### **Caratteri**

L'aspetto tipografico è importante. Si potrebbe cadere nella tentazione di utilizzare molti tipi e molte dimensioni di caratteri in una dashboard. È meglio evitarlo. Definisci invece una gerarchia chiara per gli elementi tipografici. Nell'esempio seguente troviamo un tipo di carattere di livello superiore, uno intermedio e uno di basso livello. Quello di livello intermedio è blu per richiamare l'attenzione di chi visualizza. Il colore attira l'attenzione sul livello più importante (che non è necessariamente quello del carattere di livello superiore).

# **Top Level Font**

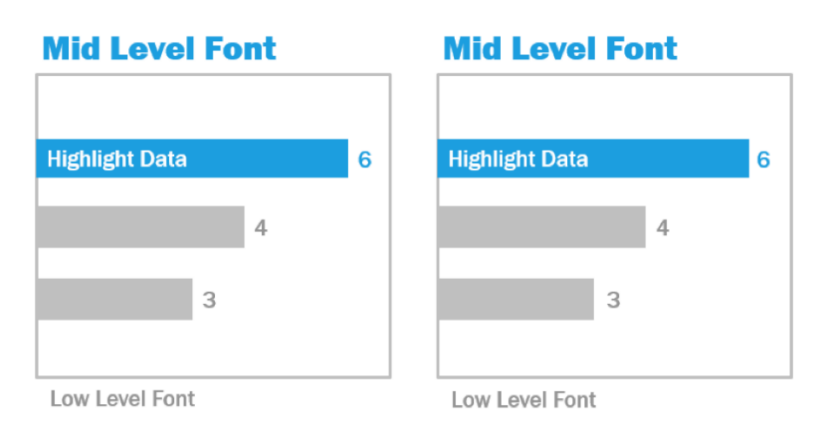

Caratteri di livello superiore, intermedio e basso (per concessione di The Big Book of Dashboards)

Non dimenticare di selezionare i caratteri in modo da rafforzare la gerarchia visiva all'interno della visualizzazione, attraverso dimensioni, grassetto, colore e tipo.

- <sup>l</sup> Dimensioni: gli elementi più grandi trasmettono una sensazione di importanza, attirando l'attenzione. Conserva i tuoi caratteri più grandi per KPI, titoli ecc.
- Grassetto: gli elementi in grassetto trasmettono una sensazione di importanza, attirando l'attenzione. Puoi variare l'intensità del grassetto nella visualizzazione, insieme alle dimensioni. Ad esempio, il titolo e i KPI possono essere entrambi realizzati con caratteri da 24 pt, ma se i KPI sono in grassetto si distingueranno, così il pubblico si concentrerà prima su di loro.
- <sup>l</sup> Colore: in generale è opportuno rimanere sulle tonalità del grigio e del nero per i titoli, il testo e i KPI. Puoi mettere in risalto i KPI ricorrendo ai colori ma devi bilanciare questa scelta con gli altri colori usati nella visualizzazione. I colori più scuri attireranno l'attenzione, quindi è opportuno che i titoli siano più chiari, affinché non distolgano l'attenzione.

### Dimensioni della dashboard

Per impostazione predefinita, le dashboard di Tableau sono configurate con dimensioni fisse. Se conservi questa impostazione, presta attenzione a costruire la visualizzazione nelle dimensioni in cui verrà visualizzata. Puoi anche impostare il parametro Dimensione su Automatica; in questo modo Tableau adatterà automaticamente le dimensioni generali di una

visualizzazione alle dimensioni dello schermo. Ciò significa che, se progetti una dashboard in 1300 x 700 pixel, Tableau la ridimensionerà per i display più piccoli, e a volte questo si traduce in viste schiacciate o in barre di scorrimento. La funzione di dimensionamento Intervallo è utile per evitare che ciò si verifichi.

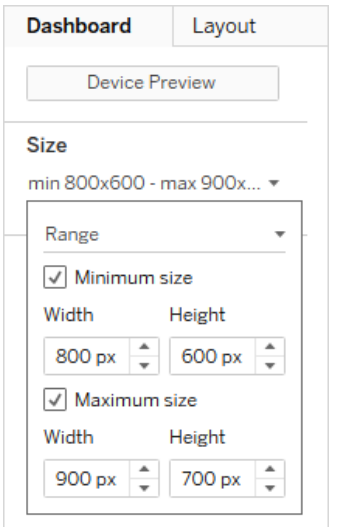

Intervallo di dimensioni della dashboard

Se utilizzi Tableau Desktop per creare dashboard, puoi inoltre progettare layout di dispositivi specifici, in modo che, ad esempio, sui tablet la dashboard contenga un insieme di viste e oggetti, mentre sui telefoni ne visualizzi un altro. Per i dettagli, consulta la sezione Crea [layout](https://help.tableau.com/current/pro/desktop/it-it/dashboards_dsd_create.htm) di [dashboard](https://help.tableau.com/current/pro/desktop/it-it/dashboards_dsd_create.htm) per diversi tipi di dispositivi.

### Interattività della dashboard

Quando progetti una dashboard, considera il pubblico di destinazione e il modo in cui gli comunicherai che può interagire con la dashboard. I più esperti sanno dove fare clic e come sperimentare, ma i nuovi utenti potrebbero non avere le conoscenze o la sicurezza per farlo. Il tuo compito è aiutarli a prendere queste decisioni in modo consapevole e non casuale.

È importante rendere evidente l'interattività per il tuo pubblico, anche creando sottotitoli per indicare di fare clic o passare il puntatore del mouse per ulteriori informazioni. Aggiungi interattività ai dati con filtri, informazioni e [azioni.](https://help.tableau.com/current/pro/desktop/it-it/actions.htm) I filtri sono il modo più immediato per interagire con una dashboard. Gli utenti possono anche interagire con le visualizzazioni selezionando gli indicatori e passando il mouse per visualizzare le informazioni. Le azioni configurate possono rispondere con la navigazione e le modifiche alla vista. La tabella seguente indica i modi per aggiungere interattività alle dashboard.

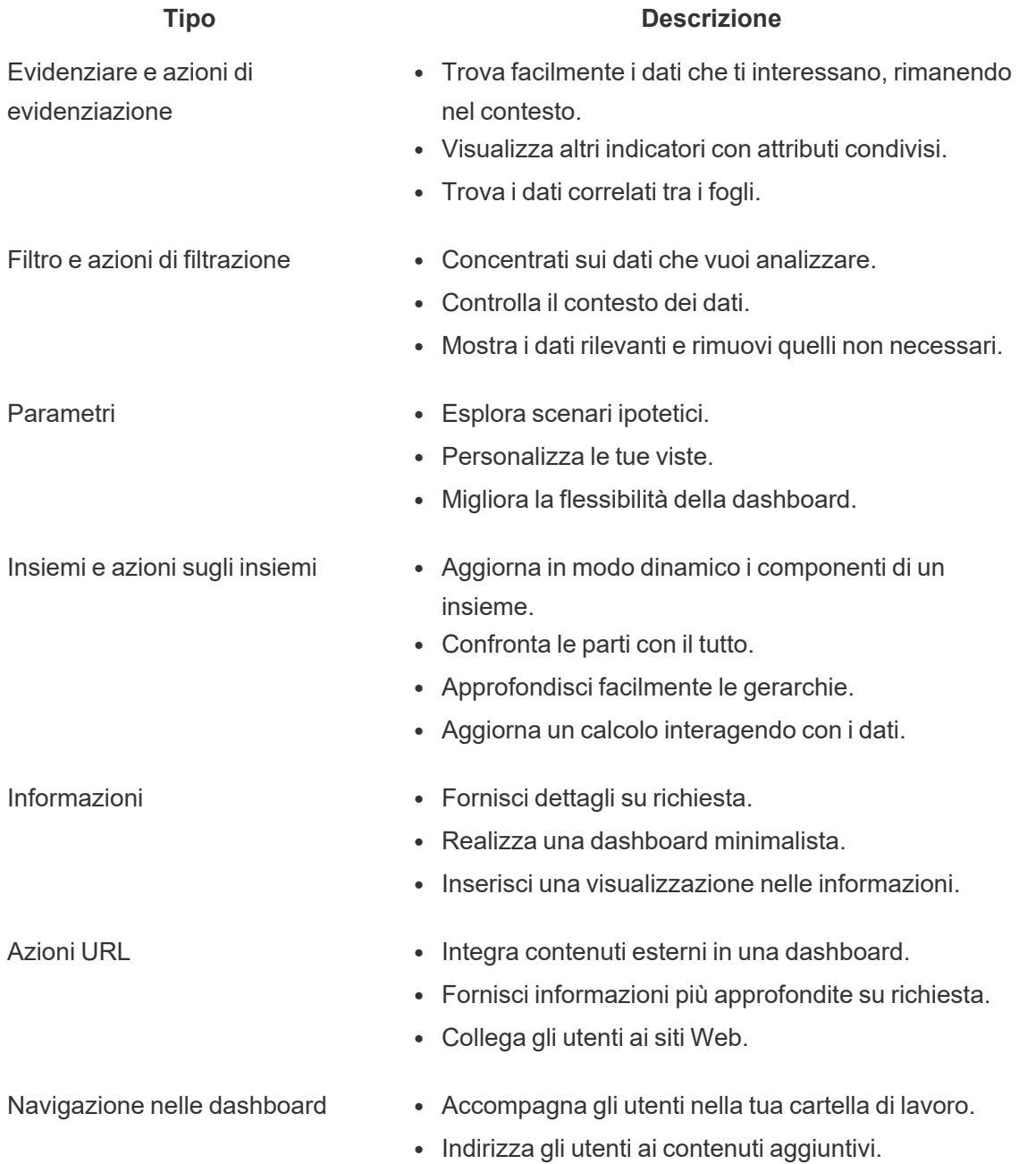

Quando progetti una dashboard, stabilisci come e perché integrare l'interattività. Può essere utile porsi le seguenti domande:

- Perché chi visualizza deve interagire con la dashboard?
- Quali informazioni supplementari si potranno ottenere con l'interattività?

#### Progetta pensando alle prestazioni

Parlando di [prestazioni](https://help.tableau.com/current/pro/desktop/it-it/performance_tips.htm) ci riferiamo alla velocità con cui puoi lavorare in Tableau. Può trattarsi della velocità di analisi dei dati, ad esempio se lavori in Tableau Desktop su un grande database aziendale molto lento, lavorando in tempo reale, quando si accede da remoto. Oppure può essere semplicemente la velocità di caricamento delle viste e delle dashboard a cui accedi sul computer, in Tableau Server o in Tableau Cloud.

Le prestazioni e l'efficienza devono essere considerate parte integrante del processo di progettazione, non fattori a cui pensare in seguito. La reattività è un importante fattore di successo per gli utenti finali nella visualizzazione di report e dashboard, quindi con cartelle di lavoro più veloci possibile renderai più felici gli utenti.

Sono diversi i fattori che rendono "efficiente" una cartella di lavoro. Alcuni sono tecnici, altri sono più orientati agli utenti, ma in generale si considera efficiente una cartella di lavoro quando è:

- <sup>l</sup> Semplice: è facile creare la cartella di lavoro? Sarà facile da mantenere in futuro? Sfrutta i principi dell'analisi visiva per comunicare chiaramente il messaggio dell'autore e i dati?
- <sup>l</sup> Flessibile: la cartella di lavoro può rispondere a più domande degli utenti o solo a una? Coinvolge l'utente in un'esperienza interattiva o crea semplicemente un rapporto statico?
- <sup>l</sup> Veloce: la cartella di lavoro risponde abbastanza rapidamente agli utenti? Questo può riguardare il tempo di apertura, di aggiornamento o di risposta all'interazione. È una valutazione soggettiva, ma in generale vogliamo cartelle di lavoro che offrano una visualizzazione iniziale delle informazioni e reagiscano alle interazioni dell'utente in pochi secondi.

Le prestazioni di una dashboard dipendono da alcuni fattori:

- La progettazione visiva a livello di dashboard e foglio di lavoro, come ad esempio il numero di elementi e di punti dati, l'uso di filtri e azioni ecc.
- I calcoli, ad esempio il tipo di calcolo, l'area in cui viene eseguito il calcolo ecc.
- Le query, ad esempio la quantità di dati restituiti, l'impatto dell'SQL personalizzato ecc.
- Le connessioni ai dati e le origini dati sottostanti.
- Alcune differenze tra Tableau Desktop, Tableau Server e Tableau Cloud.
- <sup>l</sup> Altri fattori ambientali, come la configurazione e la capacità dell'hardware per Tableau Server.

Per ulteriori informazioni, consulta la sezione [Progettare](https://www.tableau.com/it-it/learn/whitepapers/designing-efficient-workbooks) cartelle di lavoro efficienti.

### **Accessibilità**

Per rendere le tue viste accessibili al maggior numero possibile di persone o se lavori in un ambiente soggetto ai requisiti della Sezione 508 delle leggi degli Stati Uniti o ad altre leggi e norme relative all'accessibilità, puoi utilizzare Tableau per creare viste dei dati conformi alle Linee guida per l'accessibilità dei contenuti Web (WCAG 2.0 AA). Questo comprende la creazione di viste accessibili agli utenti che utilizzano strumenti per la lettura dello schermo, tastiere braille, navigazione con la sola tastiera e così via. Fai riferimento alla sezione [Crea](https://help.tableau.com/current/pro/desktop/it-it/accessibility_overview.htm) viste dei dati [accessibili](https://help.tableau.com/current/pro/desktop/it-it/accessibility_overview.htm) per maggiori informazioni. Ulteriori risorse sono disponibili nel post ["FAQ:](https://community.tableau.com/s/question/0D54T00000C6nsjSAB/faq-accessibility) [Accessibility"](https://community.tableau.com/s/question/0D54T00000C6nsjSAB/faq-accessibility) dei forum della community di Tableau.

# Risorse organizzative

Lo sviluppo di risorse organizzative, come una guida di stile, modelli di cartelle di lavoro con elementi preselezionati (caratteri, colori, spazio negativo e così via), aiuterà i tuoi utenti ad adottare le procedure consigliate per le visualizzazioni. È importante che i Creator e i Viewer capiscano cosa si intende per "bell'aspetto" e contemporaneamente abbiano un riferimento comune su come sviluppare, distribuire e consumare i contenuti nel modo migliore. I leader della tua community dovranno impegnarsi a diffondere ottimi contenuti nell'organizzazione e a condividere qualsiasi risorsa sulla **Rete intranet di [abilitazione](#page-304-0) per Tableau** a pagina 303.

Proponendo agli utenti contenuti conosciuti si può accelerare notevolmente l'adozione. Inoltre puoi rafforzare la fiducia dei consumatori producendo contenuti riconoscibili come appartenenti a un marchio. I temi fondamentali da non dimenticare quando progetti il tuo standard sono il testo, il colore e la coerenza.

- Testo: l'utilizzo del testo non è limitato ai caratteri [personalizzati](https://help.tableau.com/current/pro/desktop/it-it/formatting_create_custom_fonts.htm), ma riguarda anche l'uso del testo e dei caratteri per migliorare l'analisi e lo storytelling al fine di agevolare il riconoscimento cognitivo dell'analisi.
- Colore: utilizza tavolozze di colori [personalizzati](https://help.tableau.com/current/pro/desktop/it-it/formatting_create_custom_colors.htm) e sfrutta le associazioni preesistenti per velocizzare l'analisi. Tieni in considerazione anche le procedure consigliate relative al daltonismo e limita la quantità di colori differenti in una dashboard. Se il tuo brand ha colori brillanti, usa una tavolozza di colori neutri, quindi con i colori del tuo marchio sottolinea elementi specifici in una dashboard anziché usarli come colori principali.
- Coerenza: coerenza non significa definire una serie di visualizzazioni o di dashboard identiche. Pensa a come proporre lo stesso look, lasciando spazio al design e alla creatività.

Prima di creare il tuo standard aziendale, tieni presente che non devi mai scendere a compromessi sull'efficienza delle analisi per favorire elementi di design o stilistici. Anche se

alcuni elementi di design possono effettivamente aumentare il valore dell'analisi, evita di creare qualcosa che abbia un bell'aspetto a scapito delle prestazioni o della funzionalità.

#### Guida di stile visuale

I tuoi utenti sanno com'è fatta una bella dashboard? Pubblicando una Guida di stile visuale fornirai loro un vantaggio nella progettazione, oltre a una guida su come distinguere tra contenuti ad hoc e certificati, come scegliere caratteri e colori del brand e altre opzioni di formattazione. Questa guida di stile può essere un documento o una cartella di lavoro di Tableau.

#### Modello di layout delle dashboard

I modelli di layout delle dashboard aiutano i creatori ad assemblare delle dashboard ordinate aggiungendo i singoli fogli in contenitori di layout predefiniti. Puoi scaricare degli [esempi](https://public.tableau.com/views/SampleDashboardLayouts/LayoutContainerTemplatewithLeftPanel?:embed=y&:display_count=yes) di layout delle [dashboard](https://public.tableau.com/views/SampleDashboardLayouts/LayoutContainerTemplatewithLeftPanel?:embed=y&:display_count=yes) da Tableau Public e personalizzarli con il tuo logo e i tuoi colori.

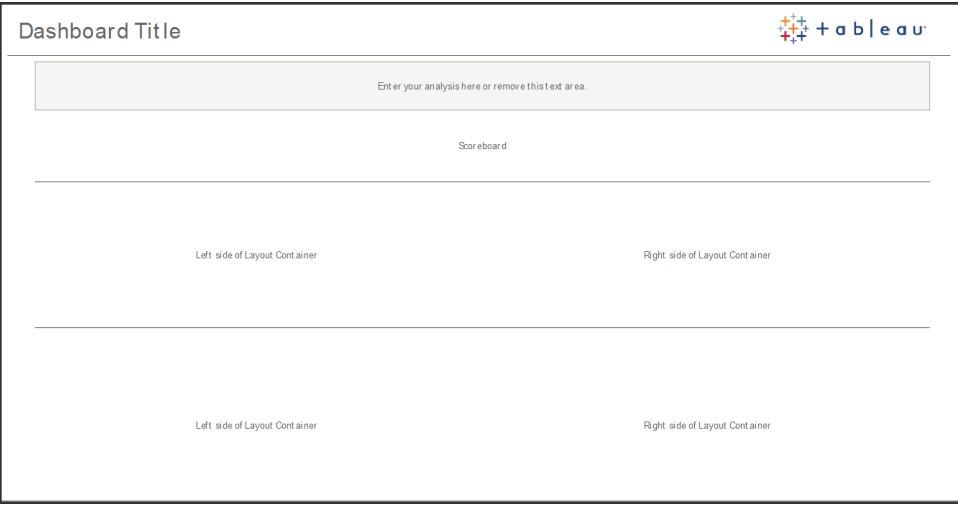

Layout della dashboard

### Checklist per la revisione della dashboard

Non distribuiresti documenti agli stakeholder prima di aver completato adeguati processi di controllo, revisione e rilascio, vero? Le dashboard non fanno eccezione. Le dashboard devono essere riviste e convalidate prima di poterle promuovere e certificare.

La prima persona che convalida i contenuti è il loro autore. Gli autori devono anche chiedere un feedback al pubblico di destinazione. Si può ricorrere a un gruppo di feedback informale o

condividere un collegamento alla cartella di lavoro e chiedere di fornire commenti. Nessuna dashboard è perfetta al primo tentativo. Il tempo e la collaborazione sono l'ideale per raffinare la rappresentazione dei tuoi dati. Le opinioni degli altri ti offriranno nuove prospettive. Considera quanto segue:

- Che tipo di mezzi formali o informali occorrono per acquisire dei feedback?
- Come incoraggiare una conversazione costruttiva?
- $\cdot$   $\dot{\bm{\epsilon}}$  stato dedicato il tempo necessario all'acquisizione di feedback, ai miglioramenti e alle iterazioni?

Crea una checklist per la dashboard, per aiutare gli utenti ad applicare le procedure consigliate per le visualizzazioni e ad adottare un design coerente con una guida di stile. Ogni creatore di contenuti dovrà applicare la checklist degli standard organizzativi al proprio lavoro, prima di condividerlo con gli altri.

Anche gli amministratori dei dati devono avere un ruolo nel garantire la correttezza ed esaminare le origini dati incorporate valutandone le potenzialità per la pubblicazione e la certificazione. Oltre a confermare la correttezza dei dati e dei calcoli, la convalida dei contenuti deve prevedere una revisione del branding, del layout, della formattazione, delle prestazioni, dei filtri, delle azioni della dashboard e del comportamento nei casi limite, da parte dell'amministratore del sito o del responsabile del progetto.

### Checklist per i metadati

La checklist relativa ai metadati, qui di seguito, mostra le procedure consigliate per curare un'origine dati pubblicata, come descritto nella sezione **[Governance](#page-86-0) di Tableau** a pagina 85. Definendo degli standard per i dati mediante la checklist, l'azienda avrà accesso ai dati in modalità self-service, regolata, facile da capire e da usare. Prima di creare un'estrazione o un'origine dati pubblicata in Tableau, esamina e applica la seguente checklist al modello dei metadati:

- Convalida il modello di dati
- Filtra e dimensiona correttamente per l'analisi da svolgere
- Utilizza convenzioni di denominazione standard e intuitive
- Aggiungi sinonimi dei campi e suggerimenti personalizzati per Chiedilo ai dati
- Crea gerarchie (percorsi di approfondimento)
- Definisci i tipi di dati
- Applica la formattazione (date, numeri)

- Imposta la data di inizio dell'esercizio fiscale, se applicabile
- Aggiungi nuovi calcoli
- Rimuovi i calcoli duplicati o di prova
- Inserisci le descrizioni dei campi come commenti
- Aggrega al massimo livello
- Nascondi i campi inutilizzati

#### Linee guida per la presentazione

L'ultima fase dell'analisi dei dati consiste nel ricavare le informazioni e nel comunicarle agli altri. Indipendentemente dal livello di competenza nel campo dei dati, tutti dovrebbero essere in grado di mostrare una dashboard e di articolare chiaramente un messaggio basato sui dati in una riunione o in una presentazione. La progettazione dei grafici destinati alla presentazione richiede delle considerazioni speciali, perché un grafico complesso che trovi chiaro e funzionale sullo schermo del tuo portatile non lo sarà altrettanto in una presentazione.

Quando condividi alcune informazioni, considera l'obiettivo fondamentale del grafico. Qual è il messaggio principale? Nell'esempio che segue, i grafici mostrano i casi di malaria in Zambia dopo il lavoro svolto dall'ONG PATH. Il messaggio fondamentale è che i casi di malattia si sono ridotti del 93%: come vedi è indicato chiaramente nella diapositiva.

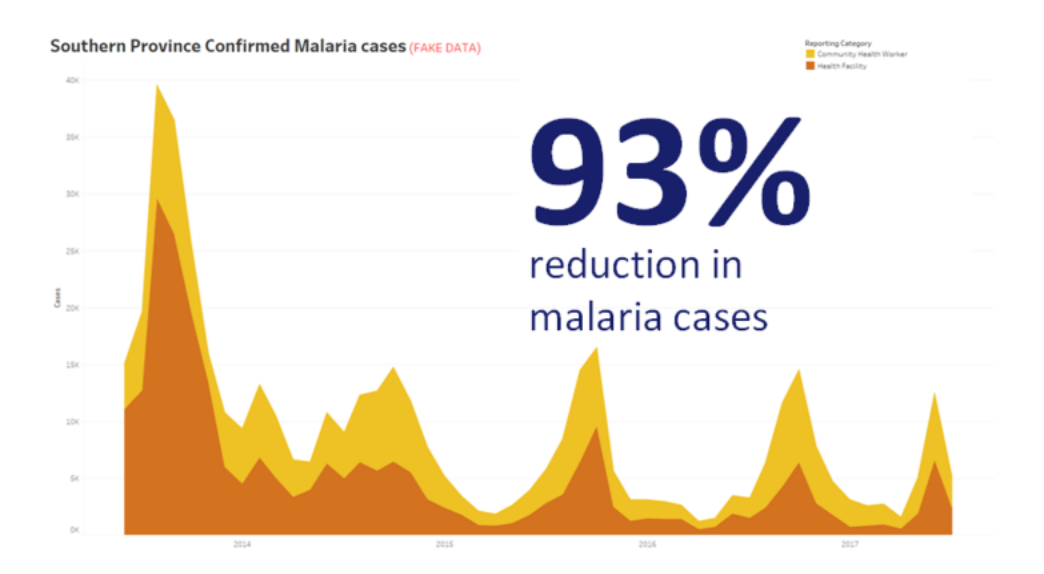

#### Conclusione dichiarata con la visualizzazione

Pensa a quanto tempo il grafico rimarrà sullo schermo. Tu conosci a fondo il grafico, ma il tuo pubblico lo vedrà per la prima volta. Se vuoi mostrare un grafico complesso, devi dedicare un certo tempo a spiegarlo. L'esempio della malaria, qui sopra, si comprende in pochi istanti grazie al fatto che la conclusione è visualizzata e dichiarata. Una buona regola empirica è questa: un grafico deve essere comprensibile per il pubblico in meno della metà del tempo per il quale rimane sullo schermo.

Il pubblico deve poter leggere le parti importanti del tuo grafico. Il carattere predefinito è molto piccolo, perché è pensato per computer portatile o un monitor. Queste dimensioni dei caratteri non sono adatte a schermi di grandi dimensioni. Ecco di seguito due versioni della stessa tabella. Nel grafico a destra i caratteri sono abbastanza grandi da essere leggibili da tutte le persone presenti in sala.

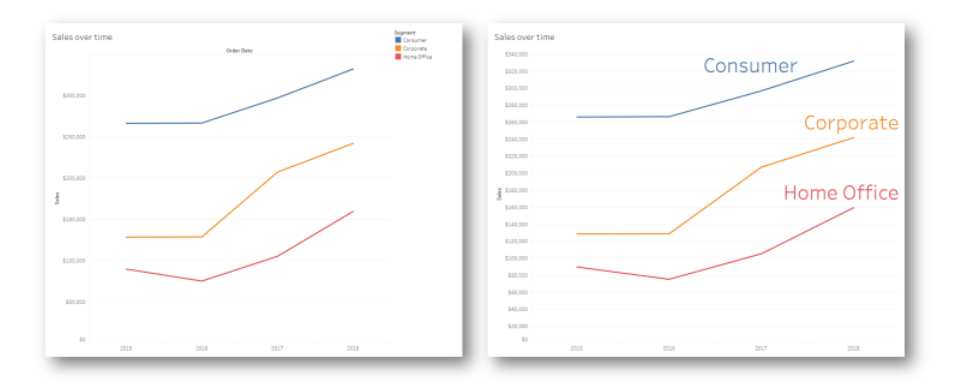

#### Legenda incorporata nella visualizzazione

Il colore deve essere usato con grande cura, per evidenziare il messaggio. Immagina di monitorare i clienti per ogni giorno della settimana e di voler evidenziare che nei weekend si registra un numero molto minore di clienti rispetto ai giorni feriali. Il grafico a sinistra (in basso) trasmette questo messaggio in modo più efficace. Con una combinazione di colori semplice, offre l'informazione in modo molto più chiaro di quello a destra.

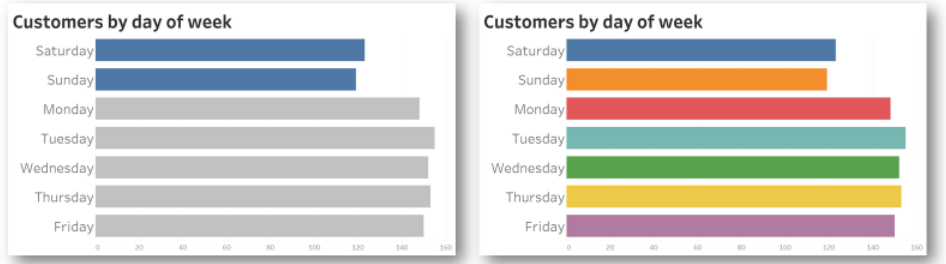

Colore usato per dare enfasi vs. troppo colore

Prima di presentare le tuo informazioni nei grafici, considera quanto segue:

- Hai aggiunto delle conclusioni dichiarate per raccontare la storia dietro i dati?
- I caratteri sono leggibili anche dal fondo della sala in cui presenterai il grafico?
- Il colore viene utilizzato per evidenziare il messaggio o come decorazione?
- · Il grafico è abbastanza semplice da essere comprensibile nel tempo durante il quale rimarrà sullo schermo?

L'insegnamento principale qui consiste nel capire che una dashboard o un grafico di analisi complesso realizzati per lo schermo di un portatile non si rivelano quasi mai appropriati per condividere informazioni in una riunione o una presentazione.

# Comunicazione in Tableau

Quando distribuisci Tableau nella tua organizzazione, tieni presente che definire la comunicazione interna e le risorse per la responsabilizzazione degli utenti ti aiuterà a favorire l'adozione per dimensionare in modo più efficiente i dati e le analisi. I nostri clienti di maggior successo adottano diversi metodi self-service per iniziare a usare Tableau, rispondere alle domande più frequenti e individuare altri utenti di Tableau in azienda.

Questa sezione tratta la rete intranet di abilitazione, i forum di discussione e le newsletter per aiutare lo sponsor per l'analisi e il leader della community. Il seguente elenco di argomenti suggerisce i numerosi metodi che puoi adottare per comunicare con la tua community di utenti, in base alle esigenze della tua azienda. Definendo un buon piano di comunicazione puoi creare la tua community di utenti, favorire l'utilizzo dei dati e dell'analisi a qualsiasi livello di competenze, e ridurre al minimo le risorse necessarie per rispondere alle domande più frequenti.

# <span id="page-304-0"></span>Rete intranet di abilitazione per Tableau

Via via che la distribuzione si espande, passando da centinaia a migliaia di utenti, questi possono avere difficoltà a interagire tra loro. La rete intranet di abilitazione per Tableau consente a numerosi utenti di connettersi, in differenti reparti e aree geografiche. Fungerà da punto di riferimento per tutte le risorse di Tableau, allo scopo di offrire a tutti gli utenti un'esperienza coerente e aiutarli ad acquisire nuove abitudini basate sulle procedure consigliate.

Nelle sezioni seguenti sono definiti gli argomenti che puoi pubblicare sulla rete intranet per aiutare la tua community di utenti a trovare rapidamente e facilmente informazioni su onboarding, politiche e procedure di governance, altri utenti di Tableau e altro. Condividendo in modo proattivo queste informazioni potrai anticipare le domande e ridurre gli ostacoli dell'analisi selfservice controllata. Ecco di seguito la mappa di un sito, come esempio:

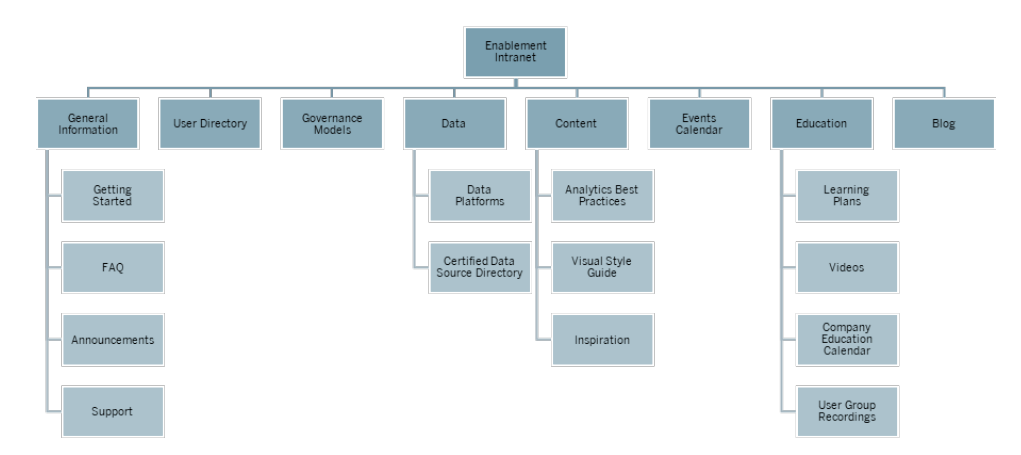

#### Primi passi

Se un nuovo utente è interessato a una licenza, a chi deve rivolgersi? Cosa bisogna sapere per iniziare a utilizzare Tableau? Quali sono le risorse disponibili? Poiché Tableau è distribuito su larga scala in tutta l'organizzazione, occuparsi personalmente dell'onboarding di tutti gli utenti porterà a inevitabili problemi in futuro. Via via che sempre più utenti adottano Tableau, diventa sempre più difficile gestire e supportare con efficacia la community: le risorse non sono sufficienti per fornire un'assistenza individuale.

L'area "Primi passi" collega i nuovi utenti con le risorse necessarie sulla tua intranet e in tutta l'azienda. Aiuta gli utenti a superare gli ostacoli iniziali e a usare Tableau, evitando di sprecare energie. È il primo passo per renderli operativi e per creare la community di Tableau nella tua organizzazione.

Pensa alle domande più frequenti che ti potrebbero essere rivolte:

- Come posso avere una licenza e installare il software, oppure accedere a Tableau Server o a Tableau Cloud?
- <sup>l</sup> Quali sono le competenze di base per ogni livello di licenza? (dettagli di seguito)
- Quando è prevista la formazione? Cosa occorre per il mio ruolo?
- Chi usa Tableau nel mio reparto?
- Come mi connetto ai dati?
- Quali origini dati certificate sono disponibili?

In più, pubblicare dei link agli argomenti della Guida online di Tableau aiuterà a definire le competenze di base per la visualizzazione dei dati e l'interazione con essi:

- [Accedere](https://help.tableau.com/current/pro/desktop/it-it/sign_in_server.htm) a Tableau Server o Tableau Cloud
- Cosa posso fare in un sito [Tableau?](https://help.tableau.com/current/pro/desktop/it-it/web_author_overview.htm)
- Cosa posso fare in una vista Web di [Tableau?](https://help.tableau.com/current/pro/desktop/it-it/viewer_tut.htm)
- Esplorare e [analizzare](https://help.tableau.com/current/pro/desktop/it-it/data_explore_analyze_interact.htm) i dati in una vista
- Usare le viste [personalizzate](https://help.tableau.com/current/pro/desktop/it-it/customview.htm)
- [Condividere](https://help.tableau.com/current/pro/desktop/it-it/shareworkbooks.htm) contenuti Web
- [Iscriversi](https://help.tableau.com/current/pro/desktop/it-it/subscribe_user.htm) alle viste
- [Inviare](https://help.tableau.com/current/pro/desktop/it-it/data_alerts.htm) avvisi basati sui dati
- [Commenti](https://help.tableau.com/current/pro/desktop/it-it/comment.htm) sulle viste

Per le licenze Creator e Explorer, metti a disposizione i seguenti link:

- Confronto tra le [funzionalità](https://help.tableau.com/current/pro/desktop/it-it/server_desktop_web_edit_differences.htm) di Web Authoring e Tableau Desktop
- Creator: [introduzione](https://help.tableau.com/current/pro/desktop/it-it/getstarted_web_authoring.htm) al Web authoring
- Creator: [connettersi](https://help.tableau.com/current/pro/desktop/it-it/creator_connect.htm) ai dati sul Web
- [Preparare](https://help.tableau.com/current/pro/desktop/it-it/creator_data_prep.htm) i dati sul Web
- [Modificare](https://help.tableau.com/current/pro/desktop/it-it/web_author_build_view.htm) le viste sul Web
- Connessione alle origini dati pubblicate durante la [progettazione](https://help.tableau.com/current/pro/desktop/it-it/examples_tableauserver.htm#Connect) Web
- Creare una [dashboard](https://help.tableau.com/current/pro/desktop/it-it/dashboards_create.htm)
- [Creare](https://help.tableau.com/current/pro/desktop/it-it/story_create.htm) una storia
- [Salvare](https://help.tableau.com/current/pro/desktop/it-it/save_savework.htm#Web) il lavoro

#### Domande frequenti

Una sezione dedicata alle FAQ aiuterà gli utenti a trovare rapidamente e facilmente le risposte alle domande più frequenti, facendoti risparmiare tempo perché non dovrai rispondere direttamente a ogni domanda. Se la tua organizzazione ha implementato il [programma](https://www.tableau.com/it-it/community/toolkit/data-doctor) Data [Doctor](https://www.tableau.com/it-it/community/toolkit/data-doctor), potresti tener traccia di quante domande vengono poste e degli argomenti più discussi. Questa attività è utile per individuare gli argomenti e le categorie di domande più gettonati e la formazione necessaria per colmare le lacune. Ti consigliamo di invitare i lettori a fornire un feedback sulle domande più comuni, con la possibilità di valutare gli articoli, suggerire modifiche tramite un canale chat specifico o contattandoli tramite mailing list.

#### Assistenza

Nell'area dedicata all'assistenza, definisci i modi in cui gli utenti possono richiederla, compresa quella **Assistenza [peer-to-peer](#page-329-0)** a pagina 328, durante gli orari di ufficio e come registrare un ticket. Se un utente non riesce a trovare ciò che gli serve è probabile che si senta frustrato e smetta di usare Tableau. Stabilisci e documenta un percorso di escalation per i ticket, per i casi in cui una domanda non può ricevere una risposta direttamente da un esperto nel team o nel reparto dell'utente. Per ulteriori informazioni, consulta la sezione **Processi di [assistenza](#page-324-0) per [Tableau](#page-324-0)** a pagina 323.

Quando è abilitata l'assistenza peer-to-peer, incoraggia tutti a collaborare per imparare, insegnare e trovare soluzioni insieme. Una volta che hai imparato a cercare le [informazioni](https://youtu.be/n3lJEJw49ak) con i motori di ricerca di [Tableau](https://youtu.be/n3lJEJw49ak), superare un intoppo tecnico è semplicissimo.

Puoi anche sfruttare la Guida online e la Knowledge base di Tableau, pubblicando i link ad argomenti comuni in materia di assistenza: Tableau [Desktop](https://www.tableau.com/it-it/support/desktop) e [Tableau](https://www.tableau.com/it-it/support/prep) Prep Builder. In queste pagine troverai un elenco degli argomenti più consultati, che puoi seguire nella pagina dedicata all'assistenza della rete intranet per l'abilitazione.

### Annunci

Pubblica annunci sulla rete intranet di abilitazione per comunicare qualsiasi cosa, dalle riunioni dei gruppi di utenti ai programmi didattici, dalle opportunità di formazione agli orari di ufficio, fino ai periodi di manutenzione, agli upgrade e ad altri eventi correlati al servizio.

### Elenco degli utenti

La creazione di un elenco degli utenti rende individuabili le persone, favorisce lo scambio di idee, aiuta gli utenti a trovare altri utenti all'interno o all'esterno del proprio team per assistenza e stimola la creazione della community di utenti. L'elenco degli utenti deve comprendere tutti gli utenti Tableau autorizzati, con il nome, il reparto, il titolo, il livello di licenza, il grado di competenza e il livello di certificazione.

Gli utenti di Tableau autorizzati si possono ricavare dall'origine dati TS Users (Utenti TS) della Tableau Server Community e si possono unire ai dati su risorse umane, formazione e certificazione per completare il profilo di ciascun utente. In alternativa, anche la scheda **[Utenti](#page-62-0) di [Tableau](#page-62-0)** a pagina 61 del [Pianificatore](https://mkt.tableau.com/TableauBlueprintPlanner_it-IT.xlsx) Tableau Blueprint contiene queste informazioni e si può utilizzare come origine dati per creare l'elenco. Usa Tableau per creare la vista e incorporarla nella pagina Web.

#### Modelli di governance

La combinazione di persone, processi e tecnologia fornisce informazioni agli utenti che trasferiscono nella pratica i **Modelli di [governance](#page-126-0) di Tableau** a pagina 125 della tua azienda. Aiuta gli utenti a capire i modelli di governance dei dati e dei contenuti centralizzati, delegati e autogovernati, definiti con il foglio di lavoro dedicato alla governance del Pianificatore Tableau Blueprint, mediante la pubblicazione di linee guida, politiche e processi. Gli utenti devono capire il flusso di lavoro della propria organizzazione e farvi riferimento per quanto riguarda la certificazione delle origini dati e la promozione dei contenuti per qualsiasi elemento, dalle sandbox ai progetti reali in produzione.

#### Piattaforme dati

Le origini dati della tua azienda devono essere elencate in modo che gli utenti sappiano dove cercare il tipo di dati di cui hanno bisogno. Indica per ciascuna il nome del database, della tabella o della vista, il tipo di autenticazione e i requisiti della richiesta di accesso.

### Elenco delle origini dati certificate

Per aiutare gli utenti a capire quali dati affidabili sono disponibili e trovare più rapidamente gli insiemi di dati controllati di cui hanno bisogno per la loro analisi, crea un elenco delle origini dati certificate. L'elenco delle origini dati certificate indica le origini dati gestite e regolamentate. Deve contenere almeno il nome, il proprietario e la provenienza dell'origine dati. I dati di un reparto possono servire anche a un altro reparto, quindi potrebbe essere utile condividere tutti i nomi delle origini dati certificate nell'elenco, per comunicare meglio la disponibilità e contemporaneamente ridurre al minimo il rischio di duplicazione.

Le origini dati certificate si possono ricavare dall'origine dati TS Data Connections [\(Connessioni](https://community.tableau.com/docs/DOC-9974) dati TS) della [Community](https://community.tableau.com/docs/DOC-9974) Tableau Server filtrando per [Data Source is Certified] = TRUE. Usa Tableau per creare la vista e incorporarla nella pagina Web.

### Procedure consigliate di analisi

Con le procedure consigliate di analisi immediatamente disponibili nella rete intranet di abilitazione, gli autori di contenuti avranno delle linee guida per scegliere il tipo di grafico e creare delle dashboard efficaci e fruibili per i consumatori di contenuti. Per ulteriori informazioni, consulta la sezione **Procedura [consigliata](#page-276-0) di analisi in Tableau** a pagina 275.

### Guida di stile visuale

I tuoi utenti sanno com'è fatta una bella dashboard? Pubblicando una Guida di stile visuale fornirai loro un vantaggio nella progettazione, oltre a una guida su come distinguere tra contenuti ad hoc e certificati, come scegliere caratteri e colori del brand e altre opzioni di formattazione. Spesso il punto di partenza ideale per definire uno stile visuale è il brand aziendale o la guida di stile. Pubblica in quest'area una tavolozza [personalizzata](https://help.tableau.com/current/pro/desktop/it-it/formatting_create_custom_colors.htm) e un modello di layout. Per ulteriori informazioni sui modelli di layout brandizzati, consulta la sezione **[Procedura](#page-276-0) [consigliata](#page-276-0) di analisi in Tableau** a pagina 275.

#### Ispirazione

Puoi incorporare i feed RSS e/o di X (in precedenza Twitter) di Tableau in una pagina della rete intranet per rendere disponibili i contenuti alla community di utenti direttamente da Tableau. Tableau fornisce un feed RSS per il Blog di Tableau, utilizzabile con un visualizzatore di RSS per il browser. A parte, Tableau fornisce un servizio di iscrizione via e-mail alla galleria Visualizzazione del giorno di Tableau Public. I feed di X di Tableau [\(@tableau](https://twitter.com/tableau)) e Tableau Public [\(@tableaupublic\)](https://twitter.com/tableaupublic) si possono incorporare nella rete intranet utilizzando la [pagina](https://publish.twitter.com/) di X per [l'integrazione](https://publish.twitter.com/) dei contenuti.

- Visualizzazione del giorno: [Raccolta](https://public.tableau.com/it-it/gallery/?tab=viz-of-the-day&type=viz-of-the-day), E-mail
- Blog di Tableau: Sito [Web,](https://www.tableau.com/it-it/about/blog) [E-mail,](https://www.tableau.com/it-it/about/blog/subscribe) [RSS](https://www.tableau.com/rss.xml)
- Tableau: [X](http://twitter.com/tableau)
- Tableau Public: [X](https://twitter.com/tableaupublic)

Per accedere ai contenuti più belli e aggiornati in materia di visualizzazione dati, accedi alla [#datafam](https://twitter.com/search?q=%23datafam&src=typed_query) seguendo i Tableau [Visionary](https://twitter.com/tableau/lists/tableau-zen-masters) e gli [Ambassador](https://twitter.com/tableau/lists/tableau-ambassadors) su X.

### Calendario degli eventi

Creare un calendario degli eventi basato sulle attività di coinvolgimento descritte nelle sezioni **[Coinvolgimento](#page-314-0) della community di Tableau** a pagina 313 e **Processi di [assistenza](#page-324-0) per [Tableau](#page-324-0)** a pagina 323 può aiutare i tuoi utenti a livello di coinvolgimento e adozione. Queste attività comprendono le riunioni del gruppo di utenti, le riunioni del gruppo di amministratori, gli eventi lunch & learn e gli orari di ufficio.

### Programmi didattici

Per aiutare gli utenti a capire quali competenze sono necessarie per la loro funzione e il loro tipo di licenza, pubblica dei programmi didattici per ciascun ruolo: amministratori del sito, responsabili di progetto, Creator, Explorer e Viewer. Per ulteriori informazioni sui programmi didattici, consulta la sezione **[Formazione](#page-238-0) su Tableau** a pagina 237 e dai un'occhiata al [programma](https://public.tableau.com/app/profile/benoit.lavergne5668/viz/TrainingPlan_15849733488110/TableauTrainingPlan) didattico di [esempio](https://public.tableau.com/app/profile/benoit.lavergne5668/viz/TrainingPlan_15849733488110/TableauTrainingPlan) su Tableau Public.

#### Risorse per l'alfabetizzazione dei dati

Fornisci risorse relative alle competenze fondamentali di alfabetizzazione dei dati, per consentire a chiunque nella tua organizzazione di acquisire un'alfabetizzazione dei dati di base. Inserisci i collegamenti alla pagina Data skills 10 [million](https://www.tableau.com/it-it/learn/pledgefordata), dove illustriamo le risorse nell'ambito del nostro programma [#PledgeforData](https://www.tableau.com/it-it/blog/tableau-offers-new-data-skills-programs-help-close-gap): un impegno volto a promuovere le competenze nei dati e a formare 10 milioni di persone!

#### Calendario aziendale della formazione

Il calendario aziendale della formazione indica le riunioni ricorrenti per sessioni di formazione dedicate ai ruoli di amministratori del sito, responsabili di progetto, Creator, Explorer e Viewer, tramite web-meeting o in aula. Organizza queste sessioni con cadenza mensile o settimanale, soprattutto all'inizio, per fornire a tutti le informazioni di cui hanno bisogno per iniziare a usare Tableau. Per ulteriori informazioni, consulta la sezione **[Formazione](#page-238-0) su Tableau** a pagina 237.

### Registrazioni dei gruppi di utenti

Registrando le riunioni interne dei gruppi di utenti potrai renderle disponibili a chi non può partecipare in presenza. Possono anche essere utili come riferimento per la formazione dei nuovi utenti.

## Blog interno e newsletter di Tableau

Vuoi rimanere aggiornato sulle ultime novità di Tableau? Accedi al Blog di [Tableau,](https://www.tableau.com/it-it/blog) inserisci le informazioni e fai clic su Iscriviti nella parte inferiore della pagina.

Pubblica un blog dedicato all'analisi per mostrare i risultati e illustrare i modi in cui nella tua organizzazione si utilizzano i dati e le analisi. I diversi reparti possono evidenziare aspetti

specifici del loro lavoro e si possono promuovere gli eventi in programma. Tra gli altri argomenti potresti inserire dimostrazioni del valore offerto, suggerimenti e consigli su Tableau, disponibilità delle origini dati a livello di impresa e comunicazioni relative agli eventi di downtime o upgrade. In alternativa, puoi inviare via e-mail una newsletter dedicata all'analisi.

## Forum di discussione e chat di Tableau

I forum di discussione e gli altri tipi di comunicazione basata sulle chat forniscono informazioni in tempo reale agli utenti. Possono anche diventare una knowledge base, perché le chat archiviate possono risultare utili nel rispondere a domande future. Configura un forum di discussione, una chat room e/o un canale (Slack, Yammer, Wechat ecc.) dedicato a Tableau e invita tutti gli utenti di Tableau a partecipare.

A seconda dei sistemi che la tua azienda utilizza, i forum di discussione e le chat sono straordinariamente utili ai responsabili delle community per capire quali argomenti richiedono più attenzione durante le attività di formazione e coinvolgimento. Nelle discussioni sui forum, si possono classificare le domande e le risposte in base all'argomento per migliorare le ricerche future. Nelle comunicazioni basate sui canali è possibile ottenere un risultato simile utilizzando un canale per ogni argomento o un singolo canale per tutte le domande. In ogni caso favorire queste interazioni tra gli utenti rafforzerà la tua community.

#### Primi passi

Costruire spazi per la community può essere impegnativo, ma una volta avviati fungeranno da punto di incontro virtuale per gli utenti. Per avere successo puoi usare i seguenti metodi:

- Esperti della community: un comitato o un team di esperti di Tableau possono diventare dei portavoce degli utenti e aiutarti a definire i forum in base alle loro esigenze. Più il gruppo è diversificato, più riuscirai a progettare in base alle esigenze di tutti gli utenti.
- <sup>l</sup> Tipi di risorse: Quali sono gli argomenti più importanti per i tuoi utenti? Come preferiscono consumare i contenuti? Con quale frequenza è opportuno fornire i contenuti? Rispondendo a queste domande potrai iniziare a creare contenuti adatti alla tua base di utenti. Coinvolgi in questa fase di pianificazione gli esperti della community.
- Incoraggia l'auto-aiuto: Un importante vantaggio degli spazi dedicati alla community è la capacità degli utenti di risolvere i problemi e le difficoltà che incontrano basandosi sull'esperienza degli altri. Definendo dei contratti di servizio in cui si stabiliscono i tempi di risposta ai messaggi o ai post delle chat, puoi offrire agli utenti della tua community la certezza che verranno ascoltati.

- Ruoli e responsabilità: una community di successo può crescere rapidamente fino a trattare tutti gli aspetti di un'organizzazione. È importante definire chiaramente i ruoli del team che gestirà i tuoi forum interni. Ecco alcuni esempi di ruoli per i forum di discussione e le chat:
	- <sup>l</sup> Amministratori: si occupano del monitoraggio delle condizioni generali e delle prestazioni dei forum
	- Moderatori: rispondono alle domande e interagiscono con gli utenti del forum
	- Ambassador: agiscono come esperti e "volto" dei forum
- Sii realista: definisci in anticipo le aspettative per i forum, in termini di coinvolgimento, dei tipi di contenuti che ti serviranno e della titolarità degli elementi.
- · Inizia in piccolo: costruisci quello che ti serve e pianifica il futuro. Magari all'inizio i tuoi forum saranno piccoli, ma non rimarranno tali.

### Costruisci il tuo forum

Nel configurare i forum e le chat, considera queste procedure consigliate:

- Piattaforma: cerca gli standard aziendali per le applicazioni basate su chat e intranet che funzionano meglio nella tua organizzazione. Può trattarsi di qualsiasi cosa: dalla tua **[Rete](#page-304-0) intranet di [abilitazione](#page-304-0) per Tableau** a pagina 303 a un'applicazione basata su chat. L'importante è che gli utenti sappiano dove possono interagire con altri utenti di Tableau, al di fuori delle normali **Attività interne di [Tableau](#page-314-1)** a pagina 313.
- Risorse facili da trovare: crea degli spazi distinti in cui gli utenti possano trovare rapidamente le risorse, ad esempio informazioni su come iniziare a usare Tableau o sui calcoli avanzati, oppure collaboratori in grado di fornire assistenza. Configurando in anticipo questi spazi e aggiungendo contenuti, favorirai il ritorno degli utenti nei tuoi spazi interni.
- Categorizzazione: configura canali di chat dedicati o aggiungi dei tag ai post dei forum con argomenti specifici per facilitare la ricerca dei contenuti. Via via che la community cresce, cresceranno anche i contenuti. Fai in modo che gli utenti riescano a trovare rapidamente e facilmente ciò di cui hanno bisogno.
- Moderatori interni: crea un gruppo di utenti esperti che possano contribuire a moderare i forum rispondendo alle domande, creando contenuti e eseguendo l'onboarding di nuovi utenti. Dovrebbero anche essere esperti di Tableau, per aiutarti a seguire i tuoi utenti nelle richieste più impegnative.
- Usa i dati: segui i modi i cui gli utenti interagiscono con i forum e quali argomenti sono più apprezzati. Così facendo sarà più facile sviluppare i contenuti ottimali e i piani di coinvolgimento degli utenti nel forum, oltre che individuare i contenuti per le normali **[Attività](#page-314-1) interne di [Tableau](#page-314-1)** a pagina 313.

Con una pianificazione accurata, i forum di discussione e gli spazi dedicati alle chat possono rappresentare risorse straordinarie per favorire l'adozione di Tableau nella tua organizzazione.

#### Chat

Dedica il tempo necessario a cercare, valutare e implementare la piattaforma di chat più adatta alle esigenze della tua azienda. Una volta che l'hai individuata, ti consigliamo di:

- Creare due chat room o canali dedicati allo sviluppo delle competenze: uno per gli annunci (eventi futuri, distribuzioni, manutenzione) e l'altro per le domande degli utenti su Tableau.
- Definire delle regole chiare per l'interazione degli utenti, istruendoli su come porre le domande o dove trovare le risorse di formazione o le domande più frequenti.

Per saperne di più su come rendere l'esperienza della chat più efficace e integrarla nel programma Data Doctor, consulta la pagina Data Doctor [Implementation](https://www.tableau.com/it-it/community/toolkit/data-doctor) Toolkit.

### Impara da Tableau

Approfitta delle risorse del forum di Tableau, qui di seguito, per ricavare ispirazione su come preferisci che gli utenti interagiscano con i forum e sui tipi di guide che puoi creare:

- Linee guida dei forum di [Tableau](https://community.tableau.com/docs/DOC-8454)
- [Allegare](https://community.tableau.com/docs/DOC-8982) una cartella di lavoro
- Regole per l'utilizzo di  $@$ mention
- Etichetta della [community](https://community.tableau.com/docs/DOC-1315)
- Codice di [condotta](https://community.tableau.com/s/community-code-of-conduct)

# <span id="page-314-0"></span>Coinvolgimento della community di **Tableau**

La community di utenti di Tableau della tua organizzazione è simile alla community di Tableau, ma in scala ridotta. Ti consigliamo di mettere in contatto tra loro gli utenti all'interno della tua azienda, creando entusiasmo in un gruppo di persone che condivide l'obiettivo comune di mettere i dati al centro di ogni conversazione. Oltre a creare entusiasmo verso l'utilizzo di Tableau, le attività di coinvolgimento accelerano e rafforzano la visione nei confronti di un'analisi moderna, alimentando inoltre la trasformazione dell'organizzazione.

Le attività di coinvolgimento aiutano a creare e sviluppare un ambiente per persone più produttive e orientate ai risultati, che si affideranno a valori concreti, oltre che alle intuizioni, per adottare decisioni aziendali. Collaboreranno tra loro, condivideranno le conoscenze sui prodotti e l'esperienza nel dominio aziendale a diversi livelli di competenze, tra diversi team e reparti che magari non avevano mai interagito prima.

Le attività di coinvolgimento devono prevedere qualcosa per tutti, proponendo varie iniziative rivolte a gruppi di competenze differenti, disponibili in diversi formati: personali e virtuali, all'interno e all'esterno dell'azienda. Che siano organizzate dal leader della community della tua azienda, da altri clienti di Tableau o dai Tableau Visionary e dai Tableau Ambassador, sono molti i formati disponibili per invitare gli utenti a imparare, collaborare e fare rete per rafforzare le competenze in Tableau.

# <span id="page-314-1"></span>Attività interne di Tableau

Ospitate all'interno della tua azienda, le attività di coinvolgimento interne sono organizzate da un leader della community, in base a un programma regolare o a un calendario degli eventi pubblicato nella rete intranet di abilitazione o nella tua wiki e promosso su altri canali di comunicazione. In questa sezione vengono trattate le seguenti attività:

- <sup>l</sup> Gruppo di utenti: aperto a tutti gli utenti di Tableau per favorire la collaborazione e la condivisione tra i team
- Gruppo degli esperti: aperto a tutti gli esperti individuati, per scambiare idee
- <sup>l</sup> Gruppo di amministratori: aperto a tutti gli amministratori di Tableau Server e agli amministratori del sito per esaminare l'utilizzo del server e dei contenuti e per scambiare idee sull'amministrazione
- Lunch & Learn: incontri all'ora di pranzo, dedicati alla creazione di nuove competenze
- Giochi con le visualizzazioni: concorsi orientati all'analisi dei dati
- <sup>l</sup> Tableau Day: un evento di mezza giornata o di una giornata per condividere i successi di **Tableau**
- Analytics Day: simile al Tableau Day, ma più esteso; comprende anche altre tecnologie

#### Gruppo di utenti di Tableau

I gruppi di utenti interni possono assumere forme diverse in base alle dimensioni dell'organizzazione e alla distribuzione geografica, ma una cosa è certa: ogni utente di Tableau è invitato a partecipare. Possono partecipare anche gli amministratori di Tableau Server e gli amministratori del sito. Può iniziare con poche persone o coinvolgere centinaia di partecipanti in tutta l'organizzazione. Durante le riunioni dei gruppi di utenti si possono condividere apertamente informazioni tra diversi team e reparti. Indipendentemente dal livello di competenze, è un ottimo modo per imparare, entrare in contatto con altri utenti e scambiare punti di vista sulla risoluzione dei problemi aziendali con i dati.

Un buon gruppo di utenti interno ha bisogno di un leader forte. La sua passione e la sua attenzione motiveranno e ispireranno il resto del gruppo. Il leader della community dovrà programmare un orario mensile per i meeting e comunicarlo sulla rete intranet di abilitazione. Non scoraggiarti se all'inizio non ci sono molti partecipanti. Via via che gli argomenti vengono inseriti nel programma, le persone parteciperanno perché sanno che potranno accedere a informazioni utili. Se possibile, registra i meeting e archivia le presentazioni sulla rete intranet di abilitazione, in modo da consentire ai nuovi utenti di guardarli, se vogliono. Di seguito trovi un esempio di programma dei gruppi di utenti:

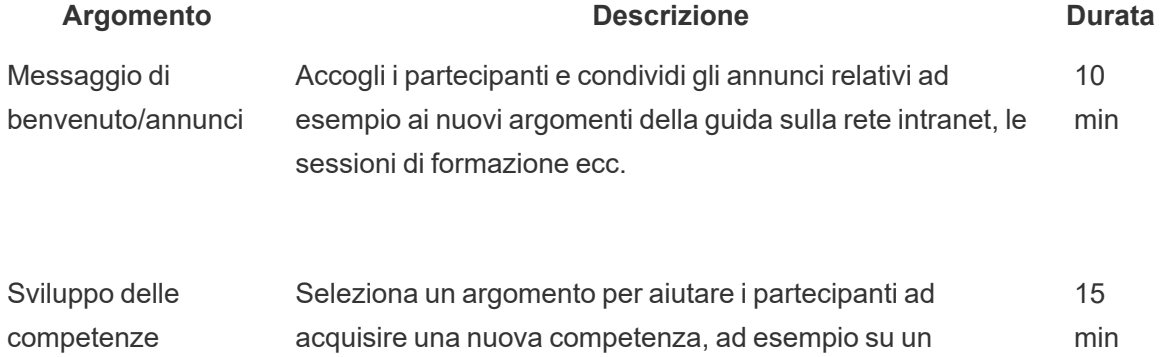

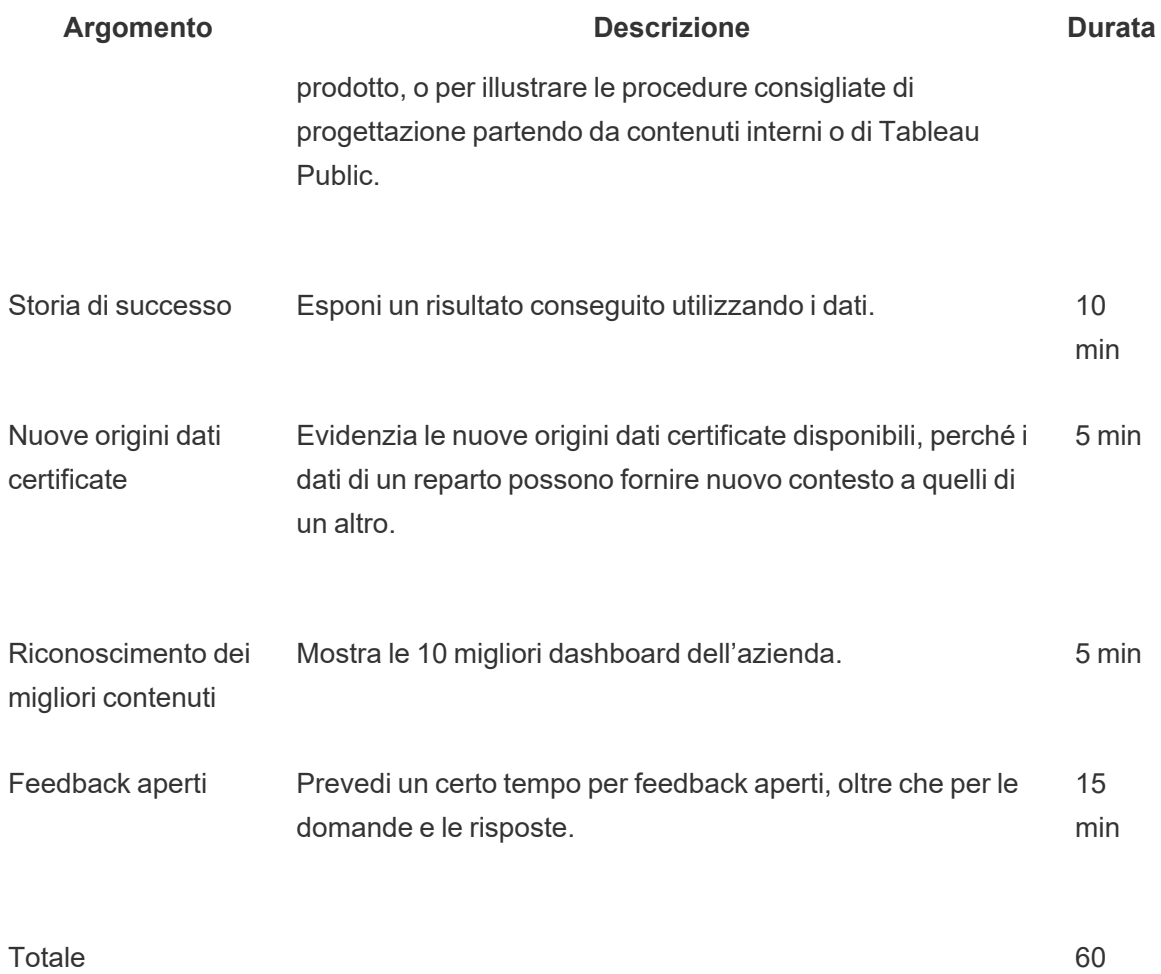

min

Gli argomenti della riunione devono essere adattati in modo da soddisfare le esigenze degli utenti. Le informazioni acquisite nelle schede Sondaggio sui dati e sull'analisi e Utenti del [Pianificatore](https://mkt.tableau.com/TableauBlueprintPlanner_it-IT.xlsx) Tableau Blueprint forniranno delle indicazioni iniziali sulle competenze esistenti e su quelle da sviluppare nella community degli utenti.

Per le distribuzioni esistenti, gli amministratori di Tableau Server e/o gli amministratori del sito potranno fornire ulteriori informazioni sui comportamenti degli utenti ricavandole dal repository di Tableau Server. Gli amministratori del sito Tableau Cloud utilizzeranno Admin Insights. Alcuni esempi: l'utilizzo dei contenuti e la disponibilità e l'utilizzo di origini dati pubblicate e certificate, sottoscrizioni e avvisi basati sui dati come indicato nelle sezioni **[Monitoraggio](#page-202-0) di Tableau** a [pagina](#page-202-0) 201 e **Misurazione del [coinvolgimento](#page-258-0) e dell'adozione degli utenti di Tableau** a [pagina](#page-258-0) 257. Ad esempio, se sono disponibili solo alcune origini dati certificate, potresti organizzare una sessione su come pubblicare e certificare le origini dati e trattare il valore dei modelli di dati curati e gestiti. Analogamente, se gli utenti non sottoscrivono le dashboard o non

configurano avvisi basati sui dati, puoi incoraggiarli a sfruttare queste funzionalità spiegando come sottoscriversi o configurare un avviso. Per ulteriori informazioni, consulta la sezione Toolkit per le [community](https://www.tableau.com/it-it/tableau-community-toolkit?_ga=2.253736257.915645076.1581279930-1968382267.1572830730) dedicate ai dati.

#### Gruppo degli esperti di Tableau

Gli esperti fanno parte di un programma volto a riconoscere coloro che nella tua community di addetti all'analisi offrono i maggiori contributi, interagendo, collaborando e condividendo con gli altri, perché sanno quanto sia importante aiutare i colleghi a osservare e comprendere i dati. Ecco di seguito le caratteristiche di un esperto:

- Doti di leadership e attività di promozione
	- Rappresenta lo spirito e la voce della community, è inclusivo e gentile.
	- Dà l'esempio e incoraggia comportamenti adeguati nella community.
- Conoscenza e rappresentanza
	- Conosce bene il prodotto, l'azienda e/o la community di Tableau.
	- Agisce attivamente nella community.
- Disponibile e accessibile per la community
	- Risponde e si impegna regolarmente con gli altri a proposito di Tableau.
	- Collabora e contribuisce ogni volta che è possibile.

Gli esperti dovranno incontrarsi nei gruppi per condividere ciò che osservano e sentono dagli utenti, per favorire attività di responsabilizzazione nella community, rappresentando la community di Tableau all'interno dell'organizzazione.

### Gruppo degli amministratori di Tableau

Il gruppo degli amministratori è un sottoinsieme del gruppo degli utenti composto solo da amministratori di Tableau Server o dei siti e/o da amministratori del sito Tableau Cloud. Le riunioni dei gruppi di amministratori dovrebbero avere cadenza mensile, per scambiare idee, affrontare le sfide e individuare i modi in cui comunicare i cambiamenti. Nelle organizzazioni con più istanze di Tableau Server e/o siti di Tableau Cloud, un gruppo di amministratori aiuterà a coordinare gli standard e le procedure, oltre che ad affrontare le sfide comuni. Di seguito trovi un esempio di programma dei gruppi di amministratori:

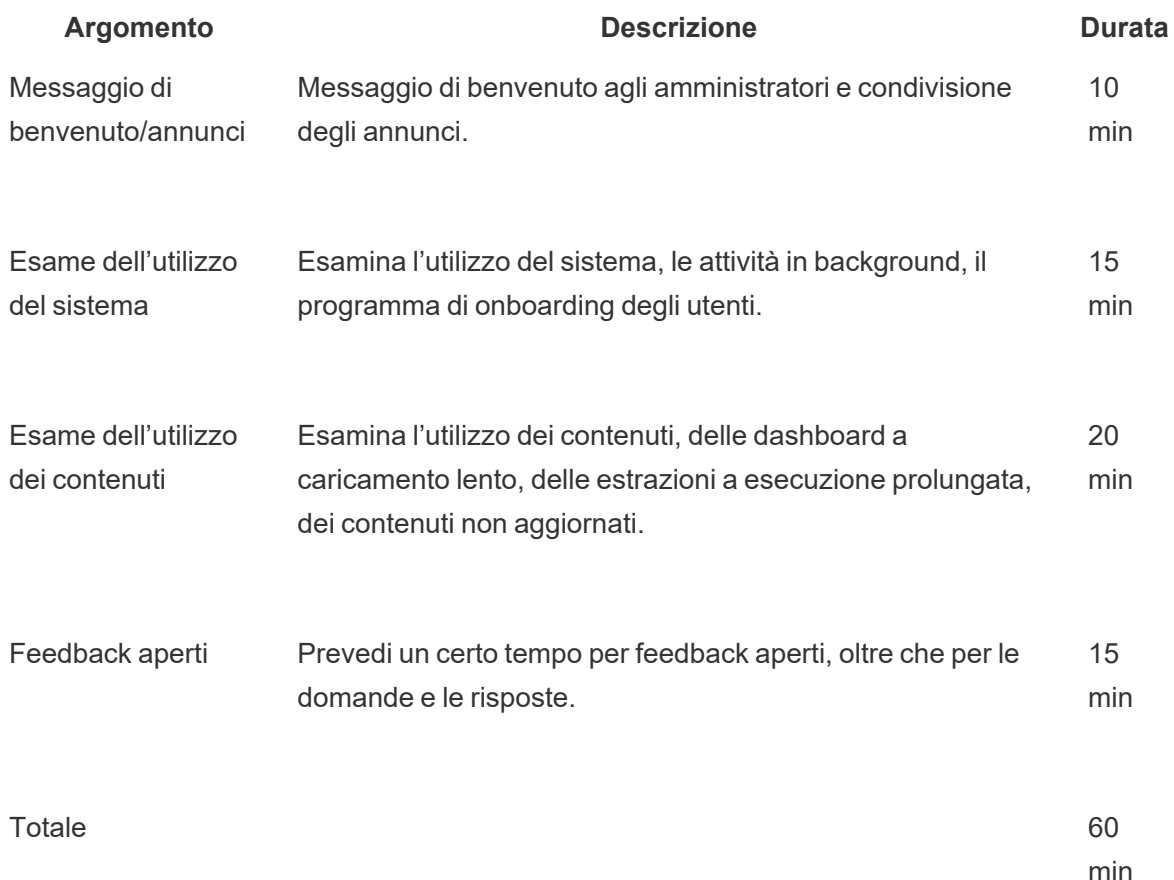

#### Lunch & Learn su Tableau

Spesso è difficile programmare le attività nel corso di un'intensa giornata lavorativa, ma tutti mangiano. Gli eventi di tipo Lunch & Learn rappresentano un'opportunità per aiutare in modo informale gli utenti a imparare gli uni dagli altri. Organizza un incontro mensile al momento del pranzo in cui le persone possano portare il loro pasto e seguire. Se possibile puoi anche organizzarti per mettere a disposizione il cibo: in questo modo la partecipazione aumenterà sicuramente.

#### Giochi con le visualizzazioni di Tableau

I Giochi con le visualizzazioni costituiscono una competizione in cui uno sponsor propone una sfida legata alla visualizzazione, un insieme di dati preparato per l'analisi e una scadenza per la pubblicazione degli invii (in genere nell'arco di una settimana o più). Le competizioni in tempo reale, in cui i concorrenti cercano di inviare le loro visualizzazioni prima dello scadere del tempo, sono emozionanti ma più complicate da gestire. In Tableau si organizzano con entrambi i formati. Con le competizioni online si selezionano i partecipanti idonei a prendere parte alla finale, di persona.

Selezionando un tema in anticipo sarà più facile gestire il resto della competizione. I temi in genere riguardano uno specifico argomento, un insieme di dati, un tipo di grafico o dashboard, una funzionalità. Libera la tua creatività e sfida i partecipanti in modo divertente e coinvolgente!

Gli sponsor esecutivi possono collegare il concorso a un'iniziativa strategica per motivare i concorrenti a proposito di una causa comune o di un problema aziendale. Consenti ai team interfunzionali di elaborare e risolvere il problema, riunendo un esperto di Tableau, un esperto di dati e un esperto di domini aziendali. Ad esempio, ipotizziamo che l'azienda abbia l'obiettivo di risparmiare 45 milioni di euro. L'ufficio Finanze fornisce i dati contabili relativi ai debiti e si chiede ai partecipanti di elaborare una dashboard per individuare potenziali aree di risparmio.

La giuria può essere formata da un gruppo di persone con differenti esperienze e prospettive, per una valutazione equilibrata. Dovrà valutare le proposte presentate in riferimento alle seguenti aree:

- <sup>l</sup> Analisi: esaminare le domande poste e le informazioni fornite dalla visualizzazione. Più in dettaglio, valutare il tipo di dati e il tipo di grafici utilizzati, il tipo di aggregazione e le analisi statistiche. Quanto sono complesse e appropriate queste analisi, per la situazione proposta o per rispondere alla domanda?
- Condivisione di storie: stabilire se il contesto dell'argomento e le domande poste sono chiari. Il percorso della visualizzazione e i passaggi che dalla domanda portano alla risposta sono chiari? Evidenzia gli aspetti interessanti e il motivo per cui sono importanti? Tutto questo si può gestire in diversi modi, usando colori/forme/dimensioni, testo, immagini, commenti, punti della storia ecc.
- <sup>l</sup> Design: valutare l'impatto visivo, il layout e il flusso, l'uso (o la mancanza) degli spazi, dei colori e delle immagini. Quanto è curata, esteticamente? Il design è adeguato alla storia raccontata? Quanto?

Utilizza una scheda di punteggio per registrare valori e feedback:

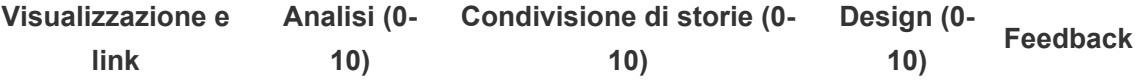

Riconoscere i meriti, indipendentemente dalla loro portata, è motivante. Premia la semplicità, l'analisi guidata, la creatività e anche le informazioni meno evidenti. Per ulteriori informazioni, consulta la sezione Toolkit per le [community](https://www.tableau.com/it-it/tableau-community-toolkit?_ga=2.253736257.915645076.1581279930-1968382267.1572830730) dedicate ai dati.

#### Tableau Day

Per aumentare la visibilità sui dati e sull'analisi in azienda, organizza un Tableau Day una o due volte l'anno. L'evento può essere una sorta di Tableau Conference in miniatura per la tua azienda, in cui i relatori parlano del loro lavoro e delle informazioni ricavate. Il coordinamento con gli sponsor esecutivi per discutere dei risultati ottenuti in iniziative strategiche aiuta a enfatizzare la forza dei dati e delle analisi per la trasformazione.

Un'altra attività da aggiungere al Tableau Day è Data [Doctor.](https://www.tableau.com/it-it/community/toolkit/data-doctor) Data Doctor è un programma che si avvale del contributo volontario degli esperti di Tableau nell'organizzazione per aiutare gli appassionati di dati a eliminare gli intoppi e imparare le procedure consigliate.

Tableau può fornire relatori che motivano i partecipanti con dimostrazioni, formazione pratica e domande e risposte. Affidarsi a una o più risorse di Tableau è un modo sicuro per attirare altri utenti. Collabora con il tuo account manager di Tableau per organizzare un Tableau Day: è un modo fantastico per dare entusiasmo e slancio a tutta l'organizzazione.

### Analytics Day

Un Analytics Day è simile a un Tableau Day, ma la sua portata è più vasta, per comprendere soggetti diversi da Tableau. Puoi combinare con il contenuto di Tableau argomenti più estesi, come la modernizzazione dei sistemi e delle piattaforme di database, per una panoramica più ampia dell'utilizzo dell'analisi e dei progressi compiuti con i dati.

### Tableau Blitz

Capita a tutti: le domande si accumulano nei forum di discussione perché non ci sono abbastanza utenti con le conoscenze giuste per dare una mano.

Per sbarazzarti rapidamente delle domande arretrate, organizza un "Tableau Blitz", una giornata o una settimana in cui gli esperti dedicheranno del tempo a rispondere nei forum di discussione. Coinvolgi gli sponsor esecutivi per ringraziare gli esperti per il tempo che hanno messo a disposizione.

# Attività esterne di Tableau

Le attività esterne, svolte fuori dalla tua azienda, sono organizzate da Tableau o dai leader della community di Tableau. Incoraggia gli utenti a partecipare anche a queste attività! Per l'elenco completo degli eventi della community in programma, consulta la sezione Eventi e [conferenze.](https://www.tableau.com/it-it/community/events) In questa sezione si parla delle seguenti attività esterne:

- <sup>l</sup> Gruppo di utenti di Tableau della zona Sessioni condotte dai clienti organizzate nelle principali città del mondo
- <sup>l</sup> Gruppo di utenti di Tableau virtuale Riunioni online organizzate da clienti o da Tableau
- Sfide virtuali di Tableau Public Programmi gestiti dalla community, orientati alla costruzione delle competenze
- Forum della community di Tableau Ambienti in cui si può partecipare a discussioni, consultare argomenti, porre domande e condividere approfondimenti
- Road show di Tableau Eventi organizzati da Tableau in relazione al lancio di nuovi prodotti
- Tableau Conference Conferenza annuale per i clienti che si tiene negli Stati Uniti e in Europa
- Iron Viz Concorso annuale di Tableau dedicato alla visualizzazione dei dati

### Gruppo di utenti di Tableau della zona

Un gruppo di utenti di [Tableau](https://usergroups.tableau.com/) è un evento organizzato dal cliente, il quale predispone un ambiente in cui gli utenti possono imparare, collaborare e fare networking. I gruppi di utenti di Tableau sono oltre 250 in tutto il mondo e sono organizzati per regioni geografiche, generalmente in uffici o università. Organizzare un Gruppo di utenti di Tableau è vantaggioso sia per l'organizzatore che per i partecipanti: è un'opportunità di formazione gratuita in loco per i dipendenti e un'occasione per creare visibilità nella community!

### Gruppo di utenti di Tableau virtuale

I gruppi di utenti di [settore](https://www.tableau.com/it-it/community/user-groups) spesso sono gestiti dai clienti. Qui le persone possono interagire con loro omologhi in 14 gruppi di settore attivi: Server Admin (Amministratore server), Healthcare (Sanità), Government (Settore pubblico), K-12 (Scuola dell'obbligo), Law (Legge), Retail (Commercio al dettaglio), Data + Women (Dati e donne), Nonprofit (Non profit), Insurance (Assicurazioni), Higher Education (Istruzione superiore), OEM Partners (Partner OEM), Travel & Hospitality (Viaggi e ospitalità), Manufacturing (Industria manifatturiera) e Loss Prevention (Prevenzione delle perdite).

#### Sfide virtuali di Tableau Public

Tutti gli utenti di [Tableau](https://www.tableau.com/it-it/blog/beginners-guide-tableau-public) dovrebbero valutare di iscriversi a Tableau Public, una piattaforma gratuita che consente di esplorare, creare e condividere visualizzazioni interattive utilizzando dati disponibili pubblicamente online. Questo ultimo aspetto è importante, in quanto devi i dati che condividi su Tableau Public siano disponibili per essere utilizzati da parte del pubblico. Consulta Una guida a [Tableau](https://www.tableau.com/it-it/blog/beginners-guide-tableau-public) Public per chi inizia per indicazioni su come creare un profilo Tableau Public efficace e sviluppare la tua rete.

L'utilizzo di Tableau Public per partecipare agli eventi organizzati dalla community di Tableau offre a chiunque stia utilizzando o imparando a utilizzare Tableau una pratica preziosa e un'ampia community da cui apprendere e con cui interagire. Questi eventi, gestiti dai [leader](https://www.tableau.com/it-it/community/community-leaders#:~:text=I Tableau Ambassador e i Tableau Visionary sono dei leader della community che si dedicano a plasmare il futuro dell�analisi.) della [community](https://www.tableau.com/it-it/community/community-leaders#:~:text=I Tableau Ambassador e i Tableau Visionary sono dei leader della community che si dedicano a plasmare il futuro dell�analisi.) di Tableau e dai Tableau [Visionary](https://www.tableau.com/it-it/community/community-leaders/visionaries), offrono ispirazione, mostrano diversi modi per risolvere i problemi e forniscono punti di vista differenti per utilizzare Tableau. Questo non intende essere un elenco esaustivo delle sfide della DataFam:

Il [Makeover](https://www.makeovermonday.co.uk/) Monday aiuta a migliorare le capacità di visualizzazione e analisi dei dati esplorando prospettive e approcci differenti alla visualizzazione dei dati. Il Makeover Monday, che riunisce partecipanti da tutto il mondo, è una sessione di apprendimento e sviluppo settimanale organizzata dai leader della community di Tableau e i Tableau Visionary. Ogni lunedì si inizia con un determinato insieme di dati e si creano visualizzazioni sempre migliori e sempre più efficaci. Puoi programmare un'ora per questa attività, per qualcosa di veloce.

Il Workout [Wednesday](http://www.vizwiz.com/p/workout-wednesday.html) ti aiuta a potenziare le competenze relative a Tableau mettendo alla prova le tue conoscenze. I partecipanti a queste attività settimanali devono riprodurre l'oggetto della sfida nel modo più accurato possibile. Quando pensi di avercela fatta, lascia un commento con un collegamento alla tua visualizzazione e pubblica una foto su X per farla vedere agli altri. L'obiettivo è completare le sfide entro un'ora. Vengono comunicate le soluzioni di tutte le sfide, per chi rimane bloccato.

Per ulteriori informazioni e per un elenco più dettagliato delle sfide virtuali organizzate dalla community di Tableau, consulta la pagina delle risorse della [community](https://public.tableau.com/it-it/s/resources?qt-overview_resources=2#qt-overview_resources) di Tableau Public.

### Forum della community di Tableau

I forum della [community](https://community.tableau.com/s/) di Tableau sono il luogo dove puoi trovare risposta alle tue domande su Tableau, collaborare con gli altri e imparare a ottenere il massimo da Tableau. Hai delle domande o vuoi dare una mano agli altri utenti? Dai [un'occhiata](https://community.tableau.com/s/explore-forums) ai forum: qui ogni giorno clienti e partner discutono delle procedure consigliate, aiutandosi a vicenda e collaborando insieme. Inoltre, nei vari gruppi di utenti della community puoi [conoscere](https://community.tableau.com/s/groups) altre persone che lavorano nel

tuo stesso settore, area geografica o ruolo con cui collaborare e migliorare le tue capacità di analisi. Infine ti invitiamo, insieme agli membri della community, a esplorare le idee di [prodotto](https://community.tableau.com/s/ideas) e votare quelle che vorresti fossero realizzate per aiutarci a modellare il futuro di Tableau.

#### Tableau Conference

I clienti partecipano alla Tableau [Conference](https://www.tableau.com/it-it/events/conference) per imparare a essere più veloci, cercare ispirazione, fare networking con gli altri partecipanti e costruire relazioni durature. Le Tableau Conference si rivolgono a tutti, offrendo sia a chi muove i primi passi nel mondo dell'analisi, sia ai professionisti esperti i contenuti necessari per potenziare le loro competenze. Dalle lezioni frontali alle attività pratiche, dalle sessioni di collaborazione agli incontri e agli appuntamenti con i Tableau Doctor, la Tableau Conference ha la proposta giusta per ogni stile di apprendimento, comprese sessioni dettagliate dirette da Tableau e dai clienti, workshop di formazione e certificazioni. Gli eventi si tengono ogni anno negli Stati Uniti (Tableau Conference) e in Europa (Tableau Conference Europe). Partecipa alla conversazione sulla Tableau Conference in questa [bacheca](https://community.tableau.com/s/group/0F94T000000gQhCSAU/tableau-conference) del gruppo di utenti nei forum della community di Tableau.

### Concorso Iron Viz

[Iron](https://www.tableau.com/it-it/iron-viz) Viz è la competizione di Tableau incentrata sulla visualizzazione dei dati che ti offre l'opportunità di misurarti con i più grandi specialisti dei dati di tutto il mondo. Prevede una serie di competizioni virtuali a tema che fungono da girone di qualificazione; i vincitori passeranno alla fase finale che si disputerà dal vivo in occasione della Tableau Conference Europe o della Tableau Conference. Puoi trovare il programma e ulteriori informazioni [qui.](https://www.tableau.com/it-it/iron-viz)
# Processi di assistenza per Tableau

Se devi aprire un caso con l'assistenza di Tableau, segui i passaggi riportati nell'articolo della Knowledge Base Invio di un caso dal [modulo](https://kb.tableau.com/articles/HowTo/submitting-a-case-from-the-webform) Web.

Oltre alle azioni proattive che hai intrapreso con le risorse self-service e le iniziative di formazione pubblicate sulla tua rete intranet di abilitazione, i tuoi utenti devono poter chiedere ulteriore assistenza se questi due approcci non consentono di rispondere alle loro domande o di risolvere il problema. Se un utente non riesce a trovare ciò che gli serve è probabile che si senta frustrato e smetta di usare Tableau, con conseguenze negative sugli obiettivi di adozione.

Come per altre piattaforme aziendali, occorre definire il percorso di escalation dell'assistenza di Tableau, considerando i livelli successivi che saranno disponibili e individuando i team che si occuperanno della risoluzione del problema. Molti clienti hanno sviluppato con successo un servizio di assistenza gestito dalla community, utilizzando contenuti creati dagli esperti e inoltrando il caso al team di analisi o al team IT per i problemi riguardanti il sistema, come l'accesso a server e database. Registra e classifica le richieste per analizzare i dati relativi all'assistenza e individuare opportunità di nuovi contenuti da pubblicare sulla rete intranet di abilitazione, gli argomenti dei gruppi di utenti e le esigenze di formazione. Ecco un esempio di percorso di escalation dell'assistenza **interno**:

- Esperto di reparto o di team
- Comunicazione tramite canale o chat
- Data Doctor in orario di ufficio
- Ticket di assistenza analisi

Sono disponibili anche diverse risorse di aiuto [self-service](https://www.tableau.com/it-it/support/self-help-resources) fornite da Tableau:

- [Knowledge](https://www.tableau.com/it-it/support/knowledgebase) base, con istruzioni dettagliate per risolvere i problemi
- <sup>l</sup> Forum della [community](https://community.tableau.com/) di Tableau per ricevere risposte da altri utenti di Tableau in tutto il mondo
- Centro [assistenza](https://www.tableau.com/it-it/support) con avvisi, driver, note sulle versioni, problemi noti e domande frequenti
- [Tableau](https://trust.tableau.com/) Trust per lo stato di Tableau Cloud e Tableau Public
- $\bullet$  [Assistenza](https://twitter.com/TableauSupport) su X con aggiornamenti sui problemi tecnici, gli articoli della KB più seguiti e altro

Attraverso diverse modalità di interazione, dovrai fornire assistenza alla tua community di utenti, incoraggiare la collaborazione ed eliminare gli ostacoli all'utilizzo efficace dei dati e dell'analisi. Questo documento delinea le tattiche per lo sviluppo degli esperti di Tableau, per mettere in contatto le persone con chi fornisce assistenza peer-to-peer e per definire il percorso di escalation delle richieste di assistenza.

## Sviluppo di esperti di Tableau

Nella tua organizzazione ci sono persone che credono all'impatto che hanno i dati sulla possibilità di trasformazione. Vogliono mettere i dati al centro di ogni discussione e decisione aziendale; sono motivate a sviluppare le proprie competenze e ad aiutare gli altri condividendo le proprie conoscenze. Un programma Esperti di dati individua e gratifica questi utenti aiutandoli a realizzare il loro massimo potenziale, coinvolgendoli anche come esperti, come insegnanti e come promotori della cultura dei dati nella community della tua organizzazione. Investirai nell'individuazione e nello sviluppo di questi esperti, così da avere una vasta rete di appassionati di Tableau. È fondamentale per il processo di adozione, perché con l'espansione della distribuzione in nuovi reparti e nuovi team si dovranno sviluppare esperti per il ridimensionamento corretto delle pratiche di analisi. Gli esperti riducono la dipendenza da un team di assistenza centralizzato, oltre a:

- Adattare il processo decisionale basato sui dati per i colleghi
- Mettere in contatto tra loro gli utenti e creare delle opportunità di collaborazione tra ruoli e reparti
- Sostenere gli utenti condividendo le loro competenze
- Diffondere le conoscenze e partecipare alle attività collettive
- Informare la community e promuovere le competenze grazie alle proprie esperienze dirette
- Selezionare casi d'uso e individuare esempi di eccellenza

I programmi Esperti dei dati sono tutti diversi, proprio come le varie community. Come con le altre attività di Tableau Blueprint, dovrai valutare questo programma tenendo conto del contesto, delle dimensioni, del grado di maturità della tua organizzazione e della sua community di persone dedicate all'analisi. Puoi [esplorare](https://www.tableau.com/sites/default/files/example_programs_-_data_champions.pptx) esempi di casi d'uso (in .PPTX) tratti da reali programmi Esperti dei dati dei nostri clienti.

## Le basi del programma Esperti dei dati

Prima di iniziare dovrai capire se sei pronto ad affrontare un programma Esperti dei dati strutturato. Verifica di avere a disposizione i seguenti elementi:

- Piano strategico per la community: il programma Esperti dei dati non sostituisce l'onboarding degli utenti della tua organizzazione, né le altre attività della community. Gli esperti rappresentano una parte della tua strategia per la community e devono concentrarsi sull'accelerazione e sull'amplificazione della comunicazione, delle attività di coinvolgimento e dei processi di supporto agli utenti. Per ulteriori informazioni, consulta la sezione **[Pianificazione](#page-62-0) della community di Tableau** a pagina 61.
- Un responsabile specifico per il programma: verifica di poter sempre contare su un responsabile del programma, che se ne prenda cura dall'inizio alla fine. Il responsabile del programma potrà essere il leader della community o un altro membro del team di progetto principale. Per ulteriori informazioni sul leader della community e su altri ruoli comuni in un team di progetto di Tableau, consulta la sezione **Ruoli e [responsabilità](#page-79-0) del team di progetto di [Tableau](#page-79-0)** a pagina 78.
- Piattaforma di comunicazione consolidata: avrai bisogno di una piattaforma coerente e centralizzata per comunicare con gli esperti e agevolare le conversazioni tra loro. Per ulteriori informazioni, consulta la sezione **Forum di [discussione](#page-311-0) e chat di Tableau** a pagina [310.](#page-311-0)
- Sponsor esecutivo: fai sostenere il programma Esperti dei dati da uno sponsor esecutivo che sappia riconoscere i meriti dei partecipanti e informi anche gli altri leader dell'organizzazione del grandissimo contributo che offrono alla community.

Dovrai anche dedicare un certo tempo a individuare l'obiettivo del programma Esperti dei dati per la tua organizzazione. Sono molte le esigenze aziendali che un programma Esperti dei dati può soddisfare, ma nella maggior parte dei casi si possono sintetizzare in uno dei due obiettivi generali: coinvolgimento e sviluppo delle competenze. Una volta individuate le esigenze dell'azienda e l'obiettivo generale del programma, lo puoi collegare ad alcune metriche per la misurazione del successo, disponibili nella sezione **Misurazione del [coinvolgimento](#page-258-0) e [dell'adozione](#page-258-0) degli utenti di Tableau** a pagina 257. Questo contribuirà a dimostrare il valore del programma e aiuterà gli esperti a comprendere l'impatto della loro azione.

Obiettivo Chiesigenza dell'azienda Chiesia dell'Anti-Chiesia dell'Azienda Metrica che indica il

successo

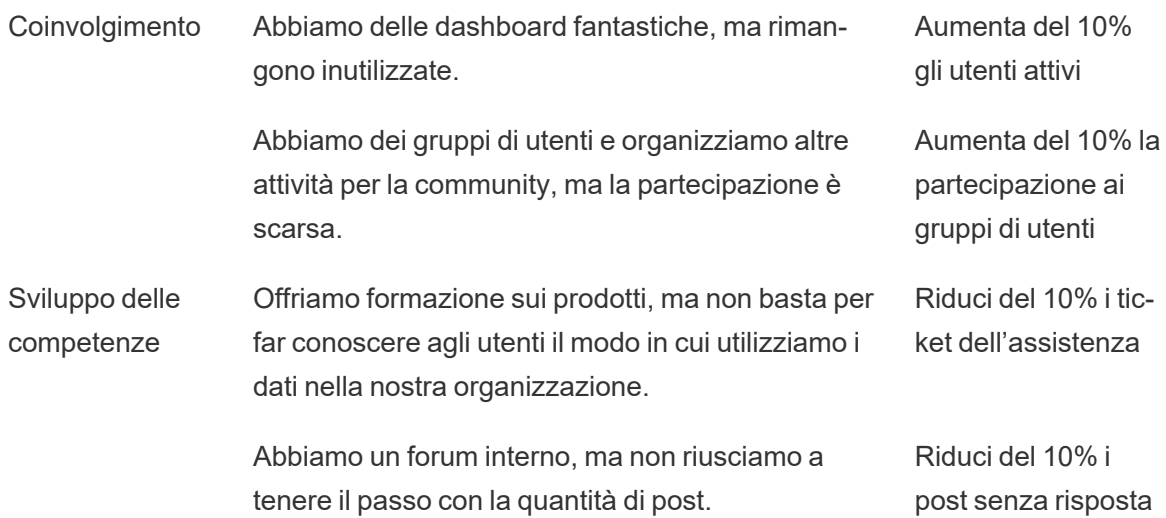

### Progettazione di un programma Esperti dei dati

Hai gli elementi di base per avviare un programma Esperti dei dati e ne hai individuato lo scopo. A questo punto occorre formulare un programma che ti aiuti a raggiungere i tuoi obiettivi. Utilizza questo modello per definire, sviluppare e premiare i tuoi esperti:

- 1. Per raggiungere il nostro obiettivo, vogliamo che i nostri esperti \_\_\_\_\_\_\_.
- 2. Aiuteremo i nostri esperti a concretizzare queste aspettative entro \_\_\_\_\_\_\_.
- 3. I loro sforzi saranno premiati con \_\_\_\_\_\_.

#### Definizione degli esperti

Cosa significa essere un esperto nella tua organizzazione? I campioni ti aiutano a organizzare e a eseguire le attività di coinvolgimento? Gli esperti devono sostenere attivamente i loro colleghi, di persona o attraverso un forum interno? Pensa alle caratteristiche di un esperto e a cosa vuoi che i tuoi esperti facciano. È importante definire in modo chiaro l'ambito di azione e le responsabilità di questo ruolo, ottenere l'approvazione dei dirigenti a proposito della durata dell'impegno degli esperti e garantire che le aspettative nei loro confronti siano ben documentate.

#### Sviluppo degli esperti

Hai definito le aspettative per i tuoi esperti dei dati. Come fare in modo che soddisfino queste aspettative? Ad esempio, un team centralizzato che ha difficoltà a tenere il passo con il volume di richieste di assistenza in arrivo può dare la priorità alla formazione dei propri esperti come

#### Guida di Tableau Blueprint

esperti di Tableau, per ridurre la dipendenza dal team. Analogamente, se ti aspetti che i tuoi esperti diffondano le conoscenze, dovrai organizzare attività e comunicazioni specifiche per loro in modo che siano sempre motivati e informati sulle ultime novità nel campo dei dati e dell'analisi nella tua organizzazione.

La maggior parte dei programmi Esperti dei dati investirà in percorsi di formazione e in attività dedicate alla community specifici per gli esperti, da svolgere regolarmente. Qui puoi trovare ulteriori informazioni: Risorse per la [formazione](https://www.tableau.com/sites/default/files/education_and_training_-_data_champions.pptx) degli esperti dei dati (PPTX, in inglese) e [Attività](https://www.tableau.com/sites/default/files/engagement_activities_-_data_champions.pdf) di [coinvolgimento](https://www.tableau.com/sites/default/files/engagement_activities_-_data_champions.pdf) per gli esperti dei dati (PDF, in inglese).

Queste attività di formazione e coinvolgimento dovranno essere pianificate in anticipo. Durante la pianificazione è opportuno considerare la periodicità e altri aspetti logistici. Per ulteriori informazioni, consulta il documento Procedure [consigliate](https://www.tableau.com/sites/default/files/logistics_and_staffing_-_data_champions.pdf) relative a logistica e staff (PDF, in inglese).

#### Ricompensare gli esperti

È fondamentale introdurre nel programma degli incentivi. Senza ricompense adeguate, i tuoi esperti non saranno abbastanza motivati per soddisfare le aspettative. Stabilisci cosa riceveranno gli esperti in cambio della loro partecipazione al programma, ad esempio certificazioni e badge di merito come descritto nella sezione **Sistemi di [responsabilità](#page-252-0) e [riconoscimento](#page-252-0)** a pagina 251 o definisci dei riconoscimenti speciali che vengono comunicati alla dirigenza.

### Attuare un programma Esperti dei dati

Ora hai gettato le basi e hai definito il tuo programma. A questo punto devi decidere come brandizzare e promuovere il programma, individuare gli esperti e iniziare ad attuarlo.

#### Branding del programma

Scegliere un brand non significa solo inventarsi un nome accattivante o ideare dei gadget. Un brand ti aiuta a comunicare lo scopo del programma Esperti dei dati a tutte le persone della tua organizzazione e lo rende più coerente e credibile. Per iniziare puoi consultare il documento Linee guida per brand e logo del [programma](https://www.tableau.com/sites/default/files/promotion_and_branding_-_data_champions.pdf) Esperti dei dati (PDF, in inglese).

#### Individuazione degli esperti

Trovare degli utenti che partecipino al tuo programma Esperti dei dati potrebbe essere difficile. In alcuni casi, potresti addirittura non riuscire a individuare esperti che corrispondano a tutte le tue

aspettative. Tieni presente che il tuo programma Esperti dei dati ha innanzitutto lo scopo di investire nelle persone appassionate ed entusiaste di dati e analisi. Ecco alcuni modi per individuare gli esperti:

- Presenta il programma in occasione di un'attività di coinvolgimento già esistente, ad esempio un Gruppo di utenti di Tableau o un Tableau Day. Per iniziare, utilizza questo [modello](https://www.tableau.com/sites/default/files/introducing_your_program_-_data_champions.pptx) (PPTX).
- <sup>l</sup> Esamina i forum di discussione e le conversazioni via chat (Slack, Yammer ecc.) e trova le persone più attive nel rispondere alle domande, fornire informazioni e così via.
- Chiedi ai dirigenti di nominare gli esperti.
- Analizza i dati del [repository](https://help.tableau.com/current/server/it-it/perf_collect_server_repo.htm) di Tableau Server per individuare gli utenti più attivi.
- Annuncia il programma sulla rete intranet, nella newsletter o tramite altri canali di comunicazione dell'organizzazione.
- Invia un sondaggio a tutti i tuoi utenti.

#### Attuazione del programma

Hai progettato il programma e individuato gli esperti che parteciperanno. Ora devi inserire gli esperti nel quadro di lavoro che hai creato, assegnando loro dei compiti, sviluppando le loro competenze e ricompensandoli per la loro partecipazione. Qui di seguito trovi le procedure consigliate aggiuntive da considerare per l'attuazione del programma:

- Crea una "directory" di esperti dei dati o un'altra risorsa centralizzata che aiuti i membri dell'organizzazione a connettersi con gli esperti.
- Segui le attività degli esperti, in modo che siano motivati a raggiungere le aspettative definite all'inizio.
- Confrontati regolarmente con gli esperti per capire meglio la loro esperienza e per individuare dei modi per migliorare il programma.
- Rivedi le esigenze aziendali, gli obiettivi e le metriche stabilite inizialmente.

## Assistenza peer-to-peer

Con l'assistenza peer-to-peer, incoraggi gli altri a condividere e a trasferire le loro conoscenze su Tableau. Aiuterai così la tua community di utenti a sfruttare le capacità collettive dell'intera organizzazione. Un programma di assistenza peer-to-peer consente di sviluppare il talento e promuove la condivisione all'interno dell'organizzazione. Favorendo un accesso e uno scambio più rapido delle conoscenze e competenze tecniche, si rafforza la fiducia tra colleghi, nel

programma di abilitazione e nei prodotti Tableau. Inoltre si crea un'esperienza di apprendimento sociale con argomenti ed esempi pratici, stimolando la collaborazione, il lavoro di gruppo e le capacità interne di problem-solving. Le organizzazioni che hanno adottato un programma di assistenza peer-to-peer sono impegnate a promuovere la formazione continua e la cultura dei dati, ridurre la dipendenza dal team di progetto principale e smistare il numero di ticket IT aperti.

Rientrano nell'assistenza peer-to-peer il mentoring, i forum di discussione, le chat e Tableau Data Doctor.

### **Mentoring**

Con il mentoring, gli utenti di Tableau più esperti condividono le loro conoscenze con gli altri. Gli esperti assumeranno un ruolo di leader nell'onboarding, all'interno dei loro team o reparti, accompagnando i nuovi utenti di Tableau, presentando le origini dati disponibili e fornendo dei momenti di verifica informali per potenziare le capacità di analisi dei membri del loro team. Con i dati disponibili nella sezione **Misurazione del [coinvolgimento](#page-258-0) e dell'adozione degli utenti di [Tableau](#page-258-0)** a pagina 257, gli esperti possono collaborare con gli amministratori del server o del sito per capire quali utenti creano e consumano contenuti, determinando chi potrebbe aver bisogno di ulteriore incoraggiamento.

## Forum di discussione e chat di Tableau

I forum di discussione e gli altri tipi di comunicazione basata sulle chat possono fornire informazioni in tempo reale agli utenti. Possono anche diventare una knowledge base, perché le chat archiviate possono risultare utili nel rispondere a domande future. Configura un forum di discussione, una chat room e/o un canale (Slack, Yammer, HipChat) dedicato a Tableau e invita tutti gli utenti di Tableau a partecipare.

## Tableau Data Doctor

Tableau Data Doctor favorisce il coinvolgimento e il rafforzamento delle competenze mettendo in contatto gli esperti di Tableau con i colleghi che hanno domande o bisogno di aiuto con Tableau. I Data Doctor spiegano come usare Tableau e offrono assistenza individuale e/o a gruppi in tutto il mondo tramite i canali chat o sessioni live, partendo dai "sintomi" per cercare o testare una soluzione. Queste persone, che possono avere un ruolo ad hoc o dedicare del tempo su base volontaria, sono essenziali per i programmi Data Doctor di qualunque portata.

#### Prima di iniziare

Prima di far partire il tuo programma Data Doctor, ti consigliamo di mettere in pratica le iniziative seguenti.

**Sponsorizzazione**. Identifica uno sponsor pronto a sostenere e promuovere Data Doctor nella tua organizzazione e a cercare volontari che aderiscano al programma. L'appoggio dello sponsor sarà utile per far approvare il budget se intendi investire in tecnologie o assicurare degli incentivi come ricompensa per i volontari.

Collabora con lo sponsor o i dirigenti per dimostrare che Data Doctor è la soluzione giusta per rispondere alle domande tecniche dei dipendenti su Tableau. Assicurati che il programma di abilitazione sia in linea con le esigenze, gli obiettivi e le metriche aziendali. Ad esempio, se molte persone della tua organizzazione hanno accesso a Tableau ma non lo usano oppure se gli utenti si sentono frustrati quando non riescono ad andare avanti, allora dovresti concentrare il tuo business case su obiettivi legati ai dati, del tipo:

- <sup>l</sup> Sfruttare Data Doctor per aumentare l'utilizzo del prodotto all'interno dell'azienda del 10%.
- Sfruttare gli esperti interni per ridurre i ticket IT sui prodotti Tableau del 15%.

Invita lo sponsor a partecipare alle **Attività interne di [Tableau](#page-314-0)** a pagina 313 come i Tableau Day, Lunch & Learn ecc. in modo che possano ricompensare, elogiare e apprezzare il lavoro e l'impegno di tutti coloro che contribuiscono al programma.

**Formazione**. La community interna dedicata ai dati deve acquisire le competenze e l'esperienza necessarie per raggiungere il pieno potenziale e smaltire le domande su operazioni di base di Tableau. Per saperne di più sulle iniziative di formazione e sviluppo delle competenze per la tua organizzazione, consulta le sezioni **[Formazione](#page-238-0) su Tableau** a pagina 237 e **Sviluppare un [programma](#page-249-0) di formazione su Tableau** a pagina 248.

Se la tua organizzazione ha già adottato un piano di potenziamento delle competenze, è possibile che le persone coinvolte nell'assistenza debbano allinearsi. Tutti i problemi sui prodotti Tableau vanno segnalati in un'unica piattaforma (via chat, in orari di ufficio o su appuntamento) e i membri dei vari team devono essere istruiti per reindirizzare le singole domande alla piattaforma o al canale corretto.

Centralizzare la gestione delle domande su Tableau in un unico canale potrebbe ridurre la dipendenza da Data Doctor specifici con una condivisione delle conoscenze più efficace. A qualunque fase tu sia, è importante valutare regolarmente il programma per vedere se servono modifiche, miglioramenti o espansioni.

#### Guida di Tableau Blueprint

**Selezione**. È necessario individuare o incaricare almeno una persona esperta per rispondere alle domande tecniche su Tableau. Definisci le aspettative per il ruolo, le qualifiche, il tempo richiesto e gli obiettivi per questo tipo di impegno.

Ad esempio, il Data Doctor dovrebbe già avere la certificazione Tableau Desktop Associate e dedicare due ore a settimana. Per valutare se sta lavorando bene, dovresti analizzare i cambiamenti mensili nell'utilizzo delle licenze e il numero di ticket IT creati.

#### Vantaggi di Data Doctor

L'adozione di un programma Data Doctor offre innumerevoli vantaggi.

**Risoluzione dei problemi peer-to-peer**. Affidati alla bravura degli esperti di Tableau e dei tuoi utenti più capaci per aiutare i colleghi via chat, durante gli orari di ufficio, su appuntamento o con un trattamento personalizzato.

**Rilevamento delle lacune relative a conoscenze e competenze**. Invita il tuo team, il tuo reparto o la tua organizzazione a sottoporsi alla valutazione delle competenze per individuare e risolvere i punti deboli e colmare le lacune relative a formazione e conoscenze.

**Sviluppo della cultura dei dati**. Data Doctor rafforza la cultura dei dati nel momento in cui gli utenti della tua organizzazione imparano a lavorare, controllare, osservare e comprendere i propri dati.

**Riduzione del numero di ticket IT**. Fai in modo che gli utenti di Tableau diventino autonomi e si aiutino a vicenda invece di rivolgersi al reparto IT.

#### Panoramica del toolkit di Data Doctor

Il toolkit di Data [Doctor](https://www.tableau.com/it-it/community/toolkit/data-doctor) comprende una serie di risorse per organizzare e lanciare il tuo programma. Sono incluse informazioni dettagliate sulle opzioni seguenti:

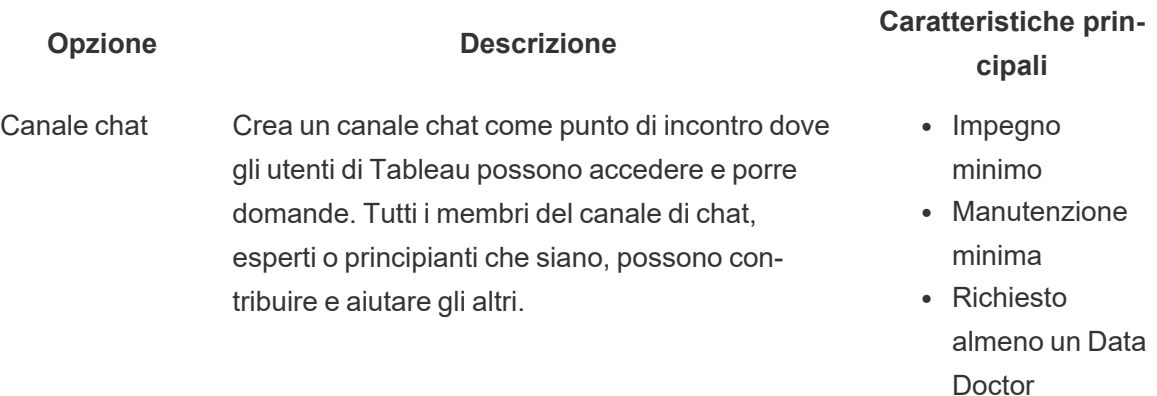

Data Doctor

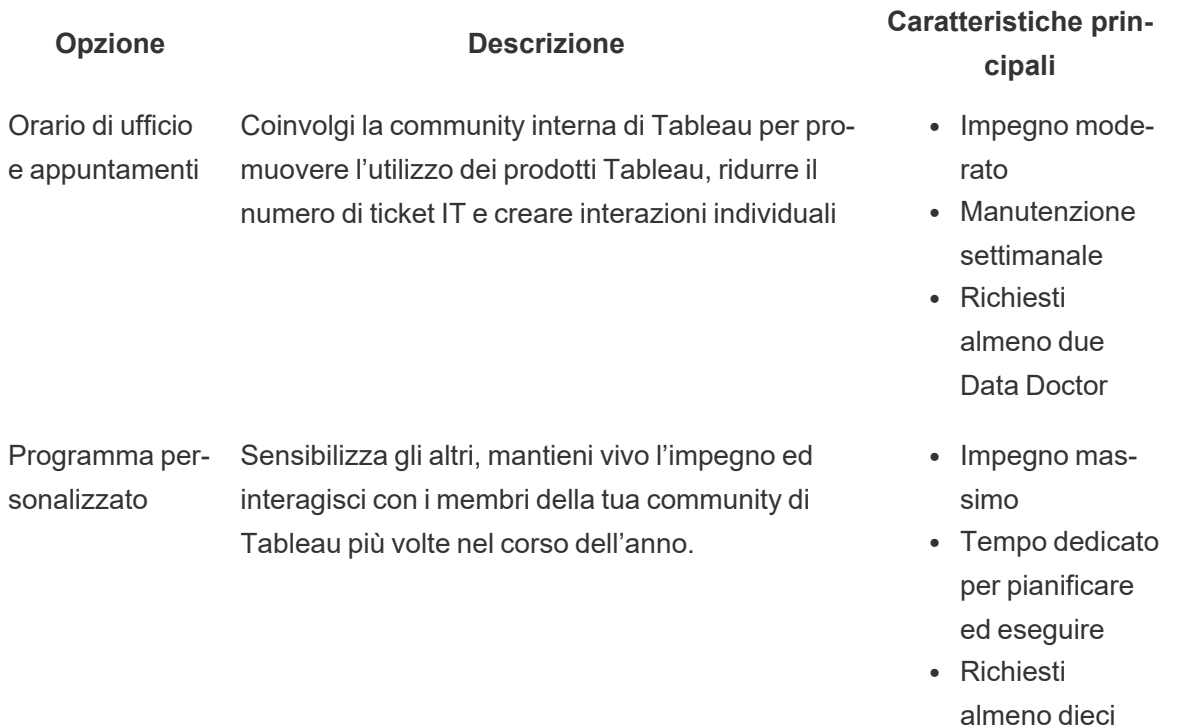

## Forum esterno della community di Tableau

I forum della community di Tableau offrono informazioni per rispondere alle domande su Tableau. Quando un utente ha una domanda, è probabile che qualcun altro l'abbia già posta in passato o che affronti lo stesso problema in futuro. Questa community di utenti di Tableau consente di imparare, di insegnare e di condividere idee per far crescere costantemente le conoscenze.

Per iniziare, consulta le Linee guida dei forum di [Tableau](https://community.tableau.com/s/forum-guidelines) e la sezione [Cartelle](https://community.tableau.com/s/packaged-workbooks) di lavoro [compresse:](https://community.tableau.com/s/packaged-workbooks) quando, perché, come. Visita questa pagina per creare il tuo account di [Tableau](https://id.tableau.com/register?clientId=THQLDGJgc8rzVoVSwY2tAUvJ1BotDbpX) e per iniziare.